Суранов А. Я.

# **LabVIEW 7: СПРАВОЧНИК ПО ФУНКЦИЯМ**

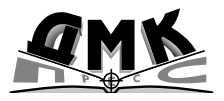

Москва, 2005

**УДК 621.38 ББК 32.973.26108.2 Б 28**

#### **Суранов А. Я.**

LabVIEW 7: справочник по функциям. – М.: ДМК Пресс, 2005. – 512 с.

#### **ISBN** 5-94074-207-6

В книге приведено описание функциональных элементов среды проек тирования виртуальных приборов LabVIEW 7 Express. Описание выпол нения функций сопровождается примерами их использования. Для боль шинства новых элементов LabVIEW 7 Express Экспресс ВП приведены окна конфигурирования с переводом их содержимого. В справочнике большое внимание уделено функциям обработки сигналов и математическим функ циям, функциям управления приложениями и функциям коммуникаций, функциям управления платами ввода/вывода данных и обмена данными по стандартным интерфейсам. Справочник может быть полезен студентам технических вузов, инженерам, а также широкому кругу специалистов, ре шающих задачи измерения, обработки или моделирования сигналов.

#### **УДК 621.38 ББК 32.973.26108.2**

Все права защищены. Любая часть этой книги не может быть воспроизведена в какой бы то ни было форме и какими бы то ни было средствами без письменного разрешения вла дельцев авторских прав.

Материал, изложенный в данной книге, многократно проверен. Но поскольку вероятность технических ошибок все равно существует, издательство не может гарантировать абсолютную точность и правильность приводимых сведений. В связи с этим издательство не несет ответ ственности за возможные ошибки, связанные с использованием книги.

© Суранов А. Я., 2005 ISBN 5940742076 © Оформление, ДМК Пресс, 2005

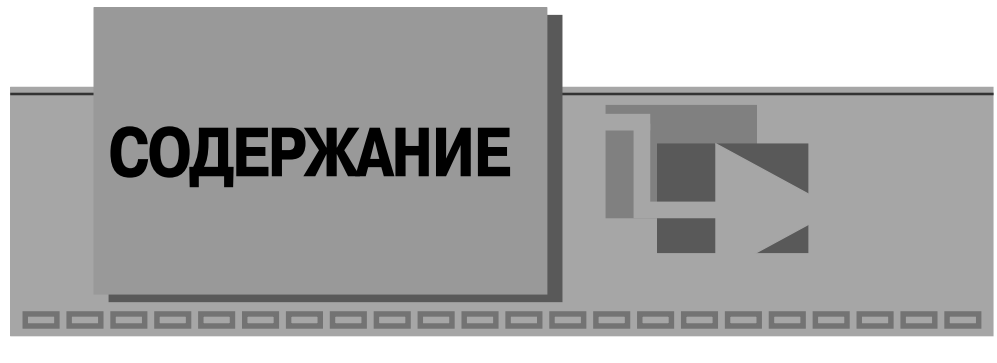

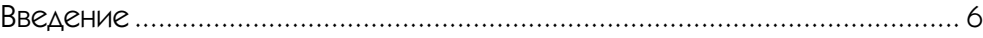

### **7** 1

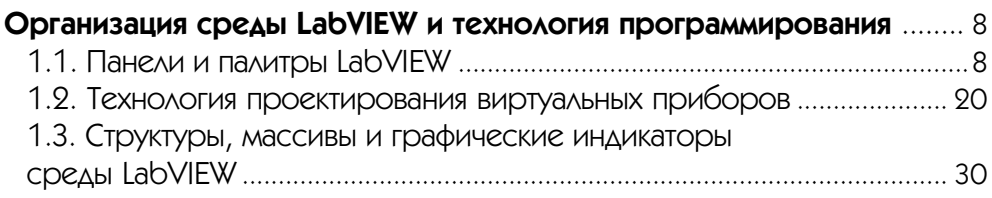

### **2**

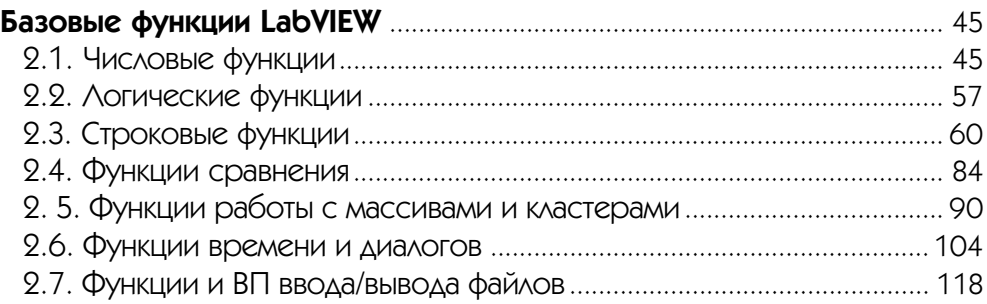

# $\blacktriangledown$  3

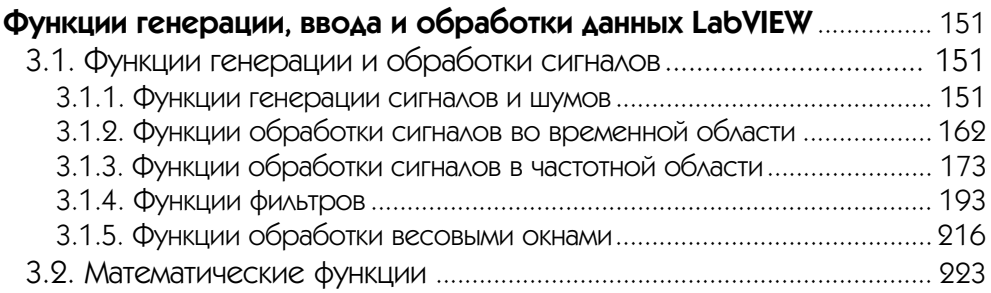

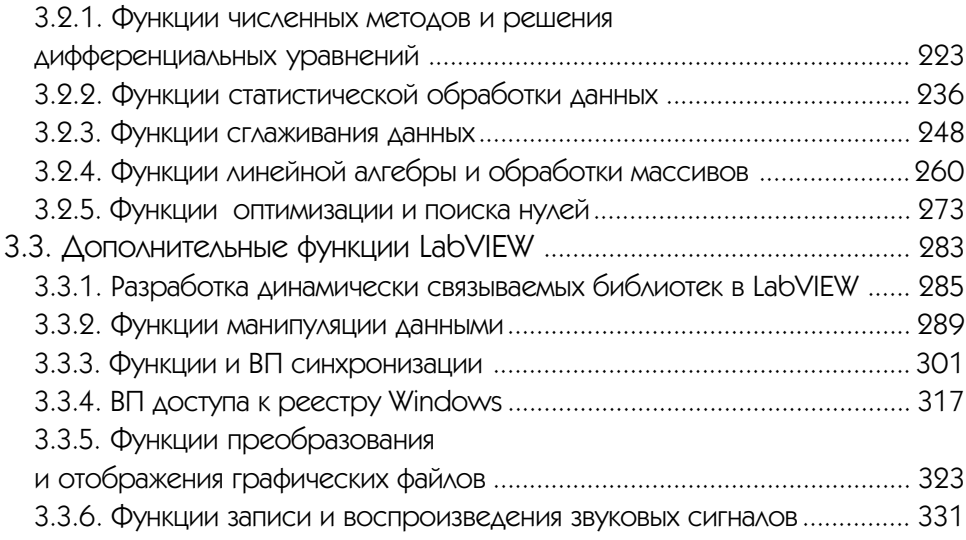

#### $\overline{A}$

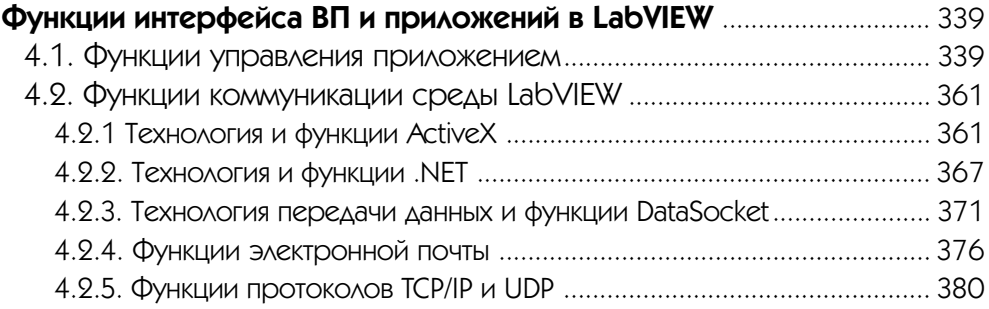

#### **5**

#### **Функции плат и стандартных интерфейсов ввода/вывода данных** ..................................................................................... 390 5.1. Функции формирования и обработки осциллограмм.................. 394 5.1.1. Базовые функции обработки аналоговых и цифровых осциллограмм .......................................................................... 395 5.1.2. Функции измерения параметров осциллограмм ........................... 412 5.1.3. Функции генерации осциллограмм ................................................. 435 5.2. Функции сбора данных DAQmx .......................................................... 444 5.3. Функции интерфейса канала общего пользования (GPIB) ........... 462 5.4. Функции последовательной коммуникации .................................... 472

### **Приложение 1**

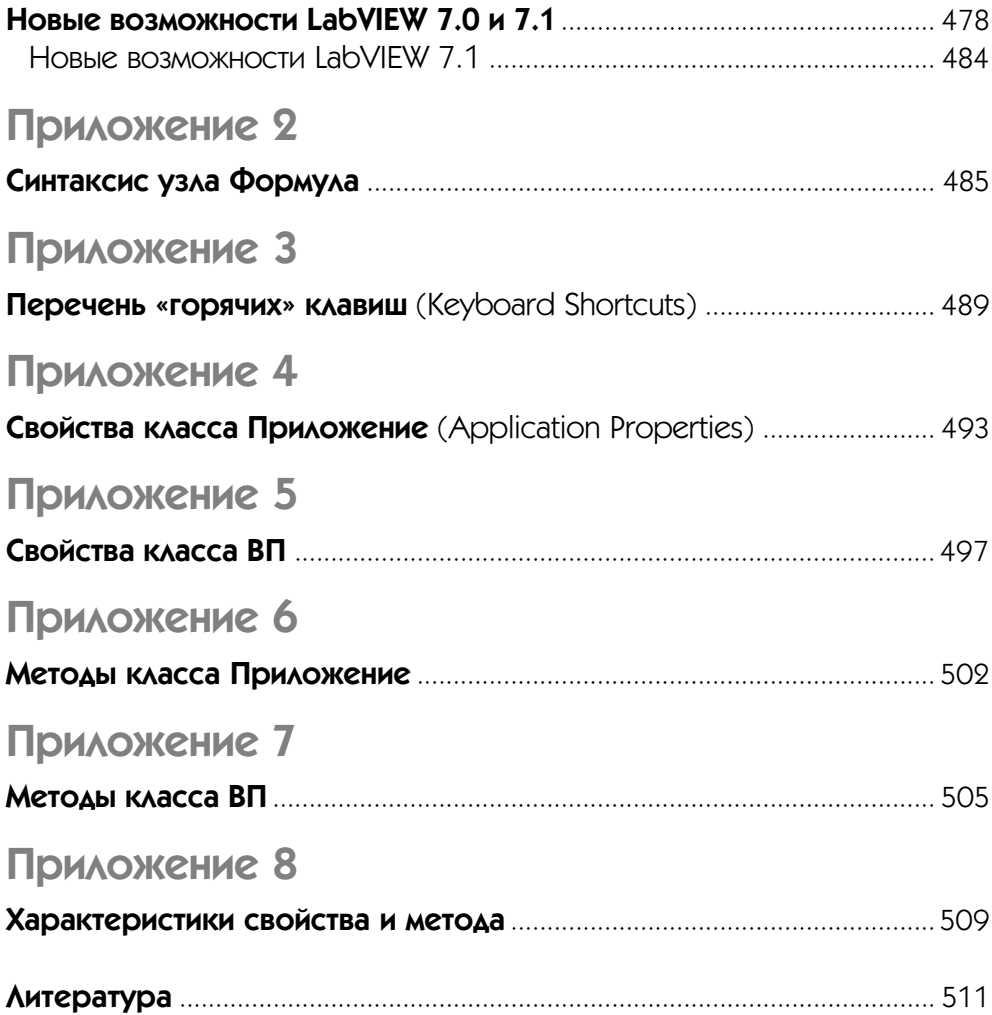

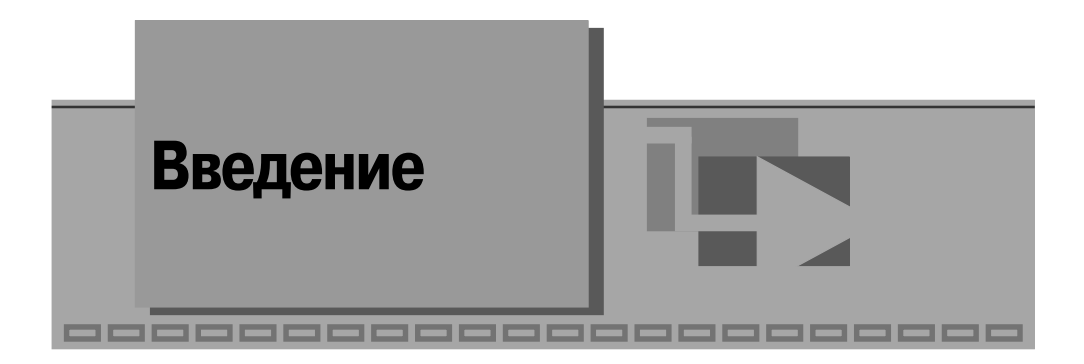

Среда графического программирования LabVIEW получает все большее распространение в промышленности и образовании, при проведении научных исследований и выполнении проектных работ. Этому способствуют ее несомненные преимущества – высокая производительность при разработке программ, называемых виртуальными приборами (ВП) и широкий набор функциональных возможностей языка и среды программирования. Однако для того, чтобы пользователь мог получить выигрыш от реализации указанных преимуществ, он должен в полной мере овладеть технологией программирования в среде LabVIEW и изучить ее функциональные возможности.

В последнее время изложению этих вопросов в отечественной литературе был посвящен ряд книг [1, 2, 3]. Книга [1] была достаточно полезна на момент издания, однако быстро устарела вследствие смены версий LabVIEW. Наиболее удачной следует признать книгу [2], в которой рассмотрены основные элементы среды LabVIEW 6i. В первой части книги излагаются основы программирования на языке G в LabVIEW, во второй части описаны дополнительные возможности среды. Естественно, что большой охват вопросов не позволил детально рассмотреть возможности функциональных элементов среды LabVIEW. Такое детальное описание, необходимое опытному пользователю, изложено в файле Помощь (LabVIEW Help), в руководстве пользователя (LabVIEW User Manual) и в большом числе заметок (LabVIEW Application Notes). Все эти документы требуют перевода и правильной интерпретации терминов и определений, что затрудняет применение изложенной в них информации. В книге [3] предпринята попытка изложения части справочного материала, однако эта часть невелика по объему, а используемая терминология существенно отличается от терминологии, принятой в книге [2].

Помимо этого, используемая в настоящее время версия LabVIEW 7 Express и анонсированная версия LabVIEW 7.1 имеют ряд дополнительных функциональных возможностей, не отраженных в перечисленных книгах. (Перечень новых возможностей LabVIEW 7.0 и 7.1 приведен в приложении 1 справочника.)

Все вышеизложенное явилось причиной подготовки данного справочника. Основное внимание в нем, как это следует из названия, уделено рассмотрению функций среды LabVIEW 7 Express, а описание других элементов среды, приведенное в главе 1, минимизировано. В главе 2 рассмотрены базовые функции

7

LabVIEW, к которым отнесены числовые, логические, строковые функции, функции сравнения, работы с массивами и кластерами, функции времени и диалога и функции ввода/вывода файлов.

Глава 3 посвящена функциям генерации, ввода и обработки данных LabVIEW. В первом разделе главы рассмотрены функции генерации и обработки данных в спектральной и временной области из подпалитры **Обработка сигнала** (Signal Processing), а во втором разделе - функции из подпалитры Математика (Mathematics). В третьем разделе данной главы описаны функции, находящиеся в подпалитрах **Расширенные** (Advanced) и **Графики и звук** (Graphics & Sound).

В главе 4 описаны функции интерфейса виртуальных приборов и приложений в LabVIEW. В первом разделе этой главы рассмотрены функции сервера ВП, размешенные в подпалитре **Управление приложением** (Application Control) и позволяющие программно управлять или получать информацию о выполнении приложения (LabVIEW) или виртуального прибора, а также программно управлять или получать информацию о состоянии элементов лицевой панели. Во втором разделе описаны функции связи приложений Windows и функции протоколов связи, находящиеся в подпалитре Коммуникация (Communication).

В главе 5 рассмотрены функции LabVIEW, обеспечивающие интерфейс с платами и каналами ввода/вывода. В первом разделе этой главы описаны функции генерации, обработки и измерения параметров осциллограмм, с помощью которых производится сбор данных в LabVIEW. В последующих разделах описаны функции DAQmx управления платами сбора данных и функции интерфейса с каналами ввода/вывода данных (GPIB, Serial, USB).

В приложение вынесена информация о новых возможностях LabVIEW 7.0 и 7.1, о синтаксисе узла Формула, о «горячих» клавишах, о методах и свойствах приложения и ВП, а также об их характеристиках.

Разделы, посвященные определенной группе функций, начинаются с кратких пояснений, после чего приводится описание функций, оформленное в виде набора таблиц, и в заключение могут быть приведены примеры использования описанных функций. В качестве примеров в большинстве случаев использовались модернизированные в той или иной степени ВП из набора примеров NI Example Finder LabVIEW. В каждой таблице, посвященной определенной функции, в большинстве случаев приводятся два изображения функции с подключенными элементами управления и индикаторами. При этом первое изображение имеет ярлыки (labels) элементов управления и индикаторов на английском языке, а второе - на русском. В нижней части таблицы даются пояснения по назначению и параметрам входов и выходов функции. При этом обязательные входы функции на изображении выделяются полужирным шрифтом, а текст пояснений к рекомендуемым и необязательным входам имеет уменьшенный шрифт. В большинстве случаев для экономии места входы и выходы ошибок на изображении функций ввиду их однотипности не подключались.

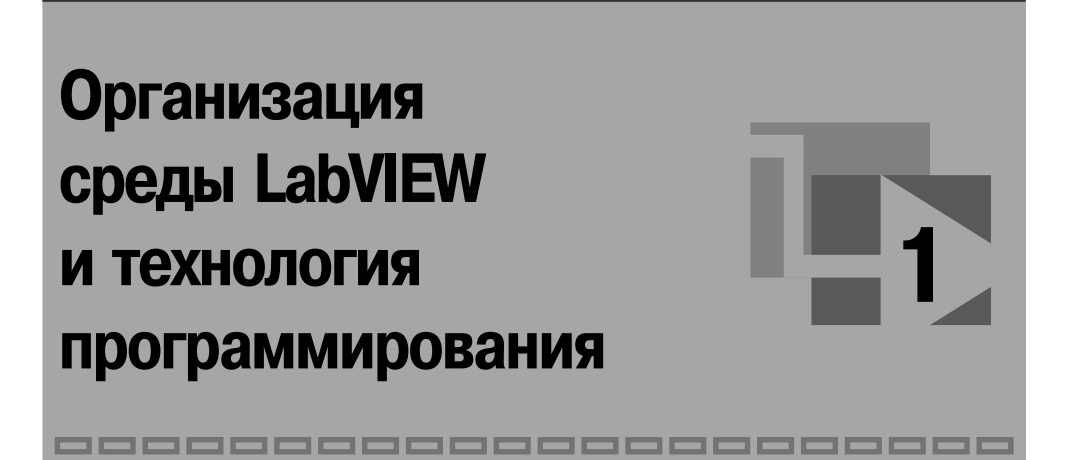

# **1.1. Панели и палитры LabVIEW**

При запуске LabVIEW и выборе из меню стартового диалогового окна строки меню **Новый** ⇒ **Пустой ВП** (New ⇒ Blank VI) открываются два окна, содержащие лице вую панель (рис. 1.1а) и панель блок-диаграммы (рис. 1.16) виртуального прибора (ВП). В правом верхнем углу каждой панели находится иконка, наложенная на со единительную панель ВП (последняя показана на лицевой панели). В верхней части каждого окна размещена традиционная для приложений Windows полоса главного меню с одинаковыми для обоих окон пунктами File, Edit, Operate, Tools, Browse, Windows и Help. Ниже полосы меню расположена полоса инструментальной панели, служащая для запуска и редактирования ВП. Полоса инструментальной панели окна блок-диаграммы отличается дополнительными кнопками для отладки ВП.

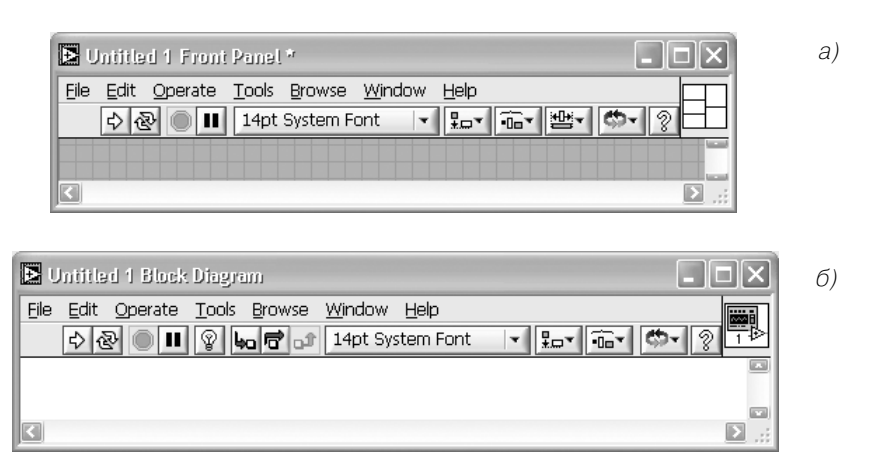

Рис. 1.1. Вид лицевой панели (а) и панели блок-диаграммы (б) виртуального прибора

Свободное пространство каждой панели образует рабочую область, снабжен ную горизонтальной и вертикальной полосами прокрутки. При построении ВП в рабочей области лицевой панели визуально размещаются элементы управления и индикации, формирующие интерфейс пользователя, а на панели блок-диаграммы составляется блок-диаграмма – графический исходный код ВП. Для одновременного отображения данных панелей в левой и правой половинах экрана целесо образно использовать меню **Окно** ⇒ **Панели слева и справа** (Windows ⇒ Tile Left and Right) или нажать «горячую» клавишу «T». Клавиша становится «горячей» при нажатии одновременно с ней одной или более служебных клавиш. В данном случае должна быть нажата клавиша «Ctrl», далее такое сочетание обозначается **<**CtrlT**>**. Перечень «горячих» клавиш приведен в приложении 3.

Построение ВП осуществляется с помощью трех вспомогательных палитр: па литры **Элементы управления** (Controls Palette), палитры **Функции** (Functions Palette) и палитры **Инструменты** (Tools Palette). Все перечисленные палитры можно вывести для постоянного или временного отображения и разместить в любом месте экрана. Вывод для постоянного отображения осуществляется обычно с помощью разделов меню **Окно** (Window). Так, в частности, при активном окне лицевой панели с помощью строки **Показать палитру элементов управления** (Show Controls Palette) меню **Окно** (Window) на эту панель можно вывести палитру элементов, а при актив ном окне панели блок-диаграммы на нее можно вывести палитру функций, пользуясь строкой **Показать палитру функций** (Show Functions Palette) этого же меню. Для вывода палитры инструментов необходимо использовать строку **Показать па литру инструментов** (Show Tools Palette) меню **Окно** (Window).

Однако может оказаться, что пользователю будет более удобен временный вы вод первых двух палитр, который реализуется как вызов контекстного меню каж дой панели с помощью щелчка на ее рабочем пространстве правой кнопкой мыши (ПКМ). Выбор конкретного объекта из палитры элементов или палитры функций производится путем перемещения курсора мыши по разделам палитр. Выбранный объект берется из палитры с помощью щелчка левой кнопкой мыши (ЛКМ) и пе реносится в заданную область соответствующей панели, после чего фиксируется в этой области повторным щелчком ЛКМ (технология **Перенес и бросил** (Drag and Drop)). Эту же операцию можно выполнить с помощью щелчка ЛКМ на вы бранном объекте, последующего удержания клавиши во время переноса объекта и отпускания клавиши в момент его фиксации. Такие объекты палитры функций, как **Структуры** (Structures), или строковые константы, перед фиксацией могут быть увеличены до необходимых размеров путем рисования модифицированным курсором мыши прямоугольного контура объекта при постоянно нажатой ЛКМ.

Временную версию палитры инструментов можно вывести с помощь щелчка ПКМ при нажатой клавише <Shift>.

Рассмотрим более подробно назначение пунктов главного меню, кнопок ин струментальных панелей, палитр инструментов, элементов и функций.

Выше были перечислены пункты главного меню, среди которых можно выде лить пункты, встречающиеся в большинстве приложений Windows, такие как File, Edit, Windows, Help, и пункты, являющиеся характерными для LabVIEW, 10 Организация среды LabVIEW и технология программирования

такие как Operate, Tools, Browse. Ниже в таблице приведено краткое описание функ ций пунктов главного меню.

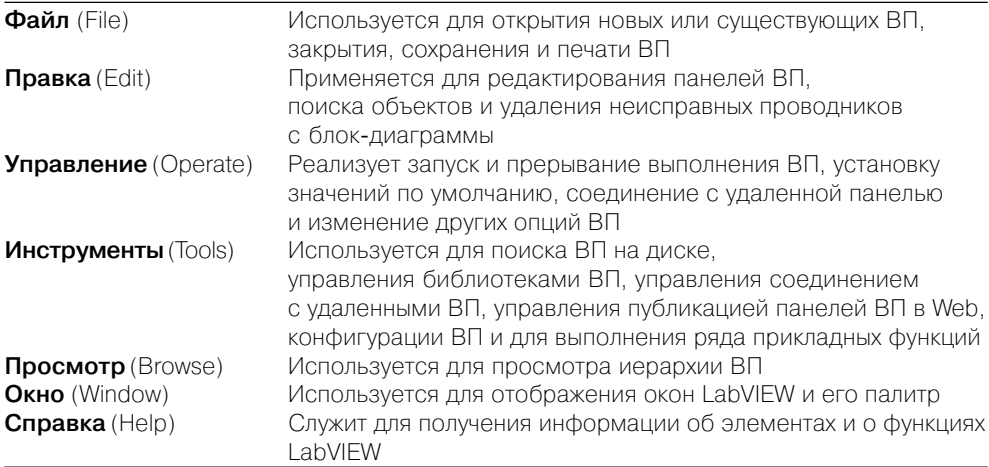

Ниже показаны полосы инструментальных панелей на лицевой панели (рис. 1.2а) и на панели блок-диаграммы (рис. 1.2б).

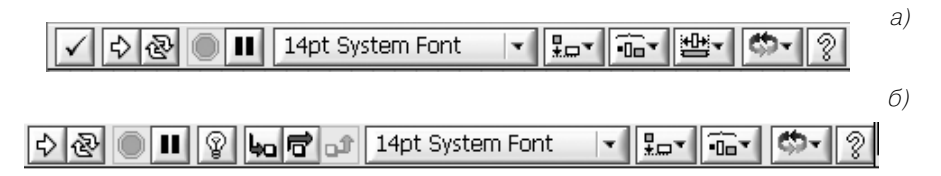

Рис. 1.2. Инструментальные панели на лицевой панели (a) и на панели блок-диаграммы (б)

Далее в таблице кратко описаны функции кнопок инструментальных панелей.

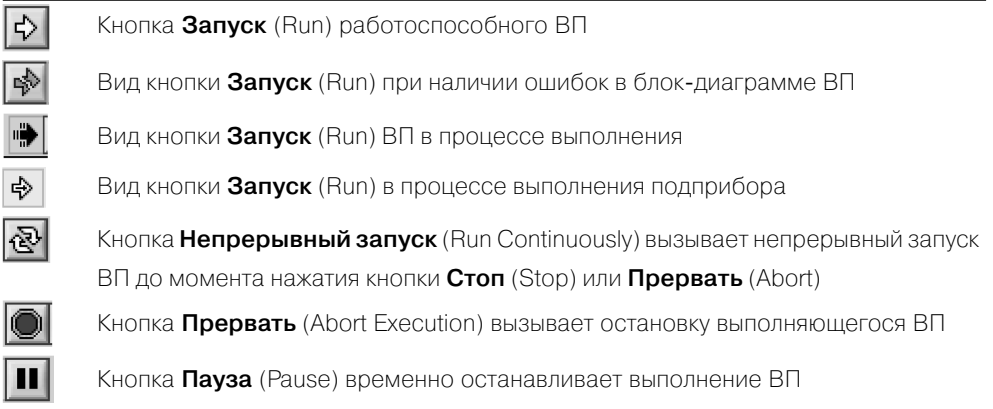

Следующие четыре кнопки инструментальной панели блок-диаграммы используются при отладке программы, в том числе и при пошаговой отладке.

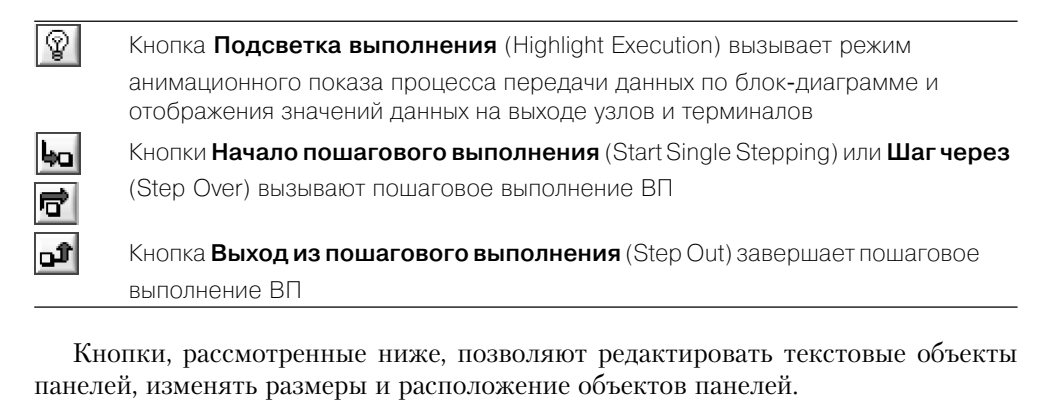

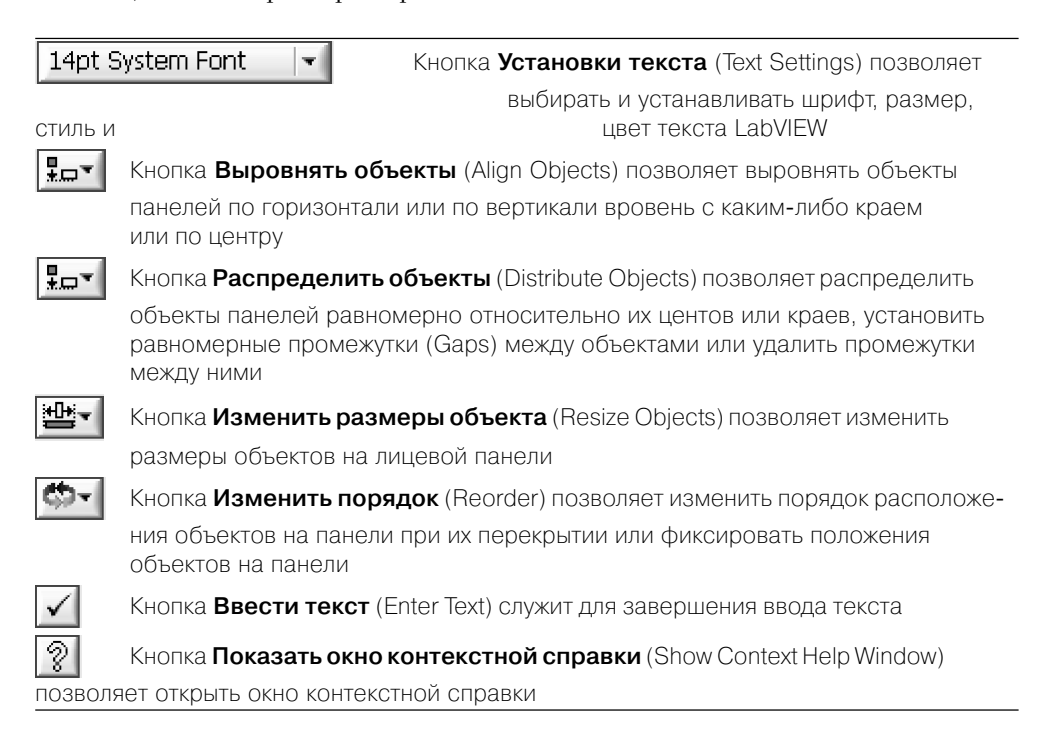

Все операции по созданию, редактированию и отладке ВП выполняются с по мощью палитры **Инструменты** (Tools Palette) (рис. 1.3). При выборе определен ного инструмента значок курсора мыши приобретает форму этого инструмента. При включенном автоматическом выборе инструмента наведение курсора на объект лицевой панели или блок-диаграммы LabVIEW приводит к автоматическому выбору соответствующего инструмента из палитры инструментов. Автома

тический выбор инструментов включается нажатием кнопки **Автоматический выбор инструмента** (Automatic Tool Selection)

 палитры инструментов или нажатием клавиш  $\le$ Shift-Tab>. Выбор любого другого инструмента приводит к отключению автоматического выбора инструмента. При этом можно циклически менять инструменты с помощью клавиши <Tab>. Для переключения между инструментом **Перемещение** и Соединение на блок-диаграмме или между инструментом Пере**мещение** и **Управление** на лицевой панели достаточно нажать пробел.

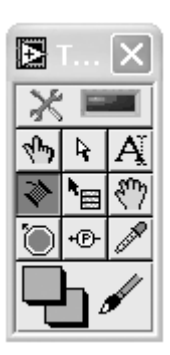

Рис. 1.3

 Ниже в таблице приведены краткие пояснения по инстру ментам, входящим в палитру.

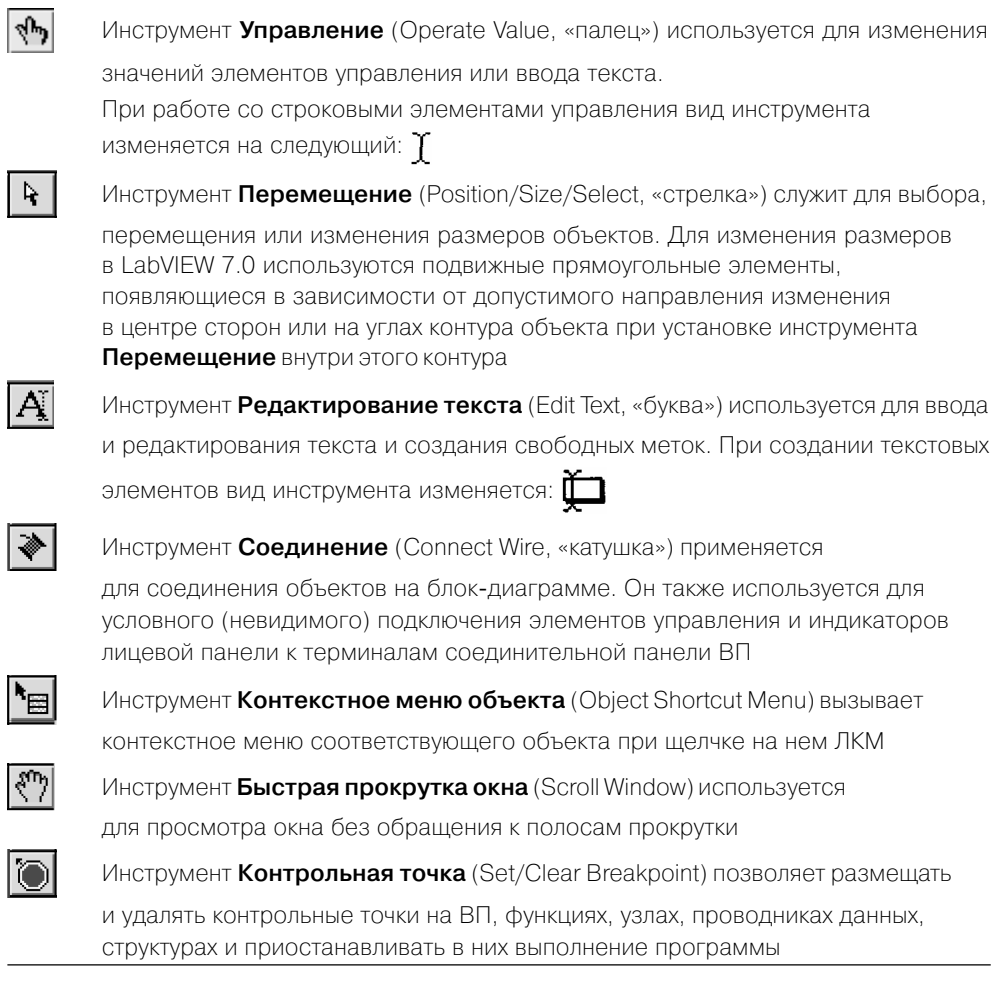

ΨĐ

Инструмент **Установка отладочных индикаторов** (Probe Data) позволяет наблюдать данные в проводниках блок-диаграммы при выполнении ВП

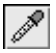

Инструмент **Получить цвет** (Get Color, «пипетка») служит для копирования цвета с последующей вставкой с помощью инструмента **Установить цвет**

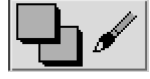

Инструмент **Установить цвет** (Set Color) предназначен для изменения

цвета объекта. Он также отображает текущие цвета переднего и заднего плана

Палитра элементов лицевой панели по умолчанию появляется в виде палитры Экспресс, содержащей наиболее часто используемые элементы. Для перехода к более привычному по предыдущим версиям LabVIEW виду палитры необходи мо вызвать диалоговое окно **Опции** (Options) с помощью выбора одноименного раздела пункта **Инструменты** (Tools) главного меню или нажав кнопку **Option**

 $\frac{0}{0}$  на палитре элементов, а затем выбрать в верхнем раскрывающемся меню раздел **Палитры элементов управления или функций** (Controls/Functions Palettes) и выбрать в строке **Вид палитр** (Palette View) диалогового окна пункт **Advanced**.

В этом виде палитра элементов содержит следующие подпалитры:

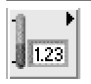

**Числовые элементы** (Numeric). Элементы подпалитры используются

в качестве источников или приемников числовых данных

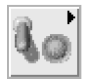

**Логические элементы** (Boolean). Подпалитра содержит набор различных

переключателей, кнопок и индикаторов, имитирующих действие лампочек и светодиодов. Все элементы могут находиться в двух состояниях, отображающих два состояния логической функции: ИСТИНА (True) и ЛОЖЬ (False)

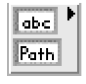

**Строка и путь** (String & Path). Элементы подпалитры представляют типы

данных, которые содержат последовательность литер, символов, массивов.

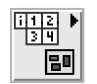

**Массив и кластер** (Array & Cluster). Подпалитра содержит структуры, которые

позволяют создавать массивы или кластеры элементов. Массивы и кластеры представляют упорядоченное множество элементов соответственно одного или различных типов. Элементами массива могут быть числовые или логические элементы, строки или кластеры. Тип элементов массива определяется типом данных, помещаемых из палитры элементов в шаблон массива

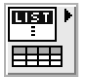

**Лист и таблица** (List & Table). Элементы подпалитры представляют собой

управляющие или управляемые элементы, позволяющие заносить или отображать буквенную, символьную и цифровую информацию в виде набора строк или ячеек

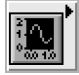

**График** (Graph). Подпалитра содержит набор объектов, которые применяются

для отображения временных или функциональных зависимостей реальных или расчетных сигналов

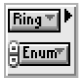

**Кольцевой список и перечень** (Ring & Enum). Элементы подпалитры

представляют собой специальные числовые объекты, которые ставят в соответствие 16битовым целым числам без знака строки, рисунки или то и другое

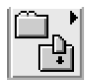

**Контейнеры** (Containers). Элементы подпалитры представляют объекты, внутри

которых могут размещаться элементы управления и индикации, лицевые панели подприборов и элементы ActiveX

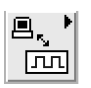

**Ввод – вывод** (I/O). Подпалитра содержит элементы управления,

используемые для установки параметров плат ввода-вывода данных

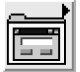

**Элементы диалога** (Dialog Controls). Подпалитра содержит набор элементов,

поддерживающих диалоговые функции

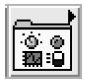

**Классические элементы** (Classic Controls). Подпалитра содержит палитры

элементов, выполненных в стиле предыдущих версий LabVIEW

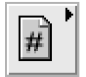

**Ссылка** (Refnum). Подпалитра содержит идентификаторы, которые связаны

с открытым приложением или файлом

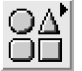

**Оформление** (Decorations). Подпалитра служит для размещения на лицевой

панели разнообразных графических элементов: линий, стрелок, рамок различной формы, надписей и т. п.

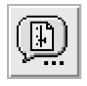

**Выбор элемента управления** (Select a Control). Подпалитра служит для выбора

элемента управления, отсутствующего в палитре

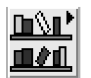

**Элементы пользователя** (User Controls). Подпалитра служит для выбора

элементов управления, созданных пользователем и помещенных им в папку LabVIEW 7.0\user.lib

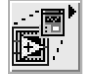

**Экспресс** (Express). Подпалитра содержит палитры с наиболее часто

применяемыми элементами

Палитра функций панели блок-диаграммы по умолчанию также появляется в виде Экспресс и содержит ряд подпалитр Экспресс-ВП. Переход к палитре с более широким набором функций на верхнем уровне производится так же, как и описанный выше переход для палитры лицевой панели. В этом виде палитра функций панели блок-диаграммы содержит следующие основные подпалитры:

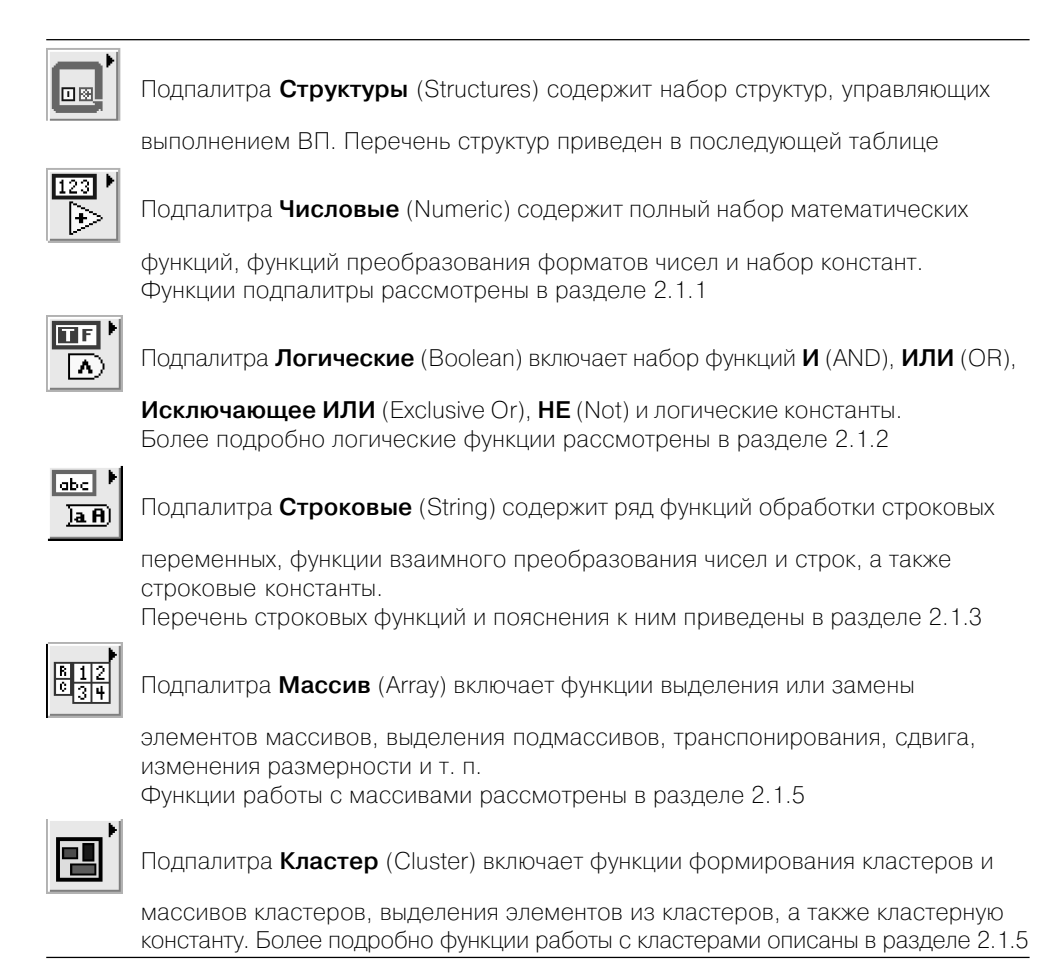

#### 16 Организация среды LabVIEW и технология программирования

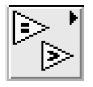

Функции подпалитры **Сравнение** (Comparison) формируют логическую

переменную в зависимости от результата сравнения входных переменных или позволяют определять соотношение чисел, нахождение числа в заданном диапазоне, тип числа или тип символа. Данным функциям посвящен раздел 2.1.4

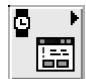

Функции подпалитры **Время и диалоги** (Time & Dialog) позволяют задавать или

определять временные интервалы или текущее время, формировать сообщения об ошибках и контролировать активность лицевой панели. Указанные функции рассмотрены в разделе 2.1.6

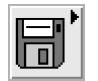

Функции подпалитры **Файловый ввод/вывод** (File I/O) выполняют файловые

операции записи и считывания данных. Перечень функций файлового ввода/вывода и пояснения к ним приведены в разделе 2.1.7

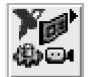

Подпалитра **Измерения NI** (NI Measurements) содержит наборы функций

работы с платами ввода/вывода данных, ввода изображений, управления двигателями

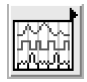

Подпалитра **Осциллограмма** (Waveform) включает разделы **Аналоговая**

**осциллограмма** (Analog Waveform), **Цифровая осциллограмма** (Digital Waveform), **Файловый ввод/вывод осциллограмм** (Waveform File I/O), **Измерения параметров осциллограмм** (Waveform Measurements) и **Генерация осциллограмм** (Waveform Generation). Функции подпалитры Осциллограмма рассмотрены в разделе 5.1

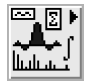

Подпалитра **Анализ** (Analyze) включает разделы **Операции**

**с осциллограммами** и **Измерения параметров осциллограмм**, содержание которых идентично одноименным разделам функции **Осциллограмма**, а также разделы **Подготовка осциллограмм** (Waveform Conditioning), **Контроль осциллограмм** (Waveform Monitoring), подразделы **Поточечная обработка** (Point By Point), **Обработка сигналов** (Signal Processing) и **Математика** (Mathematics)

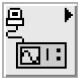

Подпалитра **Связь с приборами** (Instrument I/O) включает разделы

**Канал общего пользования** (GPIB или IEEE 488), **Последовательный интерфейс** (Serial) и библиотеку интерфейсов VISA (Virtual Instrument Software Architecture)

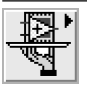

Функции подпалитры Управление приложением (Application Control) позволя-

программно управлять приложением (LabVIEW) или ВП на локальном

удаленном компьютере, изменять вид меню, останавливать

LabVIEW. Функции подпалитры рассмотрены в разде-

**IOT** ИЛИ ВП или выгружать ле 4.1

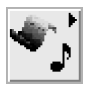

Функции подпалитры Графики и звук (Graphics & Sound) позволяют строить

файлов. запись/чтение трехмерные графики, производить запись/чтение графических формировать различные объекты на рисунке и осуществлять звуковых файлов. Функции преобразования графи-

ческих файлов

и формирования изображений рассмотрены в разделе 3.3.5. Функции работы со звуковой картой и звуковыми файлами рассмотрены в разделе 3.3.6

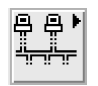

Подпалитра Коммуникация (Communication) содержит функции связи между

приложениями Windows с использованием технологии .NET и ActiveX. а также функции сетевого обмена данными по протоколам TCP/IP, UDP, Data Socket, SMPT E-mail, IrDA и функцию System Exec. Функции коммуникаций рассмотрены в разделе 4.2

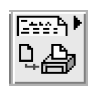

Функции подпалитры Создание отчетов (Report Generation) позволяют

формировать отчеты в виде HTML-страниц

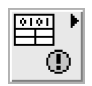

Подпалитра Расширенные (Advanced) включает узел Вызов библиотечной

функции (Call Library Function Node), узел Интерфейсный код (Code Interface Node (CIN)) и подразделы Управление устройством ввода (Input Device Control). Манипуляция данными (Data Manipulation). Синхронизация (Synchronization), **Ввод/вывод данных через порты** (Port  $I/O$ ) и **Доступ к реестру Windows** (Windows Registry Access Vis). Методика разработки библиотечных функций рассмотрена в разделе 3.3.1, функции манипуляции данными - в разделе 3.3.2, функции синхронизации - в разделе 3.3.3 и функции доступа к реестру - в разделе 3.3.4

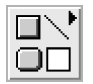

Полпалитра Оформление (Decorations) солержит такие графические элементы.

как Свободная метка (Free Label), Линия (Line), Ровный кадр (Flat Frame)

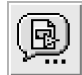

Подпалитра Выбрать ВП (Select a VI) позволяет выбрать ВП, не содержащийся

в палитре функций, с помощью диалогового окна Choose the VI to Open

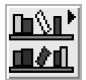

Подпалитра **Библиотеки пользователя** (User Libraries) открывает доступ к ВП

из библиотек пользователя, расположенных в папке LabVIEW 7.0\user.lib

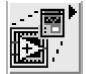

Подпалитра Экспресс (Express) открывает доступ к подпалитрам Экспресс-ВП

#### Bco**Gxon**donuhr<del>ArjanGqyuraya</del>nGbtaletalysiy)B**Renyon**dnethwthr Arpareneemen **выполнением** (Execution Control). **Арифметика и сравнение** (Arithmetic &

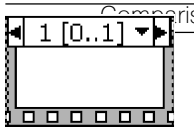

son) и **Обработка сигнала** (Signal Manipulation)

Структура Стековая последовательности (Stacked Sequence

Structure) позволяет управлять последовательностью выполнения отдельных фрагментов кода путем их размещения в кадрах данной **СТОУКТУОЫ** 

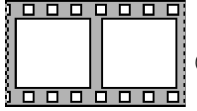

Структура Открытая последовательности (Flat Sequence Structure)

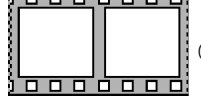

отличается от предыдущей возможностью передачи данных между кадрами без вспомогательной переменной и возможностью вывода данных из любого кадра структуры

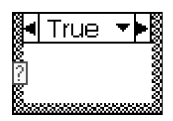

Структура Вариант (Case Structure) управляет выполнением одного из

двух или более фрагментов кода и при выборе по условию аналогична оператору **if-then-else** текстовых языков, а при выборе по значению числовой или строковой переменной аналогична оператору саse

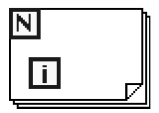

Цикл с фиксированным числом итераций (For Loop) осуществляет

заданное число итераций при выполнении кода внутри данной структуры

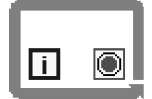

Цикл по условию (While Loop) осуществляет итерационное

выполнение кода внутри данной структуры до выполнения заданного **VCЛOВИЯ** 

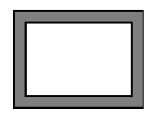

Узел Формула (Formula Node) позволяет включить фрагмент кода

в текстовом представлении

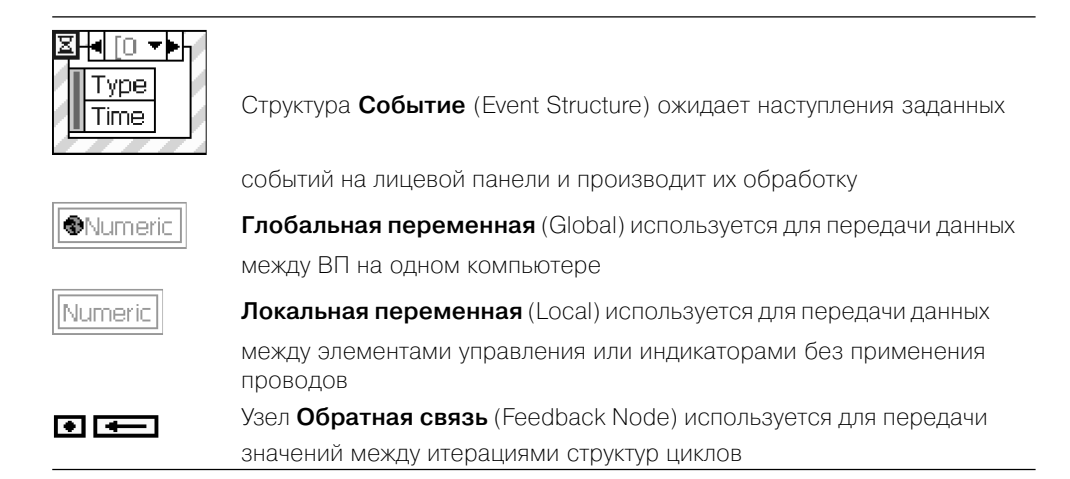

Более подробно особенности построения и функционирования структур рассмотрены в разлеле 1.3.

Из перечисленных выше подпалитр функций дополнительного рассмотрения заслуживает подпалитра Анализ (Analyze) как наиболее представительная.

Наиболее содержательными разделами этой подпалитры являются разделы Обработка сигнала (Signal Processing) и Математика (Mathematics).

Раздел функций Обработка сигнала включает подразделы Генерация сигнала (Signal Generation), Обработка сигнала во временной области (Time Domain) и Обработка сигнала в частотной области (Frequency Domain), Фильтры (Filters) и **Окна** (Windows). Перечисленные подразделы функций рассмотрены соответственно в разделах 3.1.1-3.1.5 справочника.

Раздел функций **Математика** включает подразделы **Формула** (Formula), **Расчет** одномерных и двумерных массивов (1D and 2D Evaluation), Численные методы и решение дифференциальных уравнений (Calculus) (3.2.1), Вероятность и статистика (Probability and Statistics)  $(3.2.2)$ , Стлаживание данных (Curve Fitting)  $(3.2.3)$ , Линейная алгебра (Linear Algebra) и операции с массивами (Array Operations) (3.2.4), **Оптимизация** (Optimization) и поиск нулей (Zeroes) (3.2.5), а также Специальные и числовые функции (Special and Numeric Functions). После названий подразделов функций указаны номера разделов справочника, в которых эти функции рассмотрены более подробно.

Помимо разработки лицевой панели и блок-диаграммы самого ВП, важное значение имеет конфигурирование его входов-выходов и формирование графического представления ВП для последующего использования в других ВП в качестве подприбора (подпрограммы). Перечисленные функции выполняются с помощью иконки и соединительной панели, размещенных в правом верхнем углу панелей. Изображение, помещенное на иконке, придает разработанному ВП индивидуальность и в большинстве случаев несет информацию о его функциональном назначении. Соелинительная панель опрелеляет картину расположения входных и выходных терминалов, посредством которых производится ввод и вывод данных при использовании ВП в качестве подпрограммы. Для того, чтобы <span id="page-19-0"></span>элементы лицевой панели могли обмениваться данными с ВП верхнего уров ня, они должны быть подключены к терминалам соединительной панели.

В качестве примера на рис. 1.4 показана иконка и соединительная па нель ВП **Записать в файл табличного формата** (Write To Spreadsheet File), находящегося в подпалитре **Файловый ввод/вывод**.

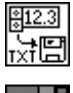

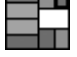

Вызов диалогового окна **Редактор иконки** (Icon Editor) для редакти рования изображения иконки осуществляется с помощью строки **Редакти** Рис. 4

**ровать иконку** (Edit Icon) контекстного меню иконки на лицевой панели. Вызов функций редактирования соединительной панели производится с помощью строки **Показать соединительную панель** (Show Connector) того же меню.

Ниже в таблице приведено краткое описание инструментов для создания иконки в диалоговом окне **Редактор иконки**.

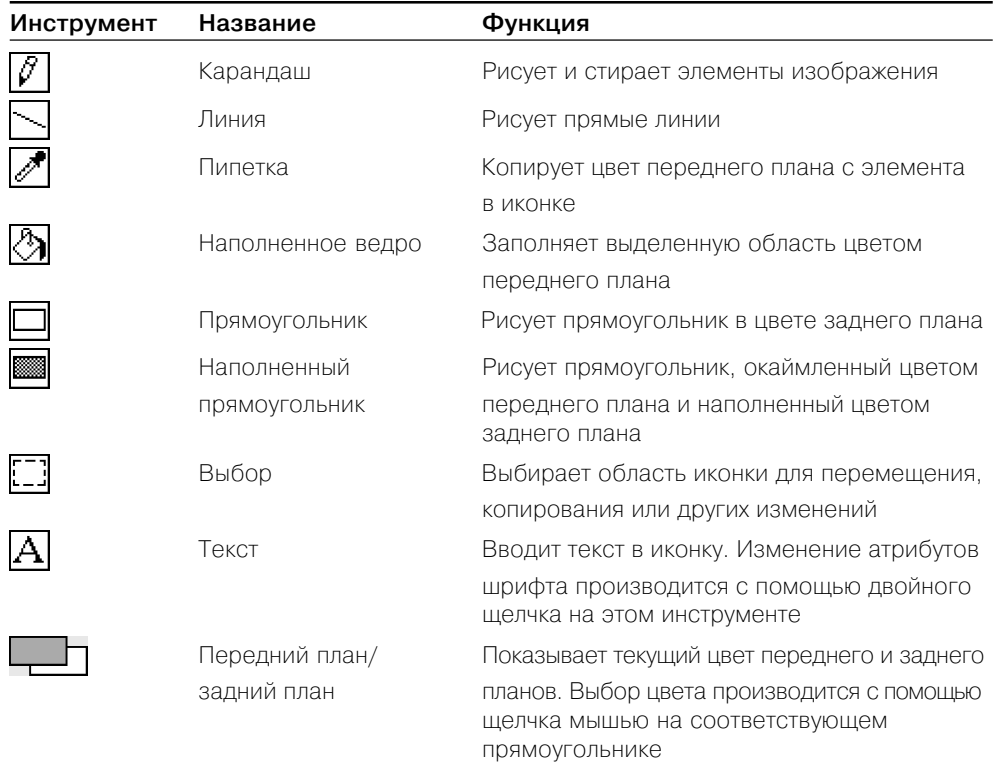

### **1.2. Технология проектирования виртуальных приборов**

Для проектирования ВП в среде LabVIEW необходимо сформировать его лице вую панель и разработать блок-диаграмму. При формировании лицевой панели производятся выбор и установка на ней элементов управления и индикации из палитры элементов данной панели. Аналогично при разработке блок-диаграммы производится выбор и установка на ней функциональных элементов и подприбо ров из палитры функций данной панели.

Установка каждого элемента на лицевой панели сопровождается появлением соответствующего **терминала** данных (terminal) на панели блокдиаграммы. Тер миналы элементов управления представляют порты ввода информации в блок-диаграмму, а терминалы индикаторов – порты вывода информации из блок-диаграммы на лицевую панель. Для обработки введенной информации и программного управления параметрами и режимами работы элементов лицевой панели на пане ли блок-диаграммы размешаются необходимые константы, **функции** (Functions), **подприборы** (SubVI) и **структуры** (Structures), которые также имеют терминалы для ввода и вывода информации. Все перечисленные элементы представляют **узлы** (nodes) блок-диаграммы, которые соединяются с терминалами элементов управления и индикации и между собой линиями, называемыми **проводниками** (wires). В такой схеме через узлы в процессе обработки проходит **поток данных** (data flow), идущий по проводникам от входных терминалов к выходным. Узлы – это объекты на блок-диаграмме, которые имеют одно или более полей ввода/вывода данных и выполняют алгоритмические операции ВП. Они аналогичны опе раторам, функциям и подпрограммам текстовых языков программирования.

Таким образом, описанная технология формирования ВП является основой для **потоковой модели** обработки данных, когда поток данных входит (втекает) в узлы – источники, проходит через узлы обработки данных и выходит (вытекает) через узлы – приемники данных. При этом порядок обработки данных определя ется целиком полнотой подхода данных к терминалам узлов. Такая концепция работы программы в LabVIEW существенно облегчает, по сравнению с текстовы ми языками, разработку **многозадачных** и **многопоточных программ**.

Терминалы данных имеют прямоугольную форму и содержат буквенногра фическое обозначение, характеризующее тип и форму представления восприни маемых ими данных. Таким образом, по виду терминала можно определить, является ли он источником или приемником данных, какие типы данных он вос принимает – числовые, логические или строковые, а для числовых – является ли число целым или вещественным. Для определения подобных различий используют ся различия в толщине внешней рамки терминала и направлении треугольной стрел ки внутри него, цвет терминала и буквенное или графическое обозначение. Кроме того, вид терминала можно определить и по содержанию контекстного меню.

В LabVIEW 7.0 введен еще один способ идентификации терминала, а именно отображение иконки соответствующего элемента. Такое отображение включает ся с помощью опции **Отображать в виде иконки** (View as Icon) контекстного меню терминала. В качестве примера можно сравнить вид терминала числового элемента ввода данных в форме с плавающей запятой одинарной точности в его

традиционном представлении **в представлении в виде иконки** . 1231. Од-

нако представление в виде иконки приводит к потере пространства блок-диаграммы, что не всегда удобно.

Перечень и вид терминалов элементов ввода данных LabVIEW 7.0 с характерис тикой типа, цвета и значения по умолчанию приведены в следующей таблице.

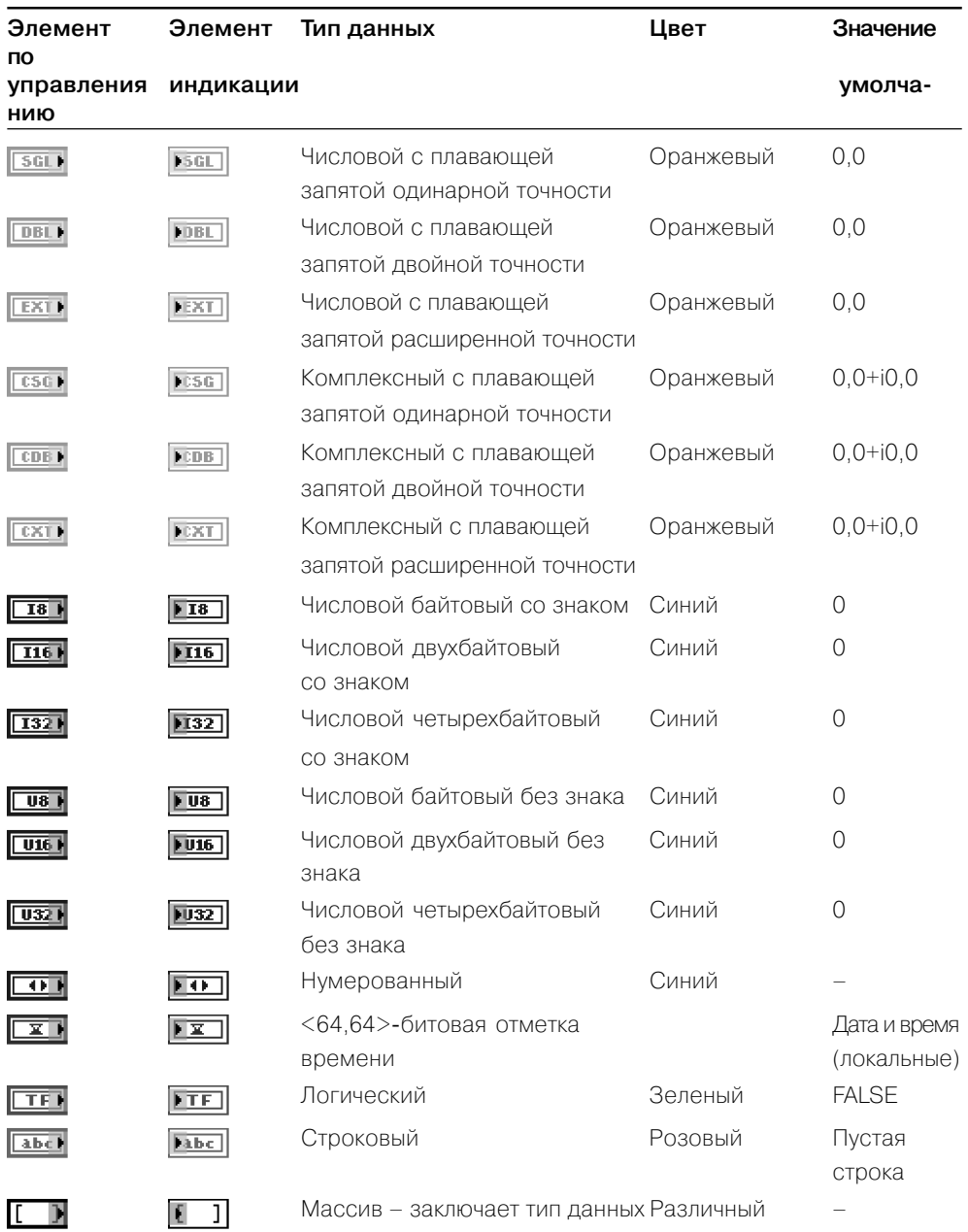

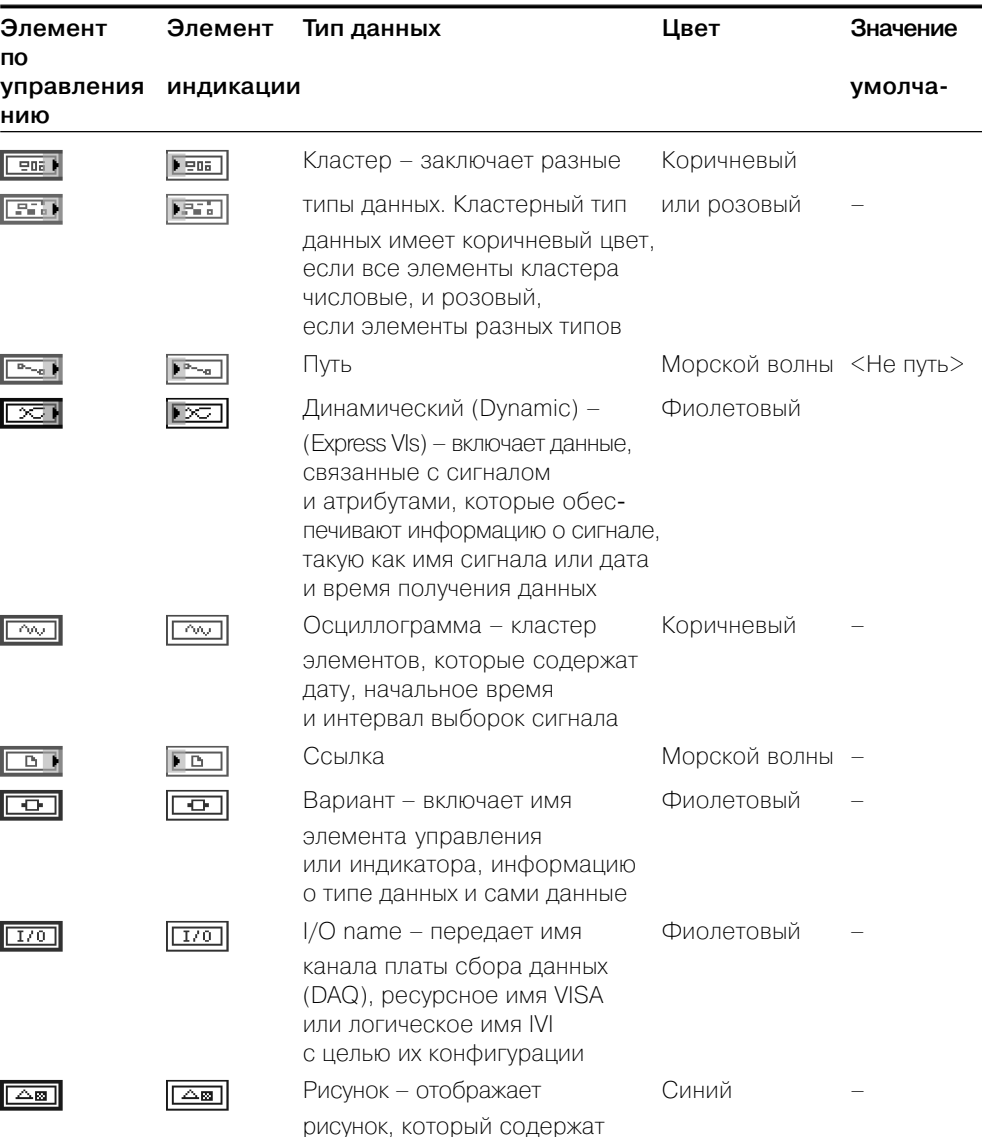

в квадратные скобки и принимает цвет этого типа ланных

Настройка параметров объектов житель и аканели (элементов управления и индикаторов) и терминалов блеж денаррам ментифоизводится с помощью контекстного меню опций и команд. Контекстное меню открывается с помощью щелчка ПКМ на объекте. Опции, входящие в состав контекстного меню, зависят от типа объекта. Вместе с тем в состав контекстного меню многих объектов входит ряд одинаковых пунктов. Сочетание общего и индивидуального можно показать на примере контекстных меню числового элемента управления (слева) и его терминала (рис. 1.5).

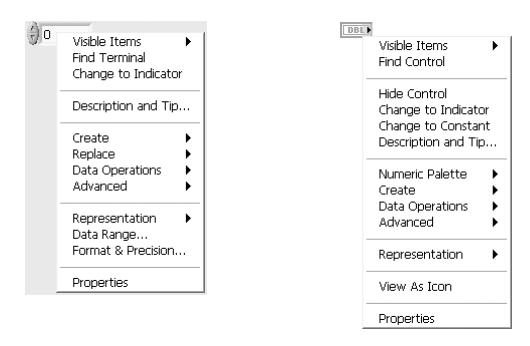

Рис. 1.5

Краткие пояснения к пунктам контекстного меню приведены в следующей таблице:

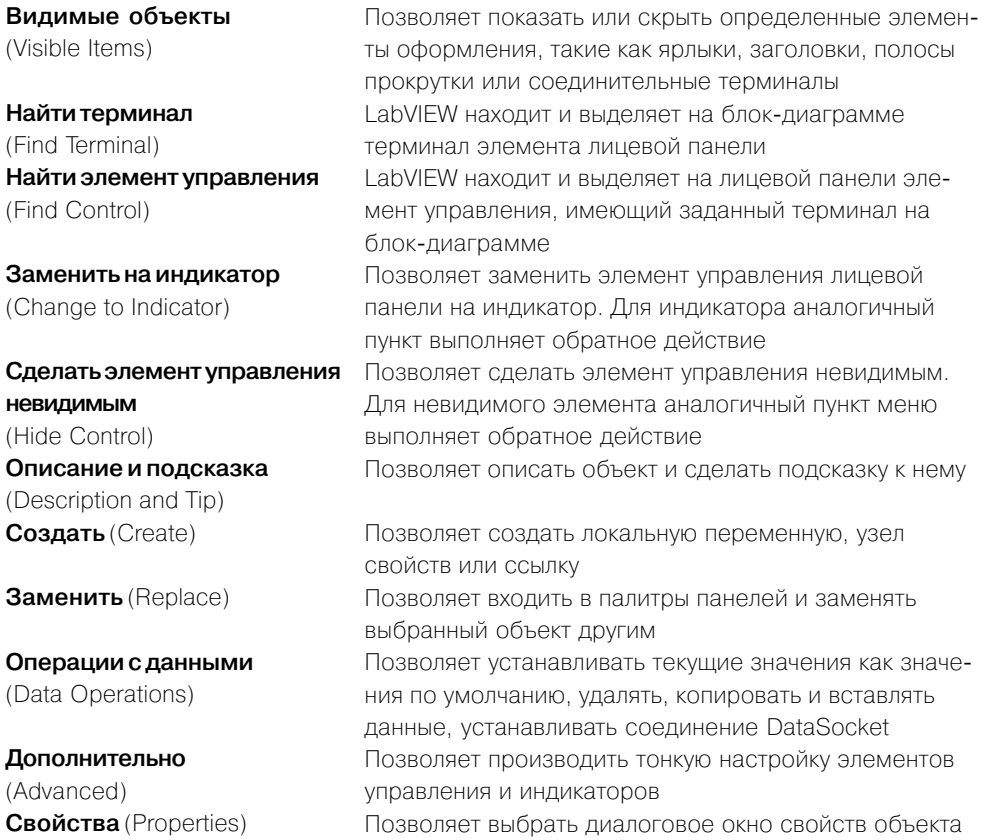

Следующие пункты данного контекстного меню являются специфическими для числовых элементов:

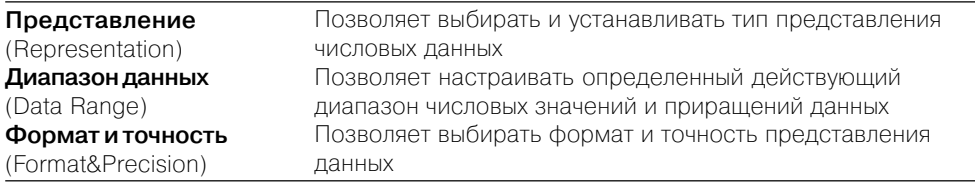

Представление данных в LabVIEW включает следующие типы:

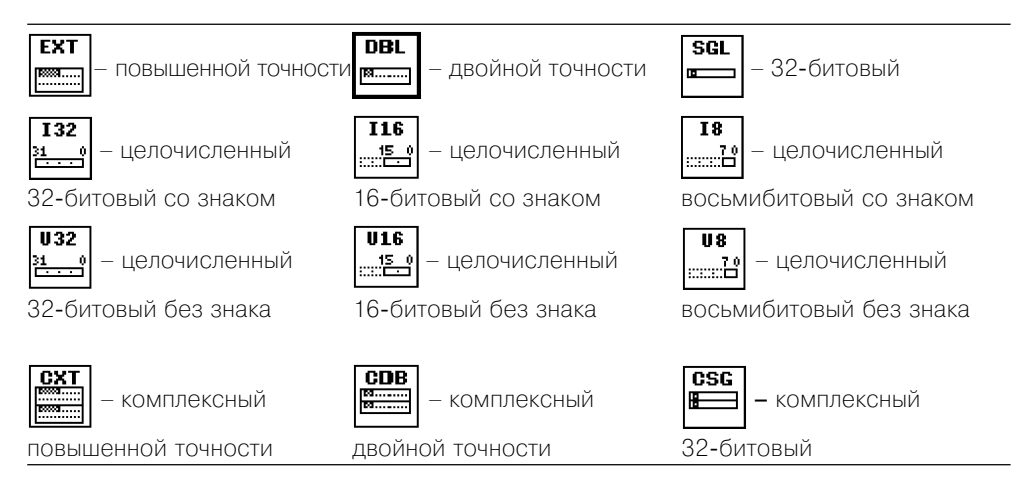

Для логических элементов управления специфическим является пункт контекстного меню **Механическое действие** (Mechanical Action), определяющий характер срабатывания логического элемента при его нажатии. Варианты срабатывания приведены в таблице.

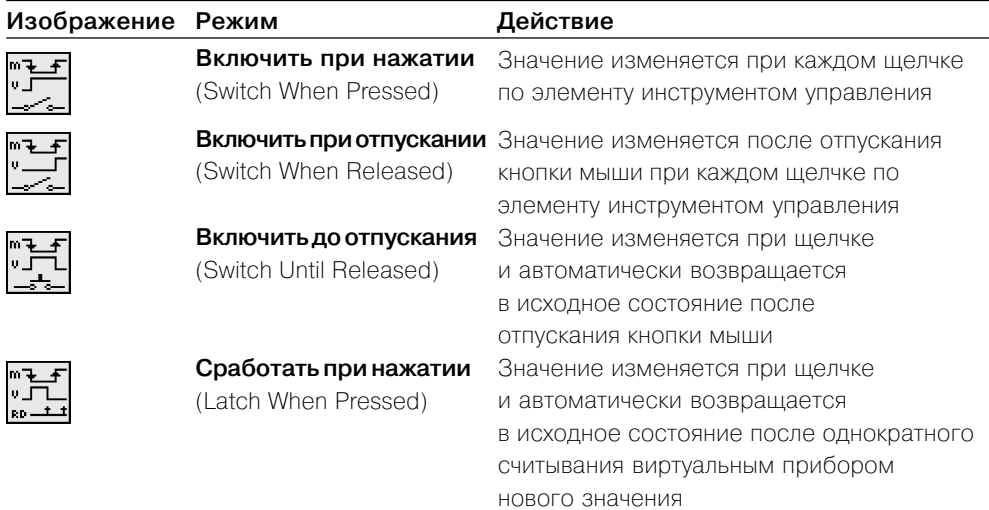

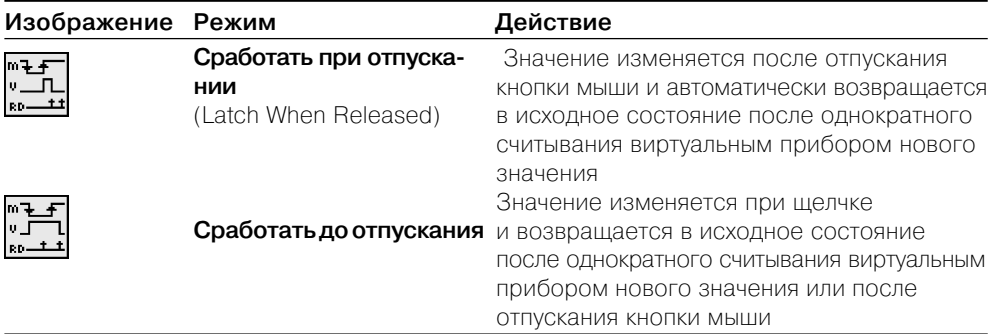

В меню настроек строковых элементов управления и индикаторов специфическим является раздел, определяющий вид отображения содержимого этих элементов. Интерпретация строк данного раздела меню приведена в таблице.

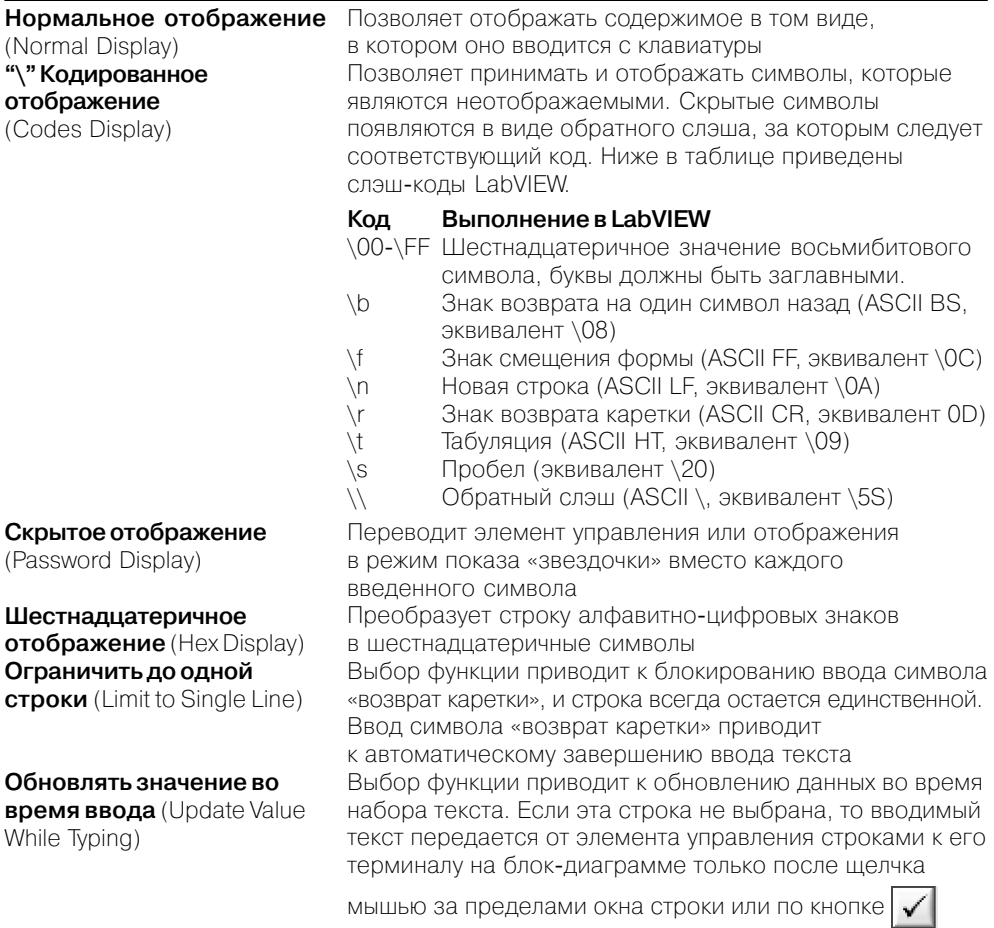

26

Наряду с терминалами элементов управления и отображения данных выделяют терминалы узлов, которые представляют поля ввода/вывода данных. Количество и тип терминалов узлов на панели блок-диаграммы можно определить по соединительной панели (connector panes) узла путем выбора строки контекстного меню Видимые элементы  $\Rightarrow$  Терминалы (Visible Items  $\Rightarrow$  Terminals). Так, например, схема терминалов функции **Сложить**  $(Add)$  > выглядит следующим образом:  $\rightarrow$  Выходы на соединительной панели функции выделяются более толстым контуром.

При подводе инструмента соединения к терминалу узла на всех его выводах появляются короткие отрезки проводов (stubs), а выбранная область терминала начинает мерцать: ∑+ • При этом цвет и толщина отрезков проводов характеризуют тип передаваемых через них данных.

Каждое соединение должно быть согласовано по типу выводов и по типу передаваемых и принимаемых данных. Согласование по типу выводов включает следующие аспекты:

- к линии передачи данных должен быть подключен только один источник;
- к одному источнику может быть подключено неограниченное число приемников ланных:
- не допускается соединение одних приемников.

Нарушение правил соединения проявляется в сохранении пунктирной соединительной линии после окончания соединения и в разрыве кнопки запуска программы. Такое состояние в ряде случаев может быть легко устранено, например путем соединения одних приемников с источником данных. В других случаях может потребоваться анализ типов соединяемых выводов элементов.

Перемещение и удаление проводов производится так же, как и любого другого объекта блок-диаграммы. При этом одиночный щелчок инструментом перемещения выделяет прямолинейный участок провода (сегмент), двойной щелчок выделяет весь провод с изгибами до первого узла (ветвь), тройной щелчок выделяет все провода разветвленного соединения. Удаление всех поврежденных (broken) проводов осуществляется с помощью выбора опции Удалить поврежденные проводники (Remove Broken Wires) в меню Правка или с помощью «горячей» клавиши <Ctrl-B>.

При сборке блок-диаграммы ВП, помимо типа, необходимо знать функциональное назначение всех выводов элементов, входящих в состав прибора. Информацию о назначении выводов можно получить с помощью окна Контекстная справка (Context Help), вызываемого с помощью опции Справка  $\Rightarrow$  Показать контекстную справку (Help  $\Rightarrow$  Show Context Help), или с помощью инструмента соединения, подводимого к выводам. Назначение выводов подприбора можно определить, открыв его лицевую панель с помощью двойного щелчка на иконке подприбора или с помощью строки **Открыть лицевую панель** (Open Front Panel) контекстного меню.

Состав и схему расположения терминалов самого ВП на соединительной панели можно просмотреть, как было отмечено в разделе 1.1, с помощью выбора строки Показать соединительную панель (Show Connector) контекстного меню иконки ВП, находящейся в правом верхнем углу лицевой панели. Если после этого инструментом соединения последовательно выделять щелчком терминалы на соелинительной панели, то на липевой панели при этом пунктирной линией будут выделяться связанные с данным терминалом элементы. В режиме просмотра соединительной панели с помощью контекстного меню данной панели Этот вы**вод является...** (This Connection Is...) можно определить тип вывода – **Обяза**тельный (Required), Рекомендуемый (Recommended) или Необязательный (Optional). Подписи входов указанных типов отличаются форматированием текста в окне контекстной справки. Далее в справочнике при описании функций подписи к обязательным входам на рисунках функций выделены полужирным шрифтом, а текст пояснений к рекомендуемым и необязательным входам отличается уменьшенным размером шрифта.

Можно произвести и обратное действие - связать элемент лицевой панели с выводом терминала соединительной панели. Потребность в таких действиях возникает при формировании нового подприбора, когда необходимо определить его входы и выходы, то есть связать элементы управления и индикаторы с входными и выходными терминалами соединительной панели.

Сам новый подприбор может быть сформирован из фрагмента блок-диаграммы разработанного ВП путем очерчивания инструментом перемещения прямоугольника, охватывающего элементы, которые должны быть включены в состав подприбора, и выбора строки меню **Правка ⇒ Создать подприбор (Edit ⇒ Create** SubVI). Если после формирования подприбора сохранить его в папке библиотеки пользователя (\User.lib), то при новом запуске LabVIEW данная подпрограмма будет доступна в подпалитре Библиотеки пользователя (User Libraries) палитры функций панели блок-диаграммы.

Сохранение ВП производится с помощью одной из опций меню Файл. Опция **Сохранить** (Save) позволяет сохранить измененный ВП с сохранением имени и местоположения на диске или же сохранить новый ВП с указанием этих параметров в диалоговом окне. Опция Сохранить как (Save as) позволяет изменить имя ВП или его местоположение при сохранении, при этом исходная версия ВП на диске не изменяется. При выборе опции **Сохранить с опциями** (Save with Options) выводится диалоговое окно, в котором пользователь может выбрать ряд вариантов сохранения ВП.

Если сохранение ВП сопровождается вызовом диалогового окна сохранения, то пользователь может выбрать вариант сохранения в виде индивидуального файла или в составе библиотеки ВП.

Для отладки ВП в LabVIEW предусмотрены такие средства, как информационное окно **Список ошибок** (Error List), выводимое при нажатии неисправной кнопки Запуск (Run), кнопки пошагового выполнения, подсветка при выполнении программы (Execution Highlighting), инструменты **Пробник** (probe) и **Точки остановки** (breakpoints).

На рис. 1.6 показан вид блок-диаграммы ВП Использование вставляемых проб**ников** (Using Supplied Probes) из набора примеров NI Example Finder LabVIEW. Установка пробников производится с помощью выбора опций Probe или Custom Probe контекстного меню провода. Ниже даны пояснения к пробникам различного типа.

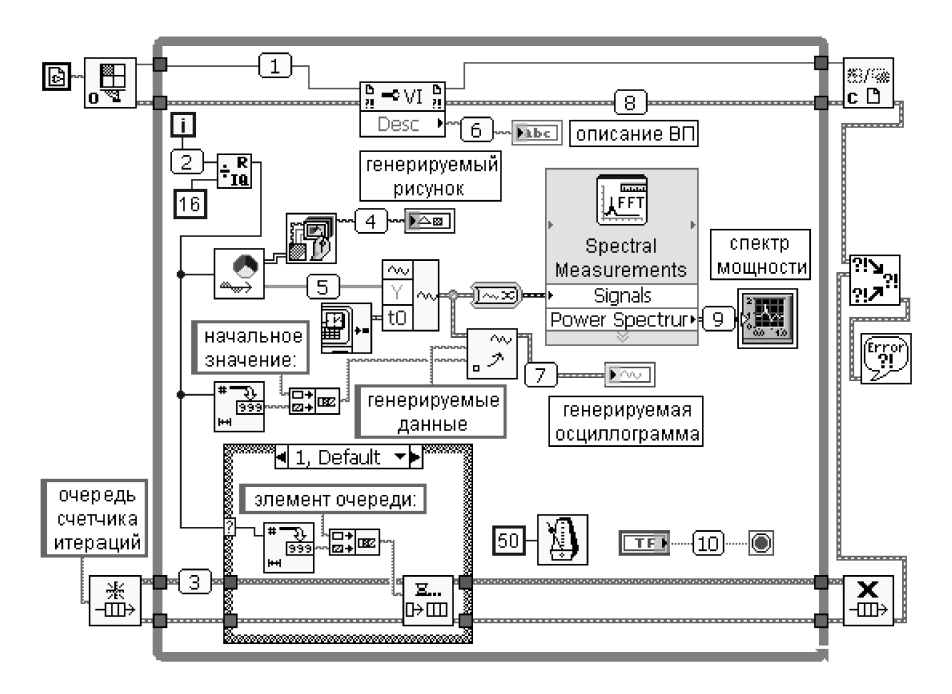

Рис. 1.6. Вид блок-диаграммы ВП Использование вставляемых пробников (Using Supplied Probes)

- **1. Пробник ссылки ВП** (VI Refnum Probe) показывает путь ВП, путь владельца и числовую ссылку.
- 2. Пробник числа в форме I32 с условием (Conditional Signed 32 Probe) показывает числовые скалярные данные и обеспечивает останов по условию.
- 3. Пробник ссылки очереди строк (String Queue Refnum Probe) показывает различную информацию об очереди, такую как имя и вставленные элементы.
- 4. Пробник рисунка (Picture Probe) показывает рисунок.
- 5. Пробник массива чисел в форме DBL с условием (Conditional Double Array Probe) - показывает числовой массив данных и обеспечивает останов по условию.
- 6. Пробник строки с условием (Conditional String Probe) показывает строковые данные и обеспечивает останов по условию.
- 7. Пробник аналоговой осциллограммы (Analog Waveform Probe) показывает график осциллограммы, набор данных и атрибуты осциллограммы.
- 8. Пробник ошибки с условием (Conditional Error Probe) показывает статус ошибки, код и описание. Обеспечивает останов по условию.
- <span id="page-29-0"></span>9. Пробник данных динамического типа (Dynamic Data Type Probe) – показывает график динамических данных, набор данных и атрибуты.
- 10. Пробник логических данных с условием (Conditional Boolean Probe) показывает логические данные и обеспечивает останов по условию.

### 1.3. Структуры, массивы и графические индикаторы среды LabVIEW

В составе палитры Структуры (Structures) среды LabVIEW можно выделить две группы структур, имеющих ряд общих черт. Первая группа - это структуры Цикл с фиксированным числом итераций (For Loop) и Цикл по условию (While Loop), вторая группа – структура Вариант (Case Structure), структура Стековая последовательность (Stacked Sequence Structure) и структура Открытая последова**тельность** (Flat Sequence Structure). Именно в таком сочетании происходит взаимная замена данных структур при выборе строки Заменить на... (Replace with...) из контекстного меню структуры.

Помимо перечисленных, в состав палитры входят также структуры: узел Формула (Formula Node), структура Событие (Event Structure), Локальная переменная (Local), Глобальная переменная (Global) и узел Обратная связь (Feedback Node).

Рассмотрим более подробно структуры LabVIEW в порядке их упоминания в предыдущих абзацах.

Структура Цикл с фиксированным числом итераций (For Loop) эквивалентна текстовому оператору for  $i = 0$  to  $N - 1$  do ...

При помещении структуры на панель блок-диаграммы ее контур в виде прямоугольника должен быть растянут так, чтобы охватить существующий код программы, который должен выполняться циклически заданное число раз, или так, чтобы позволить разместить в нем новый код программы. Если помещаемая в структуру или перемещаемая внутри структуры функция пересекается с ее границей, то граница автоматически расширяется. Данная опция может быть отключена для этой структуры путем снятия отметки строки Auto Grow в контекстном меню структуры или для всего приложения путем снятия отметки строки Установить структуры с автоматическим расширением (Place structures with Auto Grow enabled) диалогового окна Опции (Options)  $\Rightarrow$  Новое и измененное в LabVIEW 7.0 (New and Changed in LabVIEW 7.0).

Количество циклов может задаваться с помощью константы или элемента управления, подключенных к **терминалу числа итераций** (count terminal) (прямоугольник в левом верхнем углу структуры с буквой N). Текущее число завершенных итераций цикла содержится в терминале счетчика итераций (iteration terminal).

В структуре цикла для передачи данных из одной итерации цикла в следующую могут быть установлены **Сдвиговые регистры** (Shift Register) (CP) (рис. 1.7).

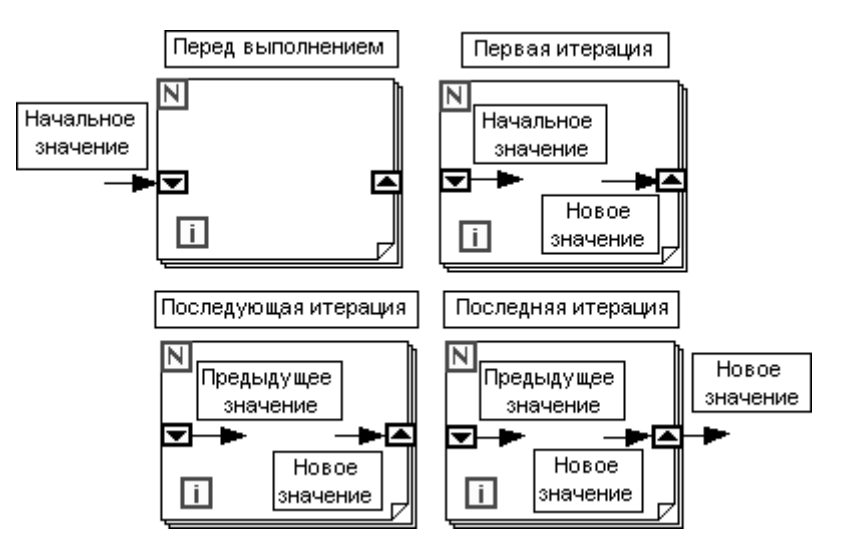

Рис. 1.7. Принцип работы сдвиговых регистров

Установка СР производится на вертикальных сторонах структуры с помощью опции Добавить сдвиговый регистр (Add Shift Register), выбираемой из контекстного меню структуры при щелчке правой кнопкой мыши на одной из этих сторон. Тип и размерность СР определяются типом и размерностью данных, подключаемых к правому (входному) терминалу СР. Количество разрядов (тактов задержки) левого терминала СР можно изменить с помощью инструмента перемещения или с помощью опций **Добавить элемент** (Add Element), Удалить эле**мент** (Remove Element) контекстного меню структуры. По умолчанию при первом запуске ВП начальные значения левых терминалов СР равны значению по умолчанию для типа данных регистра. Если эти терминалы не были подключены, то при последующих запусках в них будут находиться значения, оставшиеся от предыдущих запусков ВП. Для инициализации левых терминалов СР к ним необходимо подключить константу, элемент управления или функцию инициализании массивов.

Единичные СР могут быть преобразованы в тоннели с помощью опции Заменить тоннелем (Replace with Tunnel). После замены тоннель на правой вертикальной границе структуры цикла будет представлять терминал выхода данных из цикла, а тоннель на левой границе – терминал входа данных. Терминал выхода данных, по умолчанию находящийся в состоянии **Включить индексирование** (Enable Indexing), служит точкой, в которой происходит накопление данных и повышение их размерности при их передаче за пределы структуры цикла после окончания ее выполнения. Так, в частности, скалярные данные преобразуются в одномерный массив, одномерный массив – в двумерный массив и т. д. При выборе строки **Отключить индексирование** (Disable Indexing) контекстного меню терминала повышения размерности данных не происходит и за пределы структуры цикла передается последний элемент данных (рис. 1.10). Более подробно индексирование входных и выходных данных структуры цикла будет рассмотрено ниже при описании массивов.

Удаление структуры цикла без удаления содержащегося в ней кода произволится с помошью строки Улалить цикл с фиксированным числом итераций (Remove For Loop) контекстного меню структуры. Для удаления структуры цикла с содержимым необходимо, как обычно, выделить ее инструментом перемещения.

Примеры ВП с использованием структуры цикла с фиксированным числом итераций и сдвиговых регистров приведены на рис. 1.8 и 1.9.

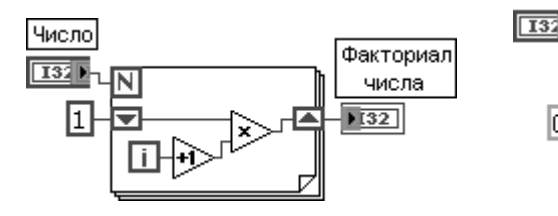

Рис. 1. 8. Блок-диаграмма ВП вычисления факториала числа

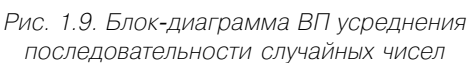

Массив

значений

h e i 1

средненных

Помимо сдвигового регистра, в структуре цикла может устанавливаться структура узел Обратная связь (Feedback Node) (рис. 1.10). Узел Обратная связь автоматически появляется в циклах с фиксированным числом итераций и в циклах по условию при соединении поля вывода данных подприбора, функции или группы подприборов и функций с полем ввода тех же самых подприборов, функций или их групп. Узел Обратная связь может быть заменен сдвиговым регистром с помощью строки Заменить сдвиговым регистром (Replace with Shift Register) контекстного меню узла. Пример применения узла Обратная связь для формирования возрастающих знакопеременных чисел приведен на рис. 1.10.

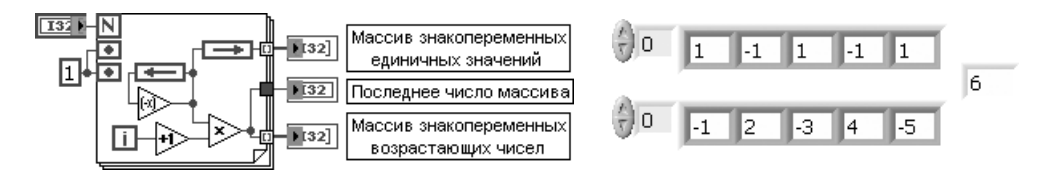

Рис. 1.10. Блок-диаграмма и лицевая панель ВП расчета знакопеременных чисел

Структура Цикл по условию (While Loop) эквивалентна следующему псевдокоду:

do {программа} while {условие} ...

Внутри структуры размещаются **терминал счетчика итераций** (iteration terminal) **i** и **терминал условия выхода из цикла** (conditional terminal). Вид структуры с тер-

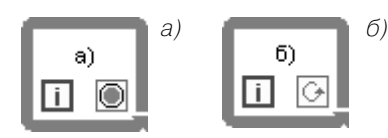

Рис. 1.11. Вид СТРУКТУРЫ ЦИКЛ ПО УСЛОВИЮ с различными режимами

миналом условия по умолчанию приведен на рис. 1.11а. Код программы, размещенный в структуре, выполняется до подачи на терминал условия логической переменной ИСТИНА (TRUE) в структуре на рис. 1.11а или ЛОЖЬ (FALSE) в структуре на рис. 1.116. Изменение варианта прекращения выполнения производится с помощью строк Остановить если истина (Stop If

True) или Продолжить если истина (Continue If True) контекстного меню терминала условия. Если терминал условия не подключен к какому-либо выходу, то цикл не будет выполняться. В данной структуре также могут быть установлены слвиговые регистры и структуры узлов обратной связи. Вхолные и выходные терминалы данных структуры по умолчанию имеют состояние Индексирование **выключено** (Disable Indexing).

Структура Вариант (Case Structure) аналогична операторам сазе или ifthen-else в текстовых языках программирования. По умолчанию структура Вариант является логической и имеет два варианта – ИСТИНА (TRUE) и ЛОЖЬ (FALSE), выбираемые с помощью терминала селектора структуры варианта. Структура автоматически преобразуется в числовую или строковую при подключении соответственно числовой или строковой переменной к терминалу селектора. В этом случае структура может иметь практически неограниченное количество вариантов, начиная с нулевого. С помощью строк Добавить вариант после (Add Case After) или Добавить вариант перед (Add Case Before) можно добавить новый вариант после или до текущего варианта. Одновременно можно наблюдать только один вариант (кадр) структуры. Переход между вариантами производится с помощью селектора структуры варианта, расположенного на верхней стороне рамки структуры или контекстного меню структуры. Для использования структуры Вариант необходимо отметить вариант по умолча**нию** (Default).

Ввод и вывод данных в структуру Вариант производится с помощью входных и выходных терминалов данных (тоннелей). Создание выходного терминала данных на одной поддиаграмме структуры приводит к его появлению на других поддиаграммах в том же самом месте границы структуры. До подключения данных к выходному терминалу во всех поддиаграммах он сохраняет белый цвет и воспринимается как ошибка создания структуры. Выходные терминалы должны иметь значения совместимых типов.

Структура Последовательность (Sequence Structure) используется для управления порядком выполнения узлов данных, которые не зависят друг от друга. Структура Последовательность выглядит как набор кадров и обеспечивает последовательное выполнение размещенных в ее кадрах фрагментов программ. Необходимость в такой структуре вызвана потоковым характером выполнения программ в LabVIEW, когда операции в узлах выполняются при поступлении данных на все входы узлов. При необходимости выполнения программы в ином порядке и используется структура последовательности.

В LabVIEW 7.0 структура Последовательность наряду с известной по предыдущим версиям структурой Стековая последовательность (Stacked Sequence Structure) дополнена представлением в виде структуры **Открытая последова-Тельность** (Flat Sequence Structure). Отличие указанных структур проявляется при увеличении числа кадров с помощью строк **Добавить кадр после** (Add Frame After) или **Добавить кадр перед** (Add Frame Before) (рис. 1.12).

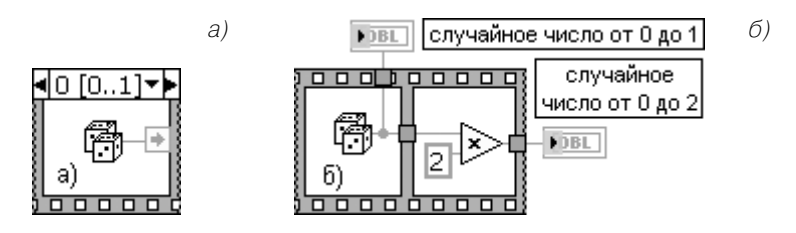

Рис. 1.12. Вид структуры Стековая последовательность (а) и структуры Открытая последовательность (б)

Так же как и в структуре Вариант, ввод и вывод данных производится с помощью входных и выходных терминалов, при этом данные из входного терминала доступны во всех кадрах. Для передачи данных внутри структуры Стековая последовательность (рис. 1.12а) используется терминал локальной переменной (Sequence Local). Терминал локальной переменной создается с помощью строки Добавить локальную переменную (Add Sequence Local) контекстного меню границы структуры. В исходном состоянии терминал локальной переменной, появляющийся в текущем и других кадрах структуры, пуст. После подключения источника данных к локальной переменной в текущем и последующих кадрах появляется стрелка, указывающая направление передачи данных. Данные на выходах структуры Стековая последовательность появляются только после окончания ее выполнения.

В отличие от этого в структуре Открытая последовательность (рис. 1.126) данные между кадрами передаются без дополнительных переменных и выводятся на выход по мере выполнения кода кадров.

Структура узел Формула (Formula Node) представляет перестраиваемый по размеру прямоугольник, в котором можно в текстовом виде записывать математические выражения и операторы. Узел Формула целесообразно использовать при наличии множества переменных или при выполнении сложных расчетов. Формулы записываются с использованием функций и операторов, перечисленных в двух последующих таблицах. В первой таблице приведены имена и иконки аналогичных функций языка G. Запись каждой формулы должна заканчиваться символом «;». Имена входных и выходных переменных вводят соответственно во входные и выходные терминалы, формируемые с помощью строк **Добавить вход** (Add Input) и Добавить выход (Add Output) контекстного меню структуры. Имена вписываются в зачерненный прямоугольник непосредственно после вызова терминала. При записи имен необходимо соблюдать условие одинаковости регистра.

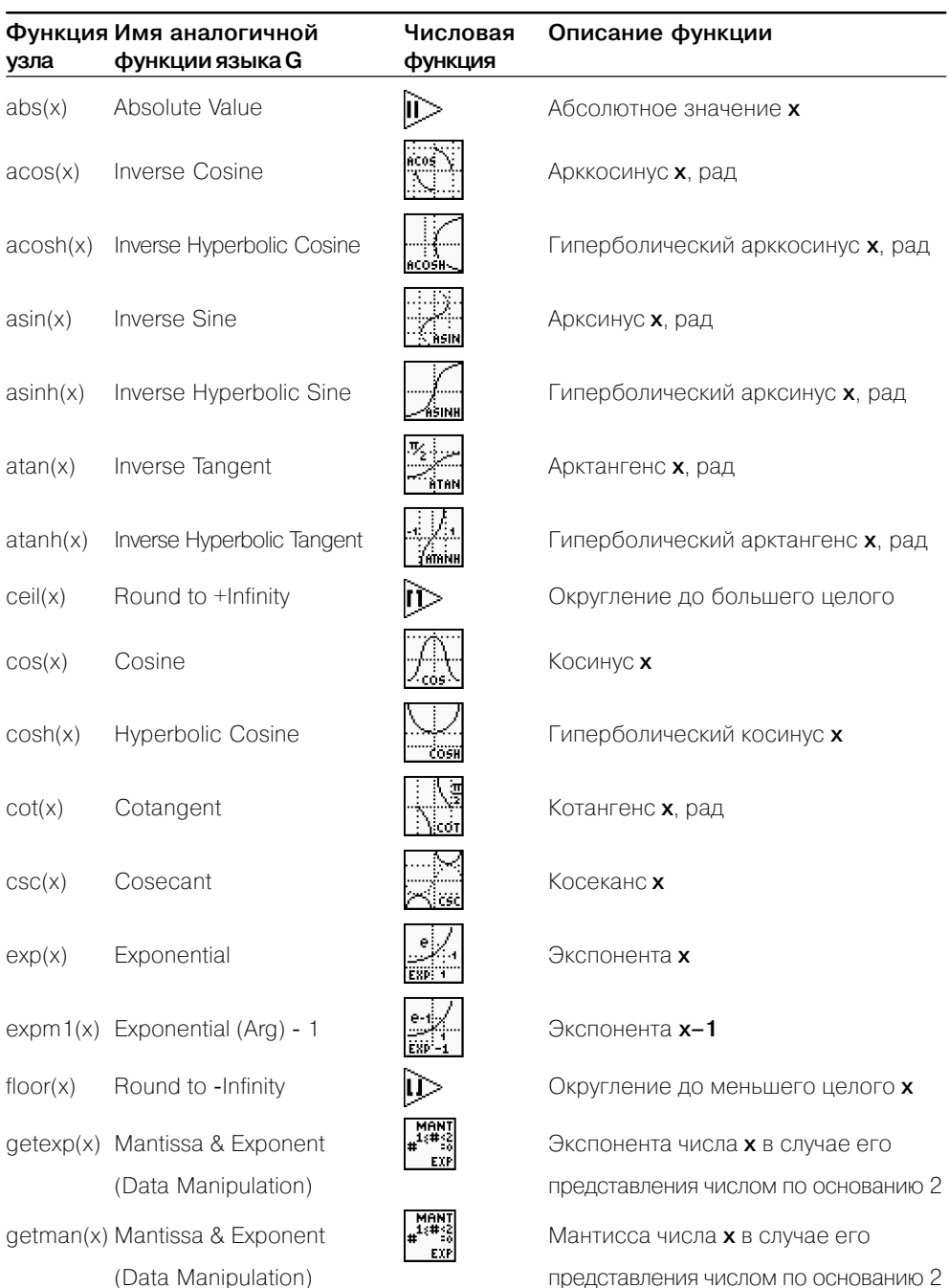

Список функций узла Формула приведен в следующей таблице.

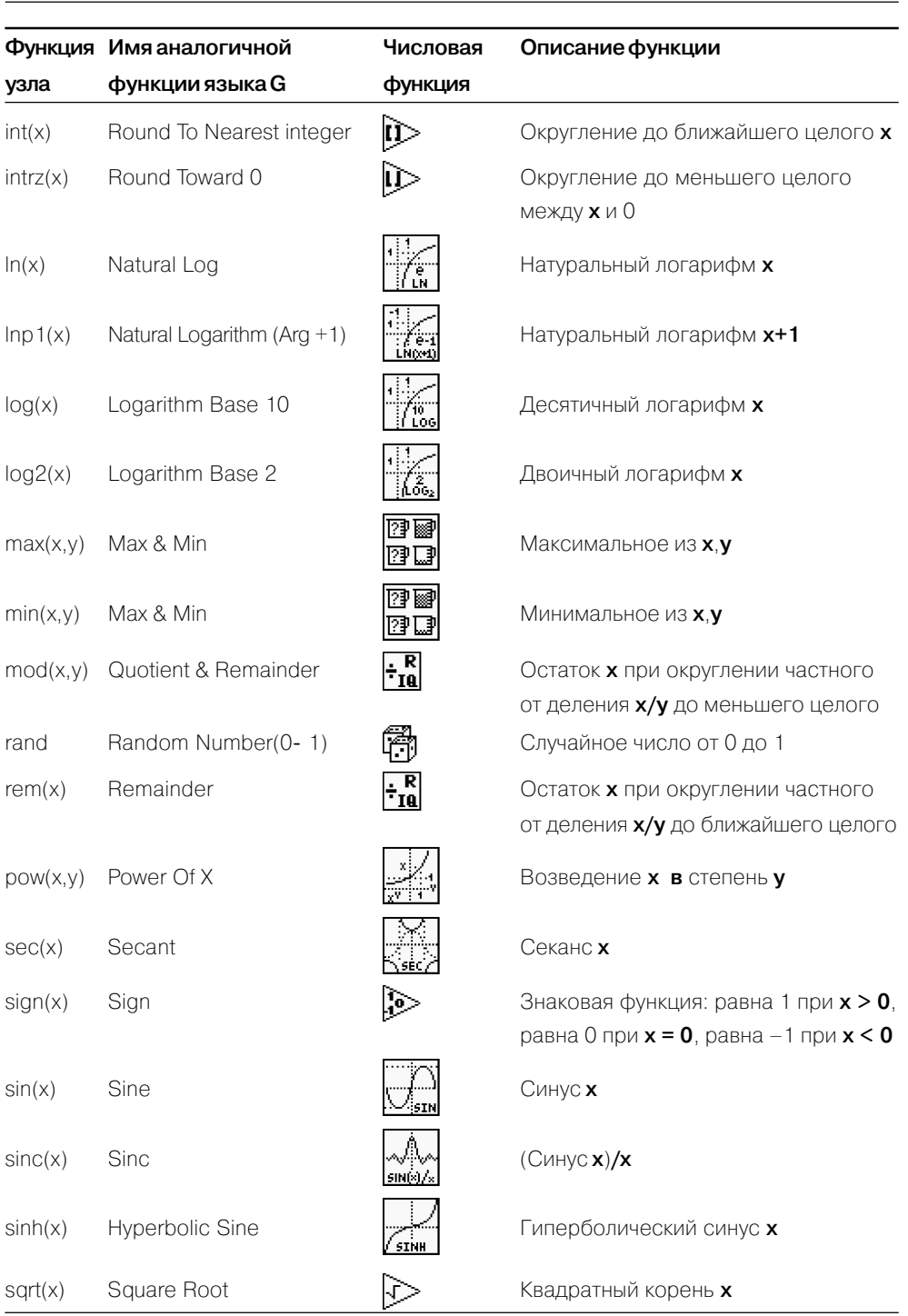

36
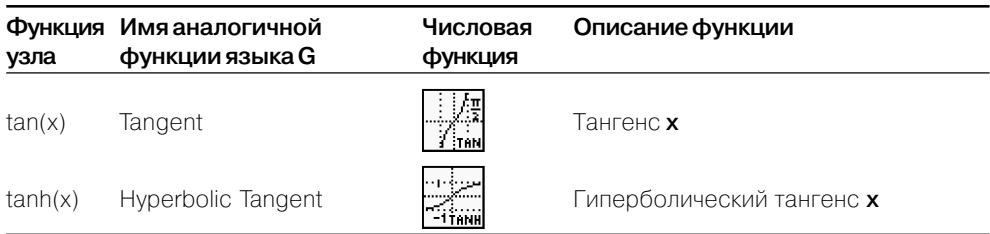

Синтаксис узла Формула приведен в приложении 2. Список операторов узла Формула (по приоритету):

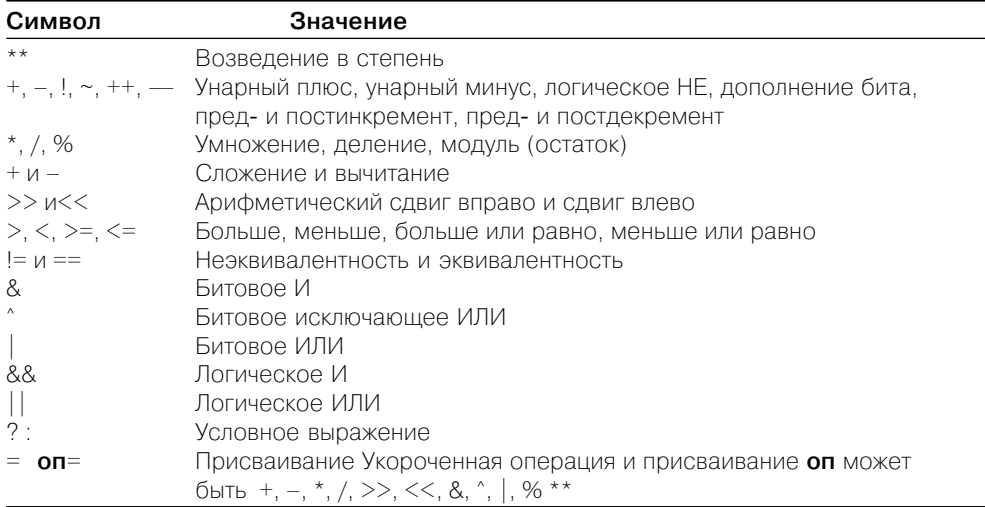

Примеры записи операторов в узле Формула приведены на рис. 1.13.

Структура Событие (Event Structure) имеет одну или более поддиаграмм или вариантов событий, из которых только один выполняется при обращении к структуре. Структура Событие ожидает наступления события на лицевой панели, после чего выполняет соответствующий вариант с целью обработки события. С помощью контекстного меню структуры можно добавить новые варианты событий или определить вид обрабатываемого события. Подключение значения к терминалу времени ожидания, находящемуся в левом верхнем углу структуры, позволяет задать величину интервала ожидания события структурой в миллисекундах. По умолчанию значение на входе этого терминала равно – 1, что соответствует отсутствию времени ожидания. Более подробно данная структура рассмотрена в разделе 4.1.

Структура **Локальная переменная** (Local Variable) используется для обеспечения доступа к элементам управления или индикации из более чем одной точки блок-диаграммы. Локальные переменные всегда содержат действительные зна-

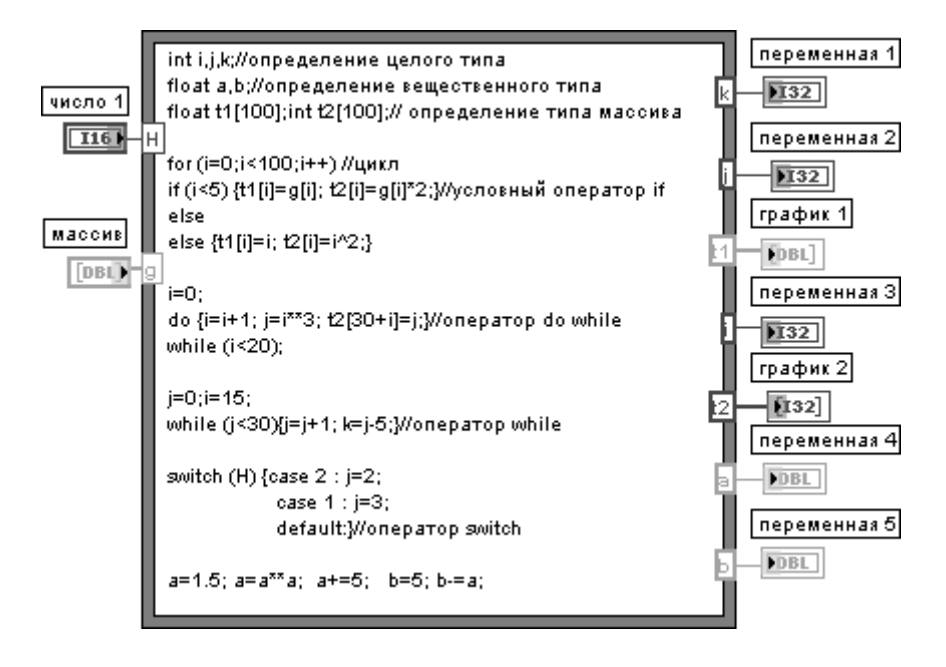

Рис. 1.13. Примеры записи операторов в узле Формула

чения объектов лицевой панели, с которыми они ассоциированы. Локальную пе ременную можно устанавливать в режим как записи, так и чтения данных. Таким образом, с помощью локальной переменной можно записывать данные в элемент управления или считывать данные с индикатора. Помимо этого, для одного эле мента управления можно определить несколько локальных переменных, уста новленных в режим записи или считывания. Таким способом можно управлять параллельными циклами с помощью одной переменной.

Наиболее просто локальная переменная элемента управления или индикато ра может быть создана с помощью строки **Создать** ⇒ **Локальная переменная** (Create ⇒ Local Variable) контекстного меню этих элементов или их терминалов. Локальная переменная также может быть установлена из палитры **Структуры**, однако при этом ее необходимо связать с определенным элементом управления или индикатором с помощью опции **Выбрать элемент** (Select Item) контекстного меню локальной переменной. Выбираемый элемент должен иметь ярлык.

Структура **Глобальная переменная** (Global Variable) используется для пере дачи данных между одновременно работающими ВП. Глобальная переменная яв ляется встроенным элементом LabVIEW, имеющим лицевую панель, но не имею щим диаграммы. В зависимости от направления передачи и типа данных на лицевой панели глобальной переменной устанавливаются один или несколько элементов управления, которые идентифицируются своими ярлыками. Таким образом, лицевая панель глобальной переменной является контейнером, с по мощью которого различные ВП могут обмениваться данными.

Глобальная переменная выбирается из палитры **Структуры**. После установки на блок-диаграмме с помощью контекстного меню или двойного щелчка на терминале глобальной переменной необходимо открыть ее лицевую панель, устано вить необходимые элементы управления и индикаторы и сформировать их ярлыки. Выбор ярлыка из списка в строке **Выбрать элемент** (Select Item) контекстного меню терминала глобальной переменной позволяет связать эту переменную с со ответствующим элементом управления или индикатором.

**Массив** LabVIEW – это набор индексированных данных одного типа. Он мо жет иметь любую размерность и содержать до 231 элементов на размерность. Эле ментом массива может быть любой тип данных, за исключением массива, таблицы или графика. Доступ к элементам осуществляется с помощью индексов. Значения индексов лежат в диапазоне от 0 до N–1, где N – количество элементов массива.

В LabVIEW массивы могут быть созданы как вручную на лицевой панели или на панели блок-диаграммы, так и программно. На лицевой панели могут быть созданы массивы элементов управления или индикаторов, на панели блок-диаграммы – массивы констант. Программно массивы создаются с помощью струк тур и соответствующих функций.

Для формирования массивов на лицевой панели необходимо разместить на ней **шаблон массива** (array shell) из подпалитры **Массив и кластер** (Array & Cluster) палитры элементов управления (рис. 1.14а). При этом терминал массива имеет черный цвет и отображает пустые скобки. В **окно отображения элемента** может быть помещен **объект данных** – элемент управления или индикатор в соответ ствии с типом формируемого массива, за исключением типов, перечисленных выше. Помещение объекта сопровождается мерцанием оболочки, а его фиксация в окне приводит к присвоению терминалу массива цвета, типа и надписи, прису щих помещенному объекту. После задания типа массива он может использовать ся для ввода или вывода данных.

Аналогичным образом создается массив констант на блок-диаграмме. Для создания массива констант необходимо разместить на диаграмме **шаблон массива констант** (Array Constant) из палитры **Массив** (Array) и поместить в него кон станту необходимого типа.

На рис. 1.14 показан вид массивов различного типа на лицевой панели и соот ветствующих терминалов на блок-диаграмме: массив числовых элементов управления (б), массив логических индикаторов (в), массив элементов управления строкового типа (г) и двумерный массив индикаторов целых чисел (д).

Для программного формирования и обработки массивов используются рас смотренные выше структуры **Цикл с фиксированным числом итераций** (For Loop) и **Цикл по условию** (While Loop), имеющие в своем составе индексную переменную **i**.

Если элементы массива формируются в структуре цикла с фиксированным числом итераций, то их преобразование в массив происходит в терминале вывода данных, находящемся по умолчанию в режиме **Включить индексирование** (Enable Indexing) (рис. 1.15). В этом режиме терминал вывода данных представ ляет пустотелый двойной квадрат. Формирование массива сопровождается из менением толщины провода с данными после его выхода из структуры. Выключе

ние режима индексирования осуществляется с помощью строки Отключить **индексирование** (Disable Indexing) контекстного меню терминала. При этом из структуры будет выводиться только последний элемент.

Описанный режим автоматического индексирования и аккумулирования массивов на границе цикла путем добавления одного нового элемента в каждом повторении цикла называется автоин**дексированием** (auto-indexing).

При вводе массива в структуру цикла терминал ввода данных по умолчанию также нахолится в состоянии Включить индексирование (рис. 1.15). В данном режиме терминал передает в цикл по одному элементу в каждую итерацию. В этом случае структура автоматически определяет размерность массива и нет необходимости задавать значение терминала числа итераций. При подаче на вход нескольких массивов разной длины структура настраивается на самый короткий массив. То же самое происходит и при одновременно подключенном терминале числа итераций.

Если точку входа перевести в состояние Отключить индексирование, массив будет вводиться в цикл целиком (рис. 1.15). При этом, естественно, способность автоиндексирования теряется и значение числа циклов должно быть задано.

На рис. 1.15 видно, что при выводе одномерного массива из цикла в режиме автоиндексирования он преобразуется в двумерный массив. Массив такой же размерности может быть создан на основе скалярных переменных при использовании структуры из внутреннего и внешнего циклов. Увеличение размерности массива, созданного оператором на лицевой панели или в блок-диаграмме, может быть выполнено с помошью

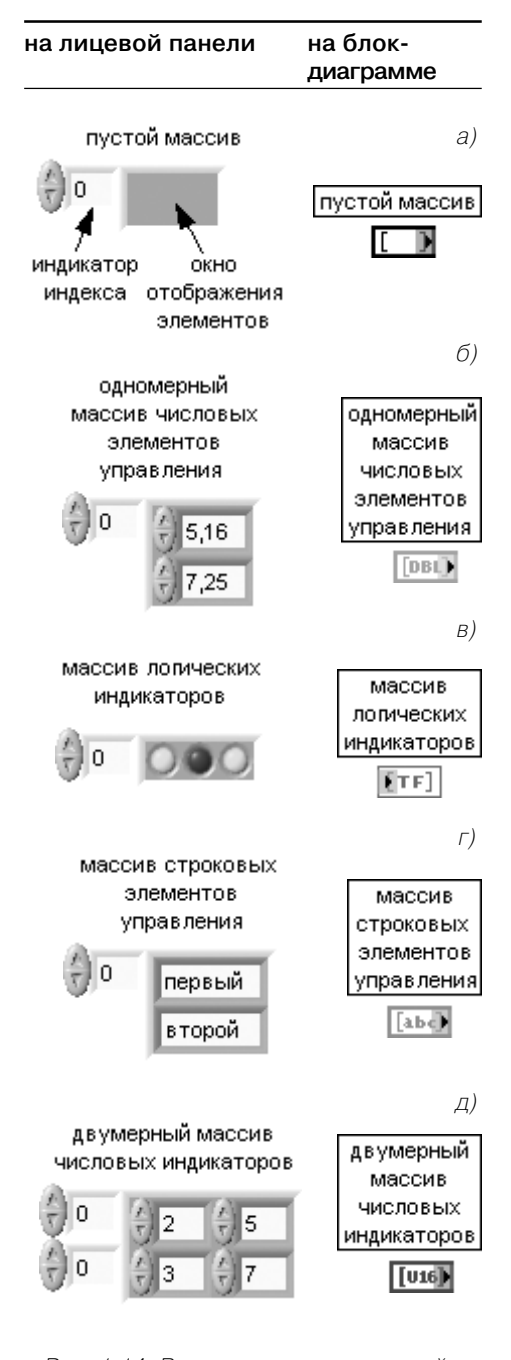

Рис. 1.14. Вид массивов на лицевой панели и соответствующих терминалов на блок-диаграмме

строки Добавить размерность (Add Dimension) контекстного меню элемента управления / отображения индекса массива. Такое же действие может быть выполнено и инструментом перемещения.

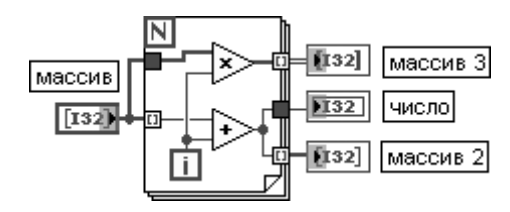

Рис. 1.15. Варианты ввода и вывода массивов в структуре цикла с фиксированным числом итераций

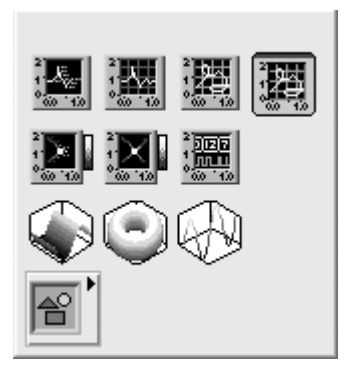

Рис. 1.16. Палитра Графики

В структуре Цикл по условию ситуация с индексацией противоположная, то есть по умолчанию терминалы ввода и вывода данных находятся в состоянии Отключить индексирование.

Наряду с описанными выше элементами индикации значений массивов, представляющими упорядоченные наборы элементов индикации соответствующих скаляров, образующих массив, в LabVIEW для отображения массивов и наборов числовых данных применяются специальные графические индикато $p_{\text{DI}}$  – Графики (Graph).

В состав палитры Графики входят следующие графические индикаторы (рис. 1.16).

Развертка осциллограммы (Waveform Chart) - графический индикатор, имитирующий работу самописца. Поступающие данные нумеруются по оси абсцисс целыми числами. Поскольку индикатор запоминает всю подаваемую на него информацию в виде отдельных чисел, он устанавливается внутри структур Цикл с фиксированным числом итераций и Цикл по условию (рис. 1.17). Индикатор может быть многолучевым и многоэкранным. Для отображения двух и более наборов данных от разных источников необходимо объединить их в кластер с помощью функции Объеди**нить** (Bundle). Стирание информации производится с помощью строки **Операции с данными** (Data Operations)  $\Rightarrow$  **Очистить развертку** (Clear Chart) контекстного меню графика

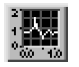

График осциллограммы (Waveform Graph) - графический индикатор, имитирующий работу осциллографа. Он принимает данные в виде массива чисел и отображает их с равномерным шагом. Для отображения двух и более массивов данных они должны быть объединены в двумерный массив с помощью функции Сформировать массив (Build Array). Для отображения графика с заданной начальной точки и с заданным шагом предусмотрено формирование кластера из трех элементов с помощью функции Объединить (Bundle), на верхний вход которой подается начальное смещение, а на средний - шаг отображения (рис. 1.17).

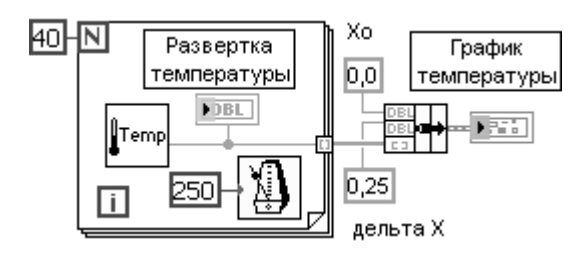

Рис. 1.17. Блок-диаграмма ВП контроля температуры с индикаторами Развертка температуры и График температуры

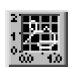

**Двухкоординатный график** (XY Graph) – графический индикатор, позво ляющий отображать функциональные зависимости . Для отображения на данном индикаторе массива точек с произвольными координатами по осям необходимо сформировать массив кластеров или объединить два массива координат **X** и **Y** в кластер. С целью отображения двух и более графиков необходимо использовать функцию **Сформировать массив** (Build Array) для формирования массива кластеров (рис. 1.18).

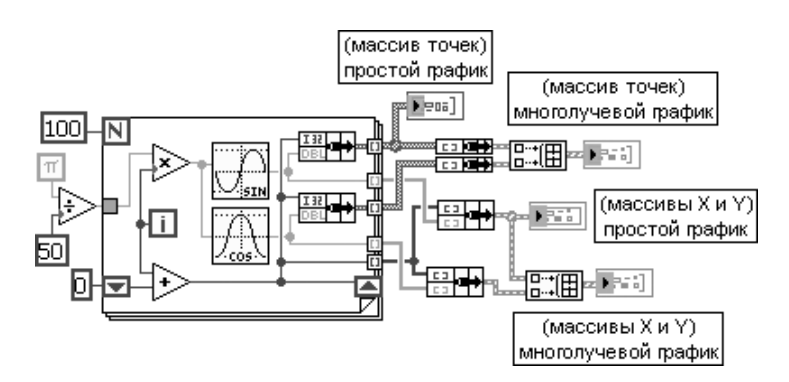

Рис. 1.18. Блок-диаграмма ВП XY Graph из набора примеров NI Example Finder

## **Экспресс-ВП Двухкоординатный график** (XY Graph)

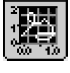

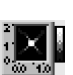

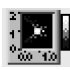

Графические индикаторы **Развертка интенсивности** (Intensity Chart) и **График интенсивности** (Intensity Graph) служат для отображения двумер ных массивов данных в виде графиков интенсивности такой же размерно сти. В исходном состоянии на **шкале интенсивностей** (Ramp) отобража ется 3 цвета: черный, соответствующий нижней половине диапазона, синий, соответствующий верхней половине диапазона, и белый, соответ ствующий превышению диапазона. Однако при включении режима **интерполяции** (Interpolate Color) в шкале интенсивностей градации интенсивности при переходе от черного к белому становятся плавными.

При желании изменить палитру цветов необходимо сформировать **таблицу цветов** (Color Table), то есть рассчитать массив цифровых значений цветов, которые будут соответствовать градациям величины данных, и подключить таблицу к **узлу свойств** графического индикатора (Property Node) с установленным свойством **таблица цветов** (Color Table) Графический индикатор **График цифровой осциллограммы** (Digital Waveform Graph) служит для отображения массива целых чисел в виде диаграмм логических сигналов, соответствующих двоичным разрядам чисел. Для работы индикатора необходимо сформировать кластер, содер жащий начальное значение, шаг, отображаемые данные и число портов

Все перечисленные выше графические индикаторы имеют в меню Настройки более обширный раздел **Видимые элементы** (Visible Items) и дополнительные строки, связанные с настройкой осей. Так, в частности, в состав меню **Видимые элементы** этих индикаторов входят следующие разделы (рис. 1.19): **Ярлык** (Label), **Заголовок** (Caption), **Панель редактирования графика** (Plot Legend), **Панель редактирования шкалы** (Scale Legend), **Палитра элементов управления графиком** (Graph Palette), **Панель редактирования курсора** (Cursor Legend), **Линейка прокрутки** (Scrollbar), **Шкала X** (X Scale), **Шкала Y** (Y Scale).

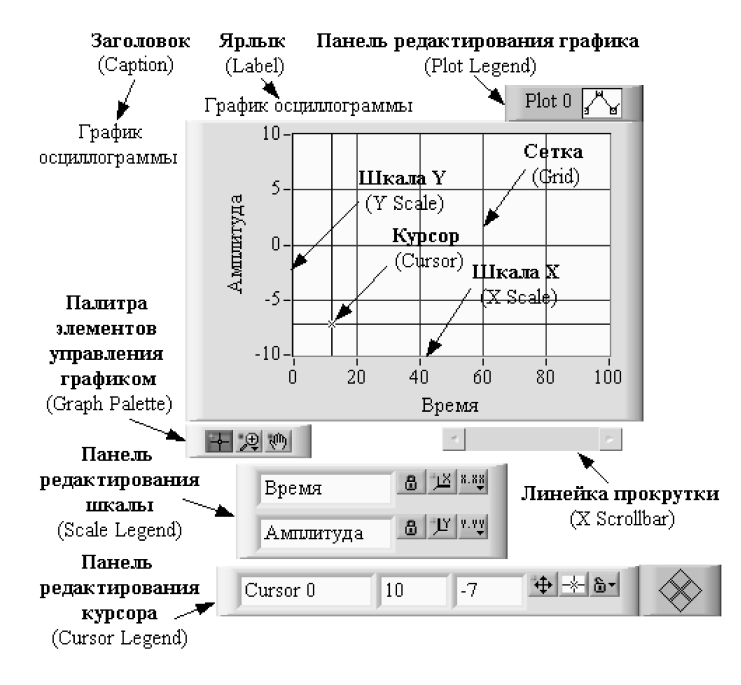

Рис. 1.19. Вид графика осциллограммы с панелями и атрибутами

Меню **Видимые элементы** графического индикатора **Развертка осцилло граммы** отличается тем, что на месте строки **Панель редактирования курсора** на ходится строка **Цифровой индикатор**.

Панель редактирования графика может перестраиваться по размеру в вертикальном направлении для настройки параметров набора графиков. Панель редактирования графика имеет свое контекстное меню, которое позволяет настраивать тип графиков, их цвет, ширину и тип линии, тип точек и вид их соединения.

Панель редактирования шкалы позволяет фиксировать или сбрасывать в исходное состояние масштаб по осям, установленный пользователем с помощью одного из инструментов, входящих в состав **палитры элементов управления графиком**. Помимо этого, она позволяет настраивать параметры осей: формат, точность, характер расположения меток, видимость оси и подписи, цвет сетки. Эти и ряд других параметров могут быть также установлены и из контекстного меню осей индикатора.

В состав палитры Графики входят также трехмерные графики. Установка таких графиков на лицевой панели сопровождается появлением на блок-диаграмме связки из ссылки (Refnum) на элемент управления ActiveX CWGraph3D и соответствующего ВП.

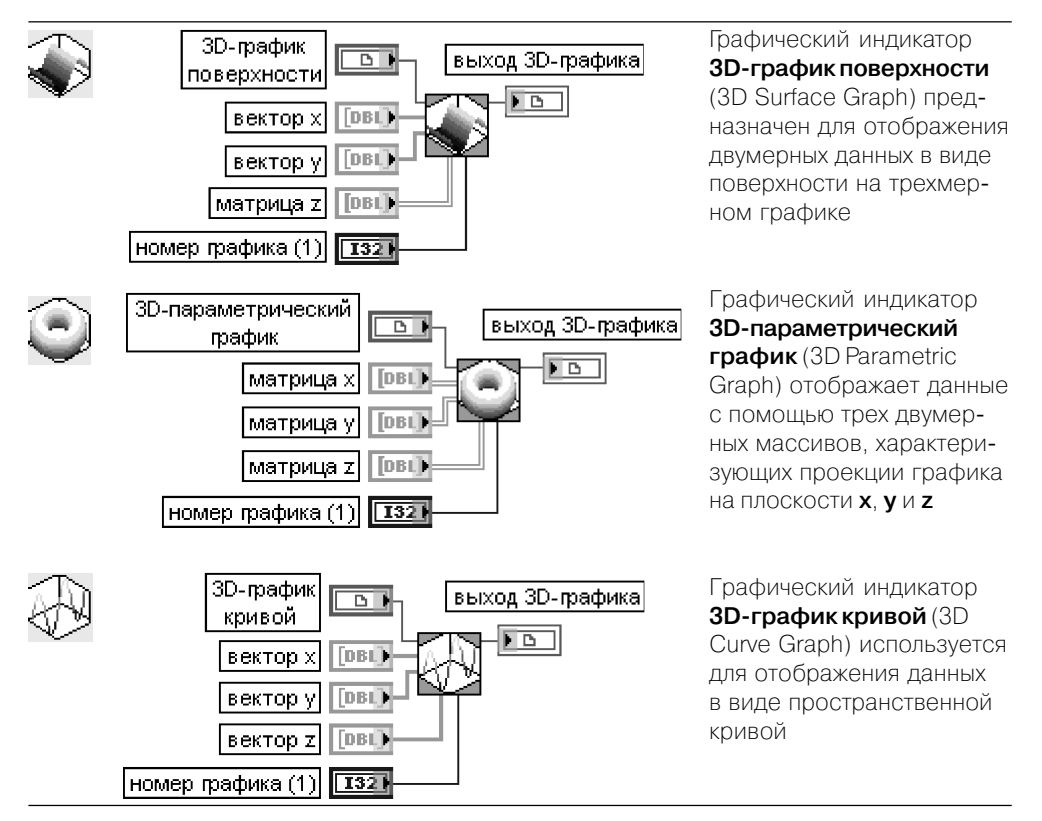

Настройка графиков производится с помощью диалогового окна Свойства: CWGraph3D Control, вызываемого с помощью строки CWGraph3D  $\Rightarrow$  Свойства... контекстного меню графика.

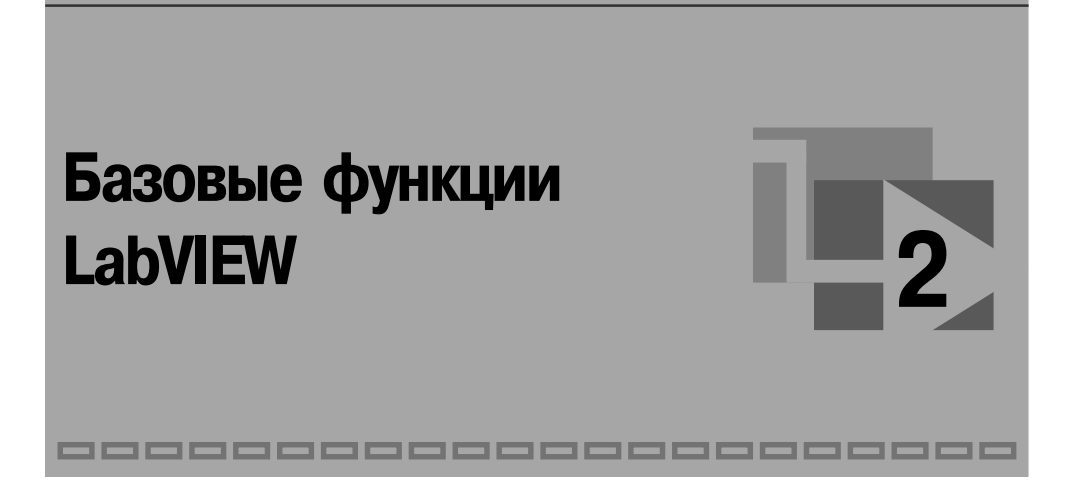

# 2.1. Числовые функции

Числовые функции используются для выполнения арифметических, тригонометрических, логарифмических и комплексных операций с числовыми данными и для преобразования типов числовых данных. На рис. 2.1а показан вид основной палитры числовых функций и ряда дополнительных подпалитр: Преобразо**вание** (Conversion) (рис. 2.16), **Тригонометрические функции** (Trigonometric) (рис. 2.1в), **Логарифмические функции** (Logarithmic) (рис. 2.1г), **Комплексные**  $\phi$ ункции (Complex) (рис.2.1д) и Дополнительные числовые константы (Additional Numeric Constants) (рис. 2.1e).

Таблица основной палитры числовых функций:

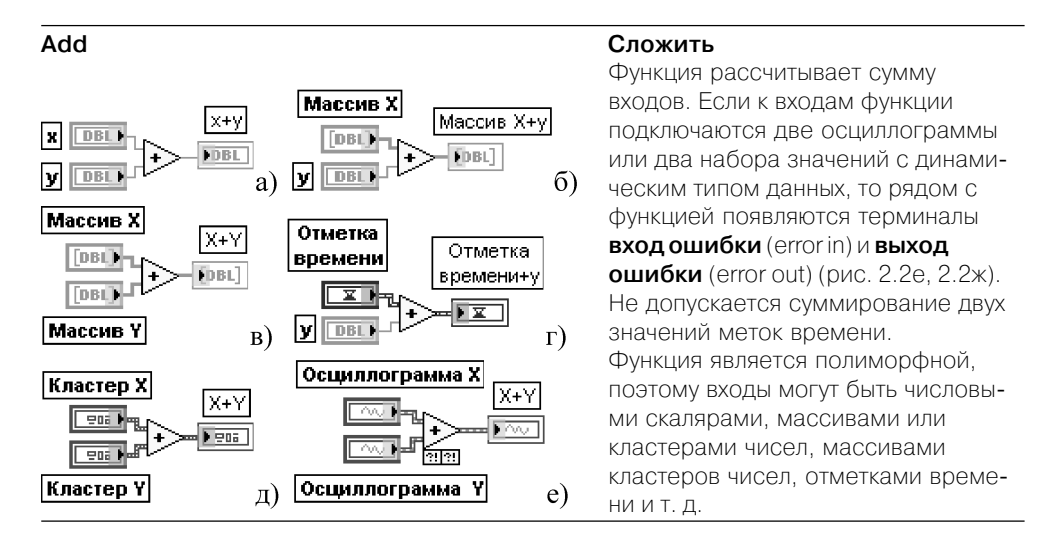

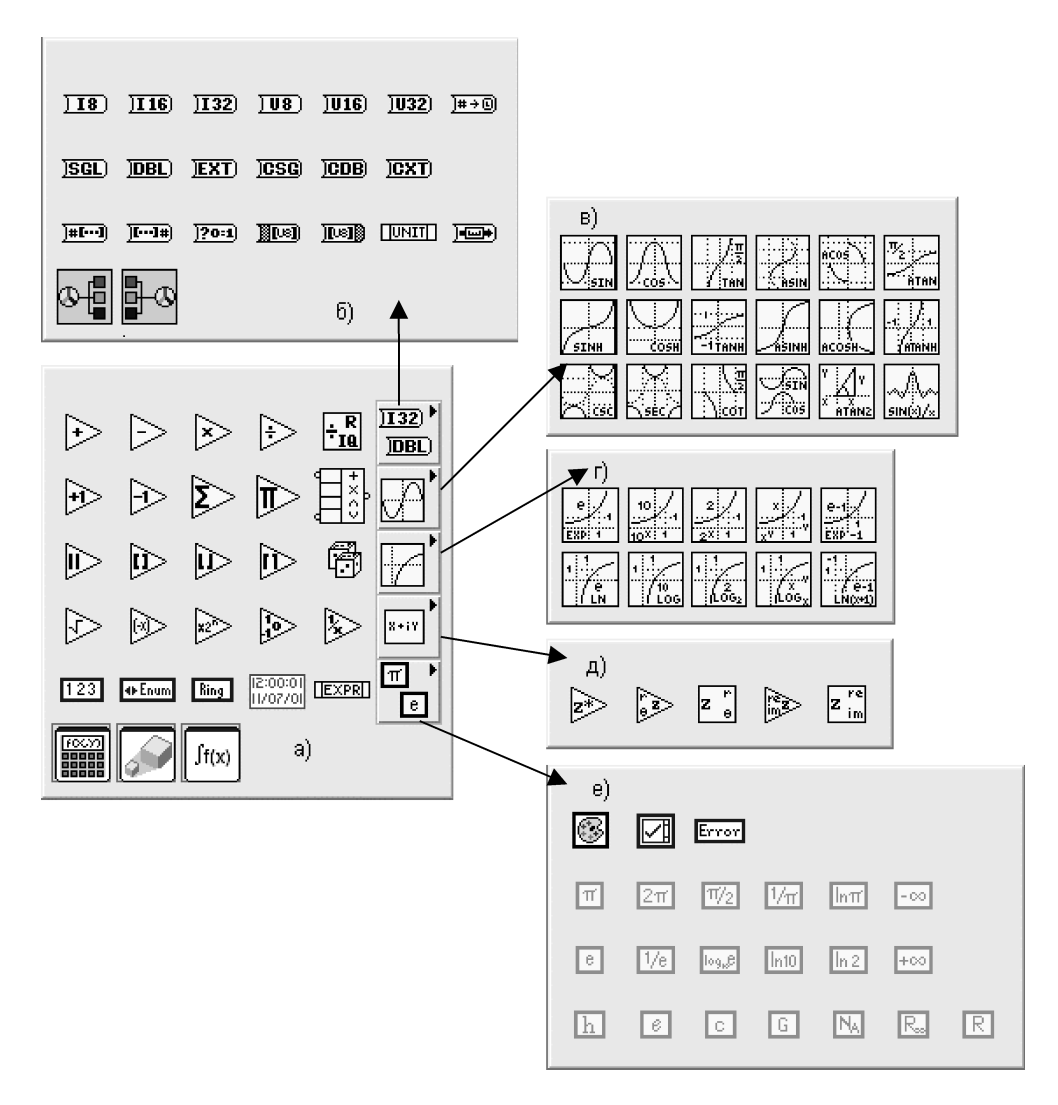

Рис. 2.1. Вид основной палитры (а) и дополнительных подпалитр (б–е) числовых функций

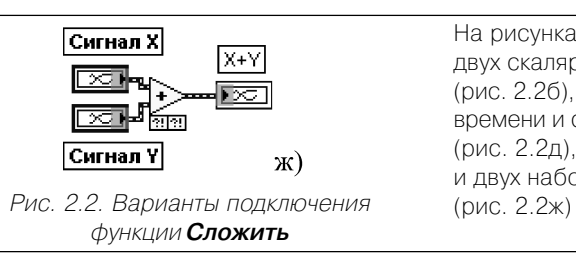

На рисунках показаны варианты суммирования двух скаляров (рис. 2.2а), скаляра и массива (рис. 2.2б), двух массивов (рис. 2.2в), отметки времени и скаляра (рис. 2.2г), двух кластеров (рис. 2.2д), двух осциллограмм (рис. 2.2е) и двух наборов данных динамического типа

### **Subtract Вычесть**

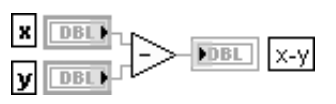

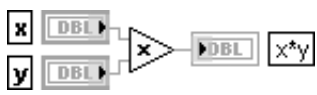

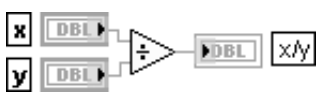

## **Quotient & Remainder Частное и остаток**

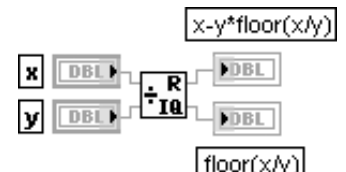

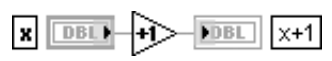

## **Decrement Декремент**

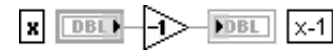

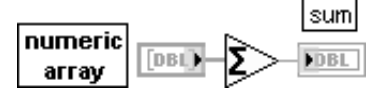

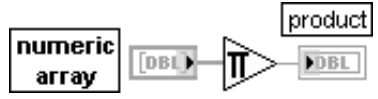

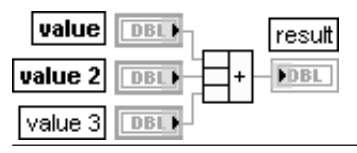

Функция рассчитывает разность входов. Вычитание значений двух меток времени дает числовое значе ние (интервал времени), а вычитание числового значения из значения метки времени дает значение метки времени. Недопустимо вычитание метки времени из числового значения

### **Multiply Умножить**

Функция возвращает произведение входов

### **Divide Разделить**

Функция возвращает частное от деления значений на входах

Функция рассчитывает целое **частное** (floor(x/y)) и **остаток** (x-y\*floor(x/y)) от деления **x** на **y** 

### **Increment** Инкремент

Функция возвращает значение входа, увеличенное на 1

Функция возвращает значение входа, уменьшенное на 1

### **Add Array Elements Сложить элементы массива**

Функция возвращает сумму всех элементов входного **числового массива** (numeric array)

#### **Multiply Array Elements Перемножить элементы массива**

Функция возвращает произведение всех элементов входного **числового массива** (numeric array)

#### **Compound Arithmetic Составная арифметика**

Функция позволяет выполнять арифметические операции сложения, вычитания, умножения и деления с произвольным количеством числовых величин. Вид операции выбирается с помощью строки **Изменить режим** (Change Mode) контекстного меню функции.

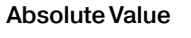

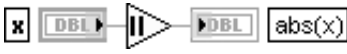

### **Round To Nearest**

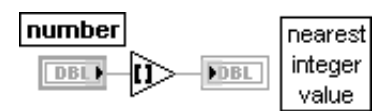

### **Round To -Infinity**

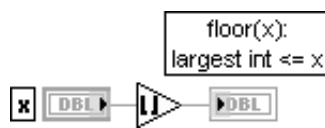

## **Round To +Infinity**

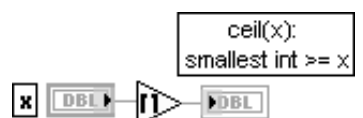

## Random Number (0-1)

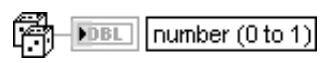

## **Square Root**

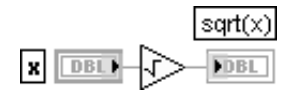

**Negate** 

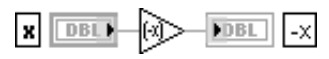

### Scale By Power Of 2

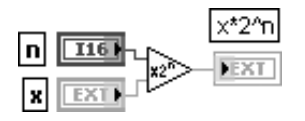

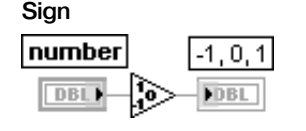

Знак выхода и каждого входа может быть изменен путем выбора опции Инвертировать (Invert) контекст-HOLO NUHIO

### Абсолютное значение

Функция возвращает абсолютное значение входа

### Округление до ближайшего целого

Функция округляет входное значение до ближайшего целого. Если входное значение находится посередине между двумя целыми (например, 1,5 или 2,5), то функция возвращает ближайшее четное значение (2)

### Округление до меньшего целого

Функция усекает входное значение до меньшего целого значения. Например, если входное значение равно 3.8, то результат будет равен 3. Если на входе -3.8. то результат будет равен -4

### Округление до большего целого

Функция округляет входное значение до большего целого. Например, если входное значение равно 3,1, то результат будет равен 4. Если на входе -3,1, то результатом будет -3

#### Случайное число в диапазоне (0-1)

Функция генерирует случайные числа с равномерным амплитудным распределением в диапазоне от 0 до 1

#### Квадратный корень

Функция рассчитывает квадратный корень входного значения. Если входное значение отрицательное, то возвращается значение NaN

#### Отрицание

Функция изменяет знак входной величины на противоположный

### Масштабирование по степени числа 2

Функция умножает х на число 2, возведенное в степень п. Если **n** является числом с плавающей запятой, то функция округляет **n** перед масштабированием **x** (0.5 округляется до 0; 0,51 округляется до 1). Если х целое, то эта функция эквивалентна арифметическому сдвигу Знак

Функция возвращает значение -1, если входное число отрицательное, возвращает 0 - если оно равно 0, и возвращает 1, если число положительное

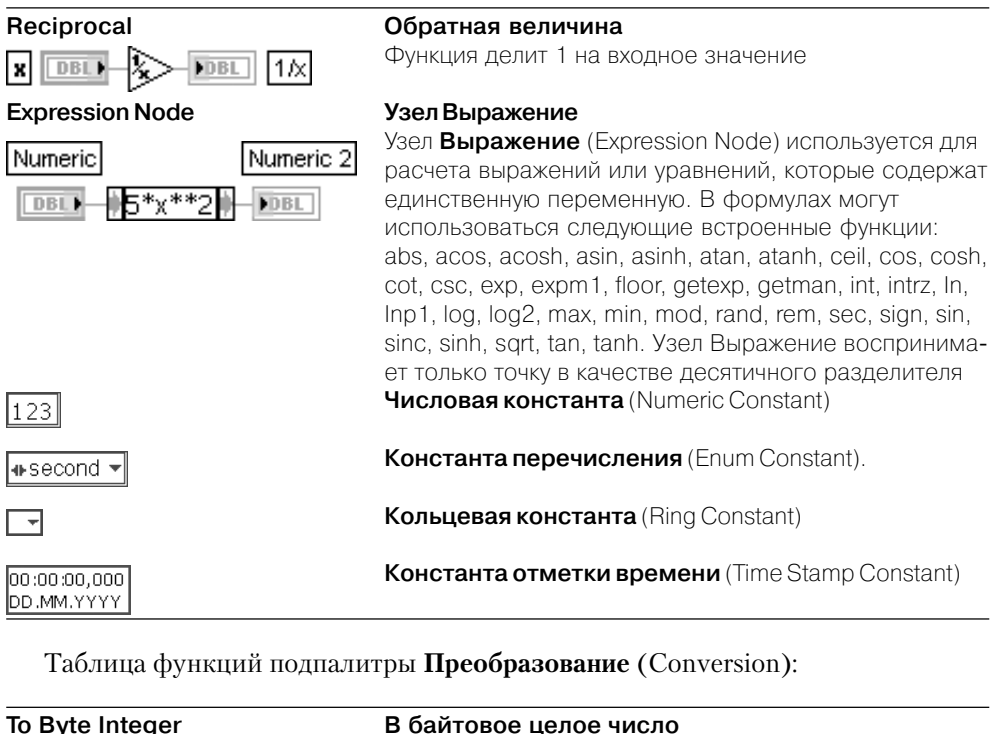

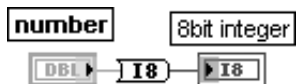

## **To Word Integer В целое слово**

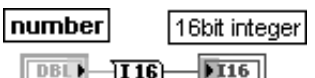

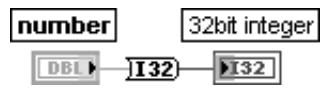

number

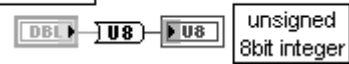

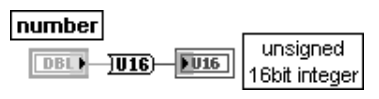

Функция преобразует входное число в восьмибито вое целое в диапазоне от –128 до 127

Функция преобразует входное число в 16-битовое целое в диапазоне от –32,768 до 32,767

### **To Long Integer В длинное целое число**

Функция преобразует входное число в 32-битовое целое в диапазоне от –(2^31) до (2^31)–1

### **To Unsigned Byte Integer В байтовое целое без знака**

Функция преобразует входное число в восьмибито вое целое число без знака в диапазоне от 0 до 255

#### **To Unsigned Word Integer В целое слово без знака**

Функция преобразует входное число в 16-битовое целое число без знака в диапазоне от 0 до 65 535

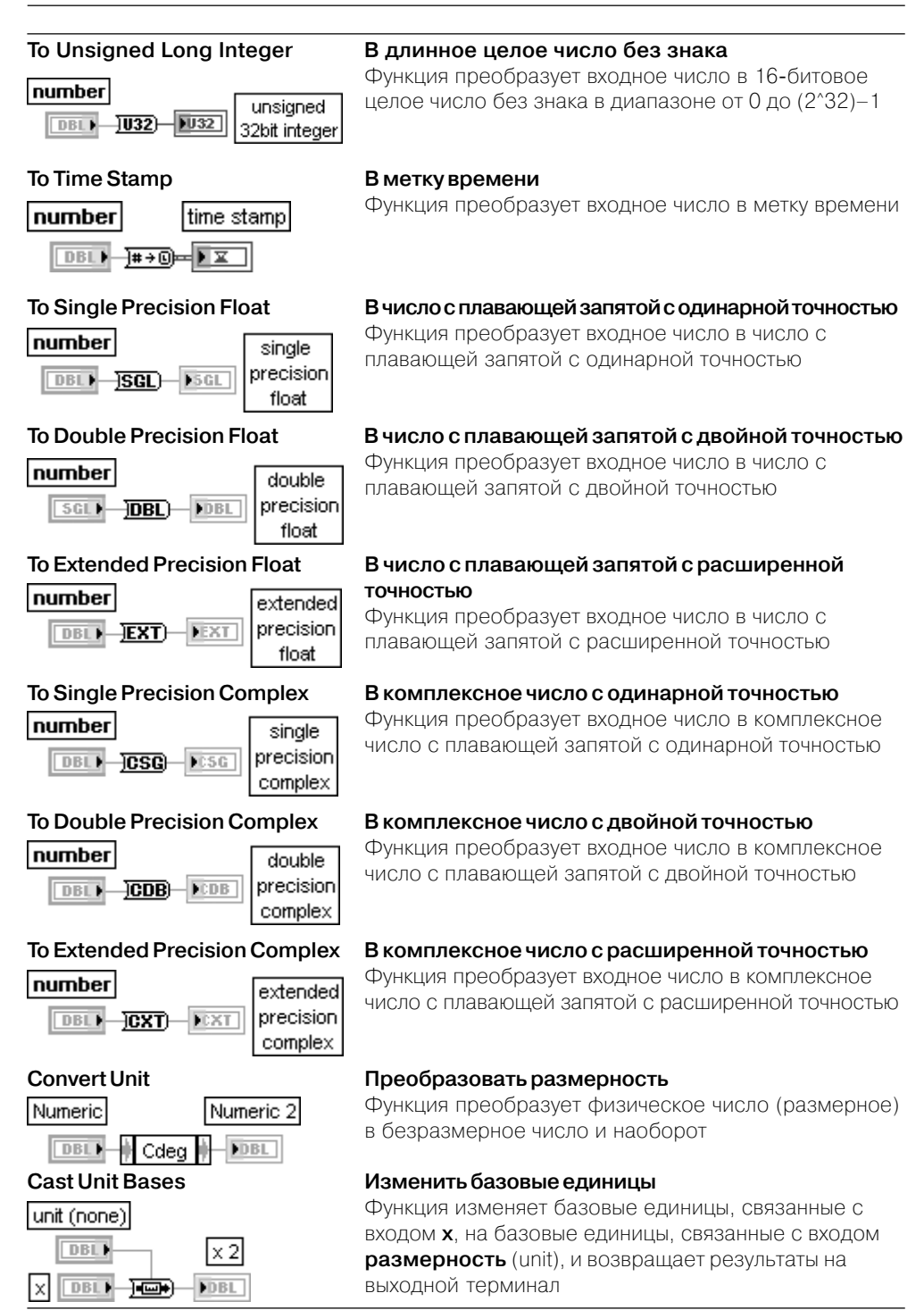

Таблица функций подпалитры **Тригонометрические функции** (Trigonometric):

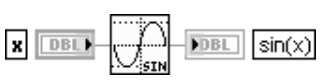

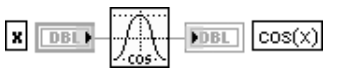

## **Tangent Тангенс**

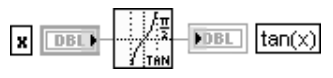

## **Inverse Sine Арксинус**

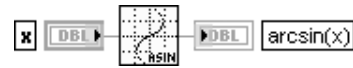

## **Inverse Cosine Арккосинус**

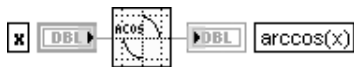

## **Inverse Tangent Арктангенс**

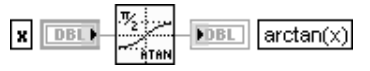

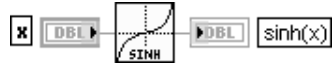

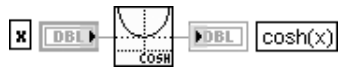

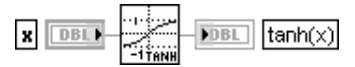

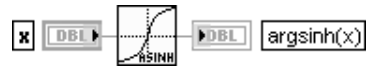

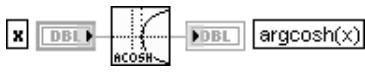

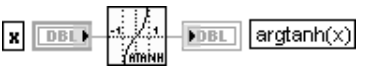

## **Sine Синус**

Функция рассчитывает синус входного значения **x** (рад)

## **Cosine Косинус**

Функция рассчитывает косинус входного значения **x** (рад)

Функция рассчитывает тангенс входного значения **x** (рад)

Функция рассчитывает значение арксинуса **x**. Резуль тат выражен в радианах

Функция рассчитывает значение арккосинуса **x**. Результат выражен в радианах

Функция рассчитывает значение арктангенса **x**. Результат выражен в радианах

## **Hyperbolic Sine Гиперболический синус**

Функция рассчитывает гиперболический синус **x**

## **Hyperbolic Cosine Гиперболический косинус**

Функция рассчитывает гиперболический косинус **x**

## **Hyperbolic Tangent Гиперболический тангенс**

Функция рассчитывает гиперболический тангенс **x**

## **Inverse Hyperbolic Sine Гиперболический арксинус**

Функция рассчитывает гиперболический арксинус **x**

## **Inverse Hyperbolic Cosine Гиперболический арккосинус**

Функция рассчитывает гиперболический арккосинус **x**

## **Inverse Hyperbolic Tangent Гиперболический арктангенс**

Функция рассчитывает гиперболический арктангенс **x**

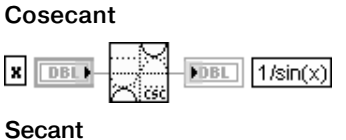

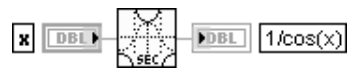

## Cotangent

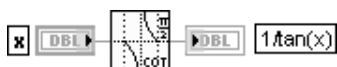

## Sine & Cosine

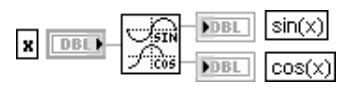

## Inverse Tangent (2 Input)

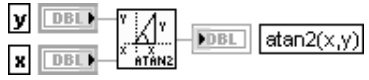

 $DBL$ 

 $\sin(x)$ 

## Косеканс

Функция рассчитывает косеканс входного значения х  $(pa<sub>Д</sub>)$ 

## Секанс

Функция рассчитывает секанс входного значения х  $(na<sub>0</sub>)$ 

### Котангенс

Функция рассчитывает котангенс входного значения х  $(pa<sub>Д</sub>)$ 

### Синус и косинус

Функция рассчитывает синус и косинус входного значения **х** (рад)

### Арктангенс (2 входа)

Функция рассчитывает арктангенс отношения у/х, выраженного в радианах. Эта функция может рассчитывать арктангенс для углов в любом квадранте плоскости x-y, в то время как функция Inverse Tangent рассчитывает арктангенс только в двух квадрантах Функция Sin(x)/x

Функция рассчитывает значение sin(x)/x, где значение х выражено в радианах

## Таблица функций подпалитры Логарифмические функции (Logarithmic):

Степень числа 10

возведенного в степень х

возведенного в степень х

## Exponential

**Sinc** 

R  $DBL$ 

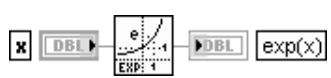

## Экспонента

Функция рассчитывает значение числа е, возведенного в степень х

Функция рассчитывает значение числа 10,

### Power Of 10

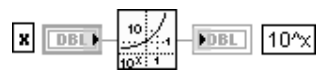

### Power Of 2

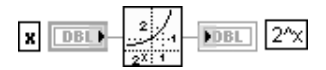

### Power Of X

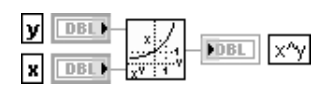

## Степень числа Х

Степень числа 2

Функция рассчитывает значение числа х, возведенного в степень у

Функция рассчитывает значение числа 2,

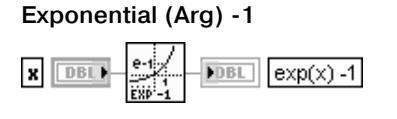

## **Natural Logarithm**

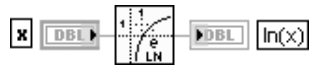

## **Logarithm Base 10**

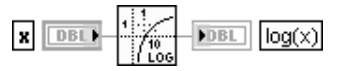

## Logarithm Base 2

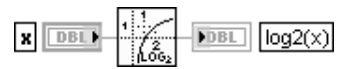

## Logarithm Base X

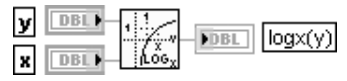

## Natural Logarithm (Arg +1)

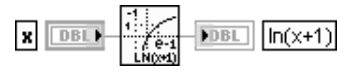

## Функция  $Exp(x) - 1$

Функция рассчитывает уменьшенное на 1 значение числа е, возведенного в степень х. При очень малых х данная функция является более точной по сравнению с функцией Exponential, у которой единица вычитается на выходе

### Натуральный логарифм

Функция рассчитывает натуральный логарифм числа х

## Логарифм по основанию 10

Функция рассчитывает десятичный логарифм числа х

## Логарифм по основанию 2

Функция рассчитывает логарифм числа х по основанию 2

## Логарифм по основанию Х

Функция рассчитывает логарифм числа у по основа-**НИЮ Х** 

## Функция Ln(x+1)

Функция рассчитывает натуральный логарифм увеличенного на 1 значение числа х. При значениях х, близких к 0, данная функция является более точной по сравнению с добавлением 1 к х в функции Натуральный логарифм

Таблица функций подпалитры **Комплексные функции** (Complex):

## **Complex Conjugate**

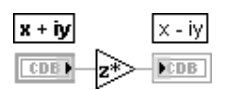

## **Polar To Complex**

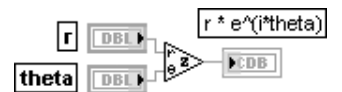

## **Complex To Polar**

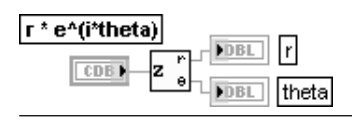

### Комплексно-сопряженное значение

Функция формирует комплексно-сопряженное значение x-iy для входного значения x+iy x + iy может быть комплексным числом, массивом или кластером комплексных чисел, массивом кластеров комплекс-НЫХ ЧИСЕЛ И Т. Д.

### Преобразование значений в полярных координатах в комплексное значение

Функция формирует комплексное значение из двух значений, заданных в полярных координатах

### Преобразование комплексного значения в значения полярных координат

Функция разделяет комплексное значение на два значения полярных координат

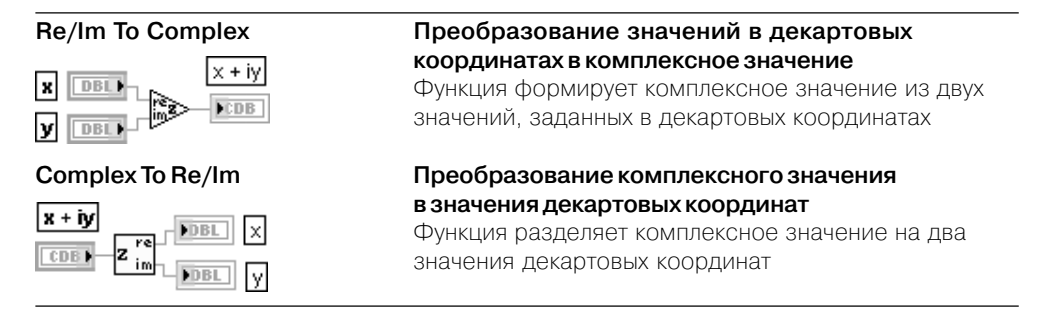

Перечень констант подпалитры **Дополнительные числовые константы** (Additional Numeric Constants):

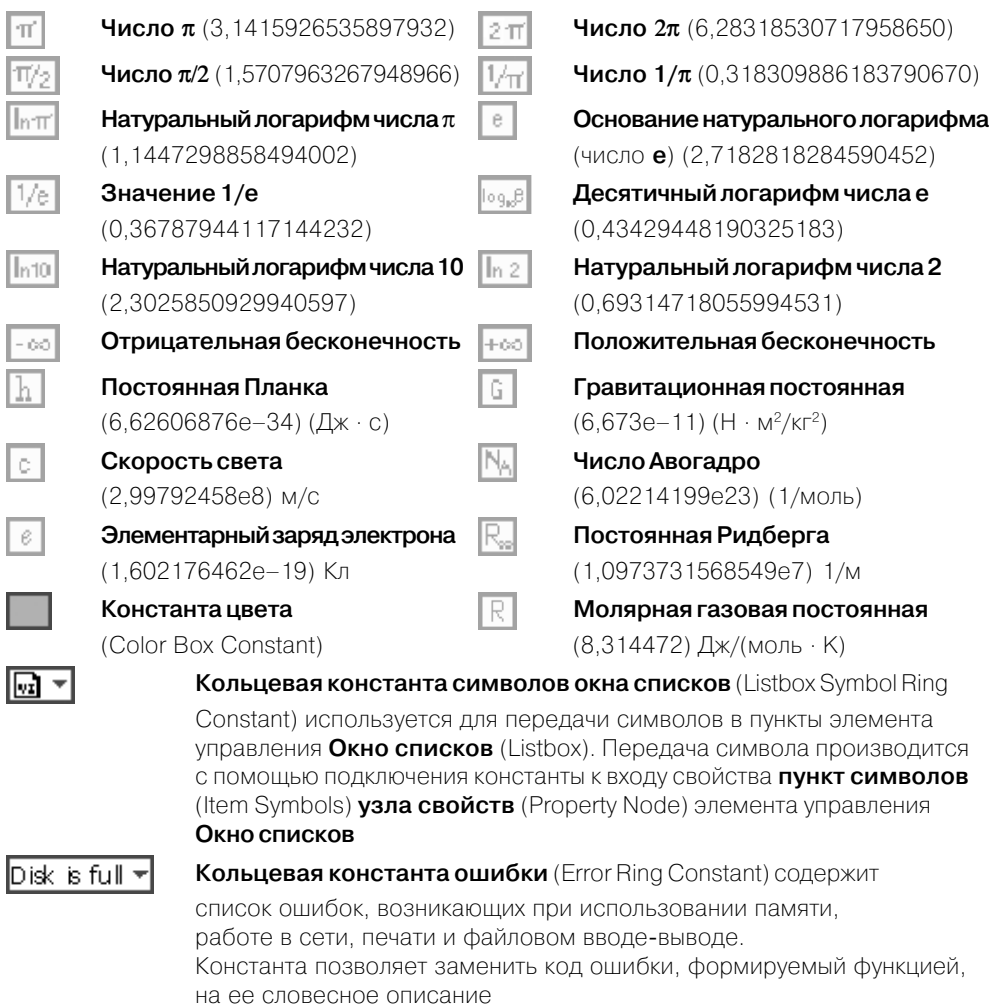

В состав палитры числовых функций входят ЭкспрессВП **Формула** (Formula), **Масштабирование и отображение** (Scaling and Mapping) и **Математическая об работка во временной области** (Time Domain Math).

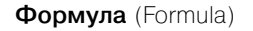

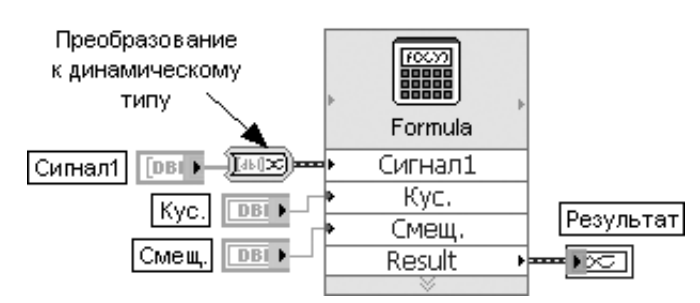

Рис. 2.3. Блок-диаграмма варианта подключения Экспресс-ВП

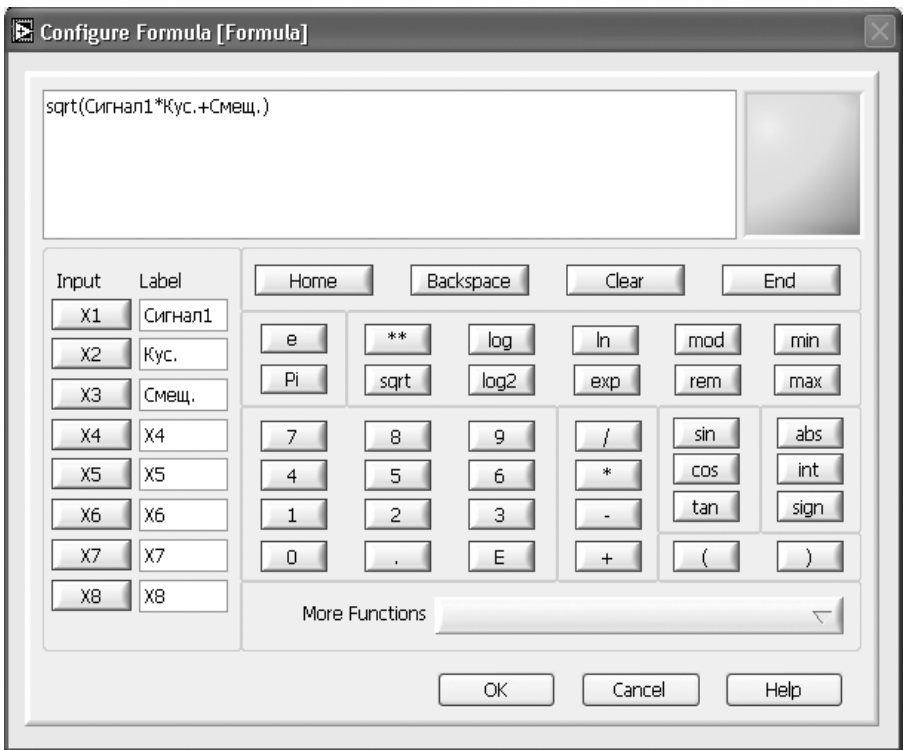

Рис. 2.4. Вид диалогового окна конфигурирования Экспресс-ВП Формула (Formula)

Экспресс-ВП **Формула** (Formula) (рис. 2.4) позволяет производить математическую обработку входных данных, обеспечиваемую базовыми научными калькуляторами.

Входы и выходы Экспресс-ВП рассчитаны на подключение данных динамического типа. При подключении данных другого типа производится преобразование типов, в том числе и с помощью Экспресс-ВП Преобразование в данные динамического типа (Convert to Dynamic Data) [46] (рис. 2.3).

В Экспресс-ВП Формула используется функциональность следующих ВП: Узел Выра**жение** (Expression Node). Узел Формула (Formula Node). Оценка узла формулы (Eval Formula Node), **Оценка строки формулы** (Eval Formula String), **Оценка массива значе** ний параметрической функции (Eval Multi-Variable Array).

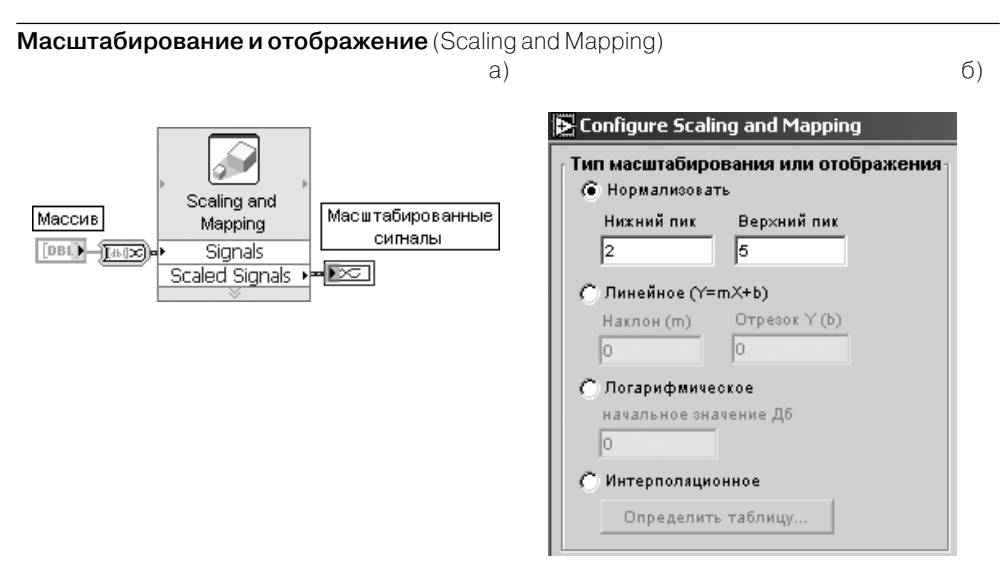

Рис. 2.5. Блок-диаграмма (а) и вид диалогового окна конфигурирования (б) Экспресс-ВП

 $\exists$ кспресс-ВП **Масштабирование и отображение** (Scaling and Mapping) (рис. 2.5) изменяет диапазон и характер отображения входных данных с помощью их масштабирования и выбора вида преобразования.

Содержит следующие опции:

Нормализовать (Normalize) определяет масштаб и смещение, необходимые для преобразования данных так, чтобы их максимум был равен значению Верхний пик (Highest peak), а минимум - Нижний пик (Lowest peak).

**Линейное** (Linear (Y=mX+b)) устанавливает линейное преобразование значений. Логарифмическое (Logarithmic) устанавливает логарифмическое преобразование входных значений. При этом параметр начальное значение, дБ (db reference) определяет начальную точку шкалы в децибелах.

Интерполяционное (Interpolated) определяет шкалу, основанную на таблице значений, которые интерполируются линейно с целью получения масштабного параметра. Таблица значений задается в диалоговом окне **Определить сигнал** (Define Signal), которое вызывается с помощью кнопки **Определить таблицу** (Define Table). В Экспресс-ВП используется функциональность ВП **Масштаб и смещение осцилло**граммы (Waveform Scale and Offset).

### **Математическая обработка во временной области (**Time Domain Math)

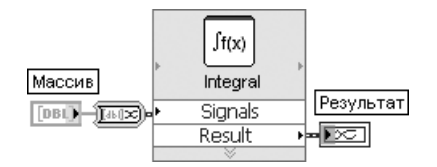

Рис. 2.6. Блок-диаграмма подключения Экспресс-ВП

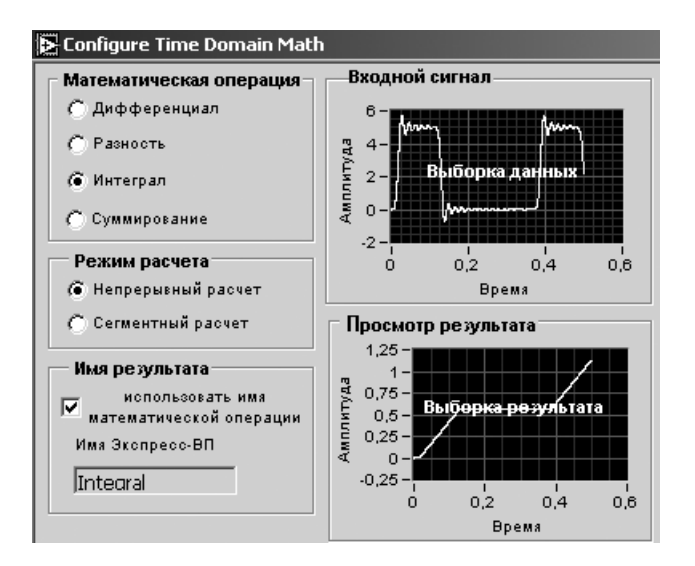

Рис. 2.7. Вид диалогового окна конфигурирования Экспресс-ВП **Математическая обработка во временной области** (Time Domain Math)

ЭкспрессВП **Математическая обработка во временной области** (Time Domain Math) (рис. 2.6) выполняет одну из операций математической обработки сигналов во времен ной области.

Набор математических операций включает следующие (рис. 2.7): **Дифференциал** (Differential), **Разность** (Difference), **Интеграл** (Integral) и **Суммирование** (Summation). В Экспресс-ВП используется функциональность ВП **Производная x(t)** (Derivative x(t)) и **Интеграл x(t)** (Integral x(t)).

# **2.2. Логические функции**

Логические функции (рис. 2.8) используются для выполнения логических опера ций над значениями как простых логических величин, так и массивов этих вели чин. Функции **И** (And), **ИЛИ** (Or), **Исключающее ИЛИ** (Exclusive Or), **НЕ** (Not), **ИНЕ** (Not And), **ИЛИНЕ** (Not Or), **Исключающее ИЛИНЕ** (Not Exclusive Or), **Исключение** (Implies) являются полиморфными. Оба входа этих функций долж

ны иметь логические или числовые значения, причем эти значения могут быть скалярами, массивами или кластерами. При обработке числовых значений перечисленные функции выполняют побитовую обработку чисел.

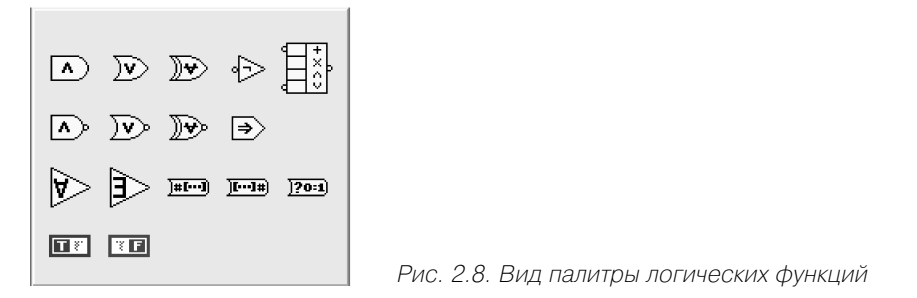

Ниже в таблице приведены пояснения к набору логических функций.

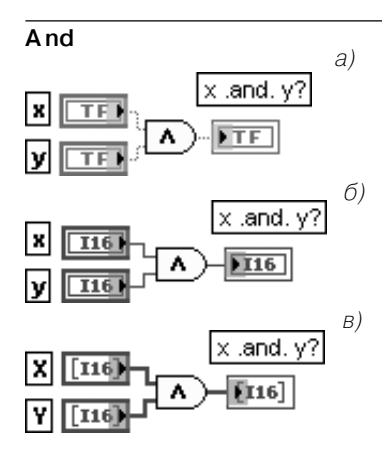

## Логическая функция И

Возвращает значение ИСТИНА (1) только при подаче на оба входа значений ИСТИНА (1), иначе возвращает значение ЛОЖЬ (0).

На рис. 2.9а приведены примеры использования данной функции для обработки скаляров логического типа, на рис. 2.9б - скаляров числового типа, на рис. 2.9в - массивов числовых значений

Рис. 2.9 Варианты подключения функции И

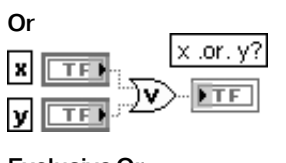

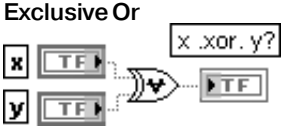

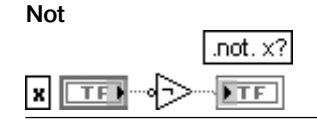

### Логическая функция ИЛИ

Возвращает значение ЛОЖЬ (0) только при подаче на оба входа значений ЛОЖЬ (0), иначе возвращает значение ИСТИНА (1)

## Логическая функция Исключающее ИЛИ

Возвращает значение ЛОЖЬ (0) только при подаче на оба входа значений ЛОЖЬ (0) или значений ИСТИНА (1), иначе возвращает значение ИСТИНА (1)

## Логическая функция НЕ

Возвращает значение ЛОЖЬ (0) при подаче на вход значения ИСТИНА (1) и наоборот

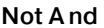

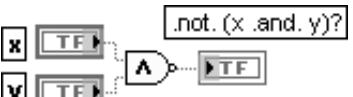

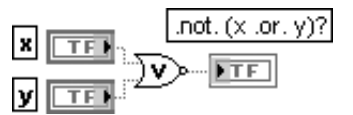

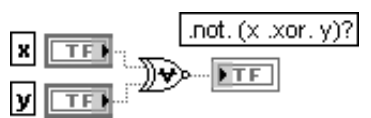

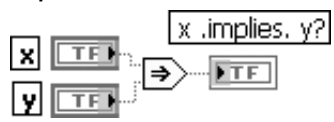

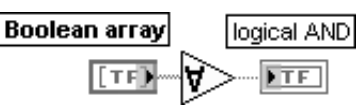

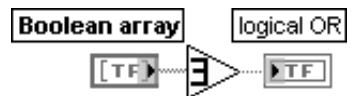

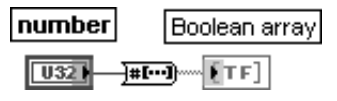

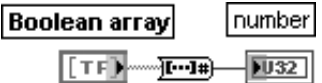

## **Not And More Struck Control A NOTIFIE** *NOTIFIE NOTIFIE NOTIFIE*

Возвращает значение ЛОЖЬ (0) только при подаче на оба входа значений ИСТИНА (1), иначе возвращает значение ИСТИНА (1)

### **Not Or Логическая функция ИЛИ8НЕ**

Возвращает значение ИСТИНА (1) только при подаче на оба входа значений ЛОЖЬ (0), иначе возвращает значение ЛОЖЬ (0)

## **Not Exclusive Or последности и Логическая функция Исключающее ИЛИ-НЕ**

Возвращает значение ИСТИНА (1) только при подаче на оба входа значений ЛОЖЬ (0) или значений ИСТИНА (1), иначе возвращает значение ЛОЖЬ (0)

### **Implies Исключение**

Инвертирует **x** и затем выполняет операцию **Логическое ИЛИ** с входом **y**. Если на входе **x** значение ИСТИНА и на входе **y** значение ЛОЖЬ, то функция возвращает ЛОЖЬ. Иначе возвращает ИСТИНА

**And Array Elements Логическая функция И для элементов массива**

Возвращает значение ИСТИНА, если все элементы **Логического массива** (Boolean array) имеют значе ние ИСТИНА. Иначе возвращает ЛОЖЬ. Функция воспринимает массивы любого размера

**Or Array Elements Логическая функция ИЛИ для элементов массива** Возвращает ЛОЖЬ, если все элементы **Логического массива** (Boolean array) имеют значение ЛОЖЬ. Иначе возвращает ИСТИНА. Функция воспринимает массивы любого размера

### **Number To Boolean Array Число в логический массив**

Преобразует целое число в логический массив из 8, 16 или 32 элементов в зависимости от числа битов целого числа. Нулевой элемент логического массива соответствует младшему разряду двоичного пред ставления числа

### **Boolean Array To Number Логический массив в число**

Преобразует **Логический массив** (Boolean array) в 32-битовое целое число без знака, интерпретируя массив как двоичное представление целого числа, причем нулевой элемент массива соответствует младшему биту числа.

**Логический массив** является одномерным массивом логических значений. Функция исключает часть логического массива, если он превышает заданную длину, и дополняет значениями ЛОЖЬ, если массив короткий

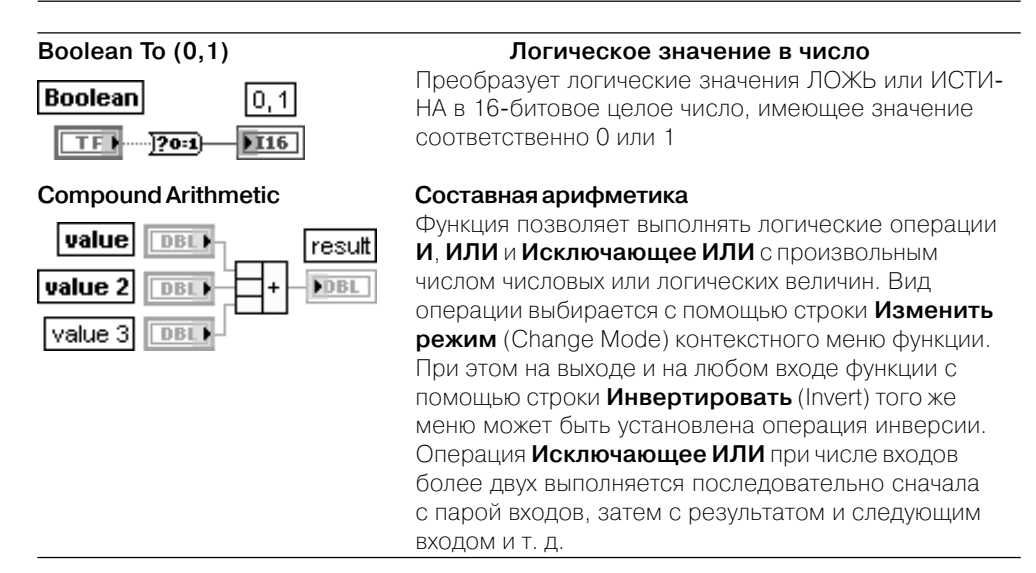

# 2.3. Строковые функции

Строки представляют собой последовательности отображаемых и неотображаемых символов в стандарте ASCII. Часто строки используются в качестве простых текстовых сообщений. В процессе управления приборами цифровые данные передаются в виде символьных строк, которые преобразуются затем в цифры. Процедура запоминания цифровых данных на диске также требует их строковой организации.

На рис. 2.10а приведен вид основной палитры строковых функций с одним Экспресс-ВП и вид ряда дополнительных подпалитр: Дополнительные строко-

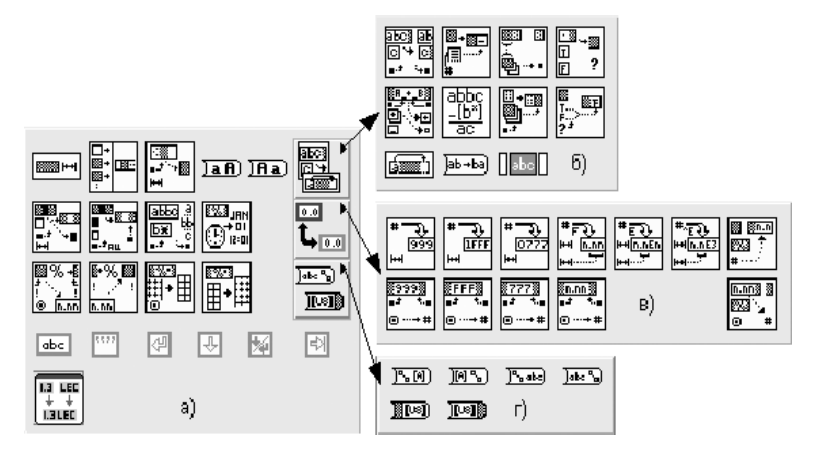

Рис. 2.10. Вид основной палитры (а) и дополнительных подпалитр (б-г) строковых функций

**вые функции** (Additional String Functions) (рис. 2.10б), **Функции взаимного пре образования строк и чисел** (String/Number Conversion) (рис. 2.10в) и **Функции взаимного преобразования строк, массивов байтов и путей** (String/Array/Path Conversion) (рис. 2.10г).

Ниже в таблицах рассмотрены строковые функции из основной палитры.

#### **String Length Длина строки** string **abc EXISTS** H-H  $\overline{132}$ lenath строка abc). **Booth H**длина∣ Функция возвращает число символов (байтов) в строке.

На вход **строка** (string) может быть подана строка, кластер строк или массив кластеров строк

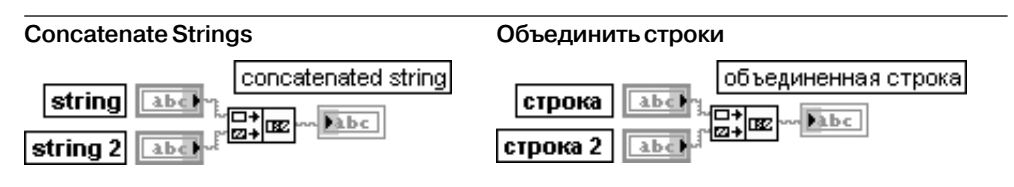

Функция объединяет входные строки и одномерные массивы строк в единственную выходную строку. Для массива строк в объединенную строку входит каждый элемент массива. Добавление/удаление входов функции производится с помощью строки **Добавить вход/Удалить вход** (Add Input**/**Remove Input) контекстного меню функции или путем изменения размера функции по вертикали с помощью инструмента **Перемещение**

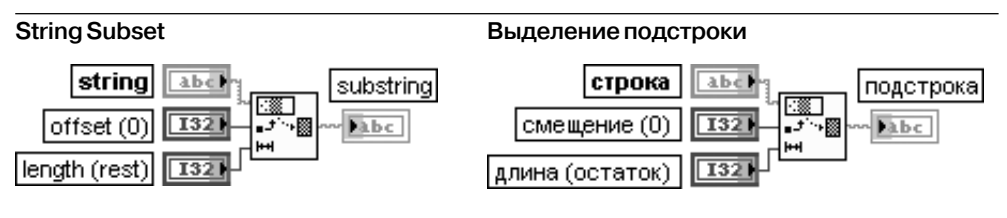

Функция возвращает часть входной **строки** (string), начинающуюся со **смещения** (offset) и содержащую число символов, заданное на входе **длина** (length). Начальный адрес первого символа в строке равен 0.

Выход **подстрока** (substring) является пустым, если смещение больше длины строки или если **длина** меньше или равна 0. Если **длина** больше или равна длине **строки** минус **смещение** (offset), то на выходе **подстрока** выводится остаток строки, начинающийся со смещения

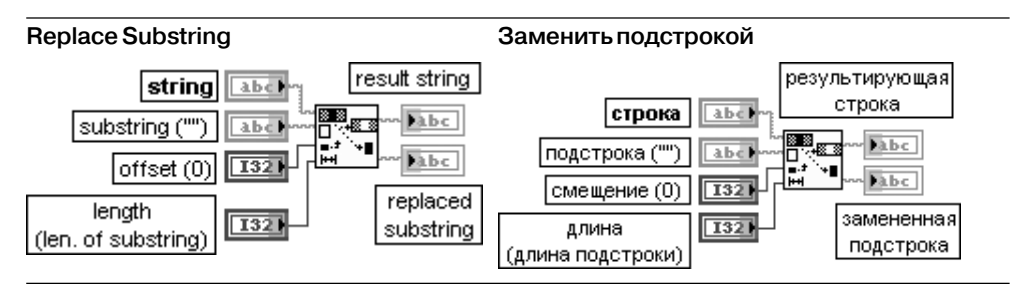

Функция удаляет часть строки (string), количество символов которой задано на входе длина (length), начиная со смещения (offset), и заменяет удаленную часть строки содержимым подстроки (substring).

Если длина равна 0, то функция вставляет подстроку начиная со смещения. Если подстрока является пустой, то функция удаляет число символов, заданное на входе длина. начиная со смешения.

На выходе **результирующая строка** (result string) выводится строка с замененной или удаленной подстрокой.

На выходе замененная подстрока (replaced substring) выводится замененная подстрока

### Search and Replace String

#### Найти и заменить строку

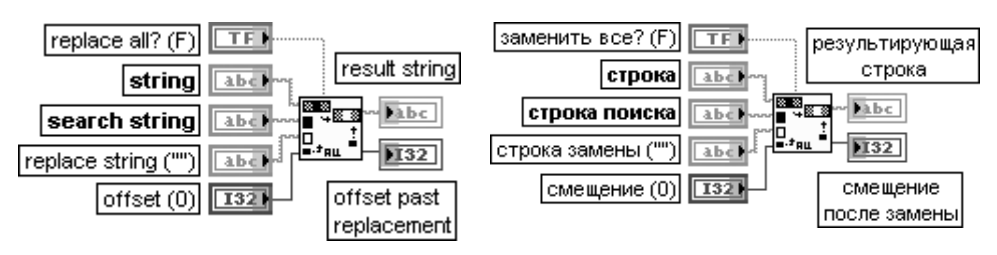

Функция заменяет одну или все образцы подстроки другой подстрокой. Данная функция проверяет строку (string) на наличие образцов строки поиска (search string), начиная с позиции, заданной величиной смещения (offset). Функция заменяет первый встретившийся образец искомой строки на строку замены (replace string). Если на входе заменить все? (replace all?) установлено состояние ИСТИНА, то функция производит замену всех найденных образцов строки поиска.

Выход **результирующая строка** (result string) содержит строку (string) с одной или всеми образцами строки поиска, замененными на строку замены. Если строка замены является пустой, то результирующая строка содержит входную строку с удаленной строкой поиска.

Выход смещение после замены (offset past replacement) отображает смещение в результирующей строке символа, находящегося в позиции непосредственно за последним замененным символом. Если заменить все? имеет значение ЛОЖЬ, то следующий поиск, если он будет выполняться, начнется с этой точки. Если функция не находит строку поиска, то значение смещение после замены равно -1.

Для выполнения более глубокого поиска целесообразно использовать ВП Найти и заменить шаблон (Search and Replace Pattern) или функцию Сопоставить с шаблоном (Match Pattern)

#### **Match Pattern**

#### Сопоставить с шаблоном

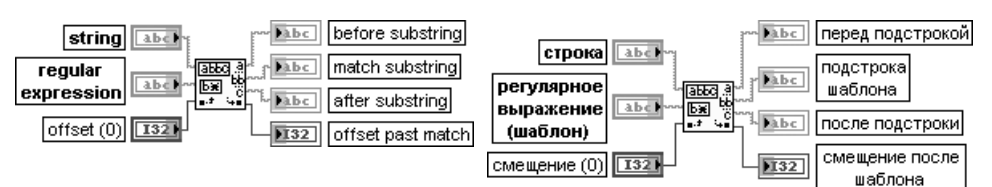

Функция осуществляет поиск **регулярного выражения** (шаблона) (regular expression) в строке (string) начиная со смещения (offset). При обнаружении регулярного выражения строка разделяется на три части: часть строки **перед регулярным выражением** (before substring), **подстрока шаблона** (match substring), **подстрока после регулярного выражения** (after substring). Если функция не находит **регулярное выражение**, то выход **подстрока шаблона** будет пустым, на выход **перед подстрокой** будет передана **строка**, а на выходе **смещение после шаблона** (offset past match) устано вится константа –1. **Смещение** (offset) первого символа в строке равно 0. При записи **регулярного выражения** для детализации поиска могут использоваться специальные символы, приведенные в таблице.

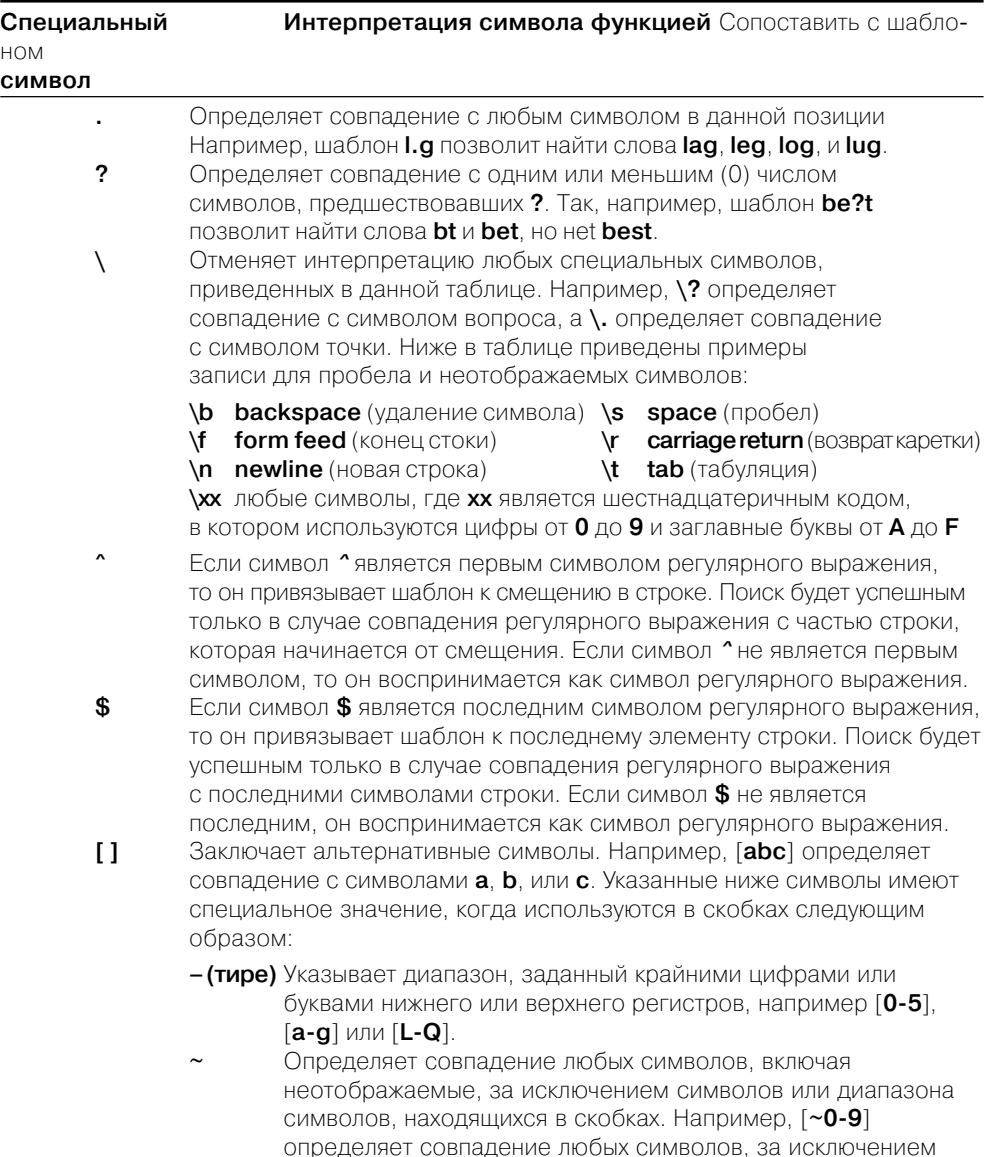

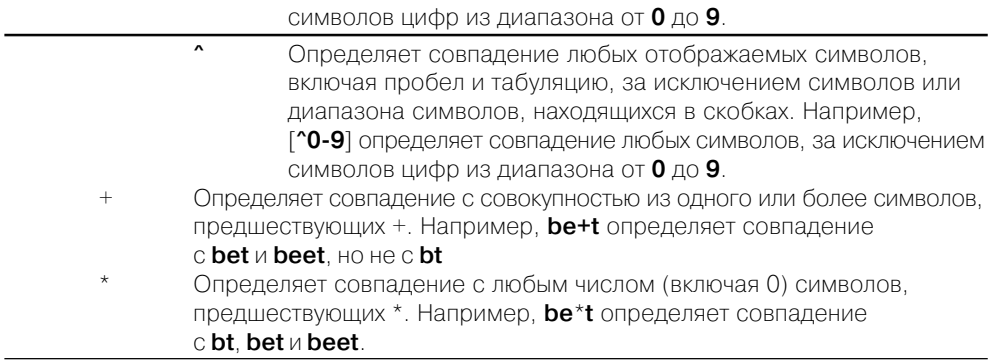

Следующая таблица показывает примеры записи регулярных выражений и обнаруженных фрагментов строк для функции Сопоставить с шаблоном.

### Регулярное выражение Обнаруженные символы

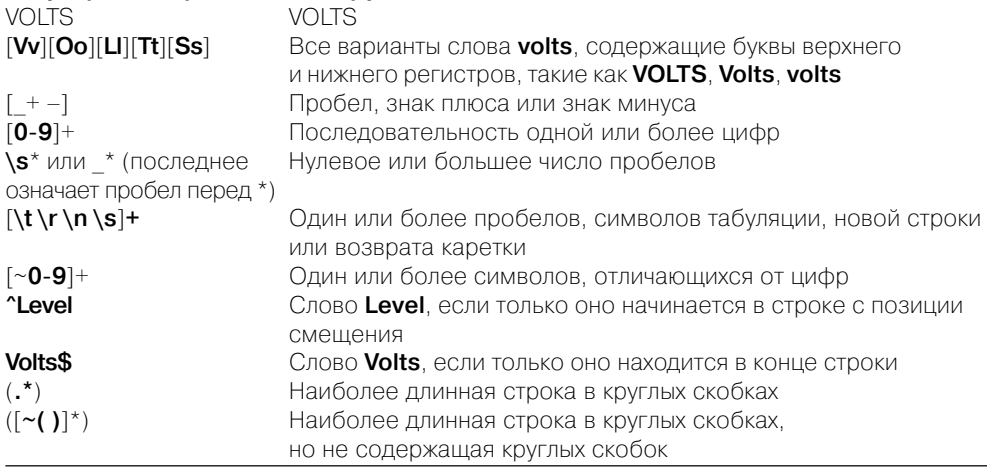

Ниже на рис. 2.11 приведена блок-диаграмма ВП Извлечь числа (Extract Numbers), из набора примеров NI Example Finder, в котором функция Сопоставить с шаблоном используется для поиска чисел в строке и вывода их в виде числового массива и массива строк (рис. 2.12). При этом числа могут иметь любой из следующих форматов: 123 1.23 .123 0.123 -1.23.

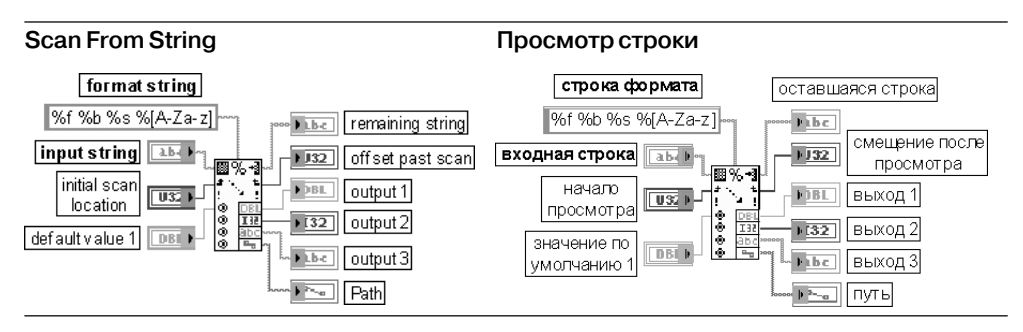

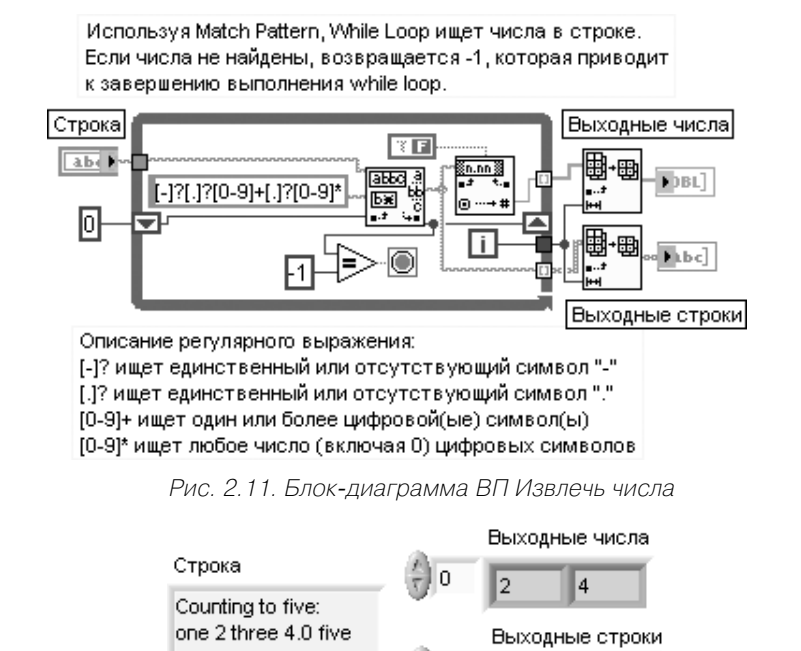

Рис. 2.12. Вид лицевой панели ВП

Ū

 $\overline{2}$ 

4.0

Функция просматривает входную строку (input string) с точки начало просмотра (initial scan location) и преобразует ее в соответствии с форматом, заданным на входе строка формата (format string). Данную функцию целесообразно использовать в случае, когда точно известен формат входной строки.

Вход строка формата определяет, как необходимо преобразовывать входную строку в выходные аргументы. По умолчанию такое преобразование осуществляется в соответствии с типом выходных выводов. Тип выходов и соответствующие разделы строки формата могут быть установлены или изменены с помощью диалогового окна, вызываемого с помощью строки Редактировать строку просмотра (Edit Scan String) контекстного меню функции.

В данной функции при определении формата используется следующая запись

с применением упрощенных синтаксических элементов:

%[Width]Conversion Code,

где % - символ, с которого начинается определение формата;

[Width] – число, определяющее ширину используемого поля (необязательный параметр).

LabVIEW сканирует только заданное число символов при обработке параметра. Если ширина не задана или равна 0, то для выходного параметра выделяется такая ширина, какая необходима для его представления.

Код преобразования (Conversion Code) – единичные символы, которые определяют способ сканирования или форматирования параметра. Коды преобразования могут

быть прописными или строчными, за исключением кодов формата времени, которые чувствительны к регистру.

Перечень кодов преобразования приведен в таблице.

### **Коды преобразования для целых чисел:**

- **x** шестнадцатеричное целое (например, B8);
- **o** восьмеричное целое (например, 701);
- **b** двоичное целое (например, 1011);
- **d** десятичное целое со знаком;
- **u** десятичное целое без знака

### **Коды преобразования для чисел с плавающей запятой:**

- **f** число с плавающей запятой с дробным форматом (например, 12,345);
- **e** число с плавающей запятой в научной нотации (например, 1,234E1);
- **g** число с плавающей запятой в инженерной нотации. При этом LabVIEW использует **f** или **e** в зависимости от экспоненты числа. LabVIEW использует **f** , если экспонента больше, чем –4, или меньше заданной точности. LabVIEW использует **e,** если экспонента меньше, чем –4, или больше заданной точности;
- **p** число с плавающей запятой в **SI** нотации. При такой нотации вместо экспоненты числа выводится буквенное обозначение, соответствующее заданной степени (таблица).

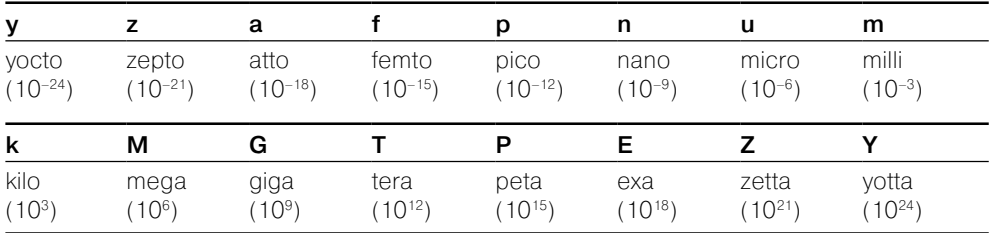

Код преобразования для строк включает символ **s**;

**• s** – строка (например, **abc**), которая определяется только до следующего пробела.

Пробел определяется одним или большим числом символов пробела

#### **Коды преобразования для значения времени:**

- **T** абсолютное время;
- **t** относительное время.

**T** и **t** могут использоваться только в элементах управления, константах и индикаторах

Вход **начало просмотра** (initial scan location) задает смещение в строке, с которого начинается сканирование. По умолчанию его значение равно 0.

Входы **по умолчанию 1…n** (default 1…n) определяют тип и значение по умолчанию входных параметров. Если входные значения не могут быть найдены в строке, то функция **Просмотр строки** использует значения по умолчанию. Если входы **по умолчанию 1…n** не подключены, то тип выходного значения определяется **строкой формата**, если она является константой. В противном случае значение по умолчанию имеет тип числа с плавающей запятой двойной точности. Значение по умолчанию является нулем или пустой строкой в зависимости от типа выходных данных.

Выход **оставшаяся строка** (remaining string) возвращает часть строки, которая осталась после просмотра всех аргументов.

Выход смещение после просмотра (offset past scan) отображает смещение во **входной строке** (input string) после выполнения сканирования.

Выходы выход 1...п (output 1...п) определяют выходные параметры. Каждый выход может быть строкой, путем, типом перечисления или любым числовым типом. С этой функцией не могут использоваться массивы и кластеры.

В таблице приведены примеры использования функции **Просмотр строки**.

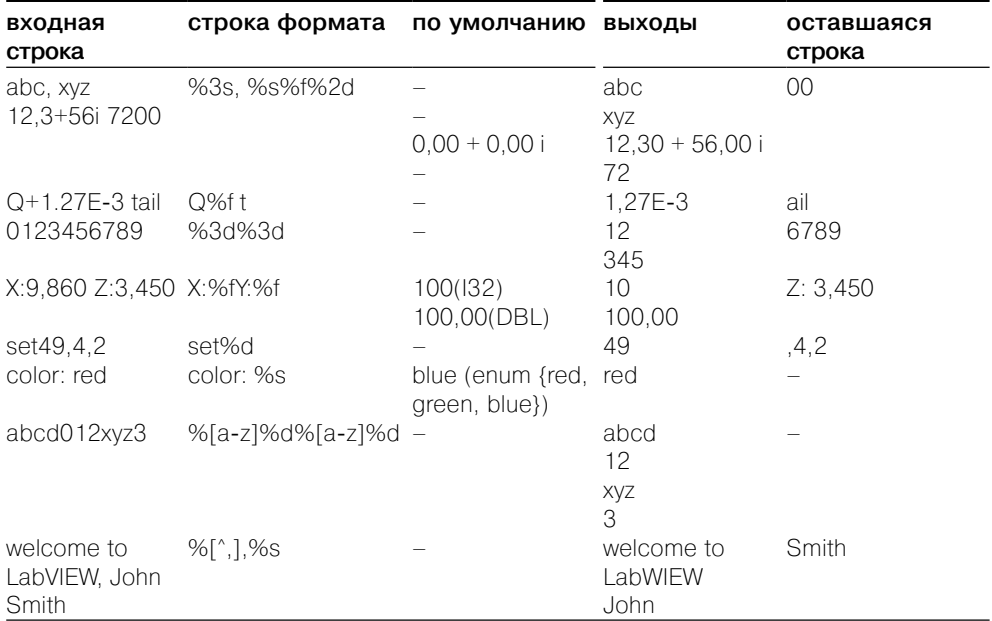

## **Format Into String**

## Преобразовать в строку

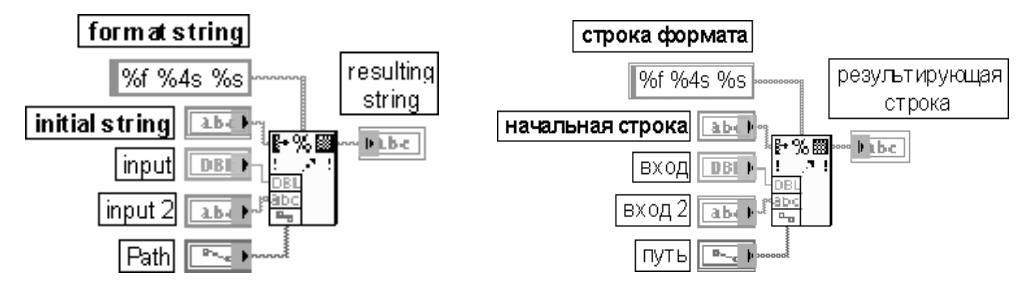

Функция форматирует строки, пути, числовые или логические данные как текст и преобразует входные аргументы в результирующую строку.

В данной функции при задании формата используется следующая запись с применением упрошенных синтаксических элементов:

[-][+][#][^][0][Width][.Precision || SignificantDigits][{Unit}][<Embedded information>1Conversion Code

Часть параметров этого выражения была рассмотрена ранее при анализе функции Просмотр строки.

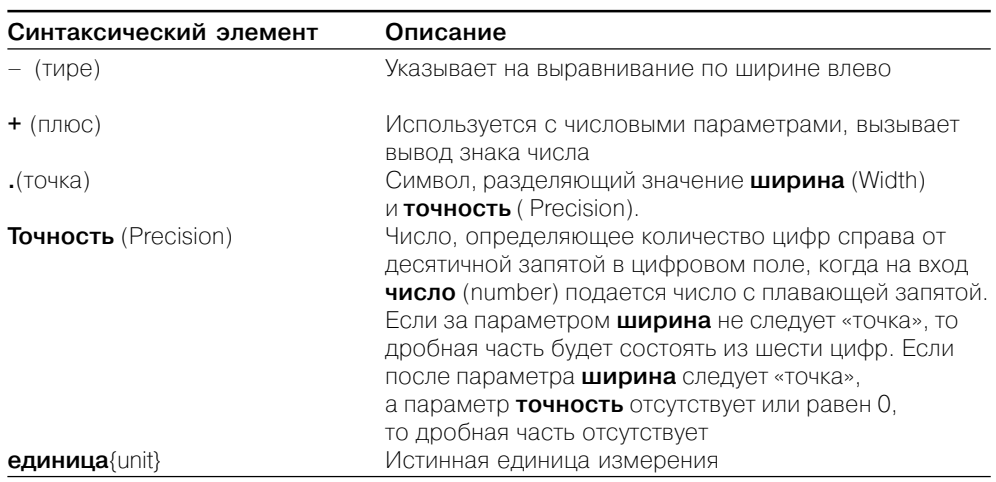

Далее в таблице приведены только элементы, не рассмотренные ранее.

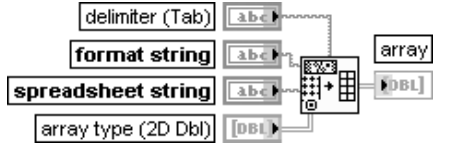

#### **Spreadsheet String To Array Строку табличного формата в массив**

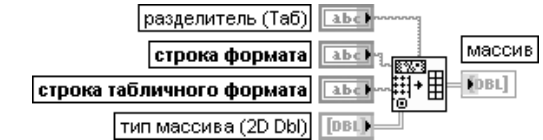

Функция преобразует **строку табличного формата** (spreadsheet string) в цифровой **массив** (array), размерность которого определяется входом **тип массива** (array type). Функция одинаково работает как с массивами строк, так и с массивами чисел. Символ **табуляция** (tab) разделяет столбцы **строки табличного формата**, а символ **конец стоки** (EOL) разделяет строки. Функция преобразует каждый элемент **строки табличного формата** в соответствии с форматом, указанным на входе **строка формата** (format string), а затем запоминает их в **массиве** (array). Если вход **тип массива** не подключен, то тип массива будет двумерным с числами, представленными в формате с плавающей запятой с двойной точностью

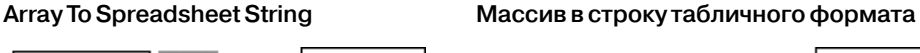

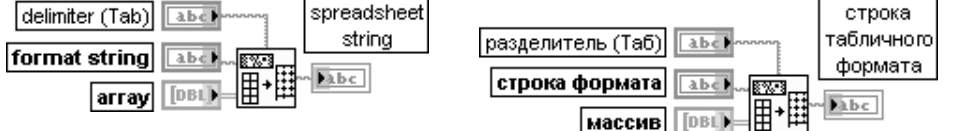

Функция преобразует числовой **массив** (array) любой размерности в **строку таблично8 го формата** (spreadsheet string), в которой символ **табуляция** (tab) отделяет столбцы элементов, а символ **конец строки** (EOL) разделяет строки. Для трехмерных (и более) массивов выделяются **страницы** (pages), как это описано ниже. Функция преобразует все элементы массива в соответствии со **строкой формата** (format string), а затем присоединяет их к **строке табличного формата**.

Для преобразования массива строк в строку табличного формата можно указать формат строки %s, а для преобразования массива данных – формат %d или %f. Для трехмерных (и более) массивов каждой странице предшествует серия индексов следующего формата: [n,m,...0,0],

где **n** - самый большой индекс размерности;

**m** – второй по величине индекс размерности:

 $0.0$  – указывает на элементы первой строки и первого столбца страницы ( $n,m$ )

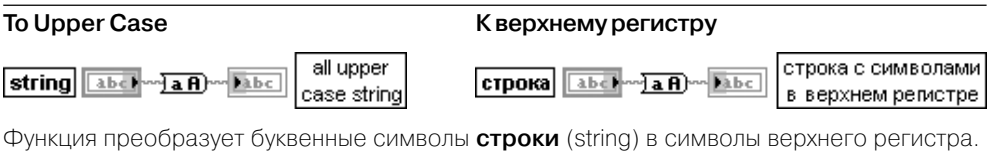

Воспринимает все числа в строке как ASCII коды символов. Эта функция не действует на символы, не являющиеся буквенными.

## **To Lower Case**

#### К нижнему регистру

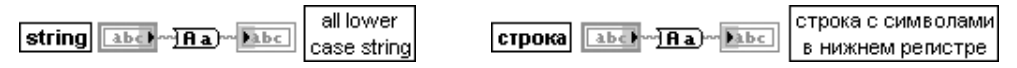

Функция преобразует буквенные символы строки (string) в символы нижнего регистра. Воспринимает все числа в строке как ASCII коды символов. Эта функция не действует на символы, не являющиеся буквенными.

## Таблицы дополнительных строковых функций (Additional String Functions):

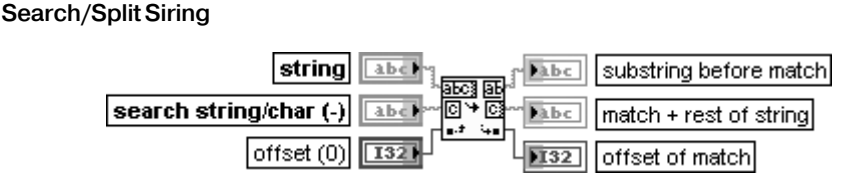

## Найти/Разделить строку

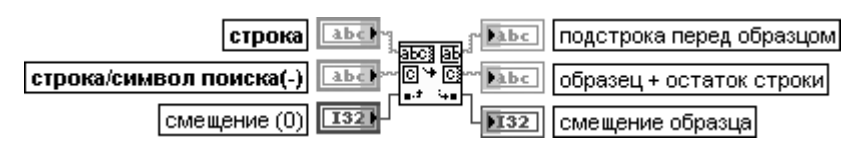

Функция разделяет строку на две части по строке или символу поиска (search string/char) начиная от смещения (offset). Если функция не находит символ или строку поиска, то на выходе **смещение образца** (offset of match) будет установлена константа –1, на выход подстрока перед образцом (substring before match) передается входная строка, а на выходе **образец+остаток строки** (match+rest of string) возвращается пустая строка. Если вход строка или символ поиска (search string/char) не подключен или на него подана пустая строка, то функция делит строку по смещению (offset)

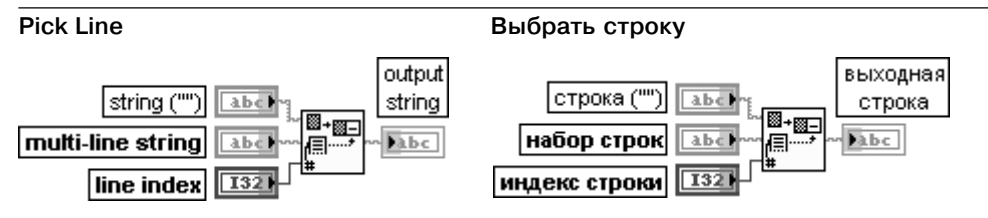

Функция выбирает строку из **набора строк** (multiline string) по **индексу строки** (line index), присоединяет ее к **строке** (string) и вновь образованную строку передает на выход **выходная строка** (output string).

По умолчанию на вход **строка** подается пустая строка.

**Набор строк** состоит из одной или более подстрок, разделенных символами «перевод строки».

Вход **индекс строки** служит для выбора строки и должен быть числовым. Нулевой индекс соответствует первой строке. Если индекс строки отрицательный, больше или равен количеству строк в наборе строк, то функция передает на выход **выходная**

**строка** содержимое входа **строка**. Если **индекс строки** является дробным числом, то функция округляет его до целого

**Match First String Сопоставить первую строку**

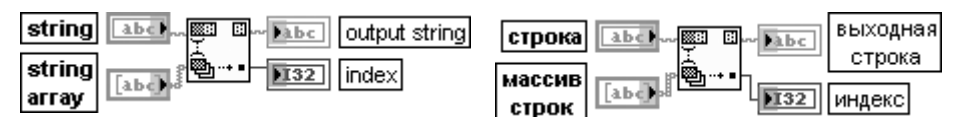

Функция сопоставляет каждую строку из **массива строк** (string array) с началом образ цовой **строки** (string) и определяет **индекс** (index) строки при обнаружении совпадения. Вход **строка** является строкой, используемой для поиска приставок в массиве строк. По умолчанию это пустая строка.

Вход **массив строк** представляет массив строк, которые сопоставляются с образцовой строкой. Если функция встречает пустую строку в массиве строк, то она рассматривает ее как совпадение.

Выход **выходная строка** (output string) содержит исходную строку с удаленными при ставками, которые были обнаружены. Если начало **строки** не совпало ни с одной

строкой в **массиве строк**, то **выходная строка** соответствует исходной **строке**. Выход **индекс** является индексом найденной приставки в **массиве строк**. Если начало образцовой **строки** не совпало с какойлибо строкой в **массиве строк**, то индекс принимает значение –1

### **Match True/False String Сопоставить истинную или ложную строки**

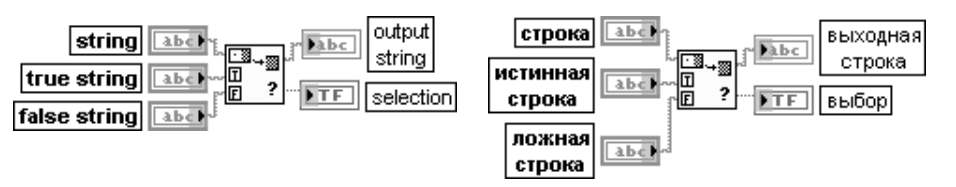

Функция сопоставляет начальную часть **строки** (string) со строками **истинная строка** (true string) или **ложная строка** (false string). Функция возвращает логическое значение ИСТИНА или ЛОЖЬ на выходе **выбор** (selection) в зависимости от того, с какой из строк – истинной или ложной – произошло совпадение.

На выход **выходная строка** (output string) передается содержимое входной **строки** (string) с удаленной совпавшей начальной частью строки. Если сравнения не произо шло, то на выход **выходная строка** передается входная **строка**, а на выход **выбор –** значение ЛОЖЬ

## **Scan String for Tokens**

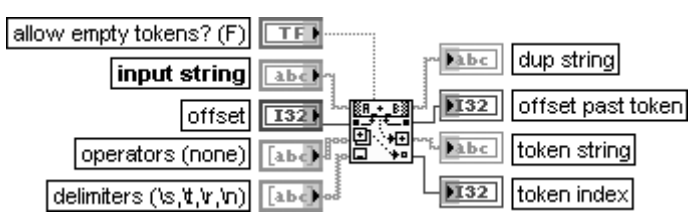

### **Просмотр строки на наличие строки признаков**

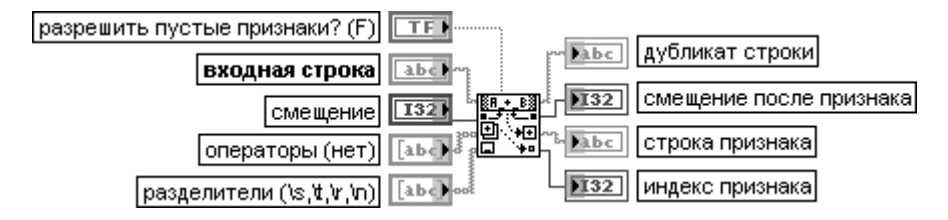

Функция проверяет **входную строку** (input string) начиная от **смещения** (offset) на наличие строки **признаков** (token), перечисленных в массиве **операторы** (operators) или окруженных разделителями, перечисленными в массиве **разделители** (delimiters). Как правило, искомые строки признаков представляют ключевые слова, числовые значения или операторы языка, распознаваемые при анализе текстовых документов.

Если вход **разрешить пустые признаки?** (allow empty tokens?) установлен в состояние ЛОЖЬ, то два соседних разделителя могут разделять две искомые строки признаков, в противном случае на выход **строка признаков** (token string) возвращается пустая строка. Если входная строка содержит фрагменты, совпадающие с несколькими элементами массива **операторы**, то выбирается наиболее длинный фрагмент. Элементы массива **операторы** могут содержать специальные коды форматирования, которые позволяют находить все числа как простые фрагменты:

% – задает поиск десятичных целых чисел;

%o – поиск восьмеричных целых чисел;

%x – поиск шестнадцатеричных целых чисел;

%b – поиск двоичных целых чисел;

%e, %f, %g – поиск вещественных чисел с плавающей запятой или в научном формате; %% – поиск символа %.

Если вход **разделители** (delimiters) не подключен, то в качестве разделителей используются неотображаемые символы – **пробел** (space), **табуляция** (tab), **перевод строки** (new line), **возврат каретки** (carriage return).

На выход **дубликат строки** (dup string) передается неизменная входная строка.

Выход **смещение после признака** (offset past token) содержит индекс символа последнего фрагмента, найденного во входной строке.

На выход **строка признаков** (token string) передается найденная строка признаков входной строки. Если этот фрагмент соответствует фрагменту, находящемуся в масси ве **операторы**, то на выход **индекс признака** выводится индекс фрагмента в данном массиве. Если этот фрагмент не содержится в массиве **операторы**, то выводится –1. При отсутствии найденных фрагментов на выходе **индекс признака** выводится –2. Таким образом, рассмотренную строковую функцию целесообразно применять для поиска фрагментов в строке в структуре **Цикл по условию**, возвращая значение **смещение после признака** с помощью сдвигового регистра на вход **смещение** для продолжения поиска в остав шемся фрагменте строки. При этом появление значения –2 на выходе **индекс признака** можно использовать для прекращения поиска

## **Search and Replace Pattern**

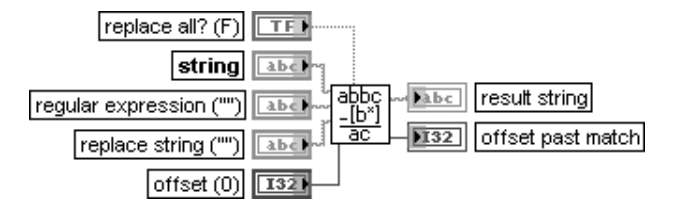

### **Найти и заменить шаблон**

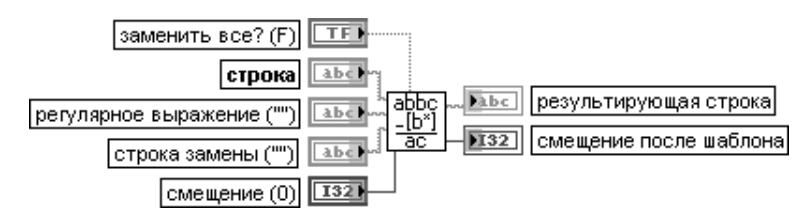

ВП ищет в **строке** (string) подстроку, которая соответствует **регулярному выражению** (regular expression), и заменяет ее подстрокой, находящейся на входе **строка замены** (replace string). Этот ВП разработан на основе функции **Сопоставить с шаблоном** (Match Pattern) (рис. 2.13) и, соответственно, имеет близкую к ней функциональность. Если вход **заменить все?** (replace all?) находится в состоянии ИСТИНА, то ВП заменяет все подстроки в **строке** (string), соответствующие регулярному выражению. Если этот вход находится в состоянии ЛОЖЬ (по умолчанию), то ВП заменяет только первую найденную подстроку.

Вход **строка** представляет входную строку, в которой производится поиск. Вход **регулярное выражение** (regular expression) задает регулярное выражение (шаблон), по которому производится поиск в строке. Особенности формирования регулярного выражения были рассмотрены при анализе функции **Сопоставить**

**с шаблоном** (Match Pattern).

Если ВП не находит регулярное выражение, то **результирующая строка** (result string) будет содержать входную строку, а на выходе **смещение после шаблона** (offset past match) будет установлено значение –1.

Если регулярное выражение соответствует пустой строке, то ВП не производит замену, результи рующая строка будет содержать входную строку, а на выходе **смещение после**
**шаблона** возвращается 0 или длина строки, зависящая от того, установлен ли вход **заменить все?** в состояние ЛОЖЬ или ИСТИНА соответственно.

Вход **строка замены** (replace string) определяет подстроку, которая используется для замены части строки, соответствующей регулярному выражению. По умолчанию это пустая строка.

Вход **смещение** является начальной позицией и должен быть числом. Смещение первого символа в строке равно 0. Если вход не подключен или меньше 0, то по умолчанию его значение равно 0.

Выход **результирующая строка** содержит отредактированную строку с замененными символами.

Выход **смещение после шаблона** содержит индекс в строке первого символа, распо ложенного после последнего найденного фрагмента. Если ВП не находит шаблон, на этом выходе устанавливается –1.

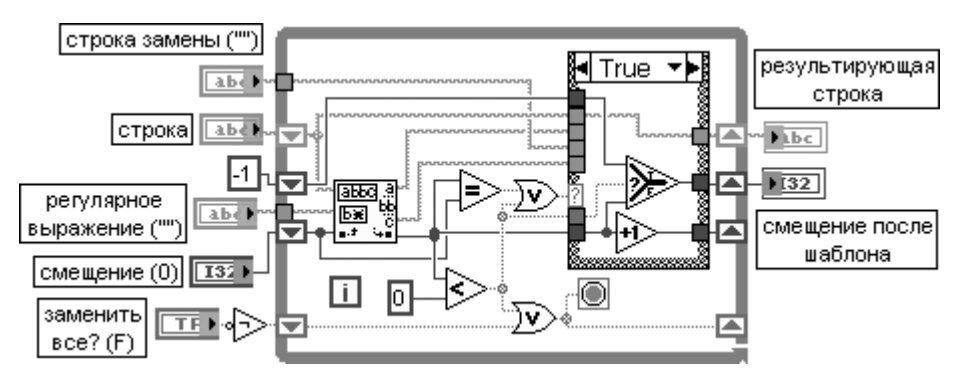

Рис. 2.13. Блокдиаграмма ВП **Найти и заменить шаблон** (Search and Replace Pattern)

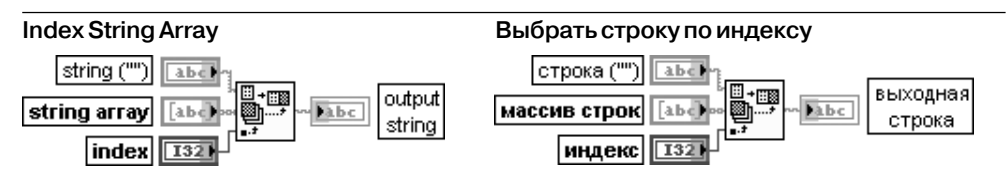

Функция выбирает строку из **массива строк** (string array) по **индексу** и присоединяет ее к **строке** (string)

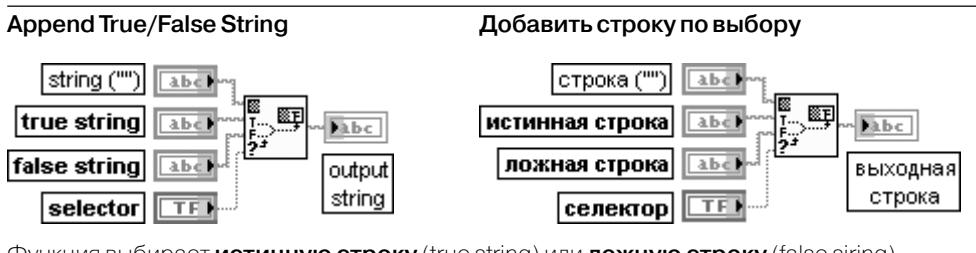

Функция выбирает **истинную строку** (true string) или **ложную строку** (false siring) в зависимости от состояния логического входа **селектор** (selector), присоединяет

## 74 Базовые функции LabVIEW

выбранную строку к **строке** (string) и передает образованную строку на выход **выходная строка** (output string)

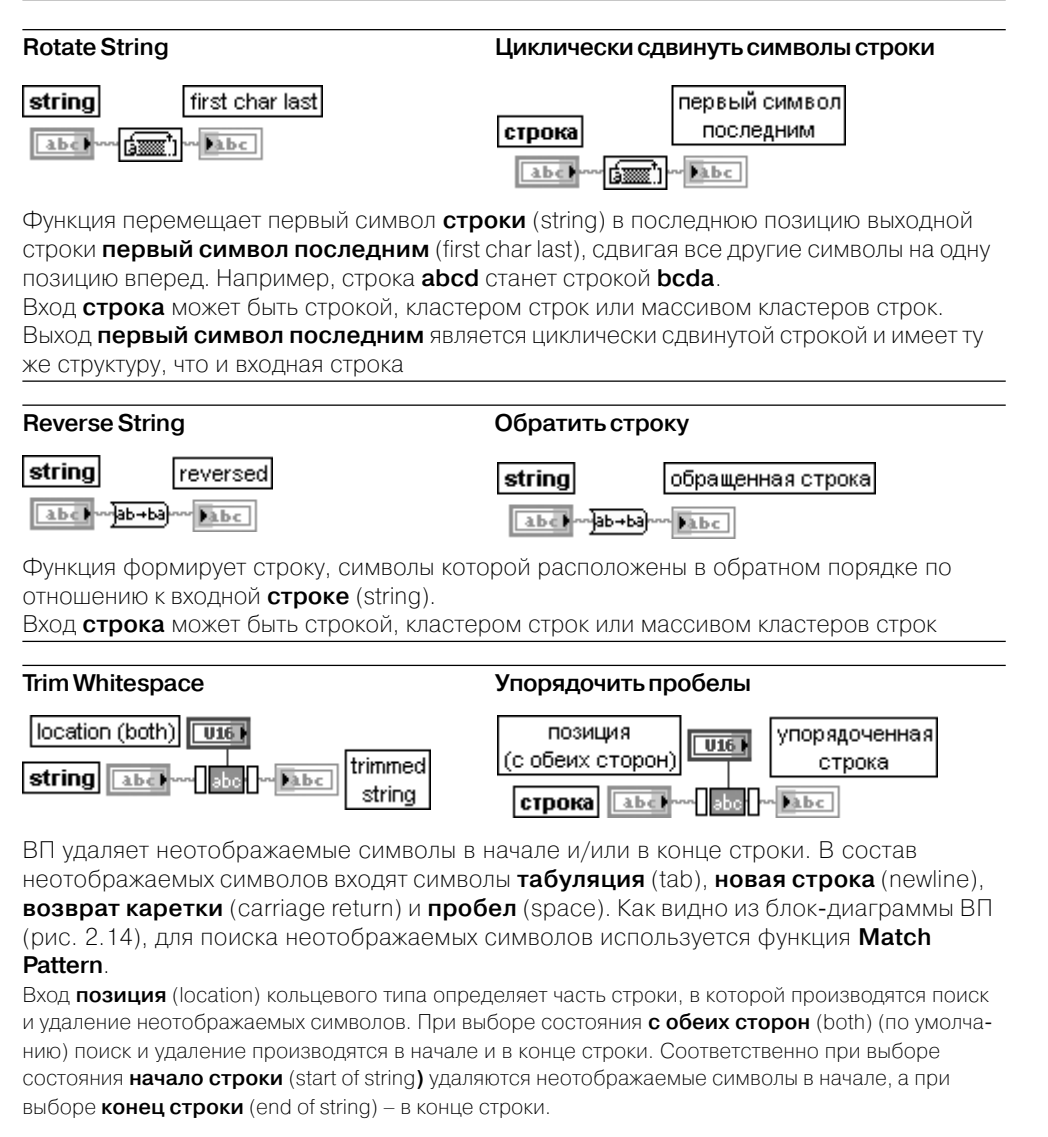

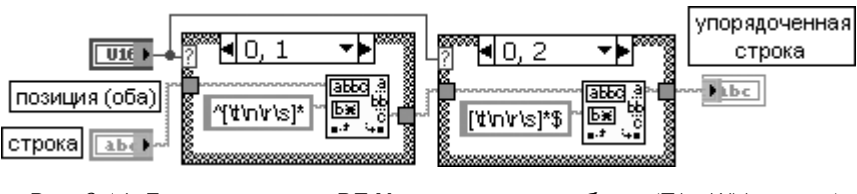

Рис. 2.14. Блокдиаграмма ВП **Упорядочить пробелы** (Trim Whitespace)

## Таблицы **функций взаимного преобразования строк и чисел** (String/Number Conversion):

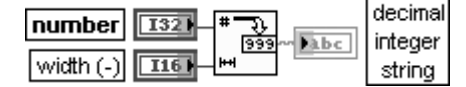

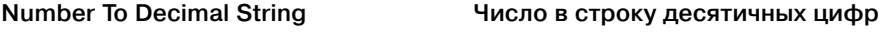

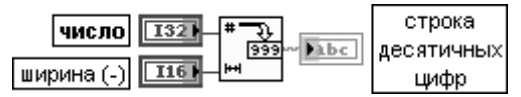

Функция преобразует **число** (number) в **строку десятичных цифр** (decimal integer string) с шириной, равной или большей значения, установленного на входе **ширина** (width). Если **число** дробное, то оно округляется до ближайшего целого.

**Число** может быть скаляром, массивом или кластером чисел, массивом кластеров чисел и т. д.

В таблице показано влияние числовых параметров на входах **число** и **ширина** на выходную строку **строка десятичных цифр**. Здесь и далее символ \_ обозначает пробел.

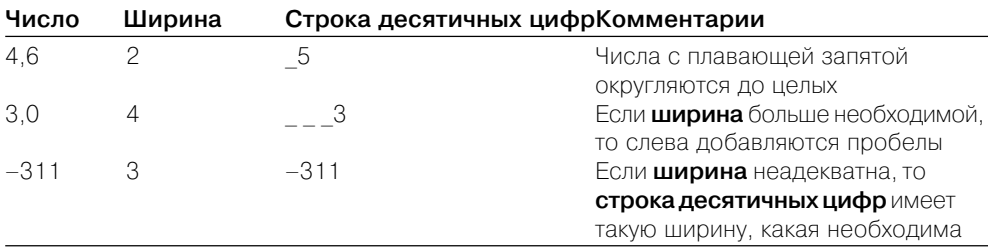

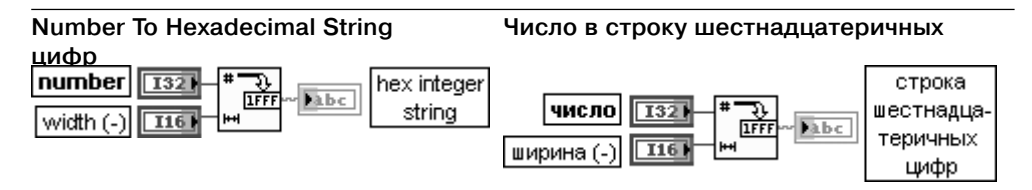

Функция преобразует **число** (number) в **строку шестнадцатеричных цифр** (hex integer string) с шириной, равной или большей значения, установленного на входе **ширина** (width). Цифры A–F всегда отображаются в выходной строке в верхнем регистре. Если **число** дробное, то оно округляется до 32-битового целого перед преобразованием. Таблица показывает, как числовые параметры на входах **число** и **ширина** влияют на выходную

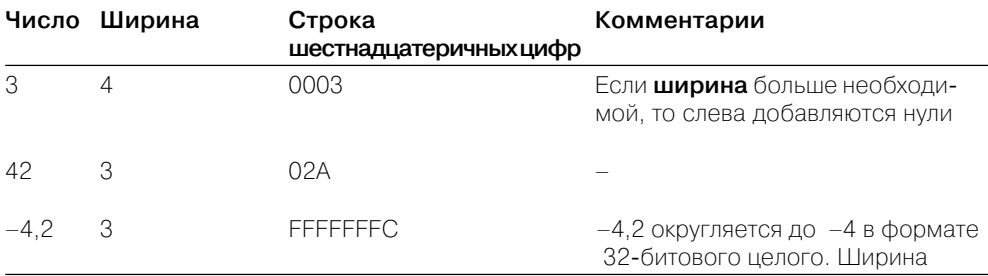

недостаточна для отображения шестнадцатеричной версии отрицательного числа, поэтому ширина поля увеличена

귟

Dibe.

तिर्रुट

восьмеричных

цифр

#### строку **строка шестнадцатеричных цифр**.

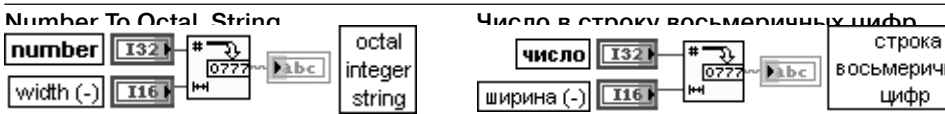

Функция преобразует **число** (number) в **строку восьмеричных цифр** (octal integer string) с шириной, равной или большей значения, установленного на входе **ширина** (width). Если **число** дробное, то оно округляется до 32битового целого перед преобра зованием.

Таблица показывает, как числовые параметры на входах **число** и **ширина** влияют на выходную

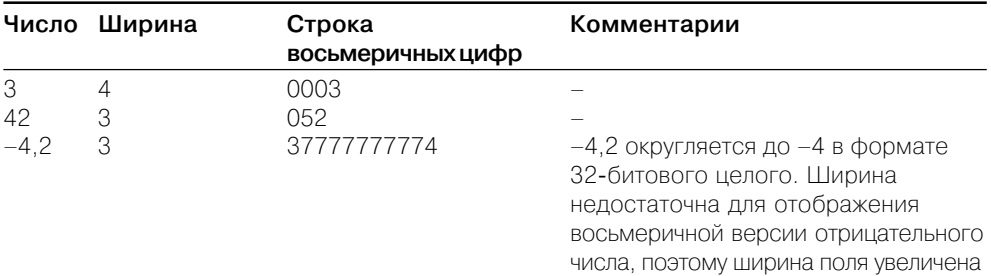

#### строку **строка восьмеричных цифр**.

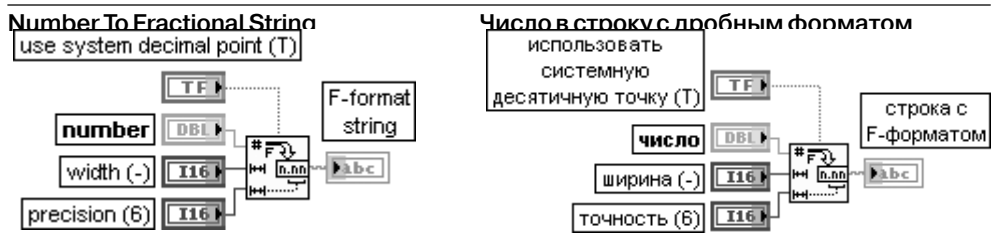

Функция преобразует **число** (number) в **строку в F8формате** (дробная запись) пред ставления числа с плавающей запятой, имеющую количество символов, равное или большее значения, заданного на входе **ширина** (width).

Вход **использовать системную десятичную точку (**use system decimal point) определяет десятич ный разделитель. Если он имеет значение ИСТИНА (по умолчанию), то в качестве десятичного разделителя используется локализованный десятичный разделитель. Если он имеет значение ЛОЖЬ, то десятичным разделителем является точка.

Вход **число** может быть скаляром, массивом или кластером чисел, массивом кластеров чисел и т. д.

Вход **ширина** должен быть числовым. Если он не подключен, то функция использует столько цифр,

сколько необходимо для представления числа без излишнего дополнения.

Вход **точность** (precision) должен быть числовым. Функция округляет число цифр после десятич ной точки в выходной строке до числа, задаваемого на входе **точность**. Если значение **точность** равно 0, то выходная строка не содержит десятичную точку и содержит по крайней мере три цифры мантиссы. По умолчанию значение **точность** равно 6.

Выход **строка в F-формате** (F-format string) представляет результирующую дробную строку. **Строка в F8формате** может быть **Inf**, **8Inf** или **NaN**, если значение, которое подключено ко входу **число**, является бесконечным или не является числом.

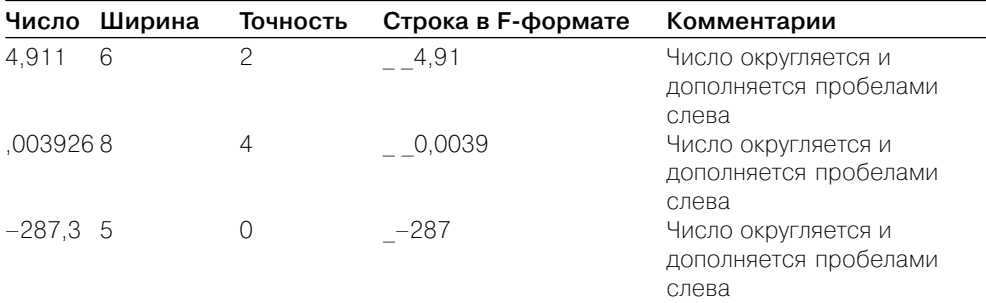

Следующая таблица показывает, как числовые параметры на входах **число**, **ширина** и **точность** влияют на выходную строку строка в F-формате.

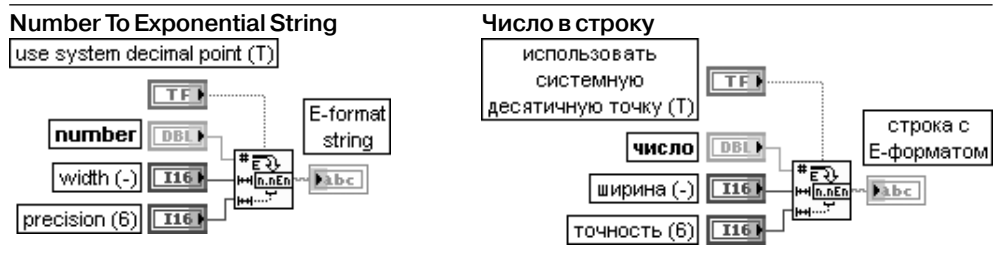

Функция преобразует **число** (number) в **строку с E8форматом** (экспоненциальная запись) представления числа с плавающей запятой, имеющую количество символов, равное или большее значения, заданного на входе **ширина** (width). Назначение входов идентично назначению одноименных входов рассмотренной выше функции **Число в строку с дробным форматом** (Number To Fractional String).

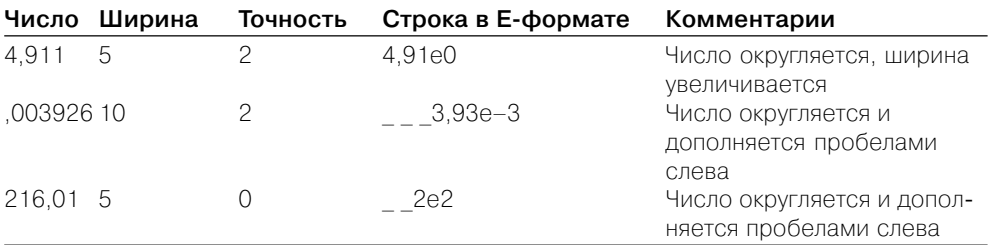

#### 78 Базовые функции LabVIEW

Следующая таблица показывает, как числовые параметры на входах число, ширина и точность влияют на выходную строку строка в Е-формате

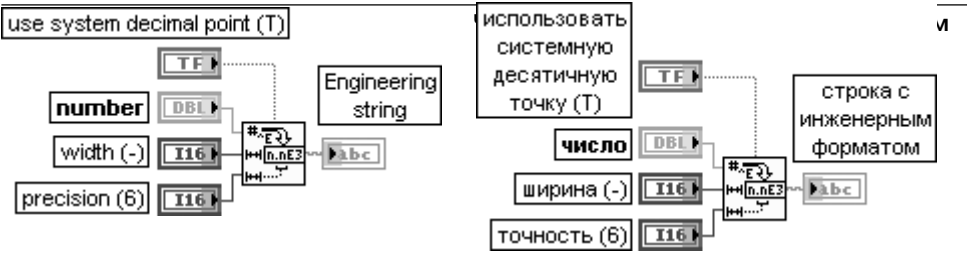

Функция преобразует число (number) в строку с инженерным форматом представления числа с плавающей запятой, имеющую количество символов, равное или большее значения, заданного на входе ширина (width). Инженерный формат аналогичен экспоненциальному, за исключением того, что показатель экспоненты кратен трем, то есть имеет значения (.., -3, 0, 3, 6,..).

Назначение входов функции идентично назначению одноименных входов рассмотренной выше функции Число в строку с дробным форматом.

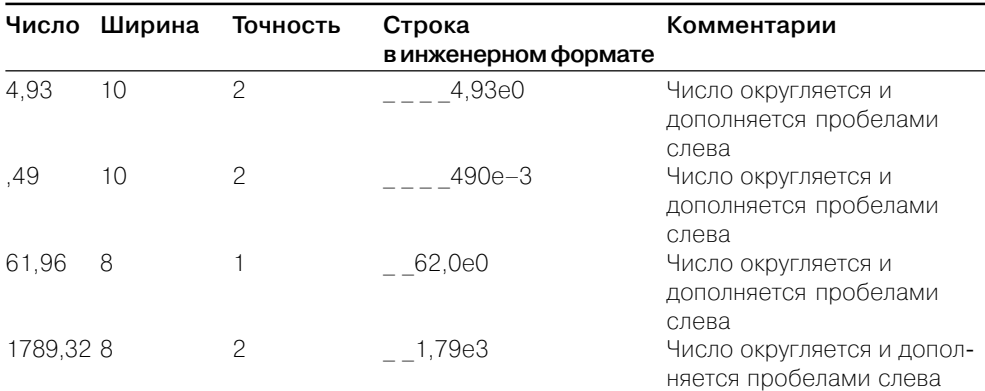

Следующая таблица показывает, как числовые параметры на входах число, ширина и точность влияют на выходную строку строка в инженерном формате.

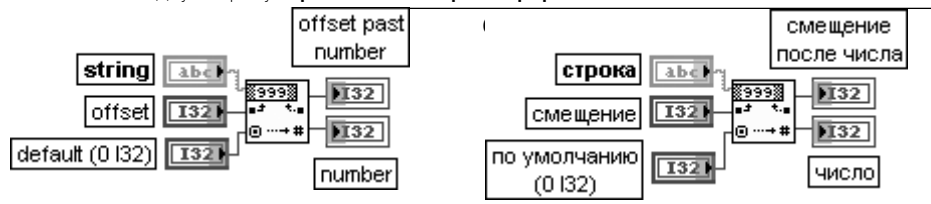

Функция преобразует цифровые символы строки (string), начиная от смещения (offset), в целое десятичное число и передает его на выход число (number).

Если указанный начальный элемент строки не цифра, то функция передает на выход число (number) значение по умолчанию (default). Если вход значение по умолчанию

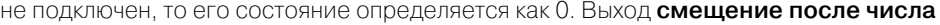

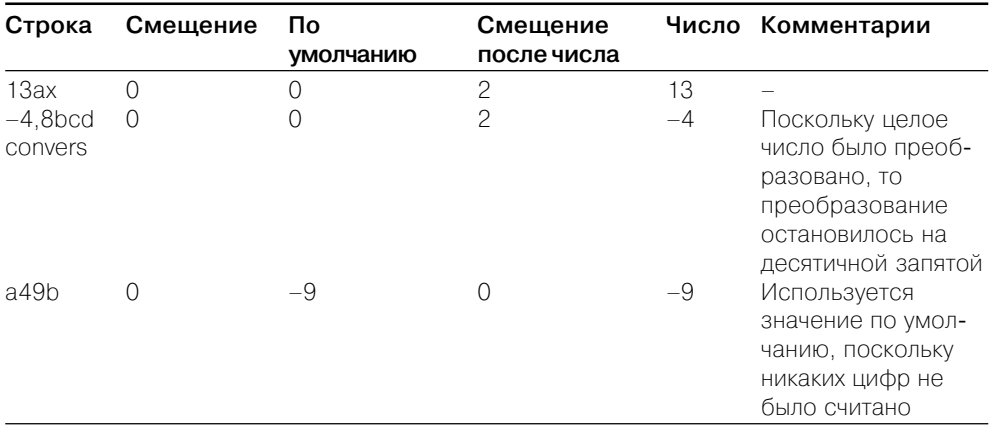

(offset past number) определяет индекс первого элемента строки, следующего за числом.

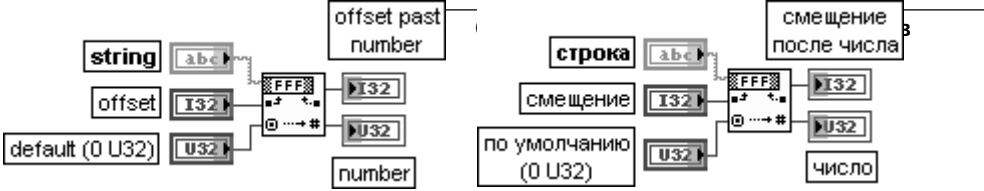

Функция преобразует символы от 0 до 9 и от А до F (или от а до f) строки (string), начиная от смещения (offset), в целое шестнадцатеричное число и передает его на

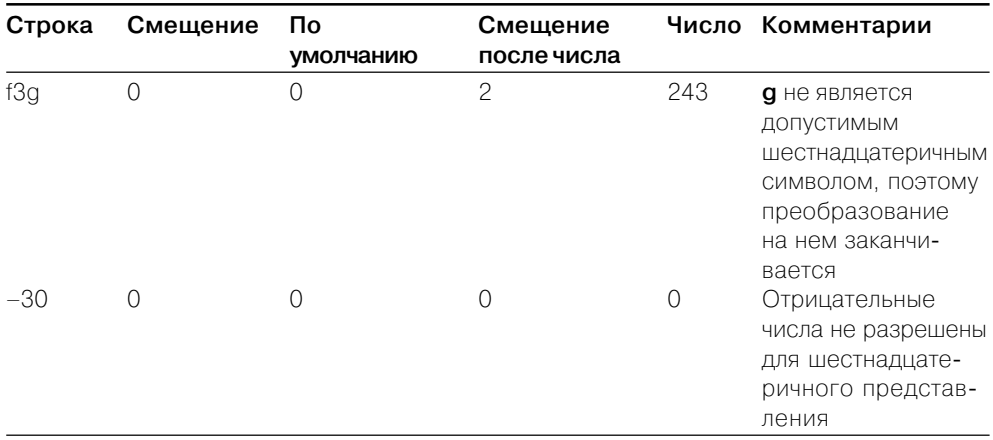

#### выход число (number).

Назначение входов и выходов идентично рассмотренной выше функции Строку десятичных цифр

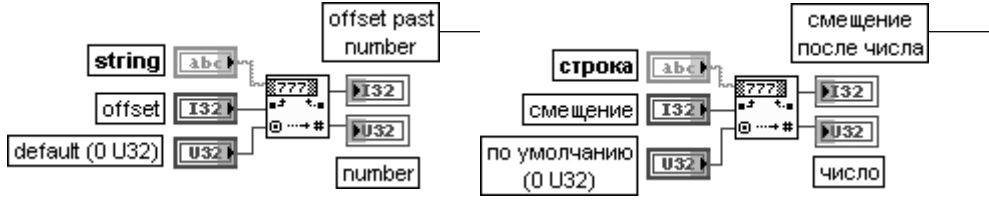

Функция преобразует символы от 0 до 7 строки (string), начиная от смещения (offset),

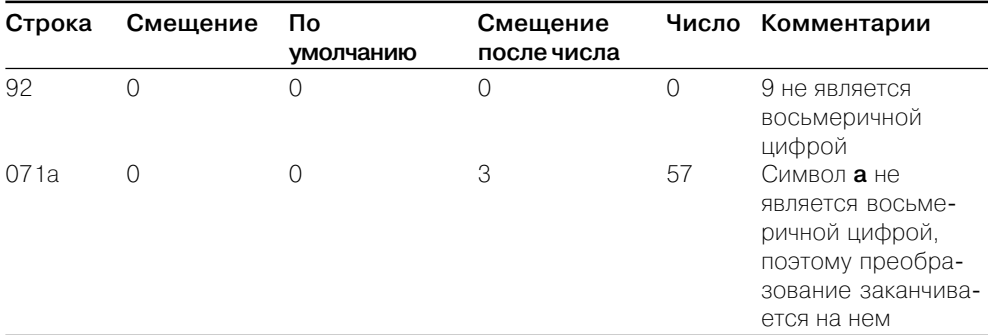

в целое восьмеричное число и передает его на выход число (number).

Назначение входов и выходов идентично рассмотренной выше функции Строку десятичных цифр в число.

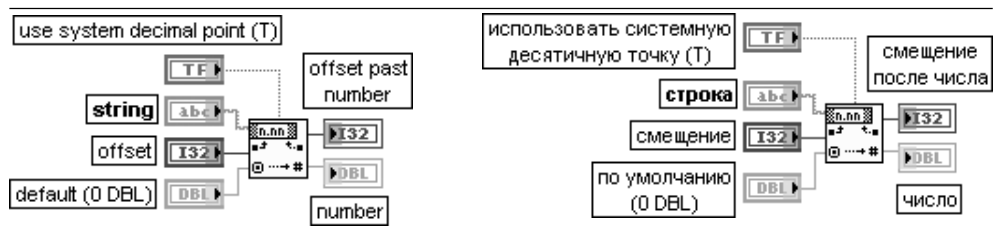

Функция интерпретирует символы от 0 до 9, плюс, минус, е, Е и десятичную точку строки (string), начиная от смещения (offset) как число с плавающей запятой в инженерной записи, экспоненциальном или дробном формате и передает его на выход

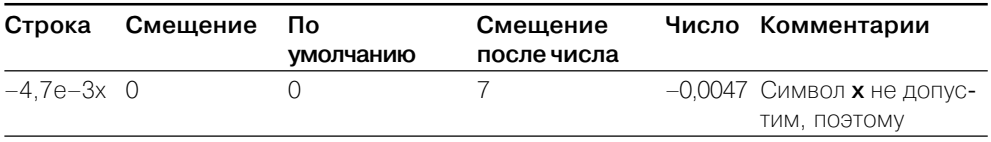

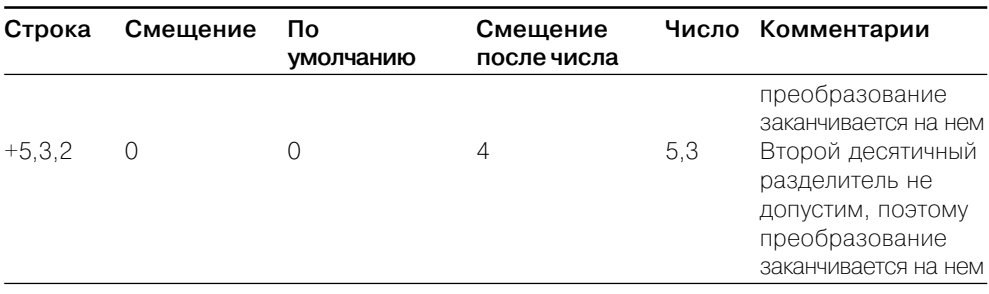

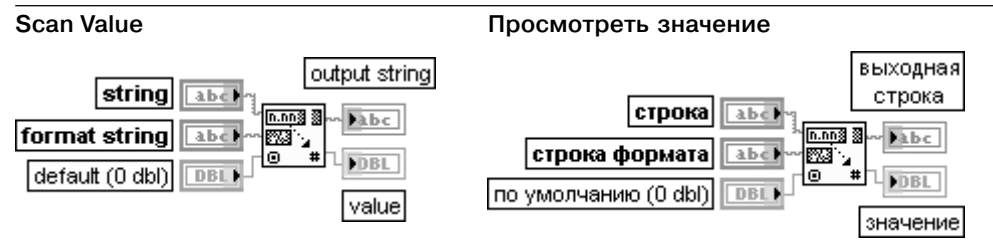

Функция преобразует символы с начала строки (string) в тип данных, соответствующий кодам преобразования в строке формата (format string), и возвращает преобразованное число на выходе значение (value), а остаток строки после найденного числа передает на выход выходная строка (output string)

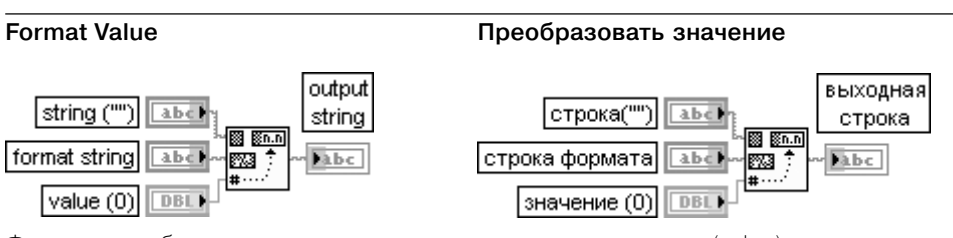

Функция преобразует число, подключенное ко входу значение (value), в упорядоченную строку в соответствии с форматом, определенным в **строке формата** (format string), и добавляет ее к входной строке (string), образуя выходную строку (output string). Данная функция аналогична функции Преобразовать в строку (Format Into String), но в отличие от нее имеет только один вход числового значения

#### число (number).

Назначение входов и выходов идентично рассмотренной выше функции Строку десятичных цифр в число.

Таблицы функций взаимного преобразования строк, массивов байтов и путей (String/Array/Path Conversion):

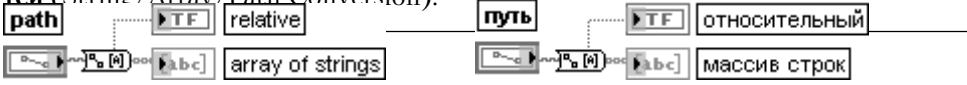

Функция преобразует **путь** (path) в **массив строк** (array of string) и индицирует тип пути.

Выход **относительный** (relative) отображает значение ИСТИНА, если путь является относительным, и ЛОЖЬ, если он является абсолютным.

Выход **массив строк** содержит компоненты пути. Первый элемент представляет первый шаг в иерархии пути (имя тома для файловой системы, поддерживающей несколько томов), а последний элемент – файл или каталог, определенные с по

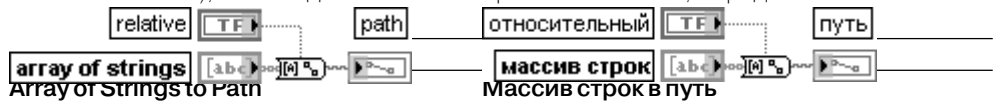

Функция преобразует **массив строк** (array of strings) в относительный или абсолютный **путь** (path). Если в массиве строк имеется пустая строка, то положение каталога перед пустой строкой удаляется при формировании выхода пути. Такое поведение аналогич

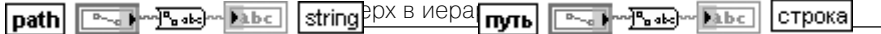

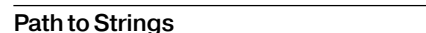

**Путь в строку** 

Функция преобразует **путь** (path) в **строку** (string), описывающую путь в стандартном формате платформы.

Вход **путь** может быть путем, массивом путей, кластером путей или массивом класте ров путей, которые необходимо преобразовать в строку. Если на вход **путь** подано <Not

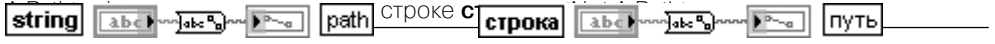

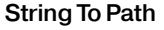

**String To Path Строку в путь**

Функция преобразует **строку** (string), описывающую путь в стандартном формате платформы, в **путь** (path). Вход **строка** может быть строкой, кластером строк или

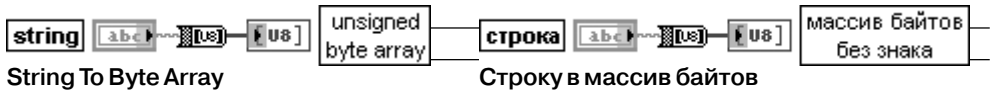

Функция преобразует строку в массив байтов без знака. Каждый байт в массиве

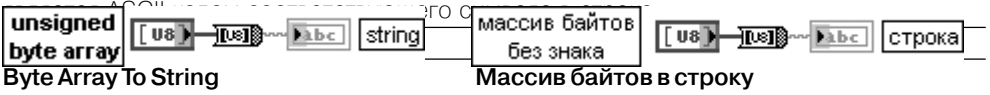

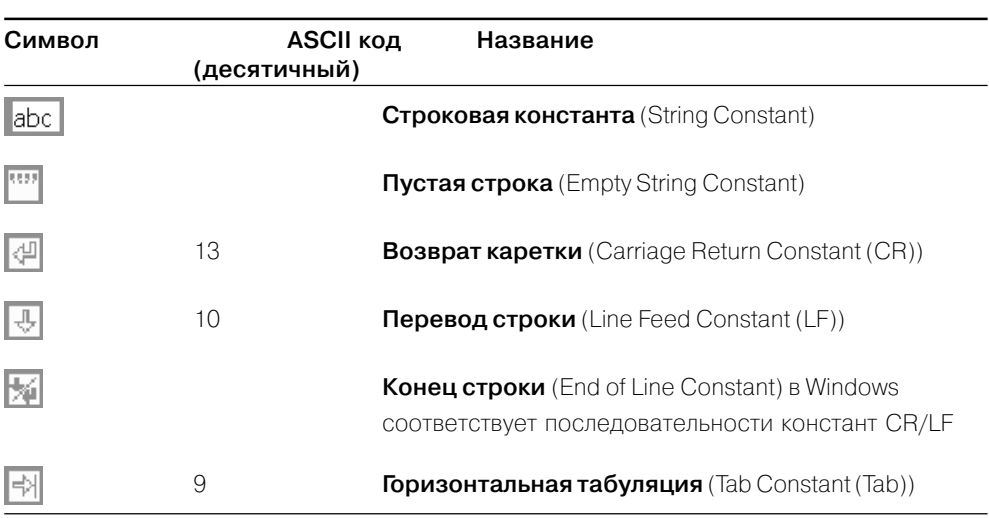

Функция преобразует массив байтов без знака, представляющих ASCII коды символов, в строку

### Сформировать текст **(Build Text)**

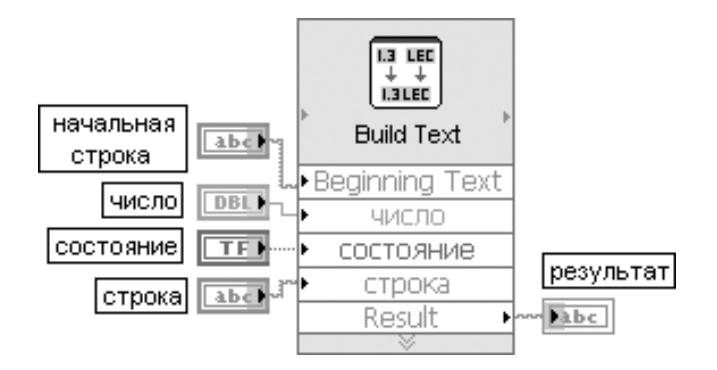

Рис. 2.15. Блок-диаграмма возможного подключения Экспресс-ВП

Экспресс-ВП **Сформировать текст** (Build Text) (рис. 2.15) объединяет входные параметры в строку. Если вход не является строкой, то Экспресс-ВП преобразует вход в строку, опираясь на конфигурацию ВП (рис. 2.16)**.**

Экспресс-ВП использует функции Объединить строки (Concatenate Strings) и Преоб**разовать в строку** (Format Into String).

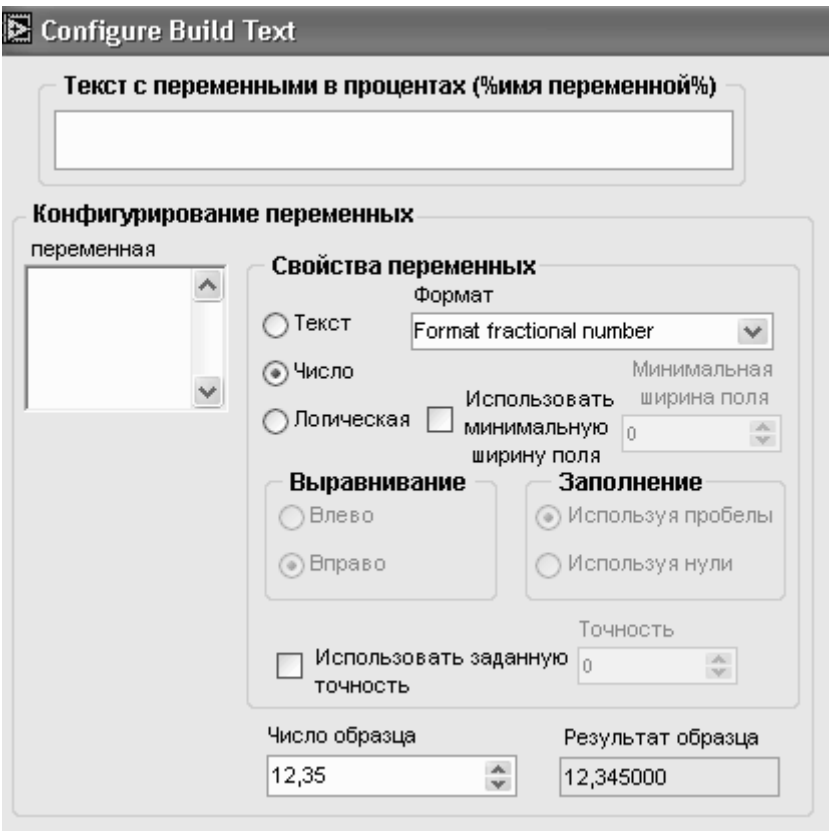

Рис. 2.16. Вид диалогового окна конфигурирования Экспресс-ВП **Сформировать текст** (Build Text)

Таблица строковых констант:

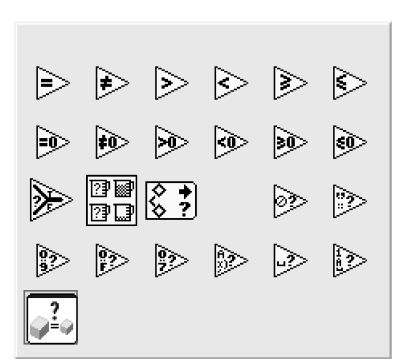

В состав палитры строковых функций вхо дит ЭкспрессВП **Сформировать текст** (Build Text)

## **2.4. Функции сравнения**

Функции сравнения (рис. 2.17) позволяют про верять различные соотношения между скаляр ными и векторными переменными и константа

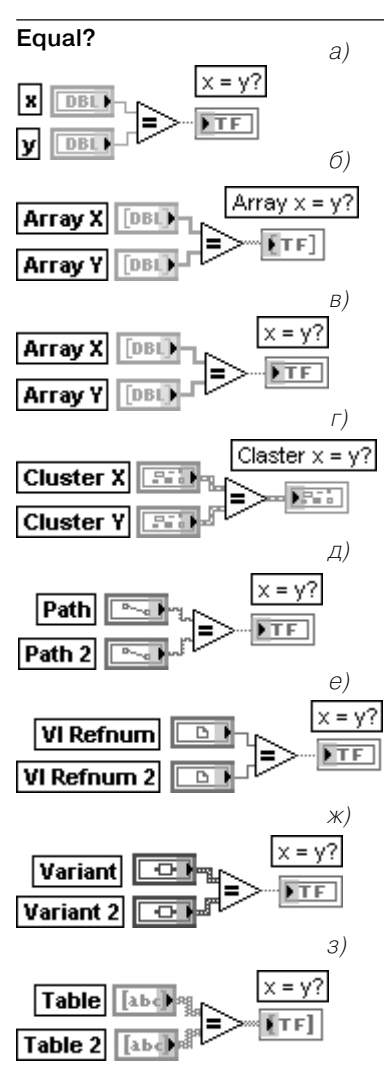

Рис. 2.18. Варианты подключения функции Равно?

Not Equal?

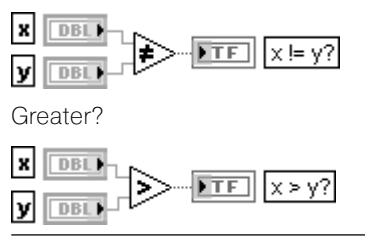

#### $P$ <sub>2RHO</sub> $2$

Функция возвращает значение ИСТИНА, если х равно у, иначе возвращается значение ЛОЖЬ. Функция является полиморфной и позволяет сравнивать скаляры, массивы и кластеры констант и переменных числового, логического и строкового типа, пути, ссылки, ланные типа Variant, отметки времени (time stamp), а также структуры на их основе, в частности таблицы, деревья и т. п. При сравнении массивов и кластеров предусмотрена возможность режимов Сравнение элементов (Compare Elements) (по умолчанию) и **Сравнение совокупности** (Compare Aggregates). Выбор режимов производится с помощью строки Режим сравнения (Comparision Mode) контекстного меню функции. При выборе режима Сравнение элементов выход х=у? представляет массив или кластер логических скаляров, при выборе режима Сравнение совокупности - логический скаляр.

На рис. 2.18 последовательно показаны варианты использования функции Равно? для сравнения числовых скаляров (рис. 2.18а), числовых массивов в режиме Сравнение элементов (рис. 2.18б) и Сравнение совокупности (рис. 2.18в), кластеров в режиме Сравнение элементов (рис. 2.18г), путей (рис. 2.18д), ссылок (рис. 2.18е), данных типа Вариант (рис. 2.18ж) и таблиц в режиме Сравнение элементов (рис. 2.183)

#### Не равно?

Функция возвращает значение ИСТИНА, если х не равно у, иначе возвращается значение ЛОЖЬ

#### Больше?

Возвращает значение ИСТИНА, если х больше у, иначе возвращается значение ЛОЖЬ

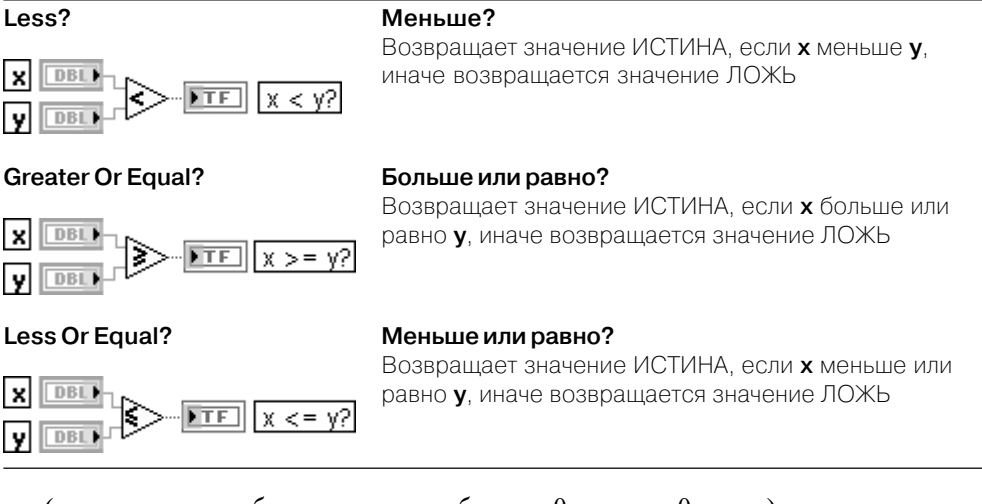

ми (равно, не равно, больше, меньше, больше 0, меньше 0 и т. п.), проверять наличие информации, определенного числа или символа, а также выбирать одно из двух значений, выбирать максимальное и минимальное значения, проверять нахождение числа в заданном диапазоне.

Все вышеприведенные функции имеют те же режимы работы, что и рассмот-

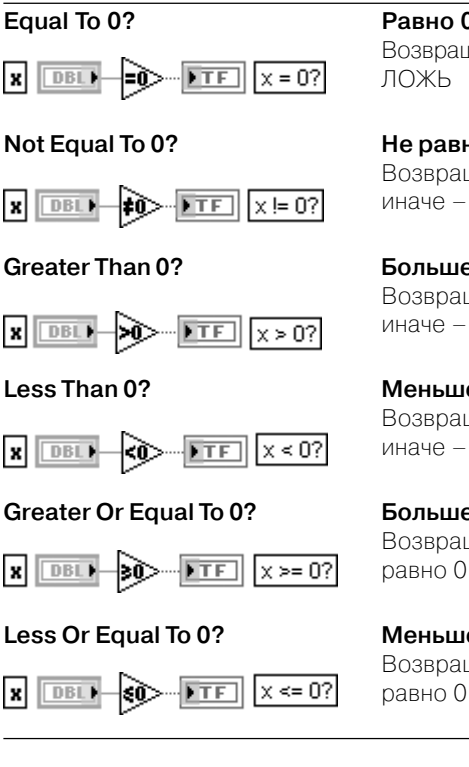

### Равно 0?

Возвращает значение ИСТИНА, если х равно 0, иначе -

#### Не равно 0?

Возвращает значение ИСТИНА, если **х** не равно 0, иначе - ЛОЖЬ

## Больше 0?

Возвращает значение ИСТИНА, если х больше 0, иначе - ЛОЖЬ

### Меньше 0?

Возвращает значение ИСТИНА, если х меньше 0. иначе - ЛОЖЬ

#### Больше или равно 0?

Возвращает значение ИСТИНА, если х больше или равно 0, иначе - ЛОЖЬ

#### Меньше или равно 0?

Возвращает значение ИСТИНА, если х меньше или равно 0. иначе - ЛОЖЬ

### ренная более подробно функция Равно?.

Следующие шесть функций производят сравнение входной числовой скалярной или векторной переменной **х** с нулем. Результат сравнения логического типа

### Select

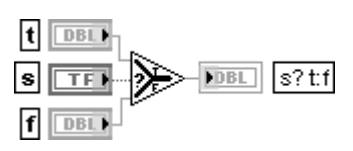

#### Выбрать

Функция возвращает значение, подключенное к входам t или f в зависимости от состояния входа s. Если на входе s установлено состояние ИСТИНА. то функция возвращает значение, подключенное к входу **t**. Если же на входе **s** установлено состояние ЛОЖЬ, то функция возвращает значение, подключенное ко входу **f**. Функция является полиморфной

### Max & Min

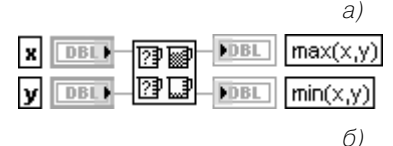

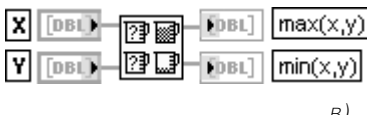

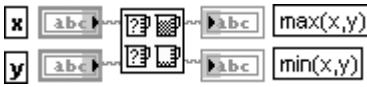

Рис. 2.19. Варианты подключения функции Максимум и минимум

### In Range and Coerce

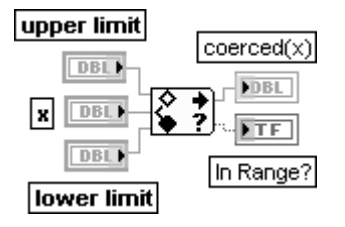

### Максимум и минимум

Функция сравнивает х и у и возвращает большее значение на верхнем выходе, а меньшее значение на нижнем. Данная функция воспринимает значения **отметок времени** (time stamp), если эти значения поданы на оба входа. В этом случае функция возвращает на верхнем выходе более позднее время, на нижнем - более раннее. Функция является полиморфной.

В качестве примеров на рис. 2.19 приведены варианты использования функции для сравнения скалярных числовых значений (рис. 2.19а), числовых массивов (рис. 2.19б) и строк (рис. 2.19в).

При сравнении массивов на выходах функции также формируются два массива, содержащих соответственно максимальные и минимальные значения, полученные в результате поэлементного сравнения исходных массивов. Сравнение строк производится на основе сравнения величин ASCII кодов символов строк в порядке слева направо

#### Нахождение в диапазоне и ограничение

Функция определяет нахождение х в диапазоне, заданном входами верхний предел (upper limit) и нижний предел (lower limit), и дополнительно ограничивает выходное значение указанным диапазоном. Нахождение в диапазоне приводит к появлению на выходе в диапазоне? (In Range?) значения ИСТИНА. Функция выполняет ограничение только при установке в режим Сравнение элементов (Compare Elements) (по умолчанию). Данная функция воспринимает значения отметок времени, если эти значения поданы на все входы

### имеет ту же структуру, что и входная величина.

Следующие три функции позволяют выбрать одну из двух величин, получить

#### number/ NaNZ nath/ Path/ refnum Refnum? DBL)  $FTF$

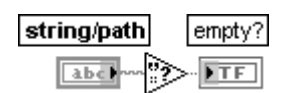

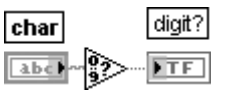

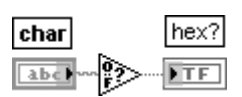

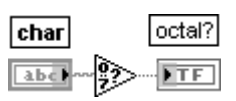

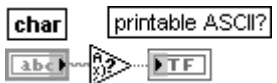

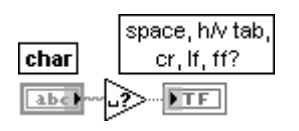

### **Not A Number/Path/Refnum? Не число/Путь/Ссылка?**

Функция возвращает значение ИСТИНА, если подклю ченное ко входу **число/путь/ссылка** (number/path/ refnum) значение не является **числом** (not a number) (NaN), **путем** (path) или **ссылкой** (refnum). В противном случае данная функция возвращает ЛОЖЬ. Функцию целесообразно использовать для того, чтобы убедиться, что ссылка на такие объекты, как ВП, приложение или элемент управления, еще находится в системной памяти и не закрыта. На вход функции могут подаваться числовые значения, пути, ссылки, массивы или кластеры таких значений

#### **Empty String/Path? Пустая строка/Путь?**

Функция возвращает значение ИСТИНА, если на вход **строка/путь** (string/path) подается **пустая строка** (empty string) или **пустой путь** (empty path). В против ном случае функция формирует значение ЛОЖЬ. Функция является полиморфной

#### **Decimal Digit? Десятичная цифра?**

Функция возвращает значение ИСТИНА, если входной **символ** (char) представляет десятичную цифру, находящуюся в диапазоне от 0 до 9. Если **символ** является строкой, то функция использует первый символ строки. Если **символ** является числом, то данная функция интерпретирует его как значение ASCII кода символа. Во всех других случаях функция возвра щает значение ЛОЖЬ. Функция является полиморфной

#### **Hex Digit? Шестнадцатеричная цифра?**

Функция возвращает значение ИСТИНА, если вход ной **символ** (char) представляет шестнадцатеричную цифру, находящуюся в диапазоне от 0 до 9 и от A до F. Обработка данных на входе **символ** описана выше

### **Octal Digit?** Восьмеричная цифра?

Функция возвращает значение ИСТИНА, если вход ной **символ** (char) представляет восьмеричную цифру, находящуюся в диапазоне от 0 до 7. Обработ ка данных на входе **символ** описана выше

### **Printable? Печатный символ?**

Функция возвращает ИСТИНА, если входной **символ** (char) представляет печатный ASCII символ. Обработ ка данных на входе **символ** описана выше

### **White Space? Непечатный символ?**

Функция возвращает ИСТИНА, если входной **символ** (char) представляет такие непечатные ASCII символы, как **пробел** (Space), **горизонтальная** (Tab) или **вертикальная** (Vertical Tab) **табуляция**, **новая строка** (**перевод строки**) (Newline), **возврат каретки**

(Carriage Return), новая страница (Form Feed). Обра ботка данных на входе **символ** описана выше

Функция возвращает **номер класса** (class number) входного **символа** (char). Обработка данных на входе **символ** описана выше.

Типы классов и соответствующие им номера классов приведены в таблице.

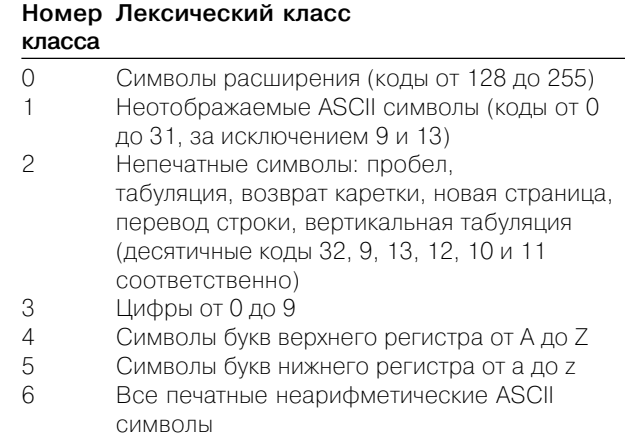

### значения большей и меньшей величины и определить нахождение величины в за

**Сравнение** (Comparison)

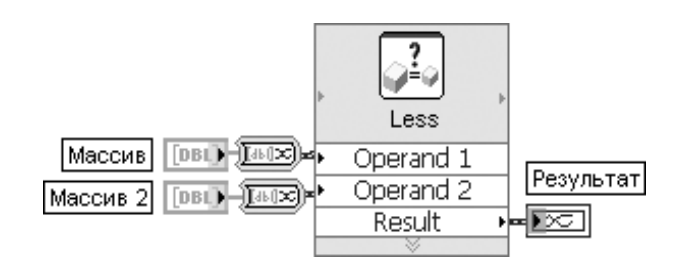

Рис. 2.20. Блок-диаграмма возможного подключения Экспресс-ВП

Экспресс-ВП **Сравнение** (Comparison) (рис. 2.20) сравнивает заданные входы с целью определения их равенства или неравенства. Назначение опций диалогового окна конфигурирования очевидно из их перевода (рис. 2.21).

В ЭкспрессВП **Сравнение** используется функциональность следующих ВП: And Array Elements, Not, Equal?, Greater?, Greater Or Equal?, In Range and Coerce, Less?, Less Or Equal?, Not Equal?

### **Lexical Class Лексический класс**

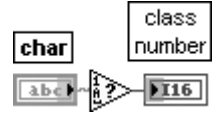

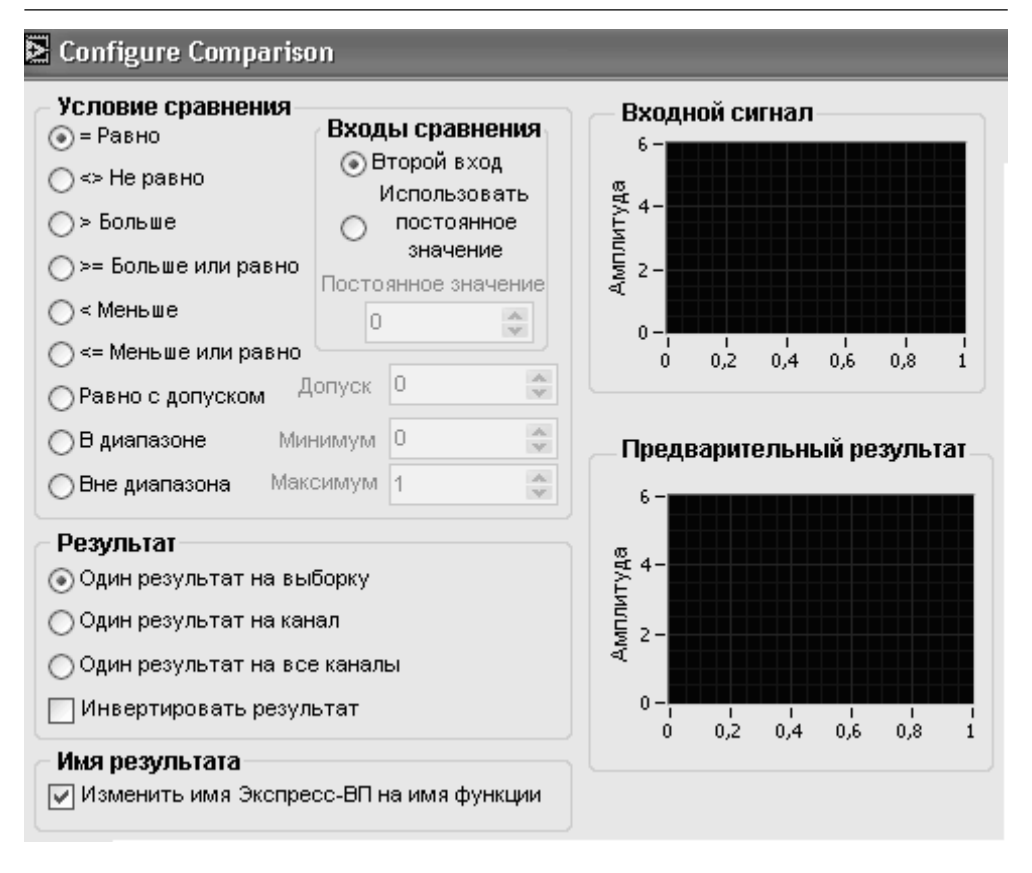

Рис. 2.21. Вид диалогового окна конфигурирования Экспресс-ВП **Сравнение** (Comparison)

данном диапазоне.

 Следующие восемь функций позволяют определить тип входной величины или ее класс.

В состав палитры входит ЭкспрессВП **Сравнение** (Comparison).

# **2.5. Функции работы с массивами и кластерами**

Функции работы с массивами (рис. 2.22а) позволяют инициализировать масси вы, определить их размеры, выделить элементы или подмассивы из массивов, удалить элементы или подмассивы, изменить размер или размерность массивов. Большинство функций являются полиморфными и могут работать с массивами данных числового, логического или строкового типа. При этом они автоматиче ски перестраиваются при подключении массива с определенной размерностью.

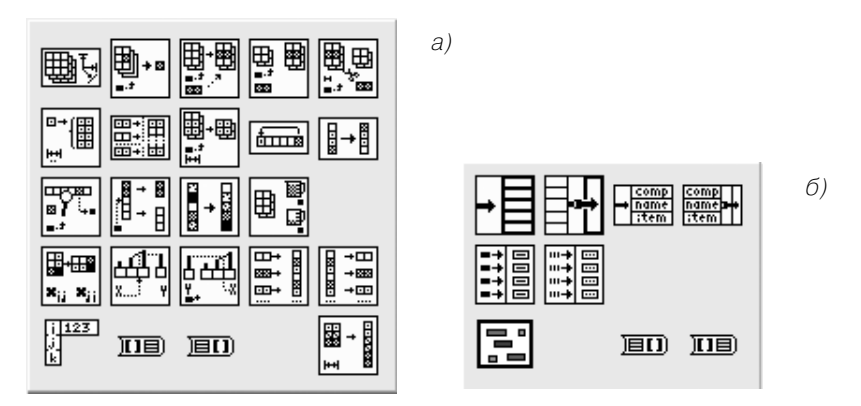

Рис. 2.22. Палитры функций работы с массивами (а) и кластерами (б)

Часть функций для увеличения числа входов может быть растянута в вертикаль

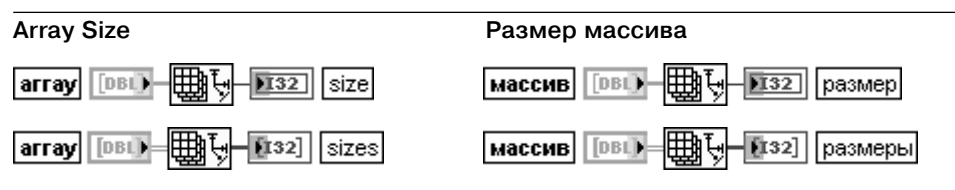

Функция возвращает число элементов массива каждой размерности. Функция является полиморфной, то есть она может определять размеры массива произвольной размер ности. На рисунках показаны варианты определения размеров одномерного и двумер ного массивов.

Вход **массив** (array) может быть n-мерным массивом любого типа.

Выход **размер(ы)** (size(s)) является 32битовым целым, если массив является одномер ным. Если массив является многомерным, то возвращаемое значение является одно мерным массивом, в котором каждый элемент является 32-битовым целым, представляющим число элементов по соответствующей размерности массива

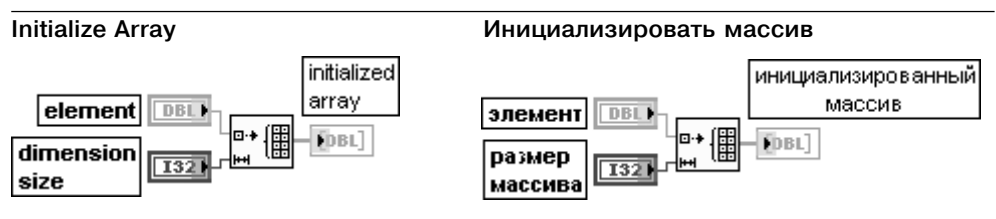

Функция создает nмерный массив, в котором каждому элементу присваивается значение, заданное на входе **элемент** (element). Размерность выходного массива может быть увеличе на растяжением иконки функции по вертикали с помощью инструмента перемещения. На вход **элемент** может быть подана величина любого скалярного типа. Вход **размер массива** (dimension size 0…n1) должен быть числовым. Функция создает пустой массив, если на один из входов **размер массива** подан 0. Для инициализации **n**мерного массива необходимо иметь **n** терминалов **размер массива**.

Выход **инициализированный массив** (initialized array) является массивом того же типа, что и величина на входе **элемент**

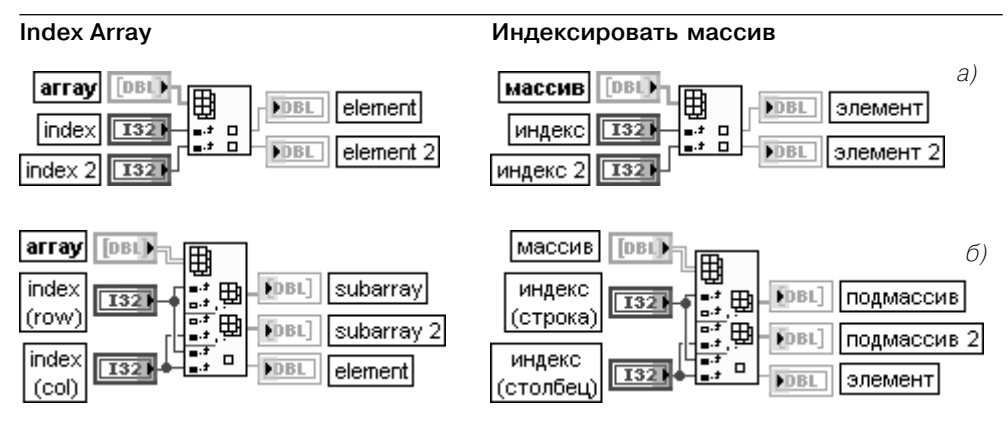

Рис. 2.23. Варианты подключения функции **Индексировать массив**

Функция возвращает **элемент** (element) или **подмассив** (subarray) входного **массива** (array) начиная с **индекса** (index). При подключении входного массива функция автома тически перестраивается в соответствии с его размерностью, отображая входы **индекс** для каждой размерности (рис. 2.23б). Число терминалов элементов или подмассивов можно увеличить с помощью инструмента перемещения.

Входной массив может быть n-мерным массивом любого типа. Если входной массив является пустым, то на выходах **элемент или подмассив** возвращается значение по умолчанию для данного типа элементов массива.

Вход **индекс** должен быть числовым. Число входов **индекс** должно соответствовать размерности входного массива. Если значение **индекс** находится вне диапазона индексов (<0 или >N, где N – размер входного массива), то на выходе **элемент** или **подмассив** возвращается значение по умолчанию.

Выход **элемент** или **подмассив** имеет тот же тип, что и элементы входного массива. Наряду с извлечением элемента массива функция позволяет извлекать подмассив из массива, если один из входов индексирования был оставлен неподключенным. Так, например, оставляя неподключенным вход индексирования по столбцам (рис. 2.23б), можно выделить заданную строку двумерного массива, а оставляя неподключенным вход индексирования по строкам, можно выделить заданный столбец. Неподключенный вход отображается в функции как полый прямоугольник. Задание индекса строки и столбца позволяет выделить элемент двумерного массива. По умолчанию если ни один из входов функции не подключен, то на ее выход передается содержимое первой строки. Если размер иконки функции по вертикали будет увеличен, то на втором выходе будет отображаться вторая строка и т. д.

#### **Replace Array Subset Заменить подмассив**

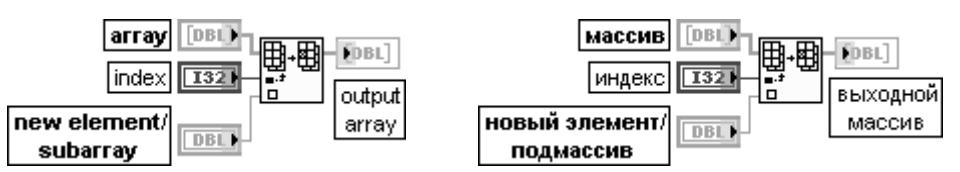

Функция заменяет элемент или подмассив входного **массива** начиная с точки, опреде ленной на входе **индекс** (index). Функция также перестраивается в соответствии с размерностью подключаемого массива. Если входы индексирования по определенной размерности не подключены, то функция заменяет все элементы по этой размерности. Вход **массив** (array) представляет массив, в котором заменяются элементы, строки, столбцы или страницы. Этот вход может быть n-мерным массивом любого типа. Вход **индекс** определяет элемент, строку, столбец или страницу массива, которые должны быть заменены.

Вход **новый элемент/подмассив** (new element/subarray) представляет массив или элемент, которые заменяют элемент, строку, столбец или страницу массива, подавае мого на вход **массив**.

Выход **выходной массив** (output array) представляет возвращаемый функцией массив с замененными элементом, строкой, столбцом или страницей.

Базовый тип нового элемента или подмассива должен быть такого же типа, что и входной массив.

Для одновременной замены нескольких элементов или подмассивов иконка функции может быть растянута по вертикали с помощью инструмента перемещения

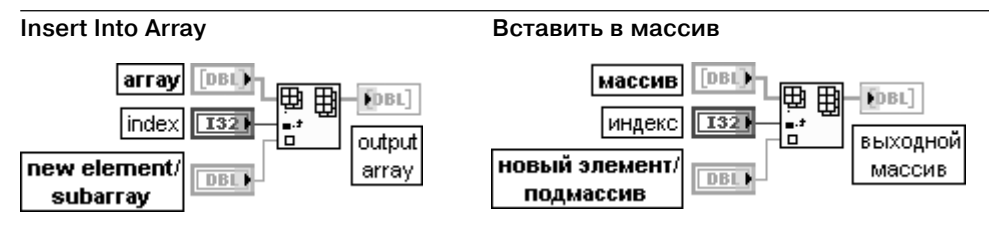

Функция вставляет элемент или подмассив во входной массив начиная с точки, опреде ленной на входе **индекс** (index). Функция также перестраивается в соответствии с размерностью подключаемого массива. Если входы индексирования по определен ной размерности не подключены, то функция добавляет новый элемент или подмассив к концу входного массива.

Вход **массив** (array) представляет массив, в который вставляется элемент, строка, столбец или страница. Этот вход может быть n-мерным массивом любого типа.

Вход **индекс** определяет точку массива, начиная с которой вставляется элемент, строка, столбец или страница. Может подключаться только один индексный вход.

Вход **новый элемент/подмассив** (new element/subarray) передает массив или элемент, которые вставляются во входной массив.

Выход **выходной массив** (output array) представляет возвращаемый функцией массив с вставленными элементом, строкой, столбцом или страницей.

Базовый тип нового элемента или подмассива должен быть такого же типа, что и входной массив

**Delete From Array Удалить из массива**

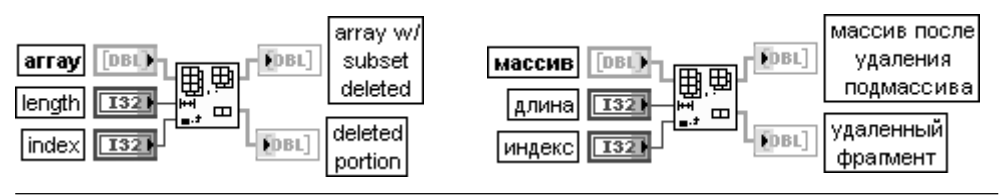

Функция удаляет элемент или подмассив из **массива** (array) и возвращает уменьшен ный массив на выходе **массив после удаления подмассива** (array w/ subset deleted) и удаленный элемент или подмассив на выходе **удаленный фрагмент** (deleted portion). Функция изменяет число индексов в соответствии с размерностью подключаемого к ее входу массива.

Вход **длина** (length) определяет количество удаляемых элементов, строк, столбцов или страниц. Если вход **длина** подключен, то на выходе **удаленный фрагмент** массив имеет ту же размерность, что и входной **массив**. Если вход не подключен, то размерность на выходе **удаленный фрагмент** на единицу меньше размерности входного массива.

Вход **индекс** (index) определяет удаление элемента, строки, столбца или страницы. Может быть подключен только один вход индексирования.

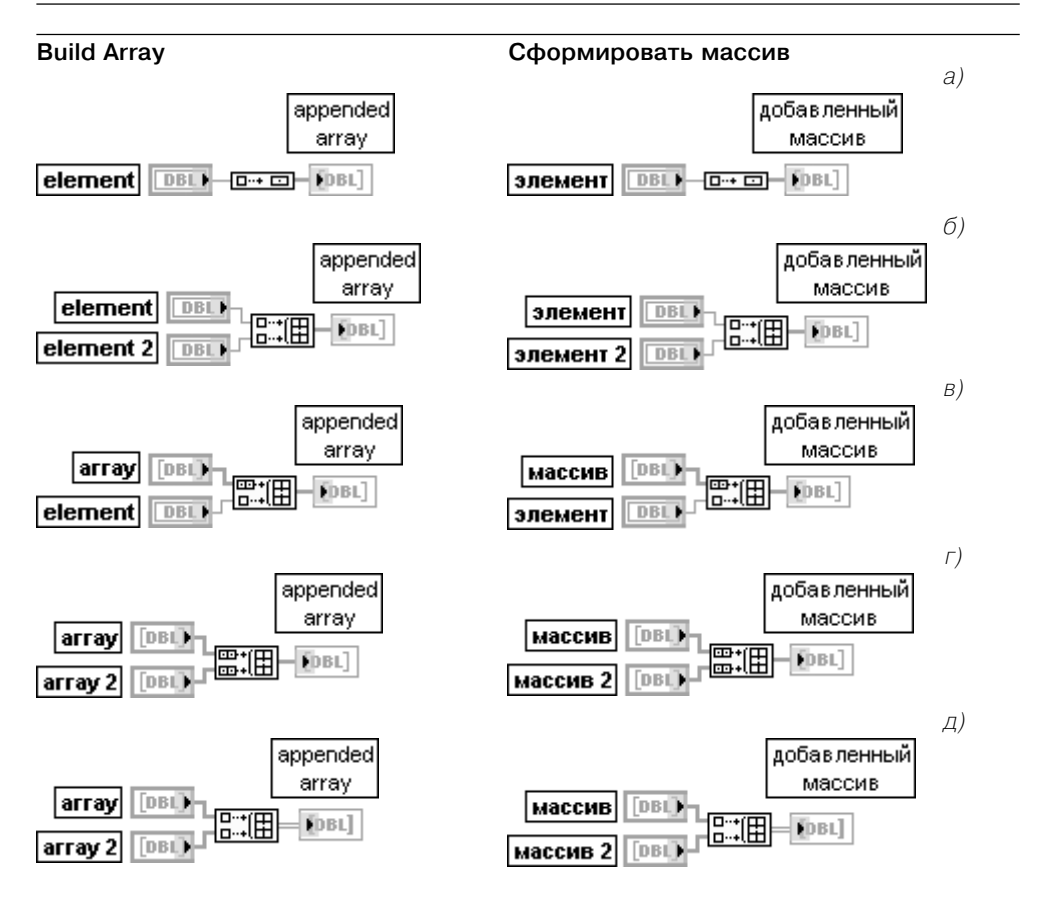

Рис. 2.24. Варианты подключения функции **Сформировать массив**

Функция объединяет набор массивов или добавляет элементы к **n**-мерному массиву. Для модификации существующего массива можно использовать и функцию **Заменить**

### **подмассив**.

Входы **массив** (array) или элемент (element) могут быть n-мерным массивом или скалярным элементом. Все входы должны быть элементами и одномерными массивами или **n**мерными и (**n**–1)мерными массивами. Все входы должны иметь один и тот же базовый тип.

Выход **добавленный массив** (appended array) отображает результирующий массив. При помещении функции на блок-диаграмму она имеет только один доступный вход (рис. 2.24a). Использование ее в таком виде позволяет преобразовать скалярную величину в одномерный массив, содержащий один элемент.

Количество входов можно увеличить с помощью вызова строки **добавить вход** (Add Input) контекстного меню или увеличивая размер функции в вертикальном направлении с помощью инструмента перемещения (рис. 2.24б, 2.24в, 2.24г, 2.24д).

Функция **Сформировать массив** выполняется в двух режимах в зависимости от выбора опции **объединить входы** (Concatenate Inputs). Если эта опция установлена в контекстном меню функции, то функция добавляет все входы друг за другом, формируя выходной массив с размерностью, которая равна наибольшей размерности входного массива (рис. 2.24г). Если же эта опция не выбрана, то функция формирует выходной массив с размерностью, на единицу большей размерности входного массива (рис. 2.24д). При этом входы должны иметь одинаковую размерность. Функция добавляет каждый вход в порядке подключения, формируя подмассив, элемент, строку или страницу выходного массива. Входы дополняются, если это необходимо, до размера наиболее длинного массива. Если входы являются массивами одинаковой размерности, то контекстное меню функции позволяет устанавливать или снимать опцию **объединить входы** (Concatenate Inputs). Если входы имеют различную размерность (рис. 2.24в), то опция **объединить входы** выбирается автоматически и не может быть снята. Если все входы являются скалярными элементами (рис. 2.24б), то опция **объединить входы** автоматически снимается и не может быть выбрана, а выход является одномерной функцией, содер жащей элементы, которые следуют в порядке подключения.

При выборе опции **объединить входы** маленькие прямоугольники в иконке Сформиро**вать массив** изменяются с целью отражения различий двух типов входов. Входы, имеющие такую же размерность, что и выходы, отображаются прямоугольниками массива, в то время как входы, имеющие меньшую по сравнению с выходом размер ность, отображаются отдельным прямоугольником

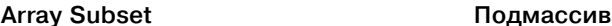

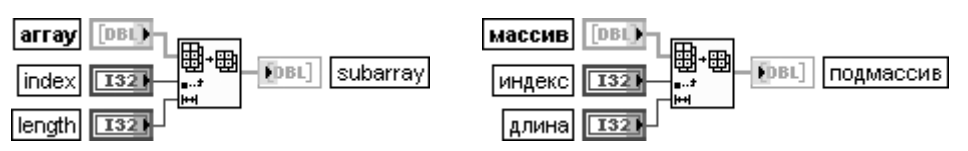

Функция возвращает часть **массива** (array), начинающуюся с **индекса** (index) и содер жащую число элементов, заданное на входе **длина** (length). При подключении массива функция автоматически перестраивается в соответствии с его размерностью. Вход **массив** может быть n-мерным массивом произвольного типа.

Вход **индекс** должен быть числовым. Если **индекс** меньше 0, то функция воспринимает его как 0. Если **индекс** больше или равен размеру массива, то функция возвращает пустой массив.

Вход **длина** должен быть числовым. Если **индекс** плюс **длина** превышает размер массива, то функция возвращает столько данных, сколько возможно. По умолчанию это значение равно длине от индекса до конца массива.

Выход **подмассив** (subarray) имеет тот же тип, что и **массив**

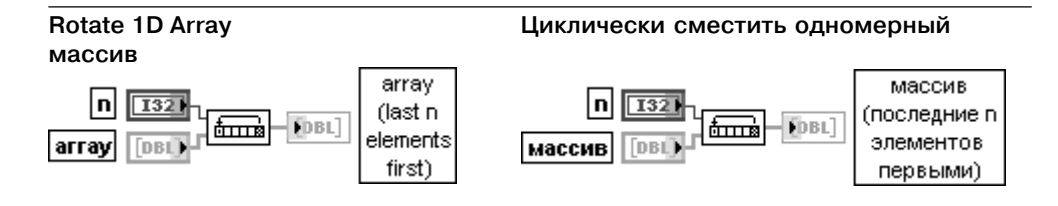

Функция циклически смещает элементы **массива** (array) на число позиций и в направ лении, определяемом значением на входе **n**.

Вход **n** должен иметь числовой тип данных. Функция преобразует **n** к 32битовому целому числу при подключении числа с другим представлением.

Вход **массив** может быть одномерным массивом произвольного типа.

Выход **массив (последние n элементов первыми)** (array (last n elements first)) пред ставляет выходной массив.

Например, если **n** равно 1, то нулевой элемент **массив**[0] станет первым элементом выходного массива **массив (последние n элементов первыми)**[1], первый элемент **массив**[1] станет вторым элементом м**ассив (последние n элементов первыми)**[2] и т. д., и элемент **массив**[m–1] станет нулевым элементом **массив (последние n элементов первыми)**[0], где **m** – число элементов массива. Если **n** равно –2, нулевой элемент массива **массив**[0] станет элементом **массив (последние n элементов первыми)**[m–2] первый элемент **массив**[1] станет элементом **массив (последние n элементов первыми)**[m–1] и т. д., и входной элемент массива **массив**[m–1] станет элементом **массив (последние n элементов первыми)**[m–3]

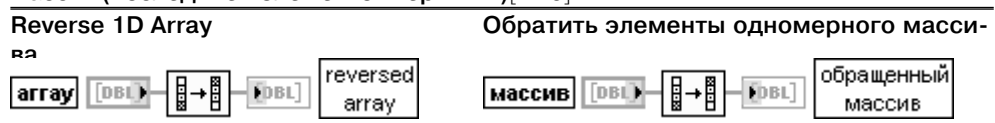

Функция обращает порядок элементов одномерного массива произвольного типа

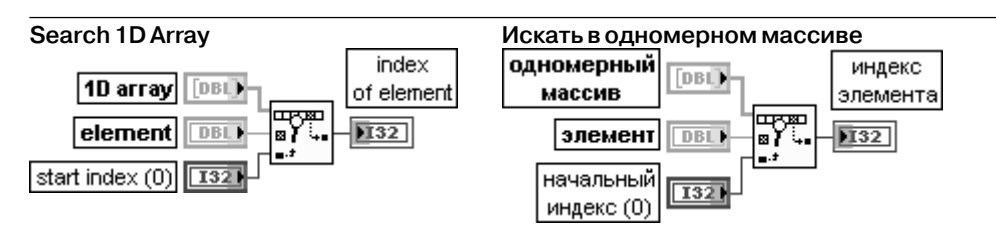

Функция осуществляет поиск **элемента** (element) в **одномерном массиве** (1D array) с **начального индекса** (start index). Так как поиск является линейным, то нет необходи мости в предварительной сортировке массива.

Вход **одномерный массив** может быть одномерным массивом любого типа. Вход **элемент** представляет значение, которое ищется во входном массиве. Представ ление элемента должно соответствовать представлению одномерного массива. Вход **начальный индекс** должен быть числовым. По умолчанию его значение равно 0. Выход **индекс элемента** (index of element) представляет индекс найденного элемента. Если функция не находит элемент, то **индекс элемента** имеет значение –1

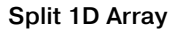

### **Split 1D Array Разделить одномерный массив**

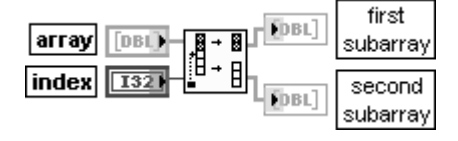

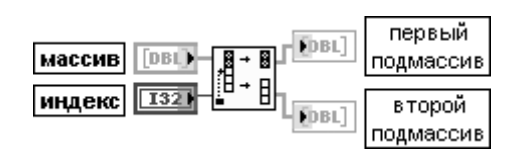

Функция делит **массив** (array) по **индексу** (index) и возвращает два подмассива. Вход **массив** может быть одномерным массивом любого типа.

Вход индекс должен быть числовым. Если индекс меньше или равен 0, первый под**массив** (first subarray) является пустым. Если **индекс** больше или равен размеру **массива**, то **второй подмассив** (second subarray) является пустым.

Выход **первый подмассив** (first subarray) содержит элементы массива от **массив**[0] до **массив**[индекс-1].

Выход **второй подмассив** содержит оставшиеся элементы **массива**, не содержащиеся в первом подмассиве

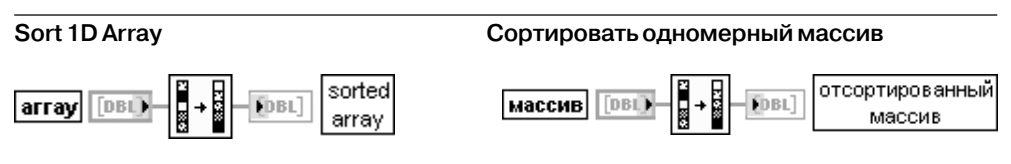

Функция возвращает отсортированную версию входного **массива** (array) с элементами, расположенными в порядке возрастания. Если **массив** является массивом кластеров, то функция сортирует элементы, сравнивая первые элементы кластеров. Если первые элементы совпадают, функция сравнивает вторые и последующие элементы

#### **Array Max & Min Максимум и минимум массива** а) **DBL** max value **FDBL** максимальное значение аггау max index индекс максимального массив  $\Pi$ 32  $[DBL]$ значения 囲  $DBI$ min value Говії 頋 **FDBL** минимальное значение  $\Pi$ 32 min index индекс минимального  $\Pi$ 32 значения  $\kappa$ max value максимальное значение **FDBL FDBL** array li 32 max indexes индексы максимального імассив FI32]  $[DBL]$ значения DBI min value DBL) **DRI** минимальное значение 132 min indexes индексы минимального ii:32] значения

Рис. 2.25. Варианты подключения функции **Максимум и минимум массива**

Функция возвращает максимальное и минимальное значения, найденные в **массиве** (array), вместе с индексами каждого значения.

Вход **массив** может быть **n**-мерным массивом произвольного типа.

Выходы **максимальное значение** (max value) и **минимальное значение** (min value) имеют тот же тип и структуру данных, что и элементы входного массива.

Выход **максимальный индекс** (max index) отображает индекс первого максимального значения. Если **массив** является многомерным, то выход **максимальные индексы** (max indexes) представляет массив, элементами которого являются индексы первого максимального значения массива.

Выход **минимальный индекс** отображает индекс первого минимального значения. Если **массив** является многомерным, то выход **минимальные индексы** представляет массив, элементами которого являются индексы первого минимального значения массива.

Если числовой **массив** является одномерным, то выходы **максимальный индекс** и **минимальный индекс** являются скалярными целыми (рис. 2.25а). Если числовой **массив** является многомерным, то эти выходы представляют одномерный массив, который содержит индексы максимального и минимального значений (рис. 2.25б)

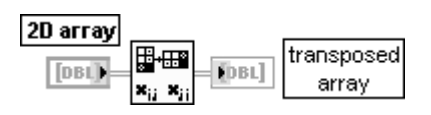

### **Transpose 2D Array Транспонировать двумерный массив**

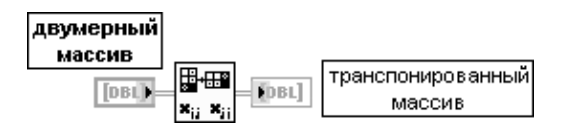

Функция переставляет элементы в **двумерном массиве** (2D array) так, что **двумерный массив**[i,j] становится **транспонированным массивом**[j,i]

#### **Interpolate 1D Array Интерполировать одномерный массив** array of numbers массив чисел v value значение v 'n sill **DBL** or points или точек **DBL** fractional дробный **DBL DBLI** index or **x** индекс или х

Функция получает с помощью линейной интерполяции десятичное **значение y** (y value) из **массива чисел или точек** (array of numbers or points), используя значение **дробного индекса или x** (fractional index or x). На вход данной функции может быть подключен массив числовых значений или массив точек данных. При подключении массива числовых значе ний функция интерпретирует **дробный индекса или x** как ссылку к элементам массива. При подключении массива наборов точек данных функция интерпретирует **дробный индекса или x** как ссылку к элементам значений **x** в каждом наборе точек данных. В последнем случае точки данных должны быть отсортированы по возрастанию значений **x**. Вход **массив чисел или точек** может быть массивом чисел или массивом наборов точек данных, в котором каждый набор является кластером координат **x** и **y**. Если на этот вход подан массив наборов точек, то функция использует первый элемент в кластере (**x**) для получения дробного индекса с помощью линейной интерполяции. После этого функция использует этот дробный индекс для расчета **выходного значения** (y value) из второго элемента кластера (**y**).

Вход **дробный индекса или x** является индексом или значением **x**, для которого функция должна вернуть значение **y**. Например, если вход **массив чисел или точек** содержит два числа двойной точности с плавающей запятой 5 и 7, а на входе **дробный индекса или x** установлено значение 0,5, то функция возвращает значение 6,0, которое расположено посередине между значениями элементов 0 и 1.

Если **массив чисел или точек** содержит массив наборов точек данных, функция воз вращает **значение y** (y value), полученное с помощью линейной интерполяции при значении **x**, соответствующем **дробный индекса или x**. Например, если массив содер жит две точки, (3, 7) и (5, 9) и на входе **дробный индекса или x** установлено значение 3,5, то функция вернет значение 7,5.

Вход **дробный индекса или x** не интерполирует за границами массива или набора точек данных. Для корректной работы функции значение **дробный индекса или x** должно быть расположено непосредственно в точке или между двумя точками. Выход **значение y** отображает интерполированное значение элемента при значении дробного индекса или интерполированное значение **y** при дробном индексе набора точек данных массива **массив чисел или точек**

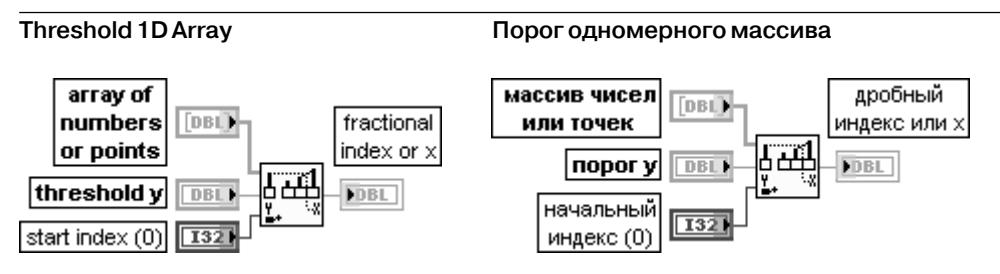

Функция сравнивает **порог y** (threshold y) и значения **массива чисел или точек** (array of numbers or points), с **начального индекса** (start index) до нахождения пары таких сосед них элементов, что **порог y** будет больше значения первого элемента и меньше или равен значению второго элемента.

Вход **массив чисел или точек** идентичен одноименному входу рассмотренной выше функции **Интерполировать одномерный массив** (Interpolate 1D Array).

Вход **порог y** является пороговым значением функции. Если **порог y** меньше или равен значению массива с индексом **начальный индекс** (start index), то функция возвращает **начальный индекс** на выходе **дробный индекс или x** (fractional index or x). Если **порог y** больше каждого значения массива, то функция возвращает индекс последнего значения. Если массив является пустым, функция возвращает значение NaN.

Вход **начальный индекс** должен быть числом. По умолчанию его значение равно 0, что означает, что функция возвращает результат, рассчитанный для всего массива, а не для его определенной части.

Выход **дробный индекс или x** представляет результат линейной интерполяции, рассчи танный LabVIEW для одномерного массива **массив чисел или точек**.

Так, например, если входной массив **массив чисел или точек** является массивом из четырех чисел [4, 5, 5, 6], **начальный индекс** равен 0 и **порог y** равен 5, тогда **дробный индекс или x** равен 1, соответствующей индексу первого найденного функцией значения 5. Если массив содержит элементы 2,3, 5,2, 7,8, 7,9, 10,0, **начальный индекс** равен 0 и **порог y** равен 6,5, то тогда выходное значение будет равно 1,5, поскольку 6,5 находится посередине между 5,2 (индекс 1) и 7,8 (индекс 2). Если **порог y** равно 7 для того же набора данных, то выходное значение будет равно 1,69.

Если входной массив содержит массив точек, в котором каждая точка является кластером координат х и у, выход представляет интерполированное значение х, соответствующее интерполированному положению порога **порог у**, а не дробному индексу массива. Если интерполированное положение порог у находится посередине между индексами 4 и 5 массива, имеющего значения по x -2,5 и 0 соответственно, то на выходе будет не значение индекса 4,5, как это было для числового массива, а значение  $x$ , равное -1.25.

Эта функция не определяет индекс пересечения порога при отрицательном наклоне и возвращает некорректное значение, если порог у меньше значения элемента, имеющего начальный индекс. Ее необходимо использовать для массивов с неубывающими по порядку элементами. Для лучшего анализа массивов целесообразно использовать ВП **Пороговый детектор пиков** (Threshold Peak Detector)

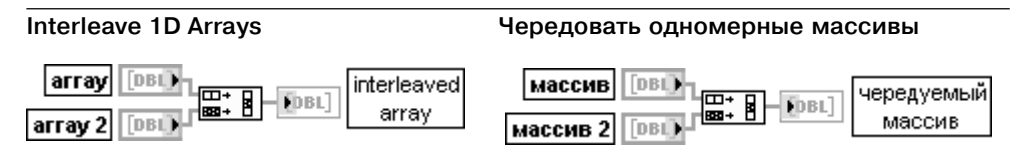

Функция поочередно размещает элементы с равными индексами из входных массивов в один выходной массив.

Входы массив 0...n-1 (аггау 0...n-1) должны быть одномерными массивами. Если входные массивы имеют разный размер, то число элементов в чередуемом массиве (interleaved array) равно произведению числа элементов в самом коротком массиве на число массивов.

Выход чередуемый массив [0] содержит массив 0 [0], чередуемый массив [1] содер-ЖИТ МАССИВ 1[0], Чередуемый массив [n-1] СОДЕРЖИТ МАССИВ n-1 [0], Чередуемый **массив** [n] содержит массив  $O[1]$  и т. д., где **n** - число входных терминалов

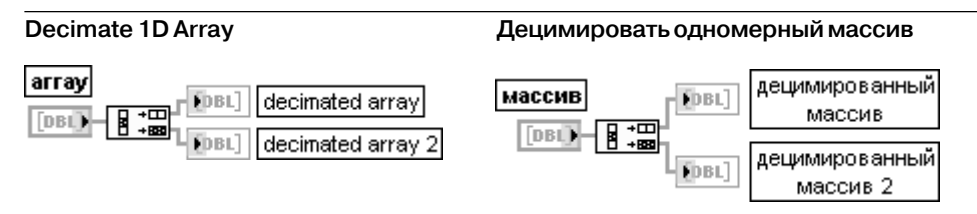

Функция разделяет элементы входного массива (array) на ряд выходных массивов, размещая элементы на выходах последовательно. Число выходных терминалов может быть увеличено путем растяжения иконки функции в вертикальном направлении с помощью инструмента перемещения.

Вход массив может быть одномерным массивом любого типа, за исключением логического. Выход децимированный массив (decimated array) представляет первый выходной массив и содержит элементы 0, n, 2n,... Функция размещает элемент массив[0] по индексу 0 первого выходного массива, элемент массив[1] – по индексу 0 второго выходного массива, элемент массив [n-1] - по индексу 0 последнего выходного массива, элемент массив [n] - по индексу 1 первого выходного массива и т. д., где **n** – число выходных терминалов этой функции.

Например, если массив имеет 16 элементов и к функции подключено четыре выходных массива, то первый выходной массив получит элементы с индексами 0, 4, 8 и 12.

Второй выходной массив получит элементы с индексами 1, 5, 9 и 13, третий массив – элементы 2, 6, 10 и 14, и последний массив – элементы 3, 7, 11 и 15.

Выход **децимированный массив 2** представляет второй выходной массив и содержит элементы 1, n+1, 2n+1**…** и т. д.

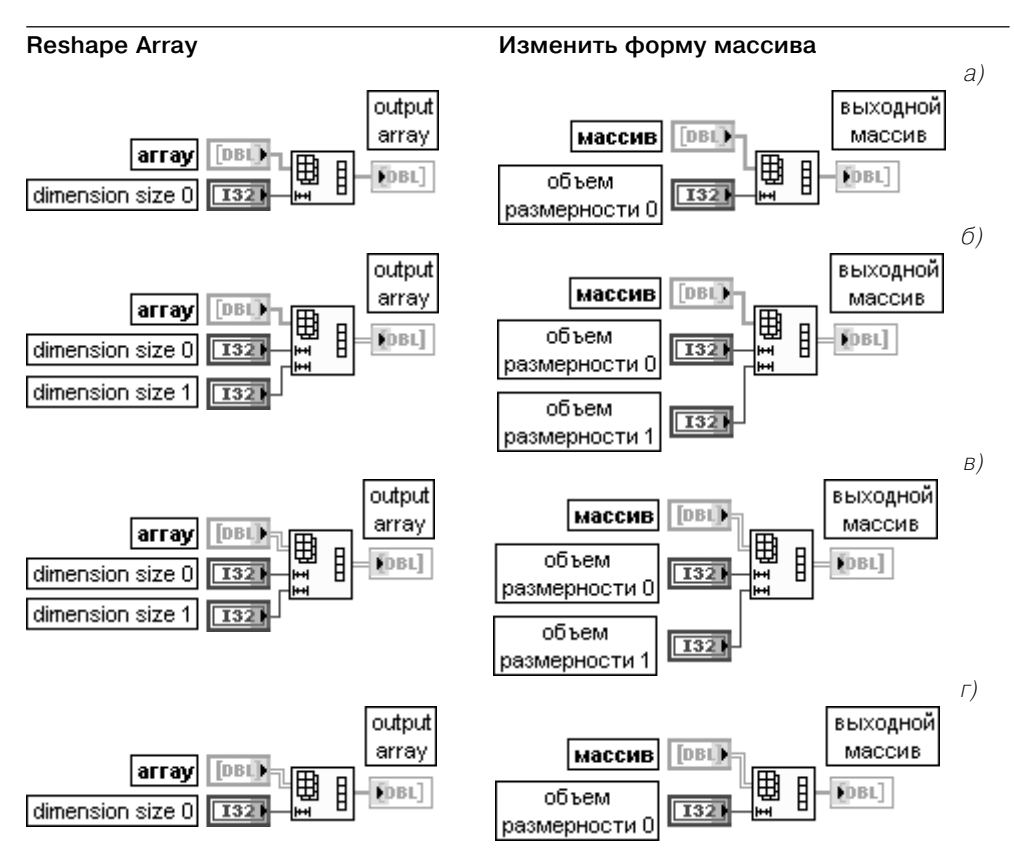

Рис. 2.26. Варианты подключения функции **Изменить форму массива**

Функция изменяет размер или размерность массива в соответствии со значениями входов **объем размерности 0...m-1** (dimension size 0...m-1).

Вход **массив** может быть **n**мерным массивом любого типа.

Входы **объем размерности 0...m-1** должны быть числовыми. Функция формирует пустой массив, если объем размерности равен 0. Для формирования **m**мерного выходного массива функция должна иметь **m** входов **объем размерности**.

Если произведение всех значений объема размерности превышает число элементов входного массива, то функция дополняет новый массив значениями по умолчанию, имеющими тип данных элементов входного массива. Если это произведение меньше числа элементов входного массива, функция усекает массив.

Данная функция не перемещает данные в памяти, а только изменяет их восприятие в соответствии с параметрами, задающими объем каждой размерности. Так, например, если на вход функции передается одномерный массив с 9 элементами

{0,1,2,3,4,5,6,7,8}, а на входах объема размерности заданы значения 2 и 3, то функция возвраща ет двумерный массив, содержащий {{0,1,2},{3,4,5}}. Функция усекает последние три входных элемента, поскольку выходной массив может разместить только шесть элементов. Число входов **объем размерности** может быть увеличено путем растяжения иконки функции в вертикальном направлении с помощью инструмента перемещения. На рис. 2.26 показаны варианты применения функции для изменения размера одномерного массива (рис. 2.26a), преобразования одномерного массива в двумерный (рис. 2.26б), изменения размера двумерного массива (рис. 2.26в) и преобразования двумерного массива в одномерный (рис. 2.26г) **Array To Cluster Maccus в кластер** array [DBL] - 1113] Penal | cluster|  $\overline{[0B1]}$   $\overline{[11]}$ массив |кластер| **DEED** Функция преобразует одномерный массив в кластер элементов того же типа, что и элементы массива. Число элементов кластера устанавливается с помощью опции **Размер кластера** (Cluster Size) контекстного меню функции. По умолчанию число элементов равно девяти. Максимальный размер кластера для этой функции равен 256

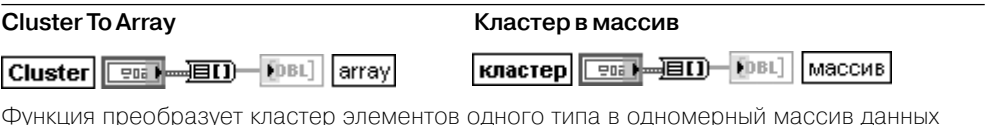

того же типа. Компоненты кластера не могут быть массивами. Порядок элементов в массиве такой же, как и в кластере

### ном направлении с помощью инструмента перемещения.

Функции работы с кластерами (рис. 2.22б) позволяют собирать кластеры из отдельных элементов и разделять кластеры на элементы, а также формировать

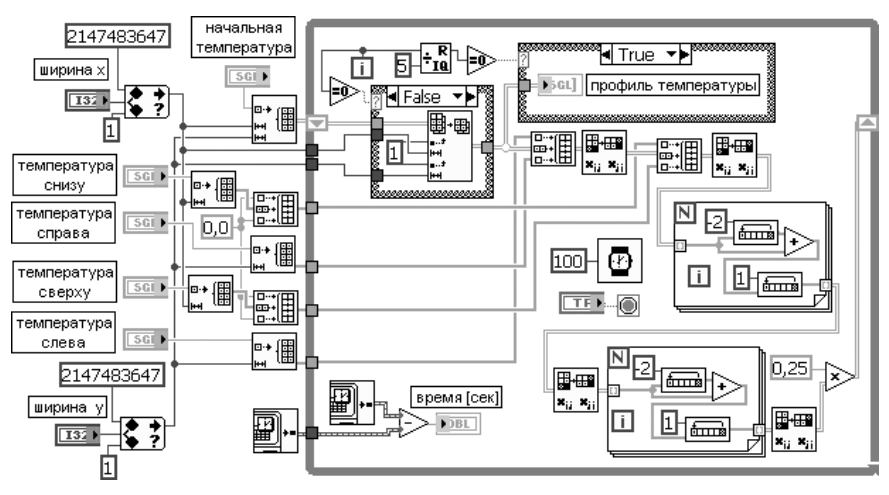

Рис. 2.27. Блокдиаграмма ВП **Уравнение нагрева** (Heat Equation)

#### массивы кластеров.

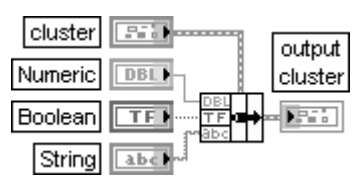

### **Bundle Сборка кластера**

Функция собирает кластер из отдельных элементов. Эту же функцию можно использовать для изменения значе ний отдельных элементов существующего кластера без необходимости определения новых значений для всех элементов. Для выполнения этого необходимо подклю чить изменяемый кластер к средней части терминала данной функции (рисунок диаграммы). При подключении кластера к функции она автоматически изменяет размер для отображения каждого элемента кластера. При создании нового кластера количество входов данной функции может быть установлено путем растяжения терминала функции по вертикали с помощью инструмента перемещения. Если ко входу **кластер** (cluster) ничего не подключено, то все другие входы терминала функции должны быть подключены. При подключении кластера ко входу кластер количество входов уже не может быть изменено. При этом сущест вующие входы являются опциональными. LabVIEW заменяет только те элементы, которые подключены

### **Unbundle Разделение кластера**

Функция разделяет **кластер** (cluster) на его отдель ные элементы. При подключении кластера к данной функции она автоматически изменяет размер с целью отображения выходов всех элементов подключенного кластера. Данная функция создает выходы этих элементов в том же порядке, в каком они существуют в кластере. Число выходов этой функции должно соответствовать числу элементов кластера

#### **Bundle By Name Сборка кластера по имени**

Функция заменяет один или более элементов кластера. Эта функция при выборе элементов кластера учитывает имя элемента, а не его позицию в кластере. После подключения узла к входному кластеру с помощью строки **выбрать пункт** (Select Item) контекстного меню терминала имени можно выбрать имя элемента, соответ ствующее данному входу. Эту же операцию можно выполнить и с помощью инструмента **Управление**, щелкнув им на терминале имени и выбрав имя из списка **Unbundle By Name Разделение кластера по имени**

## Функция возвращает элементы кластера с их именами.

Эта функция не требует соответствия между количест вом элементов в кластере и числом ее выходов

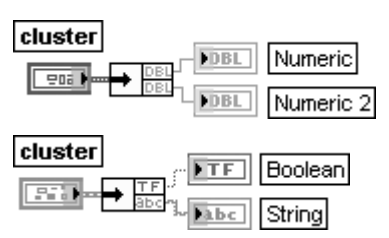

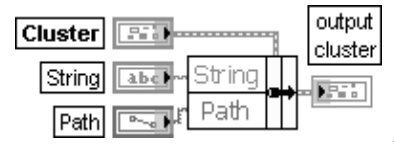

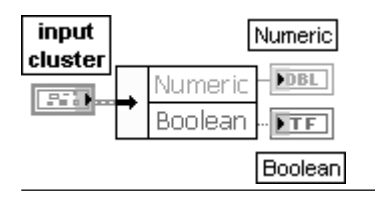

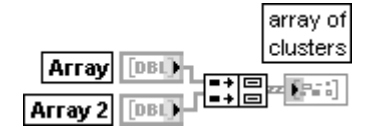

#### **Index & Bundle Cluster Array Индексирование**

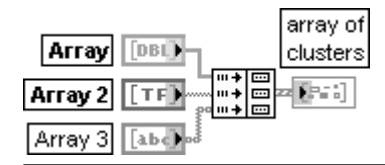

### **Build Cluster Array Создание массива кластеров**

Функция преобразует каждый компонент в кластер и собирает все кластеры компонентов в массив класте ров. Каждый кластер содержит единственный компонент. LabVIEW не позволяет создавать массив из массивов, однако с помощью данной функции можно создать массив кластеров, где каждый кластер содержит массив. Пример формирования такого массива кластеров приведен на рисунке

#### **и формирование массива кластеров**

Функция индексирует набор массивов и создает массив кластеров, в котором **i**й элемент (кластер) содержит **i**е элементы каждого входного массива

Ниже в таблицах описаны функции работы с массивами.

В качестве примера эффективного использования функций работы с массивами

на рис. 2.27 приведена блок-диаграмма ВП **Уравнение нагрева** (Heat Equation) из набора примеров NI Example Finder LabVIEW.

В следующей таблице рассмотрены функ ции работы с кластерами.

# **2.6. Функции времени и диалогов**

Функции времени и диалогов (рис. 2.28) позво ляют вводить задержки в работу ВП или изме рять длительность выполнения отдельных опе раций, вводить текущее время и дату, а также выводить диалоговые окна с различным числом

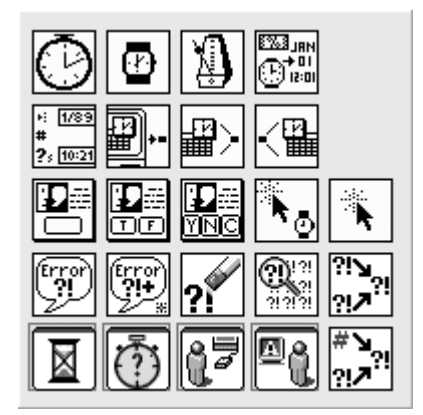

Рис. 2.28. Палитра функций времени и диалогов

#### **Tick Count (ms) Счетчик времени (мс)**

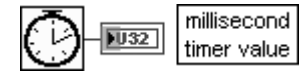

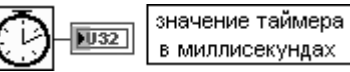

Функция возвращает значение внутренних часов операционной системы в миллисекундах. Начальное время отсчета (нуль миллисекунд) является неопределенным. Таким обра зом, невозможно преобразовать значение времени на выходе функции **значение таймера в миллисекундах** (millisecond timer value) в реальное время или дату. При использовании функции в операциях сравнения необходимо учитывать, что значение таймера сбрасывается в 0 после значения 2<sup>~32</sup>-1

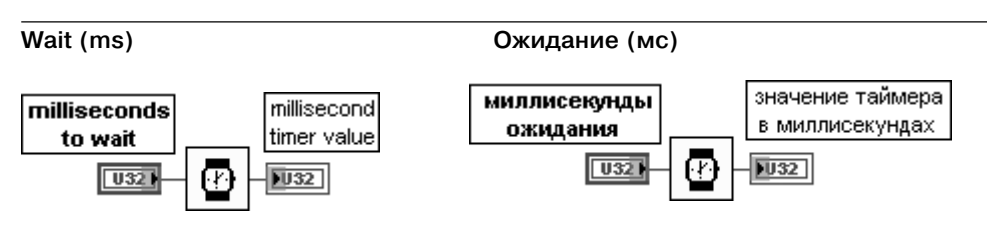

Функция ожидает заданное число миллисекунд и возвращает значение таймера в миллисекундах. Данная функция выполняет асинхронные системные вызовы, но сама работает синхронно. Следовательно, она не завершит выполнение до истечения заданного времени

#### **Wait Until Next ms Multiple Задержка**

# **до следующего кратного интервала мс**

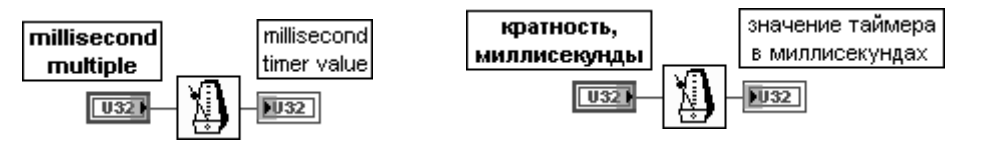

Функция заставляет ВП ожидать, пока показания внутренних часов не сравняются или не превысят кратного количества миллисекунд, поданных на вход функции **кратность, миллисекунды** (millisecond multiple). Данную функцию целесообразно использовать для синхрониза ции выполняемых операций. Так, например, функцию можно использовать в цикле для управления скоростью его выполнения. При этом первый цикл может быть короче остальных

#### **Format Date/Time String Форматировать строку даты/времени**

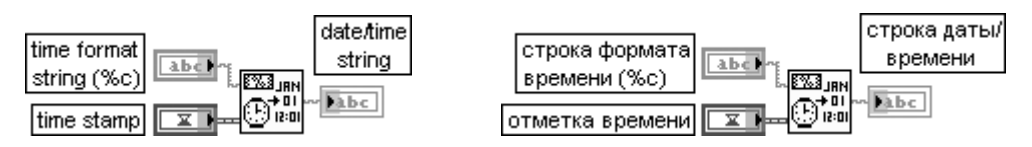

Функция отображает значение времени или числовое значение как время в заданном пользователем формате. Коды формата времени включают следующие параметры: %H (часы, 24часовой интервал), %I (часы, 12часовой интервал), %M (минуты), %S (секунды), %p (флаг до полудня/после полудня), %d (дни месяца), %m (номер месяца в году), %y (номер года в веке), %Y (номер года, включая век), %a (сокращенное название дня недели), %x (дата в локальной спецификации), %X (время в локальной спецификации), %c (дата/время в локальной спецификации) и<цифра> (дробная часть секунды с точностью, заданной значением <цифра>).

Вход **строка формата времени** (time format string) определяет формат выходной строки. Коды формата времени (начинающиеся с %) не воспринимаются функцией как код, точно возвращаю щий символ. По умолчанию установлен код %c, который соответствует представлению даты/ времени в месте локализации компьютера. Если **строка формата времени** является пустой строкой, то функция использует значение по умолчанию.

Вход **отметка времени** (time stamp) может быть значением времени или числом. В числовом пред ставлении этот параметр представляет не зависящее от временного пояса число полных секунд, прошедших с 0:00 1 января 1904 года по Гринвичу. По умолчанию берется текущая дата и время.

Выход **строка даты/времени** (date/time string) представляет отформатированную строку даты/времени.

Данная функция формирует **строку даты/времени** путем копирования **строки формата времени** и замены каждого из **кодов формата времени** (time format codes) соответствующим значением. Коды формата времени дополняются нулями, которые обеспечивают постоянную ширину поля. Дополнитель ный модификатор # перед буквой кода формата удаляет начальные нули из следующих кодов формата:

%#d, %#H, %#I, %#j, %#m, %#M, %#s, %#S, %#U, %#w, %#W, %#X, %#y, %#Y.

Модификатор # не изменяет поведение других кодов формата. Коды формата %c, %x, %X, и %Z зависят от локальной операционной системы

#### **Get Date/Time String Получить строку даты/времени**

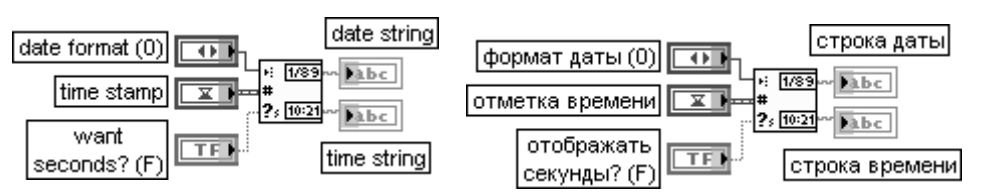

Функция преобразует значение времени или числовое значение в строку даты и строку времени, которые соответствуют временному поясу места расположения компьютера. Функция интерпретирует время или числовое значение как не зависящее от временно го пояса число полных секунд, прошедших с 0:00 1 января 1904 года по Гринвичу. Вход **формат даты** (date format) устанавливает представление выхода **строка даты** (date string). Форматы даты изменяются в зависимости от конфигурации системы.

Для получения различных форматов даты необходимо использовать функцию **Форматировать строку даты/времени** (Format Date/Time String). В таблице приведены варианты формата даты при использовании системного формата:

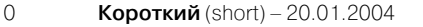

- 1 **Длинный** (long) 20 января 2004 г.
- 2 **Сокращенный** (abbreviated) 20 янв 2004 г.

Вход **отметка времени** (time stamp) рассмотрен выше при анализе функции **Форматировать строку даты/времени**.

Вход **отображать секунды?** (want seconds?) устанавливает отображение секунд на выходе **строка времени**.

Выход **строка даты** (date string) представляет строку, возвращаемую функцией в соответствии с форматом, определенным на входе **формат даты** (date format). Выход **строка времени** (time string) возвращает строку, отформатированную в соответ ствии с временным поясом места расположения компьютера

### **Get Date/Time In Seconds Получить дату/время в секундах**

# current time

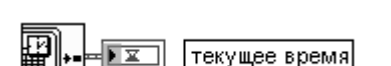

Функция возвращает на выходе **текущее время** (current time) значение текущего времени, равного системному времени LabVIEW или числу полных секунд, прошедших с 0:00 1 января 1904 года по Гринвичу

### **Date/Time To Seconds Дату/время в секунды**

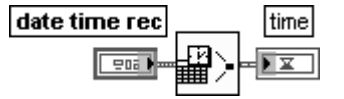

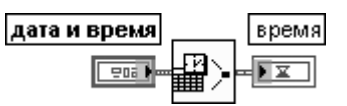

Функция преобразует кластер **дата и время** (date time rec), состоящий из 32битовых целых чисел со знаком, представляющих время компьютера в месте его локализации, в значение текущего **времени** (time), определенное как число полных секунд, прошед ших с 0:00 1 января 1904 года по Гринвичу.

Кластер **дата и время** включает следующие элементы:

**секунды** (second) – от 0 до 59;

**минуты** (minute) – от 0 до 59;

**часы** (hour) – от 0 до 23;

**день месяца** (day of month) – от 1 до 31;

**месяц** (month) – от 1 до 12;

**год** (year) – от 1904 до 2040;

**день недели** (day of week) – от 1 до 7, что соответствует дням от воскресенья до субботы. Функция игнорирует данный параметр;

**день года** (day of year) – от 1 до 366. Функция игнорирует данный параметр;

**is DST** устанавливает стандартное время (0) или «летнее» время (1). Функция игнориру ет данный параметр

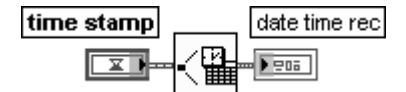

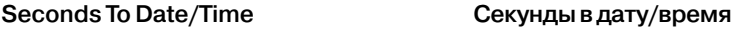

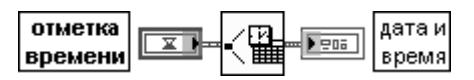

Функция преобразует значение времени или числовое значение в не зависящее от временного пояса число полных секунд, прошедших с 0:00 1 января 1904 года по Гринвичу, и возвращает кластер из девяти 32-битовых целых чисел со знаком, определяющих значение времени или числовое значение.

Компоненты кластера **дата и время** были рассмотрены выше при анализе функции **Дату/время в секунды**

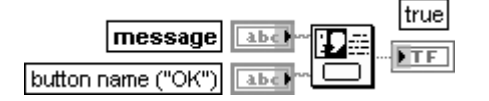

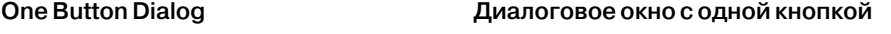

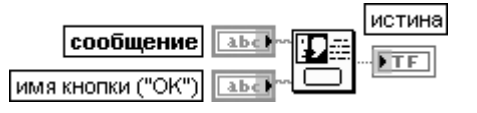

Функция отображает диалоговое окно, которое содержит сообщение и одну кнопку.

Вход **сообщение** (message) содержит текст, отображаемый в диалоговом окне. Вход **имя кнопки** (button name) содержит имя, отображаемое на кнопке диалогового окна. По умолчанию отображается OK.

На выходе **истина** (true) выводится значение ИСТИНА при нажатии на кнопку

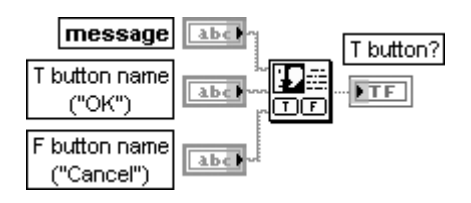

### **Two Button Dialog Диалоговое окно с двумя кнопками**

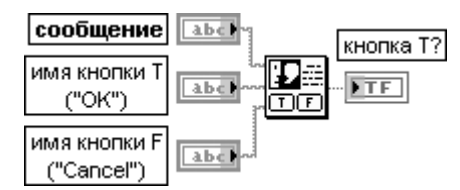

Функция отображает диалоговое окно, которое содержит диалоговое окно и две кнопки. Вход **сообщение** (message) содержит текст, отображаемый в диалоговом окне. Вход **имя кнопки T** (T button name) определяет имя, отображаемое на одной из кнопок диалогово го окна. По умолчанию отображается OK.

Вход **имя кнопки F** (F button name) определяет имя, отображаемое на одной из кнопок диалогово го окна. По умолчанию отображается **отмена** (Cancel).

Выход **кнопка T?** (T button?) возвращает значение ИСТИНА при нажатии кнопки с названием **имя кнопки T**. При нажатии кнопки с названием **имя кнопки F** на этом выходе возвращается значение ЛОЖЬ

### **Three Button Dialog**

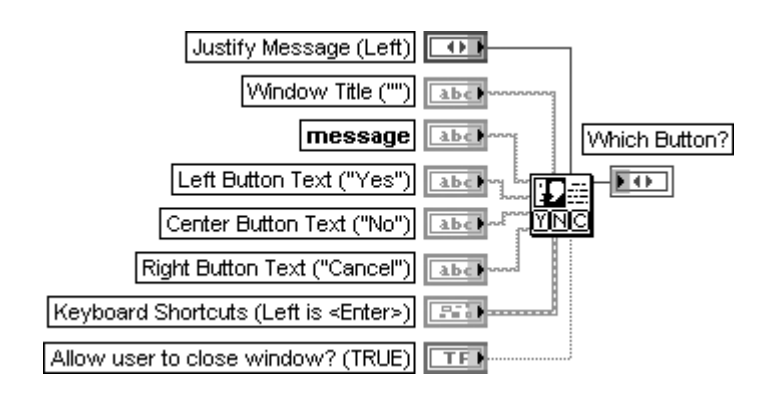

#### **Диалоговое окно с тремя кнопками**

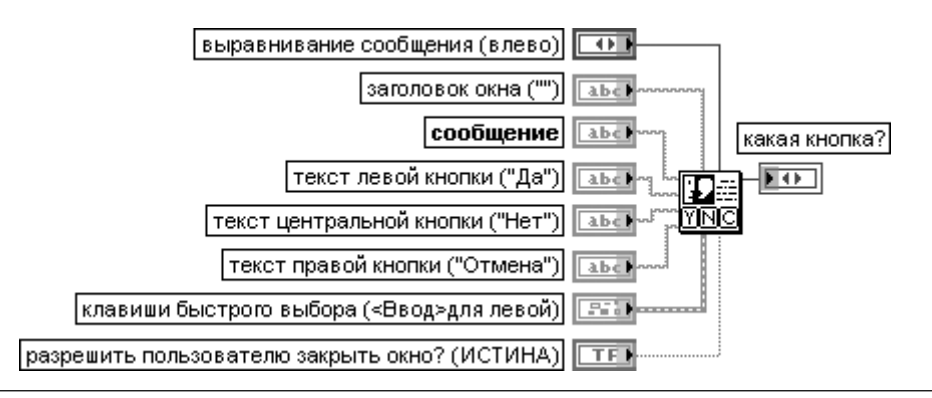
ВП отображает диалоговое окно, содержащее сообщение и три кнопки. Вход **выравнивание сообщения** (Justify Message) устанавливает выравнивание отображаемого текста (таблица).

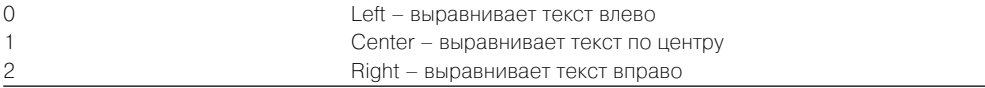

Вход **заголовок окна** (Window Title) представляет текст, отображаемый в строке заголовка диалогового окна.

Вход **сообщение** (message) содержит текст, отображаемый в диалоговом окне. Вход **текст левой кнопки** (Left Button Text) определяет текст, отображаемый на левой кнопке. По умолчанию отображается **Да** (Yes).

Вход **текст центральной кнопки** (Center Button Text) определяет текст, отображаемый на цент ральной кнопке. По умолчанию отображается **Нет** (No).

Вход **текст правой кнопки** (Right Button Text) определяет текст, отображаемый на правой кнопке. По умолчанию отображается **Отмена** (Cancel).

Вход **клавиши быстрого выбора** (Keyboard Shortcuts) определяет клавиши быстрого выбора («горячие» клавиши) для каждой из кнопок диалогового окна. Например, можно определить клавишу <F1> для кнопки **Помощь** (Help) диалогового окна. По умолчанию определена только клавиша <**Ввод**>(<Enter>) для левой кнопки. Варианты выбора клавиш для каждой кнопки идентичны и включают следующие пункты. При установке кнопки Control в состояние ИСТИНА «горячая» клавиша формируется с помощью клавиши <Ctrl>

При установке кнопки Shift в состояние ИСТИНА «горячая» клавиша формируется с помощью клавиши <Shift>

Строковый элемент управления **клавиша** (Key) должен содержать имя «горячей» клавиши. Имя в строке **клавиша** должно соответствовать имени клавиши, выбранной в диалоговом окне **Управление с клавиатуры** (Key Navigation). Данное диалоговое окно вызывается с помощью

выбора из контекстного меню элемента на лицевой панели (в данном случае кластера) пункта **Дополнительно** ⇒ **Управление с клавиатуры…** (Advanced ⇒ Key Navigation…)

Если вход **разрешить пользователю закрыть окно?** (Allow user to close window?) установлен в состояние ИСТИНА (по умолчанию), то окно операционной системы закрывает кнопки, появляю щиеся в диалоговом окне, и пользователь может закрыть диалоговое окно без нажатия на какую либо клавишу. В большинстве операционных систем окно закрывает клавишу, появляющуюся в правом верхнем углу окна.

Выход **какая кнопка** (Which Button?) показывает название нажатой клавиши.

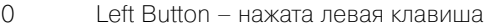

- 1 Center Button нажата центральная клавиша
- 2 Right Button нажата правая клавиша
- 3 Window Close пользователь закрыл окно, не нажав ни одну из клавиш

#### **Wait For Front Panel Activity**

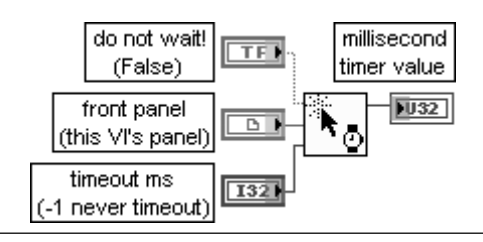

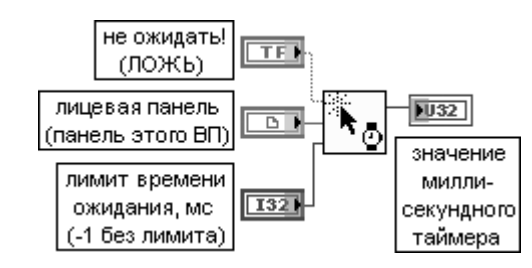

#### **Ожидать активность лицевой панели**

Функция останавливает выполнение ВП до обнаружения активности лицевой панели. Если на входе **не ожидать!** (do not wait!) установлено состояние ИСТИНА, то ВП работает без остановки выполнения.

Вход **лицевая панель** (front panel) является ссылкой к ВП, активность лицевой панели которого необходимо проверять. К этому входу может быть подключен ВП, лицевая панель или ссылка элемента управления. При подключении ссылки элемента управления функция контролирует активность лицевой панели, содержащей этот элемент. Если ссылка не определена, то функция контролирует активность лицевой панели ВП, в котором эта функция размещена.

Ссылка к ВП или объекту должна относиться к локальной среде LabVIEW. Не допускается ссылка к ВП или объекту удаленной среды LabVIEW.

Вход **лимит времени ожидания**, **мс** (timeout ms) определяет число миллисекунд, которое функция должна ожидать перед тем, как разрешить ВП продолжить выполнение. По умолчанию это значение равно –1, что означает отсутствие ожидания.

Выход **значение миллисекундного таймера** (millisecond timer value) возвращает значение миллисекундного таймера.

Данная функция аналогична функции **События** (Occurrences). Функцию целесообразно использовать для блокирования выполнения диаграммы до момента изменения пользователем значений объектов лицевой панели. Использование данной функции устраняет необходимость непрерывного опроса лицевой панели с целью обнаружения изменения значений ее объектов.

Непрерывный опрос приводит к неэкономичному расходу системных ресурсов до момента взаимодействия пользователя с лицевой панелью. При использовании данной функции цикл работает только два раза: первый раз – при вызове функции, а второй –

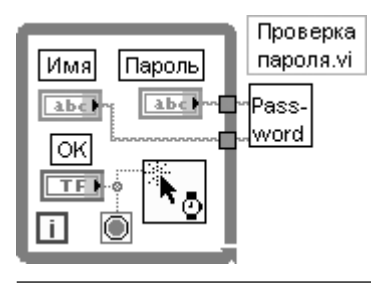

Блок-диаграмма следующего примера показывает, как функция **Ожидать активность лицевой панели** формирует паузу в работе ВП до момента ввода имени или пароля или нажатия кнопки OK. Кнопка OK, подключенная к терминалу условия структуры Цикл по условию, позволяет передать имя и пароль на вход ВП **Проверка пароля** и в то же время управляет входом **не ожидать!** функции **Ожидать активность лицевой панели**

при обращении пользователя к лицевой панели.

# **ли**

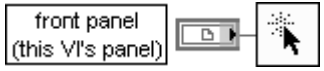

#### **Generate Front Panel Activity Генерировать активность лицевой пане8**

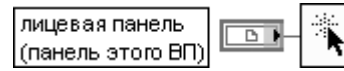

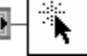

Функция программно генерирует активность лицевой панели, которая приводит к продолжению выполнения любого ВП, остановленного функцией **Ожидать актив**ность лицевой панели (Wait on Front Panel Activity). На лицевой панели при этом не происходит каких-либо изменений

#### Simple Error Handler

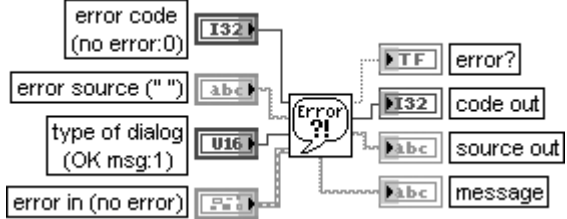

#### Простой обработчикошибки

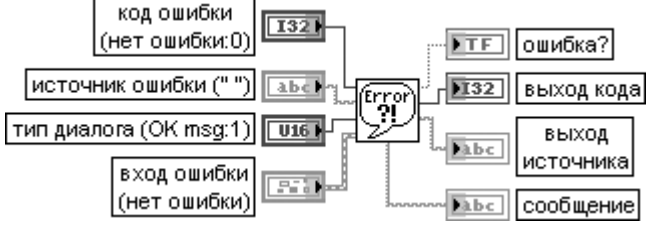

ВП показывает источник происхождения ошибки. При появлении ошибки ВП возвращает описание ошибки и дополнительно отображает диалоговое окно. Данный ВП при выполнении вызывает ВП Общий обработчик ошибки (General Error Handler) и имеет сходную с ним базовую функциональность, но с меньшим набором опций. Вход код ошибки (error code) представляет числовой код ошибки. Если вход ошибки (error in) показывает ошибку, то ВП игнорирует код ошибки. В противном случае ВП проверяет ее. Ненулевое значение означает ошибку. К этому входу может быть подключена кольцевая константа ошибки (error ring constant) (раздел 2.1).

Вход источник ошибки (error source) представляет дополнительную строку, с помощью которой можно описать источник ошибки с принятым **кодом ошибки** (error code).

Вход тип диалога (type of dialog) определяет тип отображаемого диалогового окна, если таковое выводится. Независимо от этого значения ВП выводит информацию об ошибке и **сообщение** (message), описывающее ошибку. Варианты диалога приведены в таблице.

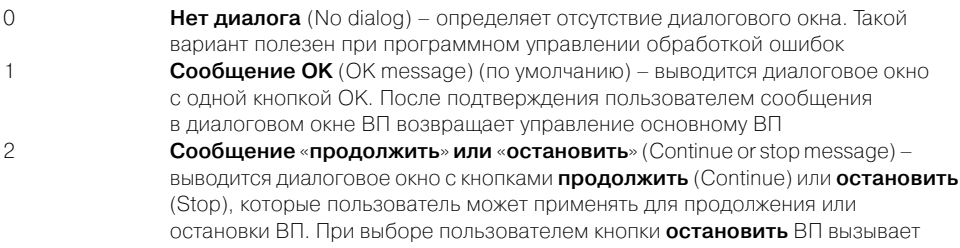

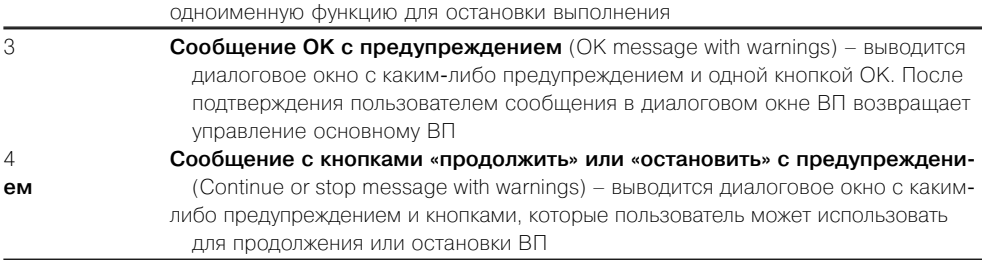

Выход **ошибка?** (error?) показывает наличие ошибки.

**Выход кода** (code out) выводит код ошибки, определенной на **входе ошибки** (error in) или **код ошибки** (error code).

**Выход источника** (source out) показывает источник ошибки. Строка **выход источника** является более содержательной, чем строка **источник** на **входе ошибки** (error in). Выход **сообщение** (message) выводит код произошедшей ошибки, источник ошибки и описание ошибки

#### **General Error Handler**

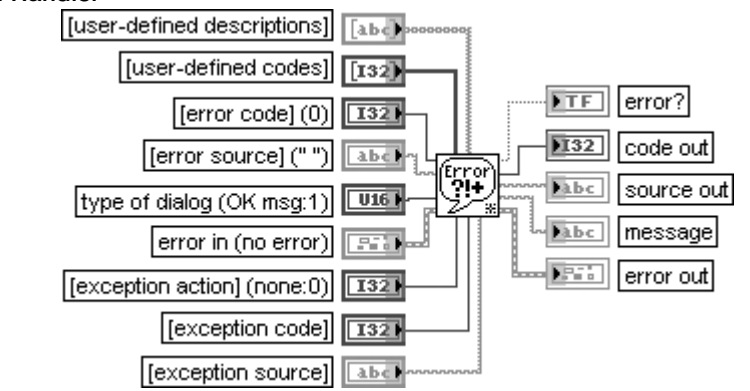

#### **Общий обработчик ошибки**

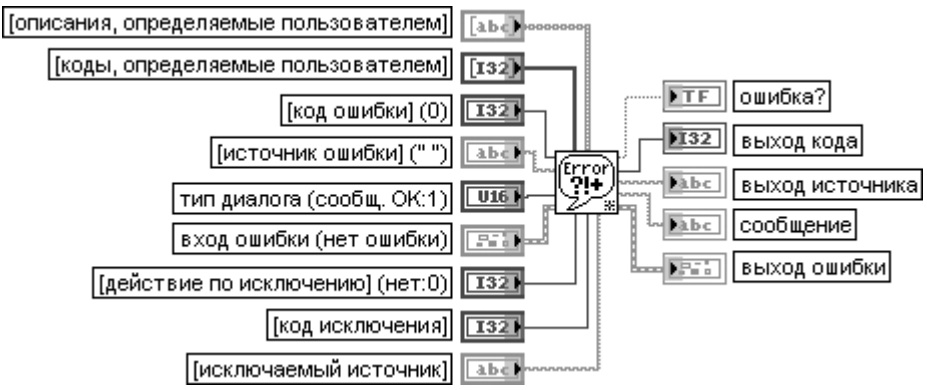

ВП показывает источник возникновения ошибки. Если ошибка возникла, то этот ВП возвращает описание ошибки и дополнительно отображает диалоговое окно. В связи со специфичностью ВП описание его функциональности ограничено переводом надписей входных и выходных терминалов

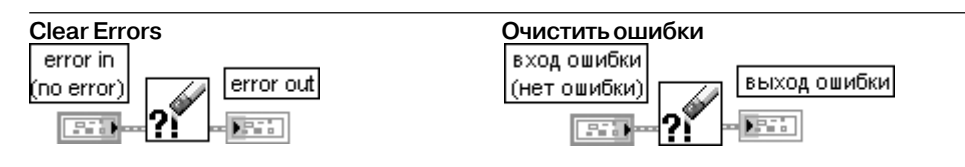

ВП сбрасывает (очищает) следующие элементы выходного кластера ошибки (error out): **статус** (status) ошибки устанавливается в состояние нет ошибки (no error), код (code) устанавливается в 0, и источник (source) задается пустой строкой. Данный ВП целесообразно использовать при необходимости игнорировать ошибки. Он фактически содержит разъединенные кластеры входной и выходной ошибок.

Вход кластера ошибки (error in) содержит аналогичные элементы, описывающие условия появления ошибок. Состав элементов и их назначение приведены в таблице.

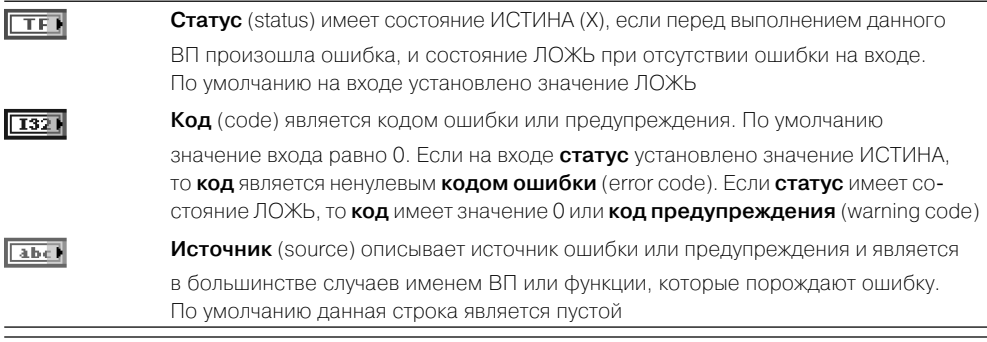

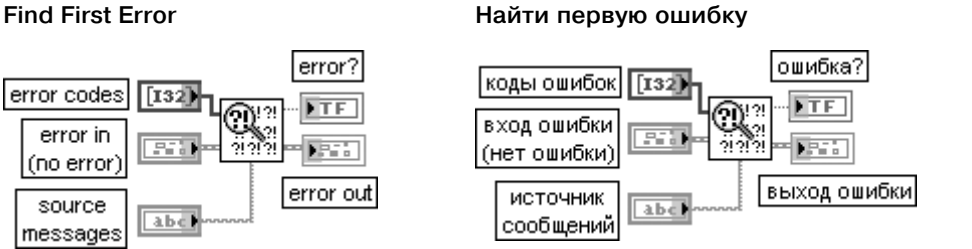

ВП проверяет **статус ошибки** (error status) одной или более функций или подприборов (subVIs), которые порождают на выходе числовой код ошибки.

Вход коды ошибки (error codes) представляет массив числовых кодов ошибок, собранных из локальных подпрограмм или функций. Если на входе кластера **вход ошибки** (error in) ошибки отсутствуют, то ВП проверяет данные коды в порядке возрастания ненулевых значений. Если ВП находит ненулевое значение, то выход ошибки (error out) отражает статус ошибки этого входа.

Вход источник сообщений (source messages) содержит источник сообщений, которые должны появляться в кластере выход ошибки, если ВП находит ошибку на входе коды ошибок. Использование этого входа носит дополнительный характер.

Объединить ошибки

Выход ошибка? (еггог?) устанавливается в состояние ИСТИНА, если кластер вход ошибки или какой-либо код на входе коды ошибки отражают ошибку

#### **Merge Errors**

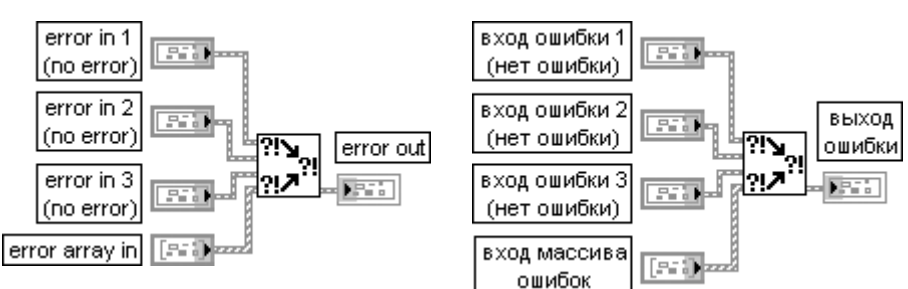

ВП объединяет кластеры ошибок ввода/вывода различных функций. Этот ВП сначала просматривает ошибки на входах вход ошибки 1 (error in 1), вход ошибки 2 (error in 2) и вход ошибки 3 (error in 3), затем на входе массива ошибок (error array in) и сообщает о первой найденной ошибке. Если ВП не находит ошибку, то он просматривает предупреждения и возвращает первое найденное предупреждение. Если ВП не находит предупреждение, то он возвращает сообщение об отсутствии ошибки

#### Frror Cluster From Frror Code

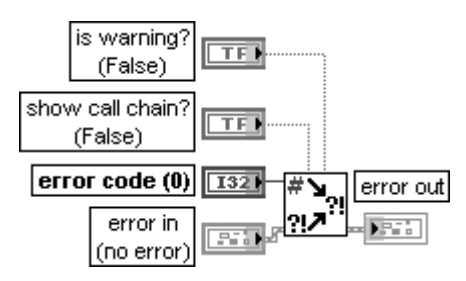

#### Кластер ошибки из кода ошибки

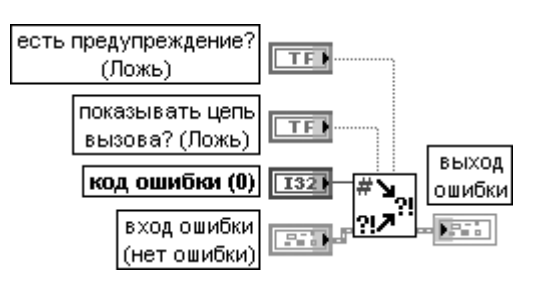

ВП преобразует коды ошибки или предупреждения в кластер ошибки. Этот ВП полезен при приеме возвращаемого значения после вызова DLL или при возврате кодов ошибок, определяемых пользователем (user-defined error codes).

Если на входе есть предупреждение? (is warning?) установлено значение ИСТИНА, то элемент статус (status) в выходном кластере ошибки (error out) возвращает значение ЛОЖЬ для индикации поступления предупреждения. По умолчанию на этом входе установлено значение ЛОЖЬ. Если на входе показывать цепь вызова? (show call chain?) установлено значение ИСТИНА, то элемент источник (source) включает цепь вызовов из ВП, который порождает ошибку или предупреждение к ВП верхнего уровня. По умолчанию на этом входе установлено состояние ЛОЖЬ, которое указывает на включение только вызывающего ВП. Данный ВП использует функцию Цепь **вызова** (Call Chain) для получения цепи вызовов.

Вход **код ошибки** (error code) передает код, который пользователь хочет преобразовать в кластер ошибки. По умолчанию его значение равно 0, что показывает отсутствие ошибки кнопок и кластеры с информацией об ошибках. При описании ВП **Очистить ошибки** (Clear Errors) приведено описание элементов такого кластера. В связи с однотипностью входного и выходного кластера ошибки в последующих таблицах с описаниями функций в большинстве случаев вхолные и выхолные кластеры ошибок с

#### **Time Delay**

#### Временная задержка

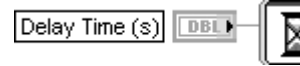

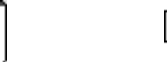

время задержки (с)  $DBL$ 

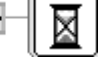

Экспресс-ВП **Временная задержка** (Time Delay) вносит временную задержку в выполнение ВП. Величина задержки может задаваться с помощью элемента управления временная задержка (Time delay (seconds)) при конфигурировании ВП или с помощью элемента управления, подключаемого к входу время задержки (c) (Delay Time (s)) иконки Экспресс-ВП. Значение, подаваемое на данный вход, имеет больший приоритет по сравнению с тем, что устанавливается в диалоговом окне. Этот Экспресс-ВП использует функциональность функций **Ожидание (мс)** (Wait (ms)) и Задержка до следующего кратного интервала мс (Wait Until Next ms Multiple)

Истекшее время (Elapsed Time)

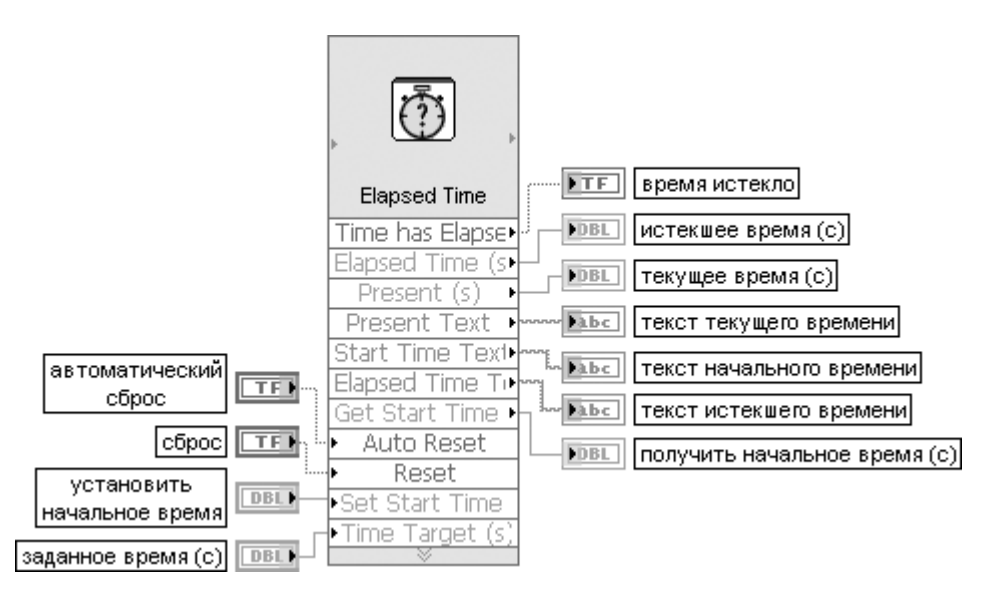

Рис. 2.29. Блок-диаграмма возможного подключения Экспресс-ВП

Экспресс-ВП Истекшее время (Elapsed Time) сохраняет отсчеты времени для индикации момента истечения заданного интервала времени. Истекшее время определяется как разность текущего времени и заданного начального времени.

Диалоговое окно данного Экспресс-ВП имеет следующие опции: **Истекшее время (секунды)** (Elapsed time (seconds)) – определяет интервал времени

перед остановкой выполнения ВП. По умолчанию интервал равен 1 с.

### **Автоматически сбрасывать после истечения заданного времени** (Automatically

reset after time target) – сбрасывает маркер истекшего времени.

Входы блок-диаграммы Экспресс-ВП имеют следующие значения (рис. 2.29):

**Автоматический сброс** (Auto Reset) – устанавливает начальное время равным значе нию **текущего времени** (Present (s)), когда Экспресс-ВП достигает заданного времени (Time Target (s)).

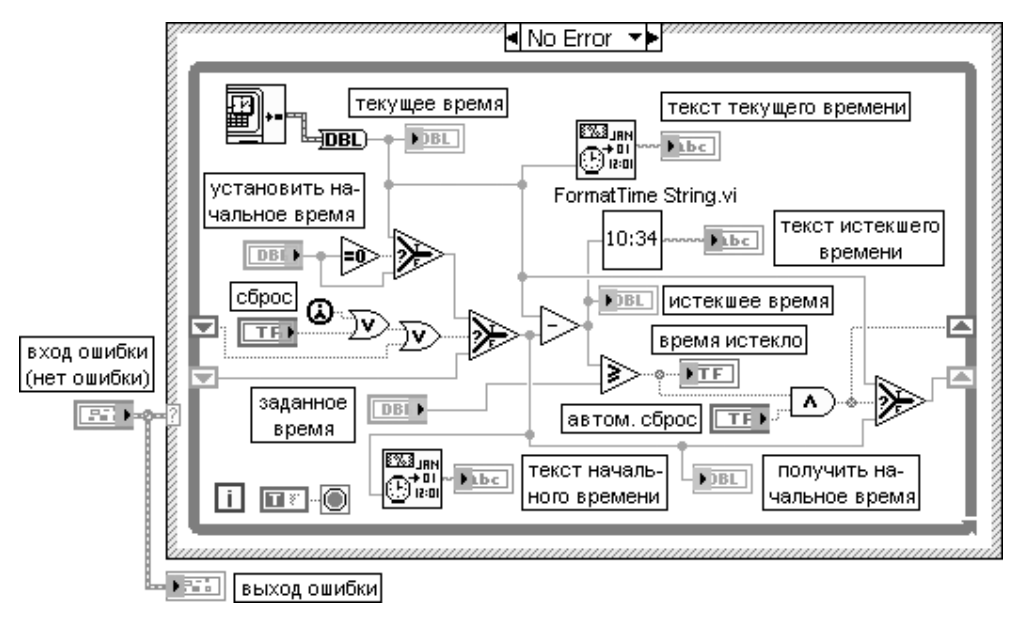

Рис. 2.30. Блок-диаграмма Экспресс-ВП **Истекшее время** (Elapsed Time)

**Установить начальное время** (Set Start Time (s)) – использует время, подключенное к этому входу, как начальное время вместо времени первого выполнения этого ВП. **Заданное время** (Time Target (s)) – определяет заданное число секунд, которое ВП ожидает после начального времени. При достижении **Заданного времени** выход **Время истекло** (Time has Elapsed) переходит в состояние ИСТИНА.

**Сброс** (Reset) – управляет инициализацией внутреннего состояния ВП. По умолчанию имеет состояние ЛОЖЬ.

Выходы блок-диаграммы Экспресс-ВП имеют следующие значения:

**Получить начальное время** (Get Start Time (s)) – возвращает время первого выполне ния ВП или время, подаваемое на вход **Установить начальное время** (Set Start Time (s)). Отображает время в секундах, прошедшее с 0:00 1 января 1904 года по Гринвичу. **Текст начального времени** (Start Time Text) – отображает дату и время первого выполнения ВП или время, подаваемое на вход **Установить начальное время** (Set Start Time (s)).

**Текущее время (с)** (Present (s)) – отображает текущее время в секундах, прошедшее с 0:00 1 января 1904 года по Гринвичу.

**Текст текущего времени** (Present Text) – отображает текущие дату и время. **Истекшее время (с)** (Elapsed Time (s)) – отображает время в секундах, прошедшее от **начального времени** до **текущего времени**.

**Текст истекшего времени** (Elapsed Time Text) – отображает время в секундах, про шедшее от **начального времени** до **текущего времени**.

**Время истекло** (Time has Elapsed) – включает индикатор, когда значение **Истекшее время** превышает сумму **начального времени** и з**аданного времени** (Time Target (s)). Этот Экспресс-ВП использует функции **Получить дату/время в секундах** (Get Date/ Time In Seconds) и **Строка формата даты/времени** (Format Date/Time String) (рис. 2.30)

```
Подсказка пользователю для ввода (Prompt User for Input)
```
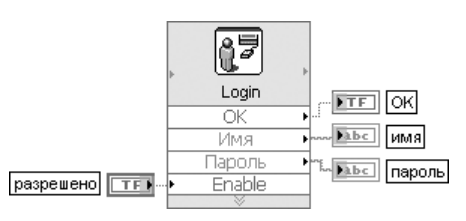

Рис. 2.31. Блок-диаграмма возможного подключения Экспресс-ВП

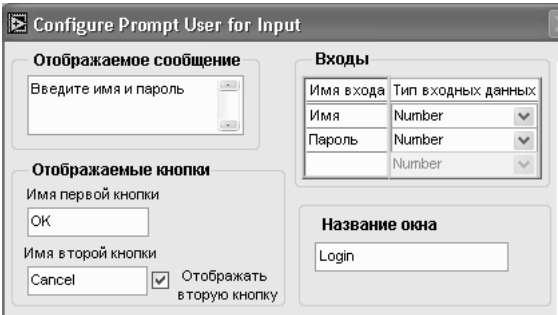

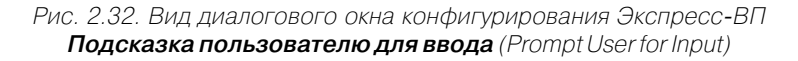

Экспресс-ВП **Подсказка пользователю для ввода** (Prompt User for Input) отображает стандартное диалоговое окно, которое подсказывает пользователям ввести такую информацию, как имя пользователя и пароль (рис. 2.31).

Диалоговое окно данного Экспресс-ВП имеет следующие опции (рис. 2.32): **Отображаемое сообщение** (Message to Display) – содержит текст, отображаемый в диалоговом окне.

**Отображаемые кнопки** (Buttons to Display) – содержит следующие опции:

**• Имя первой кнопки** (First button name) – определяет текст, который появляется на первой кнопке. По умолчанию на первую кнопку выводится текст **OK**.

**• Имя второй кнопки** (Second button name) – определяет текст, который появляется на второй кнопке. По умолчанию на вторую кнопку выводится текст **Cancel**. Эта опция доступна только при установке отметки **Отображать вторую кнопку** (Display second button) в соответствующем окне.

**• Отображать вторую кнопку** (Display second button) – определяет возможность отображения второй кнопки в диалоговом окне.

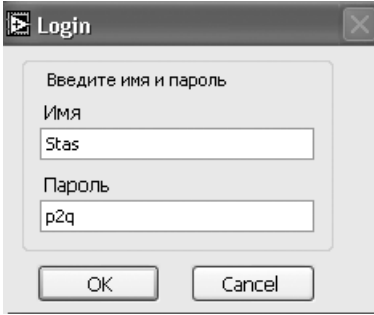

Рис. 2.33. Вид диалогового окна. сформированного Экспресс-ВП

Подсказка пользователю для **ввода** (Prompt User for Input)

**Входы** (Inputs) - определяет имя и тип данных элементов управления, которые появляются в диалоговом окне. Имя входа (Input Name) определяет имя элемента управления и инструктирует пользователей, что вводить в этот элемент.

**Тип входных данных** (Input Data Type) определяет тип элементов управления, которые используются в диалоговом окне. Предусмотрен выбор следующих типов: числовой, окно выбора или окно ввода текста.

Название окна (Window Title) - содержит текст, отображаемый в полосе названия диалогового окна

Этот Экспресс-ВП использует функции Диалоговое окно с одной кнопкой (One Button Dialog) и Диалоговое окно с двумя кнопками (Two Button Dialog).

На рис. 2.33 показан вид диалогового окна, выводимого Экспресс-ВП, сконфигурированным с помощью окна, приведенного на рис. 2.32.

целью экономии места не указываются, что, конечно, не отменяет необходимости их применения при построении реальных ВП.

В состав палитры функций времени и диалогов входят Экспресс-ВП Временная задержка (Time Delay), Истекшее время (Elapsed Time), Подсказка пользователю для ввода (Prompt User for Input) и Отображение сообщения пользователю (Display Message to User).

Экспресс-ВП Отображение сообщения пользователю (Display Message to User) отображает стандартное диалоговое окно, которое содержит предупреждение или сообщение для пользователя. Его функциональность близка к функциональности рассмотренного выше Экспресс-ВП Подсказка пользователю для ввода.

# 2.7. Функции и ВП ввода/вывода файлов

Функции и ВП ввода/вывода файлов (File I/O) выполняют файловые операции записи и считывания данных. Они размещены в основной палитре функций (рис. 2.34a) и в ряде дополнительных подпалитр: **Ввод/вывод двоичных фай**лов (Binary File VIs) (рис. 2.346), **Дополнительные файловые функции** (Advanced File Functions) (рис. 2.34в), **Файловые константы** (File Constants) (рис. 2.34г) и **ВП файлов конфигурации** (Configuration File VIs) (рис. 2.34д). Необходимо отметить также, что ВП ввода/вывода файлов включены в палитры функций работы с осциллограммами и звуковыми сигналами. Далее они рассмотрены в соответствующих разделах.

Функции ввода/вывода файлов LabVIEW используют файлы трех форматов: текстовые, двоичные и файлы протокола (datalog file). Тип формата зависит от типа получаемых или формируемых данных и от приложения, в котором они будут использоваться. Так, в частности, если предполагается использовать данные в таких приложениях, как Excel, то целесообразно записывать их в виде текстовых файлов. Текстовый формат отличается большей универсальностью, однако он

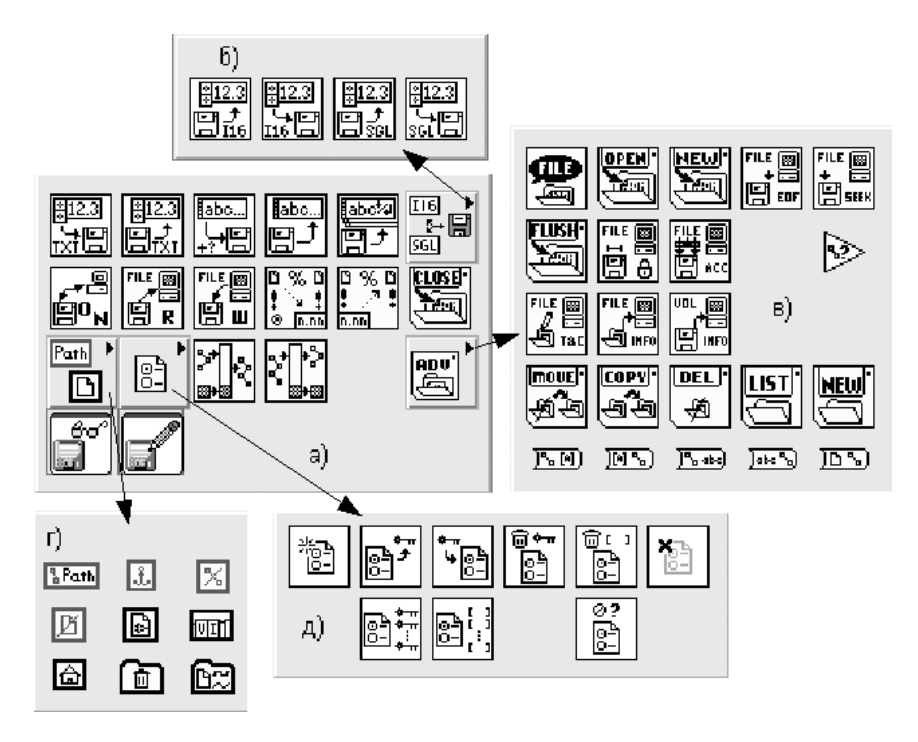

Рис. 2.34. Вил основной палитры (а) и лополнительных полпалитр (б-л) функций работы с файлами

требует большего времени на выполнение преобразований и большего объема памяти для хранения. Если же необходимо обеспечить произвольный доступ к данным, высокие скорости записи/чтения при минимальном объеме дисковой памяти, то следует использовать двоичный формат. Формат файлов протокола применяется при сохранении данных сложной структуры и последующем их использовании только в рамках LabVIEW.

Среди функций ввода/вывода файлов можно выделить функции высокого уровня (High-Level), представленные в виде подприборов в верхней части основной палитры и подпалитре Ввод/вывод двоичных файлов, и функции низкого уровня (Low-Level), размещенные в оставшейся части основной палитры и в подпалитре Дополнительные файловые функции.

Функции высокого уровня используются для выполнения общих операций ввода/вывода текстовой или числовой информации. Выполнение таких операций включает, как правило, три этапа: открытие уже существующих файлов или создание новых файлов; запись в файл или чтение из файла; закрытие файла.

#### **Write To Spreadsheet File**

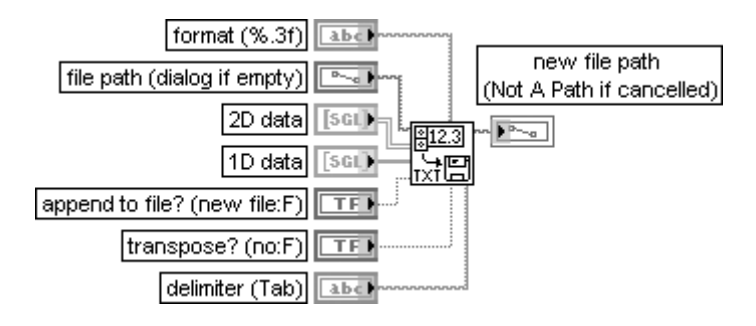

#### **Записать в файл табличного формата**

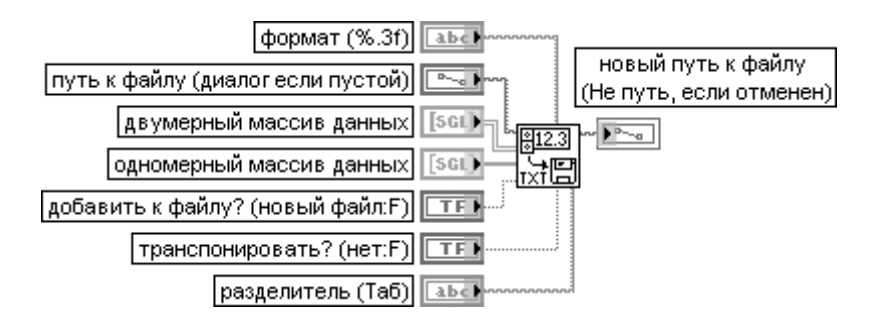

ВП преобразует двух- или одномерный массив чисел с одинарной точностью в текстовую строку и записывает эту строку в виде нового байтового файла или добавляет строку к существующему файлу. Данный ВП перед началом записи открывает или создает файл, а после окончания записи закрывает его.

Данный ВП можно использовать для создания текстового файла, воспринимаемого большинством табличных приложений.

Блок-диаграмма ВП приведена на рис. 2.35. Как видно из рисунка, для преобразования массива в строку электронной таблицы ВП использует функцию **Массив в строку табличного формата** (Array To Spreadsheet String) из палитры строковых

функций. Вход **формат** (format) определяет способ преобразования входных данных в строку. По умолчанию установлен определитель формата %.3f.

Вход **путь к файлу** (file path) определяет путь к файлу, в который производится запись. Если вход не подключен, то открывается диалоговое окно для указания пути.

На вход **двумерные данные** (2D data) подаются числа с одинарной точностью, которые ВП записывает в файл, если вход **одномерные данные** (ID data) не подключен или на него ничего не поступает.

На вход **одномерные данные** (ID data) также поступают числа с одинарной точнос тью, записываемые в файл. ВП преобразует одномерный массив в двумерный, предварительно транспонируя и преобразуя его в строку, а затем записывает его в файл.

Вход **добавить к файлу** (append to file?) устанавливается в состояние ИСТИНА, если данные добавляются к существующему файлу, и устанавливается в состояние ЛОЖЬ (состояние по умолчанию) при записи данных в новый файл или перезаписи существую щего файла.

Вход **транспонировать?** (transpose?) определяет выполнение транспонирования данных (состояние ИСТИНА) или передачу данных без транспонирования (состояние ЛОЖЬ) (по умолчанию).

Вход **разделитель** (delimiter) определяет разделитель (символ или строку символов), используемый для разделения полей в файле электронной таблицы. По умолчанию в качестве разделителя используется символ табуляции.

Выход **новый путь к файлу** (new file path) определяет путь к файлу, в который ВП произвел запись данных.

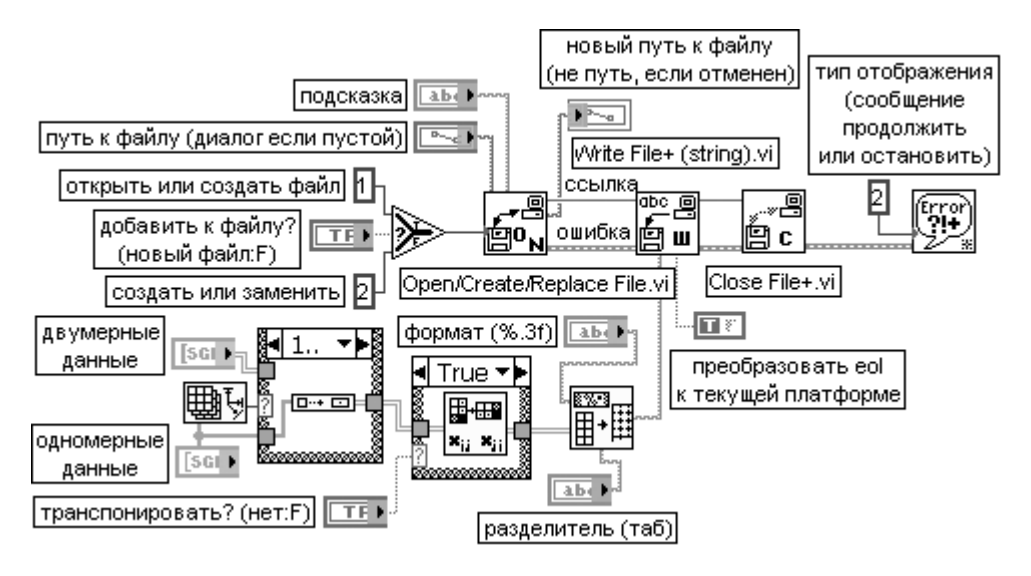

Рис. 2.35. Блокдиаграмма ВП **Записать в файл табличного формата** (Write To Spreadsheet File)

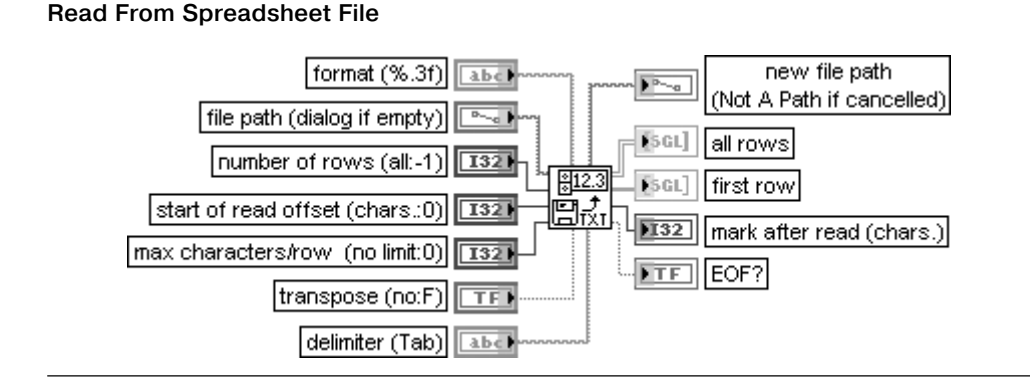

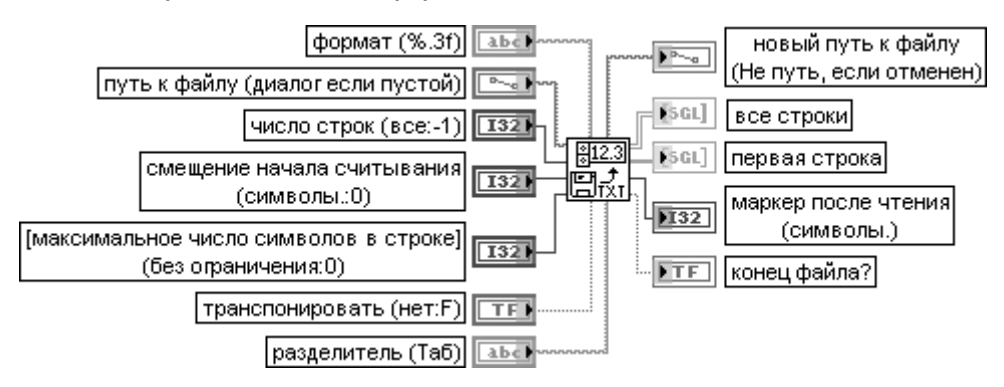

#### **Считать из файла табличного формата**

ВП считывает определенное число линий или строк из текстового файла, начиная с определенного начального символа, а затем преобразует данные в двумерный массив чисел с одинарной точностью. Этот ВП открывает файл перед выполнением операции чтения и закрывает его после завершения чтения. Данный ВП можно исполь зовать для чтения табличного файла, сохраненного в текстовом формате.

Вход **число строк** (number of rows) определяет максимальное число строк или линий, считываемых ВП. Для данного ВП линия – это строка элементов, заканчивающаяся символами «возврат каретки», «перевод строки» или «возврат каретки», сопровождаемым символом «перевод строки». Вход **смещение начала считывания** (start of read offset) определяет позицию в файле, задавае мую числом символов, с которой ВП начинает чтение.

Вход **максимальное число символов в строке** (max characters per row) задает максимальное число символов, считываемых ВП перед окончанием поиска конца строки или линии.

Входы **формат** (format), **путь к файлу** (file path), **транспонировать?** (transpose?) и **разделитель** (delimiter) идентичны одноименным входам рассмотренного выше ВП **Записать в файл таблично8 го формата** (Write To Spreadsheet File).

Выход **новый путь к файлу** (new file path) определяет путь к файлу, из которого ВП считал данные.

Выход **все строки** (all rows) отображает данные, считанные из файла, в форме двумер ного массива чисел с одинарной точностью.

На выходе **первая строка** (first row) выводится первая строка из всего массива строк **все строки**.

Выход **маркер после чтения** (mark after read) указывает на расположение маркера файла после чтения, на символ в файле, следующий за считанным.

Выход **конец файла?** (EOF?) устанавливается в состояние ИСТИНА при попытке чтения области после конца файла

#### **Write Characters To File**

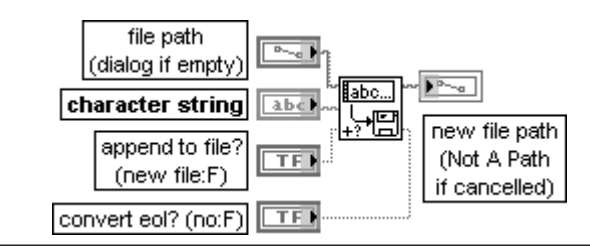

#### **Записать символы в файл**

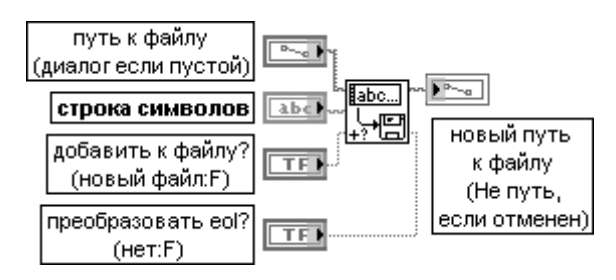

ВП записывает **строку символов** (character string) в новый файл потока байтов или добавляет строку к существующему файлу. ВП открывает или создает файл перед записью и закрывает его после завершения записи.

На входе **путь к файлу** (file path) задается путь к файлу. Если **путь** пустой (по умолчанию) или **<Не путь>** (<Not A Path>), то ВП отображает диалоговое окно, в котором можно указать файл. При отмене диалогового окна выводится сообщение об ошибке 43.

Вход **строка символов** (character string) представляет строку символов, содержащую записываемые в файл данные.

Вход **добавить к файлу?** (append to file?) управляет добавлением данных к существующему файлу при установке состояния ИСТИНА. При установке состояния ЛОЖЬ (по умолчанию) ВП заменяет данные в существующем файле. Если файл отсутствует, то ВП игнорирует значение на входе **добавить к файлу?** и создает новый файл.

Если вход **преобразовать eol?** (convert eol?) установлен в состояние ИСТИНА, то функция преобразу ет все встречающиеся маркеры конца строки в системные маркеры конца строки, которые в Windows включают символы возврата каретки и следующий за ним символ перевода строки. Если **преобразовать eol?** установлен в состояние ЛОЖЬ (по умолчанию), то функция не преобразует маркер конца строки при его записи. В LabVIEW маркером конца строки является символ перевода строки. Выход **новый путь к файлу** (new file path) отображает путь к файлу, в который ВП произвел запись данных. Этот выход может использоваться для определения пути к файлу, который был указан пользователем в диалоговом окне. **Новый путь к файлу** будет иметь значение <**Не путь**> (<Not A Path>), если диалоговое окно отменено

#### **Read Characters From File**

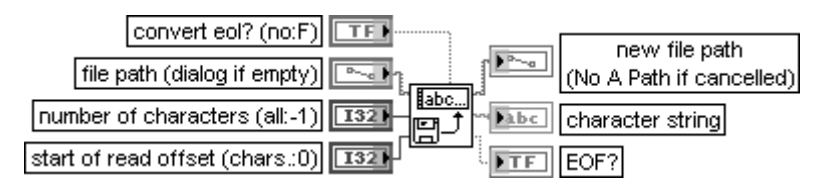

#### **Считать символы из файла**

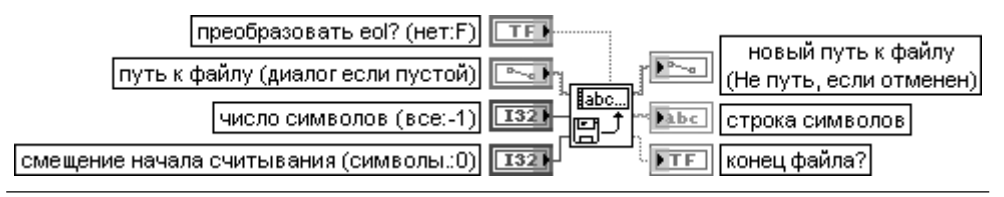

### 124 Базовые функции LabVIEW

ВП читает определенное число символов файла, представляющего поток байтов, начиная с заданного смещения. ВП открывает или создает файл перед чтением и закрывает его после завершения чтения.

Входы **преобразовать eol?** (convert eol?) и **путь к файлу** (file path) идентичны одноименным входам рассмотренного выше ВП **Записать символы в файл** (Write Characters To File). Вход **число символов** (number of characters) задает максимальное число символов, считывае мых ВП. Если ВП сначала доходит до конца файла, то он будет считывать меньшее число символов. Если **число символов** меньше 0, то ВП читает весь файл. По умолчанию значение входа равно –1.

Вход **смещение начала считывания** (start of read offset) определяет позицию в файле, выражае мую в символах (или байтах), с которой ВП начинает чтение. В качестве единиц смещения выбраны байты, а не числа, по той причине, что файлы, представляющие поток байтов, могут содержать сегменты данных различного типа. Следовательно, для чтения массива из 100 чисел, которые расположены вслед за заголовком из 57 символов, необходимо установить на входе **смещение начала считывания** значение 57

#### **Read Lines From File**

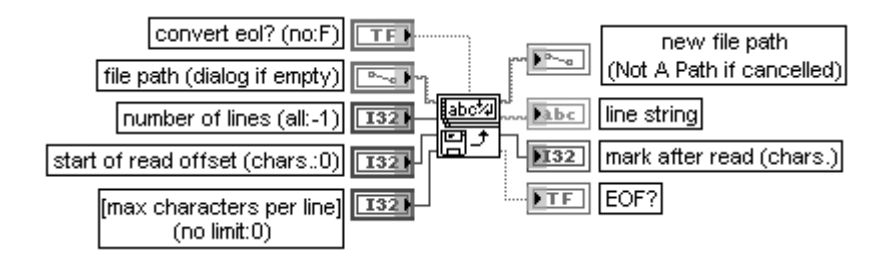

#### **Считать строки из файла**

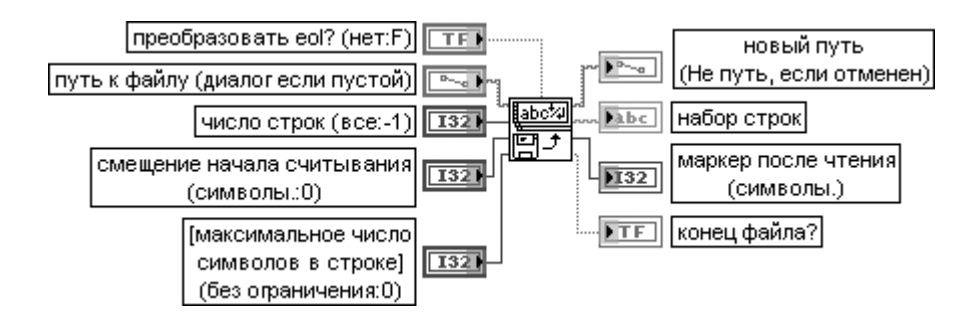

ВП читает определенное число строк файла, представляющего поток байтов, начиная с заданного смещения. ВП открывает или создает файл перед чтением и закрывает его после завершения чтения.

Назначение всех входов и выходов рассмотрено выше при анализе ВП **Считать символы из файла** (Read Characters From File)

#### Open/Create/Replace File

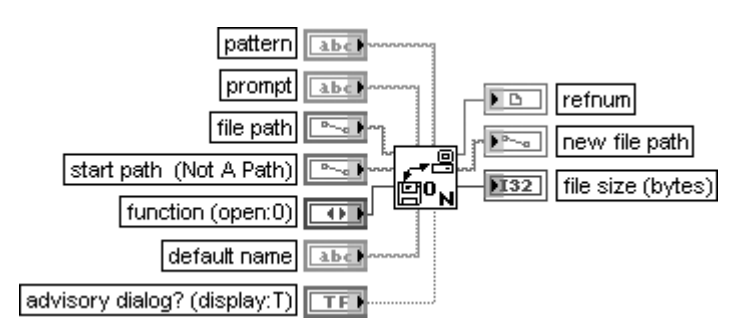

#### Открыть/Создать/Заменить файл

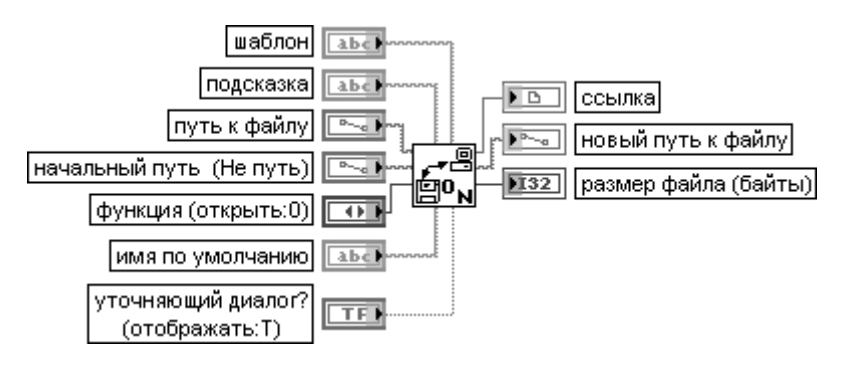

ВП открывает существующий файл, создает новый файл или заменяет существующий файл, программно или интерактивно используя файловое диалоговое окно. Пользователь может дополнительно определить **подсказку** диалога (prompt), имя файла по умолчанию, начальный путь (start path) или шаблон имени файла (pattern). Этот ВП используется, как видно из блок-диаграммы на рис. 2.35, совместно с ВП Записать файл (Write File) или Считать файл (Read File).

Вход подсказка (prompt) представляет сообщение, которое появляется в заголовке файлового диалогового окна. По умолчанию это пустая строка.

Вход начальный путь (start path) задает начальный путь, указывающий путь к каталогу или папке, первоначально отображаемым в файловом диалоговом окне.

Вход функция (function) определяет выполняемую функцию и имеет следующие варианты:

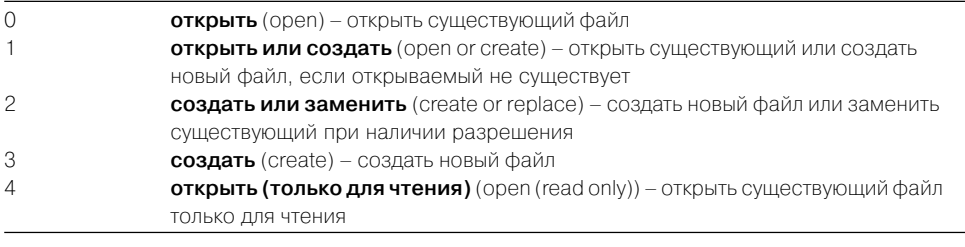

Вход имя по умолчанию (default name) определяет имя по умолчанию, появляющееся в строке имя файла файлового диалогового окна.

### 126 Базовые функции LabVIEW

Следующие входы являются необязательными (optional).

Вход **шаблон** (pattern) задает шаблон имен файлов, который ограничивает перечень файлов, отображаемых в диалоговом окне. **Шаблон** не ограничивает отображаемые каталоги. Проверка соответствия шаблону в этой функции аналогична проверке шаблонов имен файлов в Windows и UNIX. Если заданы символы, отличающиеся от символов (?) или (\*), то функция отображает только файлы или каталоги, имена которых содержат эти символы. Использование символа (?) заменяет в проверяемом имени любой символ. Использование символа (\*) заменяет последовательность из одного или большего числа символов. Так, например, шаблон, содержащий строки

**\*.vi;test\*.llb,** установит соответствие для всех файлов с расширением **.vi** и для всех файлов, чьи имена начинаются с **test** и имеют расширение **.llb**.

Для проверки по набору шаблонов необходимо использовать символ ( **;** ) для разделения шабло нов. Непечатные символы, такие как пробел, табуляция и возврат каретки, воспринимаются буквально. Необходимо предотвратить использование непечатных символов, несмотря на то, что они являются частью шаблона расширения. Так, например, если используется шаблон

**\*.html;\*.doc**, диалоговое окно отобразит все файлы, которые заканчиваются **.html** и **.doc**. Если же используются **\*.html;\_\*.doc**, будут отображены только файлы, заканчивающиеся **.html**. Здесь символ \_ показывает расположение пробела.

Вход **уточняющий диалог?** (advisory dialog?) определяет необходимость уточняющего диалога. Если на этом входе установлено состояние ИСТИНА (по умолчанию), то ВП отображает диалого вое окно, если на входе **функция** установлены значения 0 или 4 и файл не существует, или когда на входе **функция** установлены значения 2 или 3 и файл существует.

Выход **ссылка** (refnum) отображает ссылку на открытый файл. Если файл не может быть открыт, то на выход выводится значение **Не ссылка** (Not A Refnum).

Выход **новый путь к файлу** (new file path) представляет путь к открытому или созданно му файлу.

Выход **размер файла** (file size) отображает размер файла в байтах. Значение выхода представляет также положение конца файла

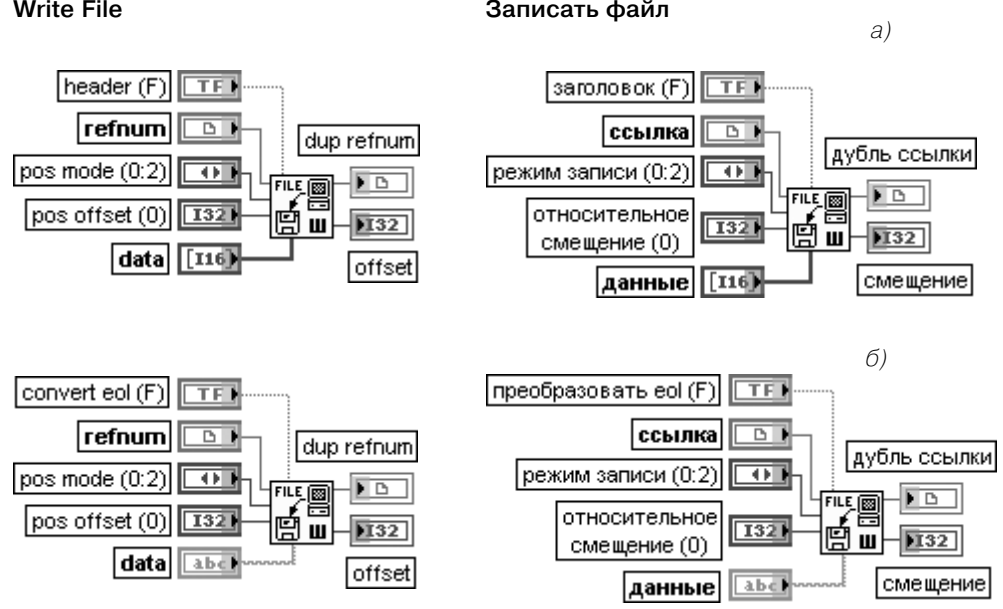

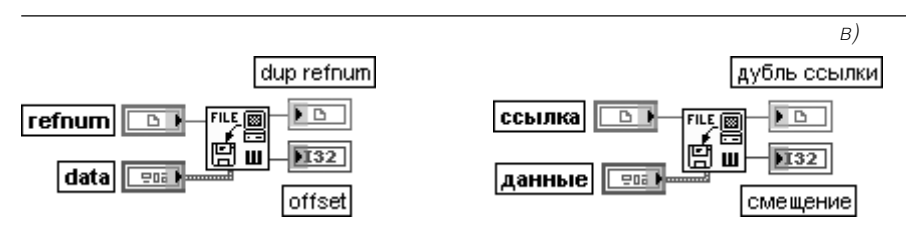

Рис. 2.36. Варианты подключения функции **Записать файл** (Write File)

Функция записывает данные в открытый файл, определенный с помощью **ссылки** (refnum). Запись начинается с позиции, определенной с помощью входов **режим записи** (pos mode) и **относительное смещение** (pos offset) для **файлов потока байтов** (byte stream files) (рис. 2.36а, б) и с конца файла для **файлов протокола** (datalog files) (рис. 2.36в). Входы **данные** (data), **заголовок** (header) и формат записываемого файла определяют количество записываемых данных.

Вход **ссылка** (refnum) определяет ссылку к файлу, в который производится запись. Если ссылка определяет **файл потока байтов**, то эта функция записывает данные в файл с позиции, определяемой входами **режим записи** и **относительное смещение**. Если данные на входе **данные** относятся к типам с переменной длиной, таким как строка или массив, то функция может записать **заголовок** файла (header), который определит размер данных. LabVIEW устанавливает файловый маркер в следующую за последним записанным байтом позицию.

Если ссылка определяет **файл протокола**, то функция записывает данные как записи в файл. Пользователь может только добавлять данные к файлам протокола, поэтому функция всегда начинает запись с конца этого файла. Следовательно, LabVIEW уста навливает маркер файла на запись, следующую за последней записью. Пользователь не должен подключать входы **преобразовать eol** (convert eol), **заголовок** (header), **режим записи** (pos mode) или **относительное смещение** (pos offset) для файла протокола (рис. 3.36в).

Вход **данные** содержит данные, записываемые в файл, и может быть произвольного типа. Для выполнения символьно-ориентированного ввода/вывода на входе **данные** необходимо установить строковый тип данных, не подключая при этом вход **заголовок**, посколь ку по умолчанию он находится в состоянии ЛОЖЬ (рис. 3.36б). ВП записывает символы данных в виде последовательности без какой-либо заголовочной информации. Если ссылка представляет ссылку к файлу протокола, то вход **данные** должен иметь такой тип данных, который бы соответствовал типу данных, определенному при открытии или создании файла, либо массиву данных такого типа. В первом случае эта функция записывает данные как простую запись в файл протокола. Если необхо димо, функция приводит числовые данные к представлению, соответствующему установленному типу данных. В последнем случае эта функция записывает каждый элемент данных как отдельную запись в файл протокола в порядке возрастания элементов.

Вход **заголовок** (header) может быть подключен только когда данные, подаваемые на вход **данные**, относятся к типу данных с переменной длиной, то есть являются строками или массивами.

Если вход **заголовок** установлен в состояние ИСТИНА, то функция записывает данные на входе **данные** вместе с заголовком, определяющим их длину. Вход **заголовок** должен быть установлен в состояние ИСТИНА для записи динамических структур. Если **заголовок** установлен в состояние ЛОЖЬ (по умолчанию), то эта функция записывает данные без заголовка.

Вход **режим записи** вместе с входом **относительное смещение** определяют начало операции записи. Если вход **относительное смещение** подключен, то вход **режим записи** по умолчанию устанавливается в 0 и смешение определяется относительно начала файла. Если вход **относительное смещение** не подключен, то он устанавливается в 0, на входе **режим записи** по умолча нию устанавливается 2, и операция начинается с текущей позиции файлового маркера. Значения и описание режимов позиционирования приведены в таблице:

- 0 **начало** (start)– операция начинается с позиции, залаваемой входом **относительное смещение** относительно начала файла. В этом случае **относительное смещение** должно быть положительным
- 1 **конец** (end) операция начинается с позиции, задаваемой входом **относительное смещение** относительно конца файла. В этом случае **относительное смещение** должно быть отрицательным
- 2 **текущее** (current) операция начинается с текущего положения файлового маркера плюс **относительное смещение**

Вход **относительное смещение** определяет, на каком расстоянии от позиции, задаваемой пара метром **режим записи**, необходимо начинать запись. По умолчанию значение на входе равно 0

#### **Read File**

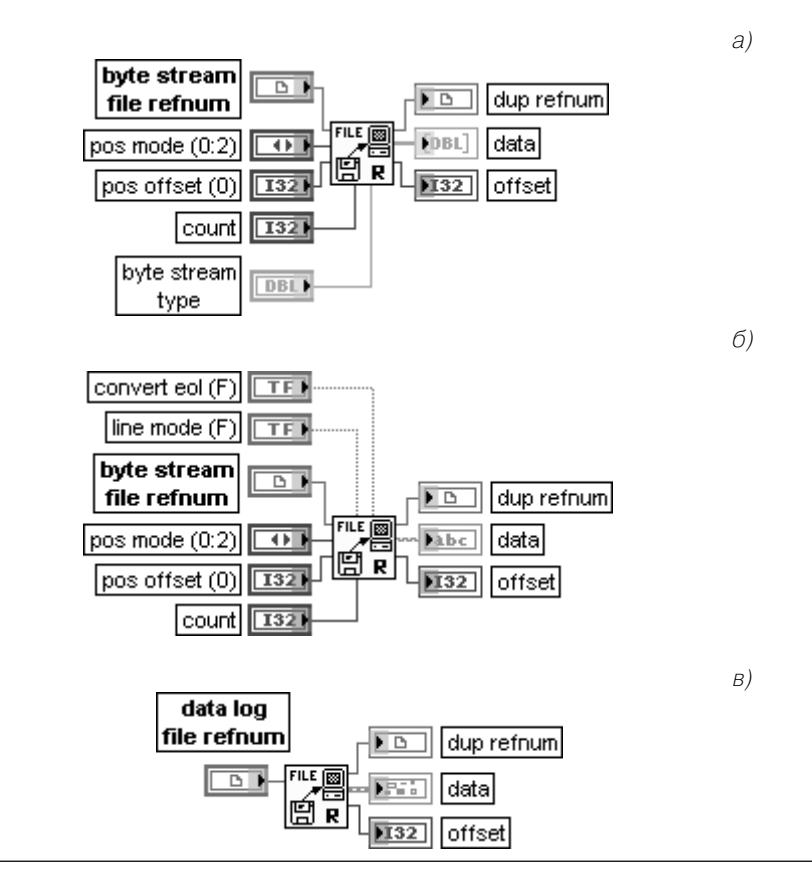

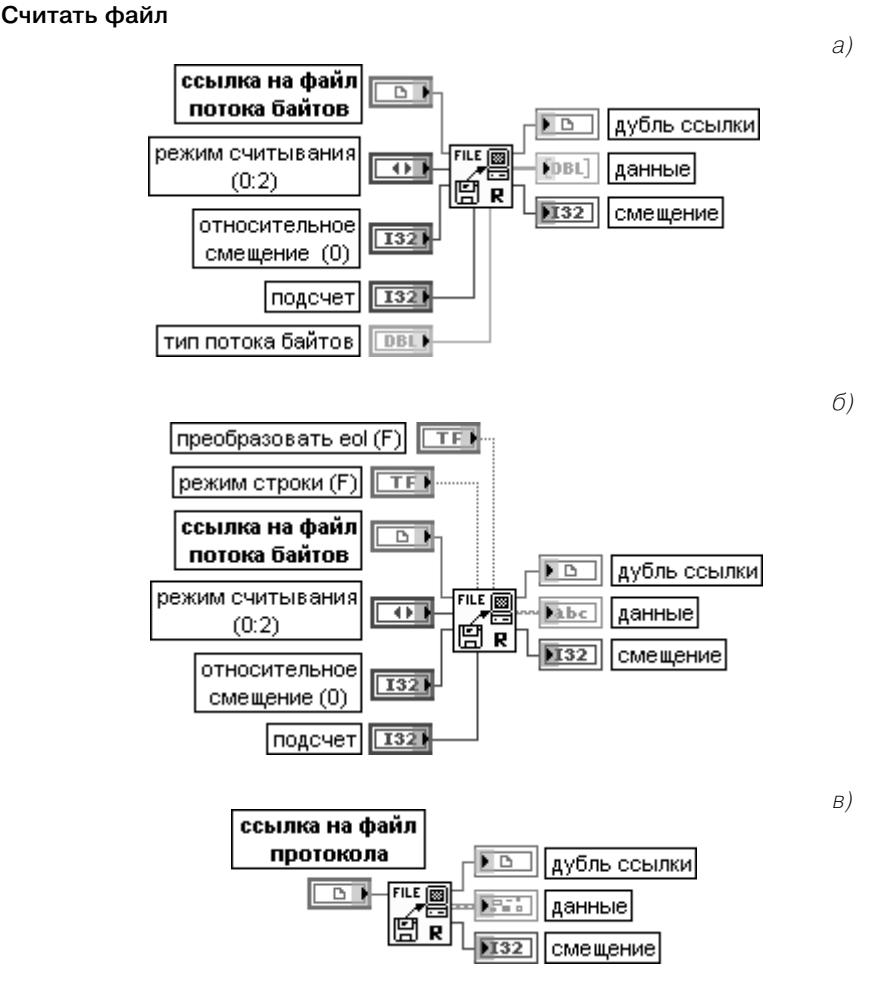

Рис. 2.37. Варианты подключения функции **Считать файл** (Read File)

Функция считывает данные из открытого файла, определяемого **ссылкой** (refnum), и возвращает эти данные на выходе **данные** (data). Чтение начинается с текущего положения маркера или положения в файле, определяемого параметрами на входах **режим считывания** (pos mode) и **относительное смещение** (pos offset). Способ чтения данных зависит от формата заданного файла.

Вход **ссылка** (refnum) определяет ссылку к файлу, из которого производится чтение. При необходимости чтения более одного элемента следует задать значение на входе **подсчет** (count) и использовать входы **режим считывания**, **относительноесмещение** и выход **смещение** (offset) для отслеживания положения файлового маркера (рис. 2.37а, рис. 2.37б). Если **ссылка** относится к **файлу протокола** (datalog file) (рис. 2.37в), то функция считывает данные как записи из файла и возвращает одну или массив записей на выходе **данные**. Вход **режим считывания** идентичен входу **режим записи** рассмотренной выше функции **Записать файл**.

Если входы **режим считывания** или **относительное смещение** не подключены, то функция читает данные, следующие за последними считанными данными.

Вход **подсчет** (count) задает число считываемых элементов данных. Элементы данных могут быть байтами, экземплярами потока байтов или записями файла протокола. Функция возвращает заданное на входе **подсчет** число элементов данных на выходе **данные** или, если был обнаружен конец файла, возвращает все полные считанные элементы данных и ошибку конца файла. По умолчанию функция возвращает простой элемент данных. Функция возвращает ошибку, если значение **подсчет** меньше 0.

Вход **режим строки** (line mode) определяет режим завершения чтения. Если на входе **режим строки** установлено значение ИСТИНА, то функция читает до обнаружения маркера конца строки или конца файла, или до считывания числа символов, заданных на входе **подсчет**, если он подключен и больше 0. Если на входе **режим строки** установлено значение ЛОЖЬ (по умолчанию), то функция читает число символов, заданное на входе **подсчет,** или, если вход **подсчет** не подключен, число читаемых символов равно 0.

Рассмотренный параметр применим только к текстовым файлам. Не следует подключать его при работе с двоичными файлами.

Выход **данные** (data) содержит данные, считанные из файла с определенным типом данных. Он может содержать строку, массив, кластер массивов, массив кластеров в зависимости от типа считываемых данных и вида установки входа **подсчет**.

Выход **смещение** (offset) отображает новое положение маркера файла относительно позиции, определенной параметром **режим считывания**. Смещение выражается в тех же единицах, что и относительное смещение, то есть в записях для файла протокола и в байтах для файла потока байтов.

Таким образом, в зависимости от подключения входов **ссылка**, **подсчет** и **тип потока байтов** рассматриваемая функция производит считывание по следующим вариантам.

1. Ссылка относится к **файлу протокола**, а:

- **•** вход **подсчет** не подключен, то **данные** представляют одну запись;
- **•** к входу **подсчет** подключен скаляр **m**, то **данные** представляют одномерный массив из **m** записей;
- **•** к входу **подсчет** подключен кластер из скаляров **p**, **q** и **r**, то **данные** представляют массив записей размером [ **p** x **q** x **r** ].

2. Ссылка относится к **файлу потока байтов** и **тип потока байтов** подключен, а:

- **•** вход **подсчет** не подключен, то **данные** представляют один экземпляр потока байтов;
- **•** к входу **подсчет** подключен скаляр **m**, то **данные** представляют одномерный массив экземпля ров потока байтов;

**•** к входу **подсчет** подключен кластер из скаляров **p**, **q** и **r**, то **данные** представляют массив записей потока байтов размером [ **p** x **q** x **r** ].

3. Ссылка относится к **файлу потока байтов** или текстовому файлу и **тип потока байтов** не подключен, а:

- **•** вход **подсчет** не подключен, то **данные** представляют строку, содержащую 0 байтов;
- **•** к входу **подсчет** подключен скаляр **m**, то **данные** представляют строку, содержащую **m** байтов;
- **•** к входу **подсчет** подключен кластер из скаляров **p**, **q** и **r**, то провод к этому входу будет разорван

#### **Scan From File**

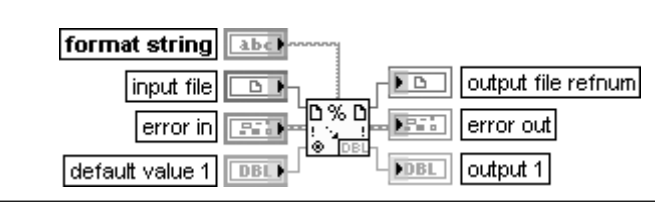

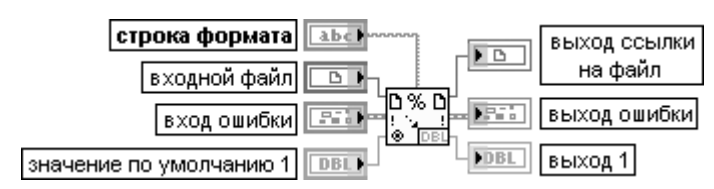

#### Просмотр файла

Функция просматривает текст в файле с целью обнаружения путей, строковых, числовых и логических данных, преобразует текст в данные соответствующего типа и возвращает дубль ссылки и преобразованные данные в порядке сканирования. Эта функция может быть использована для чтения всего текста в файле. Конечно, данная функция не может быть использована для определения начальной точки сканирования. Для решения такой задачи необходимо использовать ВП **Считать символы из файла** (Read Characters from File) и функцию Просмотр строки (Scan From String).

Вход строка формата (format string) определяет, как необходимо преобразовывать входную строку в выходные аргументы. По умолчанию такое преобразование осуществляется в соответствии с типом выходных выводов. Тип выходов может быть установлен или изменен с помощью опции Редактировать строку просмотра (Edit Scan String) контекстного меню функции.

Вход входной файл (input file) может быть ссылкой или путем к файлу. Если это ссылка, то данная функция открывает файл, определенный этой ссылкой. По умолчанию предполагается открытие файлового диалогового окна и вывод подсказки по выбору файла. Эта функция создает определенный файл, если он еще не существует.

Входы по умолчанию 1... n (default 1... n) определяют значения выходных параметров по умолчанию. Если входное значение не может быть считано из строки, функция использует значение по умолчанию. Если вход **по умолчанию 1…n** не подключен, то тип данных по умолчанию определяется из строки формата, если строка формата является константой. В противном случае типом данных по умолчанию является числовой тип с плавающей запятой двойной точности. По умолчанию значение равно 0 или пустой строке в зависимости от типа данных.

**Выходы 1...п** (output 1...п) определяют выходные параметры. Каждый выход может быть строкой, путем, типом перечисления или каким-либо числовым типом. С этой функцией не могут быть использованы массивы и кластеры.

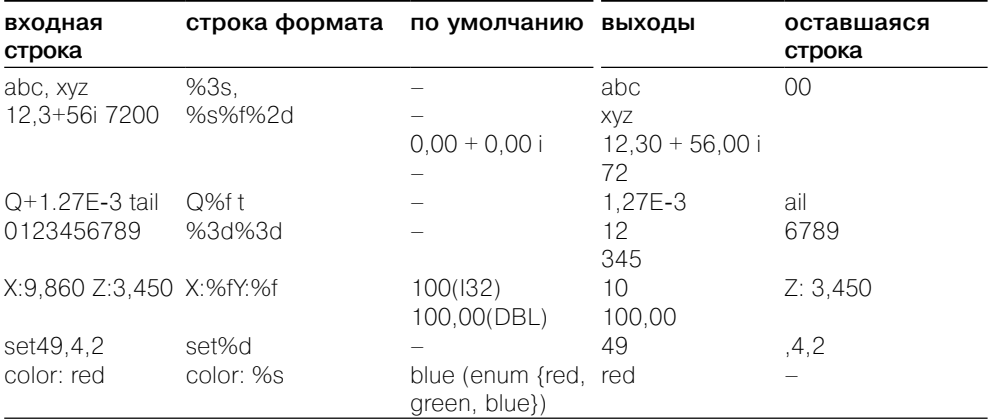

В таблице приведены примеры использования функции **Просмотр файла** (Scan From File).

#### 132 Базовые функции LabVIEW

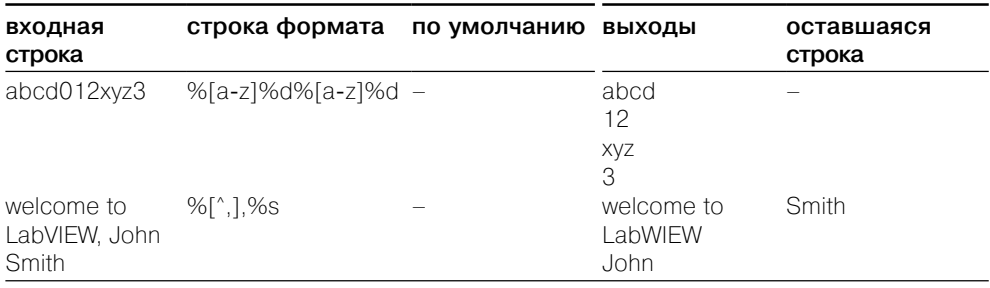

#### **Format Into File**

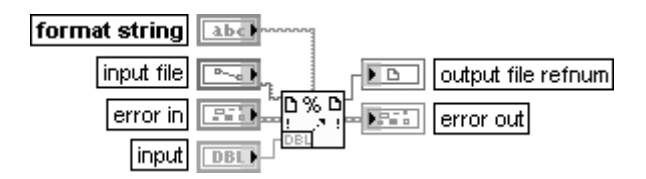

#### Преобразовать в файл

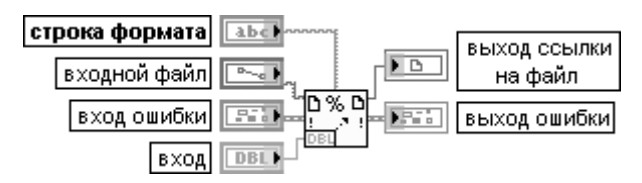

Функция форматирует строки, пути к файлам, числовые и логические данные в текст и записывает его в файл.

Вход строка формата (format string) определяет, как преобразовывать входные аргументы. По умолчанию значение входа должно соответствовать типу данных входных аргументов. Формирование и редактирование формата входных аргументов производится с помощью опции Редактировать строку просмотра (Edit Scan String) контекстного меню функции. Вход входной файл (input file) идентичен одноименному входу рассмотренной выше функции Просмотр файла.

**Входы 1...п** (input 1...п) определяют входные преобразуемые параметры. Каждый вход может быть строкой, путем, перечисляемым типом или каким-либо числовым типом. С этой функцией не могут использоваться массивы и кластеры.

Выход ссылки на файл (output file refnum) представляет ссылку на файл, который ВП читает. Этот выход может быть подключен к другой файловой функции, зависящей от предполагаемых действий с файлом. По умолчанию это функция закрытия файла, если ссылка получена из файлового пути или диалогового окна. Если входной файл является ссылкой, то LabVIEW предполагает, что файл еще используется до закрытия пользователем.

Увеличение числа входных параметров производится с помощью выбора функции Добавить параметр (Add Parameter) из контекстного меню или увеличением размера иконки функции по вертикали с помощью инструмента перемещения.

Пользователь может применять рассмотренную функцию для определения порядка, в котором данные окажутся в файле. Эту функцию нельзя использовать для добавления данных к файлу. Чтобы сделать это, необходимо использовать функции **Преобразовать в строку** (Format Into String) и **Записать символы в файл** (Write Characters to File) или функцию **Записать файл** (Write File)

#### **Build Path**

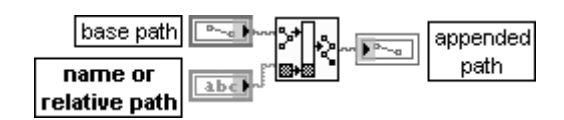

#### **Сформировать путь**

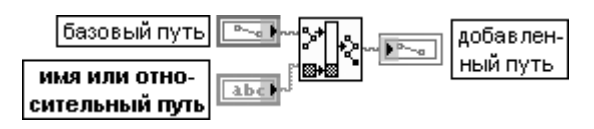

Функция формирует **добавленный путь** (appended path) путем добавления **имени** или **относительного пути** (name or relative path) к существующему **базовому пути** (base path)

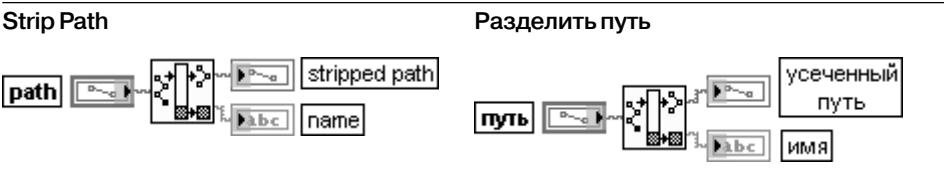

Функция возвращает **имя** (name) последнего компонента **пути** (path) и **усеченный путь** (stripped path), который ведет к этому компоненту

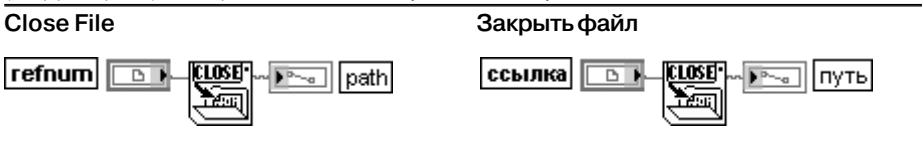

Функция закрывает открытый файл, определяемый **ссылкой** (refnum), и возвращает **путь** (path) к файлу, соответствующему ссылке. Ошибка ввода/вывода формируется только в этой функции, которая закрывает файл, несмотря на ошибки в предыдущих операциях. Это гарантирует, что файлы закрыты корректно

Подпалитра **ВП двоичных файлов** (Binary File VIs) содержит две пары иден тичных ВП записи/чтения двоичных файлов.

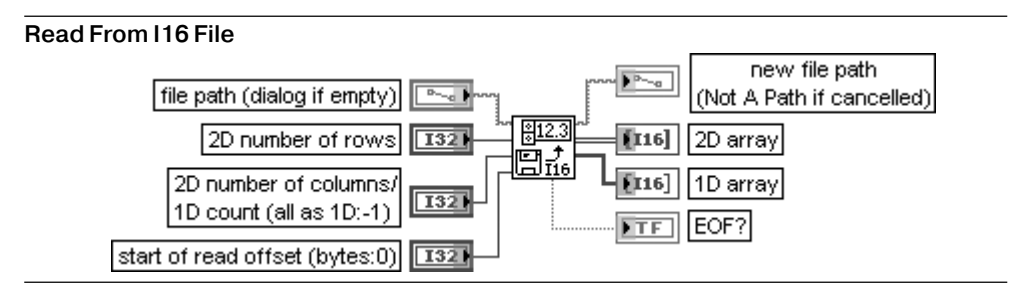

#### **Считать данные из файла в форме I16**

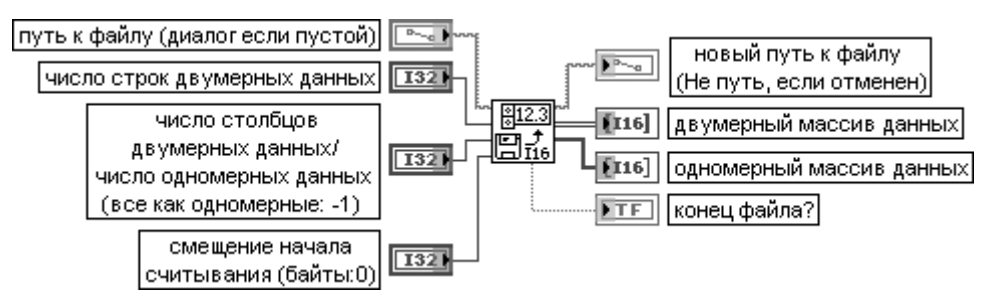

ВП читает двумерные или одномерные данные в форме I16 из файла с потоком байтов. ВП открывает файл перед считыванием и закрывает его после завершения считывания. Предполагается, что данные в файл были записаны с помощью ВП **Записать данные в файл в форме I16** (Write To I16 File).

Вход **число строк двумерных данных** (2D number of rows) передает число строк считываемого двумерного массива. По умолчанию значение на этом входе равно 0.

Вход **число столбцов двумерных данных/число одномерных данных** (2D number of columns/1D count) передает число столбцов при считывании данных в виде двумерного массива или число элементов считываемого одномерного массива. По умолчанию значение на этом входе равно –1. Функции всех остальных входов и выходов были рассмотрены выше.

ВП передает на выход **двумерный** (2D array) или **одномерный** (1D array) массивы в соответствии с правилами, указанными в таблице:

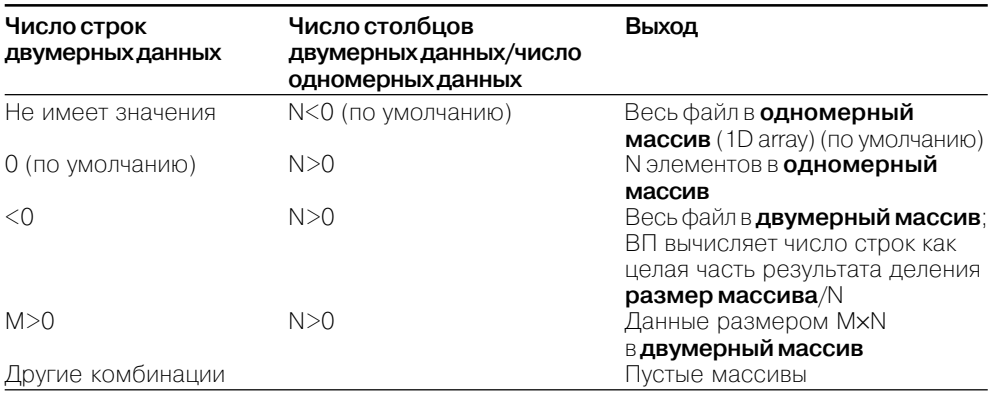

#### **Read From SGL File**

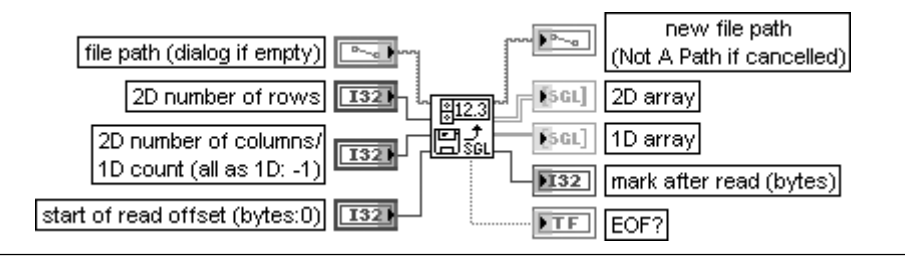

#### **Считать данные из файла с одинарной точностью**

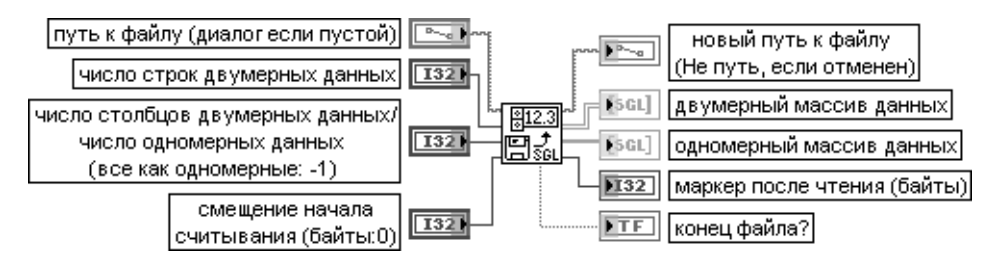

ВП читает двумерные или одномерные данные с одинарной точностью из файла с потоком байтов.

ВП открывает файл перед считыванием и закрывает его после завершения считывания. Предполагается, что данные в файл были записаны с помощью ВП **Записать данные в файл с одинарной точностью** (Write To SGL File).

Функции всех входов и выходов идентичны функциям одноименных входов и выходов ВП **Считать данные из файла в форме I16** (Read From I16 File), рассмотренного выше, за исключением того, что выходные данные в одномерных или двумерных массивах представлены в форме с одинарной точностью

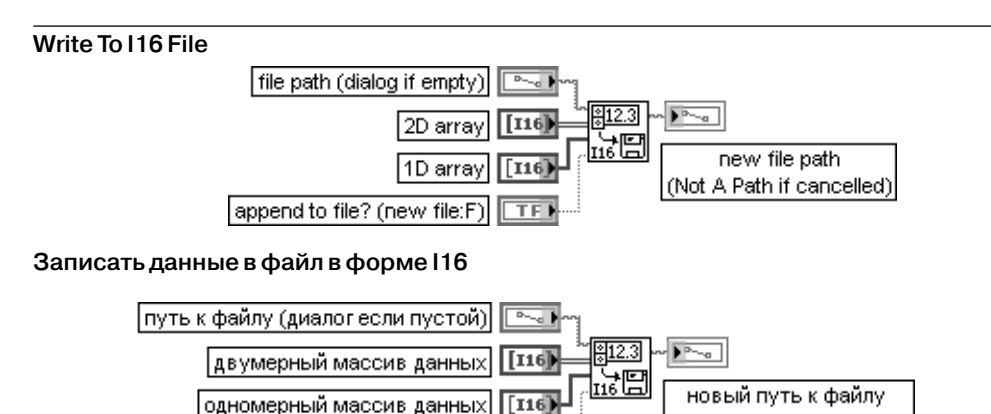

(Не путь, если отменен) |добавить к файлу? (новый файл:F)| ∏ ⊤ Г Н

ВП записывает в новый файл потока байтов или добавляет к существующему файлу двумерные или одномерные данные в форме I16.

Функции всех входов и выходов данного ВП были рассмотрены выше при анализе ВП ввода/вывода файлов

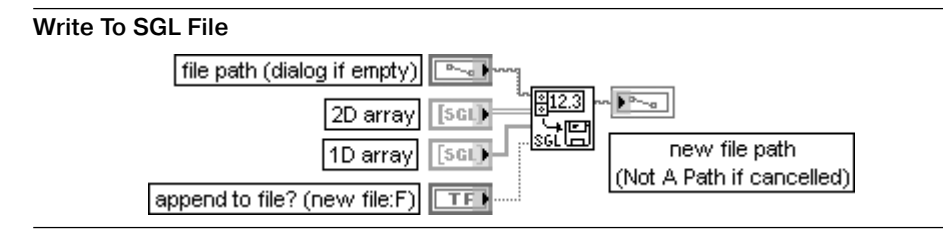

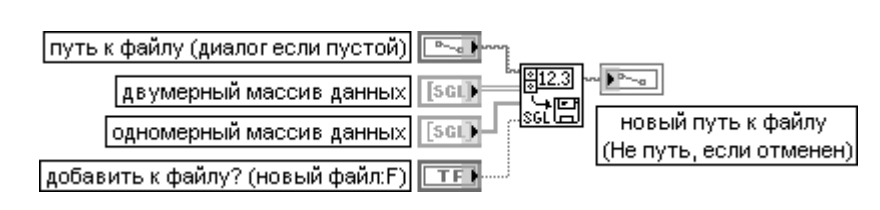

**Записать данные в файл с одинарной точностью**

ВП записывает в новый файл потока байтов или добавляет к существующему файлу двумерные или одномерные данные с одинарной точностью. Функции всех входов и выходов данного ВП были рассмотрены ранее

В следующих таблицах рассмотрены функции ввода/вывода файлов из под палитры **Дополнительные файловые функции** (Advanced File Functions).

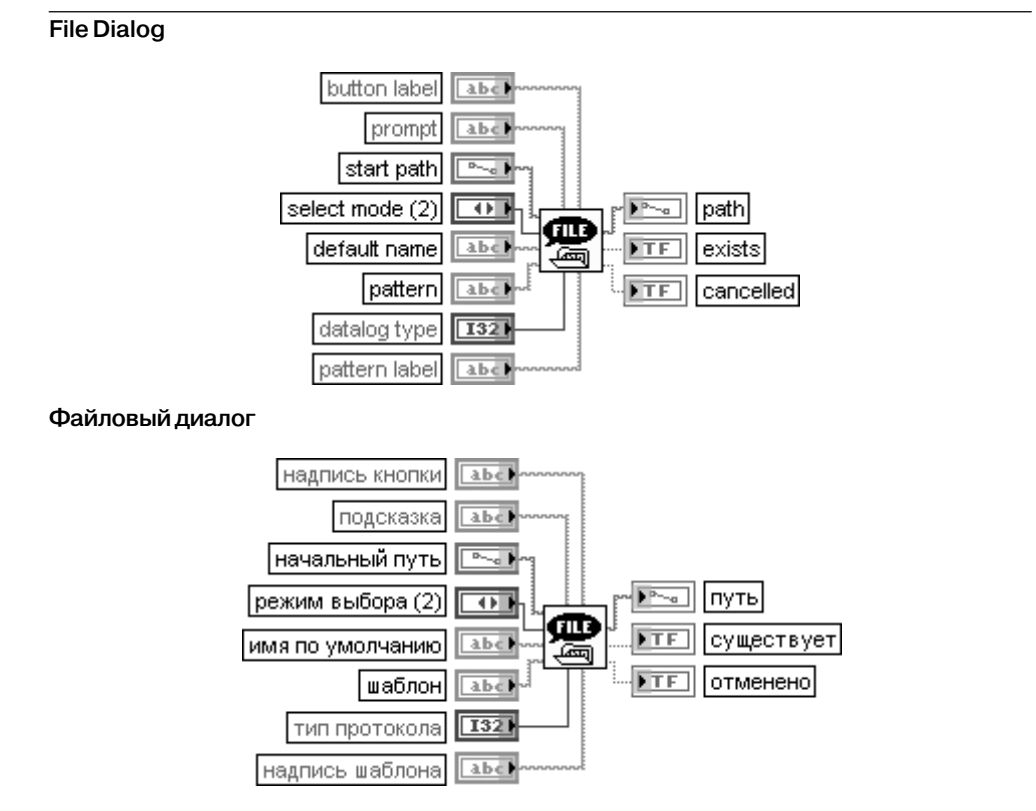

Функция отображает диалоговое окно, в котором можно определить путь к файлу или каталогу. Это диалоговое окно можно использовать для выбора уже существующего файла или каталога или для определения положения и имени нового файла или каталога. Вход **начальный путь** (start path) определяет путь к каталогу, содержание которого LabVIEW первоначально отображает в диалоговом окне. Если **начальный путь** достоверен, но не относится к существующему каталогу, то LabVIEW отбрасывает имя, находящееся в конце пути, до тех пор, пока укороченный путь будет соответствовать пути каталога или станет пустым. Если **начальный путь** недостоверен или не подключен, то

в диалоговом окне первоначально появится последний просмотренный каталог. Вход **режим выбора** (select mode) устанавливает типы файлов или каталогов, которые пользо ватель может выбрать в файловом диалоговом окне. Предусмотрены следующие режимы выбора:

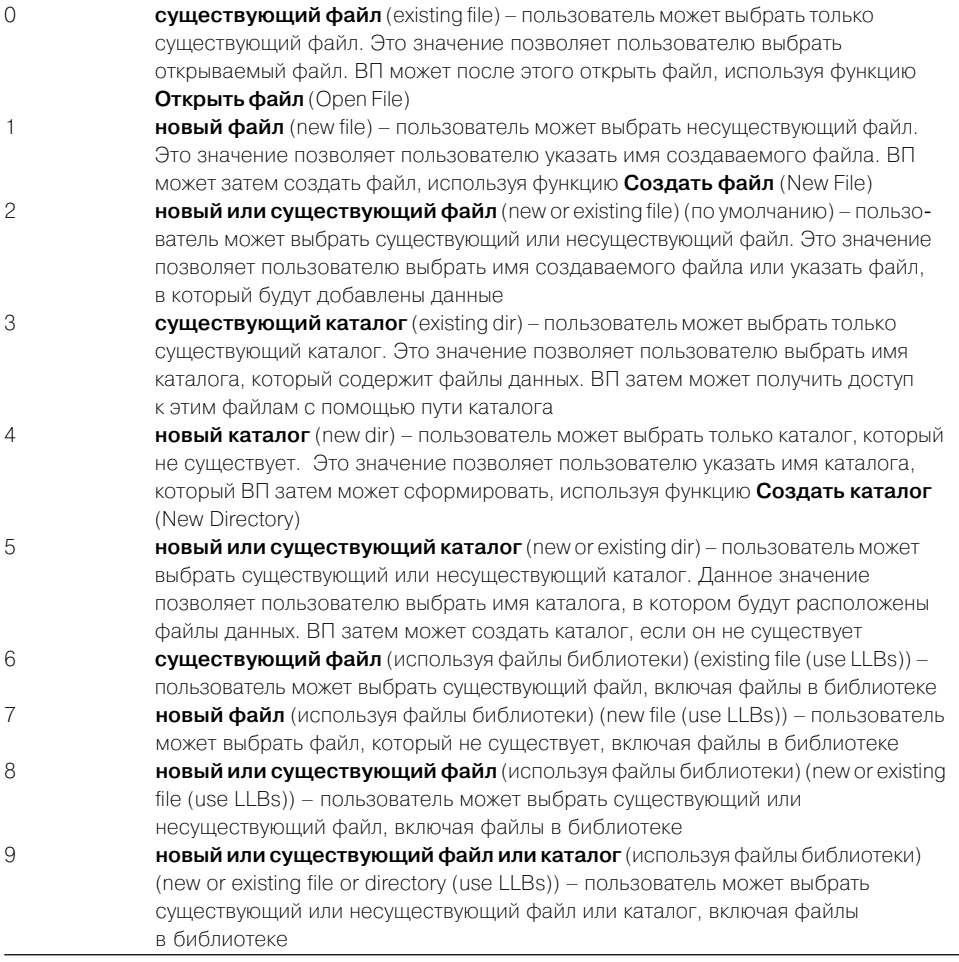

Вход **имя по умолчанию** (default name) представляет имя, которое должно появляться как началь ное имя файла или каталога в диалоговом окне. По умолчанию это пустая строка. Следующие входы являются **дополнительными** (optional).

Вход **надпись кнопки** (button label) представляет надпись, отображаемую на кнопке OK или Select Cur Dir файлового диалогового окна. Если **режим выбора** позволяет пользователю выбирать каталоги, этот вход можно использовать для определения надписи на кнопке Select Cur Dir. Если **режим выбора** не позволяет пользователю выбирать каталоги, то можно исполь зовать этот вход для определения надписи на кнопке OK. Например, если на входе **режим**

**выбора** установлен 0 и пользователь должен выбрать существующий файл, к которому необхо димо добавить данные, то на входе **надпись кнопки** можно задать строку **добавить** (Append). Вход **подсказка** (prompt) представляет сообщение, которое появляется ниже списка файлов и каталогов в диалоговом окне. По умолчанию это пустая строка.

Вход **тип протокола** (datalog type) может быть любого типа и ограничивает файлы, отображаемые в диалоговом окне, файлами протокола, содержащими записи определенного типа.

Вход **надпись шаблона** (pattern label) определяет подпись, отображаемую в файловом диалого вом окне вслед за **шаблоном** (pattern).

Выход **путь** (path) отображает полный путь к файлу или каталогу, выбираемым с по мощью данного диалогового окна. При отмене диалогового окна на выходе **путь** устанавливается значение <**Не путь**> (<Not A Path>).

Выход **существует** (exists) устанавливается в состояние ИСТИНА, если **путь** определяет существующий файл или каталог.

Выход **отменено** (cancelled) устанавливается в состояние ИСТИНА, если диалоговое окно отменено или при его использовании произошла ошибка

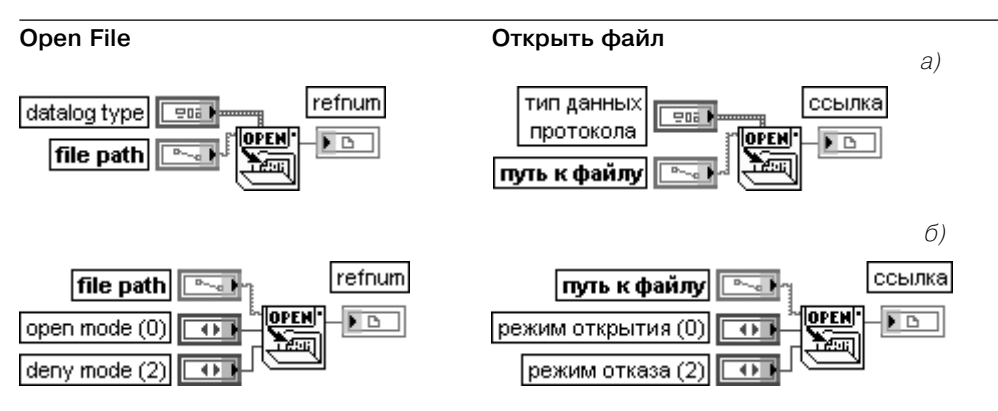

Рис. 2.38. Варианты подключения функции **Открыть файл** (Open File)

Функция открывает существующий файл для чтения или записи. Эта функция не может использоваться для создания или замены файла. Для закрытия ссылки к файлу необхо димо использовать функцию **Закрыть файл** (Close File).

Вход **тип данных протокола** (datalog type) подключается только при открытии файлов протокола (рис. 2.38а) и может быть любого типа. При открытии файла протокола к этому входу необходимо подключить кластер, состав и порядок элементов которого соответствуют типу данных записей файла протокола. Подключение такого кластера позволяет LabVIEW считать, что заданный файл является файлом протокола с заданным типом записей. В этом случае **ссылка** (refnum) является ссылкой файла протокола. Если формат файла не будет соответствовать формату файла протокола, то функция вернет ошибку. По умолчанию предполагается, что заданный файл является файлом потока байтов с соответствующим изменением типа ссылки и подключением входов (рис. 2.38б). Вход **режим открытия** (open mode) определяет, открывает ли эта функция файл для чтения и записи, только для чтения или только для записи. Предусмотрены следующие режимы:

 **чтение/запись** (read/write) разрешает чтение и запись в файл (по умолчанию) **только чтение** (read-only) разрешает только чтение из файла **только запись** (write-only) разрешает только запись в файл Не может сокращать файл (удалять все данные)

3 **только запись** (writeonly (truncate)) разрешает только запись в файл. Может сокращать файл (удалять все данные)

Вход **режим отказа** (deny mode) определяет права других пользователей для одновременной работы с файлом. Предусмотрены следующие режимы:

- 0 **запрет чтения/записи** (deny read/write) запрещает другим пользователям чтение и запись файла
- 1 **запрет только записи** (deny write-only) разрешает чтение, но запрещает запись в файл другим пользователям
- 2 **отсутствие запрета** (deny none) разрешает чтение и запись в файл другим пользователям (по умолчанию)

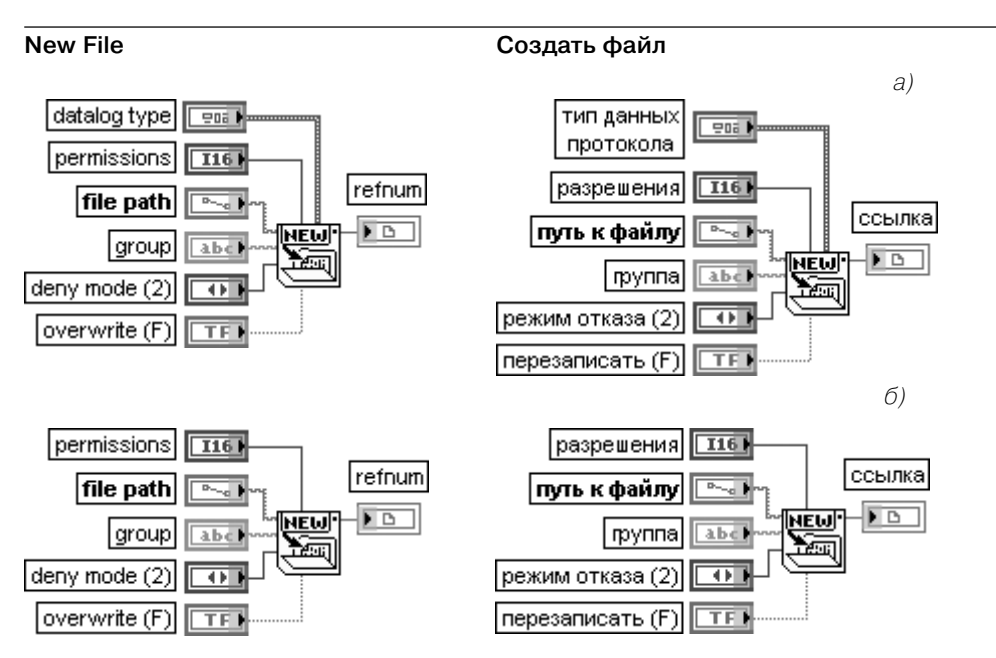

Рис. 2.39. Варианты подключения функции **Создать файл** (New File)

Функция создает новый файл и открывает его для чтения или записи. Новый файл доступен для записи независимо от установленного **разрешения** (permissions), но данная функция не может перезаписывать существующий файл, пока вход **перезаписать** (overwrite) находится в состоянии ИСТИНА и существующий файл не являет ся доступным только для чтения. При попытке перезаписи файла без корректного разрешения данная функция не будет создавать или открывать файл и вернет ошибку.

Подключение входа **тип данных протокола** (datalog type) идентично подключению одноименного входа функции **Открыть файл**, рассмотренному выше, и также приводит к формированию ссылки файла протокола (рис. 2.39а) или файла потока байтов (рис. 2.39б).

Вход **разрешения** (permissions) определяет файловые системные права доступа, назначаемые новому каталогу или файлу. По умолчанию эти права соответствуют системным, установленным также по умолчанию.

Вход **группа** (group) содержит групповые установки для файла или каталога, после того как данная функция будет выполнена. Если на вход **группа** подключена пустая строка, функция использует пользовательские установки по умолчанию.

Вход **перезаписать** (overwrite) определяет, заменяет ли функция файл или возвращает ошибку, если **путь к файлу** уже существует. Если на входе **перезаписать** установлено значение ЛОЖЬ (по умолчанию), то функция возвращает ошибку дублирования пути. При установке на входе **перезаписать** значения ИСТИНА функция заменяет файл, если он не является доступным только для чтения. Если файл доступен только для чтения, функция возвращает ошибку. Функции **Создать файл** (New File) и **Создать каталог** (New Directory) позволяют управлять доступом к создаваемым файлам и каталогам. Эти функции включают параметр **разрешения** (permissions), представляющий 16-битовое целое число. LabVIEW использует 9 младших значащих бит для определения доступа к файлу или папке. Данный параметр может быть сформирован с помощью функции **Права доступа** (Access Rights) или с помощью константы либо элемента управления

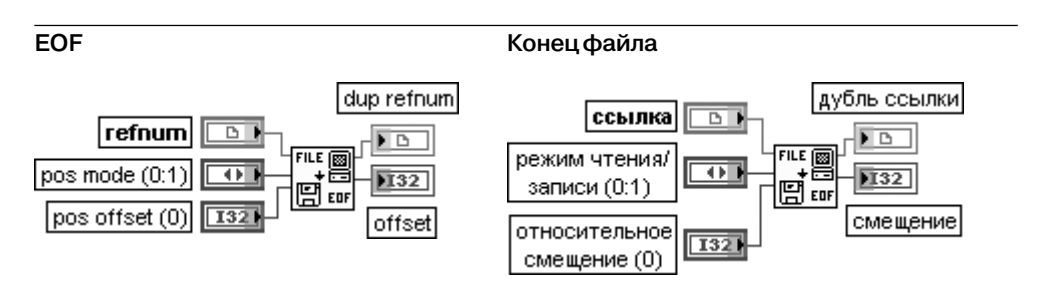

Функция устанавливает или возвращает **конец файла** (EOF (endoffile)) для файла, заданного с помощью **ссылки** (refnum). Входы **режим чтения/записи** (pos mode) и **относительное смещение** (pos offset) определяют новое положение EOF. Эта функция всегда возвращает положение EOF относительно начала файла

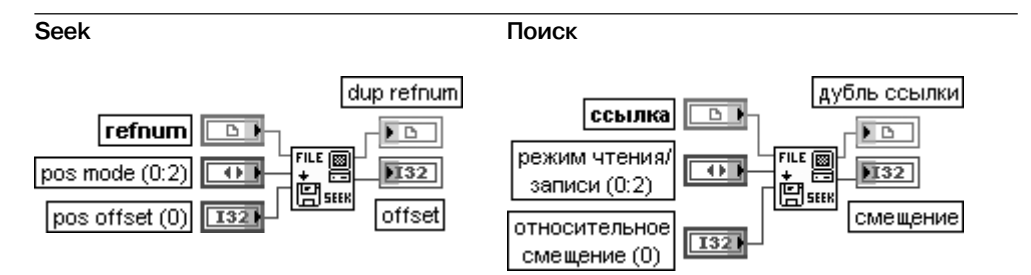

Функция перемещает текущий файловый маркер файла, который определен с по мощью **ссылки** (refnum), в позицию, указанную на входе **относительное смещение** (pos offset), в соответствии с режимом, установленным на входе **режим чтения/записи** (pos mode). Эта функция перемещает файловый маркер только когда оба входа **режим чтения/записи** и **относительное смещение** операций чтения или записи не подключе ны. Если необходимо переместить файловый маркер при использовании функций **Считать файл** (Read File) и **Записать файл** (Write File), то следует установить **режим чтения/записи** и **относительное смещение** на входах этих функций вместо использо вания функции **Seek**

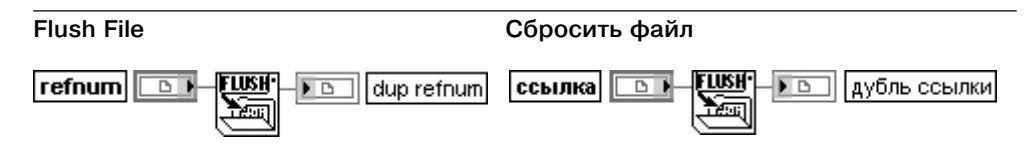

Функция сбрасывает все буферы файла, определенного с помощью **ссылки** (refnum), на диск и корректирует вход в каталог файла, связанного со ссылкой. Данные, запи сываемые в файл, часто находятся в буфере до его заполнения или до закрытия файла. Эта функция заставляет операционную систему записать данные буфера в файл

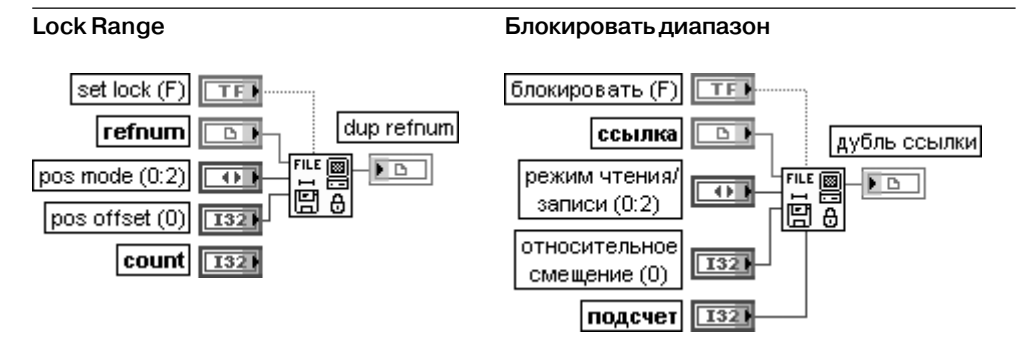

Функция блокирует или разблокирует область файла, определенного с помощью **ссылки** (refnum).

Если вход **блокировать** (set lock) установлен в состояние ИСТИНА, то данная функция блокирует определенную область данных заданного файла. Если две блокированные области перекрываются, то функция воспринимает их как одну заблокированную область.

Если вход **блокировать** установлен в состояние ЛОЖЬ (по умолчанию), то функция разблокирует определенную область данных заданного файла. Если разблокирование части блокированной области оставляет часть данных на любом конце блокированны ми, то функция воспринимает эти два набора данных как отдельные блокированные области.

Вход **подсчет** (count) задает число байтов, которые данная функция блокирует или разблокирует. Диапазон блокирования или разблокирования может выходить за конец файла, чтобы гарантировать невозможность добавления данных в файл другими пользователями во время добавления данных самим пользова телем

#### **Access Rights**

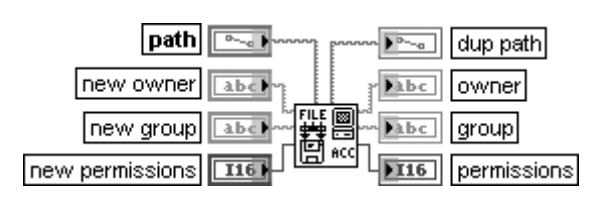

#### **Права доступа**

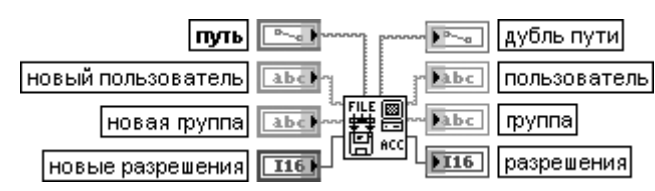

Функция устанавливает и возвращает пользователя, группу и разрешение доступа к файлу или каталогу, определенным с помощью **пути** (path).

Вход **новый пользователь** (new owner) определяет нового пользователя файла или каталога. Если на входе **новый пользователь** подключена пустая строка, функция не устанавливает нового пользователя.

Вход **новая группа** (new group) определяет новую группу для файла или каталога. Если на входе **новая группа** подключена пустая строка, функция не устанавливает новую группу.

Вход **новые разрешения** (new permissions) определяет новые разрешения для файла или каталога.

Выход **дубль пути** (dup path) возвращает **путь пользователя** (path owner), содержащий текущие установки пользователя для файла или каталога после выполнения данной функции.

Выход **группа** (group) содержит текущие установки группы для файла или каталога после выполнения данной функции.

Выход **разрешения** (permissions) содержит текущие установки разрешения для файла или каталога после выполнения данной функции

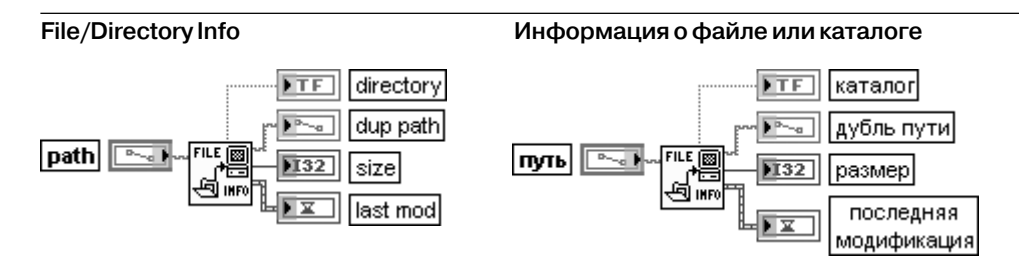

Функция возвращает информацию о файле или каталоге, определенным с помощью **пути** (path), включая **размер** (size), дату их последней модификации и информацию о принадлежности объекта к каталогу. Соединительная панель отображает типы данных по умолчанию для этой полиморфной функции.

Вход **путь** (path) определяет файл или каталог, атрибуты которых должны быть определены. Выход **каталог** (directory) устанавливается в состояние ИСТИНА, если путь указывает на каталог, и в состояние ЛОЖЬ в противном случае.

Выход **размер** (size) отображает размер файла или каталога, определенных с помощью **пути**. Если **путь** определяет каталог, то **размер** отображает число объектов в каталоге. Если **путь** является пустым путем, то **размер** отображает число драйверов в компьютере. В противном случае **размер** отображает длину в байтах определенного файла, который может быть как файлом протокола, так и файлом потока байтов. Выход **последняя модификация** (last mod) отображает дату и время последней моди фикации файла или каталога. Число представляет время в секундах, прошедшее с 0:00 1 января 1904 года по Гринвичу

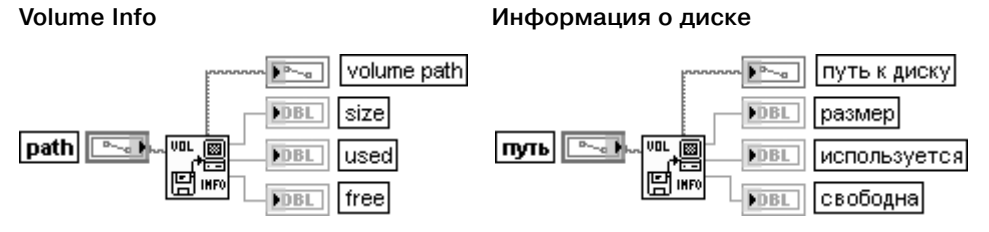

Функция возвращает информацию о диске, содержащем файл или каталог, которые заданы с помощью **пути** (path), включая общий объем памяти, предоставляемый диском, объем используемой памяти и объем свободной памяти в байтах.

Выход **путь к диску** (volume path) представляет новый путь, который определяет диск, в котором размещаются определенный файл или каталог.

Выход **размер** (size) отображает объем памяти в байтах, предоставляемый определен ным диском.

Выход **используется** (used) отображает объем используемой памяти в байтах на выбранном диске.

Выход **свободна** (free) отображает объем свободной памяти в байтах на выбранном диске

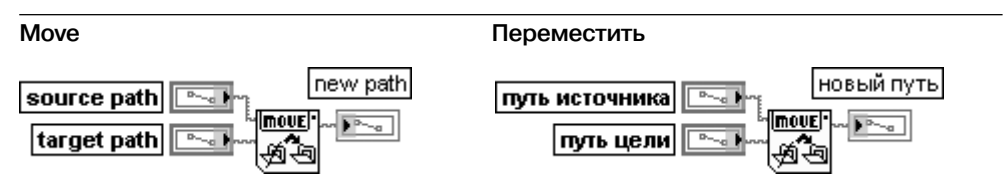

Функция перемещает файл или каталог, определенные на входе **путь источника** (source path), в место, определенное на входе **путь цели** (target path). При перемещении каталога эта функция перемещает все содержимое каталога в соответствии с вложен ностью в новое место. С помощью данной функции нельзя перезаписать файлы или каталоги

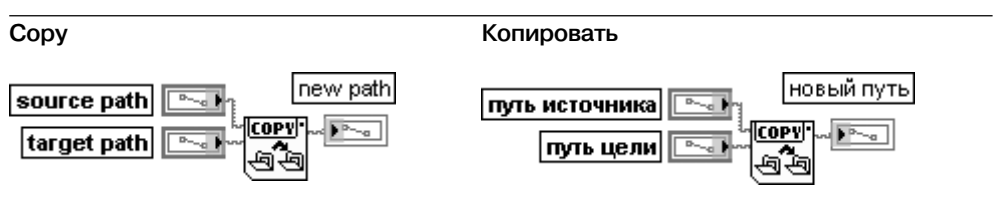

Функция копирует файл или каталог, определенные на входе **путь источника** (source path), в место, определенное на входе **путь цели** (target path). При копировании катало га эта функция перемещает все содержимое каталога в соответствии с вложенностью в новое место

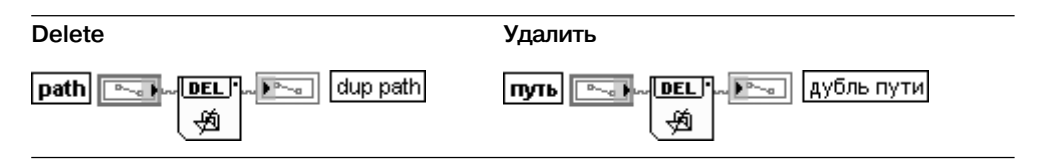

## 144 Базовые функции LabVIEW

Функция удаляет файл или каталог, определенные с помощью **пути** (path). Если **путь** определяет каталог, который не является пустым, или если пользователь не имеет разрешения на запись как для файла, так и для каталога, определенных с помощью **пути** и их родительского каталога, то данная функция не удаляет каталог и возвращает ошибку

#### **List Directory**

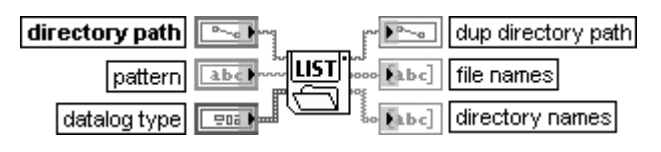

#### **Печать каталога**

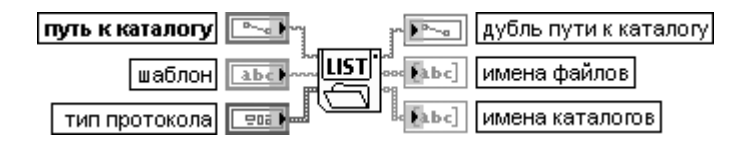

Функция возвращает два массива строк, в которых перечисляются имена всех файлов и каталогов, найденных по **пути к каталогу** (directory path). Имена обоих массивов фильтруются на основе **шаблона** (pattern), а массив **имен файлов** (file names) фильтруется на основе типа протокола, определенного на входе тип прото**кола** (datalog type)

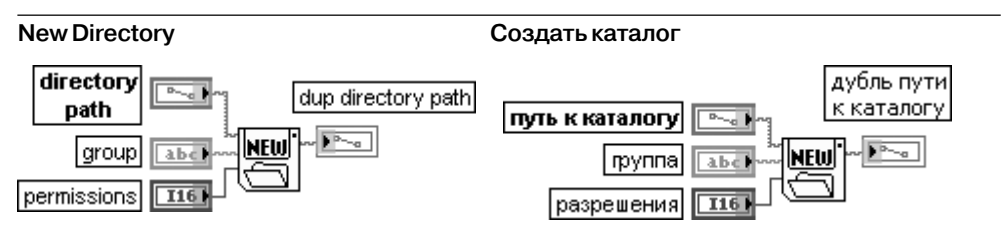

Функция программно создает каталог, определяемый на входе **путь к каталогу** (directory path). Если файл или каталог уже существуют в заданном месте, то данная функция возвращает ошибку вместо перезаписи существующего файла или каталога

#### **Path to Array of Strings Путь в массив строк**

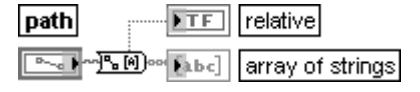

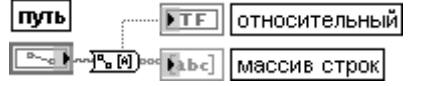

Функция преобразует **путь** (path) в **массив строк** (array of string) и индицирует тип пути. Выход **относительный** (relative) отображает значение ИСТИНА, если путь является относительным, и ЛОЖЬ, если он является абсолютным.

Выход **массив строк** содержит компоненты пути. Первый элемент представляет первый шаг в иерархии пути (имя диска для файловой системы, поддерживающей
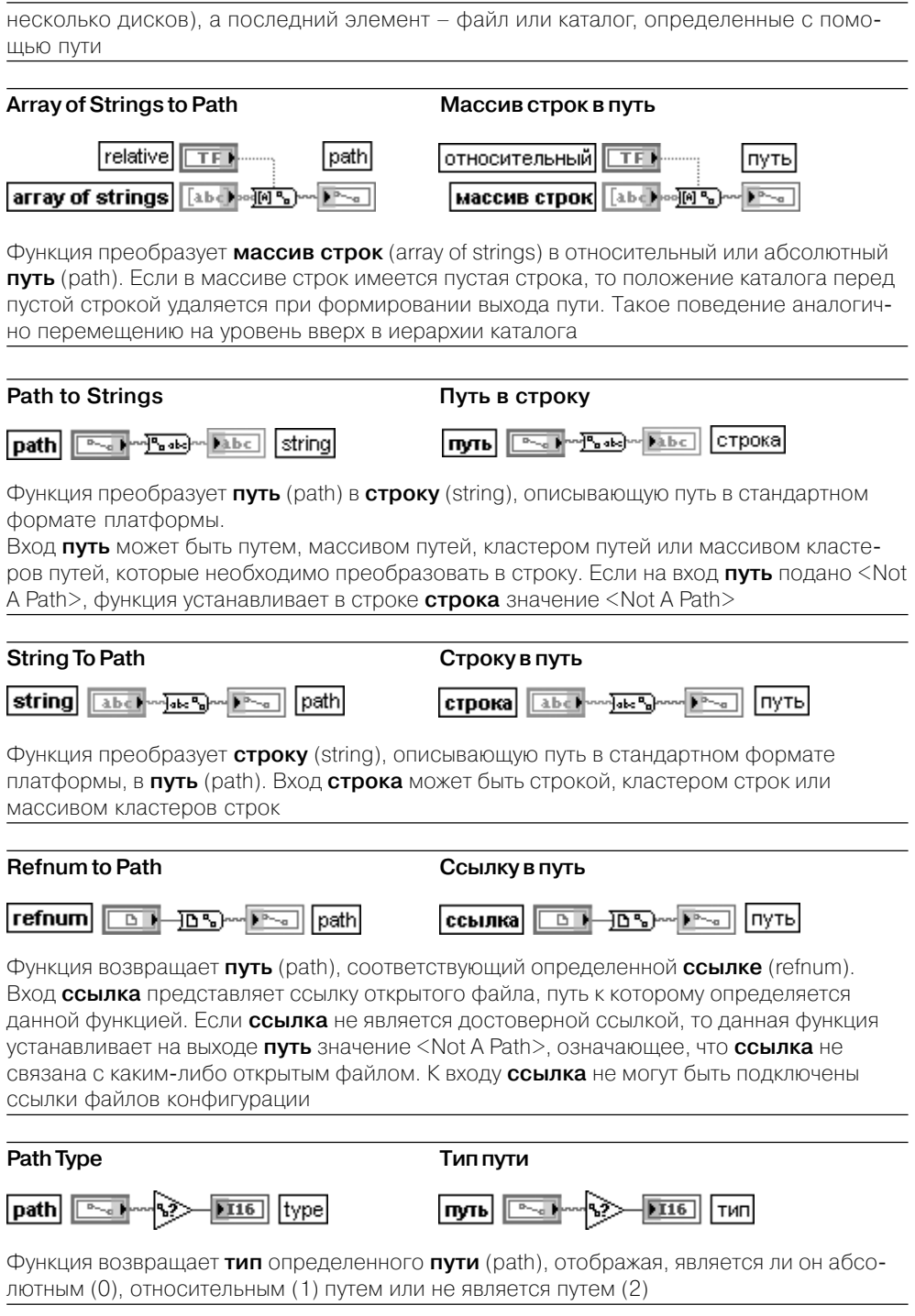

Функции низкого уровня служат для выполнения отдельных разделов функций

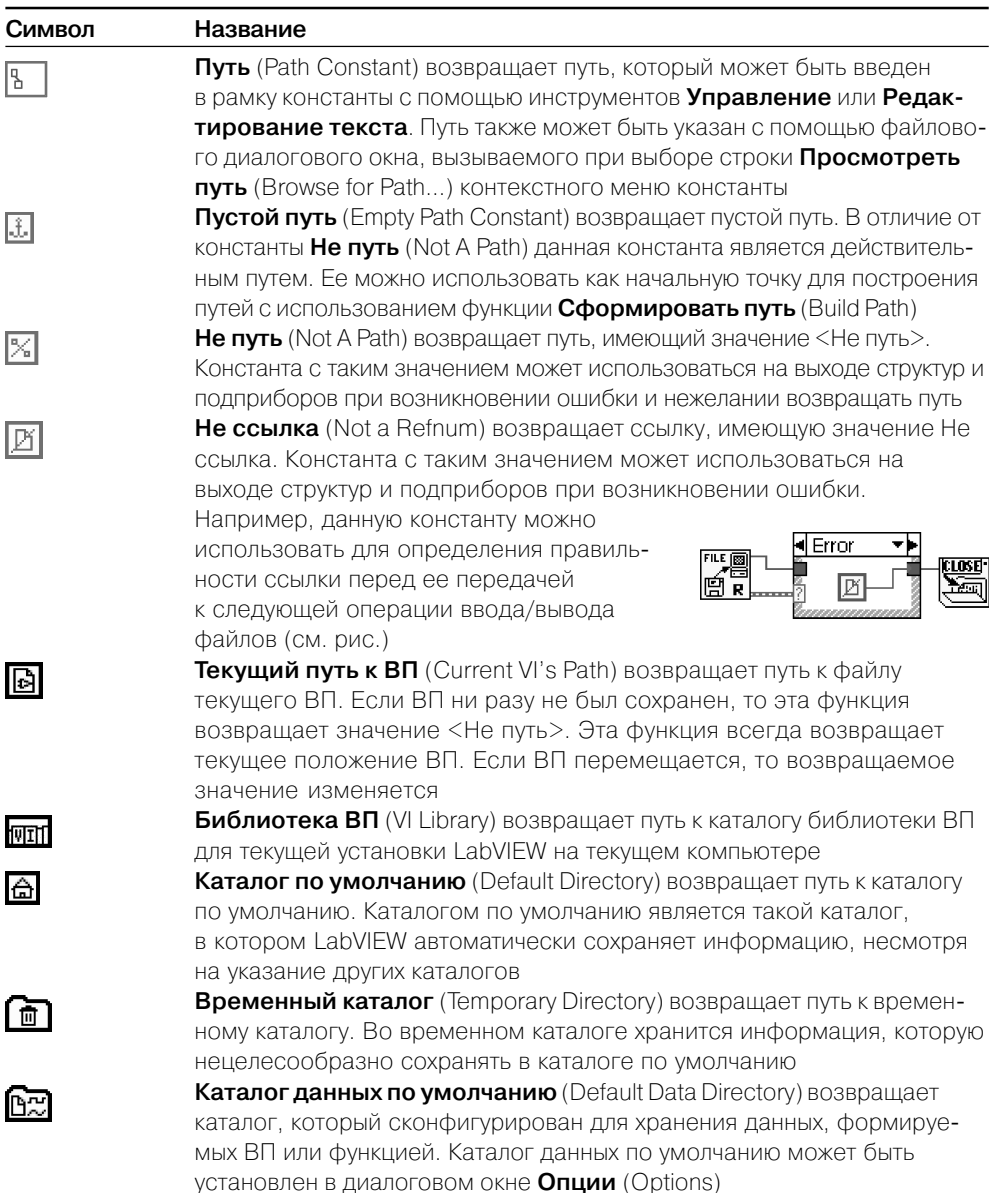

высокого уровня и, помимо этого, таких файловых операций, как создание каталогов, перемещение, копирование или удаление файлов, вывод содержания каталогов, изменение файловых характеристик и манипулирование с путями.

Ниже в таблицах приведено описание функций ввода/вывода файлов, находящихся в основной палитре.

Перечень и функции файловых констант приведены в следующей таблице

В состав палитры функций ввода/вывода файлов входят Экспресс-ВП Записать файл результатов измерения LabVIEW (Write LabVIEW Measurement **Записать файл результатов измерения LabVIEW** (Write LabVIEW Measurement File)

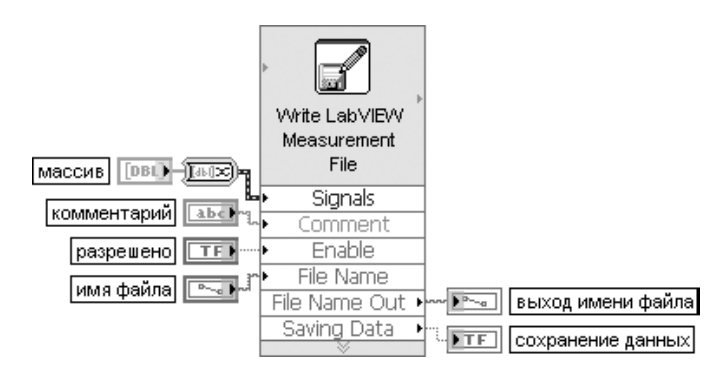

Рис. 2.40. Блок-диаграмма возможного подключения Экспресс-ВП

Экспресс-ВП записывает данные в файл результатов измерения LabVIEW с расширением .lvm.

Диалоговое окно данного Экспресс-ВП имеет следующие опции (рис. 2.41).

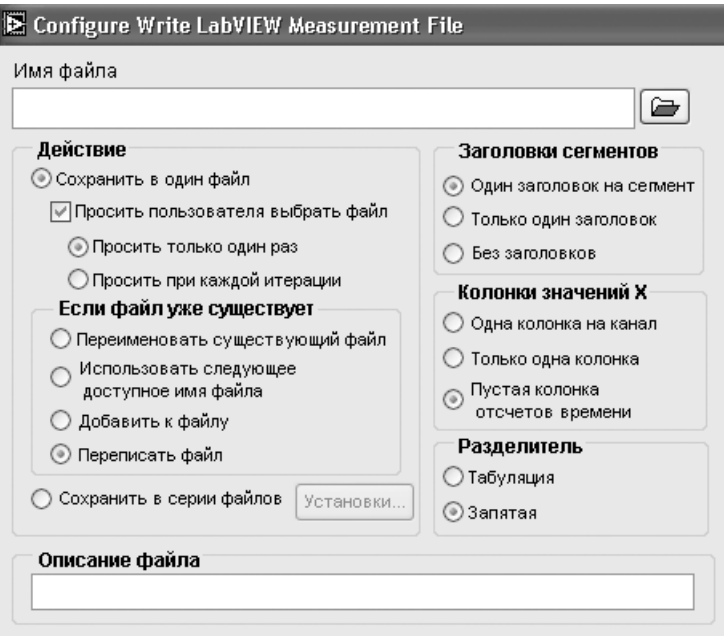

Рис. 2.41. Вид диалогового окна конфигурирования Экспресс-ВП Записать файл **результатов измерения LabVIEW** (Write LabVIEW Measurement File)

**Имя файла** (File name) отображает полный путь к файлу, в который записываются данные. **Действие** (Action) содержит следующие опции:

**• Сохранить в один файл** (Save to one file) – сохраняет все данные в один файл.

**• Просить пользователя выбрать файл** (Ask user to choose file) – отображает диалоговое окно, которое предлагает пользователю выбрать файл.

**• Просить только один раз** (Ask only once) – предлагает пользователю выбрать файл только один раз. Эта опция доступна лишь при установке отметки в окне **Просить пользователя выбрать файл**.

**• Просить при каждой итерации** (Ask each iteration) – предлагает пользователю выбрать файл при каждом выполнении Экспресс-ВП.

**• Сохранить в серии файлов** (Save to series of files (multiple files)) – сохраняет данные в нескольких файлах.

**• Установки** (Settings) – отображает диалоговое окно **Конфигурировать установки сохранения в нескольких файлах** (Configure Multifiles Settings). Эта опция доступна только при установке отметки в окне **Сохранить в серии файлов.**

**Если файл уже существует** (If a file already exists) содержит следующие опции:

**• Переименовать существующий файл** (Rename existing file) – переименовывает существующий файл.

**• Использовать следующее доступное имя файла** (Use next available name) – добавляет следующее последовательное число к имени файла.

**• Добавить к файлу** (Append to file) – добавляет данные к существующему файлу.

**• Переписать файл** (Overwrite file) – заменяет данные в существующем файле.

**Заголовки сегментов** (Segment Headers) содержит следующие опции:

**• Один заголовок на сегмент** (One header per segment) – создает один заголовок на сегмент в файле, в который LabVIEW записывает данные.

**• Только один заголовок** (One header only) – создает только один заголовок в файле, в который LabVIEW записывает данные.

**• Без заголовков** (No headers) – не создает заголовка в файле, в который LabVIEW записывает данные.

**Колонки значений X** (X Value Columns) содержит следующие опции:

**• Одна колонка на канал** (One column per channel) – создает отдельную колонку для отсчетов времени данных, которые генерируются каждым каналом.

**• Только одна колонка** (One column only) – создает только одну колонку отсчетов времени данных, которые генерируются каждым каналом.

**• Пустая колонка отсчетов времени** (Empty time column) создает пустую колонку для отсчетов времени данных, которые генерируются каждым каналом. **Разделитель** (Delimiter) содержит следующие опции:

**• Табуляция** (Tab) – использует табуляцию для разделения полей в текстовом файле.

**• Запятая** (Comma) – использует запятые для разделения полей в текстовом файле.

**Описание файла** (File Description) – содержит описание файла с расширением .lvm. LabVIEW добавляет текст, введенный в это текстовое окно, к заголовку файла.

Входы блок-диаграммы Экспресс-ВП имеют следующие значения (рис. 2.40):

**Сигналы** (Signals) – содержит один или несколько входных сигналов.

**Имя файла** (File Name) – задает имя файла, в который записываются данные.

**Комментарий** (Comment) – добавляет комментарий к каждому набору данных, записы ваемому в файл с расширением .lvm.

Разрешено (Enable) – разрешает или запрещает выполнение Экспресс-ВП. По умолчанию имеет состояние ИСТИНА.

Выходы блок-диаграммы Экспресс-ВП имеют следующие значения:

**Выход имени файла** (File Name Out) – возвращает имя файла.

**Сохранение данных** (Saving Data) – показывает, что Экспресс-ВП сохранил данные. Этот ЭкспрессВП использует функциональность следующих ВП и функций: **Открыть/ Создать/Заменить файл** (Open/Create/Replace File), **Записать символы в файл** (Write **Characters To File), Записать файл** (Write File), Записать в файл табличного форма**та** (Write To Spreadsheet File), **Файловый диалог** (File Dialog), **Открыть файл** (Open File), **Форматирование для записи в файл** (Format Into File)

#### **Считать из файла результатов измерения LabVIEW** (Read LabVIEW Measurement File)

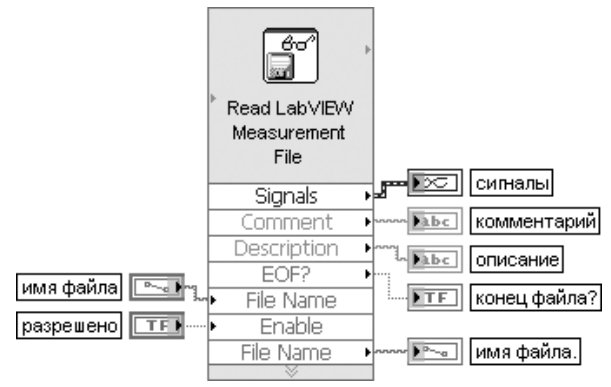

Рис. 2.42. Блок-диаграмма возможного подключения Экспресс-ВП

Экспресс-ВП считывает данные из файла результатов измерения LabVIEW. Диалоговое окно данного Экспресс-ВП имеет следующие опции (рис. 2.43). **Имя файла** (File name) отображает полный путь к файлу, из которого считываются данные. **Действие** (Action) содержит опцию **Просить пользователя выбрать файл** (Ask user to choose file). Установка опции вызывает отображение диалогового окна, в котором пользователю предлагается выбрать файл с расширением .lvm.

**Размер сегмента** (Segment Size) содержит следующие опции:

**• Извлечь сегменты исходного размера** (Retrieve segments of original size) – извле кает сегменты сигнала из файла с их исходным размером.

**• Извлечь сегменты заданного размера** (Retrieve segments of specified size) – извлекает сегменты сигнала из файла, используя размер, который определяется с помощью элемента **Выборки** (Samples).

**Отметки времени** (Time Stamps) содержит следующие опции:

**• Относительно начала измерения** (Relative to start of measurement) – отображает числовой объект в формате часов, минут и секунд, начинающихся с нуля. Например, 100 в десятичном представлении соответствует 1 : 40 в относительном времени. **Абсолютные (дата и время)** (Absolute (date and time)) отображает числовой объект в формате времени, истекшего с 0:00 1 января 1904 года по Гринвичу.

**Общий текстовый файл** (Generic Text File) содержит следующие опции:

**• Читать общие текстовые файлы** (Read generic text files) – считывает данные из общих текстовых файлов.

**• Начальная строка числовых данных** (Start row of numeric data) – показывает первую строку числовых данных. Экспресс-ВП начинает чтение с этой строки. По умолчанию значение этого параметра равно 1.

**• Первая строка – имена каналов** (First row is channel names) – определяет, что имена каналов находятся в первой строке.

**• Первый столбец – время канала** (First column is time channel) – определяет, что данные времени для каждого канала находятся в первом столбце файла данных.

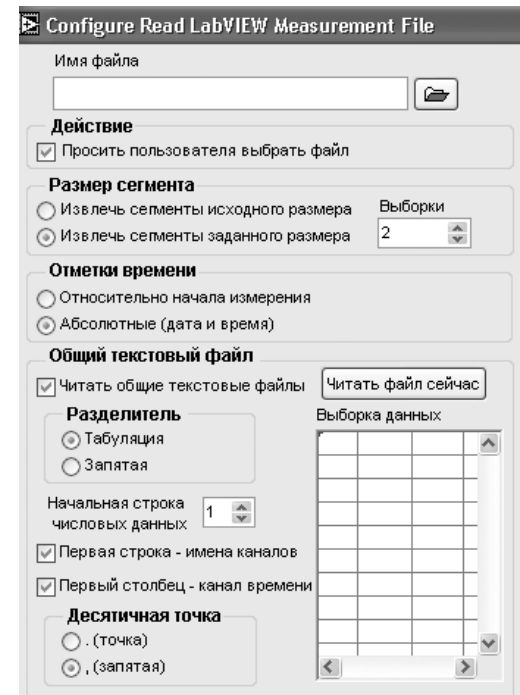

Рис. 2.43. Вид диалогового окна конфигурирования Экспресс-ВП **Считать из файла результатов измерения LabVIEW** (Read LabVIEW Measurement File)

**• Читать файл сейчас** (Read File Now) – импортирует данные из файла, заданного в опции **Имя файла**, в таблицу **Выборка данных.**

Входы блок-диаграммы Экспресс-ВП имеют следующие значения (рис. 2.42): **Имя файла** (File Name) – задает имя файла, из которого считываются данные. **Разрешено** (Enable) – разрешает или запрещает выполнение Экспресс-ВП. По умолчанию имеет состояние ИСТИНА.

Выходы блок-диаграммы Экспресс-ВП имеют следующие значения:

**Сигналы** (Signals) – содержит один или несколько выходных сигналов.

**Имя файла** (File Name) – возвращает имя файла.

**Комментарий** (Comment) – возвращает комментарии, добавленные к каждому набору данных в файле с расширением .lvm.

**Описание** (Description) – возвращает описание, находящееся в заголовке этого файла с расширением .lvm.

**Конец файла** (EOF?) – возвращает значение ИСТИНА, когда Экспресс-ВП достигает конца файла.

Этот Экспресс-ВП использует функциональность следующих ВП и функций: **Открыть/ Создать/Заменить файл** (Open/Create/Replace File), **Считать символы из файла** (Read Characters From File), **Читать файл** (Read File), **Считать из файла табличного формата** (Read From Spreadsheet File), **Файловый диалог** (File Dialog), **Открыть файл** (Open File), **Просмотр файла** (Scan From File)

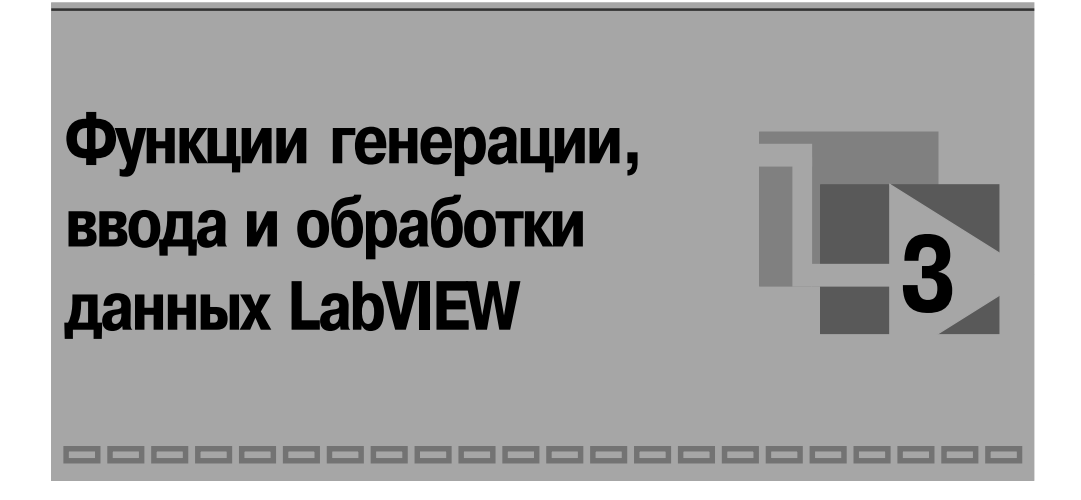

# **3.1. Функции генерации и обработки сигналов**

# **3.1.1. Функции генерации сигналов и шумов**

ВП из палитры генерации сигналов и шумов (рис. 3.1) используются для фор мирования детерминированных и случайных сигналов с заданным набором параметров. Первые два ВП в верхнем ряду представляют многофункциональные генераторы сигналов с широким набором регулируемых параметров. ВП, размещен ные во второй и третьей строках, предназначены для генерации наиболее широко применяемых детерминированных периодических сигналов, а ВП, находящие ся в четвертой и пятой строках, служат для расчета шумов с различными зако нами амплитудного и спектрального распределения.

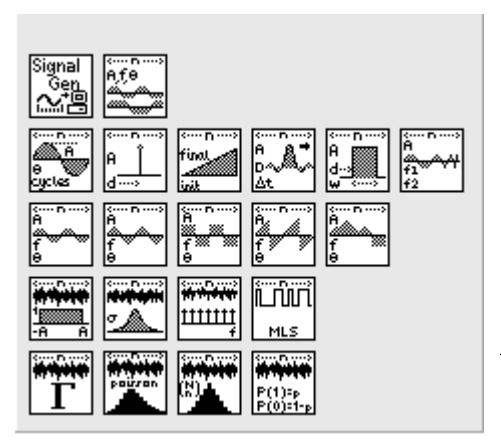

Рис. 3.1. Палитра функций генерации сигналов и шумов

#### **Signal Generator by Duration**

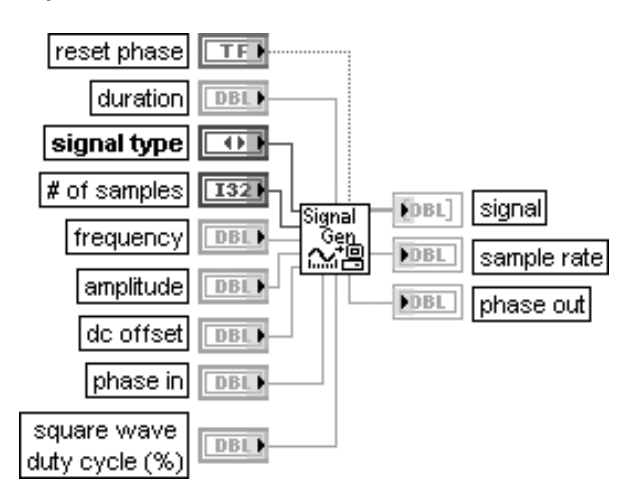

#### **Генератор сигналов с заданной длительностью**

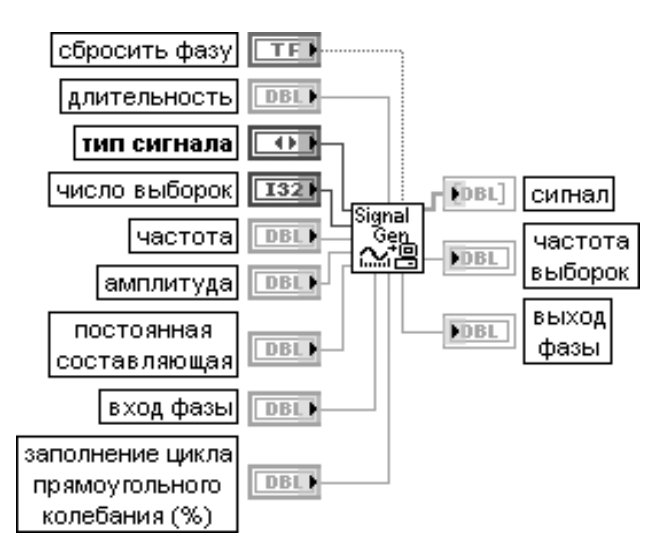

ВП генерирует **сигнал** (signal), имеющий форму, задаваемую на входе **тип сигнала** (signal type).

Вход **сбросить фазу** (reset phase) определяет начальную фазу выходного сигнала. По умолчанию на входе установлено состояние ИСТИНА. При этом начальная фаза сигнала устанавливается в соответствии со значением на входе **вход фазы** (phase in). Если на входе **сбросить фазу** установлено состояние ЛОЖЬ, то начальная фаза устанавливается равной значению фазы на **выходе фазы** (phase out) при последнем выполнении этого ВП.

Вход **длительность** (duration) задает время в секундах, равное длительности генерируемого выходного сигнала. По умолчанию значение длительности равно 1,0.

Вход **тип сигнала** (signal type) задает следующие типы генерируемого сигнала:

- 0 **Синусоидальный** (sine) (по умолчанию)<br>1 Косинусоидальный (cosine)
- 1 **Косинусоидальный** (cosine)<br>2 **Треугольный** (triangle)
- 2 **Треугольный** (triangle)<br>3 П**рямоугольный** (squa
- 3 **Прямоугольный** (square)
- 4 **Пилообразный** (sawtooth)<br>5 **Линейно нарастаюший** (i
- 5 **Линейно нарастающий** (increasing ramp)<br>6 **Линейно спадающий** (decreasing ramp)
- **Линейно спадающий** (decreasing ramp)

Вход **число выборок** (# of samples) задает число выборок выходного сигнала. По умолчанию это значение равно 100.

Вход **частота** (frequency) определяет частоту выходного сигнала в герцах. По умолчанию значение частоты равно 10. При задании частоты необходимо учитывать требование выполнения критерия Найквиста: **частота < число выборок/(2.длительность)**.

Вход **амплитуда** (amplitude) задает амплитуду выходного сигнала. По умолчанию значение амплитуды равно 1,0.

Вход **постоянное смещение** (dc offset) задает постоянное смещение или значение постоян ной составляющей выходного сигнала. По умолчанию значение постоянной составляющей равно 0.

**Вход фазы** (phase in) определяет начальную фазу (в градусах) выходного сигнала при установке входа **сбросить фазу** (reset phase) в состояние ИСТИНА. По умолчанию значение на **входе фазы** равно 0.

Вход **заполнение цикла прямоугольного колебания** (square wave duty cycle) определяет время (в % от периода), в течение которого прямоугольный сигнал имеет высокий уровень. ВП использует данный параметр только для прямоугольного сигнала. По умолчанию значение на входе равно 50%.

Выход **сигнал** (signal) представляет сгенерированный массив выборок сигнала. Выход **частота выборок** (sample rate) отображает частоту дискретизации выходного сигнала. **Частота выборок** равна отношению **числа выборок** к **длительности**.

**Выход фазы** (phase out) указывает значение фазы (в градусах) последней выборки выходного сигнала

**Tones and Noise Гармонические колебания и шум**

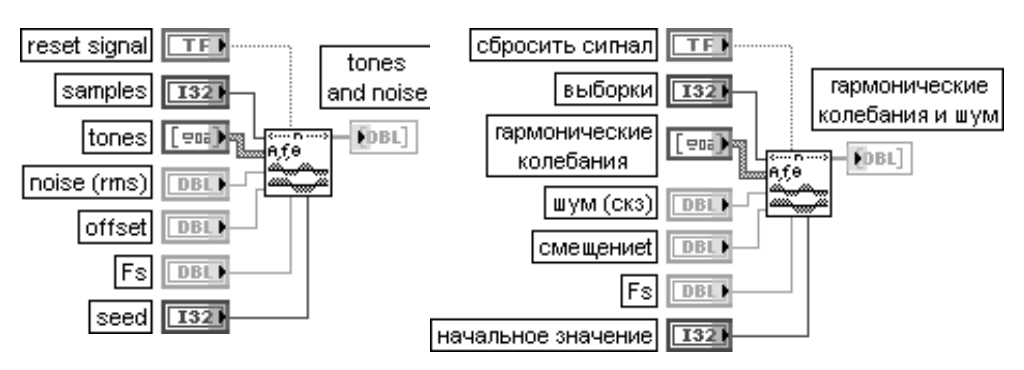

ВП генерирует массив, содержащий сумму гармонических колебаний, шум и постоян ную составляющую.

Вход **сбросить сигнал** (reset signal) при подаче значения ИСТИНА устанавливает фазу каждого гармонического колебания равной значению **фазы** (phase) из

массива **гармонические колебания** (tones), значение начального числа при генерации шума равным значению входа **начало** (seed) и отметку времени равной нулю. По умолчанию состояние входа – ЛОЖЬ.

Вход **выборки** (samples) определяет число выборок выходного массива **гармонические колеба ния и шумы** (tones and noise). По умолчанию это число равно 1000.

Вход **гармонические колебания** (tones), являющийся кластером, содержит параметры каждого гармонического колебания (таблица):

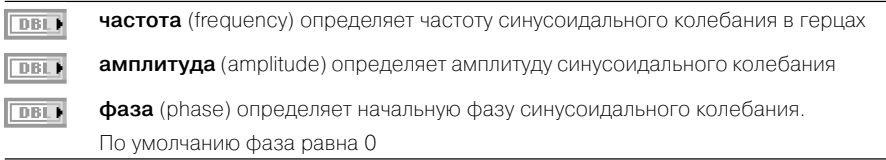

Вход **шум** (noise) определяет среднеквадратичное значение (с.к.з.) аддитивного гауссовского шума. По умолчанию значение **шума** равно 0,0.

Вход **смещение** (offset) задает уровень постоянной составляющей сигнала. По умолчанию уровень равен 0,0.

Вход **Fs** определяет частоту выборок в единицах число выборок/с. По умолчанию частота равна 1000.

Установка на входе **начальное значение** (seed) значения > 0 вызывает инициализацию генерато ра аддитивного шума. По умолчанию значение входа равно –1. Если **начальное значение** меньше или равно 0, то генератор шума не инициализируется и продолжает генерацию шума на основе предыдущих значений.

Выход **гармонические колебания и шумы** (tones and noise) отображает сгенерирован ный выходной массив

В последующих ВП генерации детерминированных сигналов поясняется назна чение только специфических входов, поскольку назначение таких входов, как **вы борки** (samples) и **амплитуда** (amplitude), было рассмотрено выше при описании ВП **Генератор сигналов с заданной длительностью** (Signal Generator by Duration). В приводимых расчетных выражениях сигналов буквой **a** обозначается **амплиту да** сигнала (по умолчанию **a** = 1,0), буквой **d** – **задержка** (delay), буквой **n** – объем **выборки** (samples) (по умолчанию  $n = 128$ ). При этом текущий индекс **i** в расчетных выражениях изменяется в диапазоне от 0 до **n** – 1.

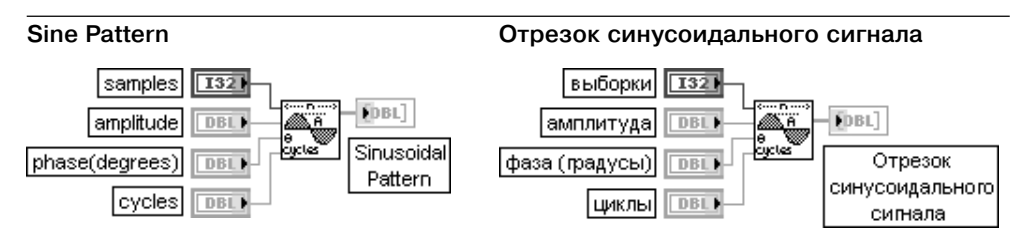

ВП генерирует массив, содержащий отрезок синусоидального сигнала. Вход **циклы** (cycles) определяет число полных периодов **синусоидального сигнала**. По умолчанию число циклов равно 1,0. Поскольку число циклов задается в форме

с плавающей запятой, то оно может быть нецелым. Более того, оно может быть и отрицательным, что является математически корректным и полезным для понимания отрицательных частот в преобразованиях Фурье и в спектральном анализе.

Значения массива **синусоидального сигнала** рассчитываются следующим образом:

$$
y_i = a\sin\left(\frac{2\pi i k}{n} + \frac{\pi \varphi_0}{180}\right),
$$

где  $k$  – число периодов (cycles),  $\varphi_{0}$  – начальная фаза в градусах (phase)

#### **Impulse Pattern Отрезок импульсного сигнала**

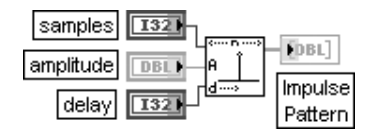

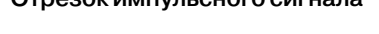

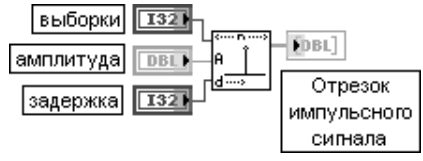

ВП генерирует массив, содержащий отрезок импульсного сигнала.

Вход **задержка** (delay) задает задержку единичного по длительности импульса относительно начала сигнала. Фактически это индекс элемента массива выходного **импульсного сигнала** (Impulse Pattern), в котором находится число, равное **амплитуде**. Должно соблюдаться условие **задержка** ≥ 0. Если **задержка** < 0 или больше числа **выборок**, то ВП устанавливает на выходе **импульсного сигнала** нулевое значение и возвращает ошибку

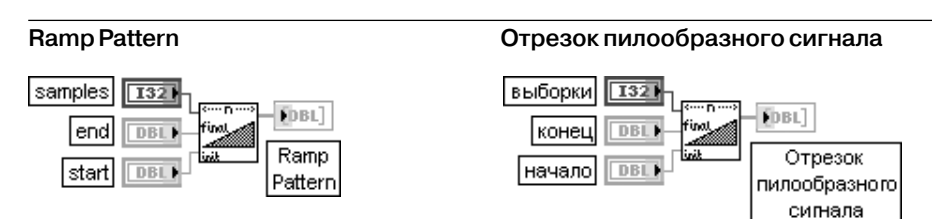

ВП рассчитывает массив, содержащий отрезок пилообразного сигнала. Входы **начало** (start) и **конец** (end) задают начальный и конечный уровень **пилообразного сигнала.** По умолчанию значения этих параметров равны нулю.

Значения *yi* массива **пилообразного сигнала** рассчитываются следующим образом:

 $y = y_0 + i \Delta y$ ,

где 
$$
\Delta y = \frac{y_{n-1} - y_0}{n-1}
$$
;  $y_0$  – значение на входе **начало**,  $y_{n-1}$  – значение на входе **конец**.

Поскольку ВП не налагает ограничений на значения **начало** и **конец**, то могут быть сформированы как линейно нарастающий, так и линейно спадающий сигналы

#### **Sinc Pattern Отрезок сигнала sin(x)/x**

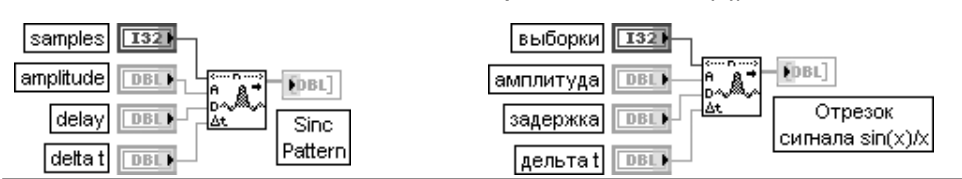

ВП генерирует массив, содержащий отрезок сигнала **sin(x)/x**.

Вход **задержка** (delay) определяет сдвиг максимума сигнала **sin(x)/x**. По умолчанию значение **задержки** равно 0,0. Максимальное значение сигнала **sin(x)/x** приходится на индекс

 $i = d/At$ 

где *d* – **задержка** (delay), ∆*t* – значение на входе delta t.

Вход ∆*t* (delta t) определяет фактически частоту следования нулей сигнала **sin(x)/x**. По умолчанию значение равно 0,1, что соответствует расстоянию между нулями, равному 10 отсчетам, и ширине центрального лепестка сигнала равной 20 отсчетам.

Значения *yi* массива сигнала **sin(x)/x** рассчитываются следующим образом:

 $y_i = a \frac{\sin \pi (i \Delta t - d)}{\pi (i \Delta t - d)}$ 

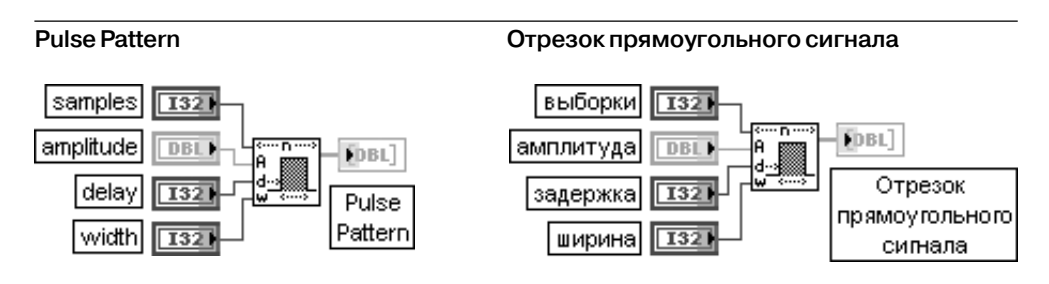

ВП генерирует массив, содержащий отрезок прямоугольного сигнала. Значения массива **прямоугольного сигнала** рассчитываются следующим образом:

$$
y_i = \begin{cases} a & \text{ic}\\ 0.0 & \text{unc}\\ \end{cases} \quad d \le i < (d + w)
$$

где *w* – **ширина** (width)

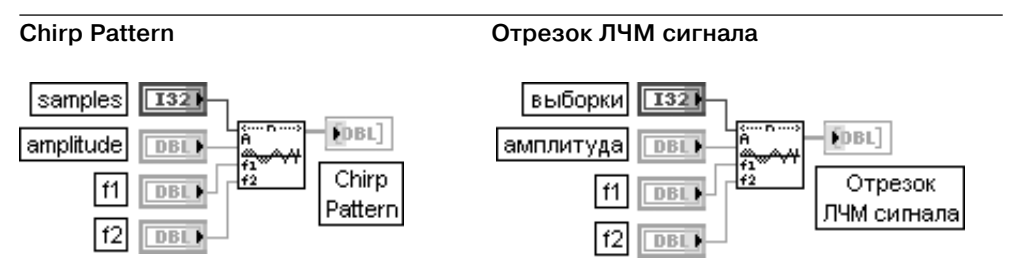

ВП генерирует массив, содержащий отрезок сигнала с линейно изменяющейся часто той (сигнал с линейной частотной модуляцией – ЛЧМ сигнал). Входы  $f\llap/_1\omega$  **f2** представляют начальную и конечную частоту **ЛЧМ сигнала**, заданные в нормализованных единицах 1/период, где период задан числом отсчетов. Значения массива **ЛЧМ сигнала** рассчитываются следующим образом:

 $y_i = a \sin((\pi i (f_2 - f_1)/n + 2\pi f_1) \cdot i)$ 

Для последующих ВП генерации детерминированных сигналов назначение вхо дов **вход фазы** (phase in), **сбросить фазу** (reset phase) и выхода **выход фазы** (phase out) было рассмотрено ранее при анализе ВП **Генератор сигналов с заданной длительностью** (Signal Generator by Duration). Вход *f* определяет частоту коле бания, выраженную в нормализованных единицах **1/период**, где **период** выра жен числом отсчетов. По умолчанию значение частоты при одном периоде коле бания, приходящемся на 128 выборок, равно 7,8125E3.

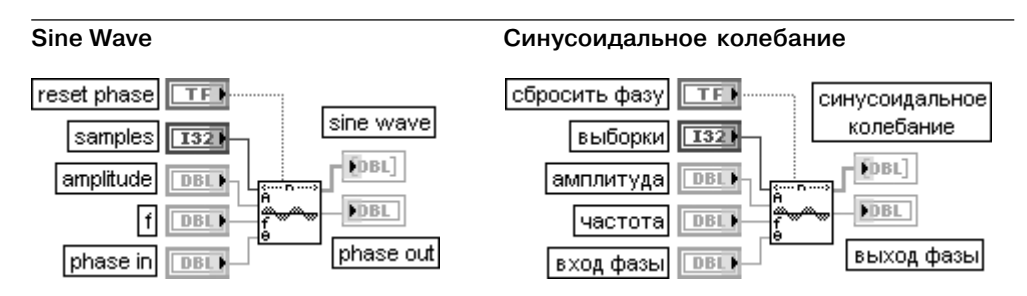

ВП генерирует массив числовых данных, представляющий синусоидальное колебание. Значения массива **синусоидального колебания** рассчитываются следующим образом:

 $y_i = a \sin(\rho h a s e[i]),$ 

$$
\text{The } phase[i] = initial phase + f \cdot 360 \cdot i
$$

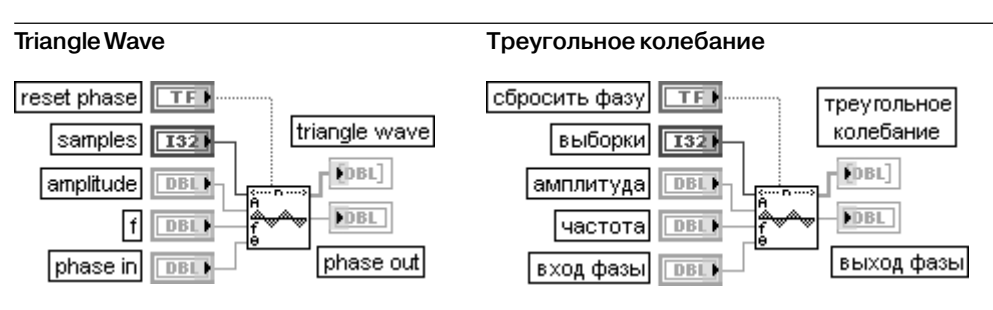

ВП генерирует массив, содержащий треугольное колебание. Значения массива **треугольного колебания** рассчитываются следующим образом:

 $y_i = a \cdot tri(\text{phase}[i]),$ 

где

$$
tri(phase[i]) = \begin{cases} \frac{p}{90} & 0 < p < 90 \\ 2 - \frac{p}{90} & 90 < p < 270 \\ \frac{p}{90} - 4 & 270 < p < 360 \end{cases}
$$

 $p = (phase[i]no\text{ mod}y\text{ mod }360)$ ,  $phase[i] = initial phase + f.360 \cdot i$ 

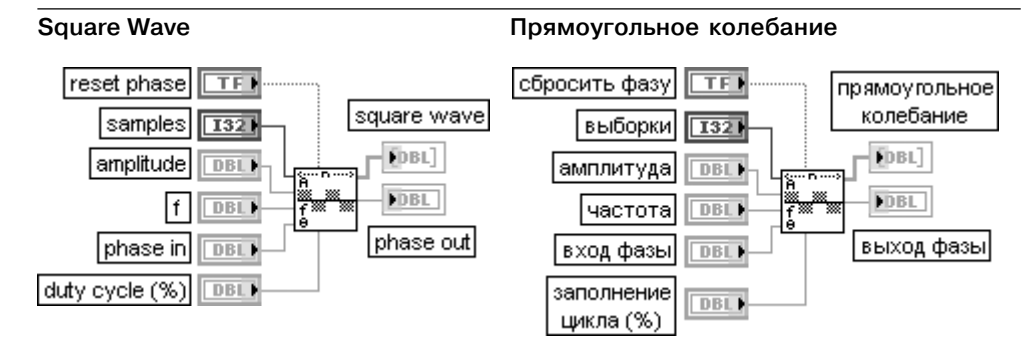

ВП генерирует массив, содержащий прямоугольное колебание.

Значения массива **прямоугольного колебания** рассчитываются следующим образом:

 $y_i = a \cdot square(\text{phase}[i])$ ,

где

square(*phase*[*i*]) = 
$$
\begin{cases} 1 & 0 \le p < (\frac{duty}{100}360) \\ -1 & (\frac{duty}{100}360) \le p < 360 \end{cases}
$$

 $p = (phase[i]no\ mod$ *uno* 360),  $duty$ – длительность импульса.

**Заполнение цикла** (duty cycle) определяет время (в % от периода), в течение которого прямоугольный сигнал имеет высокий уровень. Значение по умолчанию для этого входа равно 50%.

phase[i] = initial phase +  $f \cdot 360 \cdot i$ 

**Sawtooth Wave Пилообразное колебание**

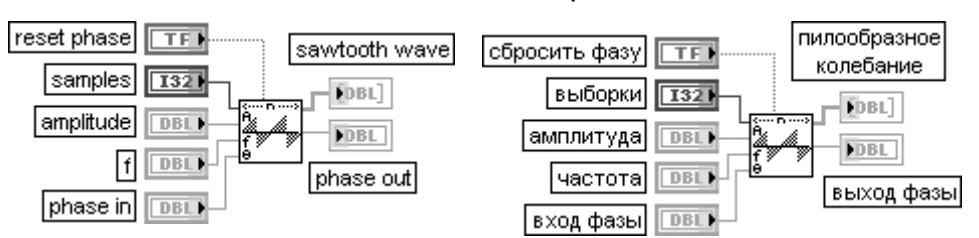

ВП генерирует массив, содержащий пилообразное колебание.

Значения массива **пилообразного колебания** рассчитываются следующим образом:

 $y_i = a \cdot$ sawtooth(phase[i]), где

$$
sawtooth(\,phase[i]) = \begin{cases} \frac{p}{180} & 0 \le p < 180 \\ \frac{p}{180} - 2 & 180 \le p < 360 \end{cases}
$$

 $p = (phase[i]no\ modyino360)$ ,  $phase[i] = initial phase + f \cdot 360 \cdot i$ 

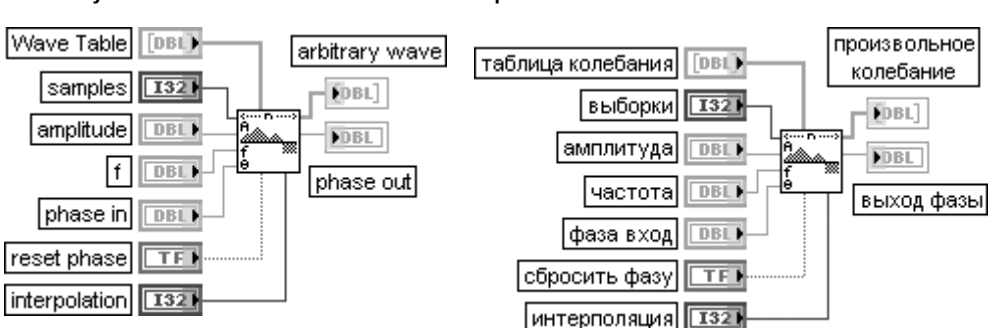

**Arbitrary Wave Произвольное колебание**

ВП генерирует массив, содержащий произвольное колебание.

Вход **таблица колебания** (Wave Table) задает форму колебания на интервале одного периода. На основе массива **таблицы колебания** ВП формирует **произвольное колебание** (arbitrary wave).

Вход **интерполяция** (interpolation) определяет вид интерполяции, которую ВП использует при генерации **произвольного колебания** из массива **таблица колебания**. По умолчанию значение входа равно 0 (отсутствие интерполяции). Если на входе **интерполяция** установлена 1, то ВП использует линейную интерполяцию.

Значения массива **произвольного колебания** рассчитываются следующим образом:

 $y_i = a \cdot arb(\text{phase}[i])$ ,

где  $arb(phase[i]) = WT((phase[i]nomo\partial yno360) \cdot m/360)$ ,

*m* – число значений в **таблице колебания** (Wave Table),

 $WT(x) = Wave Table$  [int(x)] если вход **интерполяция = 0**.

 $WT(x)$  = линейно интерполированным значениям *Wave Table* [int(x)] и

**Wave Table [(int(x)+1)** по модулю m | если вход **интерполяция = 1**.

phase[i] = initial phase +  $f \cdot 360 \cdot i$ 

В последующих таблицах рассматриваются ВП генерации случайных сигна лов с различными законами амплитудного и спектрального распределения.

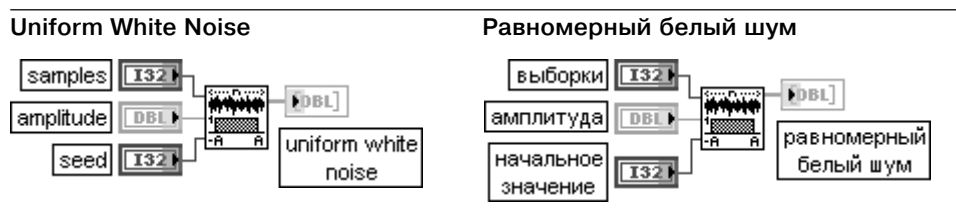

ВП генерирует псевдослучайный белый шум с равномерным законом амплитудного распределения, значения которого находятся в диапазоне **[a:a],** где **a** представляет абсолютное значение **амплитуды**.

По умолчанию значение амплитуды равно 0,0.

Псевдослучайная последовательность повторяется приблизительно через 290 выборок

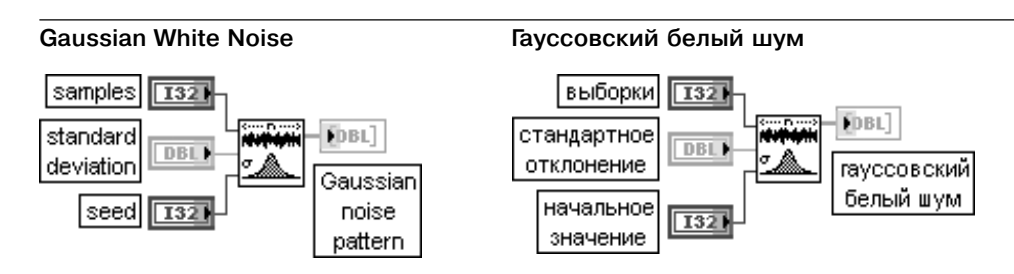

ВП генерирует псевдослучайную последовательность с гауссовским (нормальным) распределением с параметрами (**µ,sigma**) = (0,**s**), где **s** является абсолютным значени ем заданного **стандартного** (среднеквадратичного) **отклонения** (standard deviation). По умолчанию значение **стандартного отклонения** равно 1,0.

Гауссовский шум описывается следующей функцией плотности вероятностей

$$
f(x) = \frac{1}{\sqrt{2\pi s}} e^{-\frac{1}{2} \left( \frac{x}{s} \right)^2}
$$

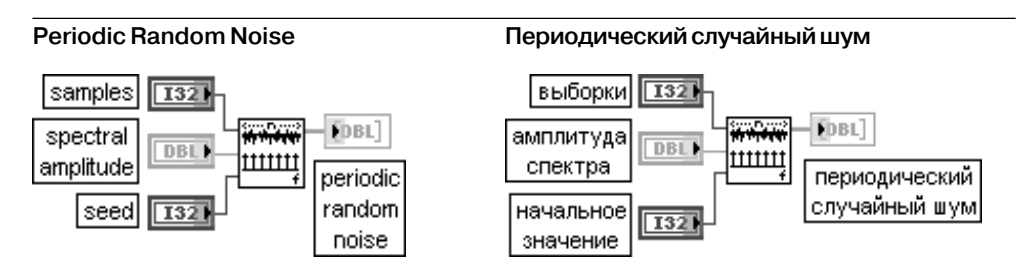

ВП генерирует массив, содержащий **периодический случайный шум** (PRN).

Вход **амплитуда спектра** (spectral amplitude) задает амплитуду частотных составляющих **периоди ческого случайного шума**.

Выходной массив содержит все частоты, которые могут быть представлены целым числом периодов на установленном числе **выборок** (samples). Каждая частотная компонента имеет величину, заданную на входе **амплитуда спектра**, и случайную фазу.

Таким образом, выходной массив можно представить как результат суммирования синусоид с одинаковыми амплитудами и случайными фазами.

Выходной массив **периодический случайный шум** ограничен по величине следующими значениями:

$$
a\textit{min} \textit{w} \textit{da} \textit{c} \textit{new} \textit{mapa} \cdot (\frac{\textit{e} \textit{u} \textit{b} \textit{o} \textit{p} \textit{ku}}{2} - 1) \text{ , } \textit{e} \textit{c} \textit{nu} \textit{b} \textit{b} \textit{o} \textit{p} \textit{ku} \textit{b} \textit{b} \textit{f} \textit{c} \textit{f} \textit{v} \textit{u} \textit{u} \textit{u} \textit{c} \textit{f} \textit{o} \textit{m};
$$

выборки - 1<br>**3** соли **выборки** являются нечетным числом амплитида спектра ·

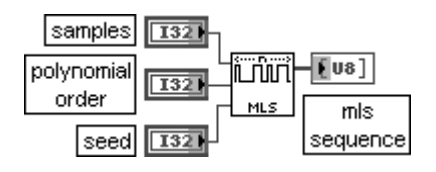

#### **Binary MLS Двоичная последовательность максимальной длины**

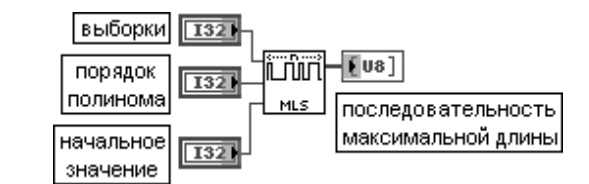

FDBL]

пүассоновский|

шум

ВП генерирует двоичную **последовательность максимальной длины** (maximum length sequence – MLS), используя деление по модулю два простого полинома, имеющего порядок, заданный на входе **порядок полинома** (polynomial order). Значение по умолча нию на входе **порядок полинома** равно 31

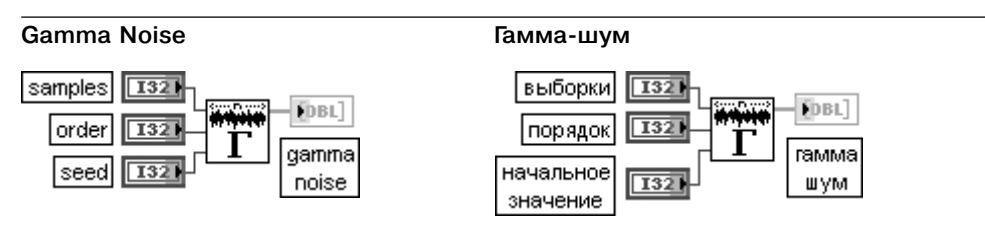

ВП генерирует псевдослучайный набор значений, которые представляют интервалы времени ожидания заданного числа событий пуассоновского процесса с единичным средним.

Вход **порядок** (order) определяет число событий. По умолчанию **порядок** равен 1

#### **Poisson Noise Пуассоновский шум** samples 132 выборки 132 **FDBL** mean DBL1 среднее DBI. poisson seed **I32** начальное noise **I321** значение

ВП генерирует псевдослучайную последовательность значений, которые представляют число событий ординарного Пуассоновского процесса, появляющихся на заданном интервале, определенном величиной на входе **среднее** (mean). По умолчанию значе ние **среднего** равно 1,0

## **Binomial Noise**

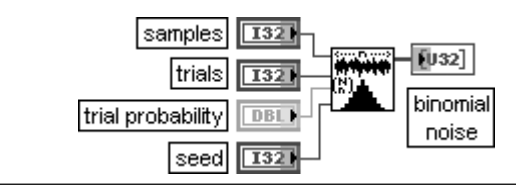

#### **Биномиальный шум**

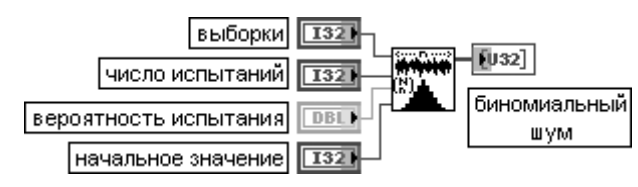

ВП генерирует псевдослучайную последовательность с биномиальным амплитудным распределением, значения которой представляют число реализаций событий, задан ных вероятностью совершения событий и числом испытаний.

Вход **число испытаний** (trials) представляет число испытаний, выполняемых для каждого элемента **биномиального шума** (binomial noise). По умолчанию это число равно 1.

Вход **вероятность испытания** (trial probability) представляет вероятность того, что данное испыта ние будет успешным (1). По умолчанию значение входа равно 0,5

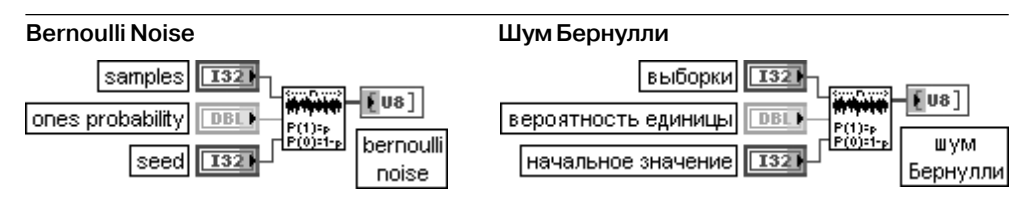

ВП генерирует псевдослучайный шум из единиц и нулей.

Каждый элемент на выходе **шум Бернулли** рассчитывается с помощью способа, эквивалентного подбрасыванию монеты с вероятностью выпадения единицы, определяемой значением на входе **вероятность единицы** (ones probability). Если значение **вероятность единицы** равно 0,7, то каждый элемент **шум Бернулли** имеет 70% вероятности быть единицей и 30% вероятности быть нулем. По умолчанию значение входа равно 0,5.

Выход **шум Бернулли** содержит псевдослучайную последовательность с распределением Бернулли

# **3.1.2. Функции обработки сигналов во временной области**

Функции обработки сигналов во временной области (рис. 3.2) включают функции сверт ки и корреляции сигналов, определения уров ня постоянного и переменного напряжения в сигнале, дифференцирования и интегриро вания, определения параметров пиков и им пульсов.

Рис. 3.2. Вид палитры функций обработки сигналов во временной области

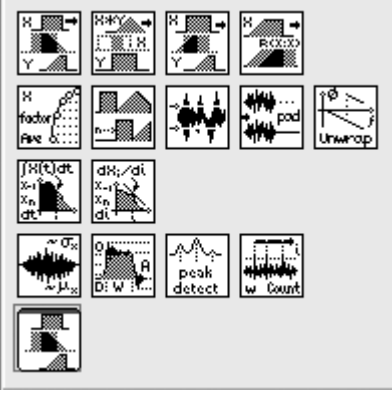

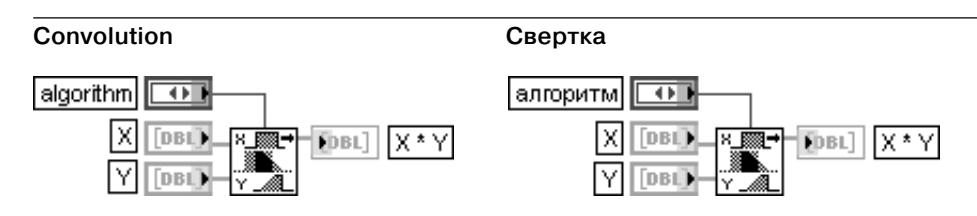

ВП выполняет свертку двух последовательностей  $X$ и Y. Для непрерывных сигналов  $x(t)$ v(t) выражение для расчета свертки выглядит следующим образом:

$$
h(t) = \int_{-\infty}^{\infty} x(\tau)y(t-\tau)d\tau
$$

В данном ВП алгоритм вычисления свертки определяется значением, установленным на входе алгоритм (algorithm).

При выборе значения **прямая** (direct) ВП использует прямую форму линейной свертки. При этом для дискретных последовательностей **Х**и **У**длиной **п** и **т** соответственно расчетное выражение для каждого элемента свертки будет иметь вид:

$$
h_i = \sum_{k=0}^{n-1} x_k y_{i-k} \text{ and } i = 0, 1, 2 \dots n + m - 2.
$$

При выборе значения **частотная область** (frequency domain) (по умолчанию) ВП рассчитывает свертку с помощью алгоритма, базирующегося на преобразовании Фурье.

Прямой метод является более быстрым для коротких последовательностей, в то время как частотный метод более эффективен для длинных последовательностей.

ВП Свертка (Convolution) размещен в палитрах Временная область (Time Domain) и Дополнительная КИХ-фильтрация (Advanced FIR Filtering), поскольку может использоваться как при анализе данных во временной области, так и при их фильтрации

## **Deconvolution**

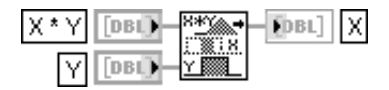

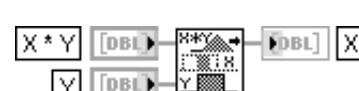

Деконволюция

ВП рассчитывает деконволюцию входных последовательностей **Х \* Ү** и **Ү**, используя преобразование Фурье.

При этом выполняются следующие шаги:

1. Произволится расчет преобразования Фурье вхолных послеловательностей  $\mathbf{X} \times \mathbf{Y}$  и  $\mathbf{Y}$ .

2. Производится деление преобразования Фурье последовательности **X \* Y** на

преобразование Фурье последовательности Y.

3. Выполняется обратное преобразование Фурье результата деления.

Длина последовательности **X \* Y** должна быть больше или равна длине последовательности Y. Длина выходной последовательности равна  $n + m - 1$ .

Деконволюция является неустойчивой процедурой, и ее не всегда можно рассчитать численно вследствие возможного наличия нулей в преобразовании Фурье последовательно-

CTMY

#### AutoCorrelation Автокорреляционная функция FDBL] FDBL<sup>1</sup> lRxx Rxx Говт **DBL**

ВП вычисляет автокорреляционную функцию входной последовательности Х. Автокорреляционная функция  $R_{rr}(\tau)$  непрерывного сигнала  $x(t)$  определяется выражением

$$
R_{xx}(\tau) = \int_{-\infty}^{\infty} x(t)x(t+\tau)dt
$$

В случае дискретной реализации элементы выходной последовательности Увычисляются

в соответствии с выражением  $y_j = \sum_{i=1}^{n-1} x_k x_{j+k}$  где  $n$  – длина входной последовательности,

$$
j=\overline{-(n-1),n-1}
$$

При этом предполагается, что элементы входной последовательности  $x_k = 0$  при  $k \leq 0$  и  $k \geq n$ . В связи с тем, что в LabVIEW индексы элементов массива не могут быть отрицательными, элементы выходной последовательности  $R_{\textrm{m}}$  соотносятся с элементами последовательности  $Y$  как

 $r_{xxi} = y_{i-(n-1)}$  для  $i = \overline{0,2n-2}$ . Таким образом, элемент выходной последовательности, соответствующий нулевому сдвигу, имеет индекс п. Для получения графика автокорреляционной функции с центром в нулевой точке целесообразно воспользоваться блок-диаграммой, приведенной на рис. 3.3. Результат выполнения программы приведен на рис. 3.4.

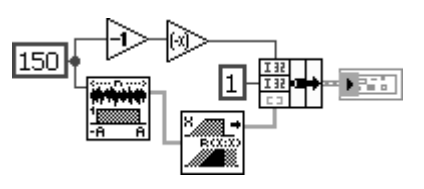

Рис. 3.3. Блок-диаграмма программы расчета автокорреляционной функции с центром в нулевой точке

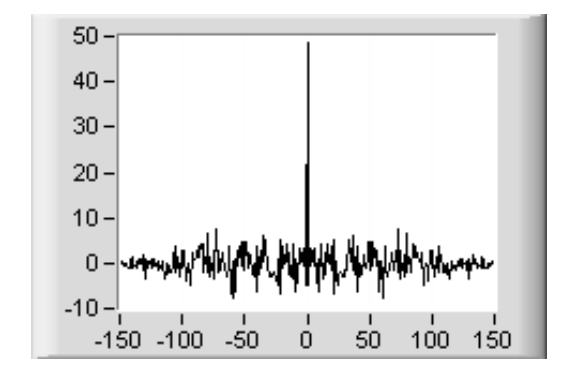

Рис. 3.4. График автокорреляционной функции с центром в нулевой точке

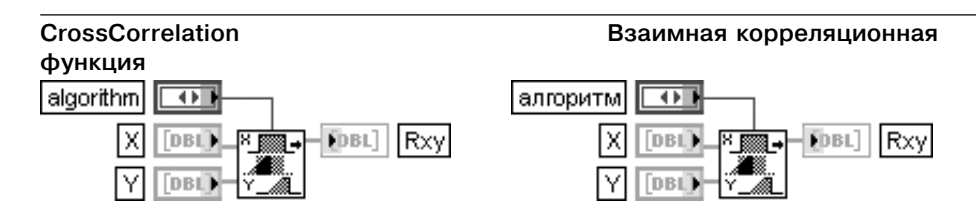

ВП вычисляет взаимную корреляционную функцию входных последовательностей  $X \vee Y$ .

Взаимная корреляционная функция  $R_{x y}(\tau)$  сигналов  $x(t)$  и  $y(t)$  определяется выражением

$$
R_{xy}(\tau) = \int_{-\infty}^{\infty} x(t)y(t+\tau)dt
$$

При дискретной реализации элементы выходной последовательности  $h_{\cdot}$  вычисляются следующим образом:

$$
h_j = \sum_{k=0}^{n-1} x_k y_{j+k},
$$

где  $n$  и  $m$  – длина входных последовательностей **X** и **Y** соответственно,  $j = \overline{-(n-1), m-1}$  . При этом предполагается, что элементы входной последовательности  $x_{_h}=0$  при  $k$   $<$   $0$  и  $k$   $\geq$   $n$ , а элементы последовательности  $y_{_h}=0$  при  $k$   $<$   $0$  и  $k$   $\ge$   $m$ 

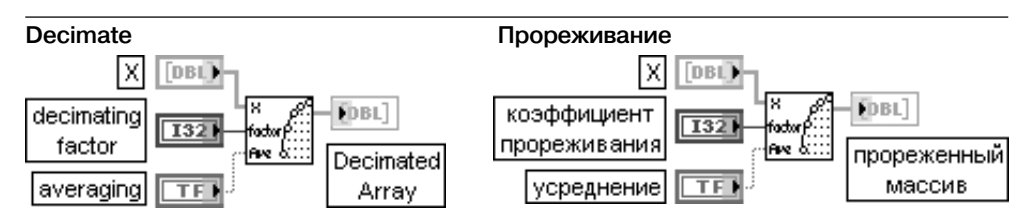

ВП формирует на выходе прореженный массив (Decimated Array) из входной последовательности **Х** в зависимости от коэффициента прореживания (decimating factor) и состояния входа усреднение (averaging). Элементы выходного массива у, рассчитываются следующим образом:

$$
y_i = \begin{cases} x_{im} & ecuu \ ycpe∂нение = JOXKD \\ \frac{1}{m} \sum_{k=0}^{m-1} x_{im+k} & ecuu \ ycpe∂нение = UCTUHA \end{cases}
$$

где  $i = \overline{0, size - 1}$ , size = trunc( $\frac{n}{n}$ ),

 $n$  – число элементов входной последовательности **X**,  $m$  – коэффициент прореживания, size - число элементов выходного массива. По умолчанию коэффициент прорежива-

#### 166 Функции генерации, ввода и обработки данных LabVIEW

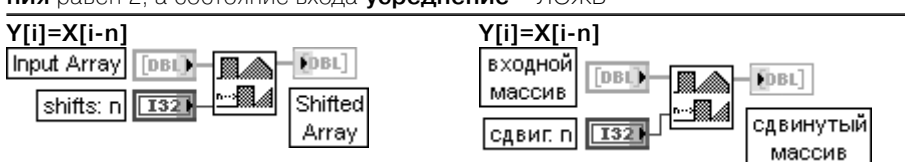

ния равен 2, а состояние входа усреднение - ЛОЖЬ

ВП формирует на выходе последовательность в соответствии с выражением

$$
y_i = \begin{cases} x_{i-shifts} & e\text{C}\text{I}u \space 0 \le i-shifts < n \\ 0 & u\text{a}u\text{e} \end{cases}
$$

где  $i = 0, n - 1$ :  $n -$  количество элементов во входном массиве.

Если сдвиг (shifts) – положительное число, то первые **s** элементов выходного массива будут нулевыми (s = сдвиг). Следующие элементы будут равны элементам входного массива, начиная с элемента с индексом 0, а s последних элементов входного массива будут отброшены. Если сдвиг - отрицательное число, то отбрасываются первые элементы входного массива, а нулевыми булут послелние элементы выхолного.

Блок-диаграмма ВП Y[i]=X[i-n] приведена на рис. 3.5.

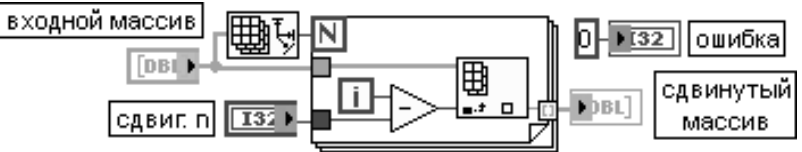

Рис. 3.5. Блок-диаграмма ВП **Y[i] = X[i-n]** 

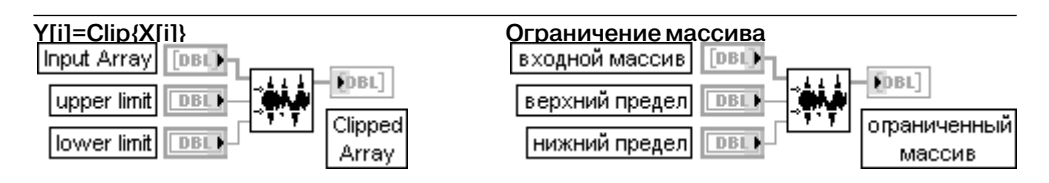

ВП ограничивает элементы входного массива (Input Array) границами, заданным и верхним пределом (upper limit) и нижним пределом (lower limit). Таким образом, элементы выходного ограниченного массива будут связаны с элементами входного массива соотношением:

$$
y_i = \begin{cases} a & x_i > a \\ x_i & b \le x_i \le a \\ b & x_i < b \end{cases}
$$

где  $i = 0, n - 1, a$  и  $b$  – значения, подаваемые на входы верхний предел и нижний предел. По умолчанию верхний предел равен 1.0, а нижний – 0.0. Ниже на рис. 3.6 приведена блокдиаграмма данного ВП. Задачу ограничения сигнала можно решить и с помощью функции Нахождение в диапазоне и ограничение (In Range and Coerce). Блок-диаграмма соответствую-

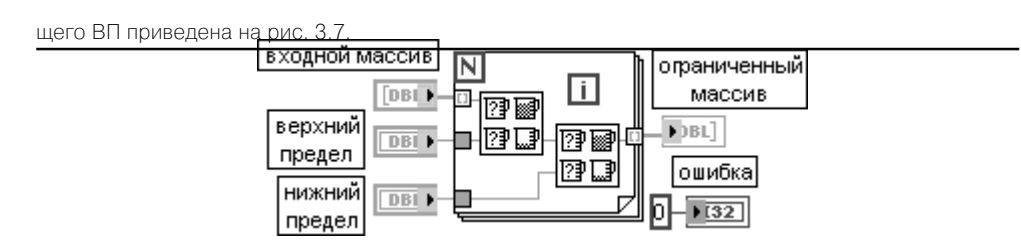

Рис. 3.6. Блокдиаграмма ВП **Ограничение массива**

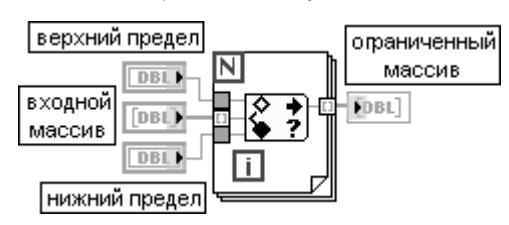

Рис. 3.7. Блок-диаграмма ВП на основе функции **Нахождение в диапазоне и ограничение** (In Range and Coerce)

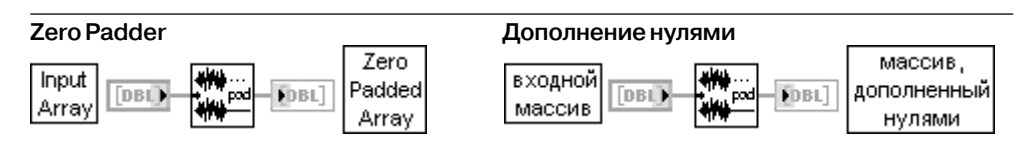

ВП дополняет входной массив нулями так, чтобы длина выходного массива стала равна ближайшей большей степени числа 2. Если длина входного массива равна степени 2, то длина выходного массива увеличивается в два раза.

ВП целесообразно использовать при обработке данных с помощью быстрых алгоритмов (преоб разования Фурье, Хартли) в тех случаях, когда длина массива данных не является степенью числа 2. Блок-диаграмма ВП приведена на рис. 3.8.

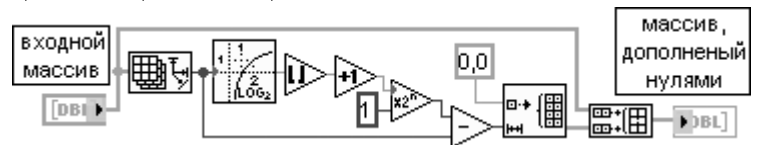

## Рис. 3.8. Блокдиаграмма ВП **Дополнение нулями** (Zero Padder)

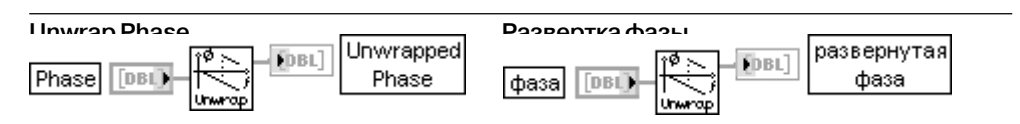

ВП производит развертку массива значений фазы путем удаления разрывов, абсолют ные значения которых превышают **2**π.

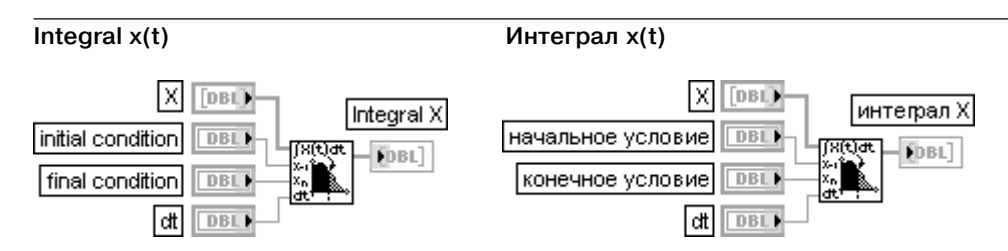

ВП выполняет численное интегрирование входной последовательности **Х** в соответствии с формулой

$$
y_i = \frac{1}{6} \sum_{j=0}^{i} (x_{j-1} + 4x_j + x_{j+1}) dt,
$$

где  $i = 0, n - 1, n - \text{дина входной последовательности.}$ 

Поскольку  $x_{i-1}$  не определено при  $j=0$ , а  $x_{i+1}$  – при  $j=n-1$ , то для их задания служат входы начальное условие (initial condition) и конечное условие (final condition). По умолчанию значения этих входов равны 0.0.

На вход  $dt$  подается величина, определяющая шаг интегрирования. По умолчанию  $dt$  =1,0

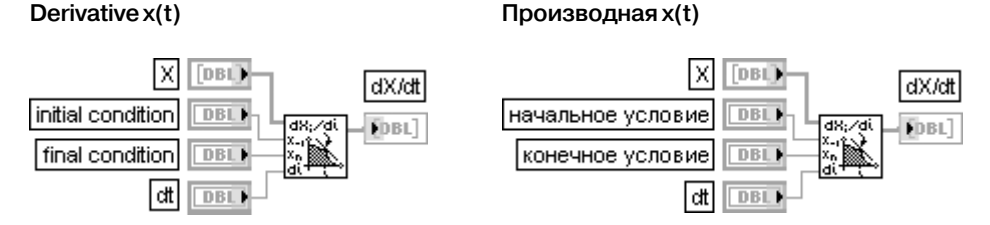

ВП выполняет численное дифференцирование входной последовательности Х по формуле

$$
y_i = \frac{1}{2dt}(x_{i+1} - x_{i-1}),
$$

где  $i = 0, n - 1, n - \mu$ лина входной последовательности.

Значения, подаваемые на входы начальное (initial condition) и конечное условия (final condition), определяют величину  $x_1$  и  $x_n$  соответственно. По умолчанию оба эти значения равны нулю.

На вход  $dt$  подается величина, определяющая шаг дифференцирования. По умолчанию  $dt$  =1,0  $\,$ 

## **AC & DC Estimator**

#### Оценка переменного и постоянного напряжения сигнала

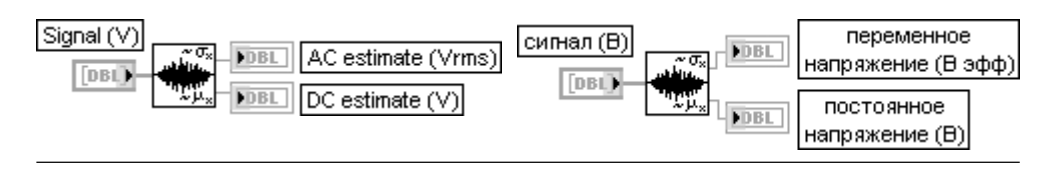

ВП рассчитывает оценки переменной и постоянной составляющих напряжения входно го сигнала.

В общем случае для получения оценок переменной и постоянной составляющих должен произво диться спектральный анализ сигнала и выделение постоянной составляющей, расположенной на нулевой частоте, и переменной составляющей, определяемой путем среднеквадратичного суммирования значений на всех остальных частотах.

Для устойчивой оценки значений входной сигнал должен содержать как минимум три цикла переменного напряжения.

В данном ВП (рис. 3.9) для оценки постоянного и переменного напряжений используется более эффективный расчет среднего и среднеквадратичного отклонения сигнала, обработан ного окном Ханна. Для компенсации влияния окна на получаемые оценки используются коэффициенты **cg** (coherent gain) и **enbw** (equivalent noise bandwidth).

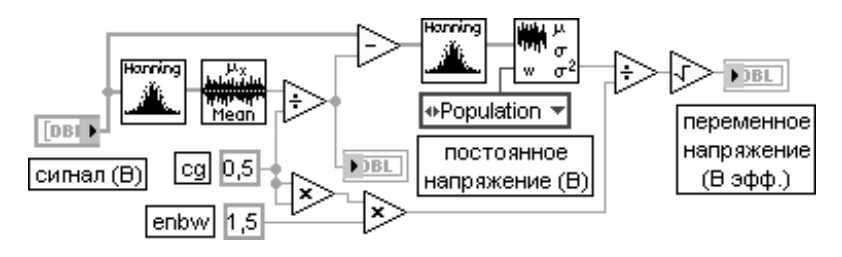

Рис. 3.9. Блокдиаграмма ВП **Оценка переменного и постоянного напряжения сигнала** (AC & DC Estimator)

## **Pulse Parameters Параметры импульса**

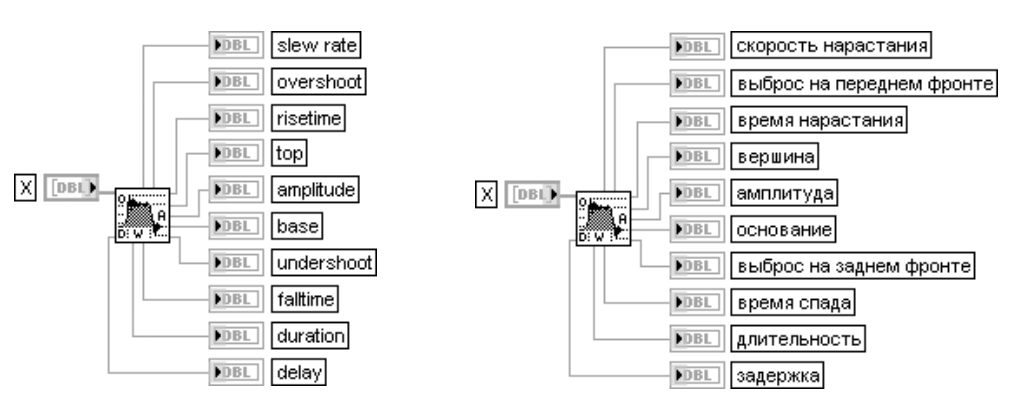

ВП анализирует входную последовательность **X**, задающую форму импульса, и опреде ляет наилучший набор параметров данного импульса.

В состав определяемых параметров входят следующие:

**скорость нарастания** (slew rate) **–** отношение разности (90% амплитуды – 10% амплитуды) к времени нарастания;

**выброс на переднем фронте** (overshoot) **–** разность между максимальным значением импульса и вершиной;

**время нарастания** (risetime) **–** время, за которое сигнал на переднем фронте нарастает от 10% до 90%;

## 170 Функции генерации, ввода и обработки данных LabVIEW

**вершина** (top) – линия, наилучшим образом характеризующая величину импульса, когда он активен (включен);

**амплитуда** (amplitude) – разность между вершиной и основанием;

**основание** (base) – линия, наилучшим образом характеризующая импульс, когда он неактивен (выключен);

**выброс на заднем фронте** (undershoot) – разность между минимальным значением импульса и основанием;

**время спада** (falltime) **–** время, за которое сигнал на заднем фронте уменьшается от 90% до 10%; **длительность** (duration) – разность между моментами достижения сигналом 50% уровня на переднем и заднем фронтах;

**задержка** (delay) – разность между моментами начала импульса и достижения 50% уровня на переднем фронте.

Входная последовательность **X** должна отвечать следующим условиям:

1) количество отсчетов **X** должно быть не менее трех;

2) импульс должен иметь явно выраженные передний фронт, вершину и задний фронт;

3) ожидаемое пиковое значение шума должно быть меньше 50% ожидаемой амплитуды импульса. Если количество отсчетов **X** меньше трех, то ВП присваивает всем параметрам неопределенное значение (NaN) и возвращает ошибку.

Если **X** не содержит явно выраженные фрагменты (п. 2), то ВП анализирует данные и присваивает значения тем параметрам, которые он может идентифицировать, остальным параметрам присваи вается значение NaN. При этом сообщение об ошибке не выдается.

Полярность импульса и знак амплитуды определяются по соотношению уровней вершины и основа ния, значения которых, в свою очередь, определяются путем анализа гистограммы амплитудного распределения отсчетов импульса. Поэтому если уровень шума превышает 50% амплитуды импульса (п. 3), ВП может присвоить некорректные значения параметрам импульса без сообщения об ошибке. Для уменьшения уровня шума может быть рекомендовано применение медианного фильтра

#### **Threshold Peak Detector**

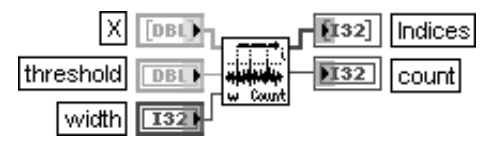

#### **Пороговый детектор пиков**

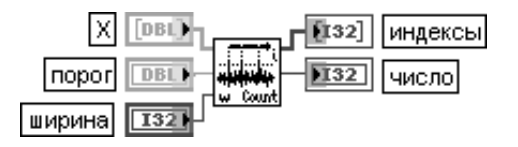

ВП анализирует входную последовательность **X** с целью определения **количества пиков** (count) и их **индексов** (Indices).

В качестве пика принимается участок последовательности, ширина которого, выраженная количеством элементов, не меньше значения, заданного на входе **ширина** (width), а уровень – не меньше значения на входе **порог** (threshold). Значе ние **ширина** должно быть больше нуля. Количество элементов последовательности **X** должно превышать значение **ширина**. По умолчанию значение **порог** равно нулю, а значение **ширина** – 1

## **Peak Detector**

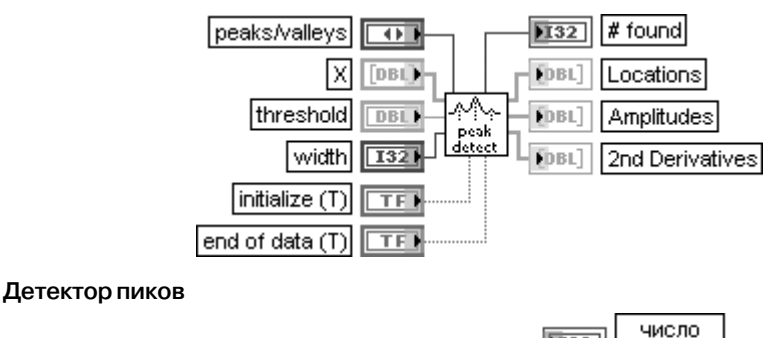

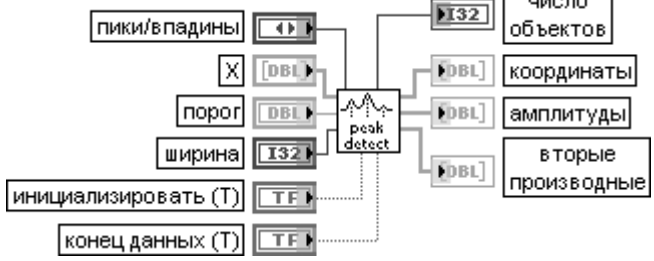

ВП находит **координаты** (Locations), **амплитуды** (Amplitudes) и **вторые производные** (2nd Derivatives) **пиков** (peaks) или **впадин** (valleys) во входном сигнале **X**. Входной сигнал может быть представлен в виде одного массива или набора последовательных блоков данных.

Вход **порог** (threshold) определяет уровень селекции пиков по амплитуде. При этом с порогом сравниваются **сглаженные** (fitted) значения амплитуды пиков.

Вход **ширина** (width) определяет размер области, выраженный числом отсчетов,

в которой производится параболическая аппроксимация отсчетов сигнала. Выбор значения ширины зависит от уровня шума. При высоком уровне шума необходимо увеличивать ширину для уменьшения вероятности регистрации ложных пиков. Наоборот, при низком уровне шума значение ширины должно быть уменьшено до минимума (но оставаться большим 2) с целью минимизации систематических погрешностей оценок амплитуды и положения пиков.

Вход **пики/впадины** (peaks/valleys) определяет вид объектов – пики (0) или впадины (1). Вход **инициализировать** (initialize) определяет внутренние установки ВП при обработке первого блока данных. При обработке одного блока данных этот вход можно не подключать или устано вить на нем значение ИСТИНА. При обработке последовательно поступающих блоков данных необходимо при обработке первого блока данных установить значение ИСТИНА, а для последующих – ЛОЖЬ.

Вход **конец данных** (end of data) определяет обработку последнего блока данных. При обработ ке одного блока данных этот вход можно не подключать или установить на нем значение ИСТИ НА. При обработке последовательно поступающих блоков данных необходимо при обработке всех блоков, за исключением последнего, поддерживать на этом входе значение ЛОЖЬ. Выход **число объектов** (**#** found) определяет количество найденных пиков или впадин и размер массивов **координаты** (Locations), **амплитуды** (Amplitudes) и **вторые производ ные** (2nd Derivatives).

Выходы **координата** (Locations) и **амплитуда** (Amplitudes) содержат, соответственно, индексы (координаты) и амплитуды всех пиков/впадин, обнаруженных в текущем блоке данных. В связи с тем, что для определения этих параметров используется алгоритм парабо лической аппроксимации, значения координат и амплитуд являются вещественными. Значения на выходе **вторые производные** (2nd Derivatives) характеризуют «остроту» пиков или впадин. Они будут положительными для впадин и отрицательными для пиков

В состав палитры функций обработки сигналов во временной области входит ЭкспрессВП **Свертка и корреляция** (Convolution and Correlation). Этот Эксп рессВП использует функциональность следующих ВП: **Автокорреляционная функция** (AutoCorrelation), **Свертка** (Convolution), **Взаимная корреляционная функция** (CrossCorrelation), **Деконволюция** (Deconvolution). В связи с тем, что эти ВП были рассмотрены выше, их конфигурирование и выполнение в составе данного Экспресс-ВП далее не рассматриваются.

**Свертка и корреляция** (Convolution and Correlation)

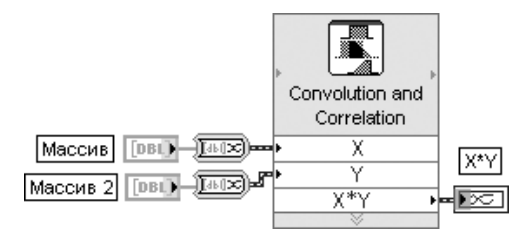

Рис. 3.10. Блок-диаграмма возможного подключения Экспресс-ВП

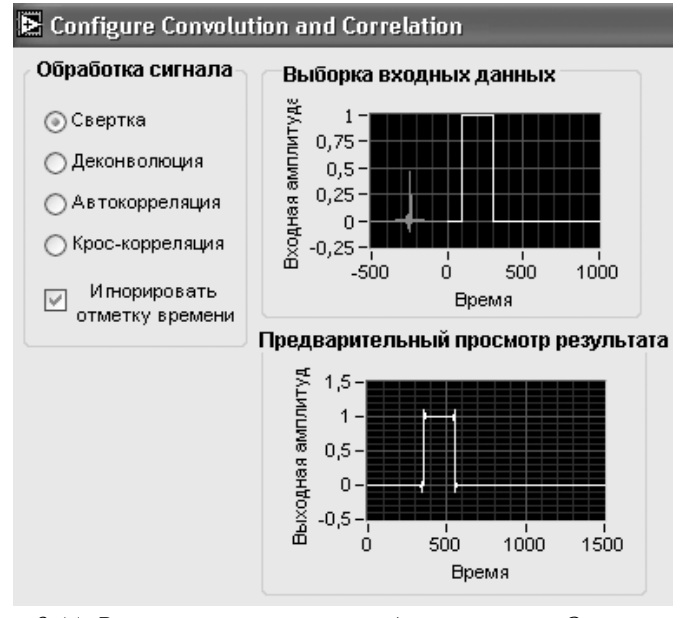

Рис. 3.11. Вид диалогового окна конфигурирования Экспресс-ВП **Свертка и корреляция** (Convolution and Correlation)

# 3.1.3. Функции обработки сигналов в частотной области

Палитра функций обработки сигналов в частотной области (рис. 3.12) содержит наборы функций, позволяющих выполнить прямое и обратное преобразования Фурье, Гильберта, Хартли и Уолша-Адамара, а также прямое и обратное вейвлет-

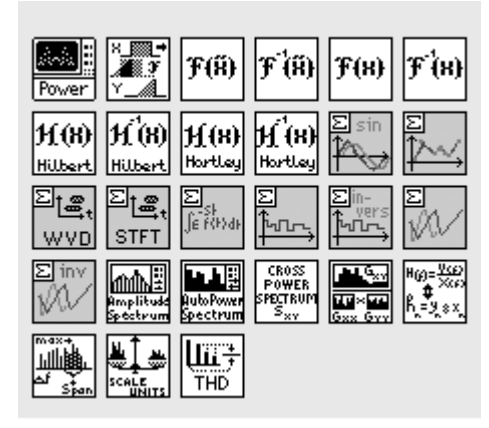

Рис. 3.12. Вид палитры функций обработки сигналов в частотной области

преобразования. На базе функций преобразования Фурье разработан ряд высокоуровневых приборов для оценки взаимного спектра мощности, импульсной и частотной передаточной характеристик цепей, частотной функции когерентности и измеритель гармонических искажений сигнала, размещенные на данной палитре.

Метолы анализа сигналов в частотной области являются широко распространенными, поскольку позволяют эффективно использовать свойства сигналов на основе хорошо разработанного математического аппарата преобразований Фурье  $[7-10]$ .

Связь между представлением непре-

рывных сигналов во временной и частотной областях устанавливает интегральное преобразование Фурье. Переход в частотную область представления сигнала  $x(t)$  осуществляется с помощью прямого преобразования Фурье:

$$
X(f) = F\{x(t)\} = \int_{-\infty}^{\infty} x(t)e^{-j2\pi ft}dt.
$$

При этом функция  $X(f)$  описывает распределение интенсивности сигнала по частоте - спектральную плотность сигнала.

Переход от частотного представления сигнала  $X(f)$  к временному осуществляется с помощью обратного преобразования Фурье

$$
x(t) = F^{-1}{X(f)} = \int_{-\infty}^{\infty} X(f)e^{j2\pi ft} df.
$$

Для указания того, что  $x(t)$  и  $X(f)$  являются парой преобразования Фурье, используется запись

$$
x(t) \Leftrightarrow X(f).
$$

Для дискретных (по времени) сигналов вместо интегрального применяют дискретное преобразование Фурье (ДПФ или DFT) [10].

$$
X_k = \sum_{i=0}^{n-1} x_i e^{-j2\pi i k/n}, \, \partial x \, k = \overline{0, n-1};\tag{3.1}
$$

$$
x_i = \frac{1}{n} \sum_{i=0}^{n-1} X_k e^{j2\pi i k/n}, \, \partial x \neq i = 0, n-1.
$$
 (3.2)

Вычисление ДПФ по формулам (3.1) и (3.2) называется прямым методом и в случае комплексной **n**-точечной последовательности требует примерно n<sup>2</sup> комплексных операций. В то же время разработан целый ряд алгоритмов быстрого вычисления ДПФ, получивших название быстрого преобразования Фурье (БПФ или FFT). Достоинством БПФ является значительное сокращение количества арифметических операций. Так, в частности, если количество отсчетов равно степени 2, то количество арифметических операций равно примерно  $nlog<sub>s</sub>(n)$ . При произвольной длине выборки в некоторых случаях целесообразно входную последовательность дополнить нулями, чтобы количество отсчетов стало равным степени 2.

**Complex FFT** 

#### Комплексное преобразование Фурье

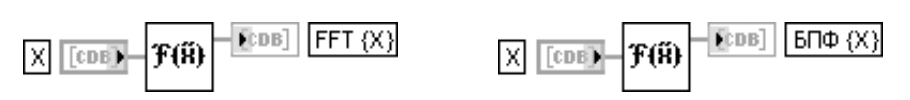

ВП производит преобразование Фурье входной комплексной последовательности Х. Выходная последовательность FFT {X} также является комплексной. Данный ВП сначала анализирует входные данные и, основываясь на этом анализе, выполняет преобразование Фурье данных.

Если длина входной последовательности равна  $n = 2^m$ , где  $m = 1, 2, 3, ...$ 23, ВП выполняет расчет БПФ по алгоритму оптимизированного метода расщепления. Этот алгоритм использует последовательное разделение массива данных длиной **п** на ряд подмассивов и их обработку в соответствии с алгоритмом дискретного преобразования Фурье с минимальным числом арифметических операций. Наибольший объем данных, который может быть обработан с помощью ВП Комплексного преобразования Фурье, равен  $2^{23} = 8,388,608$  (8M).

В случае, когда длина входной последовательности  $n \neq 2^m$ , выполняется ДПФ. При этом наибольший объем данных равен  $2^{22} - 1 = 4,194,303$  (4M - 1).

Элементы комплексного спектра  $Y_{n-i}$  в соответствии со свойствами ДПФ могут быть представлены как элементы, находящиеся на отрицательных частотах  $Y_{.x}$ . Размещение составляющих комплексного спектра на относительных частотах в этом случае приведено в таблице. При четном *п* максимальное значение относительной частоты (частоты Найквиста) равно  $k = n/2$ , при нечетном  $n - k = (n-1)/2$ . Переход к реальной частоте осуществляется путем умножения *i* на  $\Delta f$ , где  $\Delta f = 1/T_{\rm d}$ ,  $T_{\rm d}$  – интервал дискретизации.

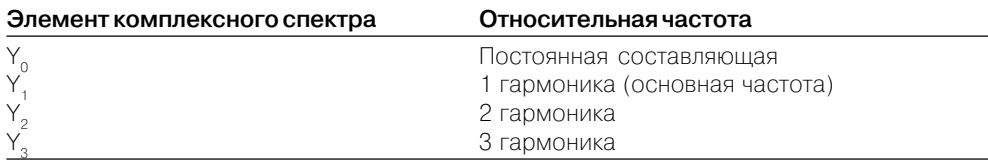

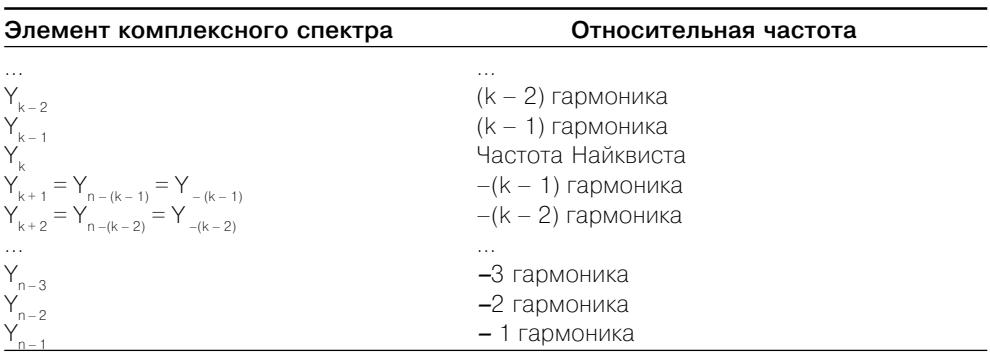

#### **Inverse Complex FFT**

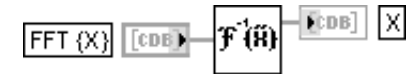

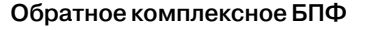

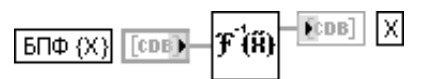

ВП вычисляет обратное преобразование Фурье комплексной входной последовательности FFT {X}. Так же как и при выполнении ВП Комплексное преобразование Фурье (Complex FFT), анализируется объем входной выборки и выбирается алгоритм обратного БПФ или обратного ДПФ в зависимости от того, равна или не равна длина последовательности степени числа 2

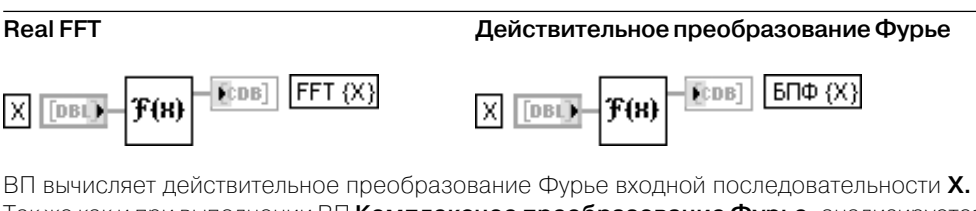

Так же как и при выполнении ВП **Комплексное преобразование Фурье,** анализируется объем входной последовательности и выбирается алгоритм БПФ или ДПФ в зависимости от того, равна или не равна длина последовательности степени числа 2. Выходная последовательность - массив комплексных чисел

#### **Inverse Real FFT**

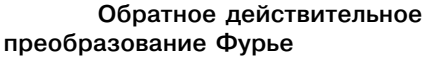

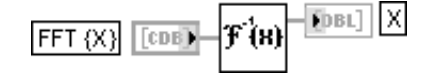

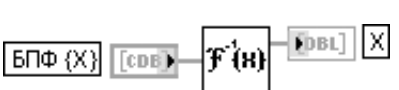

ВП вычисляет обратное действительное преобразование Фурье комплексной входной последовательности FFT {X}. Так же как и при выполнении ВП Комплексное преобразование Фурье, анализируется объем входной выборки и выбирается алгоритм обратного БПФ или обратного ДПФ в зависимости от того, равна или не равна длина последовательности степени числа 2. Выходная последовательность - массив действительных чисел

#### **Power Spectrum** Спектр мощности

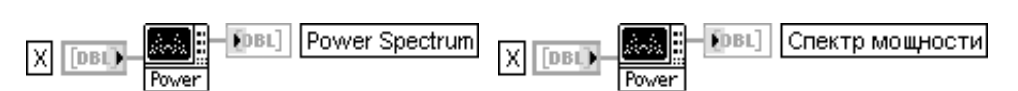

ВП вычисляет спектр мощности входной последовательности Х действительных чисел в соответствии с выражением

$$
S_{xx} = \frac{1}{n^2} X^*(f) X(f) = \frac{1}{n^2} |X(f)|^2 = \frac{1}{n^2} |F(x(t))|^2,
$$

где  $n$  – длина входной последовательности,  $X^*(f)$  – комплексно-сопряженный спектр входной последовательности.

Распределение мощности по гармоникам приведено в таблице.

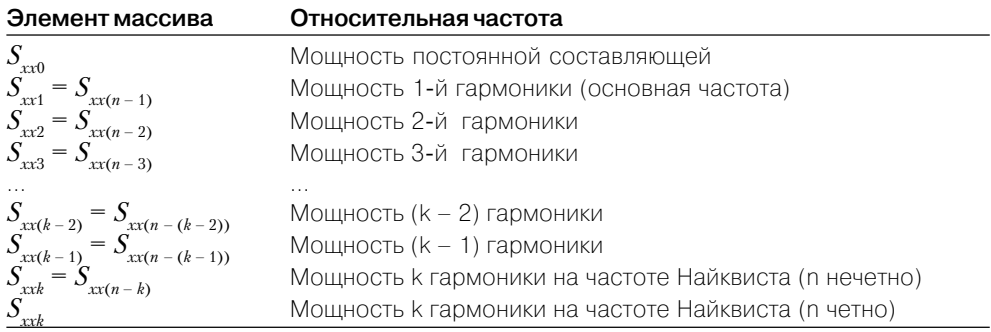

#### **Cross Power**

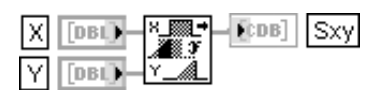

Взаимный спектр мощности

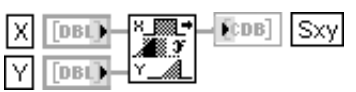

ВП вычисляет взаимный спектр мощности входных сигналов Х и Ү в соответствии с выражением

$$
S_{xy} = \frac{1}{n^2}X^*(f)Y(f),
$$

где  $n$  – длина входной последовательности,  $X^*(f)$  – комплексно-сопряженный спектр. Если входные последовательности имеют одинаковую длину и она равна степени 2, вычисление осуществляется через подпрограмму БПФ. При невыполнении данного условия производится дополнение более короткой последовательности нулями до выравнивания размера, затем обе последовательности дополняются нулями, пока их длина не станет равной степени 2, после чего вычисляется результат.

Размер  $N$  комплексной выходной последовательности  $S_{xy}$  равен

$$
N = \begin{cases} \max(n,m), & ecu \max(n,m) = 2^k; \\ 2^i & ecu \max(n,m) \neq 2^k \end{cases}
$$

для  $k = \overline{1,23}$ , где  $n$ ,  $m$  – длина входной последовательности  $X$  и  $Y$  соответственно,

 $i = trunc(\log_2(\max(n,m))) + 1, 1 \leq i \leq 23.$ 

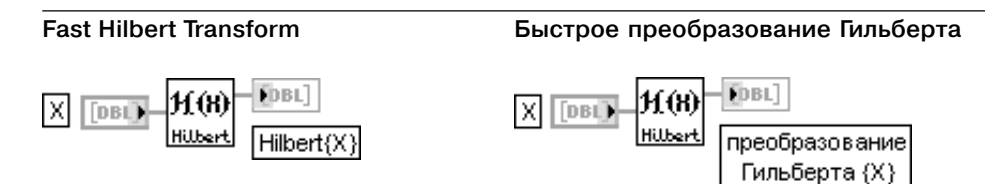

ВП вычисляет быстрое преобразование Гильберта входной последовательности. Интегральное преобразование Гильберта непрерывной функции  $x(t)$  в LabVIEW определяется следующим образом:

$$
h(t) = H\{x(t)\} = -\frac{1}{\pi} \int_{-\infty}^{\infty} \frac{x(\tau)}{t - \tau} d\tau.
$$

Используя свойства преобразования Фурье, можно показать, что преобразование Фурье и преобразование Гильберта связаны следующим соотношением:

$$
h(t) \Leftrightarrow H(f) = -j \operatorname{sgn}(f) X(f),
$$

где  $X(f)$  – преобразование Фурье  $x(t)$ , a sgn $(f) = \begin{cases} 1 & f > 0 \\ 0 & f = 0 \\ -1 & f < 0 \end{cases}$ 

ВП выполняет дискретную реализацию преобразования Гильберта с помощью процедур БПФ, основываясь на соответствующей взаимосвязи  $h(t)\Leftrightarrow H(\,f)$ . При этом реализуются следующие шаги:

- выполняется преобразование Фурье входной последовательности  $X, Y = F\{X\}$
- постоянная составляющая приравнивается к нулю,  $Y_0 = 0$ ;
- если длина входной последовательности четна, то приравнивается к нулю компонента на частоте Найквиста,  $Y_{Nya}=0$ ;
- положительные гармоники в преобразовании Фурье умножаются на -*j*, а отрицательные -
- на  $j$ . Формируется новая последовательность  ${H}_k = -j{\rm sgn}(k)Y_{k^2}$
- выполняется обратное преобразование Фурье последовательности  $H$ .

Преобразование Гильберта целесообразно использовать для решения таких задач, как извлечение информации о мгновенном значении фазы или огибающей сигнала, получения одностороннего спектра, детектирования эхо-сигнала и уменьшения частоты выборок.

Преобразование Гильберта хорошо работает с сигналами, имеющими ограниченный спектр

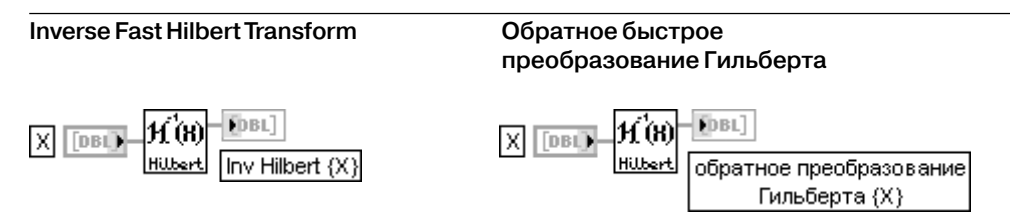

ВП вычисляет обратное быстрое преобразование Гильберта входной последовательности  $X$ , используя свойства преобразования Фурье.

Обратное преобразование Гильберта функции  $h(t)$  в LabVIEW определяется следующим образом:

$$
x(t) = H\{h(t)\} = \frac{1}{\pi} \int_{-\infty}^{\infty} \frac{h(\tau)}{t - \tau} d\tau
$$

Используя определение преобразования Гильберта, данное выше при рассмотрении ВП Быстрое преобразование Гильберта, можно сделать вывод, что обратное преобразование Гильберта может быть получено из прямого путем изменения его знака:

$$
x(t) = H^{-1}{h(t)} = -H{h(t)}.
$$

ВП выполняет дискретную реализацию обратного преобразования Гильберта с помощью прямого преобразования Гильберта, реализуя следующие шаги:

1) преобразование Гильберта входной последовательности  $\mathbf{X}$ :  $Y = H\{X\}$ :

2) получение обратного преобразования Гильберта как отрицательного значения  $Y H^{-1}{X} = -Y$ 

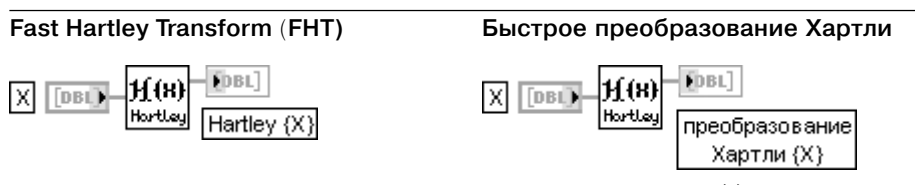

Интегральное преобразование Хартли непрерывной функции  $x(t)$  определяется следующим образом:

$$
X(f) = \int_{-\infty}^{\infty} x(t) \cos(2\pi f t) dt
$$

 $\Gamma$ <sub>L</sub>e  $cas(x) = cos(x) + sin(x)$ . Для последовательности  $X_i$ дискретное преобразование Хартли  $Y = Hartley\{X\}$  будет иметь вид

$$
Y_k = \sum_{i=0}^{n-1} X_i \cos(\frac{2\pi i k}{n})
$$

где  $k = 1, n - 1$ , - число элементов последовательности  $X_n$ .

Преобразование Хартли отображает действительную последовательность значений во временной области в такую же последовательность в частотной области. В отличие от этого преобразование Фурье отображает действительную последовательность

в комплексную последовательность в частотной области, в которой половина данных является избыточной. Недостатком FHT является то, что размер входной последовательности должен быть равен степени числа 2

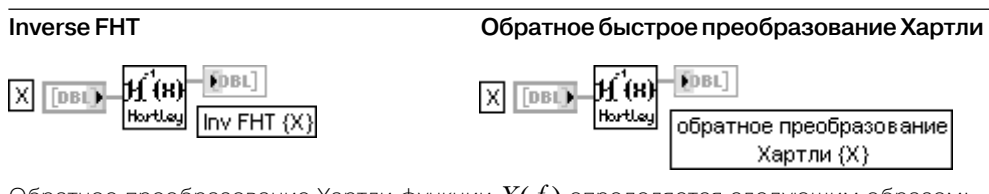

Обратное преобразование Хартли функции  $X(f)$  определяется следующим образом:

$$
x(t) = \int_{-\infty}^{\infty} X(f) \cos(2\pi ft) df.
$$
  
the  $\cos(x) = \cos(x) + \sin(x)$ .

При этом число элементов входной последовательности Х должно быть кратным степени 2. Для последовательности Y<sub>1</sub>, представляющей выходную последовательность Inv FHT{X}, ВП будет вычислять значения следующим образом:

$$
Y_k = \frac{1}{n} \sum_{i=0}^{n-1} X_i \, \text{cas}(\frac{2\pi i k}{n}),
$$

где  $k=\overline{1,n-1}$ , – число элементов последовательности  $X_{n}$ Обратное преобразование Хартли отображает действительную последовательность значений в частотной области в такую же последовательность во временной области

#### **Buneman Frequency Estimator**

## Оценка частоты колебания

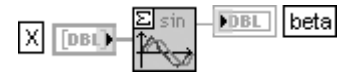

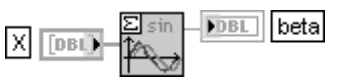

ВП производит оценку относительной частоты  $\beta$  гармонического колебания, представленного последовательностью  $X$ , с помощью анализа амплитудного спектра этой последовательности:

$$
\beta = b + \frac{n}{\pi} a \tan \left( \frac{\sin \frac{\pi}{n}}{\cos \frac{\pi}{n} + \frac{|F_b(X)|}{|F_{b+1}(X)|}} \right),\,
$$

где  $b$  – относительная частота гармоники спектра с максимальной амплитудой,  $|F_b|, |F_{b+1}|$ – значения максимальной по амплитуде и соседней с ней гармоник спектра,  $n$  – объем последовательности.

Действительная частота колебания рассчитывается путем умножения  $\beta$  на частоту первой гармоники

 $f = \beta df = \beta f_s/n$ , где $f_{s}$  – частота дискретизации

## **Unevenly Sampled Signal Spectrum**

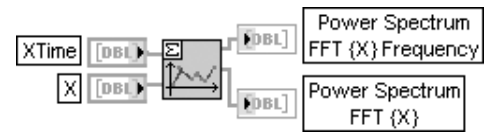

#### Спектр сигнала с неравномерными отсчетами

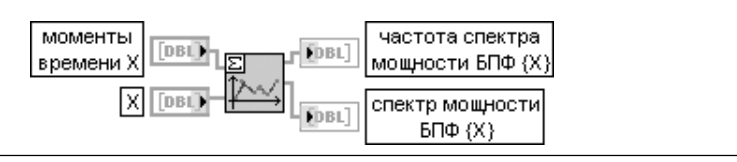

ВП осуществляет расчет спектра мощности последовательности Х с неравномерным по времени распределением выборок, задаваемым последовательностью **моменты времени X** (XTime). Выходы **частота спектра мощности БПФ** {X} (Power Spectrum FFT {X} Frequency) и спектр мощности БПФ {X} (Power Spectrum FFT {X}) представляют, соответственно, массивы частот и значений спектра мощности, рассчитанные с помощью нормализованной периодограммы Ломба.

Для последовательности значений  $X = \{x_0, x_1, ... x_{n-1}\}$ , полученных в моменты времени  $XTime = \{t_0, t_1, ... t_{n-1}\}\$ , нормализованная периодограмма Ломба рассчитывается следующим образом:

$$
p(\omega) = \frac{1}{2\sigma^2} \left[ \frac{\left[ \sum_{k=0}^{n-1} (x_k - \overline{x}) \cos \omega(t_k - \tau) \right]^2}{\sum_{k=0}^{n-1} \cos^2 \omega(t_k - \tau)} + \frac{\left[ \sum_{k=0}^{n-1} (x_k - \overline{x}) \sin \omega(t_k - \tau) \right]^2}{\sum_{k=0}^{n-1} \sin^2 \omega(t_k - \tau)} \right],
$$

$$
\text{EQ} = \frac{1}{2\sigma^2} \arctan\left(\frac{\sum_{k=0}^{n-1} \sin 2\omega t_k}{\sum_{k=0}^{n-1} \cos 2\omega t_k}\right), \sigma^2 = \frac{1}{n-1} \sum_{k=0}^{n-1} (x_k - \overline{x})^2, \ \overline{x} = \frac{1}{n} \sum_{k=0}^{n-1} x_k
$$

#### Laplace Transform Real

#### Действительное преобразование Лапласа

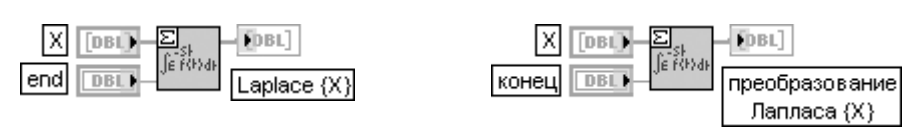

ВП осуществляет преобразование Лапласа действительного сигнала Х. Для непрерывного сигнала  $x(t)$  преобразование Лапласа записывается следующим образом:

$$
L\{X\}(s) = \int_{0}^{\infty} x(t) \exp(-st) dt,
$$

где  $s \geq 0$  и  $s$  – действительное,  $x(t)$  определено для всех  $t \geq 0$ .

Дискретное преобразование Лапласа для равномерно расположенных отсчетов является аналогом непрерывного преобразования. Для повышения эффективности расчетов дискретного преобразования Лапласа используют дробное преобразование Фурье (Fractional FFT, FFFT), определяемое следующим образом:

$$
FFT\{X\}(t) = \int_{0}^{\infty} x(s) \exp(-i\alpha st) ds,
$$

где  $\alpha$  - произвольное комплексное число
### **WVD Spectrogram**

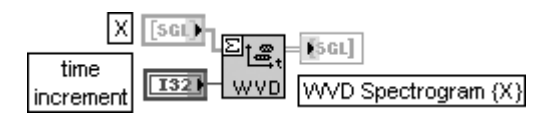

## **Спектрограмма WVD**

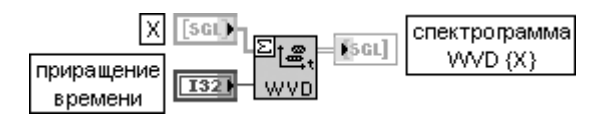

ВП производит расчет распределения энергии в пространственно-временной области, используя алгоритм **Wigner-Ville**.

Вход **приращение времени** (time increment) (по умолчанию 1) задает временной интервал распределения **Wigner-Ville**. Так, например, если выборки имеют частоту $f_{\frac{s}{s}}$ [Гц], то расстояние между рядами спектрограммы **WVD** будет равно **приращение времени /** $f_s$ секунд

# **STFT Spectrogram**

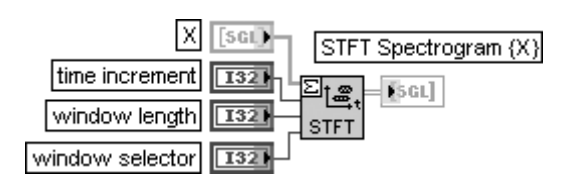

### **Спектрограмма STFT**

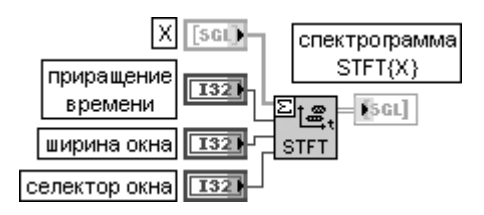

ВП производит расчет распределения энергии в частотно-временной области, используя алгоритм «**локального» преобразования Фурье** (short-time Fourier transform (STFT)). При этом производится расчет текущего спектра в «скользящем» окне, размер которого определяется входом **ширина окна** (window length).

Вход **приращение времени** (time increment) определяет число выборок в «скользящем» окне. По умолчанию **приращение времени** равно 1. Увеличение параметра **приращение времени** уменьшает время расчетов и требования к памяти, но вместе

с тем ухудшает и частотно-временное разрешение.

Вход **ширина окна** (window length) задает действительную ширину выбранного окна. По умолча нию значение параметра равно 1. **Ширина окна** определяет количество выборок, используемых для расчета преобразования Фурье.

Вход с**електор окна** (window selector) определяет тип окна, применяемого при расчете выходно го двумерного массива **Спектрограмма STFT {X}**. Варианты окон приведены в таблице:

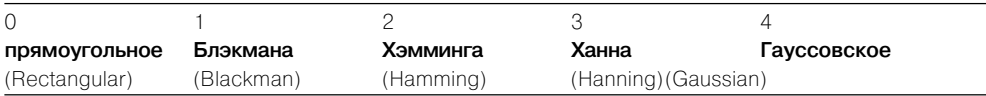

Выход **Спектрограмма STFT {X}** (STFT Spectrogram {X}) представляет двумерный массив, который описывает распределение энергии сигнала в частотно-временной области.

 Число градаций спектра по времени (число строк) определяется следующим выраже нием:

 $=\frac{uucao\ sne$ ментов X число строк приращение времени

Число градаций по частоте (число столбцов) рассчитывается следующим образом:

*.*

число элементов Х число столбцов =

**Walsh Hadamard Преобразование УолшаАдамара**

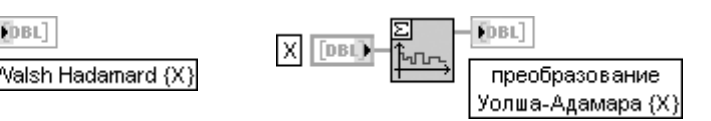

ВП выполняет преобразование УолшаАдамара входной последовательности *X*. Преобразование Уолша-Адамара аналогично по свойствам преобразованию Фурье, но требует меньших вычислительных затрат.

Преобразование Уолша-Адамара базируется на системе ортогональных функций, имеющих только два значения (–1 и +1). Например, для случая  $n = 4$  преобразование Уолша-Адамара входной последовательности  $X=\{x^{}_0, x^{}_1, x^{}_2, x^{}_3\}$  может быть представлено в матричной форме следующим образом:

$$
WH\{X\} = \begin{bmatrix} 1 & 1 & 1 & 1 \\ 1 & -1 & 1 & -1 \\ 1 & 1 & -1 & -1 \\ 1 & 1 & -1 & -1 \\ 1 & -1 & -1 & 1 \end{bmatrix} \begin{bmatrix} x_0 \\ x_1 \\ x_2 \\ x_3 \end{bmatrix}.
$$

Если  $\mathit{WH}_n$  и  $\mathit{WH}_{n+1}$  представляют матрицы преобразования Уолша-Адамара размером  $2^n$  и  $2^{n+1}$ соответственно, между ними имеется следующее соотношение:

$$
WH_{n+1} = \begin{bmatrix} WH_n & WH_n \\ WH_n & -WH_n \end{bmatrix}
$$

#### **Walsh Hadamard Inverse**

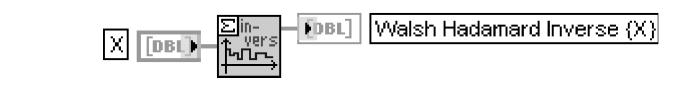

# **Обратное преобразование Уолша-Адамара**

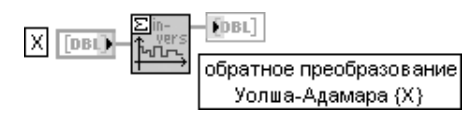

ВП выполняет обратное преобразование Уолша-Адамара входной последовательности **X**. Обратное преобразование Уолша-Адамара описывается следующим выражением:

$$
WHI\{X\} = \frac{1}{n}WH\{X\},\,
$$

где n – длина входной последовательности

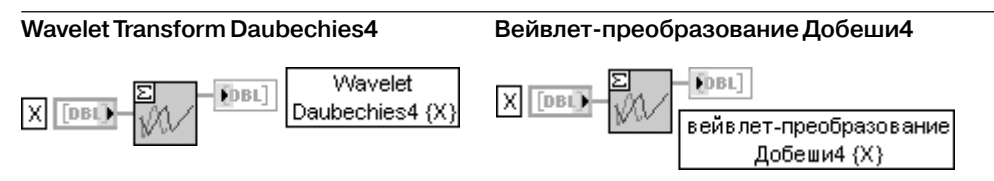

ВП выполняет вейвлетпреобразование входной последовательности **X**, базирующееся на функции Добеши4. Длина последовательности должна быть кратной степени 2. Вейвлет-преобразование Добеши4 определяется соотношением *Wavelet Daubechies4{X}* =  $C \cdot X$ , где матрица преобразования *C* равна

$$
C = \begin{bmatrix} c_0 & c_1 & c_2 & c_3 \\ c_3 & -c_2 & c_1 & -c_0 \\ & c_0 & c_1 & c_2 & c_3 \\ & & c_3 & -c_2 & c_1 & -c_0 \\ & & & \cdot & & & \\ & & & & c_0 & c_1 & c_2 & c_3 \\ & & & & & & c_3 & -c_2 & c_1 & -c_0 \\ & & & & & & & c_0 & c_1 \\ c_2 & c_3 & \cdot & \cdot & \cdot & \cdot & \cdot & \cdot & c_0 & c_1 \\ c_1 & -c_0 & \cdot & \cdot & \cdot & \cdot & \cdot & \cdot & c_3 & -c_2 \end{bmatrix}
$$

Пробелы матрицы заполнены нулями. Коэффициенты  $c_{0}$ ,  $c_{1}$ ,  $c_{2}$ ,  $c_{3}$  связаны определенными ортогональными свойствами:

$$
c_0^2 + c_1^2 + c_2^2 + c_3^2 = 1 \t c_2c_0 + c_3c_1 = 0
$$
  
\n
$$
c_3 - c_2 + c_1 - c_0 = 0 \t 0c_3 - 1c_2 + 2c_1 - 3c_0 = 0.
$$
  
\nAaloulumu единctbehhoe peunehue

$$
c_0 = \frac{1 + \sqrt{3}}{4\sqrt{2}} \quad c_1 = \frac{3 + \sqrt{3}}{4\sqrt{2}} \quad c_2 = \frac{3 - \sqrt{3}}{4\sqrt{2}} \quad c_3 = \frac{1 - \sqrt{3}}{4\sqrt{2}}
$$

#### **Wavelet Transform Daubechies4 Inverse Обратное вейвлет-преобразование Добеши4**

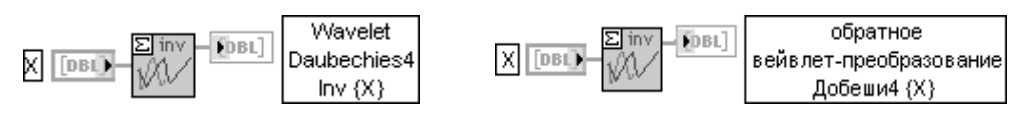

ВП выполняет обратное вейвлетпреобразование входной последовательности **X**, базирующееся на функции Добеши4. Длина последовательности должна быть кратной степени 2.

Обратное вейвлет-преобразование Добеши4 определяется соотношением  $Wavelet$  *Daubechies4 Inv*{ $X$ } =  $C^{-1} \cdot X$ , где матрица преобразования **С** равна

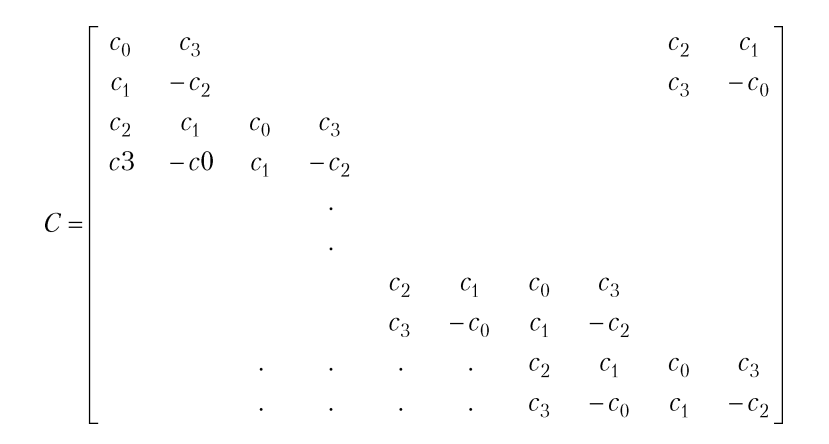

Коэффициенты  $c_{_0}, c_{_1}, c_{_2}, c_{_3}$ имеют те же значения, что и в ВП **Вейвлет-преобразование Добеши4** (Wavelet Daubechies4)

#### **Amplitude and Phase Spectrum**

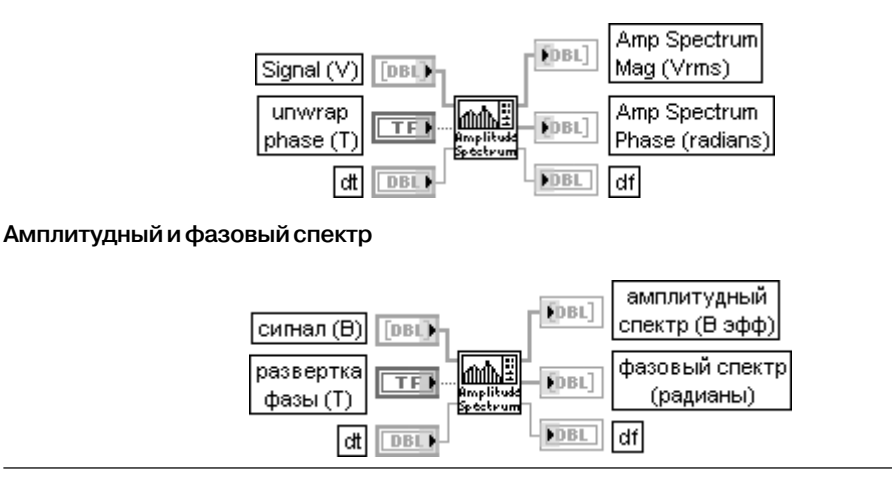

ВП рассчитывает односторонний нормированный спектр входного **сигнала** (Signal) и представляет его в виде амплитудного и фазового спектра. Для надежной оценки сигнал должен содержать как минимум три периода.

При установке на входе **развертка фазы** (unwrap phase) значения ИСТИНА производится разверт ка фазы выходного **фазового спектра** (Amp Spectrum Phase). По умолчанию на входе установлено состояние ИСТИНА. При установке ЛОЖЬ развертка фазы не производится.

Вход **dt** определяет интервал дискретизации входного сигнала, который, как правило, задается в секундах. Помимо этого,  $dt$  = 1/ $f_{s}$ , где  $f_{s}$  – частота дискретизации.

Выход **амплитудный спектр** (Amp Spectrum Mag) отображает односторонний амплитудный спектр, имеющий размерность [В эфф.], если входной сигнал имеет размерность [В]. Значение **ампли тудного спектра** рассчитывается следующим образом:

$$
annuumychый\ \n\text{cnexpr} = \frac{|FFT{\text{curuan}}|}{N}.
$$

Выход **фазовый спектр** отображает односторонний фазовый спектр, выраженный в радианах. Значение **фазового спектра** рассчитывается в соответствии с выражением

# $\phi$ азовый спектр =  $\phi$ аза(FFT {сигнал}).

Выход *dt* представляет частотный интервал [Гц], если интервал *dt* задан в секундах. Блокдиаграмма ВП **Амплитудный и фазовый спектр** приведена на рис. 3.13.

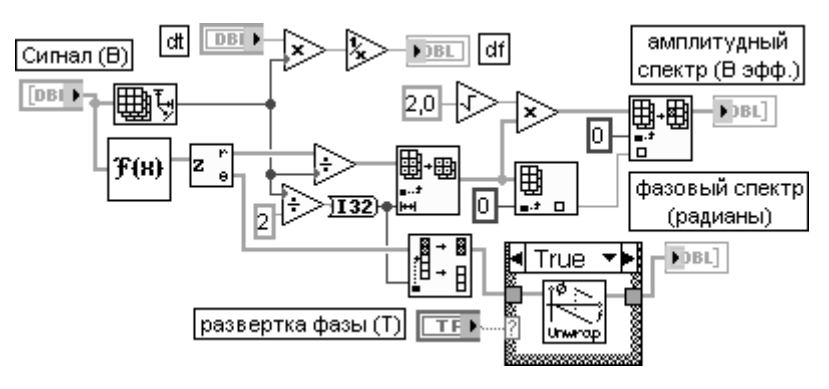

Рис. 3.13. Блокдиаграмма ВП **Амплитудный и фазовый спектр** (Amplitude and Phase Spectrum)

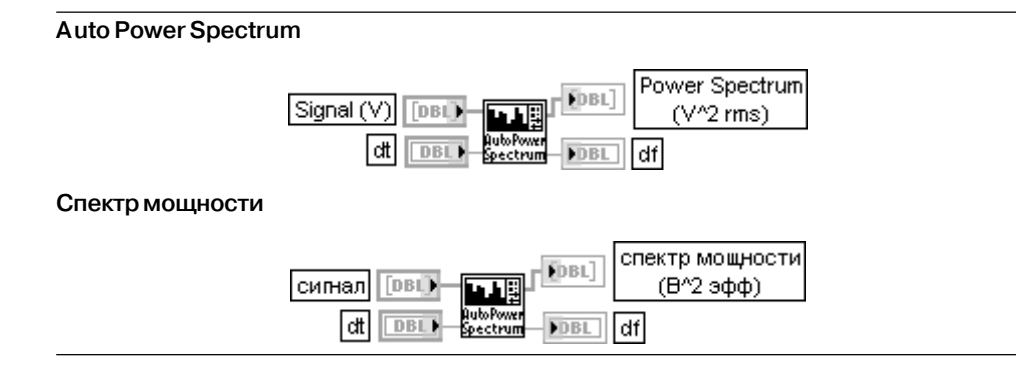

ВП вычисляет спектр мощности действительной входной последовательности в соот ветствии с выражением

$$
S_{xx} = \frac{1}{n^2} \left| F(x(t)) \right|^2,
$$

где n – длина входной последовательности.

В отличие от ВП **Спектр мощности** (Power Spectrum), входящего в его состав (рис. 3.14), диапазон частот ограничен положительными значениями, а величина спектральных составляющих увеличена в два раза.

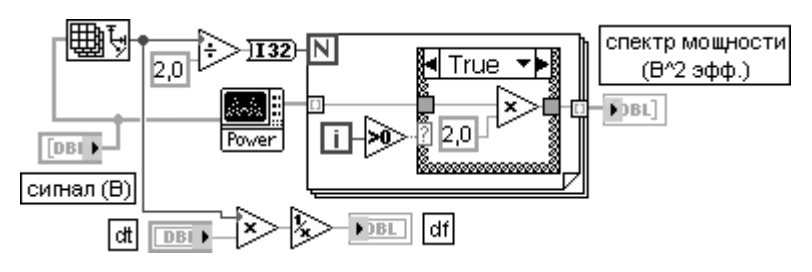

Рис. 3.14. Блок-диаграмма ВП **Спектр мощности** (Auto Power Spectrum)

#### **Cross Power Spectrum**

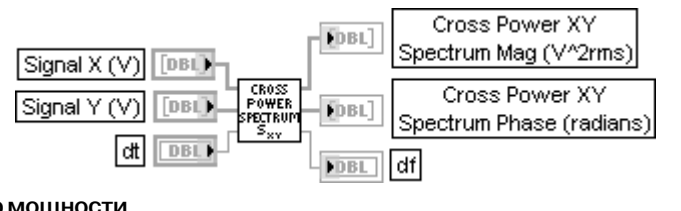

#### **Взаимный спектр мощности**

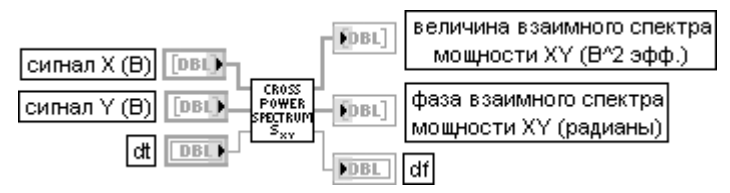

ВП рассчитывает односторонний нормированный взаимный спектр двух действитель ных сигналов **сигнал X** (Signal X) и **сигнал Y** (Signal Y).

Выход **величина взаимного спектра мощности XY** (Cross Power XY Spectrum Mag) отображает абсолютную величину одностороннего взаимного спектра мощности сигналов **X** и **Y** и имеет размерность [В2 эфф.], если входные сигналы имеют размер ность [В].

Выход **фаза взаимного спектра мощности XY** (Cross Power XY Spectrum Phase) показывает разность фаз частотных составляющих сигналов **Y** и **X** и имеет размер ность [рад].

Как видно из блок-диаграммы данного ВП (рис. 3.15), его основным элементом является рассмотренный выше ВП **Взаимный спектр мощности** (Cross Power).

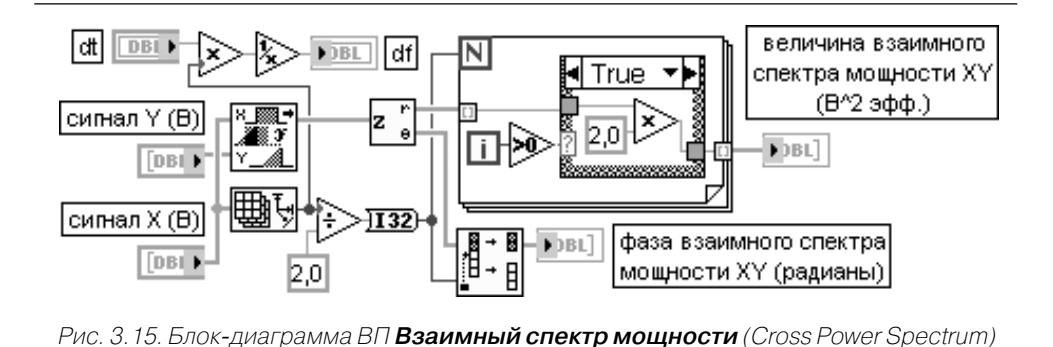

### **Transfer Function**

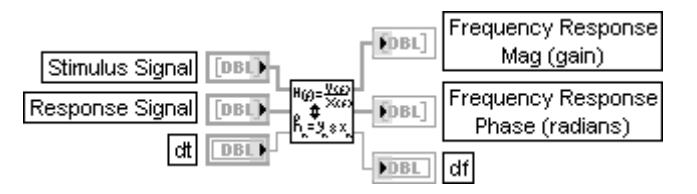

#### **Передаточная функция**

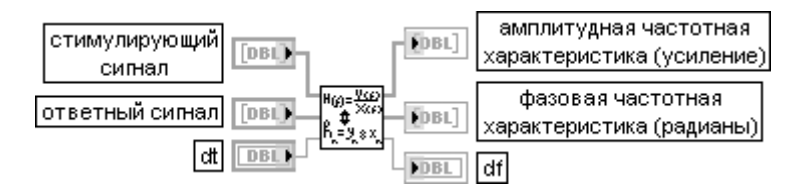

ВП производит расчет односторонней передаточной функции, также известной как частотная передаточная функция, на основе анализа заданных во временной области **стимулирующего сигнала** (Stimulus Signal) и **ответного сигнала** (Response Signal) на входе и выходе тестируемой электрической цепи. Блок-диаграмма ВП приведена на рис. 3.16.

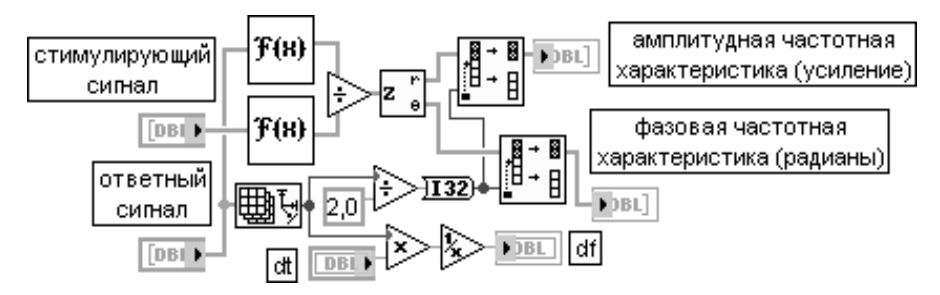

Рис. 3.16. Блокдиаграмма ВП **Передаточная функция** (Transfer Function)

#### **Network Functions (avg)**

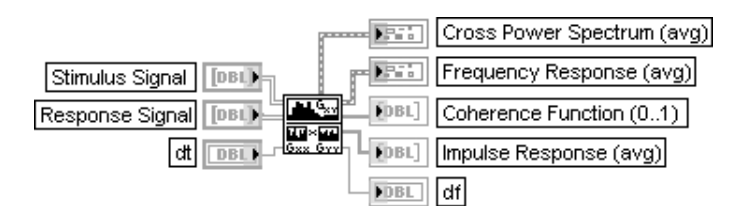

#### **Характеристики цепи (средние)**

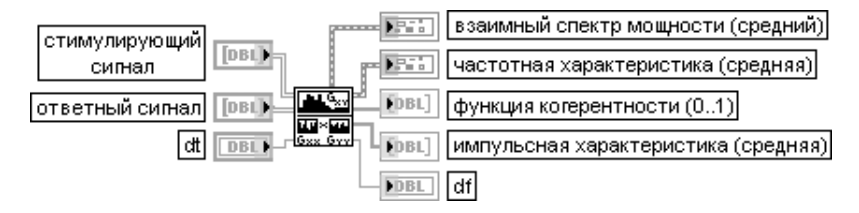

ВП рассчитывает усредненный односторонний **взаимный спектр мощности** (Cross Power Spectrum), усредненную одностороннюю **частотную характеристику** (передаточ ную функцию) (Frequency Response), одностороннюю **функцию когерентности** (Coherence Function) и **импульсную характеристику** (Impulse Response). Вход **стимулирующий сигнал** (Stimulus Signal) используется для приема двумерного массива, содержащего сигнал во временной области, который выполняет функцию стимулирующего сигнала цепи. Каждый ряд в двумерном массиве **стимулирующего сигнала** представляет один кадр стимулирующего воздействия, который однозначно связан с одним рядом **ответного сигнала**, представляющего один кадр ответа цепи.

На вход **ответный сигнал** (Response Signal) подается двумерный массив, содержащий сигнал во временной области, который является ответным сигналом цепи.

Выход **взаимный спектр мощности** (Cross Power Spectrum) отображает усредненный односторонний взаимный спектр **стимулирующего** и **ответного сигналов** в виде кластера из массива **модулей** (Magnitude) и **фаз** (Phase). Перечисленные параметры были рассмотрены выше при анализе ВП **Взаимный спектр мощности** (Cross Power Spectrum).

Выход **частотная характеристика** (Frequency Response) отображает усредненную одностороннюю частотную передаточную функцию, полученную в результате деления спектра **ответного сигнала** на спектр **стимулирующего сигнала**. Выход также пред ставлен кластером из массива **модулей** (Magnitude) и **фаз** (Phase). Таким образом, массив модулей представляет амплитудно-частотную характеристику исследуемой цепи, а массив фаз – фазочастотную характеристику.

Выход **функция когерентности** (Coherence Function) представляет одностороннюю функцию когерентности спектра. **Функция когерентности** является безразмерной и изменяется от 0, соответствующего отсутствию когерентности, до 1, соответствую щей полной когерентности. **Функция когерентности** показывает частотную компо ненту **ответного сигнала**, обусловленную **стимулирующим сигналом,** и измеряет достоверность оценки частотной функции передачи цепи. ВП **Характеристики цепи (средние)** (Network Functions (avg)) рассчитывает функцию когерентности следую щим образом:

функция когерентности 
$$
= \frac{\left|\overline{S_{xy}(f)}\right|^2}{\overline{S_{xx}(f)} \cdot \overline{S_{yy}(f)}}
$$

где черта над параметрам означает усреднение по ряду реализаций.

Для правильного вычисления **функции когерентности** необходима подача более одного набора данных на входы **стимулирующего** и **ответного сигналов**. При подаче одного набора данных **функция когерентности** содержит единичное значение на всех частотах. Выход **импульсная характеристика** (Impulse Response) представляет обратное дей ствительное БПФ усредненной односторонней **передаточной функции**. Этот параметр является безразмерным

*,*

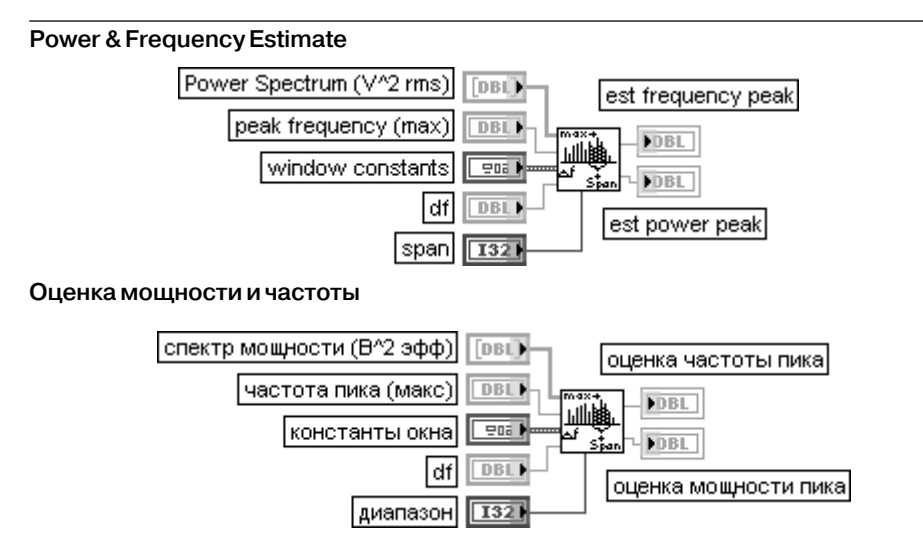

ВП рассчитывает значения мощности и частоты в окрестности пика **спектра мощности** (Power Spectrum) сигнала.

На входе **частота пика** (peak frequency) задается частота пика спектра, обычно в герцах, в окрестности которой предполагается оценивать частоту и мощность пика. По умолча нию она равна –1. Если этот вход не подключен, то ВП автоматически ищет максимум пика в массиве спектра мощности и оценивает частоту и мощность в его окрестности.

Вход **диапазон** (span) определяет количество спектральных линий в окрестности пика, включае мых в оценки частоты и мощности. По умолчанию диапазон равен 7, что означает включение в расчетные выражения, помимо **частоты пика,** трех спектральных линий до и после этой частоты. Выход **оценка частоты пика** (est frequency peak) отображает оценку частоты пика, рассчитанную как его центр тяжести:

$$
vacmoma nuka = \frac{\sum \text{cnexpr} \text{.}xow\text{.}yow\text{.}) (j \cdot df)}{\sum \text{cnexpr} \text{.}xow\text{.}yow\text{.})},
$$

где

 $j = i - \partial u$ апазон / 2,  $i + \partial u$ апазон / 2,

 $i$  – индекс пика, *спектр мощности* ( $j$ ) – значение спектра мощности  $\dot{j}$ -ой линии спектра, df - расстояние между линиями спектра.

Выход **оценка мощности пика** (est power peak) отображает оценку мощности пика, рассчитанную в соответствии с выражением

*мощность пика* =  $\frac{\sum$ *cnekmp мощности*(*j*),

где  $i = \overline{i - \partial u a}$  пазон / 2,  $i + \partial u a$  пазон / 2,

*ENBW* – эквивалентная шумовая полоса окна (equivalent noise bandwidth of the window). *ENBW* является одним из параметров **констант окна** (window constants**)**. По умолчанию значение *ENBW* равно 1,0. Вторым параметром **констант окна** является coherent gain – величина, обратная масштабному коэффициенту окна.

Значения **констант окна** обычно формируются на выходе ВП **Масштабированное временное окно** (Scaled Time Domain Window)

# **Spectrum Unit Conversion**

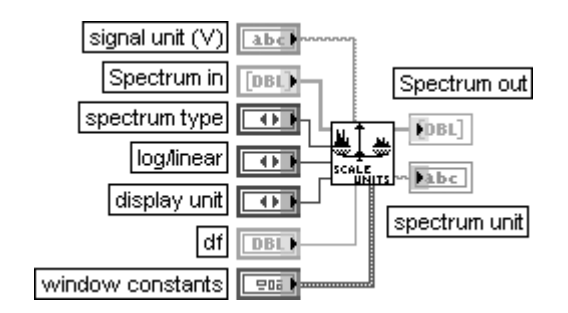

### **Преобразование единиц спектра**

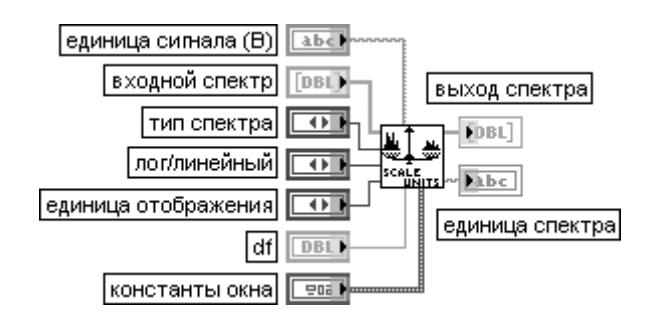

ВП преобразует спектры мощности, амплитуды или коэффициента усиления (отноше ния амплитуд) в альтернативные форматы, включающие логарифмический (децибелы и децибелы мощности (дБм)) и спектральную плотность.

Вход **единица сигнала** (signal unit) является строкой, содержащей единицу входного сигнала, заданного во временной области. По умолчанию на этом входе установлен вольт. Установка осуществляется с помощью записи буквы *V*.

Вход **входной спектр** (Spectrum in) представляет спектр входного сигнала. Он может иметь тип, задаваемый селектором **тип спектра** (spectrum type).

Вход **тип спектра** (spectrum type) определяет следующие типы спектров:

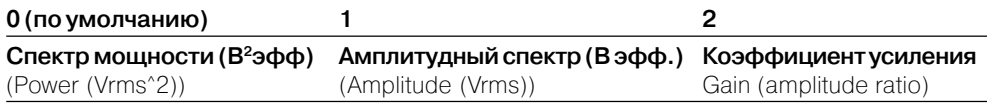

Вход **лог/линейный** (log/linear) определяет линейный или логарифмический вид выходного спектра.

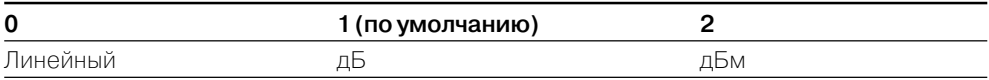

Вход **единица отображения** (display unit) определяет тип единиц для отображения спектра. Тип единиц в совокупности с номером типа приведен в следующей таблице:

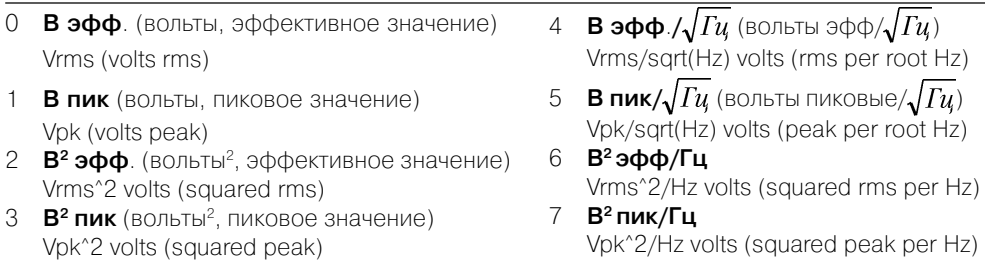

Последние четыре типа представляют спектральную плотность амплитуд (4, 5) и спектральную плотность мощности (6, 7). Выбор этих типов должен сопровождаться определением **констант окна** (window constants) и входа **df**.

Константы окна определяются в ВП **Масштабированное временное окно** (Scaled Time Domain Window). По умолчанию константы имеют значения, соответствующие равномерному окну (отсутствию окна). **Выход спектра** (Spectrum out) содержит спектр в форме, определенной входами **лог/ линейный** и **единица отображения**.

Выход **единица спектра** (spectrum unit) представляет строку, содержащую единицу выходного спектра. Если выходной спектр выражен в децибелах, единице предшеству ет приставка **dB**

#### **Harmonic Analyzer**

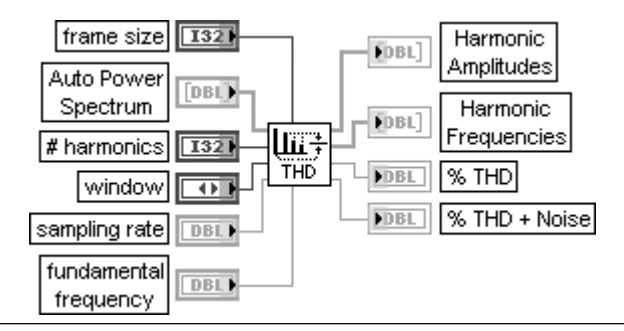

#### **Анализатор гармоник**

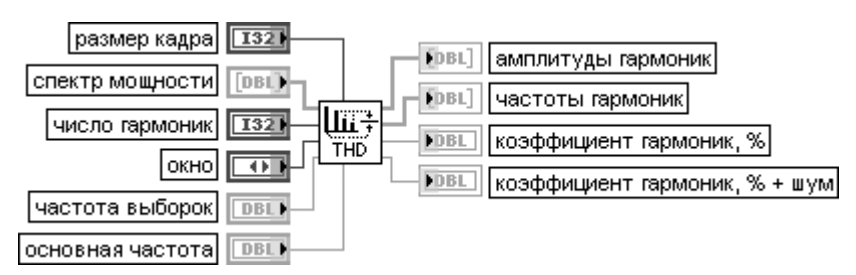

ВП определяет амплитуду и частоту основной и остальных гармонических составляю щих, присутствующих во входном **спектре мощности** (Auto Power Spectrum), а также рассчитывает **коэффициент гармоник** (%THD) и **сумму коэффициента гармоник и шума** (%THD + Noise).

Вход **размер кадра** (frame size) задает размер массива данных, подаваемых на вход **спектр мощности** ВП. Если этот вход не подключен, то размер кадра устанавливается в два раза больше, чем размер массива на входе **спектр мощности**.

На вход **спектр мощности** (Auto Power Spectrum) подается односторонний спектр мощности сигнала, обработанного функцией окна.

Вход **число гармоник** (**#** harmonics) определяет число гармонических составляющих, по которым должен определяться коэффициент гармоник. Это число включает и основную частоту.

Вход **окно** (window) определяет тип окна, используемого в ВП **Масштабированное временное окно** (Scaled Time Domain Window).

Вход **частота выборок** (sampling rate) задает частоту дискретизации в герцах.

Вход **основная частота** (fundamental frequency) служит для подачи основной частоты, которую предполагается использовать для определения гармонических составляющих и коэффициента гармоник. При подаче на данный вход нуля (по умолчанию) в качестве основной частоты принима ется частота наибольшего компонента, найденного в **спектре мощности**.

На выход **амплитуды гармоник** (Harmonic Amplitudes) подается массив амплитуд основной частоты и ее гармоник. Значения амплитуд положительны и имеют размерность [В эфф.], если задаваемые на входе **спектр мощности** значения имеют размерность [B<sup>2</sup> эфф.]. Выход **частоты гармоник** (Harmonic Frequencies) отображает значения основной частоты и ее гармоник. Эти значения имеют размерность [Гц], если **частота выборок** задана в герцах.

На выходе **коэффициент гармоник** (% THD) отображается коэффициент гармоник, расчет которого производится следующим образом:

$$
\%THD = \frac{100\sqrt{A(f_2)^2 + A(f_3)^2 + \dots + A(f_n)^2}}{A(f_1)},
$$

где  $A(f^{}_1)$  – амплитуда основной компоненты,  $A(f^{}_N)$  – амплитуда  $N$ -ой компоненты, значение *N* определяется входом **число гармоник**. Выход **коэффициент гармоник + шум** (% THD+ Noise) представляет суммарное

значение коэффициента гармоник и шума на входе **спектр мощности**. Значение **% THD+ Noise** рассчитывается по формуле:

$$
\% \, THD + Noise = \frac{100\sqrt{\text{sum(APS)}}}{A(f_1)},
$$

где sum(APS) является суммой компонентов **спектра мощности**, за исключением мощности постоянной составляющей и мощности компоненты на основной частоте. Для корректного использования ВП **Анализатор гармоник** (Harmonic Analyzer) сигнал с выхода тестируемого нелинейного блока должен быть предварительно обработан с помощью ВП **Масштабированное временное окно** (Scaled Time Domain Window) и **Спектр мощности** (Auto Power Spectrum)

# **3.1.4. Функции фильтров**

Вид основной палитры **функций фильтров** (Filters) и двух подпалитр **Дополнитель ная БИХ-фильтрация** (Advanced IIR Filtering) и **Дополнительная КИХ-фильтрация** (Advanced FIR Filtering) показан на рис. 3.17а, 3.17б и 3.17в соответственно. В основной палитре размещены функции, реализующие фильтры Баттерворта, Чебышева, Бесселя и эллиптические фильтры, а также набор фильтров с равно мерными пульсациями (Equi-Ripple), медианный фильтр и фильтр 1/f. Необходимо отметить также, что два ВП цифровых фильтров и Экспресс-ВП Фильтр находятся в подпалитре **Согласование осциллограмм** (Waveform Conditioning) палитры **Анализ** (Analyze).

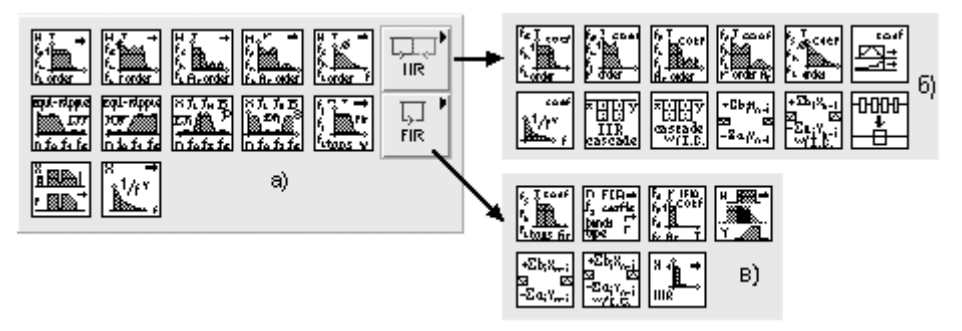

Рис. 3.17. Вид основной палитры (а) и дополнительных подпалитр (б, в) функций фильтров

Классификация цифровых фильтров приведена на рис. 3.18.

Линейные фильтры характеризуются выполнением принципа суперпозиции и пропорциональности

 $L{as_1(t) + bs_2(t)} = aL{s_1(t)} + bL{s_2(t)},$ 

где *a* и  $b$  – константы,  $s^{}_1(t)$  и  $s^{}_2(t)$  – сигналы,  $L\{*\}$  – линейная операция фильтрации. Линейные фильтры с бесконечной импульсной характеристикой (БИХ-фильтры) характеризуются следующей связью входных и выходных значений [9, 10]:

$$
y_i = \sum_{j=0}^{N} b_j x_{i-j} - \sum_{k=1}^{M} a_k y_{i-k},
$$

где *N* – порядок полинома прямой ветви, *M* – порядок полинома обратной ветви.

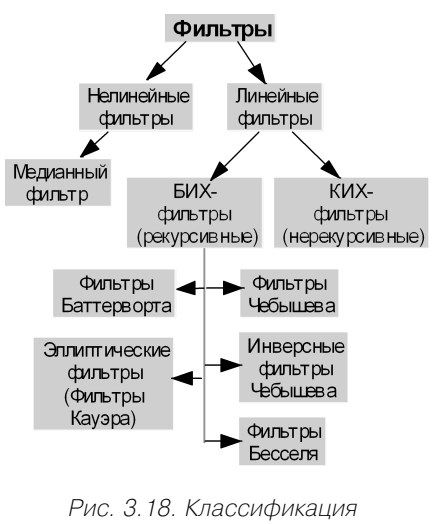

цифровых фильтров

У линейных фильтров с конечной им пульсной характеристикой (КИХ-фильтров) коэффициенты полинома обратной ветви равны 0 и текущее значение выхода зависит только от входных значений.

Достоинством БИХ-фильтров является большее быстродействие и меньший объем необходимой памяти, обусловлен ные меньшим числом коэффициентов, а не достатком – нелинейность фазовой харак теристики.

Частотная характеристика фильтра Баттерворта (рис. 3.19) характеризуется гладкостью на всех частотах и монотонно стью спада, начинающегося с некоторой частоты среза. Частотой среза называется частота, на которой мощность выходного

сигнала уменьшается в два раза. Фильтры Баттерворта имеют максимально плоскую характеристику в полосе пропускания и ноль в полосе заграждения. При фиксированной частоте среза крутизна характеристики зависит от поряд ка фильтра.

Фильтры Чебышева (рис. 3.20) минимизируют амплитуду ошибки в полосе пропускания, имеют более узкую переходную полосу (большую крутизну спада) и обеспечивают максимально плоскую характеристику в полосе заграждения. Равномерная характеристика в полосе пропускания ограничивается максималь ной допустимой величиной ошибки (величиной выброса).

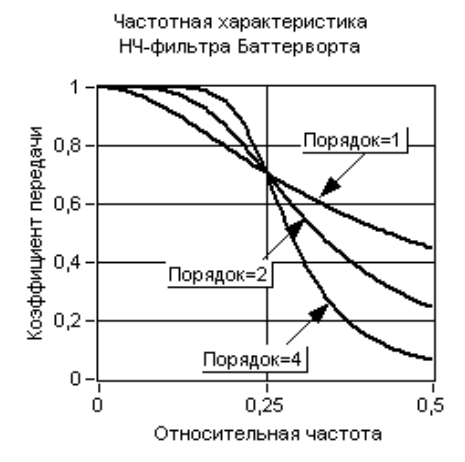

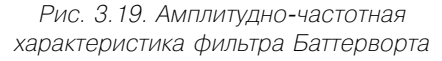

Частотная характеристика. НЧ-фильтра Чебышева

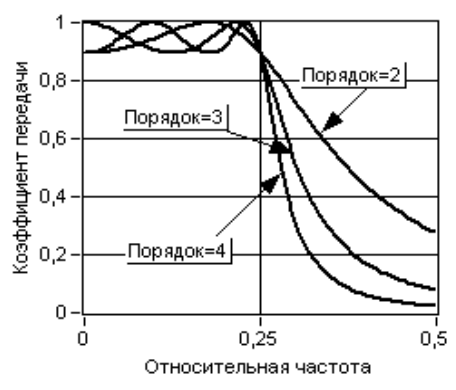

Рис. 3.20. Амплитудно-частотная характеристика фильтра Чебышева

Инверсные фильтры Чебышева (фильтры Чебышева второго типа) (рис. 3.21) минимизируют амплитуду ошибки в полосе заграждения и обеспечивают макси мально плоскую характеристику в полосе пропускания. При этом крутизна ха рактеристики в переходной полосе превышает крутизну фильтра Баттерворта при том же порядке. Это позволяет уменьшить абсолютную ошибку и повысить скорость обработки сигнала.

Частотная характеристика

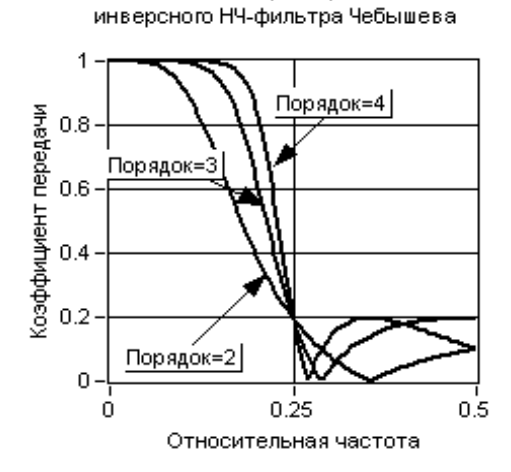

Рис. 3.21. Амплитудно-частотная характеристика инверсного фильтра Чебышева

Эллиптические фильтры минимизируют величину ошибки, распределяя ее по полосе пропускания и полосе заграждения. По сравнению с фильтрами Баттер ворта и фильтрами Чебышева эллиптические фильтры обеспечивают самую вы сокую крутизну переходной области.

Фильтры Бесселя отличаются от рассмотренных выше фильтров большей ли нейностью фазочастотной характеристики в полосе пропускания.

ВП фильтров Баттерворта, Чебышева, Бесселя и эллиптических-фильтров имеют схожий состав входов и выходов, отличаясь небольшими деталями.

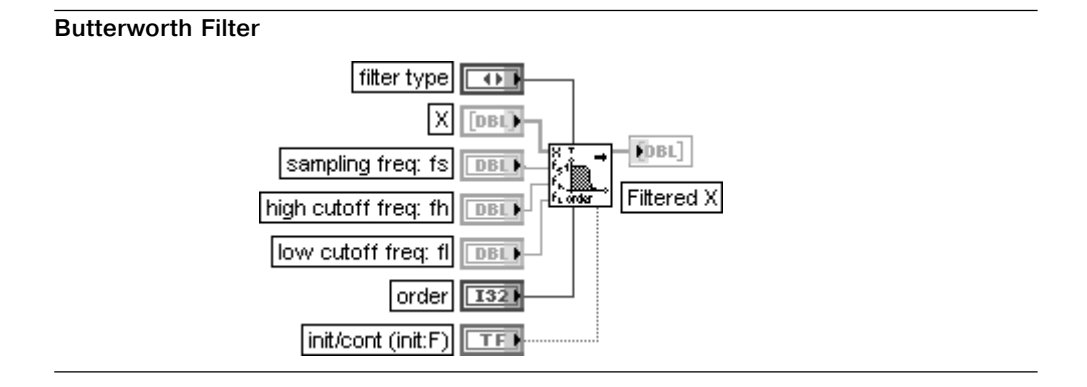

#### **Фильтр Баттерворта**

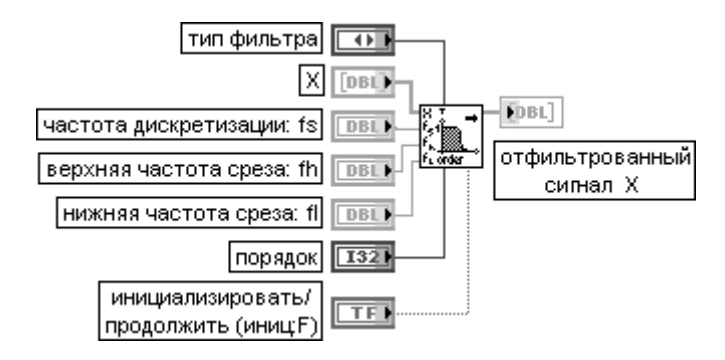

ВП выполняет функцию цифрового фильтра Баттерворта путем вызова ВП **Коэффици енты Баттерворта** (Butterworth Coefficients) и ВП Каскадный БИХ-фильтр (IIR Cascade Filter) (рис. 3.22).

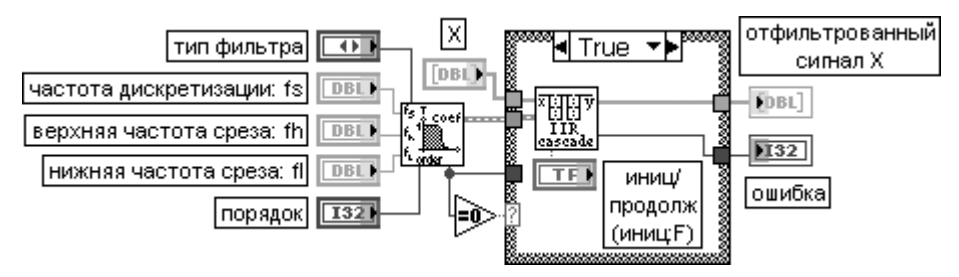

Рис. 3.22. Блок-диаграмма ВП **Фильтр Баттерворта** (Butterworth Filter)

Вход **тип фильтра** (filter type) определяет тип полосы пропускания фильтра.

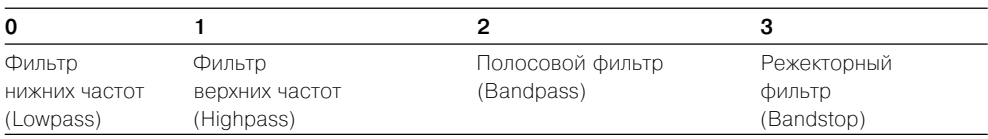

Вход **частота дискретизации: fs** (sampling freq: fs) определяет частоту выборок. **Частота дискре тизации** должна быть больше 0. По умолчанию она равна 1,0.

Вход **верхняя частота среза** (high cutoff freq: fh) игнорируется для фильтров типа 0 (фильтр нижних частот) или 1 (фильтр верхних частот). Для фильтров типа 2 (полосовой фильтр) или 3 (режекторный фильтр) **верхняя частота среза** должна быть больше, чем **нижняя частота среза,** и должна соответствовать критерию Найквиста  $0 \le f_{_{h}} \le 0.5\,f_{_{s}}$ 

Значение входа **нижняя частота среза** (low cutoff freq: fl) по умолчанию равно 0,125. Вход **порядок** (order) определяет порядок фильтра, который должен быть больше нуля. По умолчанию его значение равно 2.

Вход **инициализировать/продолжить** (init/cont) управляет инициализацией внутренних состоя ний. По умолчанию на входе установлено значение ЛОЖЬ. При этом внутренние состояния устанавливаются в 0. При установке на входе **инициализировать/продолжить** значения ИСТИНА внутренние состояния соответствуют последним состояниям фильтра из предыдущего вызова

данного ВП. При фильтрации длинной последовательности, которая может быть разбита на меньшие блоки, целесообразно устанавливать данный вход в состояние ЛОЖЬ при фильтрации первого блока и в состояние ИСТИНА при фильтрации остальных блоков.

ВП **Коэффициенты Баттерворта** (Butterworth Coefficients), находящийся в подпалитре **Дополнительная БИХ-фильтрация** (Advanced IIR Filtering) (рис. 3.17б), принимает

перечисленные выше значения входов и формирует на выходе **Кластер БИХ-фильтра** (IIR Filter Cluster), содержащий коэффициенты БИХ-фильтра Баттерворта в каскадной форме. В состав кластера входят следующие компоненты:

Выход **структура фильтра** (filter structure) отображает второй или четвертый порядок фильтра.

Выход **коэффициенты обратной связи** (Reverse Coefficients) отображает коэффициен ты обратной связи каскадного БИХ-фильтра.

Выход **коэффициенты прямой передачи** (Forward Coefficients) отображает коэффици енты прямой передачи каскадного БИХ-фильтра.

Исходя из блок-диаграммы ВП, второй порядок устанавливается для фильтров типа 0 или 1, а четвертый порядок устанавливается для фильтров типа 2 или 3.

ВП Каскадный БИХ-фильтр (IIR Cascade Filter) производит фильтрацию входной последовательности **X**, используя каскадную форму БИХ-фильтра, полученную с помощью ВП **Коэффициенты Баттерворта**.

Набор и содержание входов и выходов ВП **Коэффициенты Баттерворта** (Butterworth Coefficients) и Каскадный БИХ-фильтр (IIR Cascade Filter) приведены в нижней части данной таблицы.

# **Butterworth Coefficients**

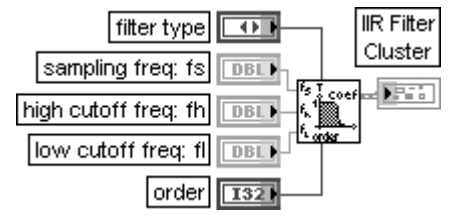

# **Коэффициенты Баттерворта**

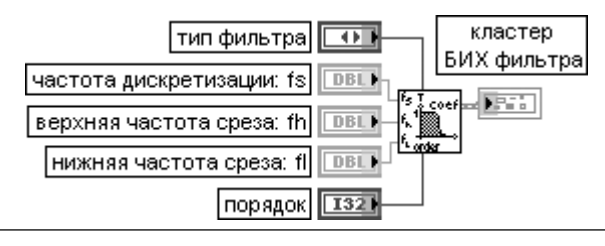

# **IIR Cascade Filter**

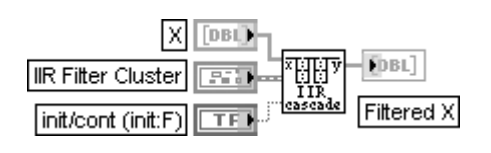

### Каскадный **БИХ-фильтр**

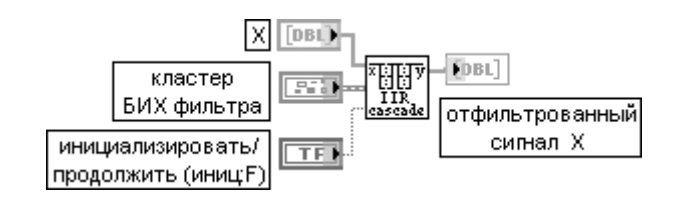

#### **Chebyshev Filter**

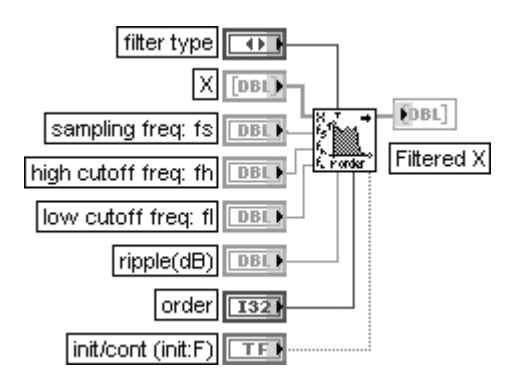

#### **Фильтр Чебышева**

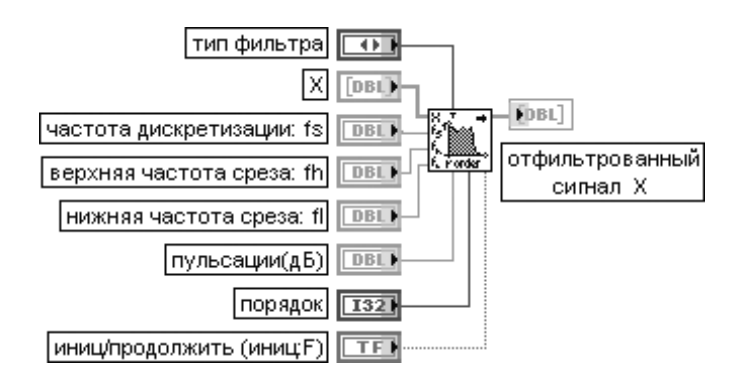

ВП выполняет функцию цифрового фильтра Чебышева путем вызова ВП **Коэффици енты Чебышева** (Chebyshev Coefficients) и ВП **БИХ каскадный фильтр** (IIR Cascade Filter).

Перечень входов ВП идентичен рассмотренному выше ВП **Фильтр Баттерворта** (Butterworth Filter), за исключением входа **пульсации** (ripple(dB)), с помощью которого определяется уровень пульсаций частотной характеристики фильтра в полосе пропускания. Величина пульсаций должна быть задана в децибелах. Значение по умолчанию на входе пульсации равно 0,1

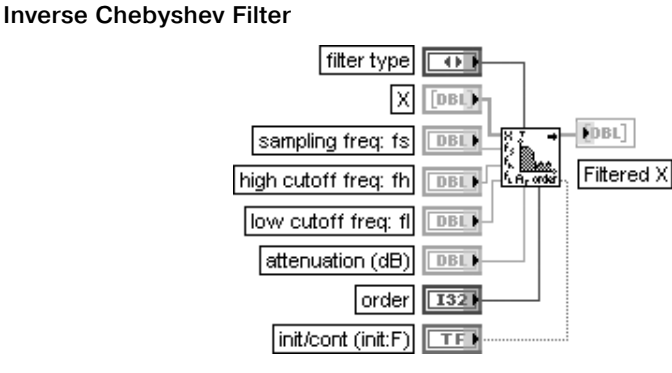

#### **Инверсный фильтр Чебышева**

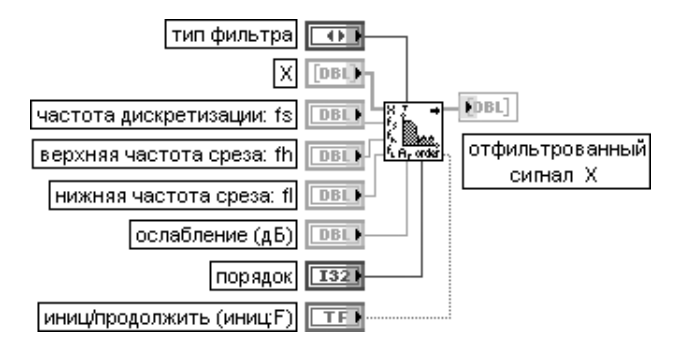

ВП выполняет функцию цифрового инверсного фильтра Чебышева путем вызова ВП **Коэффициенты инверсного фильтра Чебышева** (Inverse Chebyshev Coefficients) иВП **БИХ каскадный фильтр** (IIR Cascade Filter).

Перечень входов ВП идентичен рассмотренному выше ВП **Фильтр Чебышева** (Chebyshev Filter), за исключением входа **ослабление** (attenuation(dB)), с помощью которого определяется величина ослабления в полосе заграждения. Величина ослабления должна быть задана в децибелах. Значение по умолчанию на входе **ослабление** равно 60,0

### **Elliptic Filter**

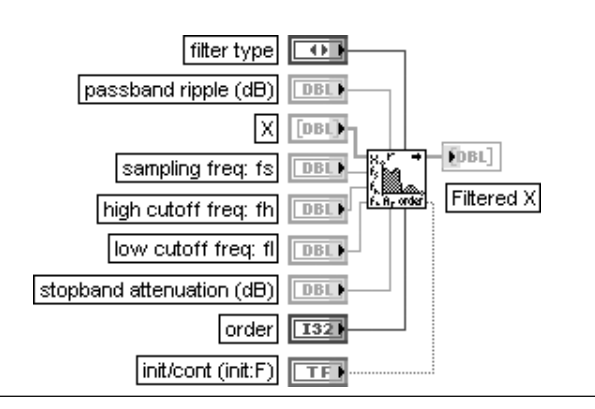

#### **Эллиптический фильтр**

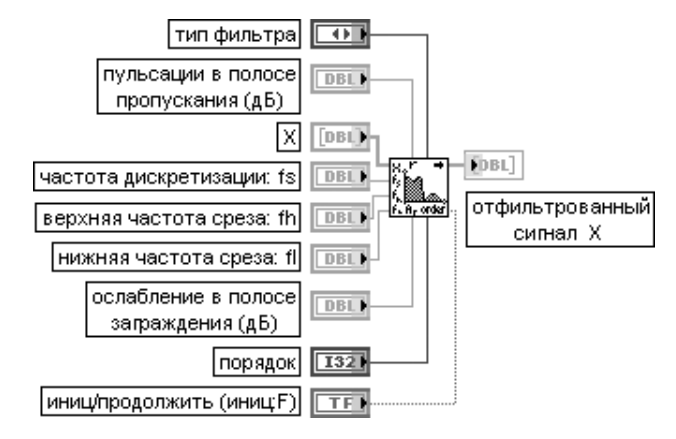

ВП выполняет функцию цифрового эллиптического фильтра путем вызова ВП **Коэффициенты эллиптического фильтра** (Elliptic Coefficients)иВП **БИХ каскадный фильтр** (IIR Cascade Filter). Особенностью входов данного ВП является то, что с помощью входа **пульсации**

**в полосе пропускания (дБ)** (passband ripple (dB)) задается уровень пульсаций в полосе пропускания, а с помощью входа **ослабление в полосе заграждения** (stopband attenuation(dB)) одновре менно задается величина ослабления в полосе заграждения. Значения на перечисленных входах должны быть указаны в децибелах

#### **Bessel Filter**

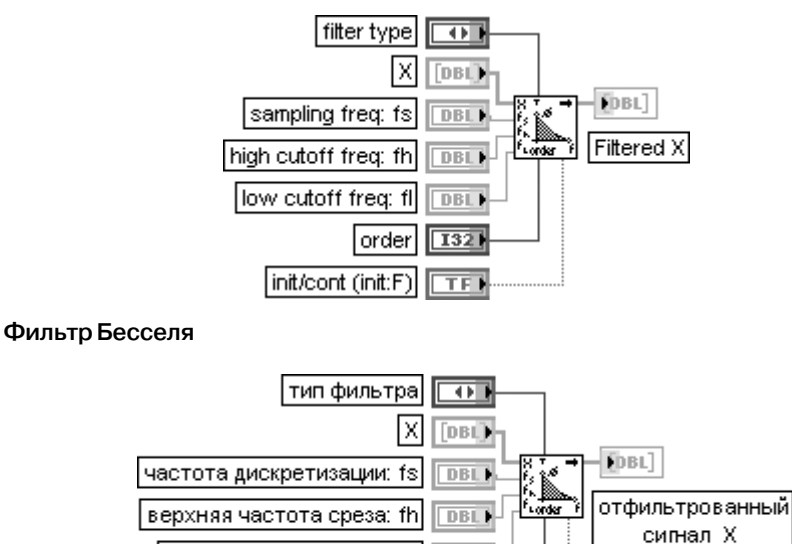

DBL)

1321

**TF** 

|нижняя частота среза: fl|

иниц/продолжить (иниц:F)

|порядок

ВП выполняет функцию цифрового фильтра Бесселя путем вызова ВП **Коэф фициенты Бесселя** (Bessel Coefficients) и ВП **БИХ каскадный фильтр** (IIR Cascade Filter).

Перечень входов ВП идентичен рассмотренному выше ВП **Фильтр Баттерворта** (Butterworth Filter)

#### **Equi-Ripple LowPass**

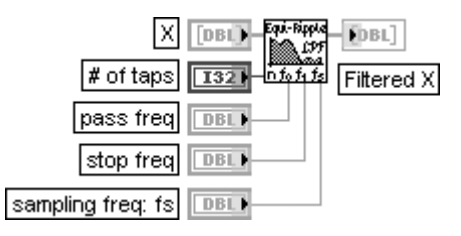

#### **Фильтр нижних частот с равномерными пульсациями**

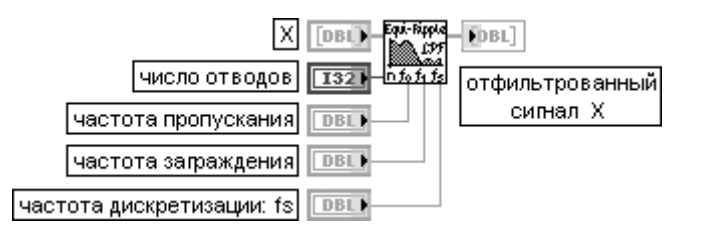

ВП реализует КИХ-фильтр нижних частот с равномерными пульсациями АЧХ, используя алгоритм Паркса – Мак-Клеллана и параметры **число отводов** (# of taps), частота **пропускания** (pass freq), **частота заграждения** (stop freq) и **частота дискретизации** (sampling freq: fs). Данный ВП применяет фильтр низких частот с линейной ФЧХ к входной последовательности **X**, используя ВП **Свертка** (Convolution) для получения **отфильтрованного сигнала X** (рис. 3.23).

Вход **X** представляет входной сигнал фильтра.

Значение на входе **число отводов** (**#** of taps) должно быть больше нуля. По умолчанию значение этого параметра равно 32. Если **число отводов** меньше или равно 0, то ВП устанавливает на выходе **отфильтрованный X** (Filtered X) пустой массив и возвращает ошибку от ВП **Паркс – Мак Клеллан** (Parks-McClellan).

Значение на входе **частота пропускания** (pass freq) должно быть больше 0 и соответство вать критерию Найквиста. По умолчанию значение данного параметра равно 0,2.

Значение на входе **частота заграждения** (stop freq) должно быть больше **частоты пропуска ния** и соответствовать критерию Найквиста. По умолчанию значение данного параметра равно 0,3.

Значение на входе **частота дискретизации: fs** (sampling freq: fs) должно быть больше 0. По умолчанию это значение равно 1,0.

Выход **отфильтрованный сигнал** *X* (Filtered X) содержит результат фильтрации вход ной последовательности *X* с помощью свертки. Число элементов **k отфильтрованного сигнала X** определяется следующим выражением:

# $k = n + m - 1$

где *n* – число элементов *X*, *m* – число отводов.

Задержка, также связанная с выходной последовательностью, определяется следую щим выражением: **задержка** =  $(m + 1)/2$ .

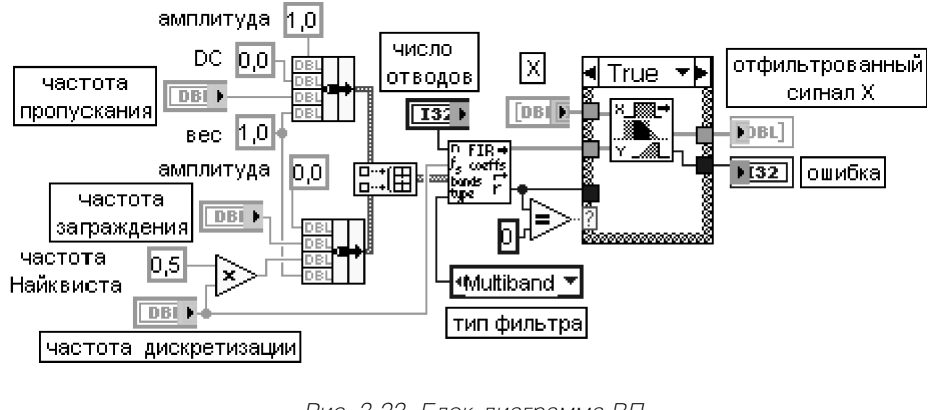

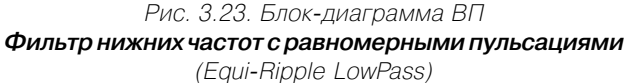

#### **Equi-Ripple HighPass**

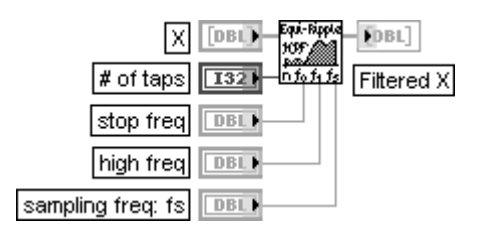

#### **Фильтр верхних частот с равномерными пульсациями**

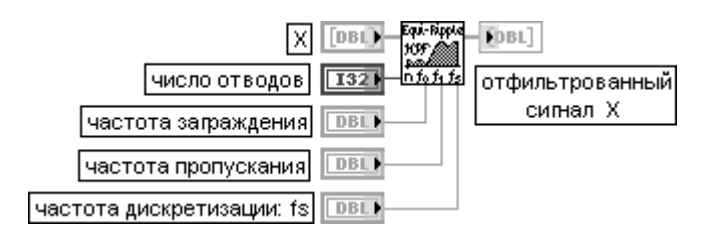

ВП реализует КИХ-фильтр верхних частот с равномерными пульсациями АЧХ. Перечень входов ВП идентичен рассмотренному выше ВП **Фильтр нижних частот с равномерны ми пульсациями** (Equi-Ripple LowPass)

#### **Equi-Ripple BandPass**

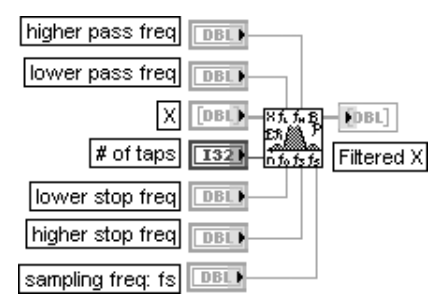

#### **Полосовой фильтр с равномерными пульсациями**

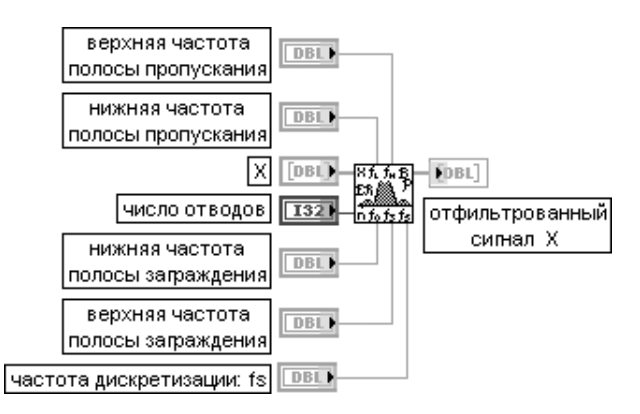

ВП реализует полосовой КИХ-фильтр с равномерными пульсациями АЧХ.

Отличие данного ВП от двух рассмотренных выше аналогичных ВП заключается в увеличении числа входов, определяющих характерные частоты фильтра.

Так, в частности, вместо одной **частоты пропускания** введены **верхняя** и **нижняя частоты полосы пропускания**, а вместо одной **частоты заграждения** введены **верхняя** и **нижняя частоты полосы заграждения**.

Между этими частотами для полосового фильтра должны выполняться следующие соотношения: **нижняя частота полосы заграждения < нижняя частота полосы пропускания < верхняя частота полосы пропускания < верхняя частота полосы заграждения < 0,5 . частота дискретизации:fs**

#### **Equi-Ripple BandStop**

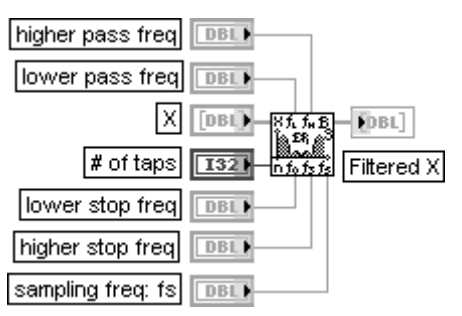

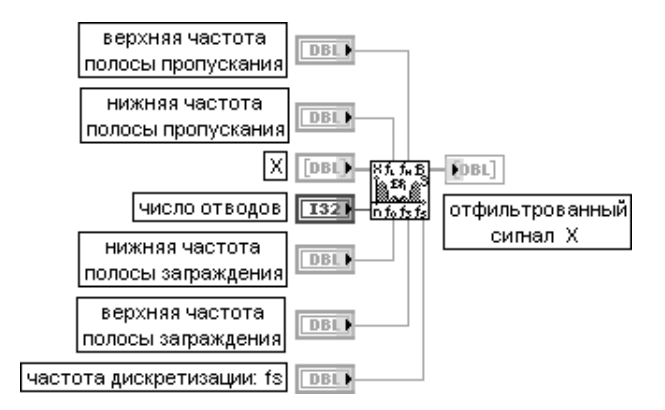

#### **Режекторный фильтр с равномерными пульсациями**

ВП реализует режекторный КИХ-фильтр с равномерными пульсациями АЧХ. Для режекторного фильтра между характерными частотами должны выполняться следующие соотношения: **нижняя частота полосы пропускания < нижняя частота полосы заграждения < верхняя частота полосы заграждения < верхняя частота полосы пропускания < 0,5 . частота дискретизации:fs**

#### **FIR Windowed Filter**

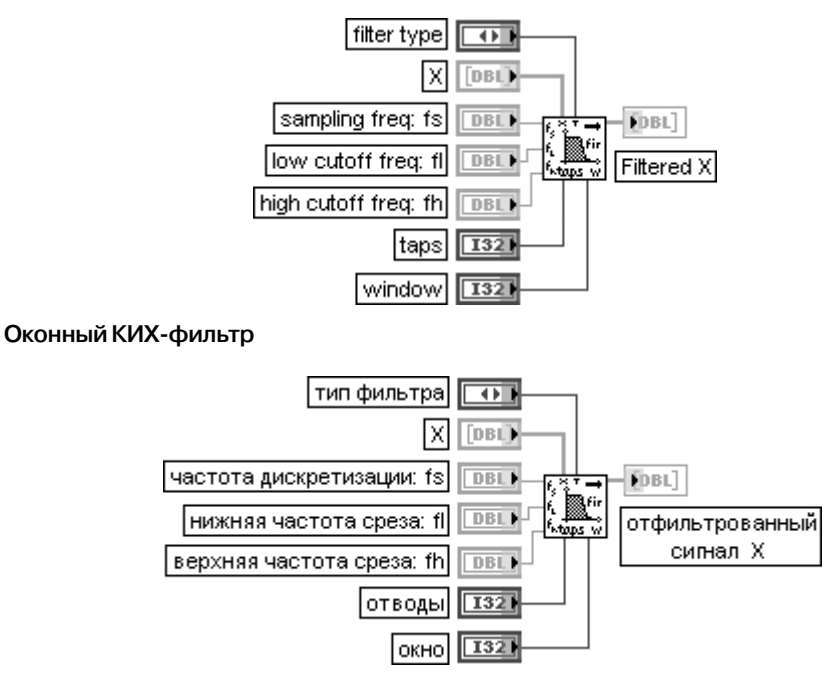

ВП фильтрует входную последовательность данных **X**, используя набор коэффициентов оконного КИХ-фильтра. Коэффициенты определяются значениями на входах **частота** 

**дискретизации: fs** (sampling freq: fs), **нижняя частота среза** (low cutoff freq: fl), **верхняя частота среза** (high cutoff freq: fh) и **число отводов** (number of taps). Вход **отводы** (taps) определяет общее число КИХ-коэффициентов и должен быть больше 0. По умолчанию значение на входе равно 25.

Вход **окно** (window) определяет тип сглаживающего окна. Сглаживающие окна (Smoothing windows) уменьшают пульсации в полосе пропускания фильтра и улучшают способность фильтра подавлять частотные компоненты в полосе заграждения. Предусмотрены следующие типы окон:

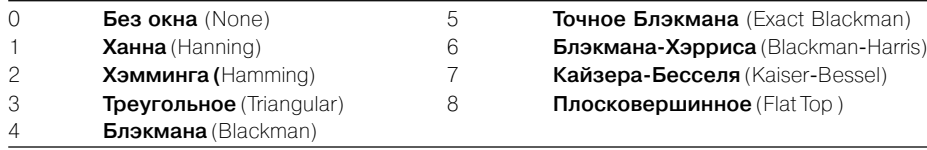

Между характерными частотами оконного КИХ-фильтра должны выполняться следующие соотношения: **нижняя частота среза** < **верхняя частота среза** < **частота дискретизации:fs**

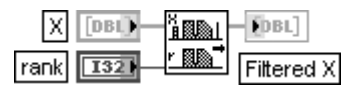

#### **Median Filter Медианный фильтр**

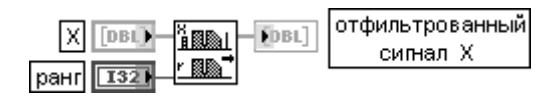

ВП выполняет медианную фильтрацию входной последовательности **X** фильтром с заданным **рангом** (rank).

Вход **X** представляет входной фильтруемый сигнал. Число элементов **n** последовательности **X** должно быть больше, чем **ранг**. Если число элементов **X** меньше или равно значению **ранг**, то ВП выводит на выход **отфильтрованный сигнал X** (Filtered X) пустой массив и возвращает ошибку. Вход **ранг** (rank) должен быть больше или равен 0. По умолчанию значение входа равно 2.

Выход **отфильтрованный сигнал X** (Filtered X) отображает выходной массив отфильтро ванных выборок. Размер этого массива такой же, как у входного массива **X**.

ВП **Медианный фильтр** рассчитывает элементы выходной последовательности **отфильтрованный сигнал X,** используя следующее выражение:

*yi = Median( Ji ),* где , *Ji* – фрагмент входной последовательности **X**, центрированный относительно iго элемента **X**. *Ji* задается следующим выражением:

 $J_i = \{x_{i-r}, x_{i-r+1},..., x_{i-1}, x_i, x_{i+1},..., x_{i+r-1}, x_{i+r}\}$  $r -$  ранг фильтра

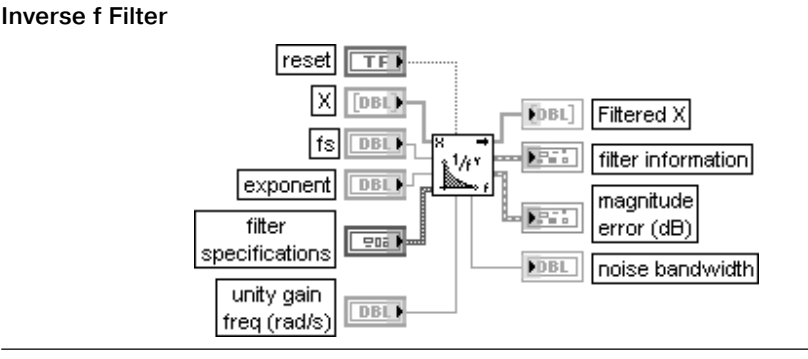

# **1/f фильтр**

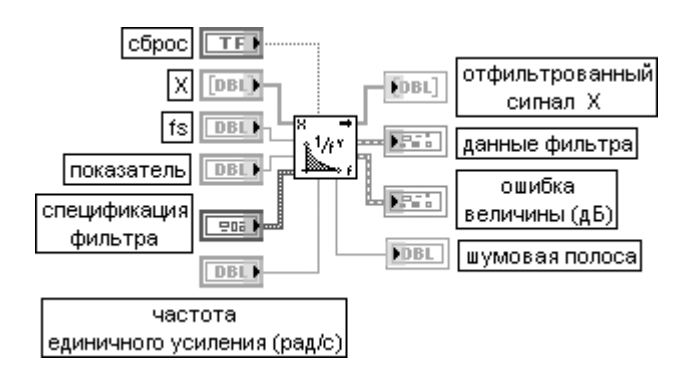

ВП рассчитывает и осуществляет БИХ-фильтр, у которого квадрат амплитудно-частотной характеристики обратно пропорционален частоте в заданном частотном диапазоне. Такой 1/f фильтр обычно используется для «окраски» белого шума с равномерной спектральной плотностью. Вход **сброс** (reset) вызывает пересчет коэффициентов фильтра и сброс в 0 внутреннего состояния фильтра при подаче на него значения ИСТИНА. По умолчанию на этом входе установлено состоя ние ЛОЖЬ.

Вход **показатель** (exponent) определяет показатель в выражении для расчета квадрата частотной характеристики фильтра 1/(частота^**показатель**). По умолчанию значение показателя равно 1,0. Вход **спецификация фильтра** (filter specifications) определяет диапазон рабочих частот и порядок фильтра. В состав кластера **спецификация фильтра** входят следующие элементы:

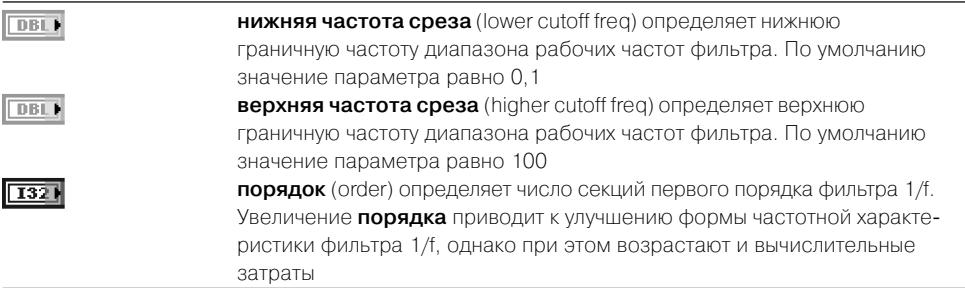

Вход **частота единичного усиления** (unity gain freq) определяет частоту в рад/с, на которой идеальный 1/f фильтр имеет единичное усиление. Действительный 1/f фильтр конструируется с целью обеспече ния аппроксимации идеального фильтра в полосе частот, заданной **спецификацией фильтра**. Следовательно, действительное усиление фильтра на частоте **единичного усиления** будет находить ся в окрестности единицы, если сама частота **единичного усиления** находится в диапазоне, заданном

#### **спецификацией фильтра**.

Выход **отфильтрованный сигнал X** (Filtered X) представляет выходной массив отфильт рованных выборок сигнала.

Выход **данные фильтра** (filter information) возвращает величину и фазу частотной характеристики разрабатываемого 1/f фильтра. Кластер **данные фильтра** содержит следующие элементы:

**величина** (magnitude) возвращает величину частотной передаточной ERE E характеристики разрабатываемого 1/f фильтра в децибелах

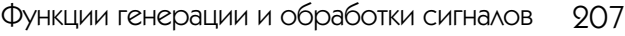

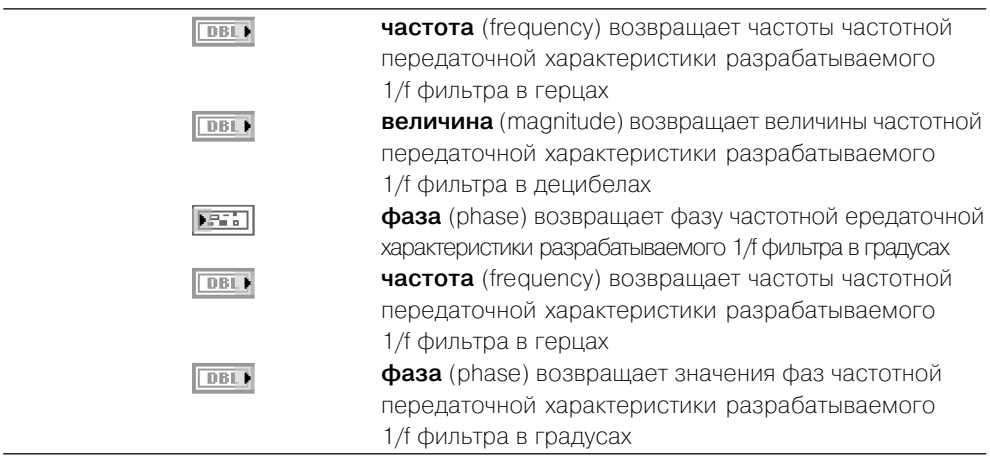

Выход **ошибка величины** (magnitude error) возвращает величину отклонения частотной передаточной характеристики реального 1/f фильтра от идеального

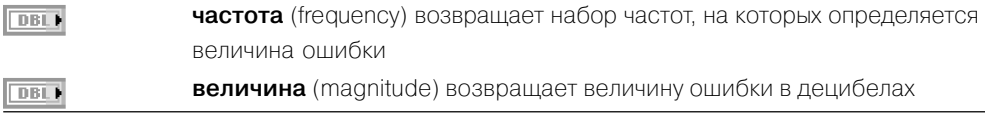

Выход **шумовая полоса** (noise bandwidth) возвращает ожидаемую шумовую полосу создаваемого 1/f фильтра

Подпалитра **Дополнительная БИХ-фильтрация** (Advanced IIR Filtering) содержит в верхней строке ряд ВП, применяемых в составе ВП фильтров Баттер ворта, Чебышева, Бесселя, эллиптического фильтра и фильтра 1/f для расчета коэффициентов этих фильтров в каскадной форме. Данные ВП имеют входы и выходы, являющиеся подмножеством входов и выходов, использующих их ВП, и не требуют отдельного рассмотрения. Аналогичное замечание относится и к ВП **Каскадный БИХ-фильтр** *(IIR Cascade Filter)*, являющемуся вторым важным элементом указанных БИХ-фильтров. Состав его входов и выходов был приведен при описании ВП **Фильтр Баттерворта**. Ниже в таблице приведены ВП, не входящие в состав других ВП и, соответственно, не рассмотренные ранее.

### **Smoothing Filter Coefficients**

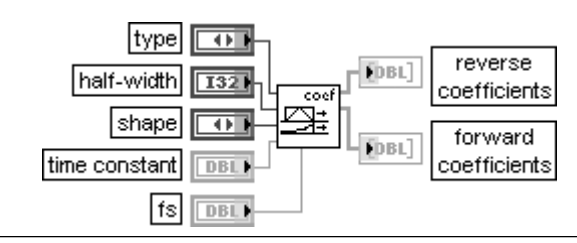

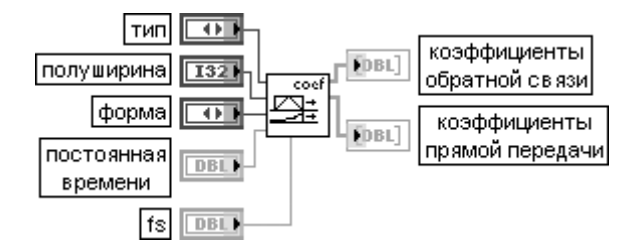

#### **Коэффициенты сглаживающего фильтра**

ВП рассчитывает коэффициенты сглаживающего фильтра. Данный ВП может использо ваться для расчета КИХ-фильтра скользящего сглаживания или экспоненциального усредняющего БИХ-фильтра. ВП возвращает **коэффициенты обратной связи** (reverse coefficients) и **коэффициенты прямой передачи** (forward coefficients) для непосред ственной передачи в ВП **БИХ-фильтр** (IIR Filter), который и используется для реализации КИХ- и БИХ-фильтров.

Вход **тип** (type) определяет тип сглаживающего фильтра.

- 0 **скользящее усреднение** (moving average) (по умолчанию) рассчитывает только коэффициенты прямой передачи (КИХ-коэффициенты)
- 1 **экспоненциальное усреднение** (exponential) рассчитывает БИХ-коэффициенты первого порядка

Вход **полуширина** (halfwidth) определяет полуширину фильтра скользящего усредне ния, выраженную числом выборок. Для **полуширины M** полная ширина фильтра сколь зящего сглаживания равна *N* = 1 + 2*M* выборок. Таким образом, полная ширина **N** всегда является нечетным числом.

Вход **форма** (shape) определяет форму фильтра скользящего сглаживания.

- 0 **прямоугольное** (rectangular) (по умолчанию) все выборки в скользящем окне берутся с равными весами при расчете каждого сглаженного выходного отсчета
- 1 **треугольное** (triangular) скользящее окно имеет треугольный закон распре деления весовых коэффициентов, при котором максимальное значение находится в центре окна, а остальные веса линейно спадают к краям

Вход **постоянная времени** (time constant) определяет постоянную времени экспонен циального усредняющего фильтра в секундах.

Вход **fs** определяет частоту дискретизации, выраженную числом выборок в секунду. Выход **reverse coefficients** содержит **коэффициенты обратной связи** БИХ-фильтра. Выход **forward coefficients** содержит **коэффициенты прямой передачи** КИХфильтра

#### **IIR Cascade Filter with I.C.**

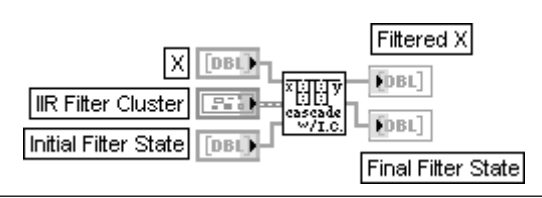

#### Каскадный БИХ-фильтр с начальным условием

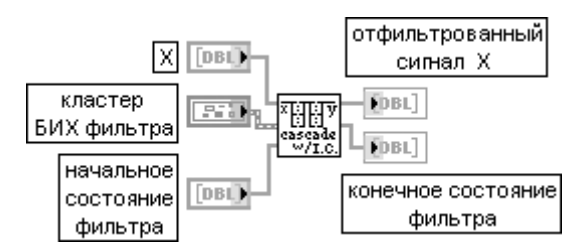

ВП производит фильтрацию входной последовательности **X,** используя каскадную форму БИХ-фильтра, определенную с помощью входа **Кластер БИХ-фильтра** (IIR Filter Cluster).

Вход **начальное состояние фильтра** (Initial Filter State) должен быть того же размера, что и массив **коэффициентов обратной связи** (Reverse Coefficients) в **кластере БИХ-фильтра**. Отличие данного ВП от аналогичного ВП **Каскадный БИХ-фильтр** (IIR Cascade Filter) связано с возможностью непосредственного управления входом **начальное состояние фильтра** и получения на выходе значения **конечное состояние фильтра**

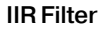

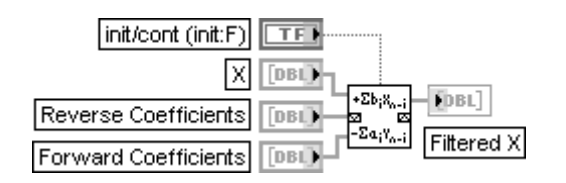

#### **БИХ-фильтр**

выражения:

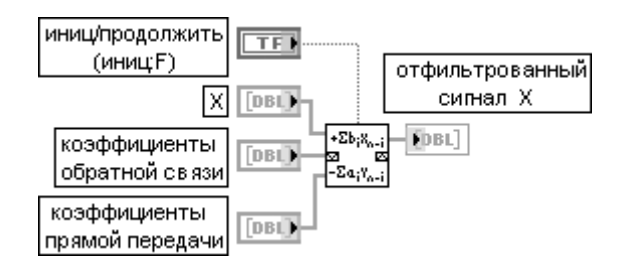

ВП производит фильтрацию входной последовательности **X**, используя прямую форму БИХ-фильтра, определенную с помощью **коэффициентов обратной связи** (reverse coefficients) и **коэффициентов прямой передачи** (forward coefficients). Расчет элементов **отфильтрованного сигнала X** производится с помощью следующего

$$
y_i = \frac{1}{a_0} \left( \sum_{j=0}^{N} b_j x_{i-j} - \sum_{k=1}^{M} a_k y_{i-k} \right),
$$

где *yi* – элемент **отфильтрованного сигнала** *X*,  $N$ – число **коэффициентов прямой передачи**  $b_{_{j^\prime}}M$ **– число <b>коэффициентов обратной связи**  $a_{_k}$ .

### **IIR Filter with I.C.**

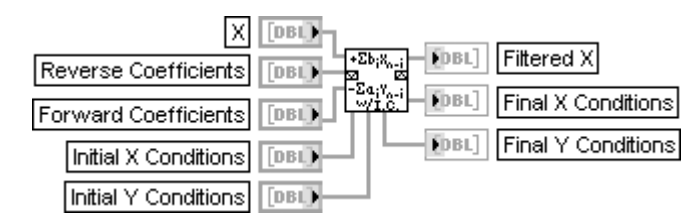

#### **БИХ-фильтр с начальными условиями**

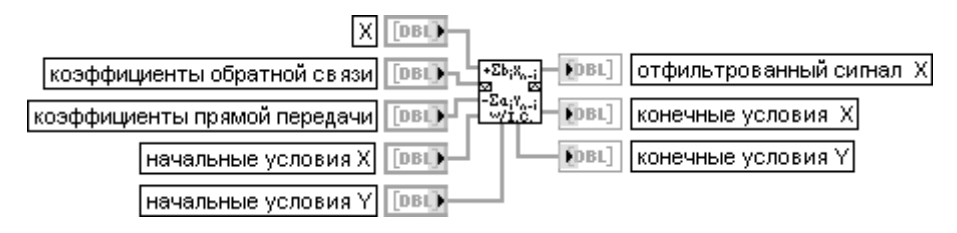

Отличие данного ВП от аналогичного рассмотренного выше ВП **БИХ-фильтр** заключается в том, что при фильтрации блоков непрерывных данных возможно инициализиро вать фильтр при *i* < 0 с помощью следующих выражений:

# $y_i = y_{ic}[M + i - 1]; x_i = x_{ic}[N + i - 1],$

где  $y_{ic}$  представляет массив **начальные условия**  $Y$ , а  $x_{ic}$  – массив **начальные условия** *X*

#### **Cascade>Direct Coefficients**

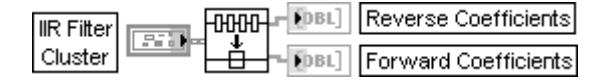

#### **Коэффициенты из каскадной формы в прямую**

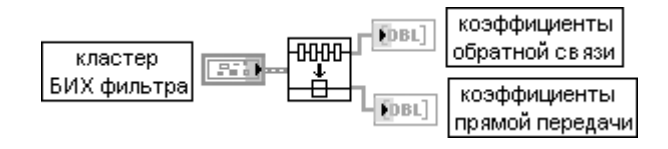

ВП преобразует коэффициенты БИХ-фильтра из каскадной формы в прямую.

Из подпалитры **Дополнительная КИХ-фильтрация** (Advanced FIR Filtering) далее рассмотрен ВП **Паркс – Мак-Клеллан** (Parks-McClellan), включенный в состав ВП фильтров с равномерными пульсациями (Equi-Ripple Filter) (рис. 3.23) и **Узкополосный КИХ-фильтр** (FIR Narrowband Filter) с ВП **Коэффициенты узкополосного фильтра** (FIR Narrowband Coefficients).

# **ParksMcClellan**

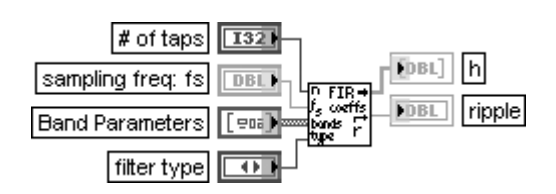

#### Паркс – Мак-Клеллан

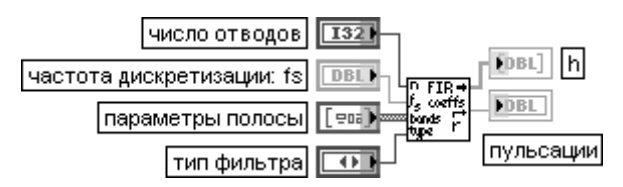

ВП формирует набор коэффициентов цифрового многополосного КИХ-фильтра с линейной фазочастотной характеристикой, используя параметры **число отводов** (**#** of taps), **частота дискретизации:fs** (sampling freq: fs), **параметры полосы** (Band Parameters) и **тип фильтра** (filter type).

Вход **число отводов** (**#** of taps) содержит общее число коэффициентов на выходе **h**. По умолчанию значение на этом входе равно 32. Отвод соответствует умножению и сложению. При задании **n** отводов для каждой фильтруемой выборки производится **n** умножений и **n** сложе ний. **Число отводов** должно быть больше 0. Если **число отводов** меньше или равно 0, то ВП устанавливает на выходе **h** пустой массив, на выходе **пульсации** значение NaN и возвращает ошибку.

Вход **параметры полосы** (Band Parameters) является массивом кластеров. Каждый элемент кластера содержит необходимую информацию, связанную с каждой полосой создаваемого КИХ фильтра. Массив кластеров **параметры полосы** должен содержать по крайней мере один элемент, который соответствует одной полосе. По умолчанию на данный вход подается пустой массив. В состав кластера **параметры полосы** входят следующие параметры:

**амплитуда** (Amplitude) задает соответствующую величину коэффициента передачи или усиления фильтра между **нижней частотой** (Lower Freq) и **верхней частотой** (Higher Freq). Значение 1,0 соответствует полосе пропускания, а значение 0,0 – полосе заграждения. ВП не устанавливает ограничения на данную величину;

**нижняя частота** (Lower Freq) представляет частоту, с которой начинается полоса; **верхняя частота** (Higher Freq) представляет частоту, на которой полоса заканчивается; **взвешенное отклонение** (Weighted Ripple) представляет ошибку взвешенного отклонения, которую минимизирует данный ВП. Чем больше вес, тем меньше ошибка в полосе. Для каждой полосы **верхняя частота** должна быть больше **нижней частоты**. Для соседних полос **нижняя частота** более высокой полосы должна быть больше **верхней частоты** более низкой полосы. Вход **тип фильтра** (filter type) может иметь следующие значения:

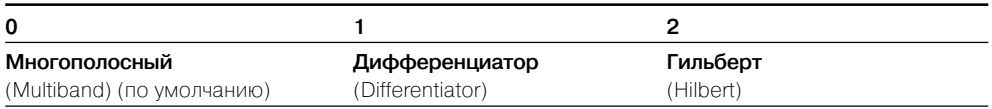

Выход **h** отображает массив коэффициентов КИХфильтра, которые ВП рассчитывает, используя алгоритм Паркса – Мак-Клеллана с техникой замены Ремеза.

# 212 Функции генерации, ввода и обработки данных LabVIEW

Выход **пульсация** (ripple) отображает оптимальное отклонение, которое рассчитывает ся ВП и служит показателем отклонения от идеальной спецификации фильтра

#### **FIR Narrowband Filter**

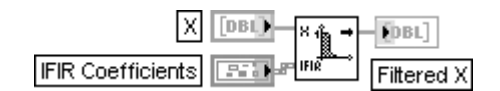

#### Узкополосный КИХ-фильтр

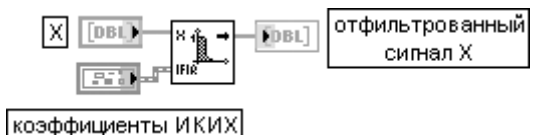

ВП производит фильтрацию входной последовательности **X** с помощью **интерполиро ванного КИХ-фильтра** (interpolated FIR (IFIR) filter), заданного коэффициентами ИКИХ (IFIR Coefficients)

#### **FIR Narrowband Coefficients**

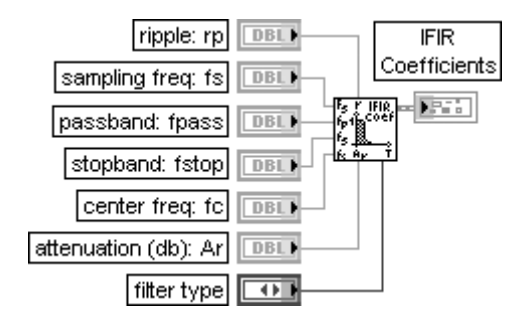

#### Коэффициенты узкополосного КИХ-фильтра

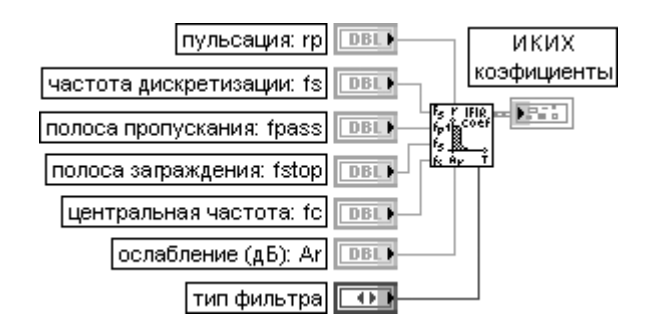

ВП формирует набор коэффициентов фильтра для реализации цифрового **интерполи рованного КИХ-фильтра** (interpolated FIR (IFIR) filter)

Ниже рассмотрены функции фильтров, находящиеся в подпалитре **Согласо вание осциллограмм** (Waveform Conditioning).

# **Digital FIR Filter**

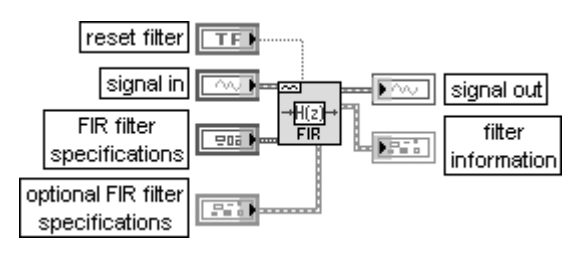

### **Цифровой КИХфильтр**

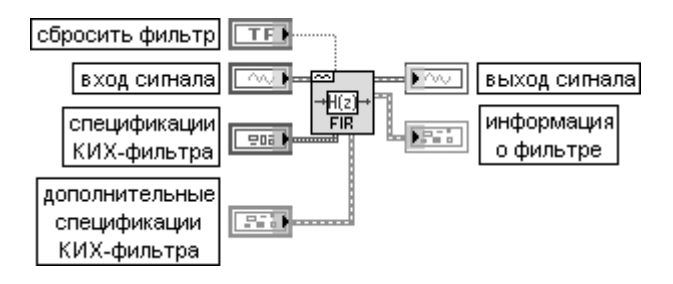

ВП фильтрует сигналы одной или нескольких осциллограмм.

При фильтрации нескольких осциллограмм ВП сохраняет отдельные состояния фильтра для каждой осциллограммы. Этот полиморфный ВП можно использовать для фильтрации сигналов нескольких осциллограмм с несколькими спецификациями. Типы данных, подключенных к входам **сигнал и спецификации КИХ-фильтра,** определяют используемую реализацию полиморфного ВП.

Вход **спецификации КИХфильтра** (FIR filter specifications) представляет кластер, содержа щий параметры конструирования для КИХ-фильтра. В состав кластера входят следующие элементы:

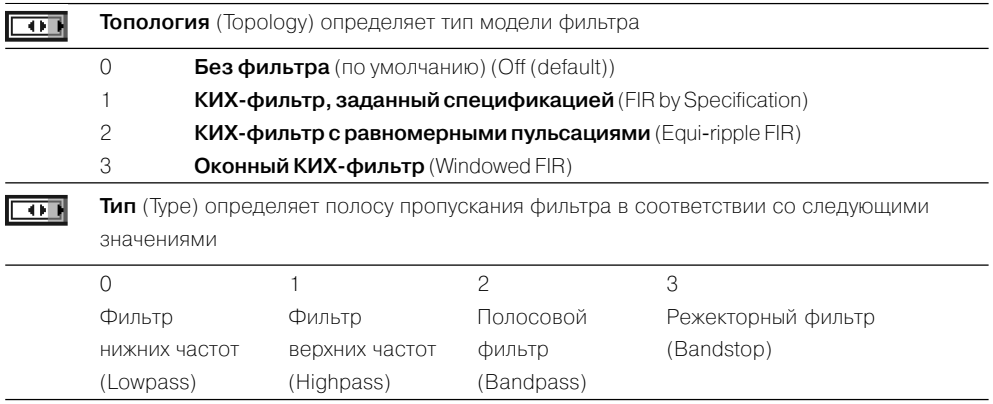

# 214 Функции генерации, ввода и обработки данных LabVIEW

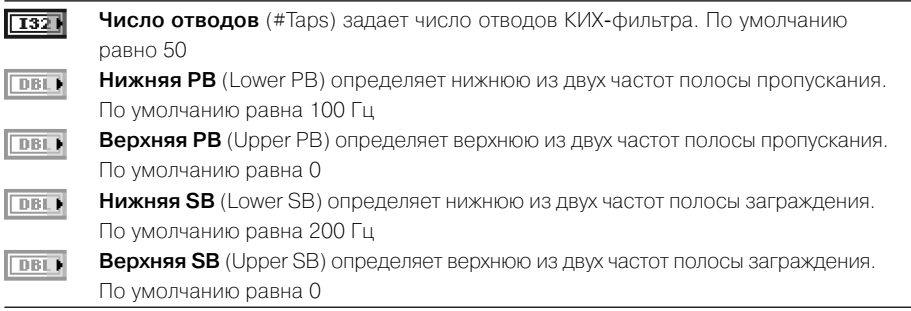

Вход **дополнительные спецификации КИХфильтра** (optional FIR filter specifications) представляет кластер дополнительных параметров, которые могут использоваться при задании КИХ-фильтра

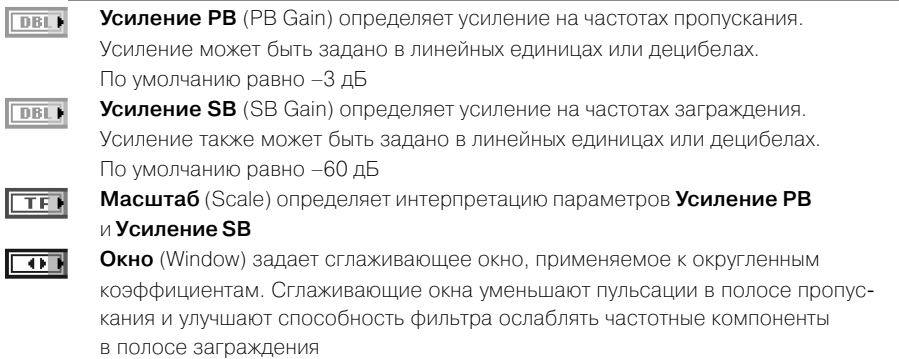

#### **Digital IIR Filter**

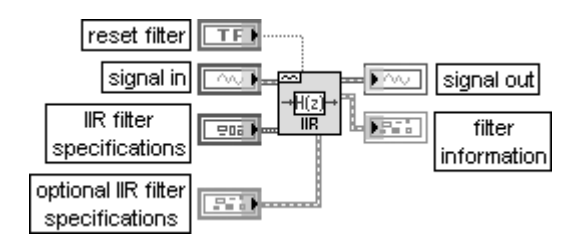

#### **Цифровой БИХфильтр**

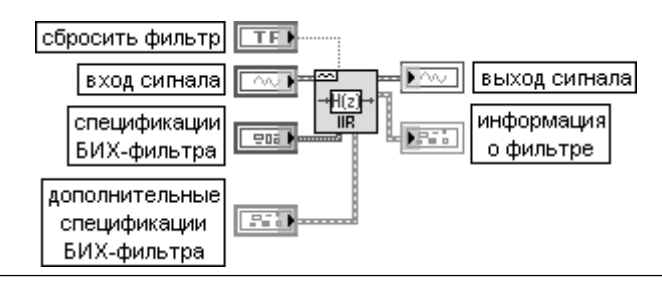

ВП фильтрует сигналы одной или нескольких осциллограмм.

При фильтрации нескольких осциллограмм ВП сохраняет отдельные состояния фильтра для каждой осциллограммы. Этот полиморфный ВП можно использовать для фильтрации сигналов нескольких осциллограмм с несколькими спецификациями. Типы данных, подключенных к входам **сигнал** и спецификация БИХ-фильтра, определяют используемую реализацию полиморфного ВП. Вход **спецификации БИХ-фильтра** (FIR filter specifications) представляет кластер, содержащий параметры конструирования для БИХ-фильтра. В состав кластера входят следующие элементы:

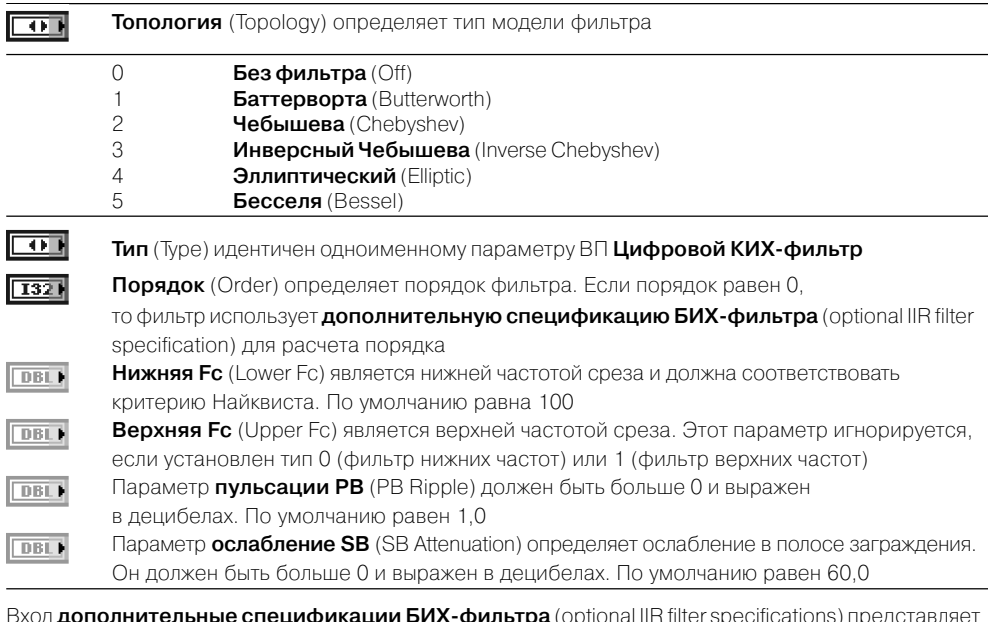

Вход **дополнительные спецификации БИХ-фильтра** (optional IIR filter specifications) представляет кластер, содержащий информацию, необходимую для расчета порядка БИХ-фильтра. Параметры, входящие в состав кластера, аналогичны параметрам одноименного кластера ВП **Цифровой КИХ фильтр**, рассмотренного выше

В палитре функций фильтров отсутствует соответствующий Экспресс-ВП, однако он включен в состав подпалитры **Анализ сигналов** (Signal Analysis) па литры Экспресс-ВП.

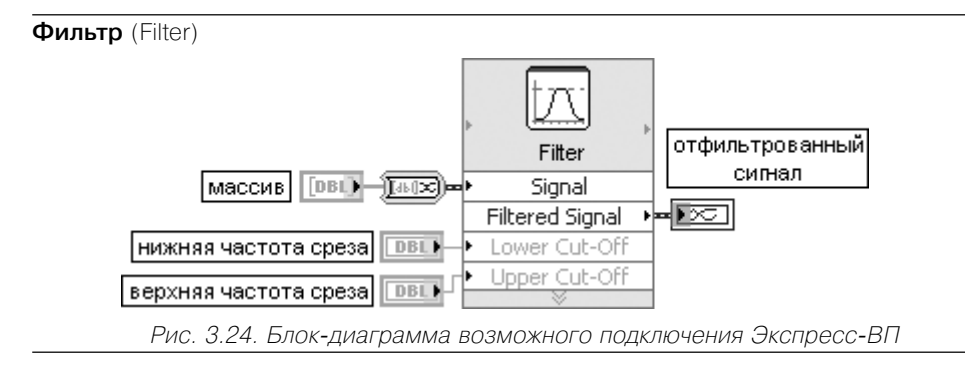

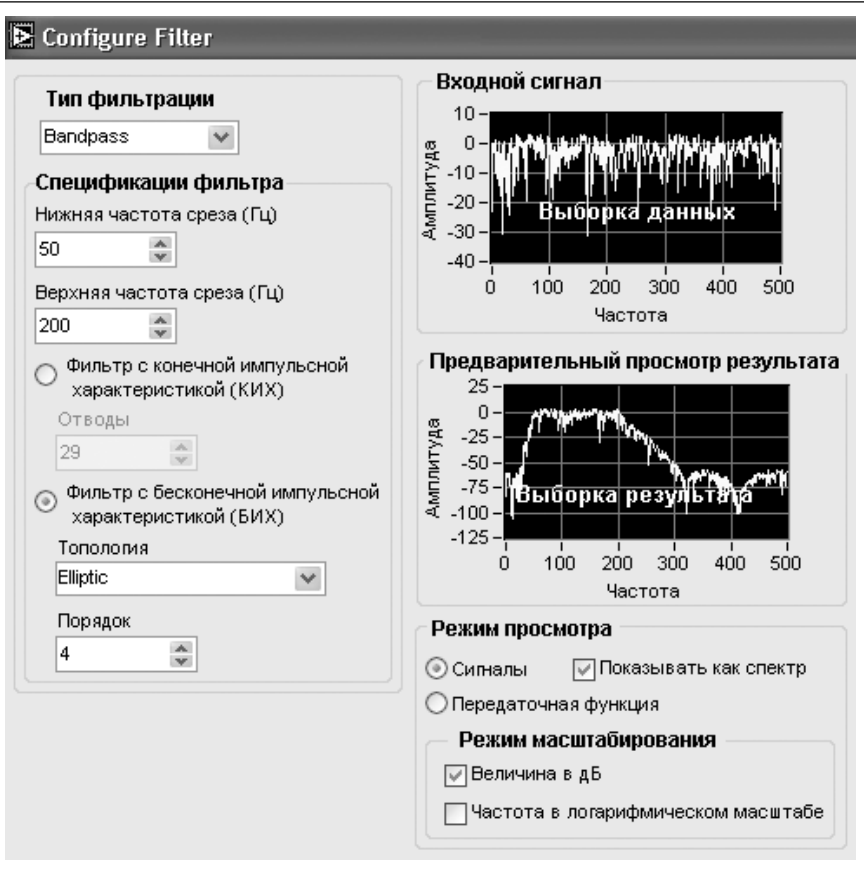

Рис. 3.25. Вид диалогового окна конфигурирования ЭкспрессВП **Фильтр** (Filter)

Экспресс-ВП **Фильтр** (Filter) обрабатывает сигналы, используя функции фильтров или функции весовых окон. Он использует функциональность ВП **Цифровые БИХ-фильтры** (Digital IIR Filter) и **Цифровые КИХфильтры** (Digital FIR Filter). В связи с тем, что все параметры этих фильтров были рассмотрены в предыдущих разделах, дополнительные пояснения к блок-диаграмме и опциям окна конфигурирования данного Экспресс-ВП (рис. 3.24, 3.25) далее не приводятся

# **3.1.5. Функции обработки весовыми окнами**

Функции обработки весовыми окнами (рис. 3.26) используются для предвари тельной обработки сигналов при их спектральном анализе с помощью дискретно го преобразования Фурье (ДПФ). Обработка заключается в умножении сигнала на функцию окна. Функции окна имеют максимум в центре и плавно спадают к кра ям. Такая форма окон приводит к уменьшению растекания спектра сигнала, обу словленного скачками сигнала на краях интервала выборки.
Умножение сигнала на весовую функцию соответствует свертке спектров сиг нала и амплитудно-частотной характеристики фильтра, соответствующего весовой функции. В результате свертки пики, содержащиеся в спектре сигнала, не сколько расширяются [9]. Рассмотренные ниже окна как раз и отличаются различным соотношением степени подавления боковых лепестков и расширения центрального лепестка частотной характеристики.

В работе [8] приведен график зависимости приведенной ширины  $F_{_h}$ основного лепестка АЧХ от уровня боковых лепестков $\,h_{_L}$ для различных весовых окон (рис. 3.27). Приведенная ширина основного лепестка равна произведению ширины основно го лепестка и длительности функции окна.

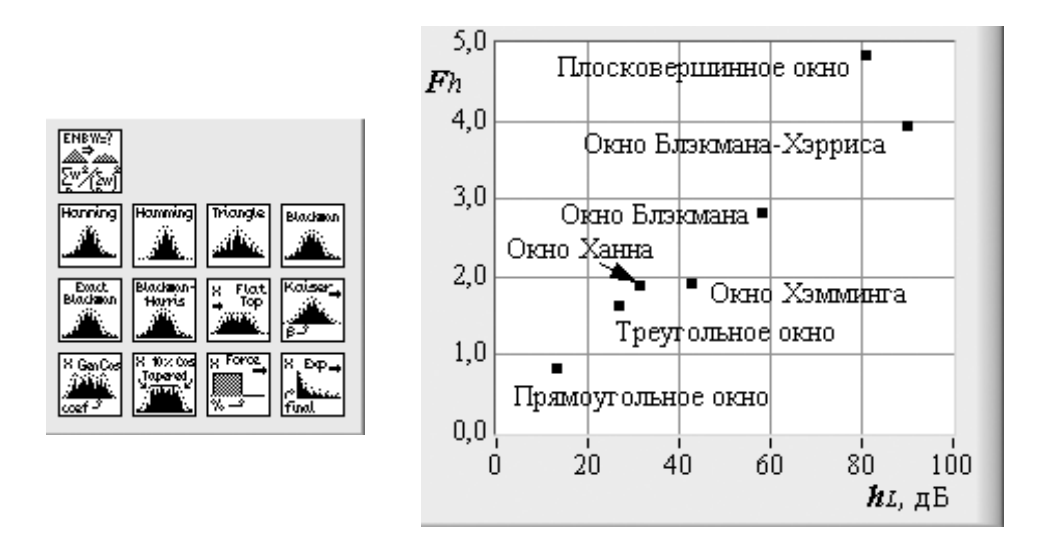

Рис. 3.26. Вид палитры функций обработки весовыми окнами

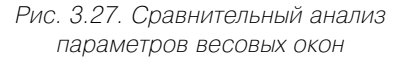

В выражениях, приводимых при анализе рассмотренных ниже окон, использу ется параметр

$$
w=\frac{2\pi i}{n},
$$

где  $i = 0, n-1, n-$ число элементов последовательности X.

# **Scaled Time Domain Window Масштабированное временное окно**

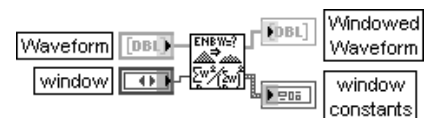

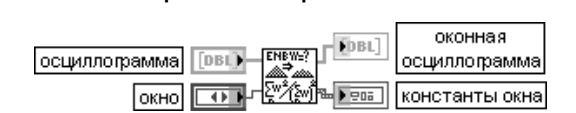

ВП применяет выбранное **окно** (window) для обработки сигнала, заданного во времен ной области.

# 218 Функции генерации, ввода и обработки данных LabVIEW

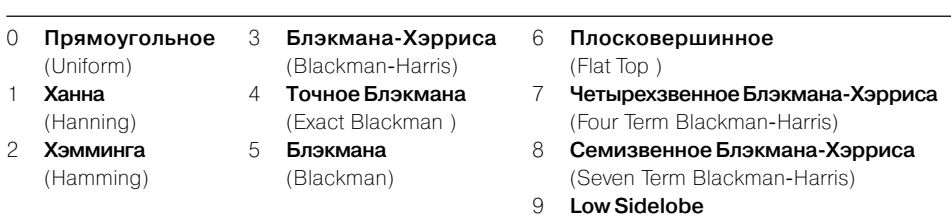

Вход **окно** определяет используемое временное окно. Виды окон приведены в таблице.

Графики окон с номерами, соответствующими номерам в таблице, приведены на рис. 3.28 и 3.29.

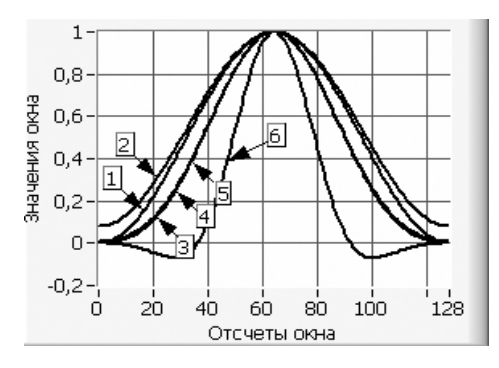

Рис. 3.28. Весовые окна Хана (1), Хэмминга (2), Блэкмана-Хэрриса (3), Точное Блэкмана (4), Блэкмана (5), Плосковершинное (6)

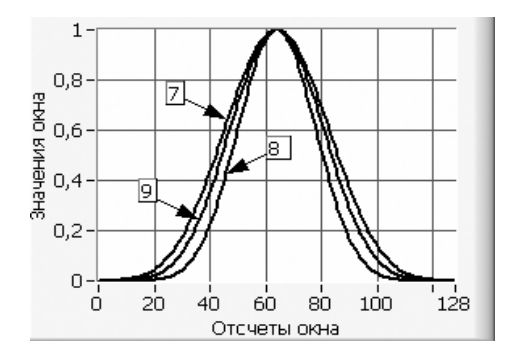

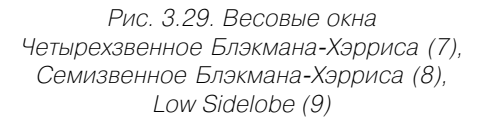

Выход **оконная осциллограмма** (Windowed Waveform) отображает результаты обра ботки заданным окном **входной осциллограммы** (Waveform).

Выход **константы окна** (window constants) содержит константы выбранного окна. По умолчанию значения соответствуют прямоугольному окну (отсутствию окна). В состав кластера **константы окна** входят следующие элементы:

**eq noise BW** представляет эквивалентную шумовую полосу выбранного окна. Данный параметр может использоваться для расчета мощности в заданном частотном диапа зоне;

**coherent gain** представляет величину, обратную масштабному фактору окна

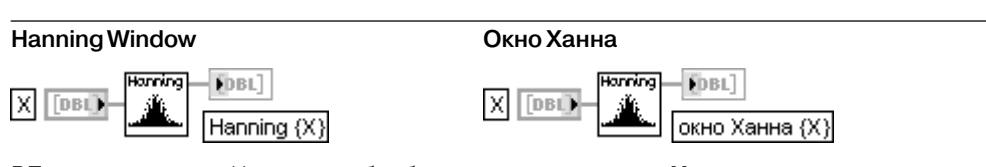

ВП применяет окно Ханна для обработки входного сигнала **X**. Если *y* представляет выходную последовательность, обработанную **окном Хана** (Hanning {X}), то ВП получает ее значения с помощью выражения

 $y_i = 0.5x_i[1 - \cos(w)]$ 

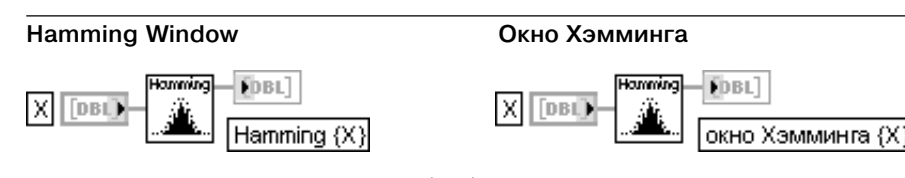

ВП применяет окно Хэмминга для обработки входного сигнала **X**. Если *y* представляет выходную последовательность, обработанную **окном Хэмминга** (Hamming {X}), то ВП получает ее значения с помощью выражения

$$
y_i = x_i [0.54 - 0.46 \cos(w)]
$$

**Triangle Window Треугольное окно**

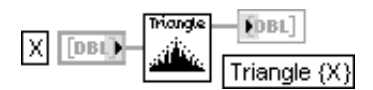

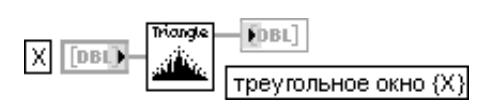

ВП применяет треугольное окно для обработки входного сигнала **X**. Если *y* представляет выходную последовательность, обработанную **треугольным окном** (Triangle {X}), то ВП получает ее значения с помощью выражения

$$
y_i = \begin{cases} x_i \frac{2i}{n} & 0 \le i \le \frac{n}{2} \\ x_i \frac{2(n-i)}{n} & \frac{n}{2} < i \le n-1 \end{cases} \quad \text{and} \quad \text{vennozo } n,
$$
\n
$$
\begin{cases} x_i \frac{2i}{n} & 0 < i < \frac{n-1}{2} \end{cases}
$$

$$
y_i = \begin{cases} x_i \frac{2i}{n-1} & 0 \le i \le \frac{n-1}{2} \\ x_i \frac{2(n-i)}{n-1} & \frac{n+1}{2} \le i \le n-1 \end{cases} \quad \text{if } n \in \mathbb{N} \text{ and } n \in \mathbb{N}
$$

где  $i = 0, n - 1, n -$ число элементов последовательности

# **Blackman Window Окно Блэкмана**

DBL)

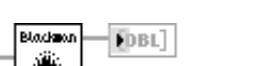

Blackman {X}

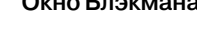

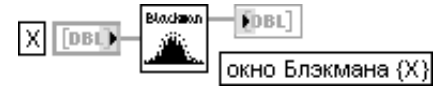

ВП применяет окно Блэкмана для обработки входного сигнала **X**.

Если *y* представляет выходную последовательность, обработанную **окном Блэкмана** (Blackman {X}), то ВП получает ее значения с помощью выражения

$$
y_i = x_i [0.42 - 0.5 \cos(w) + 0.08 \cos(2w)]
$$

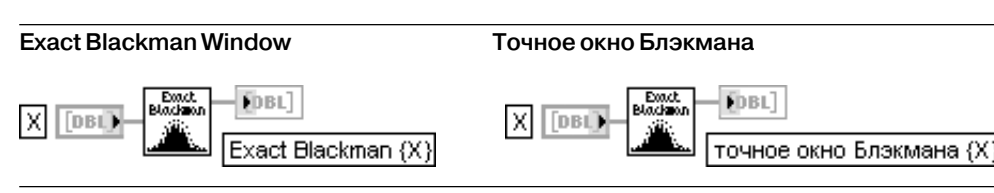

# 220 Функции генерации, ввода и обработки данных LabVIEW

ВП применяет точное окно Блэкмана для обработки входного сигнала **X**. Если *y* представляет выходную последовательность, обработанную **точным окном Блэкмана** (Exact Blackman {X}), то ВП получает ее значения с помощью выражения

 $y_i = x_i [a_0 - a_1 \cos(w) + a_2 \cos(2w)]$ 

где  $a_0$  = 7938 / 18608,  $a_1$  = 9240 / 18608,  $a_2$  = 1430 / 18608

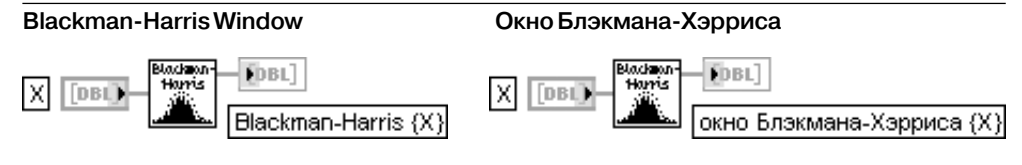

ВП применяет окно БлэкманаХэрриса для обработки входного сигнала **X**. Если *у* представляет выходную последовательность, обработанную окном Блэкмана-Хэрриса (Blackman-Harris {X}), то ВП получает ее значения с помощью выражения

 $y_i = x_i [a_0 - a_1 \cos(w) + a_2 \cos(2w)]$ 

где  $a_{_0}$  = 0,4223223,  $a_{_1}$  = 0,49755,  $a_{_2}$  = 0,07922

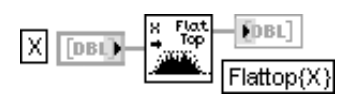

# **Flat Top Window Плосковершинное окно**

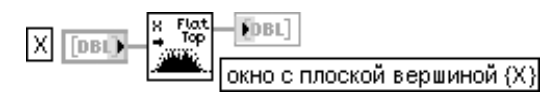

ВП применяет плосковершинное окно для обработки входного сигнала **X**. Если *y* представляет выходную последовательность, обработанную **плосковершинным окном** (Flat Top Window {X}), то ВП получает ее значения с помощью выражения

 $y_i = x_i [a_0 - a_1 \cos(w) + a_2 \cos(2w) - a_3 \cos(3w) + a_4 \cos(4w)]$ 

где  $a_0 = 0.21557895$ ,  $a_1 = 0.41663158$ ,  $a_2 = 0.277263158$ ,  $a_3 = 0.083578947$ ,

 $a_2 = 0.006947368$ 

# **Kaiser-Bessel Window**

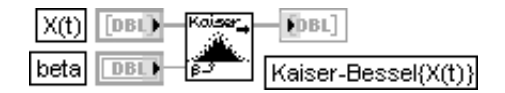

# **Окно Кайзера-Бесселя**

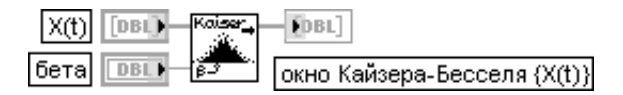

ВП применяет окно Кайзера-Бесселя для обработки входного сигнала **X**. Если *y* представляет выходную последовательность, обработанную **окном Кайзера-Бесселя** (Kaiser-Bessel {X}), ВП получает ее значения с помощью выражения

 $y_i = x_i \frac{I_0(\beta \sqrt{1.0 - a^2})}{I_0 \beta},$ 

где  $a = \frac{i - k}{k}$ ,  $k = \frac{n - 1}{2}$ ,  $I_0(\cdot)$  – модифицированная функция Бесселя нулевого порядка. На рис. 3.30. приведены графики окон Кайзера-Бесселя при  $\beta$  = 1  $\div$  5

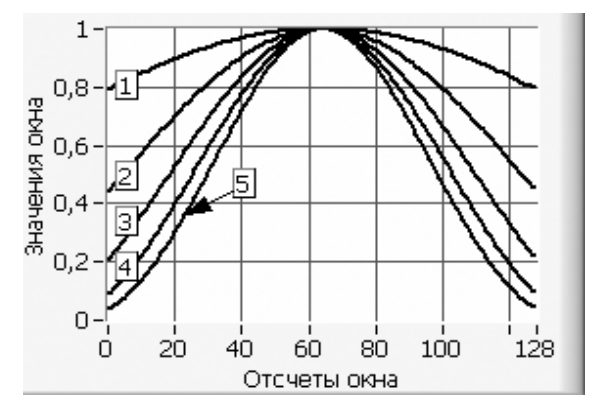

Рис. 3.30. Графики окон Кайзера-Бесселя при  $\beta$  = 1 ÷ 5

# **General Cosine Window**

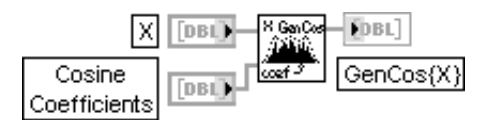

#### **Общее косинусное окно**

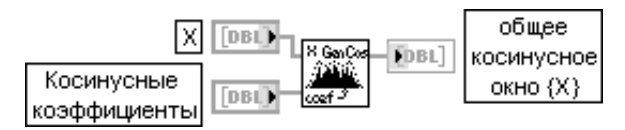

ВП применяет общее косинусное окно для обработки входного сигнала **X**. Если *y* представляет выходную последовательность, обработанную **общим косинусным окном** (GenCos {X}), то ВП получает ее значения с помощью выражения

$$
y_i = x_i \sum_{k=0}^{m-1} (-1)^k a_k \cos(kw),
$$

где  $a_{_{k}}$ – косинусные коэффициенты **общего косинусного окна**,

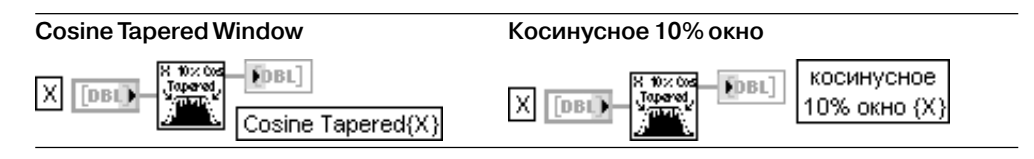

ВП применяет косинусное 10% окно для обработки входного сигнала Х. Если и представляет выходную последовательность, обработанную косинусным 10% окном (Cosine Tapered {X}), то ВП получает ее значения с помощью выражения

$$
y_i = \begin{cases} 0.5x_i(1 - \cos w) & i = 0, 1, 2 \dots m - 1 & u = n - m, n - m + 1, \dots n - 1 \\ x_i & m \le i \le n - m - 1 \end{cases}
$$
\n
$$
\text{The } m = round\left(\frac{n}{10}\right), n - \text{two non-} \text{ elements non-} \text{non-} \text{ independent}
$$

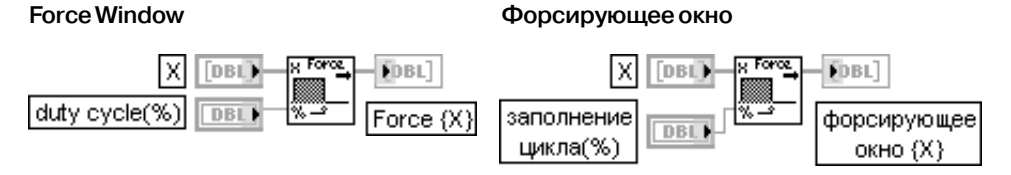

ВП применяет форсирующее окно для обработки входного сигнала Х. Если у представляет выходную последовательность, обработанную форсирующим окном (Force Window {X}), то ВП получает ее значения с помощью выражения

 $y_i = \begin{cases} x_i & e\text{ in } 0 \leq i \leq d \\ 0 & \text{ } 0 \end{cases}$ 

где  $d = 0.01n(duty cycle)$ ,  $i = \overline{0,n-1}$ ,  $n$  – число элементов последовательности X

# **Exponential Window**

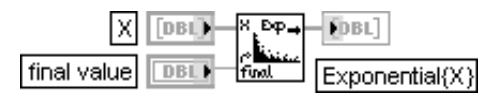

# Экспоненциальное окно

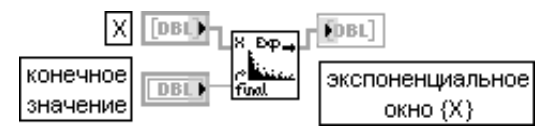

ВП применяет экспоненциальное окно для обработки входного сигнала Х. Вход конечное значение (final value)  $f$  определяет постоянную времени экспоненциального окна

$$
a = \ln(f)/(n-1)
$$

где  $n$  – число отсчетов сигнала  $\boldsymbol{\mathsf{X}}$ .

Элементы выходной последовательности  $y_i$ , обработанные экспоненциальным окном (Exponential{X}), связаны с элементами входной последовательности x; следующим соотношением:

$$
y_i = x_i \exp(ai),
$$

 $r = i = \overline{0, n-1}$ 

# 3.2. Математические функции

# 3.2.1. Функции численных методов и решения дифференциальных уравнений

Функции численных методов (рис. 3.31) позволяют выполнять численное интегрирование массивов входных данных, рассчитывать значения как самой функции, заданной формулой, так и ее интеграла и производной, а также такие параметры, как предел и длину кривой. В состав палитры входят также функции расчета частных произволных, поиска экстремумов лвумерной функции и поиска нулей и экстремумов одномерной функции. Набор функций численных методов решения дифференциальных уравнений включает ВП, реализующие методы Эйлера, Рунге-Кутта и Кэш-Капа, а также ВП решения линейного ОДУ n-го порядка и системы линейных ОДУ в численном и символьном виле.

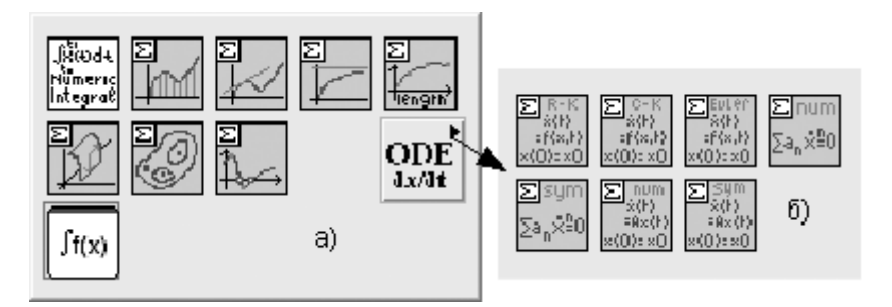

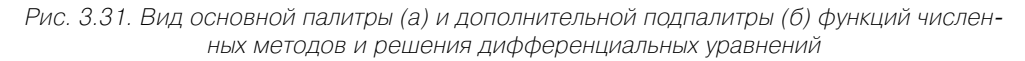

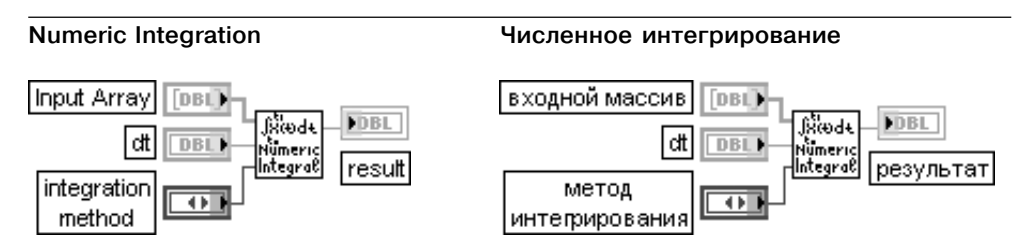

ВП выполняет численное интегрирование массива входных данных с помощью одного из четырех числовых методов интегрирования.

Вход входной массив (Input Array) содержит интегрируемые данные, которые представляют выборки некоторой функции  $f(t)$  с интервалом  $dt$ .

Вход dt представляет величину интервала выборки данных, подаваемых на вход входной **массив**. При подаче отрицательного значения  $dt$  ВП использует его модуль.

Вход метод интегрирования (integration method) определяет метод, используемый для численного интегрирования (таблица).

#### 994 Функции генерации, ввода и обработки данных LabVIEW

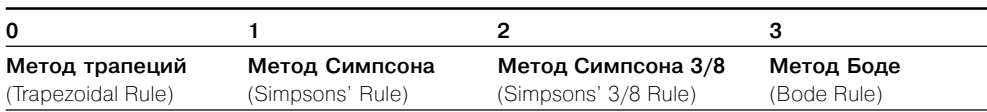

Выход **результат** (result) отображает результат численного интегрирования. Каждый из методов зависит от интервала выборки ( $dt$ ) и вычисляет интеграл, используя последовательное применение основных методов в порядке, который зависит от числа соседних точек. Число точек, используемых для получения частичных оценок, зависит от порядка метода. Результат представляет сумму последовательных частичных оценок:

$$
result = \int_{t0}^{t1} f(t)dt = \sum_{j} partial sum,
$$

где *j* представляет диапазон, зависящий от числа отсчетов и метода интегрирования. Ниже приведены основные формулы для вычисления частичных сумм по каждому методу в соответствии с возрастанием порядка метода.

- Метод трапеций:  $(x[i] + x[i+1])dt/2$ .
- Метод Симпсона:  $(x[2i]+4x[2i+1]+x[2i+2])dt /3, k = 2$ .
- Метод Симпсона 3/8:  $(3x[3i]+9x[3i+1]+9x[3i+2]+3x[3i+3])dt$  / 8,  $k = 3$ .
- Meton Боде:  $(14x[4i] + 64x[4i+1] + 24x[4i+2] + 64x[4i+3] + 14x[4i+4])dt$  / 45

# $k = 4$  для  $i = 0, 1, 2, 3...$  Целая часть  $[(N - 1)/k]$ .

где  $N$  – число отсчетов данных,  $k$  – целое, зависящее от метода, и  $x$  – входной массив. Если число отсчетов при выборе определенного метода не позволяет сформировать целое число частичных сумм, то этот метод применяется для точек, вошедших в частичные суммы. Для оставшихся точек применяется метод более низкого порядка. Пример применения методов различного порядка приведен в таблице:

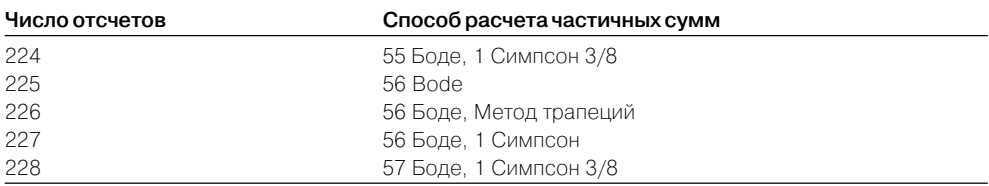

Таким образом, если входной массив содержит 224 значения и выбран метод Боде, то ВП получает результат с помощью вычисления 55 частичных оценок по методу Боде и одной оценки по методу Симпсона 3/8

# Integration

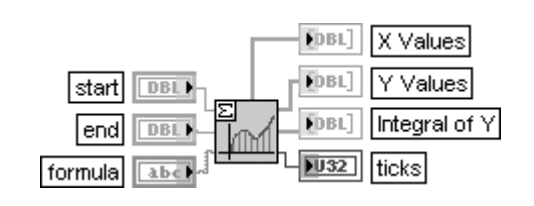

# **Интегрирование**

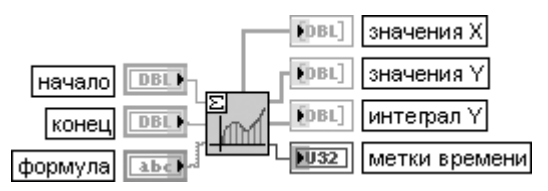

ВП рассчитывает значения функции и интеграла одномерной функции от **начала** (start) до **конца** (end). Функция задается с помощью **формулы** (formula). Число рассчитывае мых значений зависит от сложности данной функции.

Вход **начало** (start) задает начальную точку интервала. По умолчанию его значение равно 0,0. Вход **конец** (end) задает конечную точку интервала. По умолчанию его значение равно 1,0.

Вход **формула** (formula) представляет строку, описывающую исследуемую функцию. При записи формулы необходимо использовать только допустимые имена переменных.

Выход **значения X** (X Values) отображает массив точек, расположенных в интервале (**начало**, **конец**).

Выход **значения Y** (Y Values) отображает значения функции.

Выход **интеграл Y** (Integral of Y) представляет значения интеграла выражения, заданно го с помощью формулы между **началом** и **концом** при всех **значениях X**.

Выход **метки времени** (ticks) отображает время в миллисекундах, затраченное на анализ формулы и расчет массива **значений X** и массива значений **интеграла Y**.

Расчет интеграла  $I = \int f(t)dt$  функции  $f(t)$  производится с помощью решения обыкновенного

дифференциального уравнения  $\frac{dI(s)}{ds} = f(s)$  при  $I(start) = 0$ . При решении дифференциального

уравнения используется метод Рунге-Кутта

# **Differentiation**

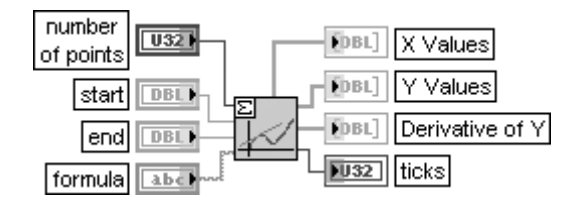

# **Дифференцирование**

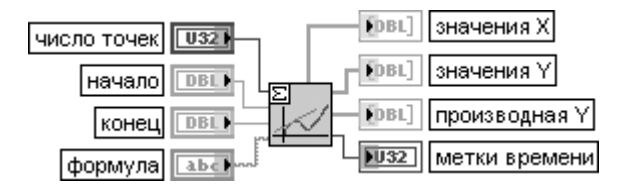

ВП рассчитывает значения функции и значения производной одномерной функции, заданной формулой, в равномерно расположенных точках интервала.

# 226 Функции генерации, ввода и обработки данных LabVIEW

Вход **число точек** (number of points) задает число всех рассчитываемых точек. Независимая перемен ная разделяется на равновеликие интервалы. Значение по умолчанию равно 10.

Входы **начало**, **конец**, **формула** и выходы **метки времени**, **значенияX**, **значения Y** идентичны одно именным входам и выходам рассмотренного выше ВП **Интегрирование** (Integration).

Выход **производная Y** (Derivative of Y) отображает значения производной функции в точках **значения X**.

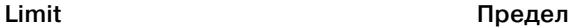

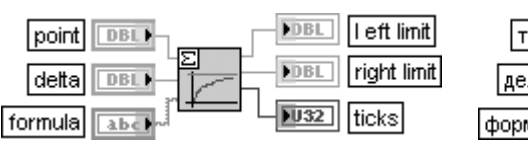

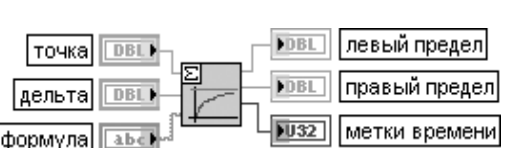

ВП определяет левый и правый пределы одномерной функции в заданной точке. Вход **точка** (point) определяет точку, в которой рассчитываются пределы. По умолчанию значение равно 0,0.

Вход **дельта** (delta) задает расстояние между левой и правой границами окрестности **точки**. По умолчанию значение равно 1E –10.

Вход **формула** (formula) представляет строку, описывающую исследуемую функцию.

Выходы **левый предел** (left limit) и **правый предел** (right limit) определяют, соответственно, левый и правый пределы заданной функции в **точке**. Точность параметров превышает 8 десятичных цифр. Выход **метки времени** (ticks) определяет время анализа формулы и расчета пределов. Обычно это время незначительно.

Алгоритм рассчитывает только два значения **f**(**точка** – **дельта**) и **f**(**точка** + **дельта**).

Очень малое значение **дельта** может привести к числовым погрешностям. Значение **дельта** необходимо выбирать равным 1E – 10 во всех случаях

# **Curve Length**

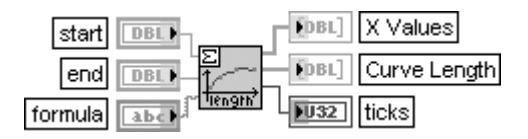

# **Длина кривой**

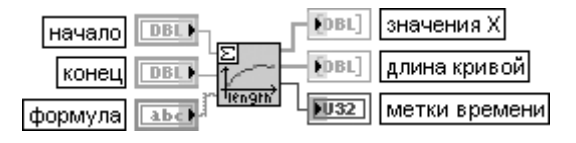

ВП рассчитывает длину кривой одномерной функции между точками **начало** (start) и **конец** (end).

Входы **начало**, **конец**, **формула** и выходы **значения X**, **метки времени** идентичны одноименным входам и выходам рассмотренного выше ВП **Интегрирование** (Integration).

Выход **длина кривой** (Curve Length) представляет массив значений длины кривой,

заданной **формулой**, между точками **начало** и конец при всех **значениях X**.

ВП рассчитывает **длину кривой** заданной функции *f*(*t*) между точками **начало** и **конец,** используя следующее выражение:

$$
L = \int_{\text{start}}^{\text{end}} \sqrt{1 + \left(\frac{df(t)}{dt}\right)^2} dt.
$$

Этот расчет осуществляется с помощью ВП **Интегрирование**, в основе работы которого лежит метод Рунге-Кутта

# **Partial Derivatives of f(x1,x2)**

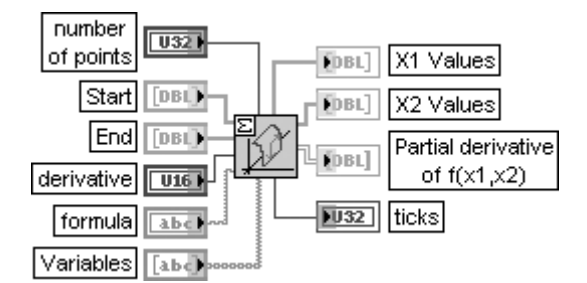

**Частные производные f(x1,x2)**

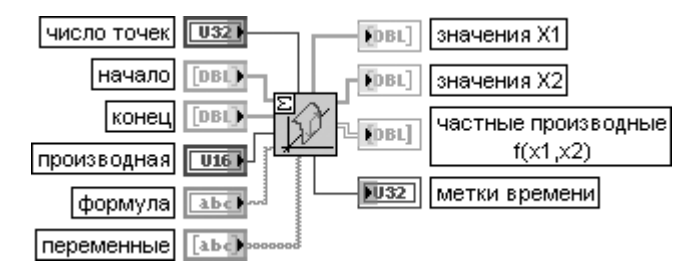

ВП рассчитывает частные производные функции двух независимых переменных. Вход **число точек** (number of points) описывает число точек сетки для обеих переменных. По умолчанию число равно 25.

Вход **начало** (Start) определяет начальные точки обеих переменных и представляет массив из двух элементов. По умолчанию это массив (0,0).

Вход **конец** (End) определяет конечные точки обеих переменных и также представляет массив из двух элементов. По умолчанию это массив (1,1).

Вход **производная** (derivative) определяет вид рассчитываемой частной производной. Значение 0 представляет частную производную первой переменной. Значение 1 представляет частную производную второй переменной.

Вход **формула** (formula) представляет строку, описывающую функцию.

Вход **переменные** (Variables) является массивом из двух строк, представляющих две переменные в соответствии с **соглашением о именах** (naming conventions). По умолчанию используются переменные (*x*1, *x*2).

Выходы **значения X1** (X1 Values) и **значения X2** (X2 Values) представляют результирую щие одномерные массивы.

Выход **частная производная** *f*(*x*1, *x*2) (Partial derivative of *f*(*x*1, *x*2)) отображает значения частных производных в фиксированных точках сетки в виде двумерного массива. При значении **производная**, равном 0, рассчитывается функция *f*(*x*1, *x*2)/*x*1. При значении **производная**, равном 1, рассчитывается функция *f*(*x*1, *x*2)/*x*2

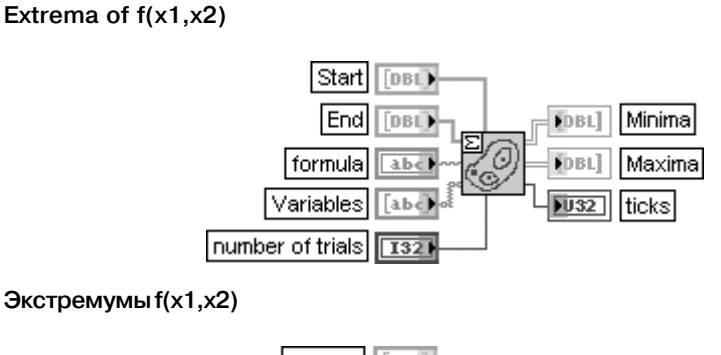

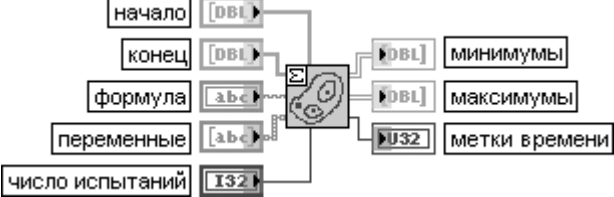

ВП ищет локальные экстремумы заданной функции двух переменных в заданном прямоугольнике. Абсолютное расстояние между двумя экстремумами должно быть больше или равно 1E - 6.

Входы начало, конец, формула и переменные идентичны одноименным входам рассмотренного выше ВП Частные производные  $f(x1,x2)$  (Partial Derivatives of  $f(x1,x2)$ ).

Вход число испытаний (number of trials) задает число случайно выбранных двумерных начальных точек алгоритма.

Выходы минимумы (Minima) и максимумы (Maxima) представляют двумерные массивы соответственно минимумов и максимумов заданной функции. Все локальные минимумы и максимумы определяются двумя координатами.

Несмотря на большое число испытаний, не существует гарантии, что могут быть найдены все, или по крайней мере один нуль, или локальный экстремум заданной функции.

Хотя случайно выбранные начальные точки алгоритма поиска экстремумов принадлежат заданному прямоугольнику, точки экстремумов могут оказаться за пределами этого прямоугольника.

В этом случае полученные значения также отображаются

# Zeroes and Extrema of  $f(x)$

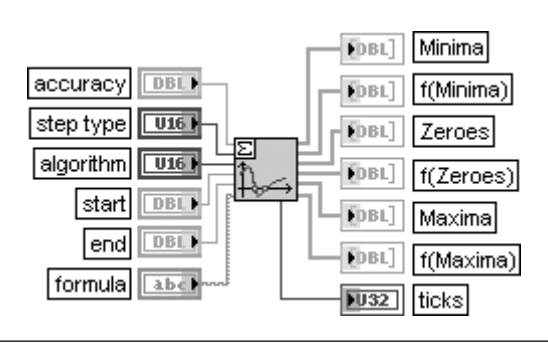

# **Нули и экстремумы f(x)**

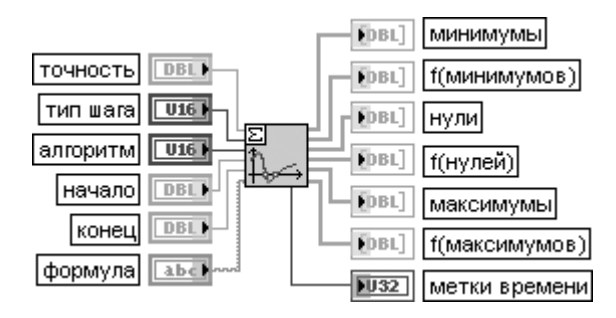

ВП определяет нули и экстремумы одномерной функции на заданном интервале. Вход **точность** (accuracy) устанавливает точность нулей и экстремумов. По умолчанию значение равно 1E – 8.

Вход **тип шага** (step type) устанавливает вид размещения значений функции. При установке 0 на входе **тип шага** используются равномерно расположенные значения функции. При установке на данном входе 1 используется модифицированная функция с оптимальным размером шага. По умолчанию установлено значение 0. В общем случае выбор модифицированной функции ведет к более точному определению нулей и экстремумов.

Вход **алгоритм** (algorithm) определяет метод, используемый в ВП. При установке 0 на входе алгоритм выбирается метод Риддера. При установке 1 выбирается метод Ньютона-Рафсона. По умолчанию установлено значение 0.

Функции входов **начало**, **конец** и **формула** идентичны одноименным входам рассмотренных выше ВП.

Выходы **минимумы** (Minima) представляют значения минимумов выражения, заданного с помощью формулы, а **f**(**минимумов**) – значения функции в этих минимумах.

Выходы **нули** (Zeroes) отображают нули выражения, заданного с помощью формулы, а выходы **f**(**нулей**) – значения функции в этих точках. Как правило, эти значения близки к 0.

Выходы **максимумы** (Maxima) представляют значения максимумов выражения, задан ного с помощью формулы, а **f**(**максимумов**) – значения функции в этих максимумах

# **ODE Euler Method**

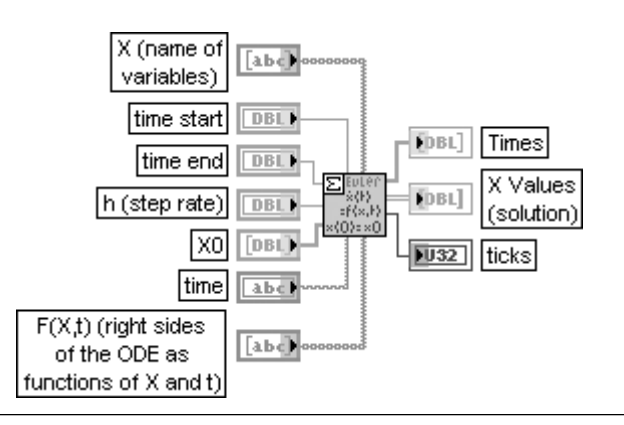

# Решение ОДУ методом Эйлера

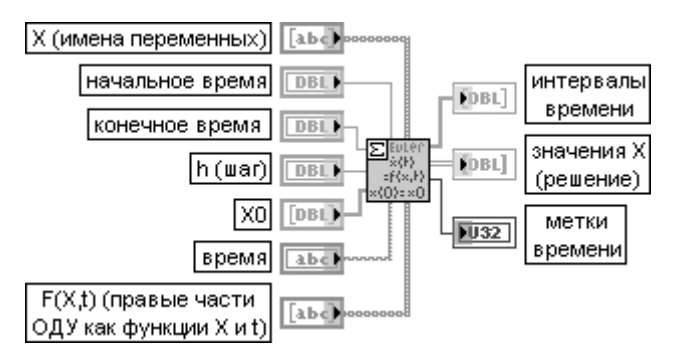

ВП находит решение обыкновенных дифференциальных уравнений (ОДУ) с начальными условиями, используя метод Эйлера.

Вход Х представляет массив строк с именами переменных.

Вход начальное время (time start) задает начальную точку решения ОДУ. По умолчанию его значение равно 0.

Вход конечное время (time end) определяет конечную точку временного интервала решения. По умолчанию его значение равно 1,0.

Вход **h** задает величину фиксированного шага. По умолчанию его значение равно 0,1. Вход X0 определяет вектор начальных условий x[10], ..., x[n0]. Между компонентами X0 и X существует однозначное соответствие.

Вход время (time) представляет строку, задающую переменную времени. По умолчанию в качестве переменной используется t.

Вход F(X,t) задает одномерный массив строк, представляющих правые части дифференциальных уравнений.

Выход интервалы времени (Times) отображает массив, представляющий интервалы времени. Метод Эйлера использует одинаковые временные интервалы между началь-НЫМ ВРЕМЕНЕМ И КОНЕЧНЫМ ВРЕМЕНЕМ.

Выход значения X (X Values) отображает двумерный массив вектора решений **x[10], ..., x[n].** Верхний индекс соответствует интервалам времени, определенным в массиве интервал времени, нижний индекс – элементам x[10], ..., x[n]. Стандартная форма записи системы линейных дифференциальных уравнений первого порядка

включает запись самой системы и ее начальных условий:

$$
\begin{cases}\n\dot{x}_1(t) = f_1(x_1(t), \dots, x_n(t), t) \\
\vdots \\
\dot{x}_n(t) = f_n(x_1(t), \dots, x_n(t), t)\n\end{cases}\n\begin{cases}\nx_1(t_0) = x_{10} \\
\vdots \\
x_n(t_0) = x_{n0}\n\end{cases}
$$

Предполагается, что функции  $f_1,...f_m$  начальные условия  $x_{10},...x_{n0}$  и начальный момент времени заданы. Необходимо определить вид зависимостей  $x_1(t)$ ,... $x_n(t)$ .

Используя обозначения  $F = (f_1,...f_n), X = (x_1(t),...,x_n(t))$  и  $X_0 = (x_{10},...,x_{n0})$ , систему уравнений можно записать в векторной форме

 $\dot{X}(t) = F(X(t),t)$  $X(t_0) = X_0$ 

Метод Эйлера является наиболее простым методом решения обычных дифференциальных уравнений (ОДУ). Его суть заключается в использовании при пошаговом интегрировании зависимой переменной двух первых членов ряда Тейлора. Таким образом, итерационная процедура вычисления значений  $X(t_\cdot)$  при начальном моменте времени  $t_\circ$  и достаточно малом шаге интегрирования  $h$  может быть записана в следующем виде:

 $X(t_0 + h) = X(t_0) + hF(X(t_0), t_0);$ 

 $X(t_0+2h)=X(t_0+h)+hF(X(t_0+h),t_0+h)$ 

Этот процесс останавливается, когда начальное время + nh < конечное время, где конечное время представляет правую конечную точку исследуемого процесса

# **ODE Runge Kutta 4th Order**

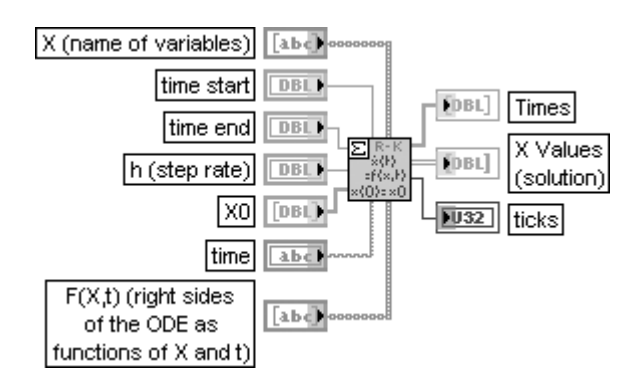

# Решение ОДУ методом Рунге-Кутта 4-го порядка

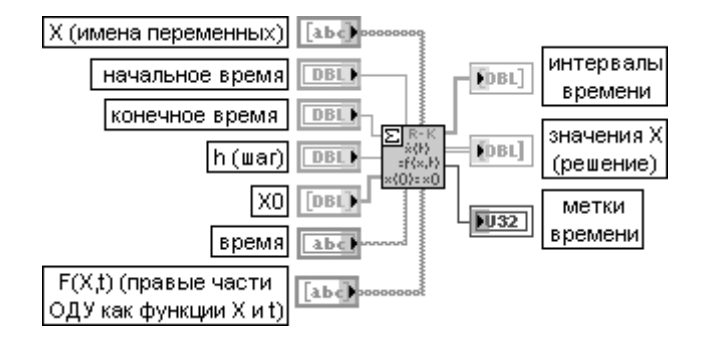

ВП решает обыкновенные дифференциальные уравнения (ОДУ) с начальными условиями, используя метод Рунге-Кутта. Метод Рунге-Кутта работает с фиксированным шагом, обеспечивая вместе с тем более высокую точность, чем метод Эйлера.

Функции одноименных входов и выходов идентичны рассмотренному выше ВП Решение ОДУ методом Эйлера (ODE Euler Method).

Метод Рунге-Кутта имеет 4-ый порядок, и итерационные расчетные выражения выглядят следующим образом:

$$
K_1 = hF(X(t_n), t_n)
$$
  
\n
$$
K_2 = hF(X(t_n) + \frac{K_1}{2}, t_n + \frac{h}{2})
$$
  
\n
$$
K_3 = hF(X(t_n) + \frac{K_2}{2}, t_n + \frac{h}{2})
$$
  
\n
$$
K_4 = hF(X(t_n) + K_3, t_n + h)
$$
  
\n
$$
X(t_{n+1}) = X(t_n) + \frac{K_1}{6} + \frac{K_2}{3} + \frac{K_3}{3} + \frac{K_4}{6}
$$

Этот процесс останавливается, когда начальное время + nh < конечное время, где конечное время представляет правую конечную точку исследуемого процесса

## ODE Cash Karp 5th Order

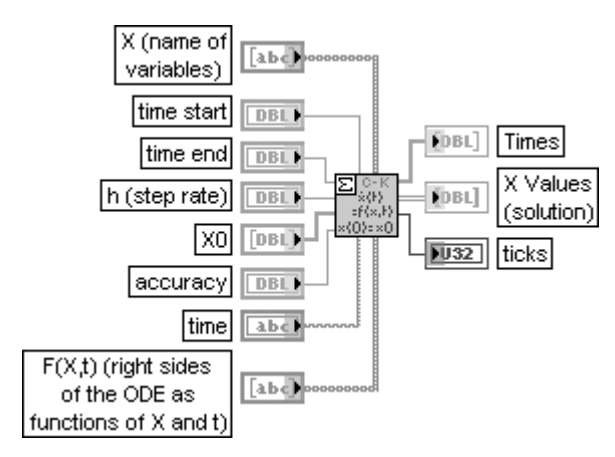

Решение ОДУ методом Кэш-Капа 5-го порядка

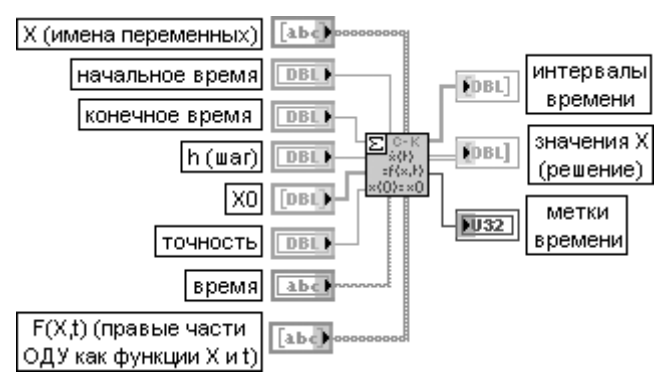

ВП решает ОДУ с начальными условиями с помощью метода Кэш-Капа. Метод Кэш-Капа работает с адаптивным шагом и в вычислительном отношении более эффективен по сравнению с методами Эйлера и Рунге-Кутта.

Итерационные расчетные выражения для метода выглядят следующим образом:

$$
k_1 = hF(X(t_n), t_n);
$$

 $k_2 = hF(X(t_n) + a_2h, t_n + b_{21}k_1);$  $k_6 = hF(X(t_n) + a_5h, t_n + b_{61} + ... b_{65}k_5);$  $X(t_{n+1}) = X(t_n) + c_1 k_1 + ... + c_6 k_6$  $\dot{X}(t_{n+1}) = X(t_n) + c_1^* k_1 + ... + c_6^* k_6$ 

# **ODE Linear nth Order Numeric**

### Решение линейного ОДУ n-го порядка в численном виде

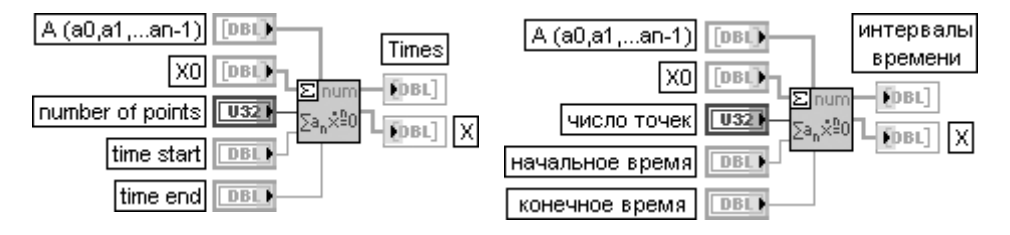

ВП решает однородное линейное дифференциальное уравнение *n*-го порядка в численном виле.

Вход **А** представляет вектор коэффициентов различных производных функции  $x(t)$ , начиная с коэффициента производной самого низкого порядка. Коэффициент при производной самой высокой степени предполагается равным 1 и не требует ввода.

Вход Х0 представляет вектор начальных условий х[10], ..., х[n0]. Между компонентами Х0 и Х существует однозначное соответствие.

Вход число точек (number of points) задает число равноудаленных по времени точек между начальным временем и конечным временем. По умолчанию число точек равно 10.

Входы начальное время и конечное время определяют начальную и конечную точки интервала, на котором ищется решение ОДУ. По умолчанию значения точек равны соответственно 0,0 и 1,0. Выход интервалы времени (Times) содержит массив значений интервалов времени. Выход **X** содержит вектор решений **x** в равномерно расположенных точках на оси времени, заланных в массиве **интервалы времени**.

Решение линейного однородного дифференциального уравнения **п-**го порядка

$$
x^{(n)} + a_{n-1}x^{(n-1)} + \dots + a_1x^{(1)} + a_0x = 0
$$

с начальными условиями  $x(0) = x_{00}$ ;  $x^{(1)}(0) = x_{10}$ ; ...,  $x^{(n-1)}(0) = x_{n-10}$ 

ищется с помощью разложения выражения на простые сомножители и определения его корней. При наличии **n** различных комплексных корней  $\lambda_1,...,\lambda_n$  общее решение дифференциального уравнения n-го порядка может быть записано в следующем виде:

# $x(t) = \beta_1 \exp(\lambda_1 t) + ... + \beta_n \exp(\lambda_n t)$ .

Неизвестные коэффициенты  $\beta_1,...\beta_n$  могут быть определены с помощью начальных условий

$$
x(0) = \beta_1 + ... + \beta_n; \ x^{(1)}(0) = \beta_1 \lambda_1 + ... + \beta_n \lambda_n; \ ...; \ x^{(n-1)}(0) = \beta_1 \lambda_1^{n-1} + ... + \beta_n \lambda_n^{n-1},
$$

где 0 соответствует начальному времени (time start).

Так, например, для решения дифференциального уравнения  $x^{\prime \prime }\text{--}3x^{\prime }+2x=0$  с начальными условиями  $x(0) = 2$  и  $x'(0) = 3$  необходимо ввести  $A = [2, -3]$  и  $X0 = [2, 3]$ 

# **ODE Linear nth Order Symbolic**

# Решение линейного ОДУ n-го порядка в символьном виде

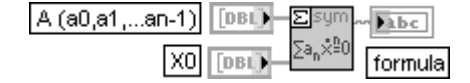

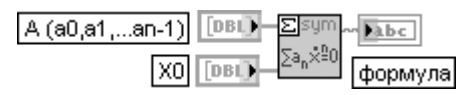

ВП решает однородное линейное дифференциальное уравнение *n*-го порядка с постоянными коэффициентами в символьном виде.

Входы А и Х0 идентичны одноименным входам рассмотренного выше ВП Решение линейного ОДУ n-го порядка в численном виде (ODE Linear nth Order Numeric).

Выход **формула** (formula) содержит решение в символьном виде.

Общее решение дифференциального уравнения имеет следующий вид:

 $x(t) = \beta_1 \exp(\lambda_1 t) + ... + \beta_n \exp(\lambda_n t)$ 

с комплексными  $\beta_1,...,\beta_n$  и  $\lambda_1,...,\lambda_n$ 

Однако все входы ВП имеют реальные значения, соответственно и решения являются также реальными. Решение в символьном виде представляет линейную комбинацию экспонециальных, синусоидальных и косинусоидальных функций с действительными числовыми коэффициентами

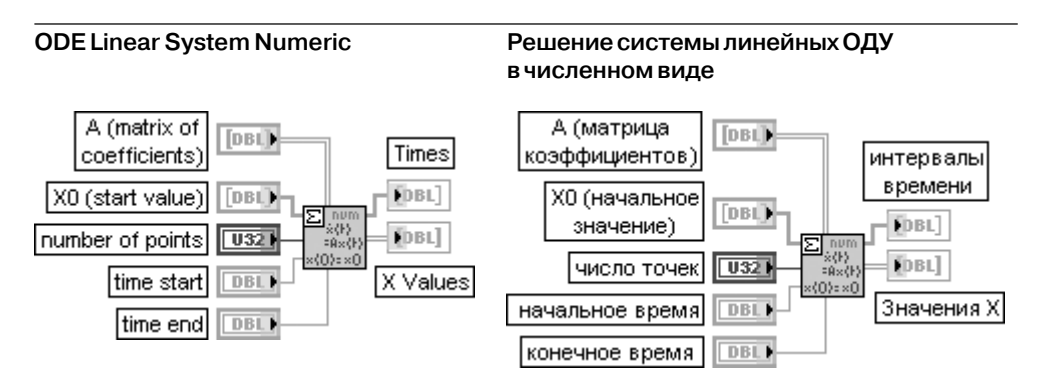

ВП решает систему линейных дифференциальных уравнений *n*-го порядка с заданными начальными условиями. Решение основано на определении собственных значений и собственных векторов базовой матрицы. Решение дается в численном виде.

Вход **А** задает матрицу размером  $n \times n$ , описывающую линейную систему.

Вход X0 определяет вектор из  $n$  элементов, описывающий начальные условия,  $x[10]$ , ...  $x[n0]$ . Между компонентами ХО и Х существует однозначное соответствие.

Входы число точек, начальное время и конечное время идентичны одноименным входам рассмотренного выше ВП Решение линейного ОДУ n-го порядка в численном виде (ODE Linear nth Order Numeric). Аналогичное соответствие существует и между выходами интервалы времени и значения Х этих ВП.

Данный ВП позволяет получить правильные решения практически для всех случаев действительной матрицы А, которая может иметь повторяющиеся собственные значения, комплексные значения и т. п. Исключением является случай с сингулярными собственными векторами. Работа с такой матрицей завершается ошибкой -23016. Линейная система дифференциальных уравнений может быть записана в векторной форме

$$
\frac{dX(t)}{dt} = AX(t); \quad X(0) = X_0.
$$

Здесь  $X(t) = (x_0(t),...,x_n(t))$  и **А** представляет реальную матрицу размером  $n \times n$ . Линейная система может быть решена с помощью определения собственных значений и собственных векторов. Пусть  $S$  представляет набор всех собственных векторов. распределенных во всем  $\boldsymbol{n}$ -мерном пространстве. Тогда преобразование  $Y(t) = SX(t)$  приводит запись системы к следующему виду:

$$
\frac{dY(t)}{dt} = SAS^{-1}Y(t), \quad Y(0) = SX_0.
$$

Матрица  $S\! A S^{-1}$ имеет диагональную форму, поэтому решение очевидно. Решение может быть получено путем обратного преобразования  $X(t)$  =  $S^{-1}Y(t)$ .

# **ODE Linear System Symbolic**

# Решение системы линейных ОДУ в символьном виде

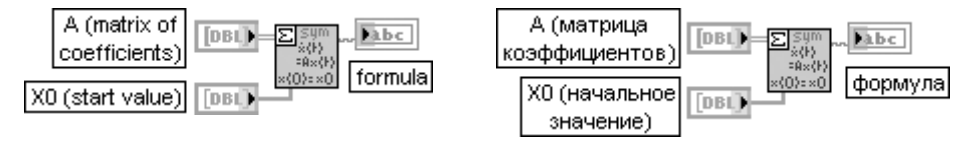

ВП решает систему линейных дифференциальных уравнений *n*-го порядка с заданными начальными условиями. Решение основано на определении собственных значений и собственных векторов базовой матрицы. Решение дается в символьном виде.

Вход **А** задает матрицу размером  $n \times n$ , описывающую линейную систему.

Вход ХО определяет вектор из *п* элементов, описывающий начальные условия,

 $x[10]$ , ...  $x[n0]$ . Между компонентами Х0 и Х существует однозначное соответствие. Выход формула (formula) представляет строку с решением системы линейных уравнений в стандартной формульной записи LabVIEW. Элементы вектора решения разделены символом «возврат каретки».

Линейное дифференциальное уравнение, описанное следующей системой

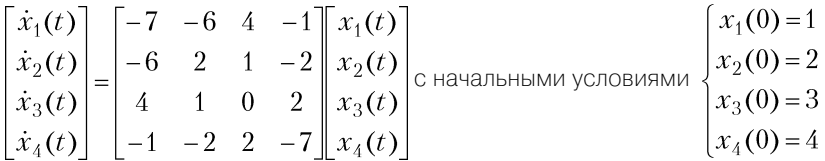

имеет решение

 $(+1,62 \cdot \exp(-12,46 \cdot t) - 1,28 \cdot \exp(-6,30 \cdot t) + 0,63 \cdot \exp(1,34 \cdot t) + 0,04 \cdot \exp(5,42 \cdot t)) + (0)$ 

 $(+0.84 \cdot \exp(-12.46 \cdot t) - 0.29 \cdot \exp(-6.30 \cdot t) + 1.51 \cdot \exp(1.34 \cdot t) - 0.06 \cdot \exp(5.42 \cdot t)) + (0)$ 

 $(-0.73 \cdot \exp(-12.46 \cdot t) + 0.01 \cdot \exp(-6.30 \cdot t) + 3.69 \cdot \exp(1.34 \cdot t) + 0.02 \cdot \exp(5.42 \cdot t)) + (0)$ 

$$
(+0.87 \cdot \exp(-12.46 \cdot t) + 2.67 \cdot \exp(-6.30 \cdot t) + 0.45 \cdot \exp(1.34 \cdot t) + 0.01 \cdot \exp(5.42 \cdot t)) + (0)
$$

Для получения решения необходимо ввести следующие значения:

 $A: [-7,-6,4,-1,-6,2,1,-2,4,1,0,2,-1,-2,2,-7], X0[1,2,3,4]$ 

В состав палитры функций численных методов входит Экспресс-ВП **Математическая обработка во временной области** (Time Domain Math), рассмотренный ниже.

**Математическая обработка во временной области** (Time Domain Math)

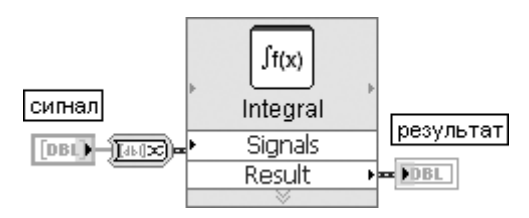

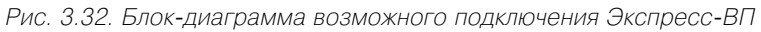

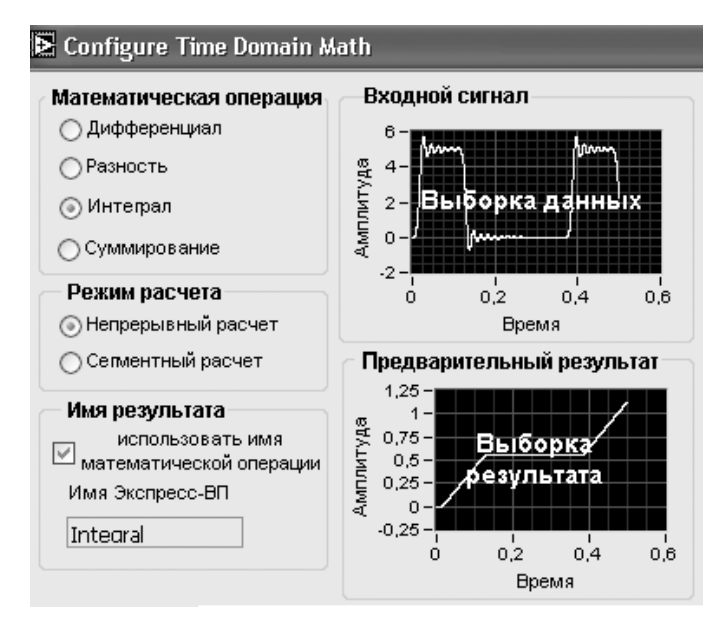

Рис. 3.33. Вид диалогового окна конфигурирования Экспресс-ВП **Математическая обработка во временной области** (Time Domain Math)

ЭкспрессВП **Математическая обработка во временной области** (Time Domain Math) выполняет одну из математических функций обработки сигнала во временной области. Данный Экспресс-ВП использует функциональность ВП **Производная x(t)** (Derivative x(t)) и **Интеграл x(t)** (Integral x(t))

# **3.2.2. Функции статистической обработки данных**

Функции статистической обработки данных (рис. 3.34) позволяют рассчитать ос новные статистические параметры наборов данных: среднее, среднеквадратичес

кое отклонение, дисперсию, средний квадрат ошибки, центральные моменты различного порядка, медиану и моду, а также рассчитать значения гистограммы набора данных. В одной из дополнительных подпалитр размещены функции расчета вероятностей (интегральных распределений) для различных законов распределения и функции расчета квантилей распределений по заданным значениям вероятности.

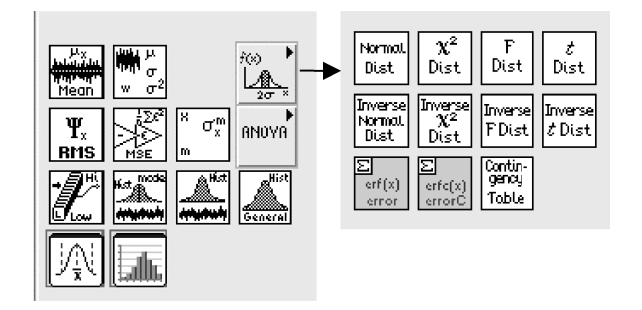

Рис. 3.34. Вид основной палитры и дополнительной подпалитры функций статистической обработки данных

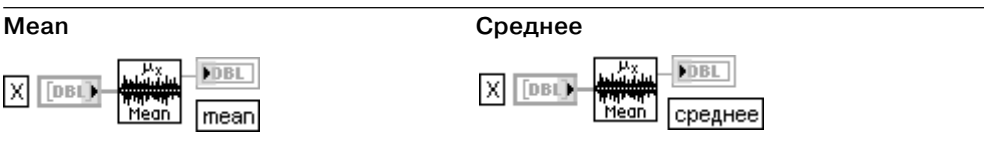

ВП производит расчет среднего (mean) входной последовательности Х в соответствии с выражением

$$
cpe∂hee = \frac{1}{n} \sum_{i=0}^{n-1} x_i
$$
где  $n -$ число элементов последовательности **X**

# **Standard Deviation and Variance**

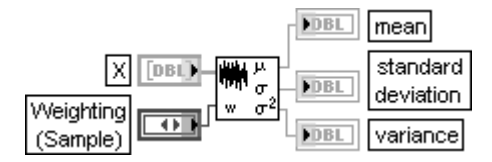

### Стандартное отклонение и дисперсия

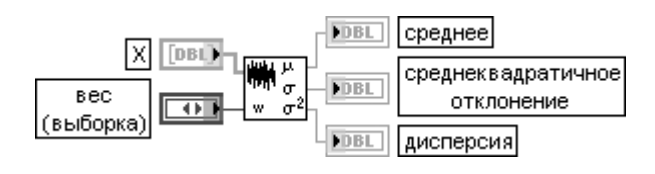

ВП рассчитывает среднее (mean). стандартное отклонение (среднеквадратичное отклонение) (standard deviation) и дисперсию (variance) значений входной последовательно- $CTIA$   $X$ 

Вход вес (Weighting) определяет нормирующий коэффициент при расчете стандартного отклонения и дисперсии. При установке варианта выборка (Sample) нормирующий коэффициент w равен  $n-1$ , а при установке **совокупность** (Population) –  $w = n$ . где  $n-$  число значений последовательности Х. Состояние входа вес по умолчанию - выборка.

Значение выхода **среднее** рассчитывается так же, как и в ВП **Среднее** (Меап)

Значение выхода стандартное отклонение рассчитывается в соответствии с выражением

$$
\sigma = \sqrt{\frac{\sum_{i=0}^{n-1} (x_i - \mu)^2}{w}},
$$

где  $\mu$  – среднее. Значение выхода дисперсия определяется как  $\sigma^2$ 

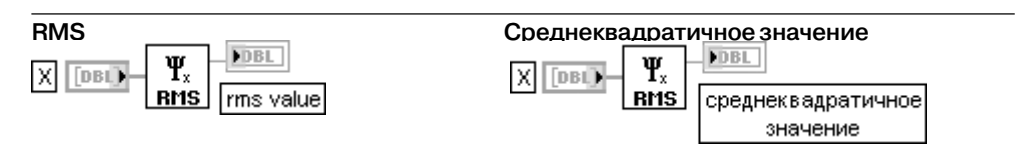

ВП рассчитывает среднеквадратичное значение (RMS) входной последовательности Х по формуле

$$
\Psi_x = \sqrt{\frac{1}{n} \sum_{i=0}^{n-1} x_i^2}
$$

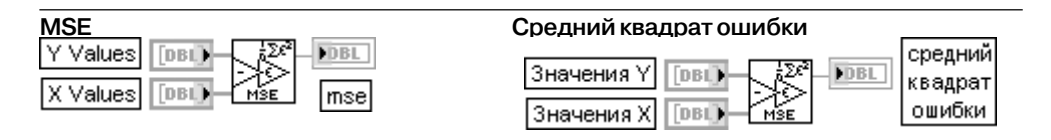

ВП рассчитывает средний квадрат ошибки (mse) по значениям входных последовательностей X Values и Y Values в соответствии с выражением

$$
mse = \frac{1}{n} \sum_{i=0}^{n-1} (x_i - y_i)^2.
$$

Значения Y (Y Values) и значения X (X Values) являются массивами значений. Если число элементов в одном массиве отличается от числа элементов в другом, то ВП рассчитывает средний квадрат ошибки, ориентируясь на более короткий массив

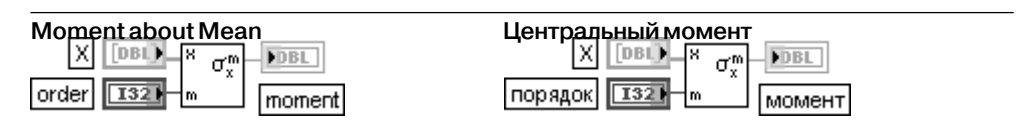

ВП рассчитывает момент (moment) относительно среднего входной последовательности **X**, используя заданный порядок (order), *m*.

Вход порядок должен быть больше 0. Если вход порядок меньше или равен 0, то ВП выводит на выход момент значение NaN и возвращает ошибку. По умолчанию значение порядка равно 2. ВП вычисляет момент *m*-го порядка, используя следующее выражение:

$$
\sigma_x^m = \frac{1}{n} \sum_{i=0}^{n-1} (x_i - \mu)^m,
$$

где  $n$  – число элементов последовательности  $\boldsymbol{\mathsf{X}}$ 

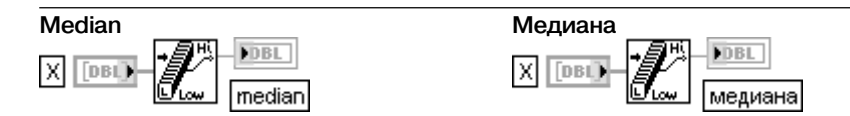

ВП находит медиану (median) входной последовательности Х путем сортировки значений **X** и выбора среднего(их) элемента(ов) из отсортированного массива. Значение медианы рассчитывается следующим образом:

$$
meduana = \begin{cases} s_i & ecuu n\;neuemno \\ 0.5(s_{k-1} + s_k) & ecuu n\;uemno \end{cases}
$$

где  $n$  – число элементов входной последовательности **X**,  $s$  – отсортированная последовательность,  $i = (n-1)/2$ ,  $k = n/2$ 

# Histogram

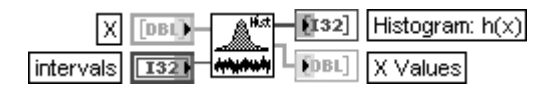

# Гистограмма

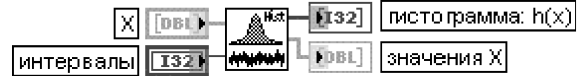

ВП находит гистограмму входной последовательности Х.

Вход **Х** должен содержать по крайней мере один отсчет. Если вход **Х** пустой, то ВП устанавливает на выходах **гистограмма: h(x)** (Histogram: h(x)) и **значения X** (X Values) пустые массивы и возврашает ошибку.

Вход интервалы (intervals) должен быть больше нуля. По умолчанию его значение равно 1. Если вход меньше или равен 0, то ВП также устанавливает на выходах **гистограмма: h(x))** и значения Х пустые массивы и возвращает ошибку.

Выход гистограмма: h(x) (Histogram: h(x)) отображает массив значений гистограммы входной последовательности Х.

Выхол значения X (X Values) является массивом центров интервалов (bins) гистограммы. Гистограмма представляет распределение частот попадания значений входной последовательности в заданные интервалы. ВП определяет гистограмму (Histogram: h(x)) следующим образом. ВП просматривает входную последовательность для определения диапазона значений и затем оценивает ширину интервала  $\Delta x$  исходя из заданного числа **интервалов** (intervals) с помощью следующего соотношения

 $\Delta x = \frac{\text{max}-\text{min}}{\text{min}}$ 

где *тах, тіп* – максимальное и минимальное значение входной последовательности **X**.  $m$  - требуемое число интервалов.

Центры интервалов рассчитываются с помощью выражения  $\gamma_i = \min + 0.5\Delta x + i\Delta x$  для

 $i=\overline{0,m-1}$ 

ВП определяет *i*-й интервал в соответствии с выражением

 $\Delta_i = \chi_i - 0.5 \Delta x : \chi_i + 0.5 \Delta x$ для  $i = \overline{0, m-1}$  и определяет функцию

$$
y_i(x) = \begin{cases} 1 & ecuu \quad x \in \supseteq \Delta_i \\ 0 & \text{unave} \end{cases}.
$$

Эта функция имеет единичное значение, если  $x$  попадает в заданный интервал. ВП оценивает последовательность значений гистограммы  $H$ , используя выражение

$$
h_i = \sum_{j=0}^{n-1} y_i(x_j)
$$

для  $i = 0, m - 1, n -$ число элементов входной последовательности **X** 

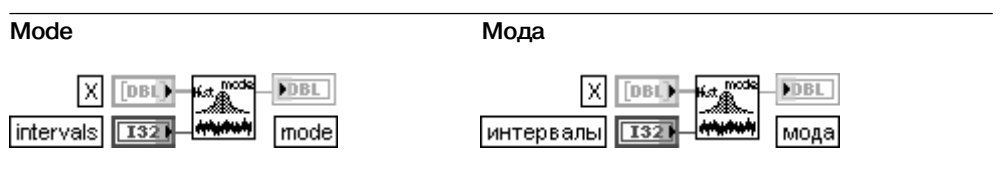

ВП находит оценку моды (mode) входной последовательности Х.

Вход Х должен содержать по крайней мере одну выборку. Если входная последовательность имеет постоянное значение, ВП игнорирует число интервалов и устанавливает значение моды равным этому значению.

Вход интервалы (intervals) определяет число интервалов гистограммы. Число интервалов должно быть больше 0. По умолчанию оно равно 1.

Выход мода (mode) возвращает среднее значение интервала гистограммы, имеющего максимальную величину.

Блок-схема ВП Мода (Mode) приведена на рис. 3.35. Значение моды, определенное с помощью гистограммы, является более устойчивым по сравнению с непосредственным определением моды для реальных зашумленных данных.

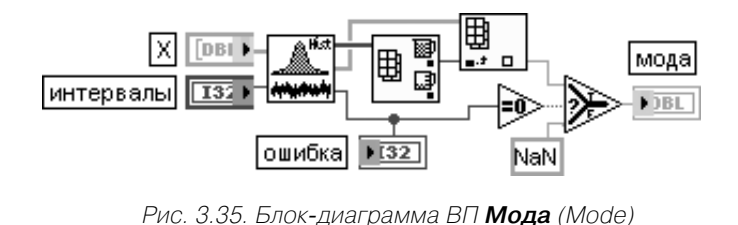

# **General Histogram**

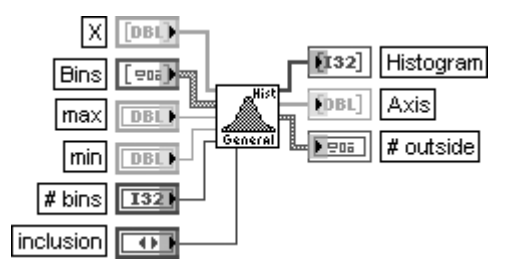

# **Общая гистограмма**

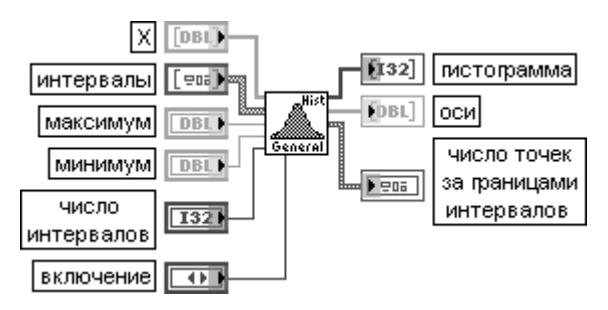

ВП находит гистограмму входной последовательности **X**, основанную на заданном определении интервалов.

Вход **интервалы** (Bins) определяет границы каждого интервала гистограммы. Вход **интервалы** является массивом кластеров, в котором каждый кластер определяет диапазон значений интервала.

Вход **нижняя** (lower) определяет нижнюю границу интервала.

Вход **верхняя** (upper) определяет верхнюю границу интервала.

Вход **включение** (inclusion) определяет вид границ каждого интервала.

Предусмотрены следующие варианты определения границ:

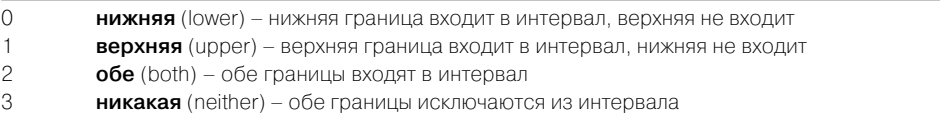

Если параметры на входе **интервалы** (Bins) не заданы, то для определения равномерно распреде ленных интервалов используются входы **max**, **min**, **# bins** и **inclusion**.

Входы **max** и **min** определяют максимальное и минимальное значения, включаемые

в гистограмму. Если **max** и **min** не определены, ВП использует максимальное и минимальное значения входной последовательности **X**.

Вход **число интервалов** (# bins) определяет число интервалов гистограммы. **Число интервалов** игнорируется, если входной массив **Bins** не пустой. По умолчанию число интервалов определяет ся с помощью формулы Старджеса

# $m = \log_2 n + 1 = 3.3 \lg n + 1$

где *m* – число интервалов, *n* – размер **X**.

Вход **включение** (inclusion) определяет вид границ каждого интервала. При подаче на вход значения 0 в интервал включается нижняя граница, при подаче 1 – верхняя.

Если массив интервалы не пустой, входы max, min, # bins и inclusion игнорируются.

Выход гистограмма (Histogram) определяет результирующую гистограмму. Выход оси (Axis) определяет центральные значения для каждого интервала гистограммы. Центры каждого интервала определяются следующим выражением:

 $center[i] = (lower + upper)/2,$ 

где **lower** и **upper** - нижняя и верхняя границы *i*-й полосы.

Выход число точек за границами интервала (# outside) содержит информацию о точках, не вошедших в какой-либо интервал после успешного выполнения ВП.

Элементы выше (above) и ниже (below) кластера # outside имеют значение, только когда интервалы определены так, что

# $Bins[0].upper \leq Bins[1].lower < Bins[1].upper, ... - < Bins[k-1].lower < Bins[k-1].upper,$

гле  $k$  – число элементов на вхоле **интервалы**.

Элемент **общее число** (total) содержит общее число значений **Х**, не попавших в какой-либо интервал.

Элемент выше (above) представляет число значений Х, превышающих верхнюю границу последнего интервала. Последний интервал имеет значение

# $Bins[pas\text{Mep}(Bins) - 1].upper.$

Элемент ниже (below) представляет число значений Х, находящихся ниже нижней границы первого интервала. Первый интервал имеет значение

# Bins[0].lower

В последующей таблице приведены функции расчета вероятностей (интегральных распределений) для различных законов распределения и функции расчета квантилей распределений по заданным значениям вероятности.

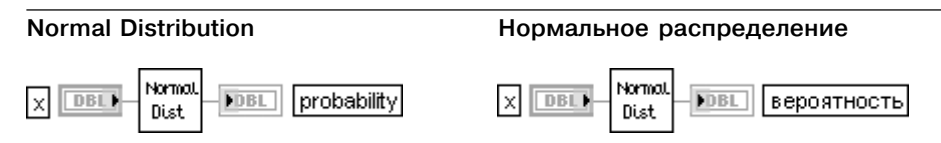

ВП рассчитывает одностороннюю вероятность (probability) р нормально распределенной случайной переменной х.

Вероятность рассчитывается исходя из выполнения условия

# $p = Pr \, ob\{X \leq x\},\$

где  $X$  – переменная со стандартным нормальным распределением,  $p$  – вероятность,

 $x$  - значение

# **Chi Square Distribution**

# Хи-квадрат распределение

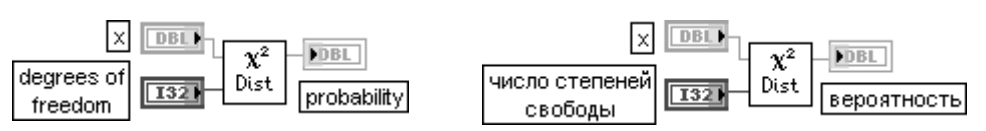

ВП рассчитывает одностороннюю вероятность (probability) р случайной переменной х, имеющей хи-квадрат распределение с заданным числом степеней свободы (degrees of freedom).

Число степеней свободы должно быть больше 0.

Вероятность рассчитывается исходя из выполнения условия

# $p = Pr \, ob\{X \leq x\},\$

где  $X$ – переменная, имеющая распределение  $\chi^2$ с числом степеней свободы  $n$ ,  $p$  – вероятность,  $x$  - значение

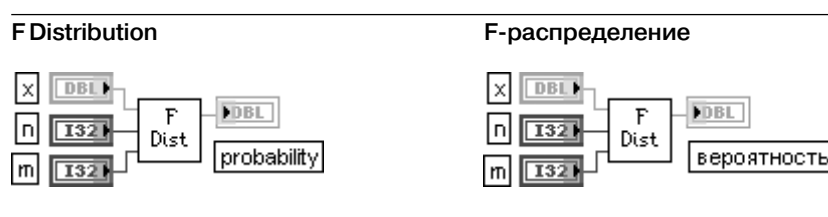

ВП рассчитывает одностороннюю вероятность (probability) р случайной переменной х. имеющей F-распределение с заданным числом степеней свободы (degrees of freedom) **п**и **т**.

Число степеней свободы **п** и **т** должно быть больше 0.

Вероятность рассчитывается исходя из выполнения условия

# $p = Pr \, ob\{F_{m,n} \leq x\},\$

где  $F_{m,n}$  – переменная, имеющая F-распределение с числом степеней свободы  $n,m,p$  – вероятность,  $n$  – первое число степеней свободы,  $m$  – второе число степеней свободы,  $x$  – значение

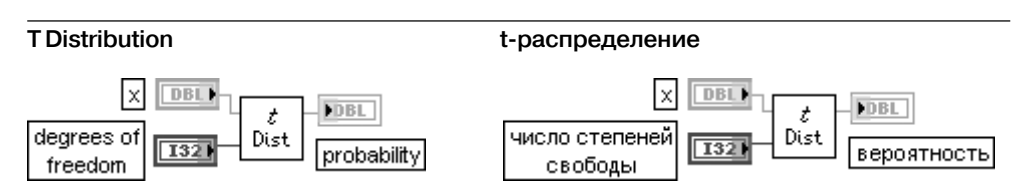

ВП рассчитывает одностороннюю вероятность (probability) р случайной переменной х. имеющей t-распределение с заданным числом степеней свободы (degrees of freedom).

Число степеней свободы **п** должно быть больше 0.

Вероятность рассчитывается исходя из выполнения условия

# $p = Pr \, ob\{T_{n} \leq x\},\,$

где T<sub>a</sub> – переменная, имеющая t-распределение с числом степеней свободы n, p – вероятность,  $n$  – число степеней свободы,  $x$  – значение

# Inv Normal Distribution

#### Обратное нормальное распределение

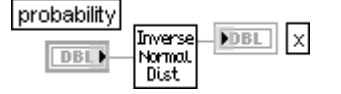

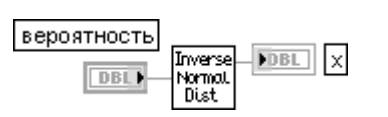

ВП рассчитывает значение х при заданном значении вероятности (probability) р нормально распределенной случайной величины Х.

Величина вероятности должна находиться в диапазоне от 0 до 1.

Выход **х** отображает значение квантиля нормально распределенной случайной величины.

#### 944 Функции генерации, ввода и обработки данных LabVIEW

ВП рассчитывает значение х таким образом, чтобы выполнялось следующее соотношение

# $p = Pr \, ob\{X \leq x\},\$

где  $X$  – переменная, имеющая стандартное нормальное распределение,  $p$  – вероятность,  $x$  - значение

# Inv Chi Square Distribution

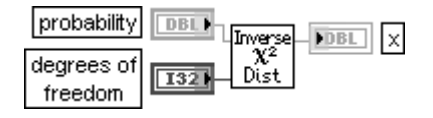

### Обратное Хи-квадрат распределение

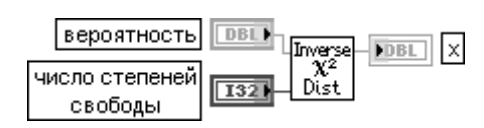

ВП рассчитывает значение х при заданном значении вероятности (probability) р случайной величины X, распределенной по закону  $\chi^2$  с заданным числом степеней свободы (degrees of freedom).

Выход **х** отображает значение квантиля случайной величины, распределенной по закону  $\chi^2$ . ВП рассчитывает значение х таким образом, чтобы выполнялось следующее соотношение

# $p = Pr \, ob\{X \leq x\}.$

где  $X$ – переменная, имеющая  $\chi^2$  распределение,  $p$ – вероятность,  $x$ – значение

# **Inv F Distribution**

### Обратное F-распределение

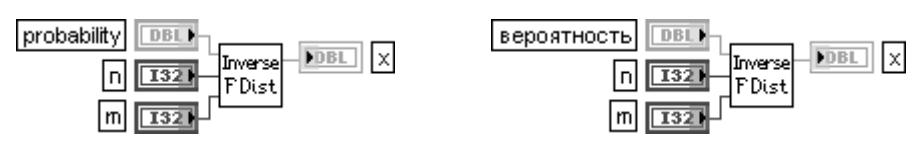

ВП рассчитывает значение **х** при заданном значении вероятности (probability) *р* случайной величины Х, имеющей F-распределение с заданным числом степеней свободы (degrees of freedom)  $n \vee n$ .

Выход **х** отображает значение квантиля случайной величины, имеющей F-распределение.

ВП рассчитывает значение х таким образом, чтобы выполнялось следующее соотношение

# $p = Pr \, ob\{F_{n,m} \leq x\},\$

где  $F_{n,m}$  – переменная, имеющая  $F$ -распределение с числом степеней свободы *n*, *m*,

 $p$  – вероятность,  $n$  – первое число степеней свободы,  $m$  – второе число степеней свободы,

 $x$  - значение

# **Inv T Distribution**

# Обратное t-распределение

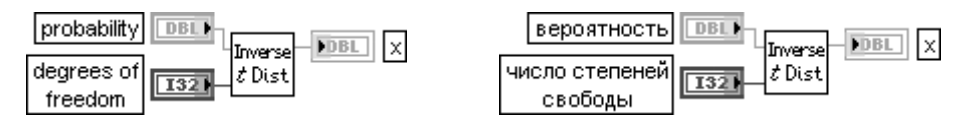

ВП рассчитывает значение х при заданном значении вероятности р случайной величины X, имеющей t-распределение с заданным числом степеней свободы (degrees of freedom) n.

Вероятность рассчитывается исходя из выполнения условия

# $p = Pr \, ob\{T \leq x\},\$

где T – переменная, имеющая t-распределение с числом степеней свободы n, p – вероятность,  $n$  – число степеней свободы,  $x$  – значение

# **Contingency Table**

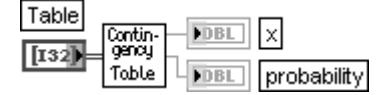

# Таблица вероятностей

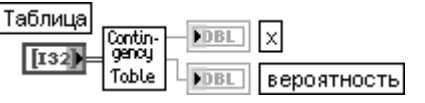

ВП классифицирует и подсчитывает экспериментальные объекты согласно двум схемам категорирования.

Вход таблица (Table) является входом таблицы вероятностей и определяется как массив событий или частот.

Выход **х** определяет значение, при котором необходимо интерполировать соответствуюшее значение у.

Выход вероятность (probability) возвращает одностороннюю вероятность истинности гипотезы, проверяемой относительно данных таблицы.

ВП **Таблица вероятностей** (Contingency Table) использует  $\gamma^2$  тест однородности и  $\gamma^2$  тест независимости для проверки гипотезы. Перед проверкой гипотезы должна быть определена минимальная вероятность для каждого теста. Минимальное значение вероятности определяет порог принятия или отклонения гипотезы. Обычно минимальная вероятность выбирается на уровне 0,05. Если действительное значение вероятности, возвращаемое ВП на выходе **probability**, меньше установленного порога, считается, что гипотеза должна быть отвергнута.

При выполнении  $\chi^2$  теста однородности ВП берет случайную выборку фиксированного размера из каждой категории по одной схеме категорирования. Для каждой из выборок ВП категорирует объекты в соответствии со второй схемой и подсчитывает их. ВП проверяет гипотезу о том, что две генеральные совокупности, из которых взяты выборки, распределены по одинаковому закону по отношению ко второй схеме категорирования.

При выполнении  $\chi^2$  теста независимости ВП берет только одну выборку из общей генеральной совокупности. Затем ВП категорирует каждый объект и считает их по двум схемам категорирования. ВП проверяет гипотезу о том, что схемы категорирования являются незави-СИМЫМИ

Пусть  $y_{n,q}$  – число событий в  $(p,q)^{-n}$  ячейке таблицы вероятностей для  $p=\overline{0,s-1}$  и

 $q=0, k-1$ , где  $s$  и  $k$  – число строк и столбцов в таблице вероятностей Table. Пусть

$$
u_p = \sum_{q=0}^{k-1} y_{p,q} , y_q = \sum_{p=0}^{s-1} y_{p,q} , y = \sum_{p=0}^{s-1} \sum_{q=0}^{k-1} y_{p,q} , e_{p,q} = \frac{y_p, y_q}{y} , x = \sum_{p=0}^{s-1} \sum_{q=0}^{k-1} \frac{y_{p,q} - e_{p,q}}{e_{p,q}}
$$

ВП использует **х** для расчета вероятности (probability) р исходя из выполнения следующего соотношения

# $p = Pr \, ob\{X \geq x\},\$

где **X** – случайная величина, имеющая  $\chi^2$  распределение. Если гипотеза истинна, то **x** считается имеющим  $\chi^2$  распределение с  $(s-1)$  и  $(k-1)$  степенью свободы

В состав палитры функций статистической обработки данных входят Экспресс ВП **Статистика** (Statistics) и **Гистограмма** (Histogram), рассмотренные ниже.

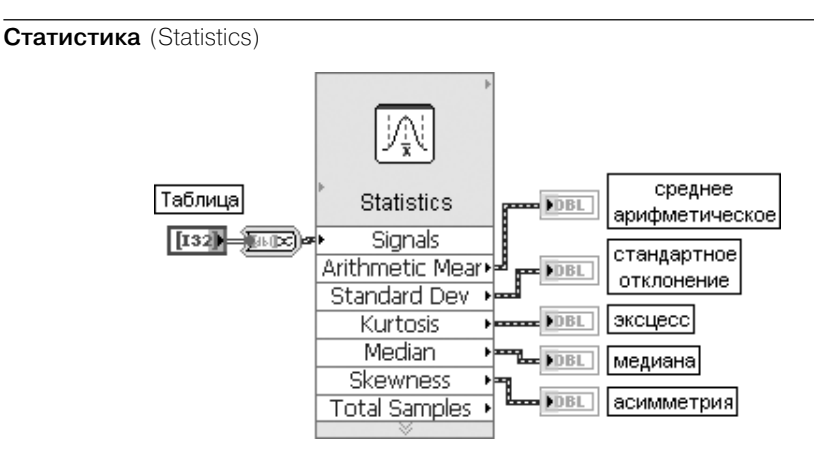

Рис. 3.36. Блок-диаграмма возможного подключения Экспресс-ВП

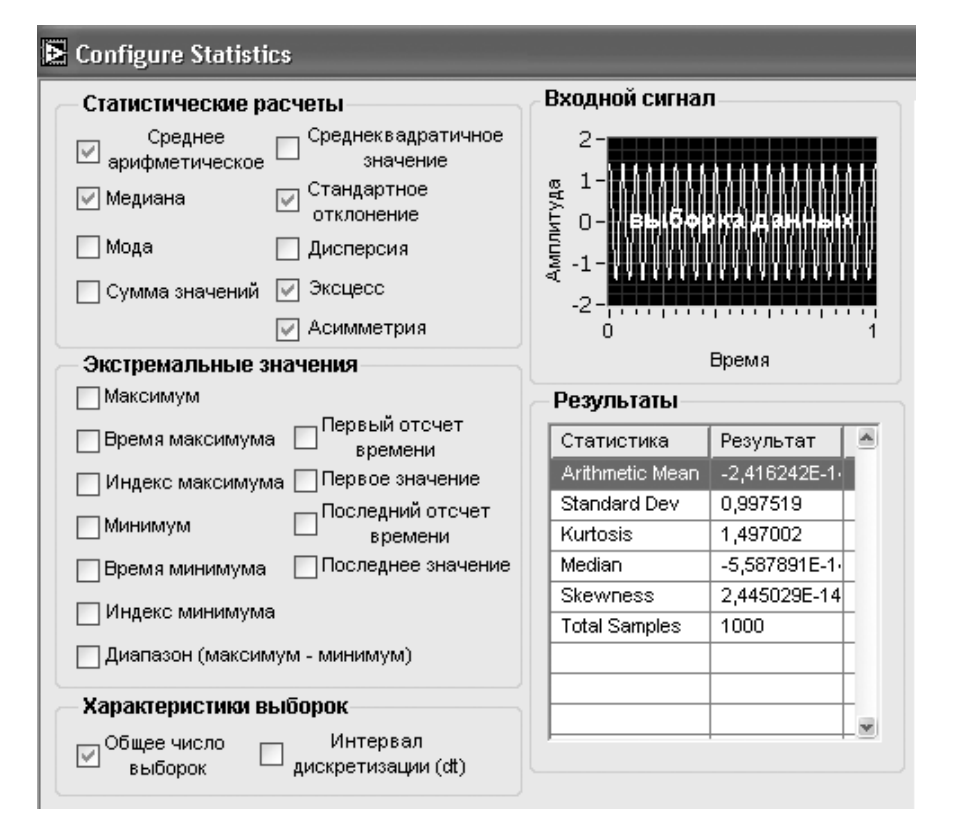

Рис. 3.37. Вид диалогового окна конфигурирования Экспресс-ВП **Статистика** (Statistics)

Экспресс-ВП **Статистика** (Statistics) возвращает выбранные параметры первого сигнала осциллограммы. ЭкспрессВП использует функциональность следующих ВП: **Получить компоненты осциллограммы** (Get Waveform Components), **Получить время окончания осциллограммы** (Get Final Time Value), **Число выборок осциллограммы** (Number of Waveform Samples), **Длительность осциллограммы** (Waveform Duration), **Минимум и максимум осциллограммы** (Waveform Min Max), **Детектор пика осциллограммы** (Waveform Peak Detection), **Логическая функция И для элементов массива** (And Array Elements). В связи с тем, что параметры, входящие в диалоговое окно конфигурирования, были рассмотрены ранее или определяются известным способом, дополнительные пояснения к блок-диаграмме и опциям окна конфигурирования данного Экспресс-ВП (рис. 3.36, 3.37) далее не приводятся

# **Гистограмма** (Histogram)

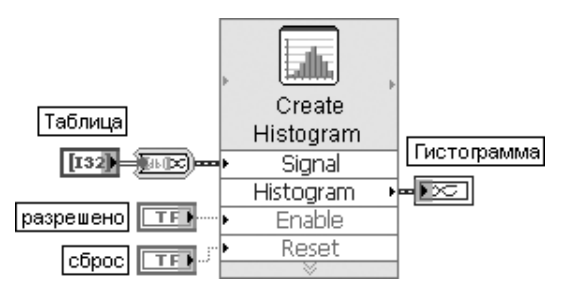

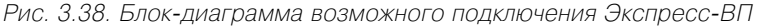

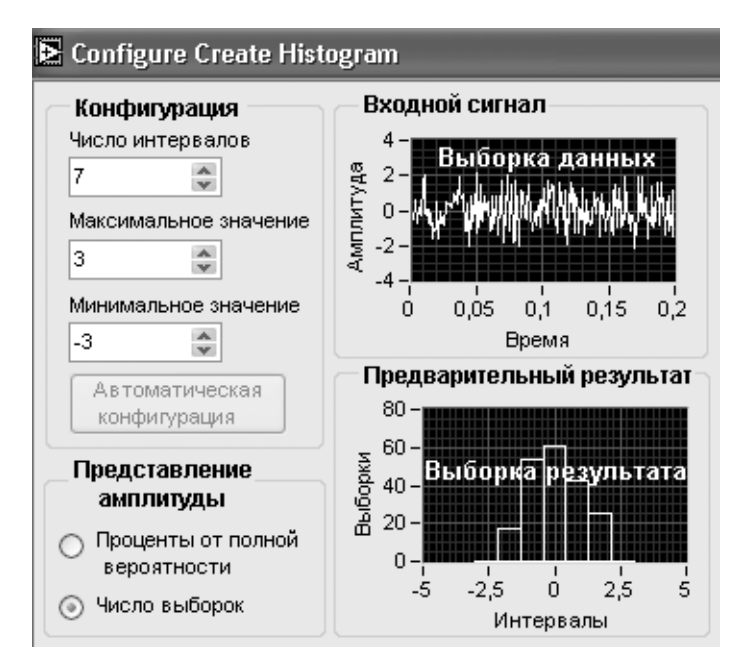

Рис. 3.39. Вид диалогового окна конфигурирования Экспресс-ВП **Гистограмма** (Histogram)

Экспресс-ВП **Гистограмма** (Histogram) рассчитывает гистограмму входного сигнала. Данный Экспресс-ВП использует функциональность одноименного ВП, рассмотренного выше

# 3.2.3. Функции сглаживания данных

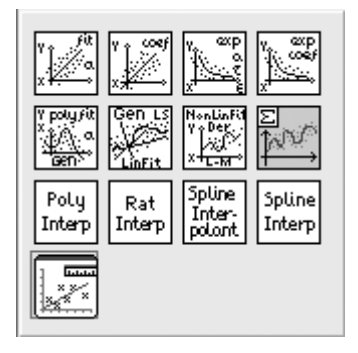

Функции сглаживания данных (рис. 3.40) позволяют выполнять как аппроксимацию, так и интерполяцию данных. Функции аппроксимации включают линейную, экспоненциальную, полиномиальную и нелинейную аппроксимацию данных, а функции интерполяции - полиномиальную интерполяцию, интерполяцию рациональными полиномами и сплайнинтерполяцию данных. В состав палитры функций входит Экспресс-ВП **Сглаживание кривой** (Curve Fitting), позволяющий реализовать основные методы сглаживания данных.

Рис. 3.40. Вид палитры функций сглаживания данных

Ниже в таблице приведены пояснения к функциям сглаживания данных.

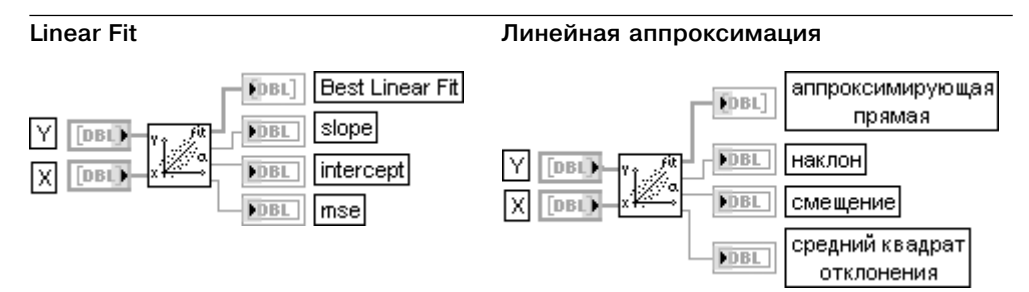

ВП производит аппроксимацию набора входных данных **Y** и **X** линейной функцией по методу наименьших квадратов, выводит значения прямой на выход аппроксимирующая прямая (Best Linear Fit) и значения ее коэффициентов на выходы наклон (slope) и смещение (intercept).

Входные последовательности **Y** и **X** должны содержать как минимум два значения. При нарушении этого условия ВП возвращает на выходе аппроксимирующая прямая пустой массив, на выходах наклон, смещение и средний квадрат ошибки (mse) устанавливает значение NaN, а на выходе ошибка (еггог) возвращает ошибку.

Общий вид линейной аппроксимирующей функции задается следующим выражением

$$
F = mx + b,
$$

где  $F$  – аппроксимирующая прямая,  $m$  – наклон,  $b$  – смещение.

Значение среднего квадрата ошибки (mse) рассчитывается по формуле

$$
mse = \frac{1}{n} \sum_{i=0}^{n-1} (f_i - y_i)^2,
$$

# где f, - значение выходной последовательности **аппроксимирующая прямая**,

 $y_{\cdot}$  – значение входной последовательности  $Y_{\cdot}$   $i$  =  $\overline{0.n-1}$ .

Блок-диаграмма ВП **Линейная аппроксимация** (Linear Fit) приведена на рис. 3.41. Как видно.

основным элементом этого ВП является ВП **Коэффициенты линейной аппроксимации** (Linear Fit Coefficients), перечень входов и выходов которого приведен

в нижней части таблины.

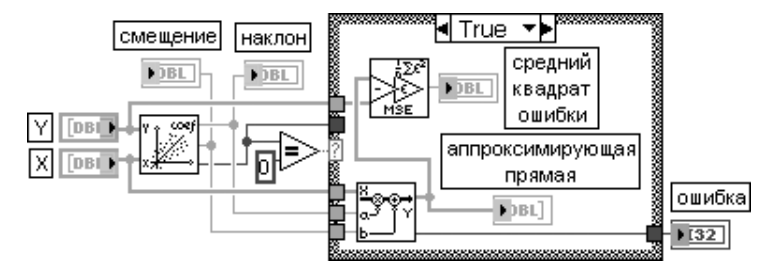

Рис. 3.41. Блок-диаграмма ВП **Линейная аппроксимация** (Linear Fit)

# **Linear Fit Coefficients**

#### **FDBL** slope  $\overline{\mathit{cont}}$ ٧ ГрвіТ **DBL** intercept  $DBL$

#### Коэффициенты линейной аппроксимации **FDBL** |наклон|  $\overline{\mathbf{c}}$ **DBL**

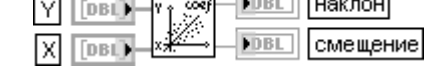

# **Exponential Fit**

### Экспоненциальная аппроксимация

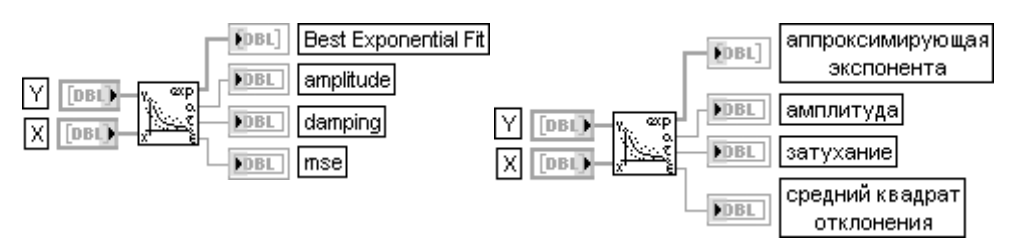

ВП производит аппроксимацию набора входных данных **Y** и **X** экспоненциальной функцией по методу наименьших квадратов, выводит значения аппроксимирующей функции на выход аппроксимирующая экспонента (Best Exponential Fit) и ее коэффициенты на выходы **амплитуда** (amplitude) и затухание (damping).

Значения Y должны быть одного знака, и их число должно превышать 2.

В общем виде экспоненциальная аппроксимирующая функция задается следующим выражением

# $F = ae^{\tau X}$

где  $F$ – выходная последовательность аппроксимирующая экспонента,  $a$  – амплитуда,  $\tau$  - затухание.

Экспоненциальная аппроксимация предполагает следующий вид модели данных:

 $y = ae^{\tau x}$ ,

где  $x$  – независимая переменная,  $y$  – зависимая переменная,  $a$  – амплитуда,  $\tau$  – затухание. Задачей аппроксимации является определение  $\tau$  и  $a$  для заданных  $\boldsymbol{x}$ и  $\boldsymbol{y}$ .

Данная задача решается с помощью следующих шагов:

1) берется натуральный логарифм от обеих частей  $y = ae^{x}$ ,  $ln(y) = ln(a) + \tau x$ ;

2) считая, что в полученном выражении зависимая переменная  $\tilde{y} = \ln(y)$  и независимая переменная **х** связаны линейно  $\tilde{u} = \tau x + \tilde{a}$ . где  $\tilde{a} = \ln(a)$ , выполняется расчет коэффициентов линейной регрессии  $\tau$  и  $\tilde{a}$ ;

3) производится расчет коэффициента  $a$  с помошью выражения  $a = e^{\tilde{a}}$ .

Расчет среднего квадрата ошибки (mse) производится так же, как и в ВП Линейная аппроксимация. Блок-диаграмма ВП приведена на рис. 3.42. Она включает ВП Коэффициенты экспоненциальной аппроксимации (Exponential Fit Coefficients), перечень входов и выходов которого приведен в нижней части таблицы.

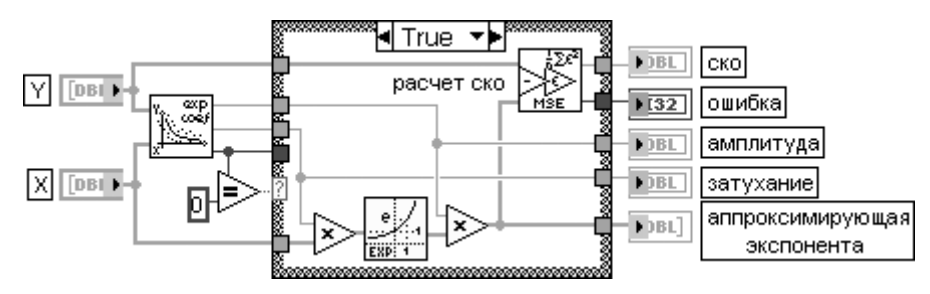

Рис. 3.42. Блок-диаграмма ВП **Экспоненциальная аппроксимация** (Exponential Fit)

# **Exponential Fit Coefficients**

# Коэффициенты экспоненциальной аппроксимации

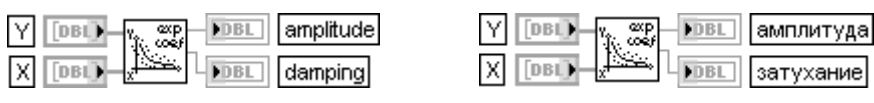

# **General Polynomial Fit**

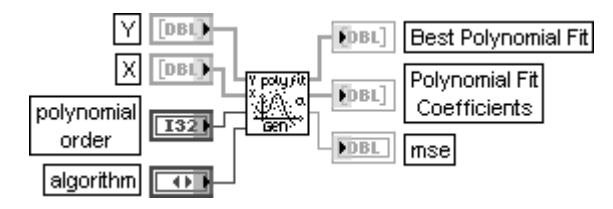

# Общая полиномиальная аппроксимация

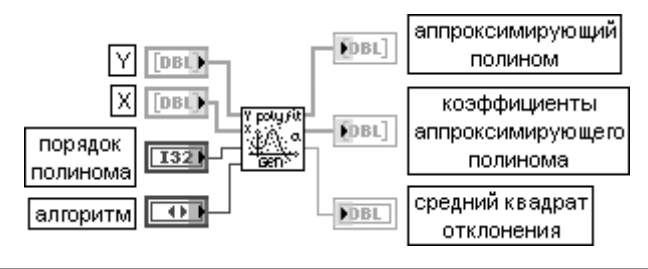

ВП находит значения аппроксимирующего полинома (Best Polynomial Fit) и коэффициенты аппроксимирующего полинома (Polynomial Fit Coefficients), которые опрелеляют полином, наилучшим образом аппроксимирующий набор вхолных ланных  $\bm{X}$ иY

Число точек входных наборов данных Х и Ү должно быть больше порядка полинома (polynomial order). При нарушении этого условия ВП перелает на выхол **коэффициенты аппроксимирующего** полинома пустой массив и возвращает ошибку.

Порядок полинома (polynomial order) должен быть больше или равен нулю. По умолчанию порядок полинома равен 2. Еще одно ограничение связано с числом точек входных последовательностей:  $0 \leq m < n-1$ . где  $m$  – порядок полинома.

Вход алгоритм (algorithm) определяет алгоритм, используемый ВП для расчета аппроксимирующего полинома. Перечень используемых алгоритмов и их номера приведены в таблице.

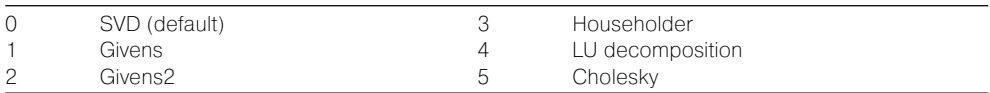

Общее число **коэффициентов аппроксимирующего полинома** равно  $m+1$ , где  $m$  – порядок полинома. Общий вид полиномиальной аппроксимирующей функции задается выражением

$$
f_i = \sum_{j=0}^m a_j x_i^j
$$

где  $F$ – выходная последовательность **аппроксимирующий полином. Х**– входная последовательность **X**,  $a$  – **коэффициенты аппроксимирующего полинома**,  $m$  – **порядок полинома**. Для выполнения своей функции ВП Общая полиномиальная аппроксимация использует ВП Общая линейная аппроксимация методом наименьших квадратов (General LS Linear Fit) как подпрограмму (рис. 3.43), передавая ей матрицу . Матрица **H** формируется следующим образом:

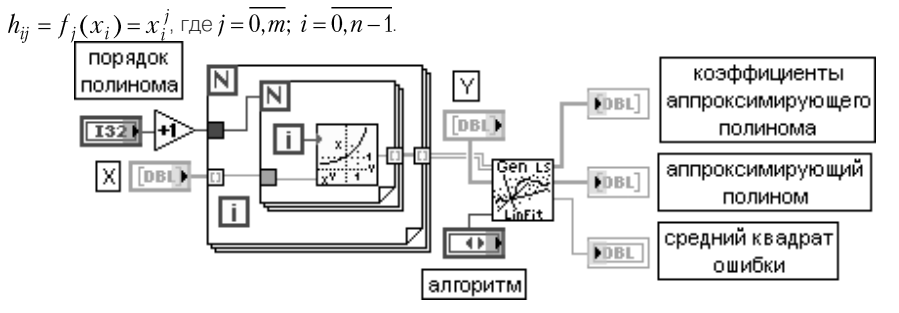

Рис. 3.43. Блок-диаграмма ВП **Общая полиномиальная аппроксимация** 

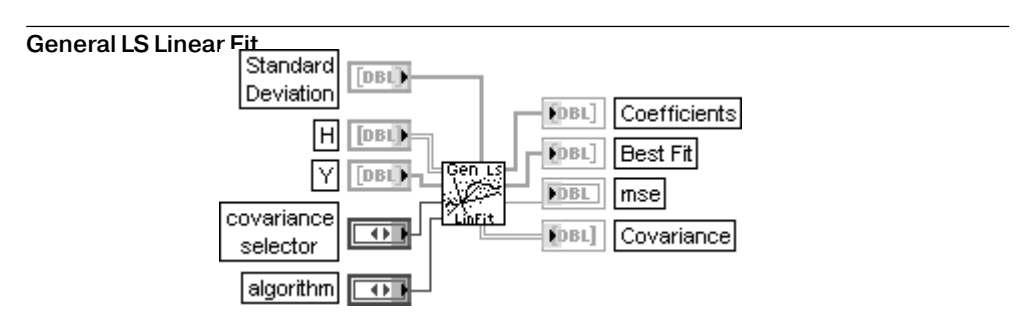

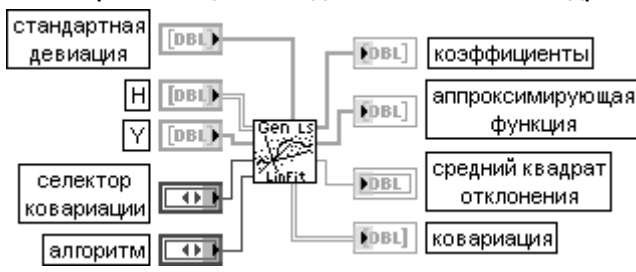

### Общая линейная аппроксимация методом наименьших квадратов

ВП находит значения **k-**мерной линейной кривой и набор **k-**мерных коэффициентов линейной кривой, которые описывают **k**-мерную линейную кривую, наилучшим образом аппроксимирующую набор входных данных с помощью метода наименьших квадратов. Под линейной кривой понимается кривая, образованная суммой функций с линейными коэффициентами.

Вход стандартное отклонение (Standard Deviation) представляет массив стандартных отклонений для входных данных. Если стандартные отклонения одинаковы или неизвестны, то этот вход не подключается и используется значение по умолчанию 1,0.

Вход Н служит для передачи матрицы, которая представляет выражение, используемое для аппроксимации набора данных {X,Y}. H[i][j] является функцией значений X[i].

Вход Y представляет наблюдаемый набор данных Y. Число элементов Y должно быть равно числу рядов матрицы Н.

Вход селектор ковариации (covariance selector) устанавливает разрешение на вычисление ковариационной матрицы (Covariance matrix).

Функция входа алгоритм рассмотрена ранее при описании ВП General Polynomial Fit. Выход коэффициенты (Coefficients) отображает набор коэффициентов, которые минимизируют значение суммы квадратов отклонений  $\chi^2$ .

$$
\chi^{2} = \sum_{i=0}^{n-1} \left( \frac{y_{i} - z_{i}}{\sigma_{i}} \right)^{2} = \sum_{i=0}^{n-1} \left( \frac{y_{i} - \sum_{j=0}^{k-1} b_{j} x_{ij}}{\sigma_{i}} \right)^{2} = |H_{0}B - Y_{0}|.
$$

Выход аппроксимирующая функция (Best Fit) представляет значения аппроксимирующей функции, рассчитанной с помощью коэффициентов (Coefficients).

На выходе **mse** отображается **средний квадрат ошибки** аппроксимации.

Выход ковариация (Covariance) представляет матрицу коэффициентов ковариации С размером  $k\times k$  элементов.  $c_{_{ik}}$  является коэффициентом ковариации между  $a_{_{i}}$  и  $a_{_{k}}$ .  $c_{_{ii}}$ является дисперсией а.

В разделе **Помощь** (Help) LabVIEW применение ВП **Общая линейная аппроксимация** методом наименьших квадратов (General LS Linear Fit) поясняется с помощью ВП Общее сглаживание методом наименьших квадратов (General LS Fitting), размещенного в разделе Help ⇒ Find Examples ⇒ A nalyzing and Processing Signals ⇒ Curve Fitting and Interpolation.
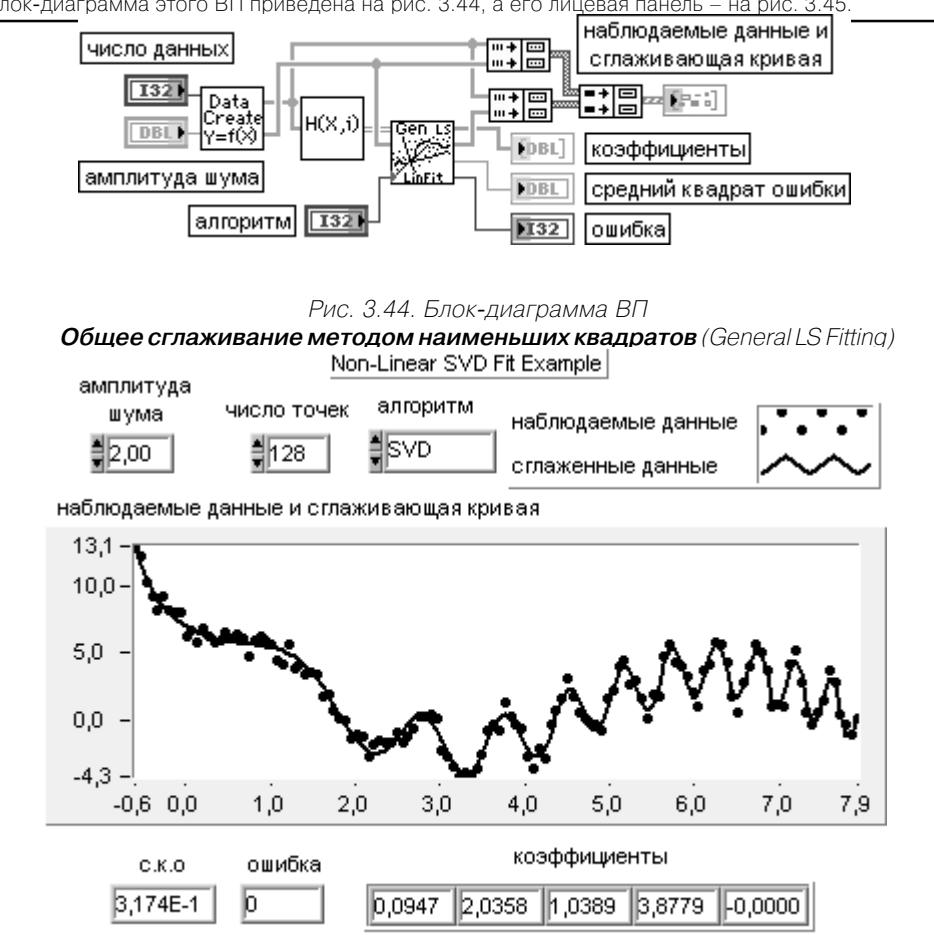

Блок-диаграмма этого ВП приведена на рис. 3.44, а его лицевая панель - на рис. 3.45.

Рис. 3.45. Лицевая панель ВП

 $y = a0 + a1*sin(x^2) + a2*3*cos(x) + a3/(x+1) + a4*x^4$ 

**Общее сглаживание методом наименьших квадратов** (General LS Fitting)

Целью ВП является нахождение с помощью метода наименьших квадратов коэффициентов *a*, которые позволяют наилучшим образом представить набор исходных данных (*x, y*). Зависимость между *x* и *y* задается в виде

$$
y = f(a,x) = \sum_{i=0}^{m-1} a_i f_i(x) = a_0 f_0(x) + a_1 f_1(x) + \dots + a_{m-1} f_{m-1}(x),
$$

где  $a = \{a_0, a_1, a_2, ... a_{m-1}\}$ ,  $m$  – общее число функций. Пусть данные формируются с помощью выражения

 $y = 2h_0(x) + 3h_1(x) + 4h_2(x) + noise$ 

где  $h_0(x) = \sin(x^2)$ ,  $h_1(x) = \cos(x)$ ,  $h_2(x) = \frac{1}{x+1}$ , *noise* – набор случайных чисел.

Блокдиаграмма ВП, выполняющего расчет данных, приведена на рис. 3.46 (подприбор **Генери**

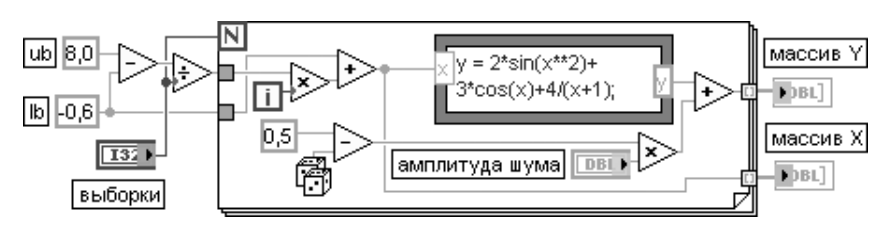

Рис. 3.46. Блокдиаграмма ВП **Генерировать данные** (Generate Data)

**ровать данные** (Generate Data) <sup>[Create</sup> на блок-диаграмме **Общее сглаживание методом** 

**наименьших квадратов** (General LS Fitting)).

Пусть в то же время функция, используемая для аппроксимации данных, имеет вид

$$
y = a_0 f_0(x) + a_1 f_1(x) + a_2 f_2(x) + a_3 f_3(x) + a_4 f_4(x),
$$
  

$$
\text{The } f_0(x) = 1, 0, \ f_1(x) = \sin(x^2), \ f_2(x) = 3\cos(x), \ f_3(x) = \frac{1}{x+1}, \ f_4(x) = x^4.
$$

Для получения коэффициентов *a* необходимо на вход ВП **Общее сглаживание методом наи меньших квадратов** (General LS Fitting) подать совокупность данных **X** и **Y**, а также базовую <u>функцию **H(X,i), являющуюся двумер**ным</u> массивом. Блок-диаграмма подпрог-<br>раммы LinBasFns HC, <mark>из вышественны</mark>м формизования матрицы **H(X, ), пруде**дена на рис. 3.47. раммы LinBasFns TR<mark>47.54 Hash/ble.ab</mark> <sub>Hey</sub> Nu =1; DBL<sup>}</sup> IJ.  $y2 = 3*cos(x);$ **FDBL**  $y3 = 1/(x+1);$  $y4 = x**4$ 

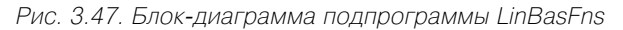

Из показаний индикаторов на лицевой панели ВП **Общее сглаживание методом наименьших квадратов** (General LS Fitting) можно сделать вывод, что в результате выполнения аппроксимации вместо истинного набора коэффициентов  $a = \{0, 0, 2, 0, 1, 0, 4, 0, 0, 0\}$  возвращается их достаточно

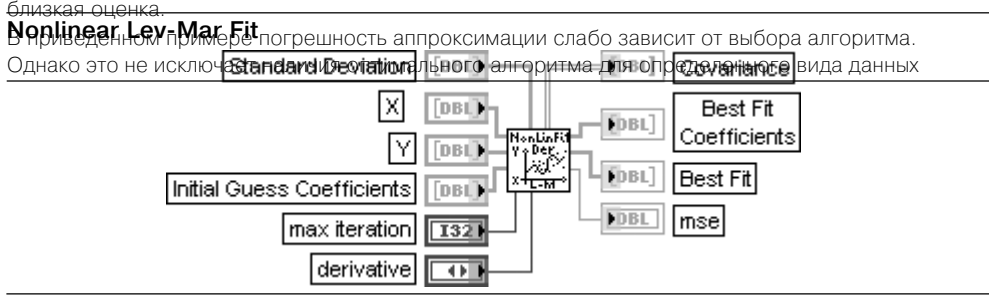

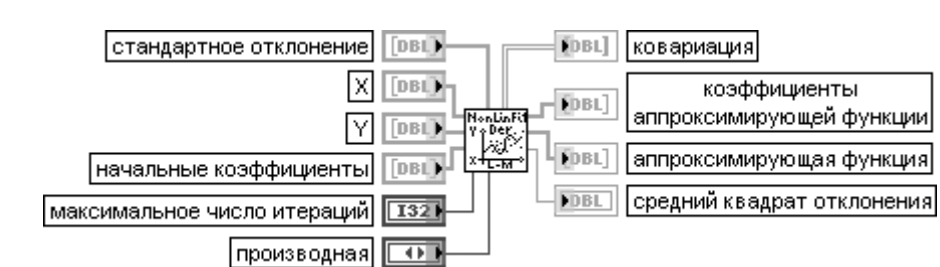

### Нелинейная аппроксимация Левенберга-Марквардта

ВП использует алгоритм Левенберга-Марквардта для определения методом наименьших квадратов набора коэффициентов, которые позволяют наилучшим образом аппроксимировать набор входных данных (X,Y) нелинейной функцией  $y = f(x, a)$ . гле  $a$  – набор коэффициентов.

Вход стандартное отклонение (Standard Deviation) представляет массив стандартных отклонений  $\sigma[i]$ для входных данных  $(x[i], y[i])$ . Если стандартные отклонения одинаковы или неизвестны, то этот вход не подключается и используется значение по умолчанию 1,0.

Вход **Х** содержит массив данных, представляющих независимую переменную х. Число входных точек должно быть больше 0 и больше числа заданных коэффициентов. Данные на входе необходимо масштабировать так, чтобы интервал изменения переменной был по крайней мере равен 1Е - 2. Вход **Y** содержит массив данных, представляющих зависимую переменную у.

На входе **начальные коэффициенты** (Initial Guess Coefficients) задаются начальные значения искомых коэффициентов. Успех использования данной функции аппроксимации во многом зависит от близости начальных коэффициентов к истинным значениям.

Вход максимальное число итераций (max iteration) определяет максимальное допустимое число итераций процедуры поиска коэффициентов. Если ВП достигает максимального числа итераций без нахождения решения, то возвращается ошибка. В этом случае для получения решения пользователь должен увеличить **максимальное число итераций** или уточнить **начальные коэффициенты**. Вход производная (derivative) определяет метод, используемый для расчета Якобиана. При этом возможен выбор двух вариантов: численный расчет (Numerical calculation) (0) и расчет по формуле (Formula calculation) (1). При выборе расчета по формуле пользователь должен определить вид нелинейной модельной функции  $f \! = \! f(X,A)$  и ее частных производных в структу-

ре узел **Формула** (Formula Node) на блок-диаграмме ВП Target Fnc & Deriv NonLin | \* jettiv являюще-

гося подприбором (subVI) ВП **Нелинейная аппроксимация Левенберга-Марквардта** (Nonlinear Lev-Mar Fit). Для доступа к подприбору Target Fnc & Deriv NonLin необходимо выбрать в меню Browse ⇒ This VI's SubVIs ⇒ Target Fnc & Deriv NonLin.vi.

Расчет по формуле является более эффективным методом, поскольку не требует численной аппроксимации Якобиана.

Выход ковариация (Covariance) отображает матрицу коэффициентов ковариации С.  $c_{ik}$  является коэффициентом ковариации между  $a_i$  и  $a_k$ .  $c_{ik}$  является дисперсией  $a_{ik}$ Выход **коэффициенты аппроксимирующей функции** (Best Fit Coefficients) представляет набор коэффициентов, позволяющих минимизировать сумму квадратов отклонений  $\chi^2$ . Значение  $\chi^2$  определяется следующим образом:

$$
\chi^{2} = \sum_{i=0}^{n-1} \left( \frac{y_{i} - f(x_{i}, a_{1}...a_{m})}{\sigma_{i}} \right)^{2}.
$$

Выход аппроксимирующая функция (Best Fit) отображает значения аппроксимирующей функции. Расчет значений производится в соответствии с выражением  $s = f(x)A$ , где  $A$  – набор коэффициентов **коэффициенты аппроксимирующей функции** (Best Fit Coefficients)

### Levenberg Marguardt

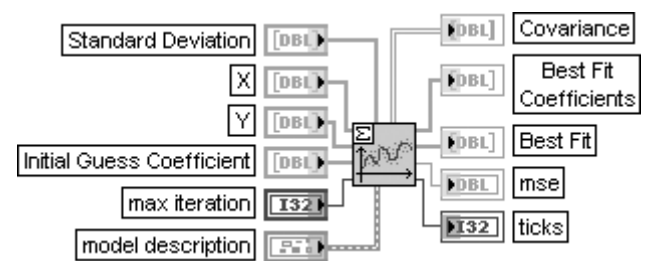

### Левенберг-Марквардт

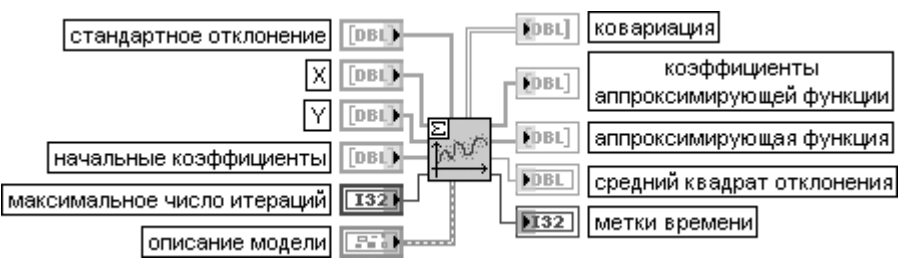

ВП отличается от описанного выше ВП Нелинейная аппроксимация Левенберга-**Марквардта** (Nonlinear Lev-Mar Fit) наличием входа **описание модели** (model description) и выхода метки времени (ticks).

Вход описание модели представляет кластер, содержащий аппроксимирующее выражение. В состав кластера входят следующие элементы:

**модель** (model) - является строковым описанием модельного выражения;

**параметры** (Parameters) - являются массивом строк, описывающим неизвестные параметры; х - представляет строку, описывающую независимую переменную.

Выход метки времени (ticks) отображает время (в миллисекундах), затраченное на выполнение ВП

### Polynomial Interpolation

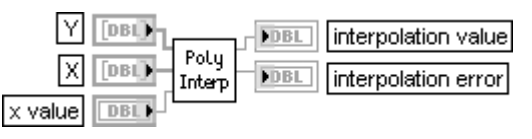

### Полиномиальная интерполяция

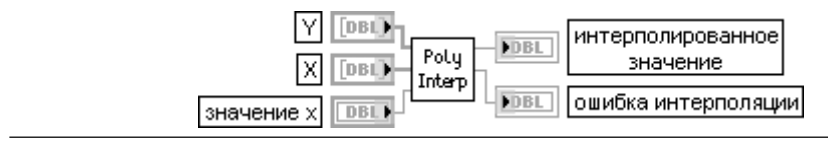

ВП интерполирует или экстраполирует функцию f. заданную набором **n** точек (xlilvlil). в точке **х**, заданной значением х (x value).

**Y** и X представляют массивы значений зависимой и независимой переменных. Если число элементов **Y** и **X** отличается, то ВП устанавливает на выходах **интерполирован**ное значение (interpolation value) и ошибка интерполяции (interpolation error) значение NaN и возвращает ошибку.

Вход значение х определяет точку, в которой производится интерполяция или экстраполяция. Если значение х лежит в диапазоне Х. то ВП выполняет интерполяцию.

В противном случае выполняется экстраполяция. Если значение х находится далеко за пределами диапазона **X**, то ошибка экстраполяции может быть достаточно велика. В этом случае экстраполяция будет неудовлетворительной.

Выхол интерполированное значение (interpolation value) отображает интерполированное значение функции **f** при **значении x** (x value).

Выход ошибка интерполяции (interpolation error) представляет оценку ошибки интерполяции. ВП рассчитывает интерполированное значение с помощью полинома  $P[n-1](x)$ , где  $P[n-1]$  – полином степени  $n-1$ , проходящий через *n* точек (x[i]y[i])

### **Rational Interpolation**

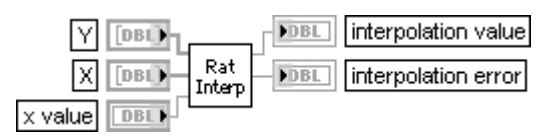

Интерполяция рациональной функцией

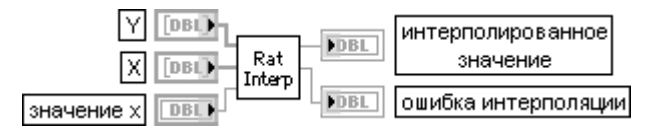

Перечень и назначение входов и выходов данного ВП идентичны описанному выше ВП Полиномиальная интерполяция (Polynomial Interpolation), за исключением того, что для получения интерполированного значения (interpolation value) применяется рациональ-

ная функция  $\frac{P(x_i)}{Q(x_i)} = \frac{p_0 + p_1 x_i + ... + p_m x_i^m}{q_0 + q_1 x_i + ... + q_m x_i^m}$ , которая проходит через все точки массивов значений **Y** и **X** 

### Spline Interpolant

Сплайн-интерполянт

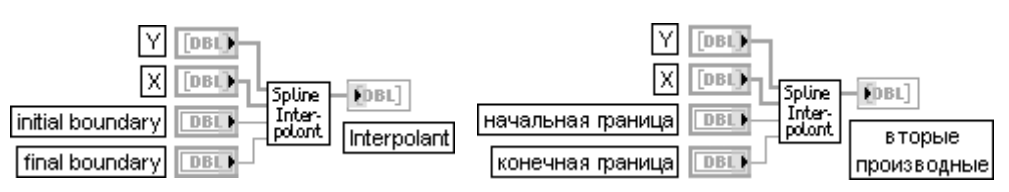

ВП возвращает массив **Interpolant** длиной **n**, который содержит вторые производные

сплайн-интерполирующей функции  $g(x)$  в табулированных точках  $x$ [i], где  $i = 0$ , $n - 1$ . Входы **Y** и X представляют массивы значений зависимой и независимой переменных.

Вход начальная граница (initial boundary) определяет первую производную интерполирующей функции  $g(x)$ в точке  $x_{0}$ ,  $g'x_{0}$ . По умолчанию значение начальной границы равно 1,00E + 30. Вход конечная граница (final boundary) определяет первую производную интерполирующей функции  $g(x)$ в точке  $x_{n-1}$ ,  $g'x_{n-1}$ . По умолчанию значение конечной границы также равно 1,00E + 30. ВП рассчитывает интерполирующую функцию  $g(x)$  путем интерполирования каждого интервала  $[x_n, x_{n+1}]$  кубической полиномиальной функцией  $p_i(x)$ , которая удовлетворяет следующим условиям: 1)  $p_i(x_i) = y_i$ 

$$
2) p_i(x_{i+1}) = y_{i+1}
$$

3)  $g(x)$  имеет непрерывные первую и вторую производные в любой точке диапазона [ $x_i, x_{i+1}$ ]:

a) 
$$
p'_i(x_i) = p'_{i+1}(x_i)
$$
 b)  $p''_i(x_i) = p''_{i+1}(x_i)$ 

В приведенных соотношениях  $i = \overline{0, n-2}$ .

Из послелнего условия вытекают слелующие уравнения:

$$
\frac{x_i - x_{i-1}}{6} g''(x_{i-1}) + \frac{x_{i+1} - x_{i-1}}{3} g''(x_i) + \frac{x_{i+1} - x_i}{6} g''(x_{i+1}) = \frac{y_{i+1} - y_i}{x_{i+1} - x_i} - \frac{y_i - y_{i-1}}{x_i - x_{i-1}},
$$
  

$$
i = 0, n-2
$$

Таким образом, имеет место система из  $n-2$  линейных уравнений с  $n$  неизвестными  $g''(x_i)$ ,  $i=\overline{0,n-1}$ . ВП рассчитывает недостающие значения  $g''(x_0), g''(x_{n-1}),$  используя **начальную границу** и конечную границу по формуле

$$
g'(x) = \frac{y_{i+1} - y_i}{x_{i+1} - x_i} + \frac{3A^2 - 1}{6} (x_{i+1} - x_i) g''(x_i) + \frac{3B^2 - 1}{6} (x_{i+1} - x_i) g''(x_{i+1}),
$$
  
\n
$$
\text{The } A = \frac{x_{i+1} - x}{x_{i+1} - x_i}, \qquad B = 1 - A = \frac{x - x_i}{x_{i+1} - x_i}.
$$

Решения системы уравнений – значения  $g''(x_i)$ отображаются на выходе Interpolant. Эти значения могут быть использованы в ВП Сплайн-интерполяция (Spline Interpolation) для интерполяции у при всех значениях **х** в диапазоне  $x_0 \le x \le x_{n-1}$ 

### Spline Interpolation

### Сплайн-интерполяция

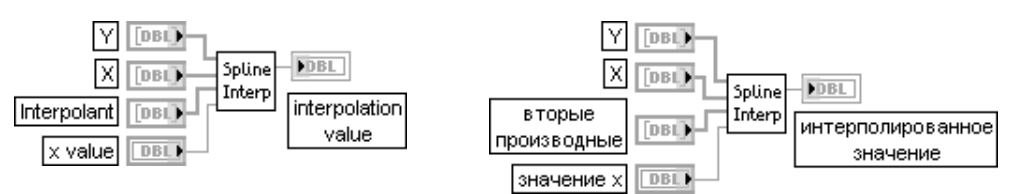

ВП возвращает сплайн-интерполированное значение (interpolation value) для входного значения х (x value). При этом совокупность исходных значений задается табулированными значениями *(x[i], y[i])* массивов независимой **X** и зависимой **Y** переменных, а также значениями Interpolant, получаемыми от ВП Сплайн-интерполянт (Spline Interpolant). На интервале [х, х, л] выход интерполированное значение определяется следующим выражением:

$$
y = Ay_i + By_{i+1} + Cy''_i + Dy''_{i+1},
$$
  

$$
\text{The } A = \frac{x_{i+1} - x}{x_{i+1} - x_i}, \qquad B = 1 - A,
$$

$$
C = \frac{1}{6}(A^3 - A)(x_{i+1} - x_i)^2, \qquad D = \frac{1}{6}(B^3 - B)(x_{i+1} - x_i)^2
$$

В состав палитры функций сглаживания данных входит ЭкспрессВП **Сгла живание кривой** (Curve Fitting), рассмотренный ниже.

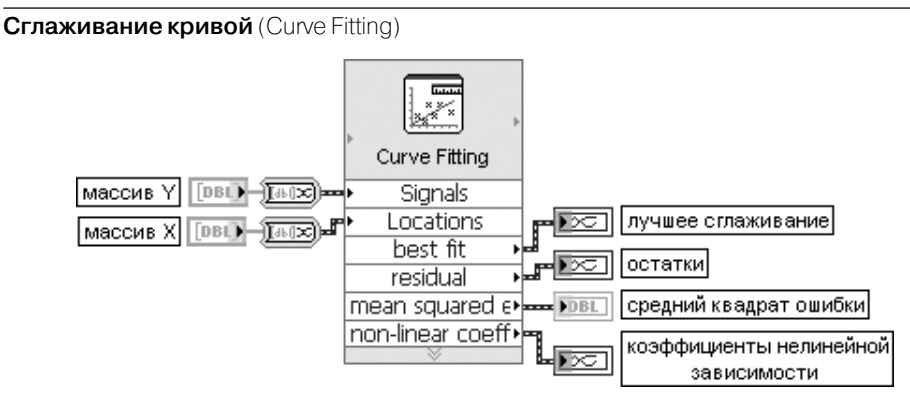

Рис. 3.48. Блок-диаграмма возможного подключения Экспресс-ВП

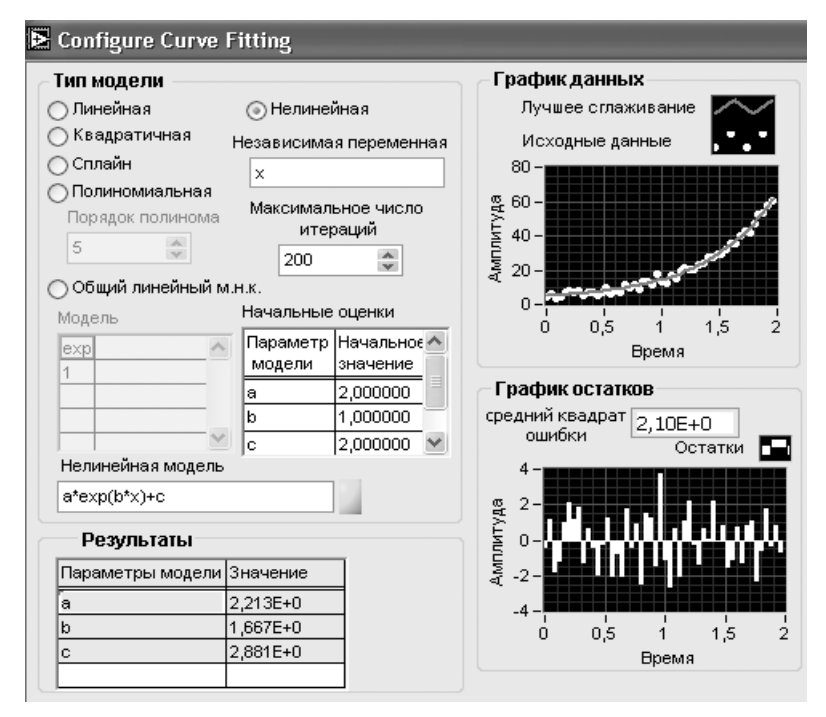

Рис. 3.49. Вид диалогового окна конфигурирования Экспресс-ВП **Сглаживание кривой** (Curve Fitting)

Данный Экспресс-ВП использует функциональность следующих ВП и функций: Линейная аппроксимация (Linear Fit), Нелинейная аппроксимация Левенберга-Марквардта (Nonlinear Lev-Mar Fit), Полиномиальная интерполяция (Polynomial Interpolation), Сплайн-интерполяция (Spline Interpolation)

# 3.2.4. Функции линейной алгебры и обработки массивов

Функции линейной алгебры (рис. 3.50) позволяют находить решение системы линейных уравнений, выполнять обращение матриц, рассчитывать значение определителя, находить собственные значения и собственные векторы и рассчитывать различного рода произведения матриц и векторов. Дополнительные функ**ции линейной алгебры** (Advanced Linear Algebra) (рис. 3.506) позволяют выполнять различного рода разложения матриц, находить такие параметры матриц, как след, ранг, норму и число обусловленности. Комплексные функции ли**нейной алгебры** (Complex Linear Algebra) (рис.  $3.50B$ ) в справочнике не рассматриваются вследствие их идентичности функциям обработки действительных матриц.

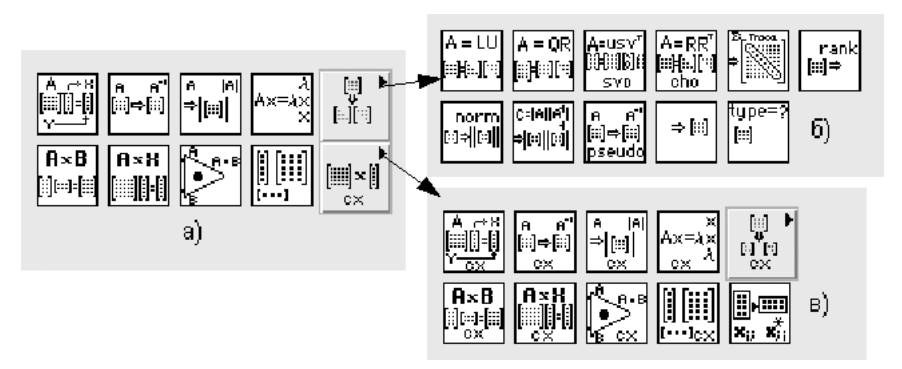

Рис. 3.50. Вид основной палитры (а) и дополнительных подпалитр (б и в) функций линейной алгебры

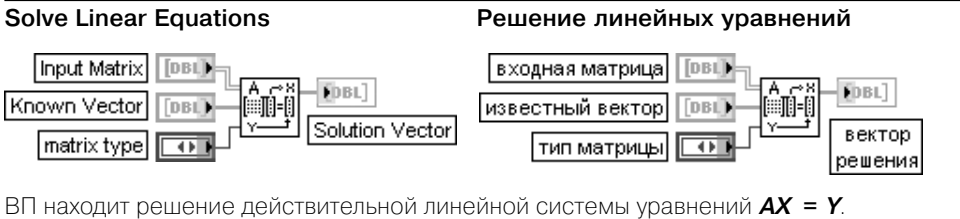

Вход входная матрица (Input Matrix) представляет квадратную или прямоугольную действительную матрицу. Число элементов на входе известный вектор (Known Vector)

должно быть равно числу строк входной матрицы. При нарушении этого условия ВП устанавливает на выходе вектор решения (Solution Vector) пустой массив и возвращает ошибку. Вхол известный вектор (Known Vector) прелставляет массив известных значений зависимой переменной

Вход тип матрицы (matrix type) определяет тип входной матрицы. Определение типа входной матрицы может ускорить расчет вектора решений и помочь избежать избыточных расчетов. которые могут внести дополнительную погрешность. Варианты типов матрицы приведены в таблице.

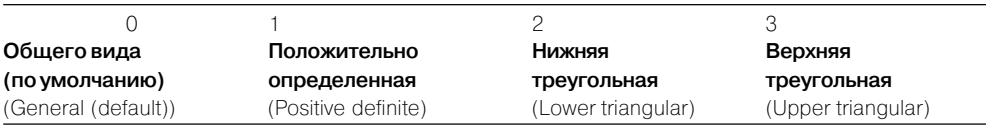

Выхол вектор решения (Solution Vector) прелставляет вектор решения **X** системы  $AX = Y$ . Пусть А будет входной матрицей размером *m* x n, Y будет набором m коэффициентов известного вектора, а Хбудет набором п элементов вектора решения, который является решением системы  $AX = Y$ .

При **m > n** число уравнений системы превышает число неизвестных, то есть система является переопределенной. Решение, удовлетворяющее  $AX = Y$ , может не существовать, поэтому ВП находит решение **X**, которое минимизирует  $||AX - Y||$  с помощью метода наименьших квадратов. При **m < n** число неизвестных системы превышает число уравнений, таким образом, система является недоопределенной. Она может иметь бесконечное число решений, удовлетворяющих  $AX = Y$ . ВП находит одно из этих решений.

В случае, когда **m = n**, если **A** является невырожденной матрицей, у которой никакие строки или столбцы не являются линейной комбинацией других строк или столбцов, тогда решение системы  $\bm{X}$ может быть найдено путем разложения входной матрицы **А** на ее нижнюю и верхнюю треугольные матрицы, L и U, такие, что

## $AX = LZ = Y \cup Z = I/X$

могут быть альтернативным представлением исходной системы. При этом Z также является вектором из **п** элементов.

Треугольные системы легко решаются с помощью рекурсивных процедур. Следовательно, если из матрицы Авыделены матрицы L и U, то матрица Z может быть найдена из системы LZ = Y, а матрица  $X$  – из системы  $UX = Z$ .

В случае, если  $m \neq n$ , может быть выполнено разложение матрицы **А** на ортогональную матрицу Q и верхнюю треугольную матрицу  $R$ , так что  $A = QR$ . Линейная система после этого может быть представлена в следующем виде  $QRX$  =  $Y$ , а ее решение найдено из уравнения  $RX = QTY$ . Не всегда возможно наперед оценить невырожденность матрицы, особенно для больших систем. ВП Решение линейных уравнений (Solve Linear Equations) обнаруживает вырожденные матрицы и возвращает ошибку, в связи с чем пользователю нет необходимости проверять правильность

системы перед использованием данного ВП. Численная реализация обратимости матриц вследствие рекурсивной природы очень чувствитель-

на к ошибкам округления, вносимых сопроцессором операций с плавающей запятой. Хотя вычисления используют максимально возможную точность, ВП не гарантирует решения систем

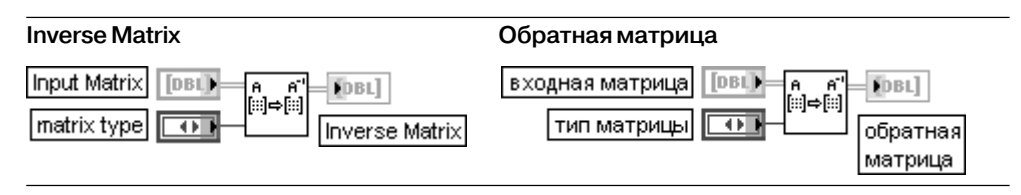

ВП находит **обратную матрицу** (Inverse Matrix), если она существует, для **входной матрицы** (Input Matrix)**.**

Вход **тип матрицы** (matrix type) имеет те же значения, что и в рассмотренном выше ВП **Решение линейных уравнений** (Solve Linear Equations).

Входная матрица должна быть невырожденной и квадратной. ВП определяет вырожденность матрицы и возвращает ошибку.

Если входная матрица невырожденная, то обратная матрица может быть найдена

с помощью решения линейной системы, заданной уравнением **AB = I**, где **A** – входная матрица, **B** – обратная матрица, **I** – единичная матрица

### **Determinant Определитель**

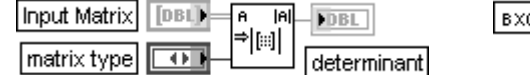

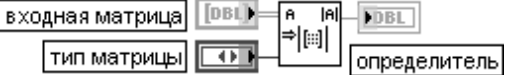

ВП рассчитывает **определитель** (determinant) действительной квадратной **входной матрицы** (Input Matrix)**.**

Вход **тип матрицы** (matrix type) имеет те же значения, что и в рассмотренном выше ВП **Решение линейных уравнений** (Solve Linear Equations).

Пусть **A** является квадратной матрицей, которая представляет **входную матрицу**, и пусть **L** и **U** представляют ее нижнюю и верхнюю треугольные матрицы, такие что

**A = LU**, где главные диагональные элементы нижней треугольной матрицы **L** имеют единичные значения. При этом ВП находит определитель матрицы **A** с помощью произведения главных диагональных элементов верхней треугольной матрицы **U**

$$
|A| = \prod_{i=0}^{n-1} u_{ii}
$$

где |**A**| – определитель матрицы **A**, **n** – размер матрицы **A**

### **EigenValues and Vectors**

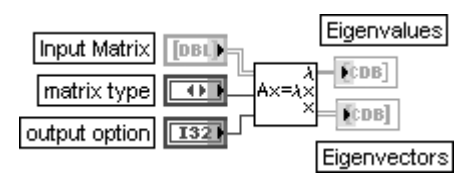

### **Собственные значения и векторы**

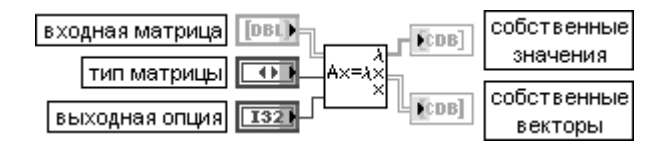

ВП находит собственные значения и правые собственные векторы квадратной действи тельной **входной матрицы** (Input Matrix).

Вход **тип матрицы** (matrix type) определяет тип входной матрицы и может принимать два значения. При выборе значения **общего вида** (General (0)) он определяет матрицу общего вида

(по умолчанию), при установке симметрическая (Symmetric (1)) - симметрическую матрицу. Симметрическая матрица требует меньшего количества расчетов по сравнению с несимметрической Симметрическая матрица всегла имеет лействительные собственные векторы и значения

Вход выходная опция (output option) определяет состав вычисляемых ВП компонентов. Он также может принимать два значения: значение eigenvalues (0) определяет расчет только собственных значений, а значение eigenvalues & vectors (1) определяет расчет собственных значений и собственных векторов (по умолчанию).

Выход собственные значения (Eigenvalues) отображает комплексный вектор из n элементов, который содержит все рассчитанные собственные значения входной матрицы. Входная матрица может иметь комплексные собственные значения, если она несимметрическая

Выход собственные векторы (Eigenvectors) представляет комплексную матрицу размером  $n \times n$ , содержащую все рассчитанные собственные векторы входной матри-ЦЫ, *і-й* **столбец <b>собственных векторов** является собственным вектором, соответствующим **і-**му компоненту вектора **собственные значения**. Каждый собственный вектор нормализован так, что его наибольший компонент равен единице. Входная матрица может иметь комплексные собственные векторы, если она несимметрична.

Задачей собственных значений является нетривиальное решение уравнения  $AX = \lambda X$ . где **A** является входной матрицей размером  $n \times n$ . **X** является вектором из  $n$  элементов и  $\lambda$ является скаляром. **n** значений, которые удовлетворяют уравнению, являются собственными значениями матрицы А, а соответствующие значения  $\boldsymbol{X}$ являются правыми собственными векторами матрицы А. Симметричная действительная матрица всегда имеет действительные собственные значения и собственные векторы

## $A \times B$

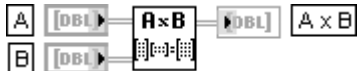

### Матричное умножение A × B

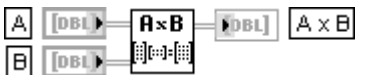

ВП выполняет матричное умножение двух входных матриц.

А является первой входной матрицей. Число колонок матрицы А должно быть равно числу строк матрицы **В** и больше нуля: k > 0. При нарушении этих условий ВП выводит на выход **A × В** пустой массив и возвращает ошибку. В является второй матрицей.

Выход  $A \times B$  представляет матрицу, содержащую результат матричного умножения  $A \times B$ . Если **A** представляет матрицу размером  $n \times k$  и **B** представляет матрицу размером  $k \times m$ , то результатом матричного умножения **A** на **B** будет матрица  $C = AB$  размером  $n \times m$ . ВП рассчитывает элементы матрицы  $c$  используя следующее уравнение:

$$
c_{ij}=\sum_{l=0}^{k-1}a_{il}b_{lj}\qquad\text{and}\quad\begin{cases}i=\overline{0,n-1},\\j=\overline{0,m-1}\end{cases}
$$

где  $n$  – число строк в матрице  $\bm A$ ,  $\bm k$  – число столбцов в матрице  $\bm A$  и число строк в матрице  $\bm B$ ,  $\bm m$  – число столбцов в матрице В

### **AxVector** Умножение матрицы на вектор DBL)  $A \times H$ DBL)  $A \times B$ FDBL] FDBL] DBL) **DBL)** Vector вектор A x Vector А х вектор

ВП выполняет умножение входной матрицы и входного вектора.

Если А является матрицей  $n \times k$  и Х является вектором с к элементами, то результатом умножения  $A \cup X$ ,  $Y = AX$ является вектор Y с *n* элементами, которые вычисляются ВП с использованием следующего выражения:

$$
y_i = \sum_{j=0}^{k-1} a_{ij} x_j
$$

где  $i = 0, n - 1, n -$ число строк в матрице **A. k** – число столбцов в матрице **A** и число элементов вектора Х

### **Dot Product**

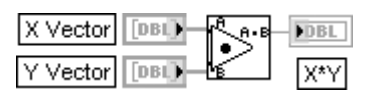

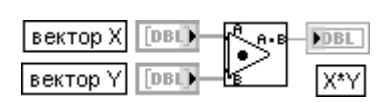

Точечное произведение

ВП рассчитывает точечное произведение вектора **X (X Vector)** и вектора Y (Y Vector), используя следующее выражение

$$
XY = \sum_{i=0}^{n-1} x_i y_i
$$

где **n** - число данных

### **Outer Product** Внешнее произведение X Vector 'DBL вектор Х **DBL** ih sul **F**DBL] Ĥ Y Vector вектор У Говій 'n silli  $1 - 1$ Outer Product внешнее произведение|

ВП рассчитывает внешнее произведение вектора X (X Vector) и вектора Y (Y Vector), используя следующее выражение:

$$
a_{ij} = x_i y_j, \qquad \text{The } \begin{cases} i = 0, n-1 \\ j = 0, m-1 \end{cases}
$$

где А представляет двумерную выходную последовательность внешнее произведение (Outer Product),  $n$  – число элементов входной последовательности **X** и  $m$  – число элементов входной последовательности Y

В следующей таблице рассмотрены Дополнительные функции линейной ал**гебры** (Advanced Linear Algebra).

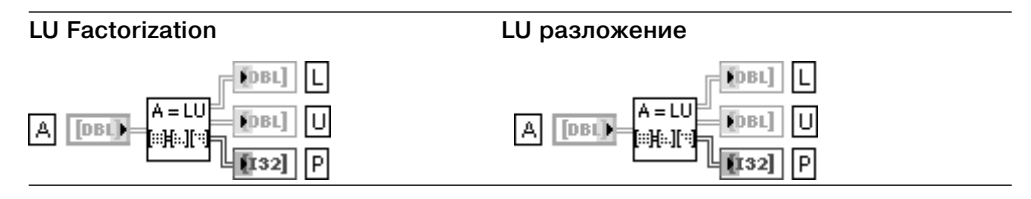

ВП выполняет **LU** разложение действительной квадратной матрицы **A**.

Выход **L** представляет нижнюю треугольную матрицу.

Выход **U** представляет верхнюю треугольную матрицу.

Выход **P** отображает матрицу перестановок.

ВП **LU разложение** (LU Factorization) разлагает квадратную матрицу **A** на перечисленные выше типы матриц так, что выполняется условие **PA** = **LU**.

Разложение играет роль ключевого шага для обращения матриц, вычисления определителя и решения системы линейных уравнений

### **QR Factorization QR разложение**

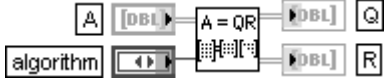

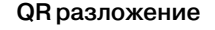

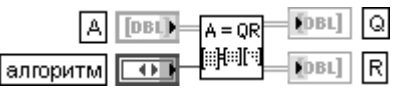

ВП выполняет **QR** разложение действительной матрицы **A**.

**A** является действительной матрицей размером **m** × **n**, где **m** – число строк и **n** – число столбцов матрицы **A**. Матрица **A** может быть прямоугольной или квадратной.

Вход **алгоритм** (algorithm) определяет вид алгоритма, применяемого при выполнении **QR** разло жения (таблица).

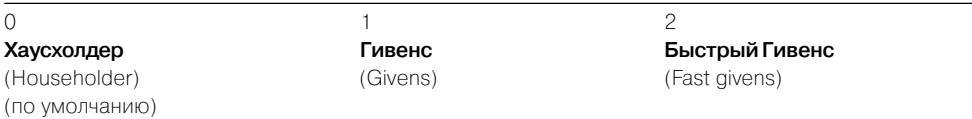

**Q** является ортогональной матрицей размером **m** × **m**.

**R** является верхней треугольной матрицей размером **m** × **n**.

**QR** разложение иногда еще называется ортогональнотреугольным разложением. ВП **QR**

**разложение** разлагает действительную матрицу **A** на перечисленные выше матрицы так, что выполняется условие **A** = **QR**.

**QR разложение** может использоваться для решения системы линейных уравнений с числом уравнений, большим числа неизвестных

### **SVD Factorization SVD разложение**

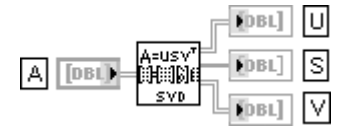

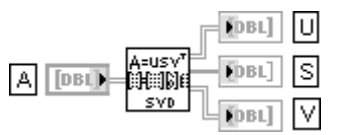

ВП выполняет декомпозицию по сингулярным значениям (**SVD**) заданной **m** × **n** дейст вительной матрицы **A** с **<sup>m</sup>> n**, где **m** определяет число строк, а **n** – число столбцов матрицы **A**. Если **<sup>m</sup> < <sup>n</sup>**, то перед использованием данного ВП такую матрицу необходи мо транспонировать.

Выход **U** отображает матрицу размером **m** × **n**, содержащую **n** ортогональных столбцов.

Выход **S** представляет массив, который содержит **n** сингулярных значений матрицы **A** в порядке уменьшения.

Выход **V** представляет ортогональную матрицу размером **n** × **n**.

### 966 Функции генерации, ввода и обработки данных LabVIEW

**SVD** разложение создает три матрицы, для которых выполняется следующее условие:

 $A = US_{\alpha}V^{T}$ 

где  $U$ и  $V^{\tau}$ являются ортогональными матрицами, а  $S_0$  является диагональной матрицей размером  $n \times n$  с элементами матрицы  $S$  на диагонали в порядке уменьшения

### **Cholesky Factorization**

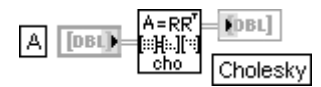

### Разложение Холецкого

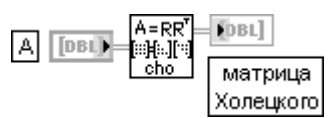

ВП выполняет разложение Холецкого для действительной положительно определенной матрицы А. Выход матрицы Холецкого (Cholesky) содержит полученную в результате разложения верхнюю треугольную матрицу R.

Если действительная квадратная матрица Аявляется положительно определенной, то она может быть разделена на множители в соответствии с выражением  $A = A^T R$ , где R является верхней треугольной матрицей, а  $R^7$  – результатом транспонирования матрицы  $R$ 

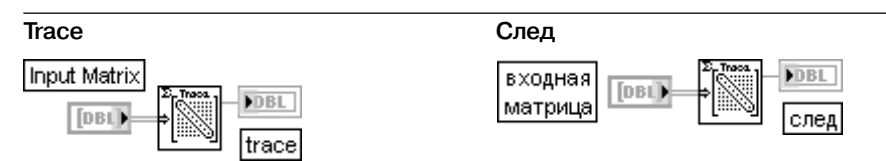

ВП находит след (trace) входной матрицы (Input Matrix).

Входная матрица должна быть квадратной, и ее размер должен быть больше 0. Если входная матрица пустая или неквадратная, то ВП устанавливает на выходе след значение NaN и возвращает ошибку.

След (trace) представляет сумму элементов на главной диагонали входной матрицы

### **Matrix Rank**

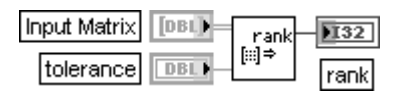

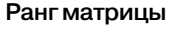

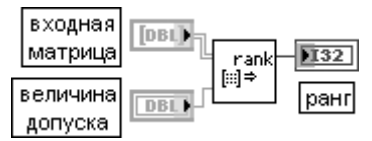

ВП находит ранг (rank) действительной прямоугольной входной матрицы (Input Matrix). Вход величина допуска (tolerance) определяет такой уровень, при котором число сингулярных значений, превысивших этот уровень, является рангом входной матрицы. По умолчанию значение этого параметра равно -1. Если значение величина допуска отрицательно, внутренний допуск, используемый для определения ранга, устанавливается в соответствии с выражением

### величина допуска =  $max(m,n) \cdot ||A|| \cdot \varepsilon$ ,

где А представляет входную матрицу, ти п представляют, соответственно, число строк и столбцов матрицы А, | | А| | является нормой 2- погт матрицы А,  $\varepsilon$  – наименьшее число, которое может быть представлено в форме с двойной точностью, а именно  $\varepsilon = 2^{-52} = 2{,}22e - 16$ . Выход ранг отображает число сингулярных значений входной матрицы, которые превышают значение величины допуска. Ранг является максимальным числом строк или колонок входной матрицы

**Matrix Norm Норма матрицы**

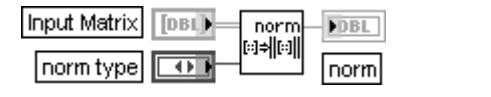

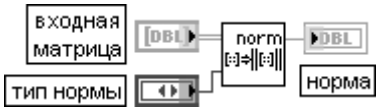

### ВП находит **норму** (norm) **входной матрицы** (Input Matrix).

Входная матрица может быть квадратной или прямоугольной действительной матрицей. Вход **тип нормы** (norm type) определяет тип используемой в расчетах нормы (таблица).

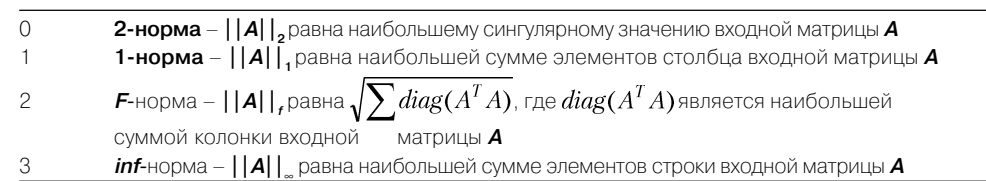

Выход **норма** представляет скаляр, который дает некоторую меру величины элементов входной матрицы, зависящую от выбранного типа нормы

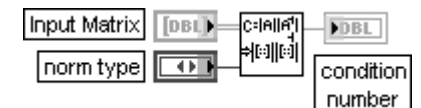

### **Matrix Condition Number Число обусловленности матрицы**

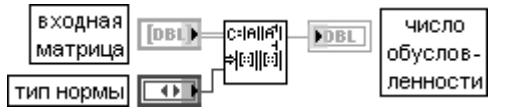

### ВП находит **число обусловленности** (condition number) действительной **входной матрицы** (Input Matrix).

Входная матрица может быть прямоугольной при установке на входе **тип нормы** (norm type) нормы типа **2norm**. При выборе другого типа нормы входная матрица должна быть квадратной. Вход **тип нормы** отображает тип нормы, используемый для расчета числа обусловленности. Определение типов нормы рассмотрено выше при анализе ВП **Норма матрицы** (Matrix Norm). **Число обусловленности** рассчитывается с помощью выражения **c = ||A||<sup>p</sup> ||A–1||<sup>p</sup>** , где **||A||<sup>p</sup>** является нормой входной матрицы. Различные значения **p** определяют различные типы нормы, соответственно, **p** определяет и различные способы вычисления чисел обусловленности. Для **2norm** число обусловленности определяется как отношение наибольшего и наименьшего сингулярных значений входной матрицы **A**.

Числа обусловленности матрицы определяют чувствительность решения системы линейных уравнений к ошибкам данных.

## **PseudoInverse Matrix Псевдообратная матрица**

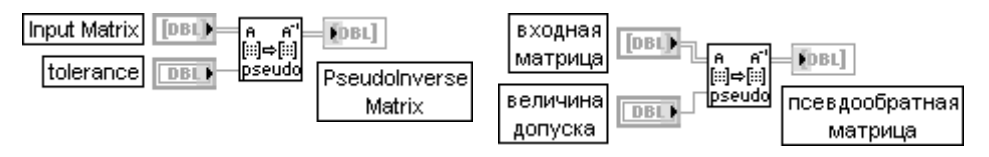

ВП находит **псевдообратную матрицу** (PseudoInverse Matrix) прямоугольной действи тельной **входной матрицы** (Input Matrix).

Входная матрица является действительной прямоугольной матрицей. Когда входная матрица является неквадратной или вырожденной, то обратная матрица для нее не существует. В этом случае можно рассчитать псевдообратную матрицу.

Назначение входа величина допуска (tolerance) было рассмотрено выше при анализе ВП Ранг (Rank).

ВП рассчитывает псевдообратную матрицу А<sup>+</sup>, используя алгоритм SVD и любое сингулярное значение, меньшее величины допуска (tolerance).

Матрица  $A^*$ размером  $m \times n$  называется псевдообратной матрице А, если А $^*$  удовлетворяет следующим четырем условиям Мура-Пенроуза:

1)  $A A^+ A = A$ :

2)  $A^+ A A^+ = A^+$ 

3) А А<sup>+</sup> является симметрической матрицей;

4) А<sup>+</sup> А является симметрической матрицей

### **Create Special Matrix**

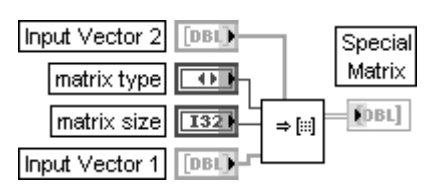

### Создать специальную матрицу

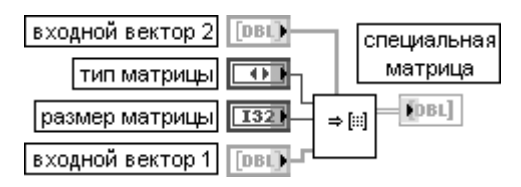

ВП порождает действительную специальную матрицу, заданную **типом матрицы** (matrix type). Входной вектор 2 (Input Vector 2) используется для создания специальной матрицы с некоторы-МИ ОПШИЯМИ.

Вход тип матрицы (matrix type) определяет тип специальной матрицы, порождаемой на выходе специальная матрица (Special Matrix).

Описание различных типов матриц приведено в таблице. При этом приняты следующие обозначения: *п* представляет размер матрицы, **X - входной вектор 1** (Input Vector1),  $nx$  – размер X, Y – входной вектор 2 (Input Vector2),  $ny$  – размер Y и B – выход специальная матрица.

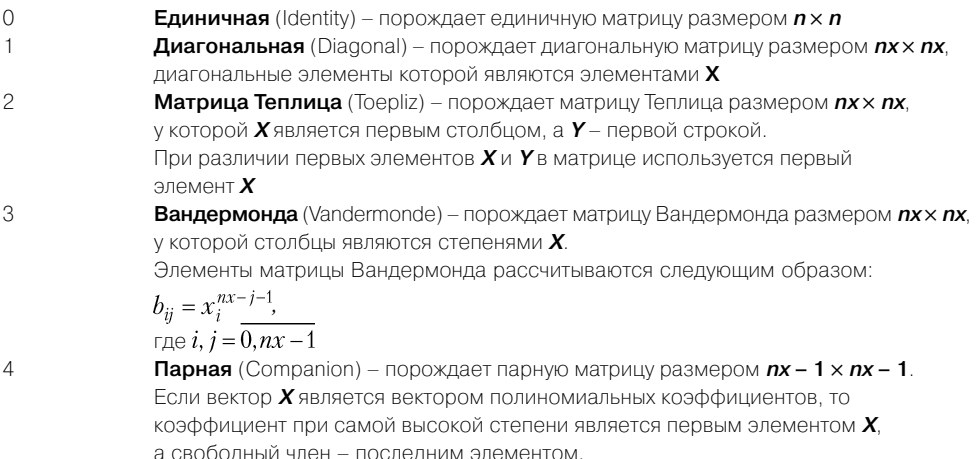

При этом соответствующая парная матрица формируется следующим образом: первая строка

$$
b_{0,j-1} = -\frac{x_j}{x_0} \ \ j = \overline{1, nx - 1}.
$$

Оставшаяся часть **B,** начиная со второй строки, является единичной матрицей. Собственные значения парной матрицы содержат корни соответствующего полинома

Вход **размер матрицы** (matrix size) определяет размер выходной специальной матрицы. Вход **входной вектор 1** (Input Vector 1) используется для создания специальной матрицы с некоторыми опциями.

Выход **специальная матрица** (Special Matrix) отображает порождаемую матрицу

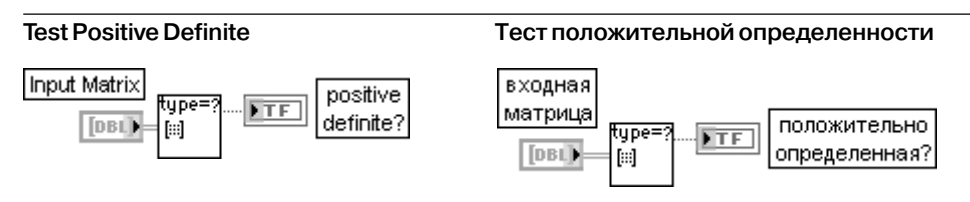

ВП проверяет **входную матрицу** (Input Matrix) на положительную определенность. Входная матрица должна быть квадратной действительной матрицей.

Выход **положительно определенная?** (positive definite?) содержит результат тестиро вания. Если входная матрица является положительно определенной, то на выход **положительно определенная?** передается значение ИСТИНА, в противном случае передается значение ЛОЖЬ

Функции обработки массивов позволяют выполнять линейное и полиномиаль ное преобразование одномерных и двумерных массивов, масштабировать и нормализовать одномерные и двумерные массивы, преобразовывать массивы де картовых координат в массивы полярных координат и выполнять обратное пре образование.

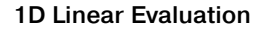

ірві:

**1D Linear Evaluation Линейное преобразование одномерного массива**

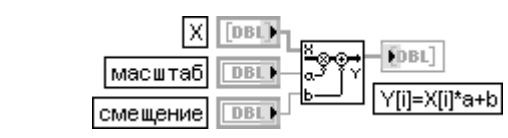

ВП выполняет линейное преобразование входного одномерного массива **X** в выходной массив **Y** в соответствии с выражением

## $Y[i] = X[i]a + b$ ,

DBL

scale

offset

где *a* – мультипликативный коэффициент (масштаб), *b* **–** аддитивный коэффициент (смещение)

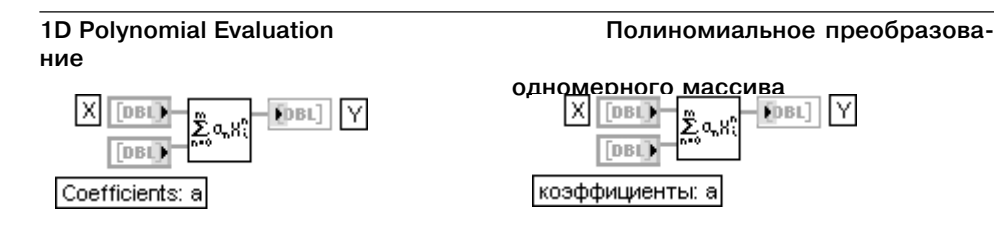

ВП выполняет полиномиальное преобразование входного одномерного массива **X** в выходной массив **Y** с использованием **коэффициентов** (Coefficients: a):

$$
Y = \sum_{n=0}^{m} a_n X^n,
$$

где *m* – порядок полинома, *a* – массив коэффициентов

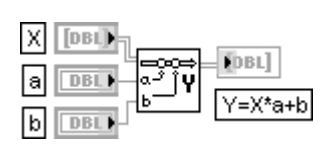

### **2D Linear Evaluation Линейное преобразование двумерного массива**

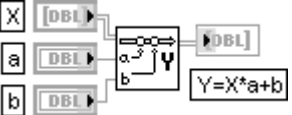

ВП выполняет линейное преобразование входного двумерного массива **X** в выходной массив **Y** в соответствии с выражением

# $Y[i, j] = X[i, j]a + b$ ,

где *a* – мультипликативный коэффициент (масштаб), *b* **–** аддитивный коэффициент (смещение)

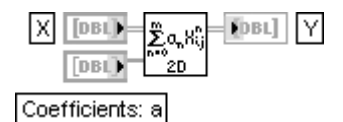

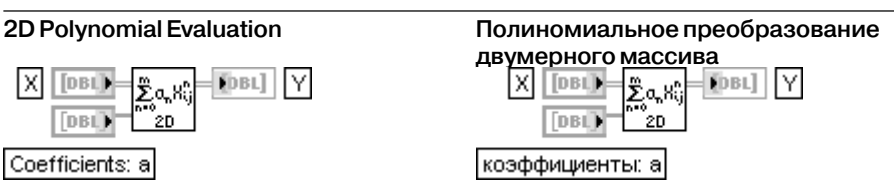

ВП выполняет полиномиальное преобразование входного двумерного массива **X** в выходной массив **Y** с использованием **коэффициентов** (Coefficients: a).

$$
Y = \sum_{n=0}^{m} a_n X^n,
$$

где *m* – порядок полинома, *a* – массив коэффициентов.

При этом каждый элемент выходной последовательности **<sup>Y</sup>** рассчитывается следующим образом:

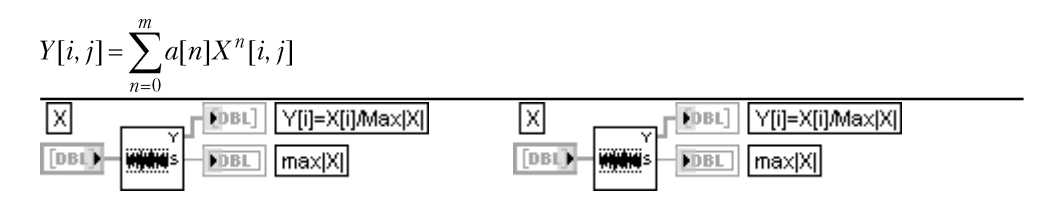

ВП определяет максимальное абсолютное значение входного одномерного массива **<sup>X</sup>** и использует его затем для масштабирования данного массива

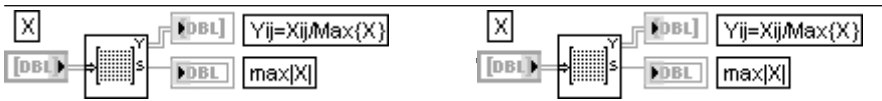

ВП определяет максимальное абсолютное значение входного двумерного массива **X** и использует его затем для масштабирования данного массива

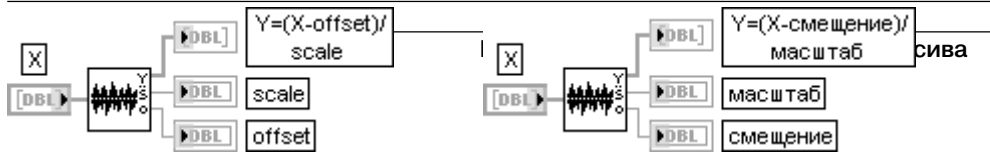

ВП определяет **масштаб** (scale) и **смещение** (offset) входного одномерного массива **X** и использует эти параметры для масштабирования данного массива

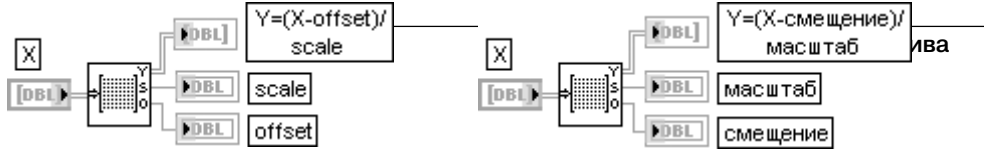

ВП определяет **масштаб** (scale) и **смещение** (offset) входного двумерного массива **X** и использует эти параметры для масштабирования данного массива

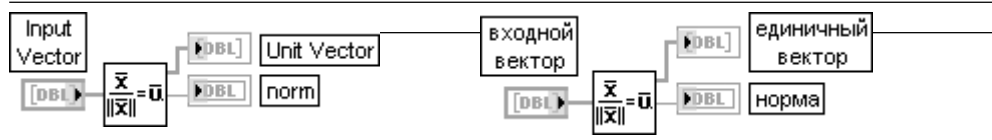

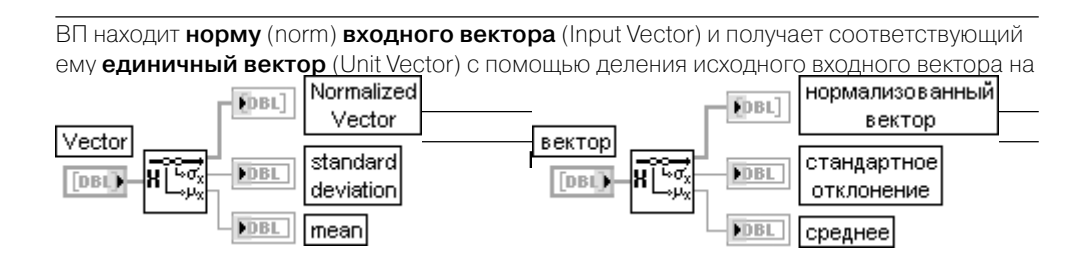

ВП нормализует входной вектор (Vector), используя статистические параметры (µ,s), где **µ** представляет **среднее** (mean),  $s$  – **стандартное отклонение** (standard deviation) вектора с целью получения нормализованного вектора (Normalized Vector), у которого эти параметры равны (0,1).

ВП рассчитывает нормализованный вектор **Y**, используя следующие выражения:

$$
Y = \frac{X - \mu}{\sigma},
$$
\n
$$
\frac{\sum_{i=0}^{n-1} x_i}{\text{The u} = \frac{\sum_{i=0}^{n-1} (x_i - \mu)^2}{\sigma}, \sigma = \sqrt{\frac{\sum_{i=0}^{n-1} (x_i - \mu)^2}{\text{Matrix}}}} = \frac{X - BXOJHO\text{N} \text{ MacCUB}}{\text{Matrix}}
$$
\nMatrix

\nMatrix

\nMatrix

\nMatrix

\nMatrix

\nMatrix

\nMatrix

\nMatrix

\nMatrix

\nMatrix

\nMatrix

\nMatrix

\nMatrix

\nMatrix

\nIDENTIFY

\nIDENTIFY

\nIDENTIFY

\nIDENTIFY

\nIDENTIFY

\nIDENTIFY

\nIDENTIFY

\nIDENTIFY

\nIDENTIFY

\nIDENTIFY

\nIDENTIFY

\nIDENTIFY

\nIDENTIFY

\nIDENTIFY

\nIDENTIFY

\nIDENTIFY

\nIDENTIFY

\nIDENTIFY

\nIDENTIFY

\nIDENTIFY

\nIDENTIFY

\nIDENTIFY

\nIDENTIFY

\nIDENTIFY

\nIDENTIFY

\nIDENTIFY

\nIDENTIFY

\nIDENTIFY

\nIDENTIFY

\nIDENTIFY

\nIDENTIFY

\nIDENTIFY

\nIDENTIFY

\nIDENTIFY

\nIDENTIFY

\nIDENTIFY

\nIDENTIFY

\nIDENTIFY

\nIDENTIFY

\nIDENTIFY

\nIDENTIFY

\nIDENTIFY

\nIDENTIFY

\nIDENTIFY

\nIDENTIFY

\nIDENTIFY

\nIDENTIFY

\nIDENTIFY

\nIDENTIFY

\nIDENTIFY

\nIDENTIFY

\nIDENTIFY

\nIDENTIFY

\nIDENTIFY

\nIDENTIFY

\nIDENTIFY

\nIDENTIFY

\nIDENTIFY

\nIDENTIFY

\nIDENTIFY

\nIDENTIFY

\nIDENTIFY

\nIDENTIFY

\nIDENTIFY

\nIDENTIFY

\n

ВП нормализует входную матрицу (Matrix), используя статистические параметры ( $\mu$ ,s), где и представляет среднее (mean), s - стандартное отклонение (standard deviation) матрицы с целью получения нормализованной матрицы (Normalized Matrix), у которой эти параметры равны (0.1)

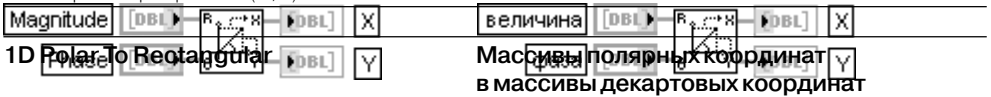

ВП преобразует два массива полярных координат, представленных входными массива ми **величина** (Magnitude) и **фаза** (Phase) в два массива декартовых координат

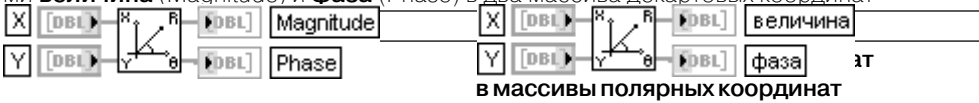

# В. 2.5. Функции оптимизации и поиска нулей ных координат

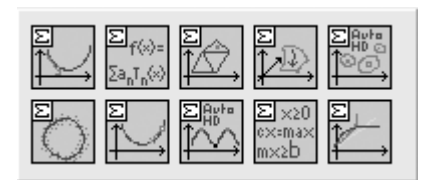

Рис. 3.51. Вид палитры функций оптимизации

Функции оптимизации (рис. 3.51) позволяют определить точки минимума одномерных и многомерных функций. Выражение для ис следуемой одномерной функции задается на входе **формула** (formula) строкового типа. Для многомерной функции аналогичное вы ражение задается на входе *f*(*X*), при этом на входе *X* должен быть указан массив перемен ных этой функции.

### **Brent with Derivatives 1D**

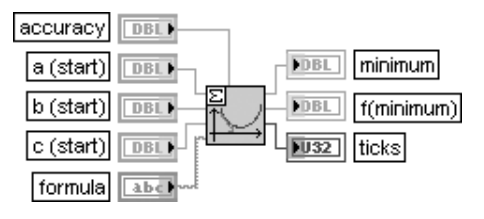

### **Поиск минимума одномерной функции с помощью производных**

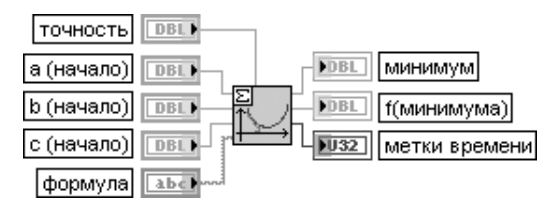

ВП определяет локальный минимум заданной одномерной функции на заданном интер вале. Метод основан на расчете производных функции, заданной **формулой** (formula). Вход **точность** (accuracy) устанавливает точность определения минимума выражения, заданного на входе **формула**. Метод завершает работу, если результаты двух последовательных итераций отличаются на величину меньшую, чем **точность**.

Входы **a**, **b** и **c** представляют соответственно левую, среднюю и правую точки отрезка локализации минимума. По умолчанию значения этих входов равны 0,0.

Вход **формула** (formula) представляет строку, описывающую исследуемую функцию.

Выход **минимум** (minimum) представляет найденный локальный минимум функции, заданной ф**ормулой**.

Выход **f(минимума)** (f(minimum)) представляет значение функции в определенном локальном минимуме.

Выход **метки времени** (ticks) определяет время (в миллисекундах) выполнения расчета

### **Golden Section 1D**

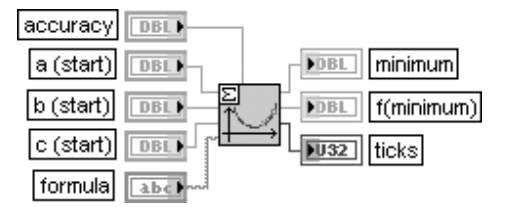

### **Метод золотого сечения**

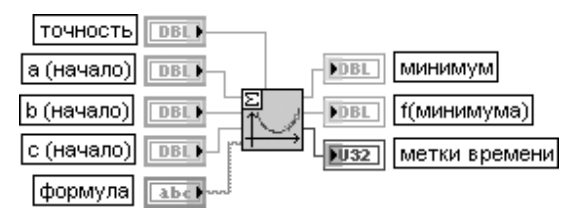

ВП определяет локальный минимум заданной одномерной функции с помощью метода золотого сечения.

Все входы и выходы этого ВП имеют то же назначение, что и одноименные входы и выходы рассмотренного выше ВП **Поиск минимума одномерной функции с помощью производных** (Brent with Derivatives 1D).

Ограничивающий триплет **(a**, **b**, **c)** одномерной функции **f** представляет комбинацию трех точек, таких что **f(a) > f(b)** и **f(c) > f(b)**. Это гарантирует существование локального минимума функции **f** на интервале **(a, c)**.

Начав с ограничивающего триплета **(a, b, c)**, метод золотого сечения определяет новый ограничи вающий триплет, охватывающий значительно меньший интервал. Повторение этой схемы в большинстве случаев ведет к быстрому нахождению минимума. Новая граничная точка рассчи тывается с помощью следующего выражения:

$$
\left|\frac{x-b}{c-a}\right| = \sqrt{5}-2
$$

### **Find All Minima 1D**accuracy **DBL** step type  $\sqrt{016}$ йны 1 Minima algorithm  $U16$ f(Minima) FDBI. start **DBL** ticks  $\overline{1132}$ DBL) end İ formulal abc)

### Найти все минимумы одномерной функции

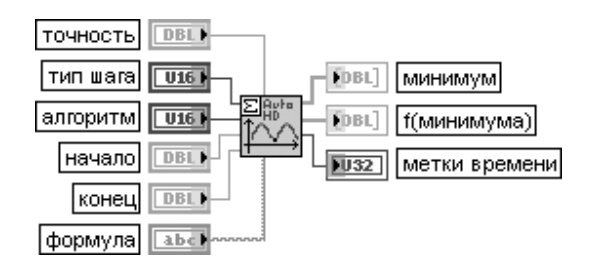

ВП определяет все локальные минимумы заданной функции на заданном интервале. Входы точность, формула и выход метки времени имеют то же назначение, что и одноименные входы и выходы рассмотренного выше ВП **Поиск минимума одномерной функции с помощью** производных (Brent with Derivatives 1D).

Вход тип шага (step type) определяет вид расположения значений функции. При выборе варианта с **фиксированным шагом** (fixed function) (значение 0) функция имеет фиксированные равномерно расположенные значения. При выборе варианта модифицированной функции (modified function) (значение 1) значения молифицированной функции берутся с оптимальным шагом. В общем случае использование модифицированной функции приводит к более точному определению минимумов. По умолчанию на входе установлен первый вариант.

Вход алгоритм (algorithm) определяет метод поиска минимума, используемый ВП. Возможные варианты включают выбор метода золотого сечения (Golden Section Search) (по умолчанию) и **метода поиска с помощью производных** (Brent with Derivatives).

Входы начало (start) и конец (end) определяют начальную и конечную точки интервала. По умолчанию их значения равны соответственно 0,0 и 1,0.

Выход минимумы (Minima) представляет массив всех найденных минимумов выражения, заданного **формулой** на интервале (**начало, конец**).

Выход **f(минимума**) (f(Minima)) представляет значения функции в точках минимумов (Minima).

При необходимости определения максимумов функции на входе ВП необходимо перед выражением дописать «-». В этом случае значения -f(Minima) будут корректно характеризовать значения максимумов функции

### **Chebyshev Approximation**

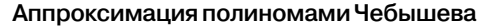

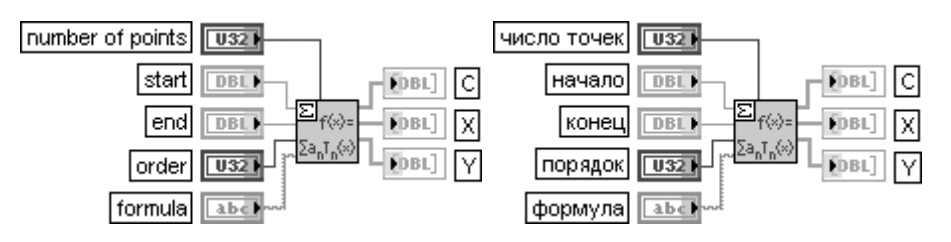

ВП аппроксимирует заданную функцию с помощью полиномов Чебышева.

Вход число точек (number of points) задает число равномерно расположенных точек на интервале (начало, конец). По умолчанию значение на этом входе равно 10.

Вход начало (start) определяет начальную точку интервала. По умолчанию значение равно 0,0. Вход конец (end) определяет конечную точку интервала. По умолчанию значение равно 1,0.

### 976 Функции генерации, ввода и обработки данных LabVIEW

Вход порядок (order) определяет степень аппроксимирующих полиномов Чебышева. По умолчанию степень равна 3. Степень определяет число различных полиномов Чебышева  $T_o(x)$ ,

 $\mathcal{T}_{\iota}(x), \ldots \mathcal{T}_{\iota\iota}(x)$ , используемых для аппроксимации выражения, заданного на входе формула. Вход формула (formula) представляет строку, описывающую исследуемую функцию  $f(x)$ .

Выход С отображает массив коэффициентов, входящих в аппроксимирующее выражение:

$$
f(x) = c_0 T_0 + \dots + c_m T_m.
$$

Выход Хпредставляет значения х, разделяющие интервал (начало, конец) на равновеликие подынтервалы.

Выход Упредставляет значения уполинома Чебышева в точках Х.

Коэффициенты аппроксимирующего полинома могут быть рассчитаны с помощью следующего выражения:

$$
c_j = \sum_{k=1}^n f(x_k) T_j(x_k),
$$
  
the  $x_k = \cos(\frac{\pi k}{n}), k = 1, i$ 

### Downhill Simplex nD

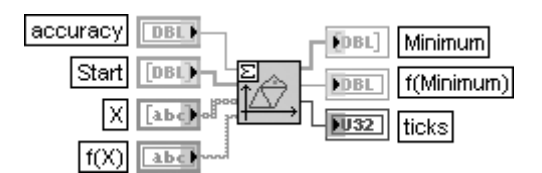

### Симплекс-метод скорейшего спуска поиска минимума функции n переменных

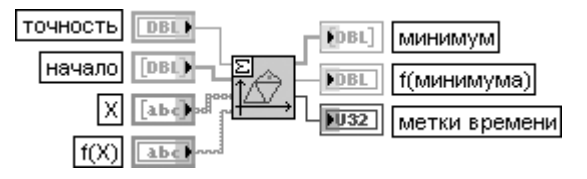

ВП ищет локальный минимум функции **n** независимых переменных с помощью симплекс-метода скорейшего спуска.

Вход точность (ассигасу) задает точность определения минимума. Метод останавливается, если результаты двух последовательных итераций отличаются на величину меньшую, чем точность. По умолчанию значение равно 1,00E - 8.

Вход начало (Start) представляет массив точек, которые определяют начало процесса оптимизации. Данные точки образуют симплекс в **n**-мерном пространстве.

Вход Х задает массив строк, представляющих переменные х.

Вход f(X) задает строку, представляющую функцию переменных х.

Выход минимум (Minimum) отображает массив координат точки локального минимума в **n**-мерном пространстве.

Выход f(минимума) (f(Minimum)) отображает значение функции f(X) в найденном минимуме.

Выход метки времени (ticks) определяет время (в миллисекундах) выполнения расчета.

Симплекс-метод скорейшего спуска, называемый также методом Нелдера и Мида, работает без использования частных производных. Данный метод осуществляет поиск минимума функции **f(X)** с помощью простых геометрических фигур, определяемых как симплекс.

Симплекс на плоскости представляет треугольник, симплекс в трехмерном пространстве – тетраэдр и т. д. Для задания начального симплекса необходимо иметь (**n + 1**) начальную точку, каждая из которых имеет **n** координат. Необходимо ввести только одну точку из (**n + 1**) начальных точек. Симплекс размером (**n + 1**) будет автоматически построен.

В процессе поиска минимума новый симплекс строится на базе текущего с помощью набора таких операций, как отражение, растяжение или сжатие. В конце поиска минимум определяется с помощью очень маленького симплекса

### **Conjugate Gradient nD**

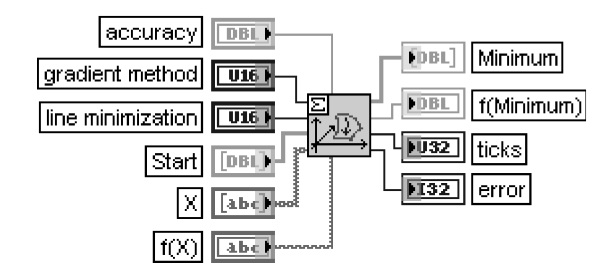

**Метод сопряженных градиентов поиска минимума функции n переменных**

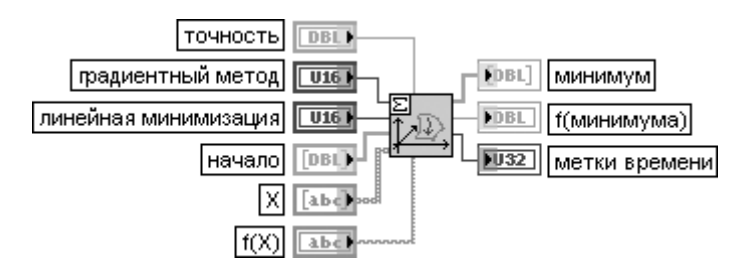

ВП определяет минимум функции **n** независимых переменных с помощью метода сопряженных градиентов.

Входы **точность**, **начало**, **X**, **f(X)** и выходы **минимум**, **f(минимума)**, **метки времени** имеют то же назначение, что и одноименные входы и выходы рассмотренного выше ВП

Симплекс-метод скорейшего спуска поиска минимума функции n переменных (Downhill Simplex nD).

Вход **градиентный метод** (gradient method) определяет алгоритм, используемый для расчета производных. Первый вариант (значение 0) определяет выбор **метода Флетчера-Ривза** (Fletcher-Reeves). Второй вариант (значение 1) определяет **метод Полака-Рибера** (Polak-Ribiere). По умолчанию значение входа равно 0.

Вход **линейная минимизация** (line minimization) также предоставляет два варианта выбора метода минимизации: **без использования производных** (without derivatives) (значение 0) и **с использованием производных** (with derivatives) (значение 1). По умолчанию значение входа равно 0

### Find All Minima nD

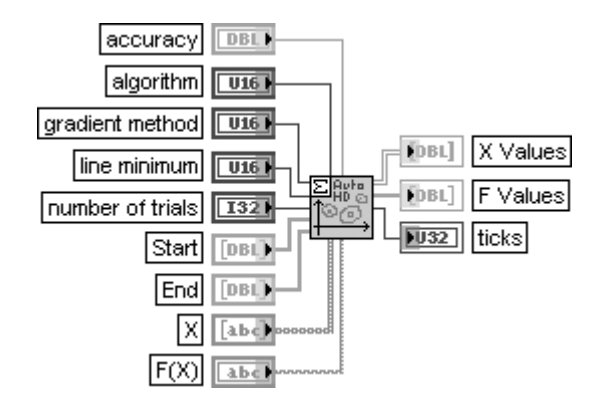

### Найти все минимумы функции n переменных

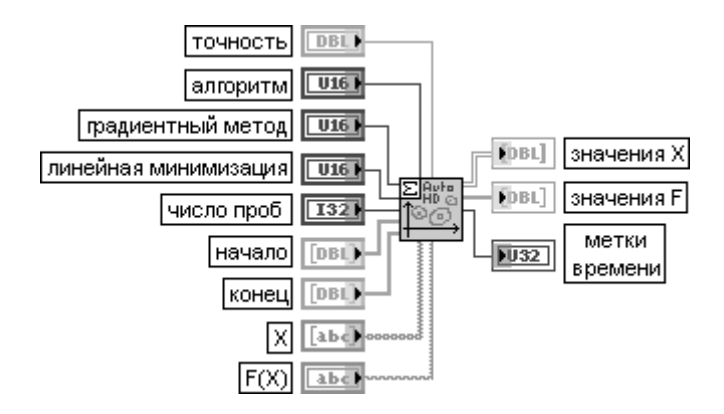

ВП ищет минимум **n**-мерной функции в заданном **n**-мерном интервале.

Назначение входов точность, градиентный метод, минимизация линии, начало, X, f(X) и выходов минимум, f(минимума), метки времени идентично назначению одноименные входов и выходов, рассмотренных выше ВП оптимизации.

Вход алгоритм (algorithm) определяет метод, используемый в ВП. Возможные варианты включают выбор метода сопряженных градиентов (Conjugate Gradient) (по умолчанию) и симплекс-метода наискорейшего спуска (Downhill Simplex).

Вход число проб (number of trials) задает число случайно выбранных начальных точек процесса оптимизации. Эти точки принадлежат интервалу (начало, конец). По умолчанию число равно 5.

Входы начало (Start) и конец (End) определяют координаты начальной и конечной точек в п-мерном пространстве.

Выход значения X (X Values) представляет матрицу, описывающую все найденные локальные минимумы.

Выход значения F (F Values) представляет значения функции в точках минимумов значения Х

### **Fitting on a Sphere AППРОКСИМАЦИЯ СФЕРОЙ**

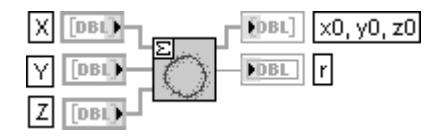

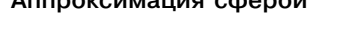

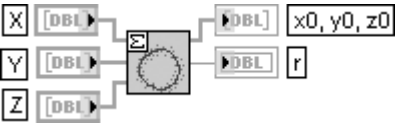

ВП определяет наилучшую сферическую аппроксимацию области точек в трехмерном пространстве.

Входы **X**, **Y**, и **Z** задают соответственно **x**, **<sup>y</sup>** и **z** координаты точек в области.

Выход **<sup>x</sup>0, <sup>y</sup>0, <sup>z</sup>0** отображает рассчитанные координаты центра области.

Выход **r** представляет рассчитанное значение радиуса области.

В основе алгоритма аппроксимации лежит минимизация суммы

$$
\sum_{i=1}^{n} ((x_i - x_0)^2 + (y_i - y_0)^2 + (z_i - z_0)^2 - r^2)^2
$$

### **Linear Programming Simplex Method Симплекс-метод**

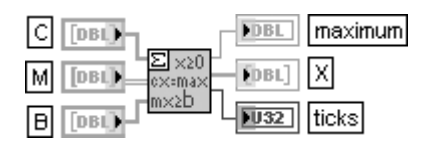

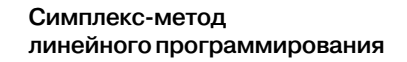

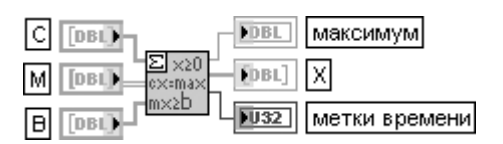

ВП определяет решение проблемы линейного программирования.

Вход **C** представляет вектор, описывающий максимизируемый линейный функционал.

Вход **M** задает матрицу, описывающую различные ограничения.

Вход **B** представляет вектор, описывающий правые части ограничений типа неравенства.

Выход **максимум** (maximum) отображает максимальное значение **x**, если оно существует, при заданных ограничениях.

Выход **X** представляет вектор решения.

Проблема оптимизации, которая решается данным ВП, определяется следующими уравнениями:

### *сх = max*

с ограничениями *x* ≥ **0** и *mx* ≥ *b*.

Для проблемы оптимизации *cx* = *max* необходимо использовать следующие определения:

## $X = (x_1, ..., x_n);$   $C = (c_1, ..., c_n);$   $B = (b_1, ..., b_k);$   $M - \text{M}$ <br>*M* – *Mampuya k* × *n*.

Для решения проблемы оптимизации необходимо решить, существует ли оптимальный вектор **X**. Если он существует, его можно определить.

Решение проблемы линейного программирования представляет двухэтапную задачу.

1. Исходную проблему необходимо преобразовать в проблему с ограничением

в нормальной форме, по существу без неравенств в формулировках.

2. Решить проблему с ограничением в нормальной форме.

Формулировка с ограничением в нормальной форме представляется специфичной. Однако существует ряд способов изменения условий. Так, в частности, условие *dx* ≤ *e* эквивалентно условию *–dx* ≥ *e*, а *dx* = *e* эквивалентно комбинации *dx* ≥ *e* и *–dx* ≥ *–e*

### **Pade Approximation**

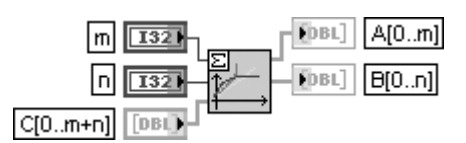

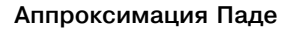

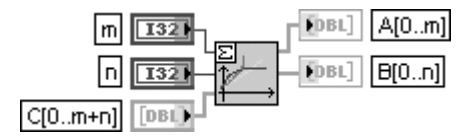

ВП определяет коэффициенты рационального полинома, наиболее подходящего для заданного набора первых производных.

Входы т и п определяют степени полиномов числителя и знаменателя.

Вход С[0..m+n] представляет массив, описывающий первые производные заданной функции.

Выход A[0..m] отображает коэффициенты полинома числителя.

Выход В[0..п] отображает коэффициенты полинома знаменателя.

Пусть  $f$  – заданная функция с известными производными и значением

 $f_0, f_0, \ldots, f_0^{(m+n)}$ 

Существует единственный рациональный полином с  $m \geq n$ , такой что

$$
R(x) = \frac{a_0 + a_1 x + \dots + a_m x^m}{1 + b_1 x + \dots + b_n x^n} c R(0) = f(0), R'(0) = f'(0), R^{(m+n)}(0) = f^{(m+n)}(0).
$$

Рациональный полином может быть определен путем решения специального линейного уравнения

Функции поиска нулей (рис. 3.52) позволяют находить все нули (корни) одномерной функции, заданной формулой, с помощью методов Ньютона-Рафсона или Риддера, находить комплексные нули комплексного полинома и решение системы нелинейных уравнений.

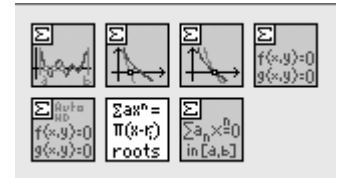

Рис. 3.52. Вид палитры функций поиска нулей

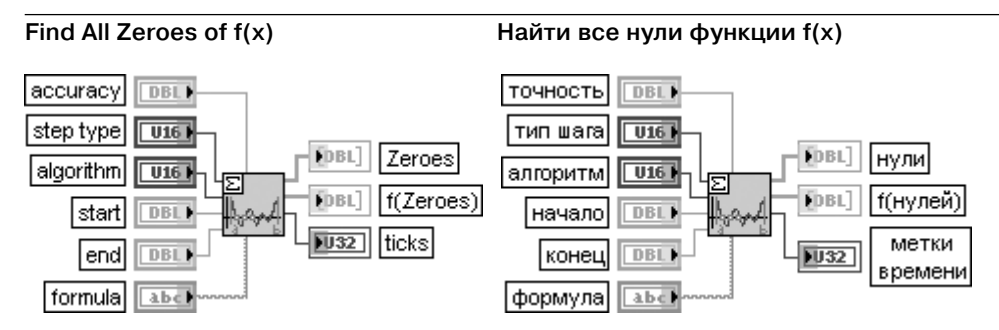

ВП определяет все нули одномерной функции на заданном интервале. Набор обозначений входов этого ВП идентичен набору обозначений входов рассмотренного выше ВП Найти все минимумы одномерной функции (Find All Minima 1D). Единственное отличие связано с тем, что вход выбора алгоритма (algorithm) содержит в качестве вариантов алгоритм Риддера (Ridders) (по умолчанию) и алгоритм Ньютона-Рафсона (Newton Raphson).

Поиск нуля методом Ньютона-Рафсона

На выходе нули (Zeroes) отображаются значения нулей функции, заданной на входе формула, а на выходе f(нулей) - значения функции в точках нулей

### Newton Raphson Zero Finder

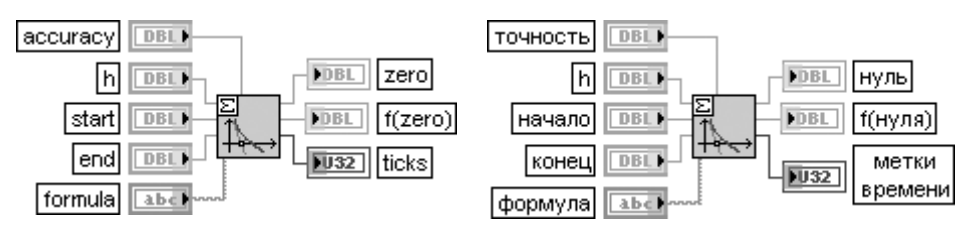

ВП определяет нуль одномерной функции, ограниченной двумя точками, с помощью производной этой функции.

ВП использует метод, который объединяет метод средней точки и метод Ньютона. По первому методу положение нуля определяется как среднее значение абсцисс двух граничных точек

### $x_0 = (x_1 + x_2)/2$

а по второму - с помощью выражения

## $x_0 = x_1 - f(x_1) / f'(x_1)$

где значения  $x_i$  и  $x_j$  должны выбираться из условия

## $f(x_1) f(x_2) < 0$ .

Вход **h** представляет величину приращения для расчета производной выражения, заданного формулой (formula). По умолчанию значение этого параметра равно 1E - 8

### **Ridders Zero Finder**

### Поиск нуля методом Риддера

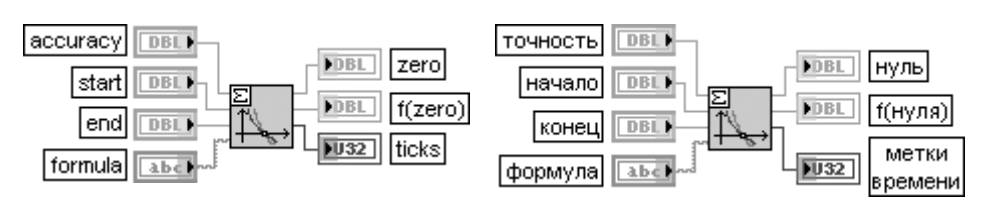

ВП определяет нуль одномерной функции на заданном интервале. Функция должна быть непрерывной и иметь различные знаки на концах интервала.

Суть метода Риддера заключается в выборе для заданной функции  $f(x)$  таких граничных точек  $a$ и b, что  $f(a)f(b) < 0$ , расчете средней точки с интервала [a, b] и уточнении ее положения с помощью выражения

$$
c_{new} = c + (c - a) \frac{\text{sign}(f(a) - f(b))f(c)}{\sqrt{f^2(c) - f(a)f(b)}}.
$$

Набор из трех точек **начало**,  $c_{\sf\scriptscriptstyle new}$ и **конец** является основой для новой итерации, при этом выбор точек для итерации зависит от того, какое из условий выполняется -

## $f(navaao)f(c_{new})$  < 0 или  $f(c_{new})f(ko$ нец $)$  < 0.

Алгоритм поиска останавливается при выполнении условия  $|a-b|$  <  $m$ очность

### **Nonlinear System Single Solution Единственное решение системы нелинейных уравнений**

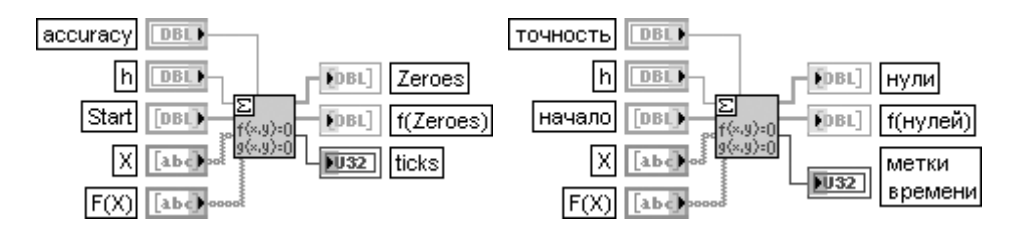

ВП определяет единственное решение системы нелинейных уравнений с **n** переменны ми и начальной точкой, заданной **n** координатами.

Вход **начало** (Start) определяет начальную точку по **n** координатам.

Вход **X** содержит массив строк, представляющих переменные **x**.

Вход **F(X)** содержит массив строк, определяющих функцию **n** переменных.

Выход **нули** (Zeroes) содержит найденные нули функции **F(X)**

### **Nonlinear System Solver**

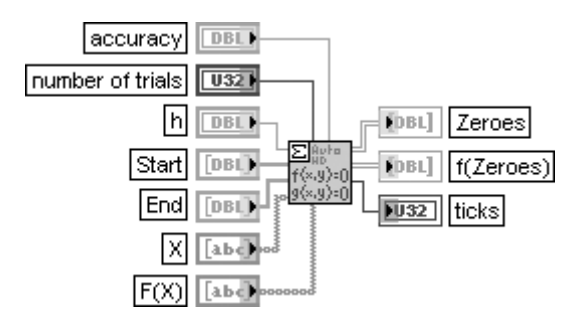

### **Решение системы нелинейных уравнений**

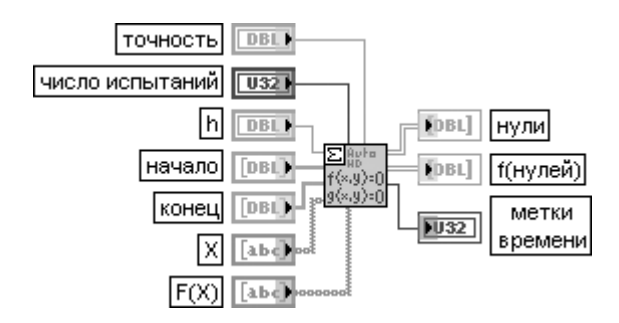

ВП определяет набор решений системы нелинейных уравнений по **n** переменным, каждое из которых ищется в окрестности случайно выбранной точки с **n** координатами. Вход **число испытаний** (number of trials) определяет число случайно выбранных начальных точек. Алгоритм начинает выполняться с этих точек и ищет нули в их окрестности. По умолчанию число точек равно 5.

Входы **начало** (Start) и **конец** (End) содержат массивы, описывающие, соответственно, левую и правую границы **n**мерного интервала. Случайно выбранные начальные точки алго ритма поиска нулей задаются внутри **n**мерного многоугольника, ограниченного точками **начала** и **конца**.

В основе работы данного ВП лежит выполнение рассмотренного выше ВП **Единственное реше ние системы нелинейных уравнений** (Nonlinear System Single Solution).

Алгоритм, используемый для нахождения решения системы нелинейных уравнений, является статистическим по природе. В связи с этим для повышения вероятности нахождения всех реше ний необходимо увеличивать **число испытаний** (number of trials)

### **Complex Polynomial Roots Комплексные корни полинома**

### Polynomial  $\Sigma$ ax<sup>n</sup>= boe Герві  $\Pi(x-r)$ roots Polynomial Roots

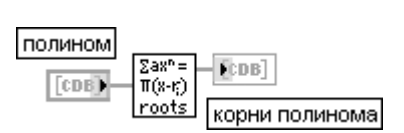

ВП находит комплексные корни комплексного полинома.

Вход **полином** (Polynomial) содержит массив комплексных коэффициентов полинома, размещен ных в порядке увеличения степени соответствующей переменной.

Выход **корни полинома** (Polynomial Roots) представляет массив комплексных корней комплексного полинома

### **Polynomial Real Zero Counter Расчет числа нулей**

# **действительного полинома**

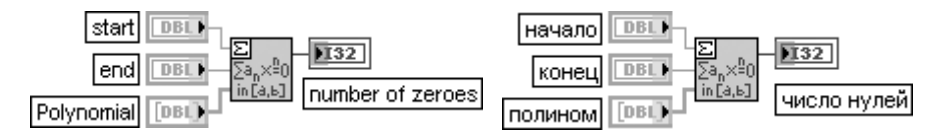

ВП рассчитывает число нулей заданного действительного полинома на действительном интервале без определения значений этих нулей.

Входы **начало** (start) и **конец** (end) определяют левую и правую границы интервала существования полинома. По умолчанию значения этих входов равны 0,0.

Вход **полином** (Polynomial) содержит массив, определяющий коэффициенты полинома в порядке возрастания степени.

Выход **число нулей (number of zeroes)** отображает точное число нулей полинома с коэффициентами, заданными на входе **полином** (Polynomial), на интервале (**начало**, **конец**)

# **3.3. Дополнительные функции LabVIEW**

К числу дополнительных функций LabVIEW можно отнести функции, размещен ные в палитрах **Расширенные** (Advanced) и **Графики и звук** (Graphics & Sound). В состав палитры **Расширенные** (рис. 3.53а) входят подпалитры **Манипуляция дан ными** (Data Manipulation) (рис. 3.53б), **Синхронизация** (Synchronization) (рис. 3.53в), **Порт ввода/вывода** (Port I/O), **ВП доступа к реестру Windows** (Windows

Registry Access VIs) (рис. 3.53г) и ВП управления входными устройствами (Input Device Control VIs) (рис. 3.53д), а также функции **Вызвать библиотечную функцию** (Call Library Function) и Узел кодового интерфейса (Code Interface Node). Методика разработки линамически связываемых библиотек в LabVIEW рассмотрена лалее в разделе 3.3.1, функции манипуляции данными – в разделе 3.3.2, функции синхрони-3.3.3. функции доступа зации  $\bf{B}$ разделе  $\rm K$ реестру Windows в разделе 3.3.4.

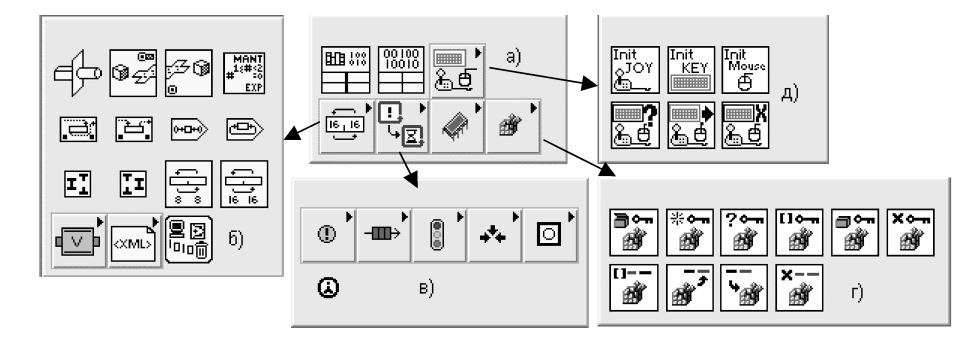

Рис. 3.53. Вид основной палитры Расширенные (Advanced) (а) и ее подпалитр (б-е)

На рис. 3.54 показан вид палитры **Графики и звук (**Graphics & Sound) (рис. 3.54a) и ее подпалитр: ВП свойств трехмерных графиков (3D Graph Properties VIs) (рис. 3.546), ВП изображений графиков (Picture Plots VIs) (рис. 3.54в), Звуковые ВП (Sound VIs) (рис.  $3.54r$ ), ВП функций изображений (Picture Functions VIs) (рис. 3.54д), **ВП графических форматов** (Graphics Formats VIs) (рис. 3.54е).

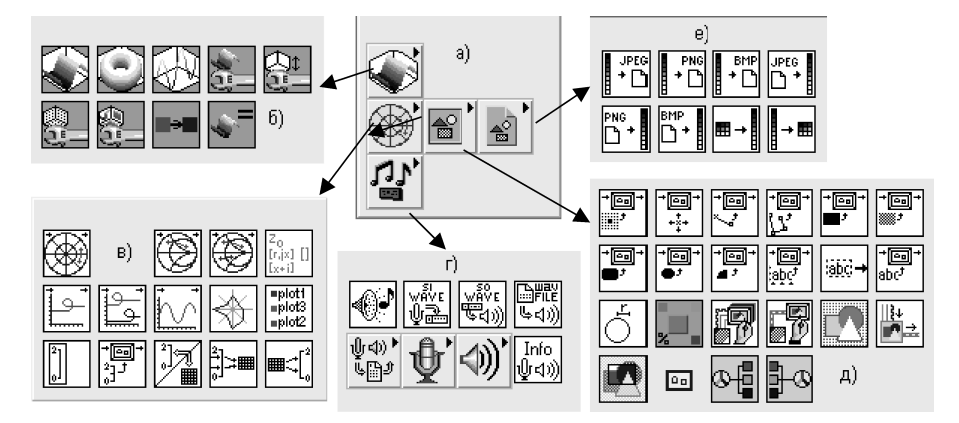

Рис. 3.54. Вид палитры Графики и звук (Grafics & Sound) (а) и ее подпалитр (б-е)

Функции из раздела **ВП графических форматов** (Graphics Formats VIs) и часть функций из раздела ВП функций изображений (Picture Functions VIs) рассмотрены далее в разделе 3.3.5, а функции подпалитры **Звуковые ВП** (Sound VIs) – в разделе 3.3.6.

# 3.3.1. Разработка динамически связываемых библиотек в LabVIEW

Одним из достоинств пакета LabVIEW является возможность вызова процедур, написанных на других языках, с помощью подключения внешних динамически связываемых библиотек (Dynamic Link Library, DLL). Для создания таких библиотек можно использовать любой компилятор процедурного языка, позволяющий создавать динамически связываемые библиотеки для Windows. Необходимость применения DLL возникает обычно при разработке драйверов оригинальных устройств ввода/вывода или передачи данных, в которых используются комплектующие, имеющие сложную логику программирования. В ряде случаев базовые драйверы для таких микросхем или плат поставляются их производителями в виде набора DLL, рассчитанных на применение в текстовых языках.

В LabVIEW для вызова DLL служит функция Вызвать библиотечную функцию (Call Library Function) **HERNAL** находящаяся в палитре **Расширенные** (Advanced). Первоначально функция не имеет параметров и возвращает тип **void**. Настройка атрибутов функции производится с помощью одноименного диалогового окна (рис. 3.55), вызываемого двойным щелчком ЛКМ на иконке функции или выбором пункта **Конфигурировать** (Configure) из контекстного меню функции.

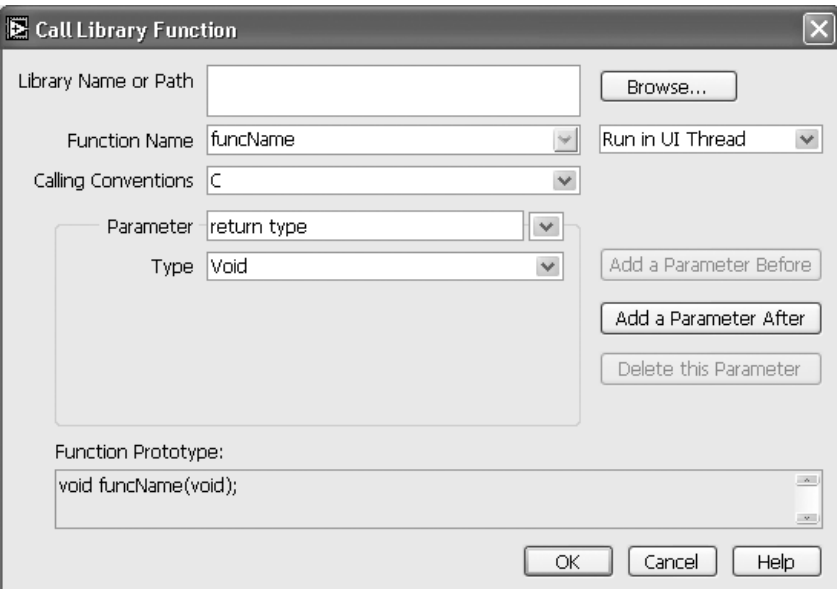

Рис. 3.55. Вид диалогового окна функции **Вызвать библиотечную функцию** 

Поле имя или путь библиотеки (Library Name or Path) служит для указания полного пути к двоичному файлу откомпилированной внешней библиотеки.

В поле имя функции (Function Name) указывается имя вызываемой из библиотеки функции. Имя должно быть соблюдено с точностью до регистра букв. так как система Windows и компиляторы языка  $C$  различают строчные и прописные буквы. Справа от этого поля находится выпадающее меню, содержащее следующее строки:

- Выполняться в потоке пользовательского интерфейса (Run in UI Thread);
- Выполняться с возможностью повторного вызова (Reentrant).

Это меню определяет способность функции работать в многопоточной среде. Так, например, если функция может выполняться только в одном потоке одновременно, то следует выбрать пункт Run in UI Thread. Если же функция способна работать в нескольких потоках выполнения, то есть является реентерабельной, то выбирается пункт **Reentrant**. Хотя такие функции и дают некоторые преимущества по сравнению с нереентерабельными, их написание является непростой задачей.

Поле **соглашения вызова** (Calling Conventions) описывает стандарт вызова функции. LabVIEW поддерживает два стандарта:

- Stdcall стандарт, принятый для системных вызовов и динамически связываемых библиотек Windows. Также этот стандарт принят как основной для языка Pascal;
- $C$  стандарт вызовов языка  $C$ .

Ниже и правее находятся три кнопки манипулирования параметрами: добавить параметр до отображаемого (Add a Parameter Before), добавить параметр после отображаемого (Add a Parameter After), удалить этот параметр (Delete this Parameter). Эти кнопки позволяют устанавливать число и тип аргументов вызываемой функции. Следует быть внимательным при настройке данных параметров. LabVIEW не может определить, соответствуют ли указанные число и тип аргументов реальным параметрам. Ошибка, допущенная при описании прототипа вызова функции, может приводить к краху пакета LabVIEW и выгрузке его из памяти.

Сразу после создания у функции присутствует только один аргумент возвращаемый тип (return type), который описывает возвращаемое функцией значение и может принадлежать только к типам пустой (Void), числовой (Numeric) и строковый (String). Для добавляемых параметров в качестве аргументов LabVIEW позволяет передавать данные следующих типов: числовой (Numeric), массив (Array) строковый (String), осциллограмма (Waveform), цифровая осциллограмма (Digital Waveform), цифровая таблица (Digital Table), ActiveX и адаптивный к типу (Adapt to Type).

Тип пустой (Void) является чисто абстрактным типом и указывает на отсутствие факта передачи данных. Так, например, функция, имеющая параметр возвращаемый тип типа Void, не будет возвращать никаких данных и будет являться процедурой.

Типу числовой (Numeric) в LabVIEW принадлежат 8 различных подтипов, шесть из которых целочисленные и два - вещественные. Так как внешние функции не могут получать аргументы обобщенного типа **числовой**, то для каждого из них должен

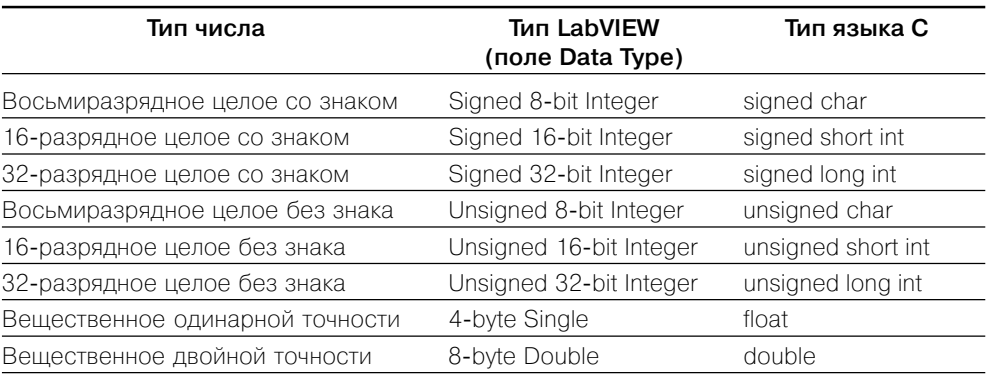

быть указан конкретный подтип, который и будет передан в качестве аргумента. Далее в таблице приведено соответствие числовых подтипов и типов языка С.

При добавлении числового аргумента наряду с полем тип данных (Data Type) также появляется поле **передавать** (Pass), определяющее способ передачи параметра. Это поле может принимать два значения:

- Значение (Value) в стек вызовов помещается значение параметра, поэтому даже если внешняя функция изменит значение своего аргумента, то значение аргумента, хранящееся в памяти пакета LabVIEW, не изменится и значение на выходных терминалах функции Вызвать библиотечную функцию будет равно соответствующим входным терминалам/аргументам;
- Указатель (ссылка) на значение (Pointer to Value) в стек вызовов помещается указатель на значение параметра. Это позволяет изменить значение параметра, хранящееся в памяти LabVIEW, и вернуть из функции более одного значения.

При выборе типа данных массив (Array) необходимо определить тип данных элементов массива (используя типы данных числовых величин), его размер**ность** (Dimensions) и **формат массива** (Array Format), используемый при передаче массива. Предусмотрены следующие форматы массива: Array Data Pointer, Array Handle, Array Handle Pointer.

При выборе формата указатель на данные массива (Array Data Pointer) передается указатель на данные массива. При этом размеры массива по каждой размерности должны быть переданы в DLL в виде отдельных переменных. На рис. 3.56 показана блок-диаграмма ВП чтения данных по шине USB с помощью интерфей-

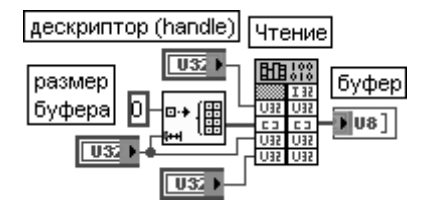

Рис. 3.56. Блок-диаграмма ВП чтения данных по шине USB

сной микросхемы FT232B [13], в котором для передачи массива используется формат указатель на данные массива.

При передаче массива с помощью формата указатель на дескрипторы массива (Array Handle Pointer) нет необходимости вводить отдельный параметр для передачи размера массива.

При выборе **строкового** (String) типа параметра появляющееся поле формат строки (String Format) определяет вид, в котором строка будет передана внешней функции. Предусмотрено четыре возможных варианта:

- Указатель на строку С (C String Pointer) в функцию передается указатель на начало так называемой ASCIIZ строки. Символы в строках такого типа идут последовательно друг за другом, начиная с адреса, на который ссылается указатель. Длина строк этого типа ограничена лишь объемом памяти компьютера, однако эти строки не могут содержать символы с кодом 0. так как этот символ зарезервирован для обозначения конца строки. Поэтому передача двоичных данных через строки данного типа невозможна. Указатели этого типа используются в большинстве приложений Win32 API;
- Указатель на строку Pascal (Pascal String Pointer) строки этого типа имеют структуру, несколько отличную от строк языка С. На первом месте в строке стоит байт, указывающий длину строки, за которым следуют байты строки. Таким образом строка такого типа имеет следующий вид:

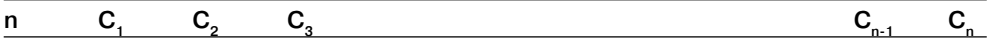

Хотя строки подобного формата и не имеют недостатков ASCIIZ строк, они ограничены в длину 255 символами (максимальным значением байта длины строки);

- Дескриптор строки LabVIEW (LabVIEW String Handle) передает указатель на указатель строки, в начале которого расположены четыре байта с информацией о длине строки;
- Ссылка на дескриптор строки LabVIEW (LabVIEW String Handle Pointer) передает указатель на дескриптор строки в виде четырехбайтного значения.

Для типа ActiveX предусмотрены следующие опции в меню тип данных (Data Type):

- Указатель на данные типа Вариант (ActiveX Variant Pointer) передает указатель на данные типа Вариант ActiveX;
- Указатель Idispatch\* (Idispatch\* Pointer) передает указатель на интерфейс Idispatch для сервера автоматизации ActiveX;
- Указатель IUncnown (IUncnown Pointer) передает указатель на интерфейс IUncnown для сервера автоматизации ActiveX.

В нижней части диалогового окна находится поле **прототип функции** (Function Prototype), которое содержит прототип описанной в диалоговом окне функции для языка С.

Ниже приведен фрагмент листинга программы, которая использовалась для формирования DLL считывания данных по шине USB (рис. 3.56).

```
//Стандартный заголовочный файл
#include «stdafx.h»
#include «ftd2xx.h»
                               //Заголовочный файл ftd2xx.lib
#include «ft2xxLV.h»
                               //Заголовочный файл библиотеки пользователя
//Вызывается при загрузке данной DLL функцией LoadLibrary()
BOOL APIENTRY D11Main(HANDLE hModule, DWORD ul reason for call, LPVOID
lpReserved)
\left\{ \right.return TRUE;
\overline{\phantom{a}}
```
```
//Экспортируемая функция
//Указатель на данную функцию можно получить, используя функцию GetProcAddress()
//При вызове из LabVIEW вызов GetProcAddress() происходит неявно
declspec (dllexport) int Read(unsigned long handle, BYTE *buffer, DWORD
RxBytes, DWORD *BytesReceived) {
       FT_STATUS ftStatus;
       ftStatus = FT_Read(handle, buffer, RxBytes, &*BytesReceived);
       if (ftStatus == FT OK) {
               return 1;
       \rightarrowreturn 0;
\mathcal{E}
```
# 3.3.2. Функции манипуляции данными

Функции манипуляции данными (рис. 3.57) служат для преобразования типов ланных, выполнения логических и пиклических слвигов битов чисел, разлеления слов на байты и объединения байтов в слова, перестановки байтов и слов, перевода данных в строку XML и обратно, записи и считывания файлов XML. Потребность в таких преобразованиях данных может возникать, например, при работе с сетевым протоколом TCP/IP или при обмене данными с внешними устройствами.

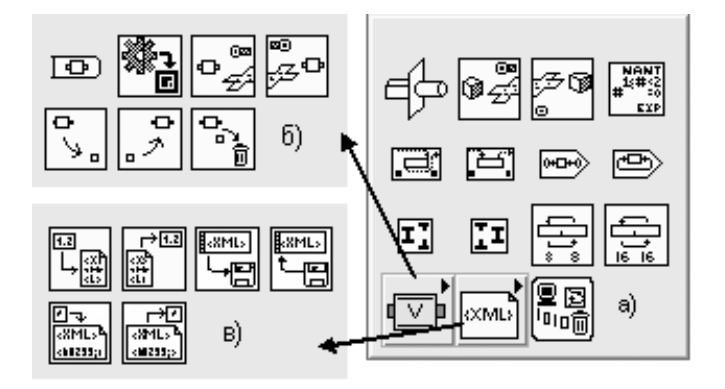

Рис. 3.57. Вид основной палитры (а) и подпалитр (б-в) функций манипуляции ланными

При анализе функций манипуляции данными необходимо иметь в виду, что все данные в LabVIEW имеют два компонента: сами данные и дескриптор (описатель) типа данных. Дескриптор типа данных представляет массив целых (116) чисел, которые образуют код, описывающий представление данных. Дескриптор содержит информацию о длине (в байтах) данных, а также дополнительную информацию о их типе и структуре. При выполнении такой функции преобразования данных, как **Приведение типа** (Type Cast), изменяется дескриптор типа данных, а сами данные остаются неизменными. В то же время при преобразовании

числа в десятичную строку с помощью функции **Преобразовать в строку** (Format Into String) изменяется дескриптор типа данных и сами данные преобразуются по определенному алгоритму.

Ниже в таблицах приведены описания функций манипуляции данными основной палитры.

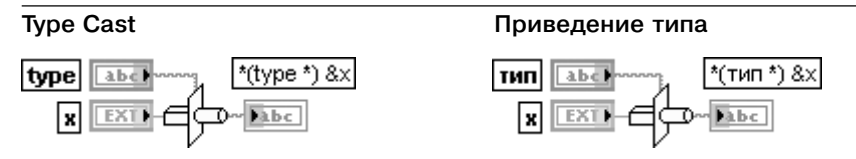

Функция преобразует данные на входе **х** к типу данных, заданных на входе тип (type). преобразуя их сначала к типу **приведенный** (flatten), а затем используя новый тип данных, выполняет обратное преобразование типа с целью получения требуемого. Соединительные выводы отображают тип данных этой полиморфной функции. Вход тип данных (type) представляет тип данных, к которому производится преобразование. Он является только «шаблоном», служащим для определения типа, любые реальные ланные на этом вхоле игнорируются [2].

Вход **х** используется для передачи данных, преобразуемых к заданному типу (type). Вход х может быть любого типа.

Выход \*(тип\*)&х (\*(type \*) &х) отображает значение, поданное на вход х и преобразованное к заданному типу данных.

Для правильного использования этой функции необходимо быть уверенным в совместимости типов исходных и преобразованных данных. В противном случае эта функция может генерировать непредсказуемые или бесполезные данные.

Для преобразования данных логического типа, полученных с помощью версии LabVIEW 4. или ранее, необходимо в контекстном меню этой функции выбрать строку Convert 4.x Data для преобразования данных к формату, который удобочитаем для версии LabVIEW 5.0

и более поздних. В режиме Convert 4.x Data эта функция интерпретирует **х** как данные, хранящиеся в формате LabVIEW 4.x, и отображает иконку для этой функции

с помещенной на ней красной надписью. LabVIEW 4.х и более ранние версии хранили данные логического типа в двух байтах, за исключением массива, для которого LabVIEW хранит каждый логический элемент в виде отдельных битов. LabVIEW 5.0 и более поздние версии хранят логические значения в виде байта, в том числе и в случае представления в виде массива. National Instruments рекомендует доработку приложений, которые используют режим Convert 4.x Data как долговременное решение

### **Flatten To String**

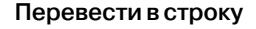

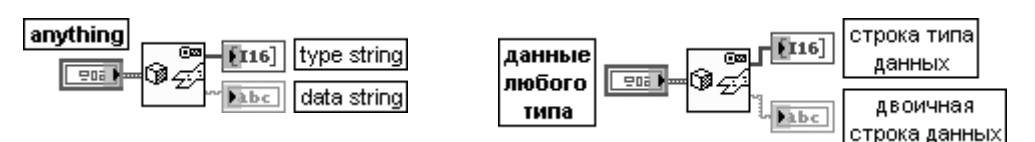

Функция преобразует данные любого типа (anything) в приведенные данные (flattened) и возвращает двоичную строку данных (data string), содержащую двоичное представление данных, и строку типа данных (type string), содержащую дескриптор типа, который описывает тип данных любого типа (anything).

Выход **строка типа данных** (type string) на самом деле является массивом, содержа щим закодированное двоичное описание **двоичной строки данных**. **Строка типа данных** отличается от входа **тип данных** в функции **Восстановить из строки** (Unflatten From String).

Выход **двоичная строка данных** (data string) отображает сформированные функцией данные приведенного типа. **Двоичная строка данных** перед каждым нескалярным компонентом размещает заголовочную информацию, описывающую его размер. Такая строка может быть сохранена в файле и передана по сети. При передаче строки по сети получатель должен быть способен интерпретировать ее. Обычно LabVIEW хранит данные в виде независимых фрагментов с косвенной адресацией. Эта функция копиру ет данные в LabVIEW в непрерывный буфер **двоичной строки данных**. Для преобразо вания строки данных обратно в данные любого типа необходимо использовать функ цию **Восстановить из строки** (Unflatten From String).

Элементы **двоичной строки данных** представлены в машиннонезависимой форме с более значимым первым байтом (big-endian). Именно так получатель должен интерпретировать строку.

Строка, сформированная функцией **Перевести в строку** (Flatten To String), является строкой LabVIEW. Строки LabVIEW имеют четырехбайтовое (I32) число в начале строки, содержащее информацию о длине строки. Это позволяет строке LabVIEW включать символ NULL [ASCII символ нуль (0)]. Если строка LabVIEW передается внешнему коду и используется им как строка языка **C**, символ NULL, включенный в строку, может вызвать проблемы, поскольку в строке **C** первый же символ NULL интерпретируется как символ конца строки

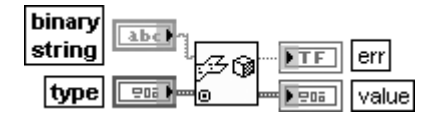

### Unflatten From String **Восстановить из строки**

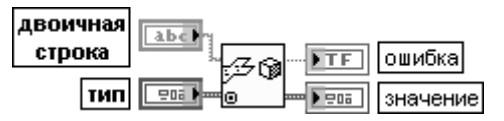

Функция преобразует **двоичную строку** (binary string) с типом, указанным на входе **тип данных** (type), в соответствующее значение на выходе **значение** (value). Вход **двоичная строка** должен содержать данные **приведенного типа** (flatten), которые могут быть преобразованы к типу, указанному на входе **тип данных**.

Вход **двоичная строка** представляет строку, которая обычно формируется функцией **Перевести в строку** (Flatten To String). **Двоичная строка** перед каждым нескалярным компонентом содержит заголовок с информацией о размере этого компонента. Элементы **двоичной строки** имеют машинно-независимую форму.

Вход **тип данных** является типом данных LabVIEW, а не дескриптором типа с выхода функции **Перевести в строку** (Flatten To String).

Выход **ошибка** (err) принимает значение ИСТИНА, если преобразование не было успешным.

Выход **значение** (value) имеет тот же тип данных и структуру, что и **тип данных**

### number **DBI** mantissa DBL) **PDBL** exponent

### **Mantissa & Exponent Мантисса и экспонента**

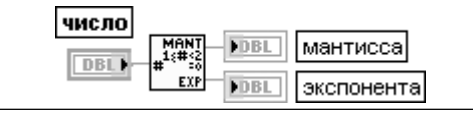

# 292 Функции генерации, ввода и обработки данных LabVIEW

Функция возвращает мантиссу и экспоненту входного **числа** (number) так, что

**число** = **мантисса** \* 2^**экспонента**. Если число равно 0, то мантисса и экспонента равны 0. В ином случае абсолютное значение мантиссы больше или равно 1 и меньше 2, а значение экспоненты является целым.

Вход **число** (number) может иметь любое десятичное представление.

Выходы **мантисса** и **экспонента** имеют то же десятичное представление, что и **число**

### **Rotate Left With Carry Сдвиг влево с переносом**

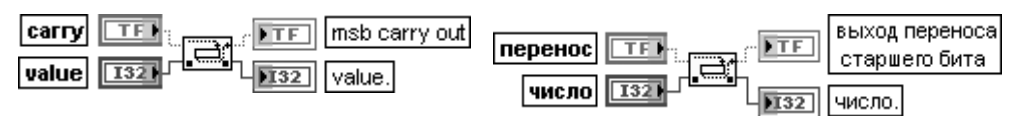

Функция сдвигает каждый бит входного **числа** (value) влево (от менее значимого к более значимому биту), вставляет **перенос** (carry) в младший бит и возвращает старший бит.

Вход **перенос** передает новый младший бит числа.

Вход **число** должен быть целым. Он не может быть массивом или кластером.

**Выход переноса старшего бита** (msb carry out) отображает прежнее значение старше го бита числа на входе **число**.

Выход **число** представляет новое значение. Тип данных выхода **число** определяется типом данных на одноименном входе

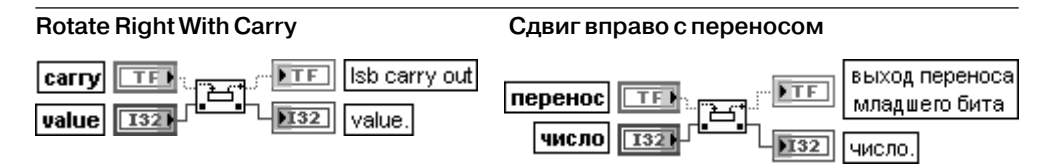

Функция сдвигает каждый бит входного **числа** (value) вправо (от более значимого к менее значимому биту), вставляет **перенос** (carry) в старший бит и возвращает младший бит.

Вход **перенос** передает новый старший бит числа.

Вход **число** должен быть целым. Он не может быть массивом или кластером.

**Выход переноса младшего бита** (lsb carry out) отображает прежнее значение младше го бита **числа**.

Выход **число** представляет новое значение. Тип данных выхода **число** определяется типом данных на одноименном входе

### **Logical Shift Логический сдвиг**

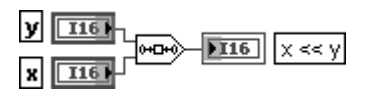

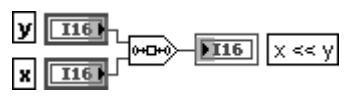

Функция сдвигает число на входе **x** на число битов, определяемых значением на входе **y**. Соединение отражает тип данных по умолчанию для этой полиморфной функции. Вход **y** может иметь любое числовое представление. Если **y** больше 0, то функция сдвигает **x** влево на **y** бит (от менее значимого к более значимому биту) и вставляет

нули в младшие биты. Если **y** меньше 0, функция сдвигает **x** вправо на **y** бит (от более значимого к менее значимому биту) и вставляет нули в старшие биты.

Вход **x** может быть любого целого типа. Если **x** является 8-, 16-, или 32-битовым целым и **y** больше 8, 16 или 32 или меньше –8, –16 или –32 соответственно, то выходное значение будет нулевым.

Выход **x << y** отображает результат сдвига и имеет такое же числовое представление, что и **x**

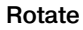

 $\overline{116}$ x

l۷  $\overline{116}$ 

**Rotate Циклический сдвиг**

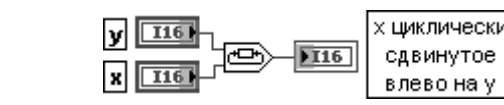

Функция сдвигает число на входе **x** на число битов, определяемых значением на входе **y**. Если **y** больше 0, функция сдвигает **x** влево на **y** бит (от менее значимого к более значимому биту) и вставляет старшие биты на место младших битов. Если **y** меньше 0, функция сдвигает **x** вправо на **y** битов (от более значимого к менее значимому биту) и вставляет младшие биты на место старших битов.

Если **x** является 8, 16, или 32битовым целым, тогда при любом значении **y** сдвиг на **y** ± 8, **y** ± 16, **y** ± 32 соответственно даст такое же выходное значение, что и сдвиг на **y**. Например, если **x** является восьмибитовым целым, **y** = 1 и **y** = 9 даст тот же результат. Выход **x циклически сдвинутое влево на y** (x rotated left by y) представляет результат циклического сдвига. Тип данных на выходе **x циклически сдвинутое влево на y** определяется типом данных на входе **x**

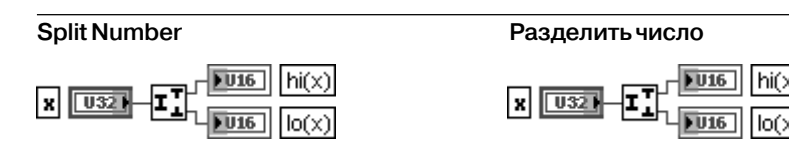

x rotated left by y

Функция разделяет число на составляющие его байты или слова.

Вход **x** может быть 16 или 32битовым целым числом, массивом или кластером чисел с таким представлением.

Выходы **hi**(**x**) и **lo**(**x**) отображают целые числа, занимающие половину ширины **x**. **hi**(**x**) и **lo(x)** могут быть восьмибитовыми и 16-битовыми целыми числами без знака, массивом или кластером чисел с таким представлением

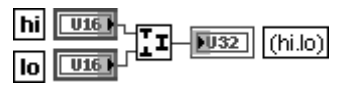

### **Join Numbers Объединить числа**

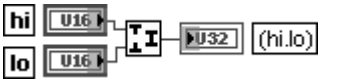

Функция формирует число из двух байтов или слов.

Входы **hi** и **lo** могут быть восьмибитовыми или 16битовыми числами, массивами или кластерами чисел с таким представлением.

Выход (**hi.lo**) отображает целое число с удвоенной по сравнению с **hi** и **lo** шириной. (**hi.lo**) является 16битовым или 32битовым целым числом без знака, массивом или кластером чисел с таким представлением. Если **hi** и **lo** имеют различную ширину, то (**hi.lo**) будет иметь удвоенную по сравнению с более широким числом ширину

### **Swap Bytes Переставить байты**

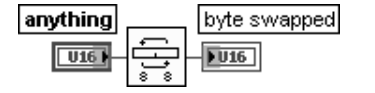

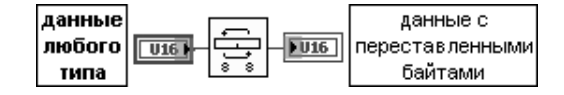

Функция переставляет старший и младший байты в каждом слове на входе **данные любого типа** (anything). Эта функция не влияет на строки, числа с плавающей точкой и байтовые целые числа.

Вход **данные любого типа** может быть целым числом, массивом целых или кластером целых, содержащим числa, в которых необходимо произвести перестановку байтов. В случае кластера, который содержит целые, эта функция производит перестановку байтов только целых чисел. Если требуется выполнить перестановку байтов числа с плавающей точкой, необходимо использовать функцию **Приведение типа** (Type Cast) для преобразования значения в одномерный массив байтов. Затем использовать функцию **Обратить одномерный массив** (Reverse 1D Array) и преобразовать обратно в число с плавающей запятой.

Выход **данные с переставленными байтами** (byte swapped) имеет тот же тип данных и структуру, что и входные **данные любого типа** (anything)

### anything word swapped  $\sqrt{32}$  $\overline{1132}$

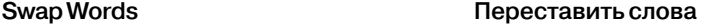

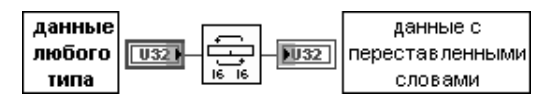

Функция переставляет старшее и младшее 16-битовое слово в каждом 32-битовом целом числе на входе **данные любого типа** (anything). Эта функция не влияет на строки, числа с плавающей точкой, байтовые и 16-битовые целые числа.

Вход **данные любого типа** может быть целым числом, массивом целых или кластером целых чисел, содержащим числa, в которых необходимо произвести перестановку слов. В случае кластера, который содержит целые числа, эта функция производит переста новку слов только целых чисел.

Выход **данные с переставленными словами** (word swapped) имеет тот же тип данных и структуру, что и **данные любого типа**

В следующих таблицах приведены описания функций из подпалитры **Вариант** (Variant).

**Вариант** (Variant) представляет тип данных, который хранит значение и мета данные, определяющие способ интерпретации данных. Вариант как тип данных широко применяется в Visual Basic и доступен в C++.

Данные типа Вариант применяются для передачи значений между програм мами, написанными с помощью различных компиляторов и использующими различные типы данных. Для выполнения этой функции тип Вариант должен соответствовать общему формату. Этот формат определяется как часть специ фикации Microsoft COM (Component Object Model). Много компонентов ActiveX, которые могут быть включены в LabVIEW, используют Вариант при вызове ме тодов и свойств.

Вариант позволяет манипулировать данными без указания их типа во время компиляции

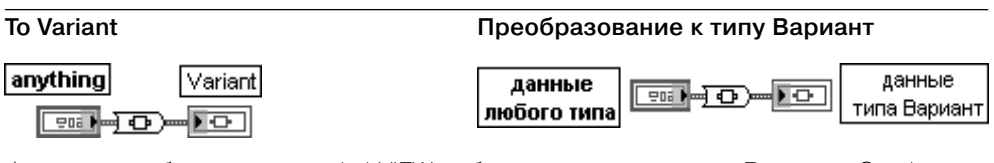

Функция преобразует данные LabVIEW любого типа в данные типа **Вариант**. Эту функ цию можно использовать и для преобразования данных ActiveX в данные типа **Вариант**. Вход **данные любого типа** (anything) служит для передачи данных LabVIEW любого типа, которые необходимо преобразовать. Этот вход поддерживает полиморфность функции.

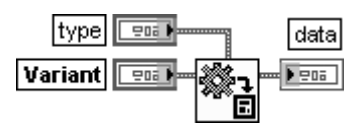

### **Variant To Data Данные типа Вариант в данные LabVIEW**

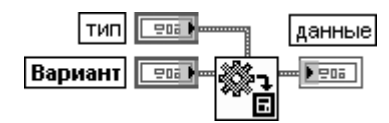

Функция преобразует данные типа **Вариант** в данные типа LabVIEW так, что LabVIEW может отображать или обрабатывать данные. Эту функцию можно использовать для преобразования данных типа **Вариант** в данные ActiveX.

Вход **тип** (type) задает тип данных LabVIEW, к которому необходимо преобразовать данные типа **Вариант**. **Тип** может быть произвольным типом данных. Если LabVIEW не может преобразовать данные, подающиеся на вход **Вариант**, к типу, заданному на входе **тип**, то функция возвращает ошибку. Если данные являются целыми, то необхо димо преобразовать их к представлению с плавающей запятой.

Вход **Вариант** передает данные типа **Вариант**, которые необходимо преобразовать к типу данных LabVIEW, заданному на входе **тип данных**.

Выход **данные** (data) отображает данные типа **Вариант**, измененные в соответствии с типом, установленным на входе **тип данных**. Если **Вариант** не может быть преобразо ван к заданному типу данных, выход **данные** возвращает значение с типом данных по умолчанию

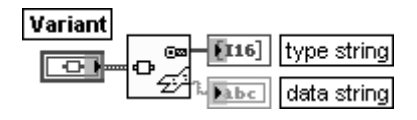

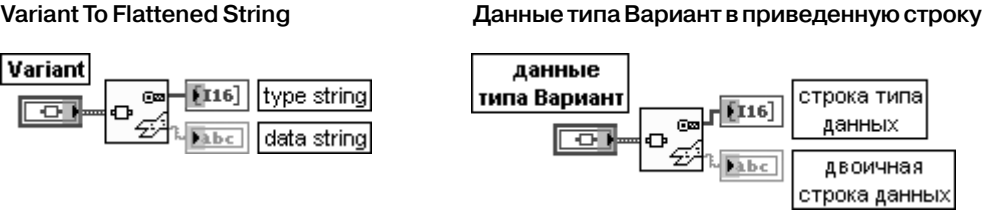

Функция преобразует данные типа **Вариант** в **приведенные данные** (flattened) и возвращает **двоичную строку данных** (data string), содержащую двоичное представле ние данных, и **строку типа данных** (type string), содержащую дескриптор типа, который описывает тип данных **Вариант**.

Выходы **двоичная строка данных** (data string) и **строка типа данных** (type string) были рассмотрены выше при описании функции **Перевести в строку** (Flattened To String)

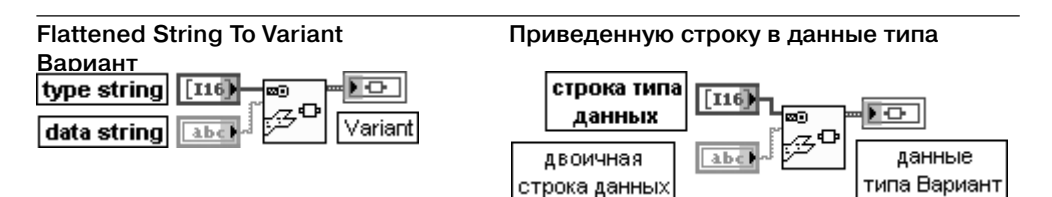

Функция преобразует приведенную строку в данные типа **Вариант**. Для формирования **двоичной строки данных** (data string) и **строки типа данных** (type string) необходимо использовать функцию **Перевести в строку** (Flatten to String).

Входы **двоичная строка данных** (data string) и **строка типа данных** (type string) были рассмотрены выше при описании функции **Перевести в строку** (Flattened To String)

### **Get Variant Attribute**

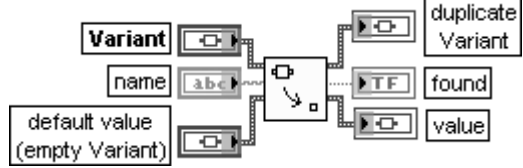

### **Получить атрибуты данных типа Вариант**

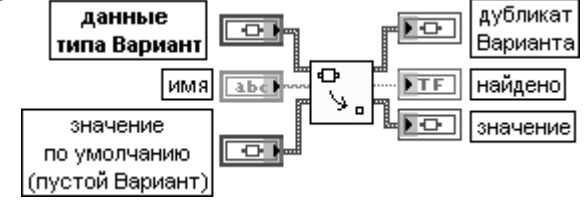

Функция извлекает **имена** (names) и **значения** (values) всех атрибутов или **значение** (value) простого атрибута в зависимости от вида параметра на входе **имя** (name). Соединительная панель отображает типы данных по умолчанию для этой полиморфной функции.

Вход **Вариант** представляет данные типа **Вариант**, для которых необходимо извлечь атрибут(ы) и значение(я).

Вход **имя** (name) задает имя атрибута, значение которого необходимо извлечь. Если необходимо извлечь все атрибуты, связанные с определенным **Вариантом**, этот вход не должен быть подклю чен. При подключении **имени** выход **имена** (names) преобразуется в логический выход **найдено** (found), массив **выходные значения** (output values) преобразуется в выход, называемый **значение** (value) того же типа, что и **значение по умолчанию** (default value), и функция ищет только опреде ленный атрибут.

Вход **значение по умолчанию** (default value) представляет задаваемые значение и тип данных. Если функция не находит атрибут, определенный в **имени** (name), то она возвращает **зна чение по умолчанию**. Если **значение по умолчанию** подключено, то необходимо подключать и вход **имя**.

Выход **дубль Варианта** (duplicate Variant) повторяет данные типа **Вариант**, поданные на

### одноименный вход.

Выход **имена** (names) возвращает одномерный массив, содержащий имена всех атрибутов, связанных с **Вариантом**. При подключении **имени** выход **имена** преобразу ется в логический выход **найдено** (found). Выход **найдено** возвращает значение ИСТИНА, если функция находит атрибут, определенный в **имени**.

Выход **значения** (values) возвращает одномерный массив, содержащий значения, связанные с каждым атрибутом определенного варианта в формате варианта. Необхо димо **восстановить** (unflatten) значение каждого атрибута в соответствующий тип данных. Если вход **имя** подключен, то этот выход изменяется на простое **значение** (value), имеющее тип **Вариант**. Если функция не находит атрибут, который определен в **имени** (name), то она возвращает значение, подаваемое на вход **значение по умолчанию** (default value).

Таким образом, рассматриваемая функция имеет два режима поведения, зависящих от подключения параметра **имя**. По умолчанию функция возвращает **имена** (names) всех атрибутов и их соответствующие **значения** (values) в виде одномерного массива. При подключении **имени** выход **имена** преобразуется в логический выход **найдено**, выход **значения** преобразуется в простое **значение** (value), имеющее тип **Вариант**, и функция ищет только заданный атрибут. Если функция не находит заданные атри бут(ы) или она не может преобразовать атрибут(ы) к **значению по умолчанию**, то выход **найдено** выводит ЛОЖЬ, а выход **значение** отображает содержание **значения по умолчанию**

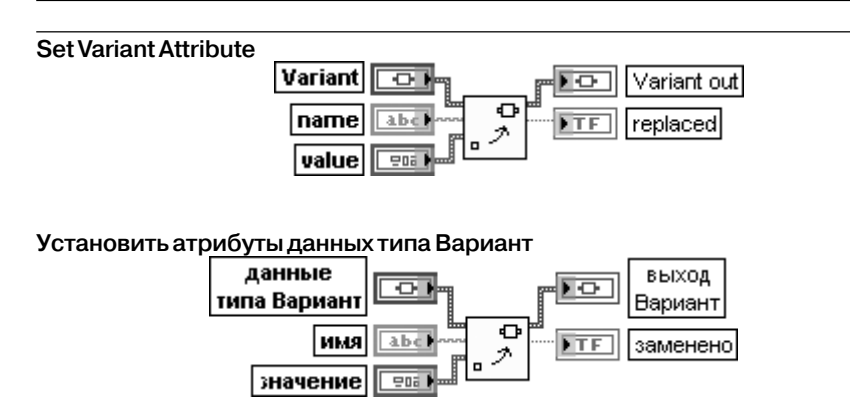

Функция изменяет или создает атрибут и значение для данных типа **Вариант**. Вход **Вариант** передает данные типа **Вариант**, для которых необходимо создать атрибут и значение или заменить значение.

Вход **имя** (name) представляет имя атрибута, который редактируется или создается. Если имя совпадает с атрибутом, то эта функция заменяет атрибут значением, задан ным на входе **значение**(value). Если имя не совпадает с атрибутом, то эта функция создает новый атрибут.

Вход **значение** (value) представляет значение атрибута. Этот вход является полиморф ным, и на него можно подавать данные любого типа.

**Выход Вариант** (Variant out) отображает данные типа **Вариант** с новыми атрибутами. Выход **заменено** (replaced) индицирует значение ИСТИНА, если атрибут и значение

## 298 Функции генерации, ввода и обработки данных LabVIEW

### были заменены

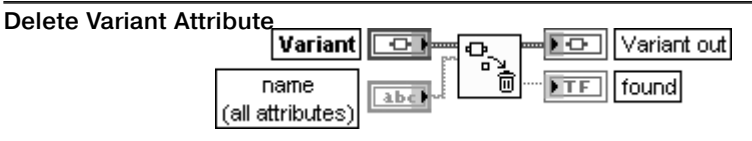

### **Удалить атрибуты данных типа Вариант**

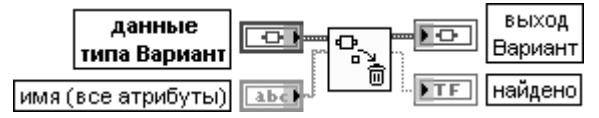

Функция удаляет атрибут(ы) и значение(я) данных типа **Вариант**, подаваемых на вход Variant.

Вход **имя** (name) содержит имя атрибута, который необходимо удалить. По умолчанию предпола гается удаление всех атрибутов и связанных с ними значений данных типа **Вариант**. Если **имя** совпадает с атрибутом, то эта функция удаляет атрибут и его значение.

Выход **Вариант** (Variant out) отображает данные типа **Вариант** с удаленным(и) атрибу том(ами).

Выход **найдено** (found) имеет состояние ИСТИНА, если функция находит атрибут, определенный в **имени**

### **Flatten To XML Перевести в XML**

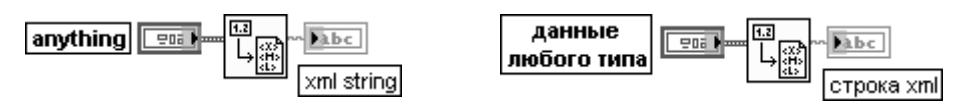

Функция преобразует **данные любого типа** (anything) в строку XML в соответствии со схемой преобразования LabVIEW XML. Если **данные любого типа** содержат символы <, > или &, то функция преобразует их в символы <, &gt; или &amp; соответственно. Для преобразования других символов, таких как «, необходимо использовать ВП **Специальные символы в XML** (Escape XML).

Вход **данные любого типа** принимает преобразуемые данные LabVIEW. Этот вход является полиморфным.

Выход **строка xml** (xml string) отображает результирующую строку XML, которая пред ставляет данные LabVIEW. В случае преобразования десятичных значений эта функция использует только точку в качестве десятичного разделителя

### **Unflatten From XML Восстановить из XML**

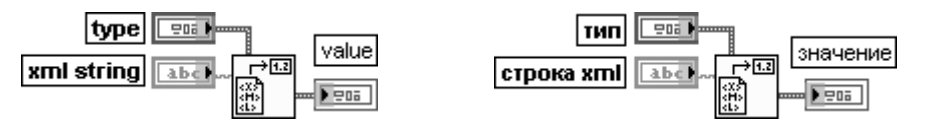

Функция преобразует строку XML в тип данных LabVIEW. Если вход **строка xml** (xml string) содержит символы <, &qt; или &amp;, то функция преобразует их в символы  $\lt$ , > или & соответственно. Для преобразования других символов, таких как ", необходимо использовать ВП **ХМL в специальные символы** (Unescape XML).

Вход строка xml (xml string) представляет строку XML с преобразуемыми данными. **Строка xml** должна соответствовать схеме LabVIEW XML, включающей варианты и порядок тегов в схеме. Если строка xml не соответствует схеме, функция возвращает ошибку и **значение** (value) содержит **значение по умолчанию** (default value) для типа ланных, установленных на вхоле тип данных. Если ВП, солержащий функцию, перел этим уже обращался к ней, то выход значение будет содержать результат обращения. На входе строка xml эта функция принимает только точку (.) как десятичный разделитель. Функция не распознает локализованные десятичные разделители. Это ограничение предотвращает ошибки при использовании строк XML в операционных системах с различными установками десятичных разделителей.

Вхол **тип ланных** (type) опрелеляет тип ланных в который лолжна преобразовываться строка xml.

Выход значение (value) представляет данные строки xml, имеющие тип, определенный на входе тип данных

### Write to XMI File

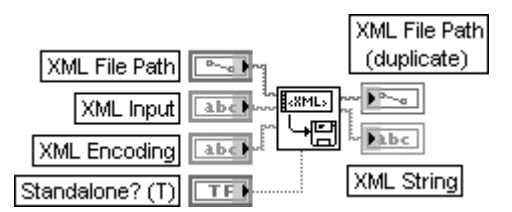

### Записать в файл XML

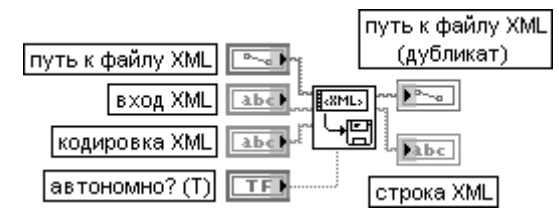

ВП записывает текстовую строку данных XML с сопутствующими тегами заголовка в текстовый файл. Используя данный полиморфный ВП, можно записать данные XML из строки или массива строк. Выбор зависит от типа данных, подаваемых на вход XML (XML Input).

Вход путь к файлу XML (XML File Path) содержит путь и имя файла, в который должны записываться данные XML. Имя файла должно иметь расширение .xml.

**Вход XML** (XML Input) содержит данные XML, записываемые в файл.

Вход кодировка XML (XML Encoding) определяет атрибуты кодировки файла XML.

Вход автономно? (Standalone?) определяет значение атрибута автономности в описании XML.

Параметр автономно? определяет, существует ли документ автономно (ИСТИНА) или зависит от других файлов (ЛОЖЬ).

Выход путь к файлу XML (дубликат) (XML File Path (duplicate)) отображает путь к файлу, в который ВП записывает данные. Этот выход может использоваться для определения пути, который выбран с помощью диалогового окна. Выход **путь** 

### Функции генерации, ввода и обработки данных LabVIEW 300

к файлу XML (дубликат) имеет значение <He путь>  $(\langle$ Not A Path>) при отмене диалогового окна.

Выход строка XML (XML String) содержит данные XML, которые ВП записывает в определенный файл

### **Read From XML File**

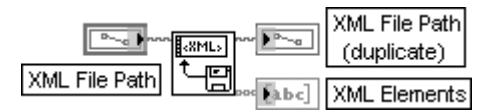

### Читать из файла XML

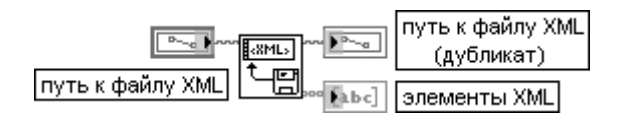

ВП читает и выполняет грамматический разбор тегов файла XML LabVIEW. Этот полиморфный ВП используется для индексирования и разбора файла XML LabVIEW, путь к которому указан на входе **путь к файлу XML** (XML File Path), и возвращает массив строк или строку. Все данные XML должны следовать стандартной схеме XML LabVIEW. Вход путь к файлу XML (XML File Path) содержит путь и имя файла, из которого должны читаться данные XML. Имя файла должно иметь расширение .xml.

Описание выхода путь к файлу XML (дубликат) (XML File Path(duplicate)) приведено выше при описании ВП Запись в файл XML.

Выход элементы XML (XML Elements) возвращает тэги XML верхнего уровня, найденные между концами тэгов </Version> и </LVData> в массиве строк (при вводе массива строк) или в простой строке (при вводе строки). Этот выход может быть подключен к входу функции Восстановить из XML (Unflatten From XML)

### **Escape XML**

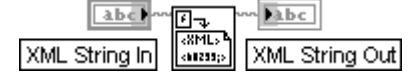

### Специальные символы в XML

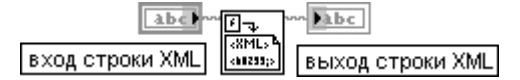

ВП преобразует специальные символы в синтаксис XML. Такие символы, как <, > или &, преобразуются в <, &qt; или &amp; соответственно функцией **Перевести в XML (Flatten** То XML). Данная функция преобразует в синтаксис XML другие символы, такие как «. **Вход строки XML** (XML String In) передает строку XML, в которой должно быть произведено преобразование специальных символов.

**Выход строки XML** (XML String Out) отображает строку XML, содержащую преобразованные специальные символы

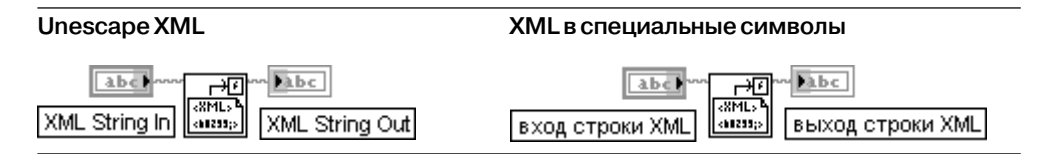

ВП преобразует синтаксис XML для специальных символов обратно в специальные символы. Функция **Восстановить из XML** (Unflatten From XML) преобразует символы < > or & в <, > или & соответственно. Данный ВП должен использоваться для преобразования других символов, таких как "

### **Request Deallocation Запрос освобождения**

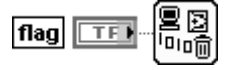

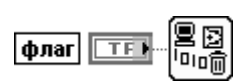

Функция освобождает неиспользуемую память после работы ВП, в состав которого она включена. При вызове подпрограммы из ВП верхнего уровня LabVIEW выделяет про странство памяти, в котором эта подпрограмма работает. Когда подпрограмма завер шает работу, LabVIEW не освобождает пространство данных до завершения работы ВП верхнего уровня или до остановки всего приложения, что может привести к переполне нию памяти и ухудшению характеристик. Размещение функции **Запрос освобождения** (Request Deallocation) в подпрограмме позволяет освободить память сразу после завершения ее работы. Для этого необходимо установить **флаг** (flag) в состояние ИСТИНА

# **3.3.3. Функции и ВП синхронизации**

Функции и ВП синхронизации (рис. 3.58а) используются для синхронизации парал лельно выполняющихся задач и передачи данных между такими задачами. В состав функций и ВП входят функции **Операции уведомителя** (Notifier Operations) (рис. 3.56б), **Операции очереди** (Queue Operations) (рис. 3.58в), ВП **Семафор** (Semaphore VIs) (рис. 3.58г), ВП **Встреча (**Rendezvous VIs) (рис. 3.58д) и **Функции случаев** (Occurrences Functions) (рис. 3.58е).

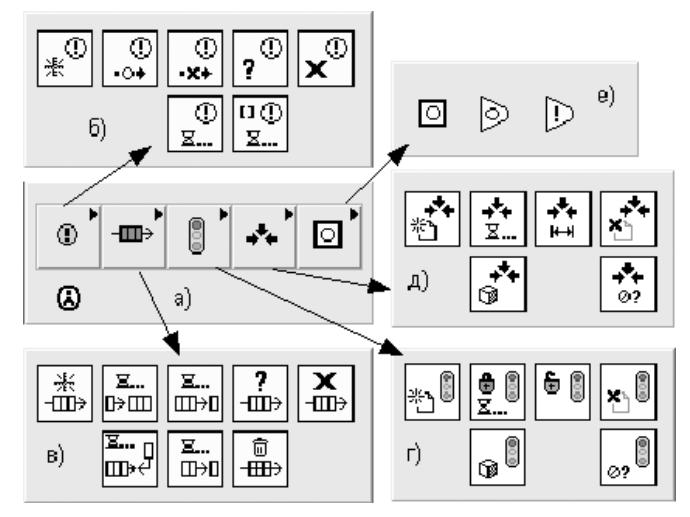

Рис. 3.58. Вид палитры (а) и подпалитр (б–е) функций и ВП синхронизации

Ниже в таблице рассмотрены функции из подпалитры **Операции уведомителя** (Notifier Operations). Использование данных функций позволяет приостанавливать выполнение блок-диаграммы до получения данных из других секций блоклиаграммы или других ВП, выполняющихся на том же компьютере. Эти функции не могут использоваться для связи с ВП на других компьютерах через сеть или посредством сервера ВП.

В отличие от функций **Операции очереди** (Queue Operations) функции **Опе**рации уведомителя не буферизируют отправляемые сообщения. Если нет узлов, ожидающих отправляемое сообщение, то оно теряется при отправке следующего. Уведомители ведут себя как одноэлементные ограниченные очереди с потерями.

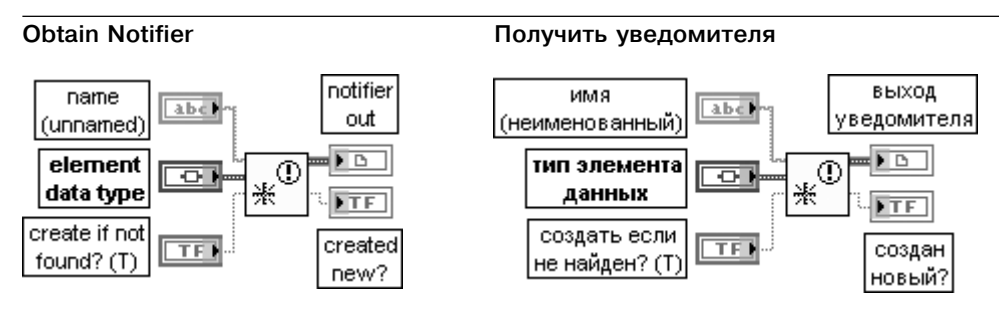

Функция возвращает ссылку на уведомителя. Ссылка используется для вызова других функций уведомителя. Именованные уведомители используются для передачи данных между двумя разделами блок-диаграммы или между двумя ВП.

Вход имя (name) содержит имя уведомителя, которого пользователь хочет получить или создать. По умолчанию на вход подается пустая строка, приводящая к созданию неименованного уведомителя.

Вход тип элемента данных (element data type) представляет тип данных, которые должен содержать уведомитель. К этому входу могут быть подключены данные любого типа. Вход создать если не найден? (create if not found?) определяет возможность создания нового уведомителя, если уведомитель с именем, заданным на входе имя, не существует. При установке на входе значения ИСТИНА (по умолчанию) функция создает нового уведомителя и возвращает ссылку на него.

Выход уведомителя (notifier out) определяет ссылку к существующему именованному уведомителю или новому уведомителю, созданному этой функцией.

Выход создан новый? (created new?) отображает значение ИСТИНА, если функция создала нового уведомителя

### **Send Notification**

### Отправить уведомление

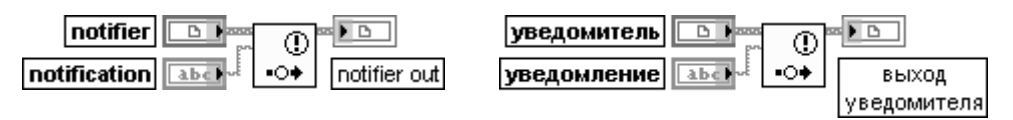

Функция отправляет сообщение всем функциям, ожидающим уведомителя. Все функции Ожидать уведомления (Wait on Notification) и Ожидать уведомления от множества (Wait on Notification from Multiple), ожидавшие уведомителя, выходят из ожидания и продолжают выполнение.

Вход **уведомление** (notification) содержит отправляемое сообщение. Его тип данных изменяется в соответствии с подтипом **уведомителя** (notifier)

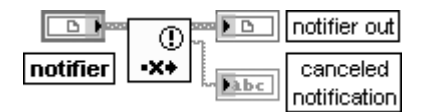

### **Cancel Notification Отменить уведомление**

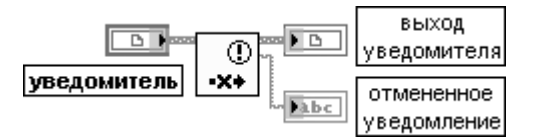

Функция стирает какие-либо сообщения, содержащиеся в уведомителе, и возвращает сообщение об отмене уведомления.

Выход **отмененное уведомление** (cancelled notification) содержит последнее уведом ление, отправленное уведомителю. Тип данных выхода изменяется в соответствии с подтипом **уведомителя** (notifier).

Если функции **Ожидать уведомления** (Wait on Notification) или **Ожидать уведомления от множе ства** (Wait on Notification from Multiple) приняли сообщение перед вызовом этой функции, то данные функции продолжают выполняться. Эта функция не вызывает и не сбрасывает какие-либо функции ожидания. После отмены уведомления пользователем любые последующие функции ожидания ожидают принятия уведомителем другого сообщения. Отмена уведомления перед получением сообщения уведомителем не приводит к ошибке

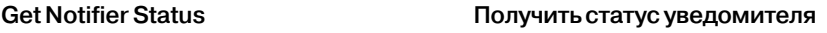

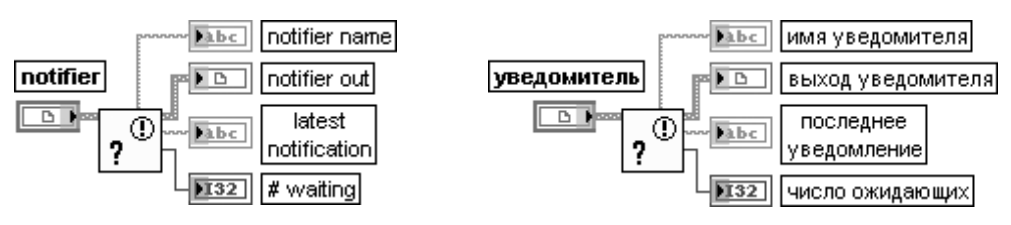

Функция возвращает информацию о текущем состоянии уведомителя, таком как последнее неотмененное уведомление, отправленное уведомителю.

Выход **последнее уведомление** (latest notification) содержит самое последнее неотме ненное уведомление, отправленное уведомителю. При отсутствии доступных уведомле ний функция возвращает нулевое значение для **типа данных элемента**, подключенного к входу функции **Получить уведомителя**.

Этот тип данных изменяется в соответствии с подтипом уведомителя.

Выход **число ожидающих** (# waiting) отображает число функций, ожидающих уведоми теля. К таким функциям относятся функции **Ожидать уведомления** (Wait on Notification) и **Ожидать уведомления от множества** (Wait on Notification from Multiple)

### **Release Notifier**

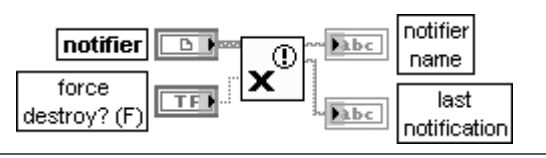

### **Закрыть уведомителя**

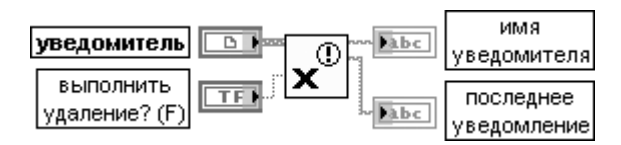

Функция закрывает ссылку к уведомителю.

Вход **выполнить удаление?** (force destroy?) определяет возможность удаления уведомителя. При установке на этом входе значения ЛОЖЬ (по умолчанию) для удаления уведомителя необходимо вызвать данную функцию столько раз, сколько раз была получена ссылка к уведомителю, или остановить все ВП, использующие ссылку к уведомителю. При установке на входе состояния ИСТИНА функция удаляет уведомителя, не требуя ее многократного вызова или остановки всех ВП, использующих ссылку к уведомителю

### **Wait on Notification**

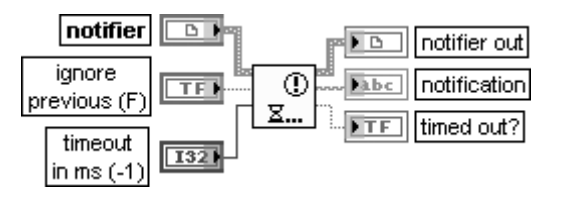

### **Ожидать уведомления**

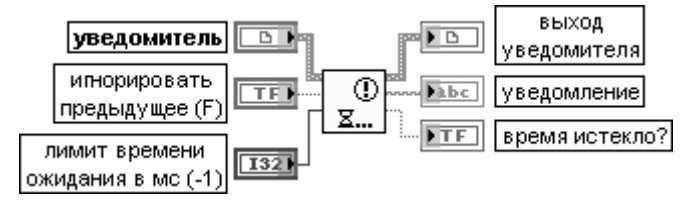

Функция ожидает получения сообщения уведомителем. После получения сообщения уведомителем функция продолжает выполнение.

Для отправки сообщения используется функция **Отправить уведомление** (Send Notification). Если ссылка к уведомителю стала недействительной (например, когда другая функция закрыла ее), то функция прекращает ожидание и возвращает ошибку

с кодом 1122. Если уведомитель не содержит сообщение, то эта функция ожидает получения сообщения уведомителем.

Вход **игнорировать предыдущее** (ignore previous) определяет возможность игнорировать сообщения, отправленные уведомителю перед вызовом этой функции. Если при установке на входе состояния ИСТИНА уведомитель содержал сообщение перед вызовом этой функции, то функция ожидает принятия уведомителем другого сообщения. При установке на входе состояния ЛОЖЬ (по умолчанию) при тех же условиях функция продолжает выполнение.

Каждый экземпляр этой функции запоминает отметку времени последнего считанного сооб щения.

Если на входе **игнорировать предыдущее** (ignore previous) установлено состояние ЛОЖЬ, то каждый экземпляр функции **Ожидать уведомления** (Wait on Notification) ожидает, пока сообщение в уведомителе имеет ту же отметку времени, что и вновь считываемые сообщения. Если сообщение является новым, то функция возвращает сообщение.

Если на входе игнорировать предыдущее установлено состояние ИСТИНА, то функция Ожидать уведомления всегда ожидает нового сообщения, даже если сообщение, находящееся в уведомителе, никогда перед этим не встречалось.

Эта функция не удаляет сообщение из уведомителя. Последующие вызовы данной функции или функции Ожидать уведомления от множества (Wait on Notification from Multiple) блокируют повторные сообщения до вызова функции **Отправить уведомление** (Send Notification) с другим сообщением

### **Wait on Notification from Multiple**

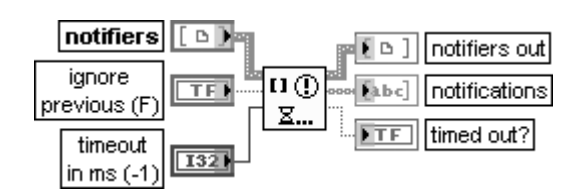

### Ожидать уведомления от множества

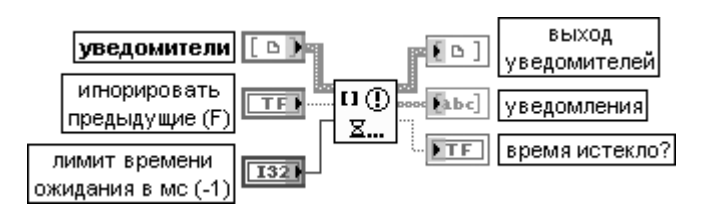

Функция ожидает получения сообщения по крайней мере одним из заданных уведомителей. После получения сообщения одним из уведомителей функция продолжает выполнение.

Вход уведомители (notifiers) представляет массив ссылок к уведомителям.

Выход уведомителей (notifiers out) возвращает массив ссылок к уведомителям, от которых были приняты сообщения. Индексы этого массива соответствуют индексам выходного массива уведомления (notifications). Из массива выход уведомителей можно установить связь между сообщением и уведомителем.

Выход уведомления (notifications) представляет массив последних сообщений, отправленных уведомителями. Тип данных этого выхода изменяется в соответствии с подтипом уведомителей, за исключением подтипа массив. Если подтипом является массив, то тип данных становится кластером массивов

На рис. 3.59 приведена блок-диаграмма упрощенного ВП Уведомитель—де**мультиплексор** (Notifier Demultiplexer) из набора примеров NI Example Finder. В основе его работы лежит пересылка данных, сформированных в цикле генерации данных, двум регистраторам данных с помощью функций **Операции уведомителя** (Notifier Operations).

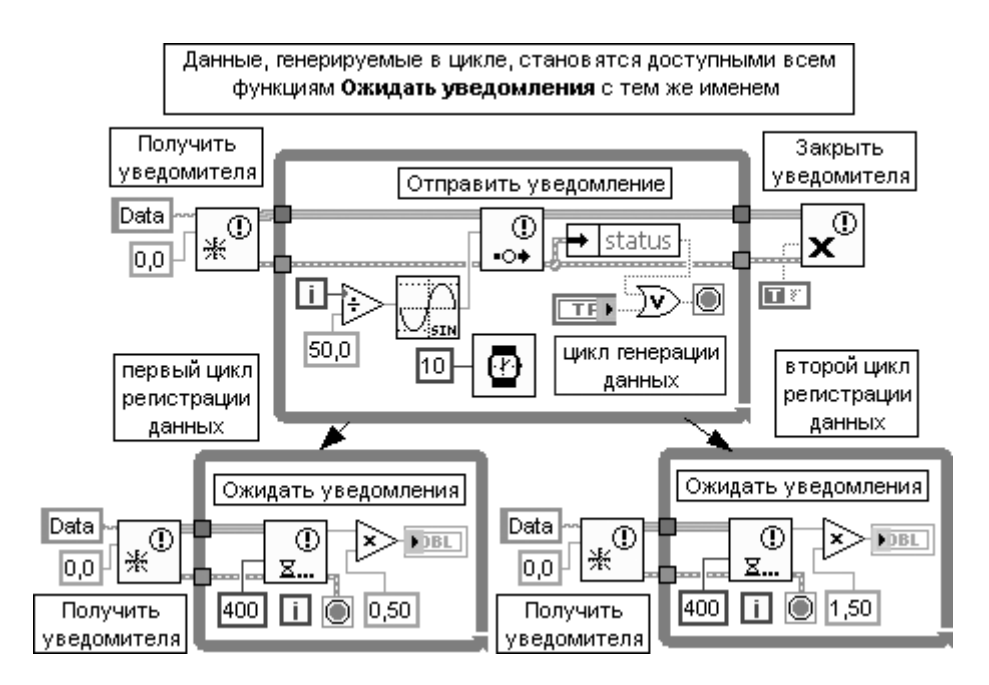

Рис. 3.59. Блокдиаграмма ВП **Уведомитель–демультиплексор** (Notifier Demultiplexer)

В следующих таблицах приведены функции **Операции очереди** (Queue Operations). Эти функции используются для накопления данных в очереди с по следующим извлечением данных в виде отдельных элементов или массива всех элементов.

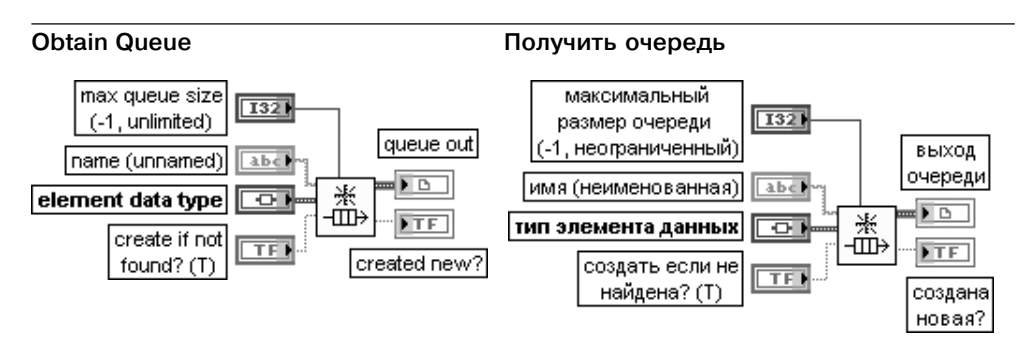

Функция возвращает ссылку на очередь. Ссылка используется для вызова других функций очереди. Именованные очереди используются для передачи данных между двумя разделами блок-диаграммы или между двумя ВП.

Вход **максимальный размер очереди** (max queue size) задает максимальное число элементов, которое может содержаться в очереди. По умолчанию это число равно –1, что соответствует неограниченному числу элементов очереди.

Если очередь достигает **максимального размера очереди**, то функции **Поставить элемент в очередь** (Enqueue Element) или **Поставить элемент в очередь на противоположном конце** (Enqueue Element at Opposite End) ожидают, пока функции **Убрать элемент из очереди** (Dequeue Element) или **Сбросить очередь** (Flush Queue) удалят элементы из очереди. Если очередь с тем же именем существует, то этот вход не оказывает влияния на выполнение функции. **Максимальный размер очереди** только ограничивает число элементов в очереди. Он не пере распределяет память. Следовательно, такие типы данных с изменяемым размером, как пути, строки, массивы и т. п., могут еще увеличивать и уменьшать общий размер очереди. Вход **имя** (name) содержит имя очереди, которую пользователь хочет получить или создать. По умолчанию это пустая строка, приводящая к созданию неименованной очереди. Вход **тип элемента данных** (element data type) представляет тип данных, которые

должна содержать очередь. К этому входу могут быть подключены данные любого типа. Вход **создать если не найдена?** (create if not found?) определяет, надо ли создавать новую очередь, если очередь с именем, заданным на входе **имя,** не существует. При установке на входе значения ИСТИНА (по умолчанию) функция создает новую очередь и возвращает ссылку на нее. **Выход очереди** (queue out) определяет ссылку к существующей именованной очереди или новой очереди, созданной этой функцией.

Выход **создана новая?** (created new?) отображает значение ИСТИНА, если функция создала новую очередь

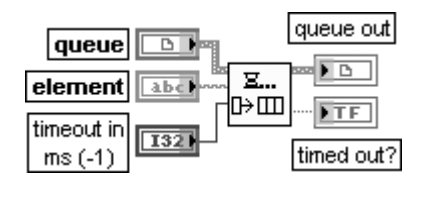

### **Enqueue Element Поставить элемент в очередь**

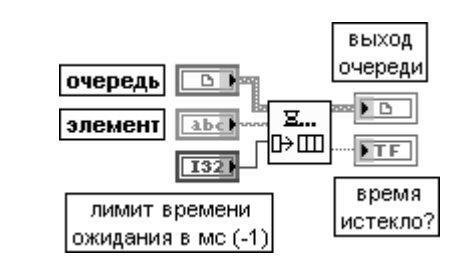

Функция добавляет элемент в конец очереди.

Если очередь заполнена, то функция ожидает в течение времени, заданного на входе **лимит времени ожидания в мс** перед выходом по времени ожидания. Если место в очереди во время ожидания становится доступным, то функция вставляет элемент и выход **время истекло?** (timed out?) принимает значение ЛОЖЬ. Если очередь становится недостоверной (например, если ссылка к очереди закрыта), то функция прекращает ожидание и возвращает ошибку с кодом 1122. Для установки максимального размера очереди необходимо использовать функцию **Получить очередь** (Obtain Queue). Вход **элемент** (element) определяет элемент, который добавляется в конец очереди. Его тип данных изменяется в соответствии с подтипом очереди

### **Preview Queue Element Просмотреть элемент очереди**

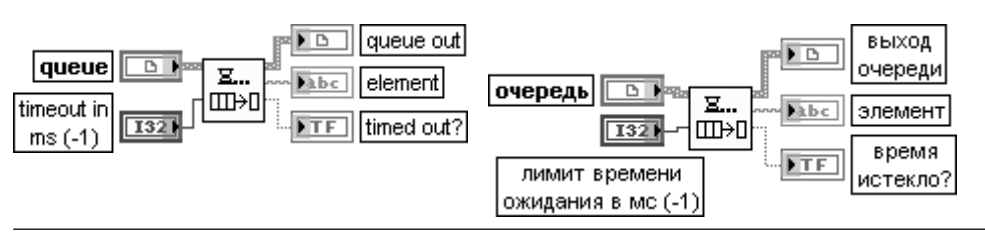

## 308 Функции генерации, ввода и обработки данных LabVIEW

Функция возвращает элемент из начала очереди без его удаления из очереди. Для возврата элемента из начала очереди и удаления из очереди необходимо использовать функцию **Убрать элемент из очереди** (Dequeue Element). Если очередь пустая, то функция ожидает в течение интервала времени, заданного на входе **лимит времени ожидания в мс** перед выходом по времени ожидания. Если элемент становится доступным в очереди во время ожида ния, то функция возвращает элемент и устанавливает на выходе **время истекло?** (timed out?) значение ЛОЖЬ.

Выход **элемент** (element) определяет элемент из начала очереди

### **Get Queue Status**

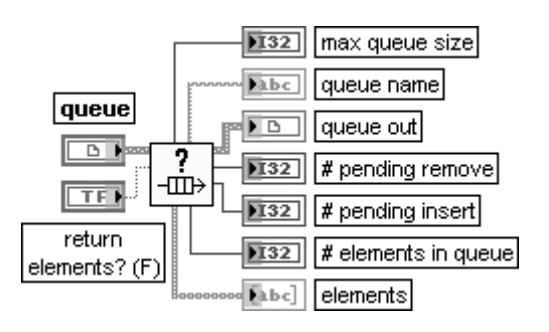

### **Получить статус очереди**

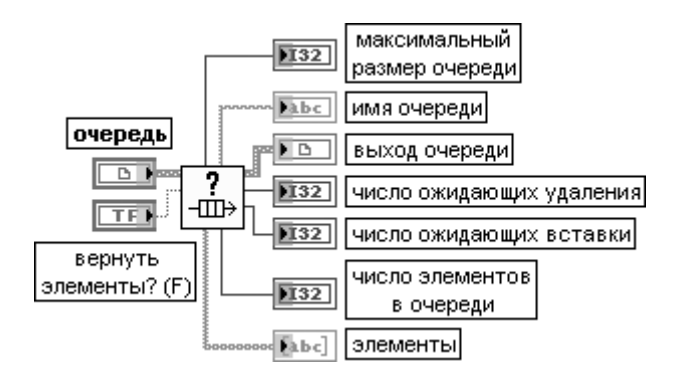

Функция возвращает информацию о текущем состоянии очереди, такую, например, как число элементов, находящихся в очереди. Эту функцию можно использовать также для проверки того, что **очередь** является достоверной ссылкой очереди. Если **очередь** не является достоверной ссылкой очереди, то функция возвращает ошибку с кодом 1. Вход **вернуть элементы** (return elements?) показывает возможность возврата элементов очереди. При установке значения ЛОЖЬ (по умолчанию) функция не возвращает элементы очереди. Выход **максимальный размер очереди** (max queue size) отображает максимальное число элементов, которое может содержать очередь. Если **максимальный размер очереди** равен –1, то очередь может содержать любое число элементов. Выход **число ожидающих удаления** (# pending remove) представляет число функций **Убрать элемент из очереди** (Dequeue Element) или **Просмотреть элемент очереди** (Preview Queue Element), ожидающих удаления элемента из очереди.

Выход **число ожидающих вставки** (# pending insert) представляет число функций, ожидающих вставки элемента в очередь. Для вставки элемента в очередь необходимо использовать функции **Поставить элемент в очередь** (Enqueue Element) или **Поста вить элемент в очередь на противоположном конце** (Enqueue Element at Opposite End).

Если **максимальный размер очереди** равен –1, то **число ожидающих вставки** равно 0. Выход **число элементов в очереди** (# elements in queue) возвращает текущее число элементов в очереди.

Выход **элементы** (elements) возвращает все элементы, находящиеся в очереди, но не удаляет их из очереди. Если вход **вернуть элементы?** находится в состоянии ЛОЖЬ, то этот массив является пустым. Тип данных этого выхода изменяется в соответствии с подтипом данных на входе **очередь**

### **Release Queue**

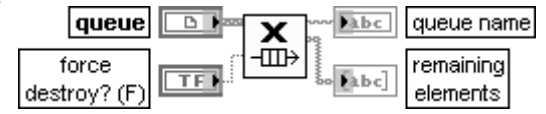

### **Закрыть очередь**

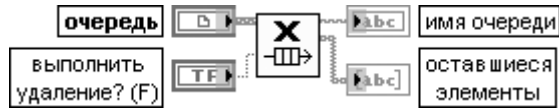

Функция закрывает ссылку к очереди.

Вход **выполнить удаление?** (force destroy?) показывает возможность удаления очереди. При установке значения ЛОЖЬ (по умолчанию) для удаления очереди необходимо вызвать данную функцию столько раз, сколько было получено ссылок к очереди, или остановить все ВП, используя ссылку к очереди. При установке значения ИСТИНА функция удаляет очередь без многократного вызова функции или остановки всех ВП, использующих ссылку к очереди

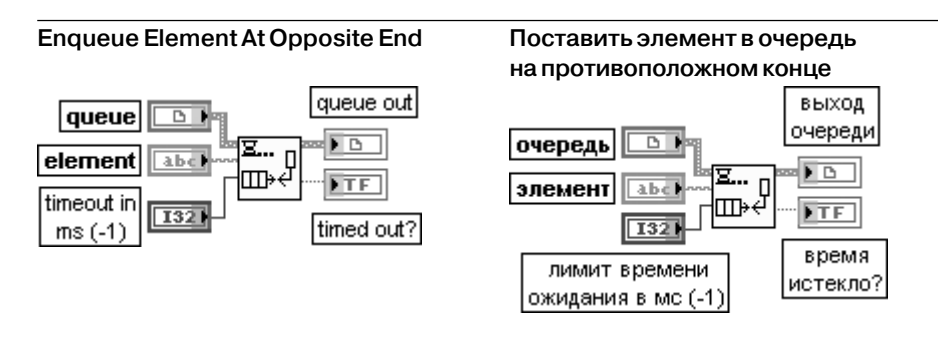

Функция добавляет элемент к началу очереди. Эта функция аналогична функции **Поставить элемент в очередь** (Enqueue Element).

Вход **лимит времени ожидания в мс** (timeout in ms) показывает, сколько миллисекунд функция ожидает доступного места в очереди, если очередь заполнена. По умолчанию значение входа

### $310$ Функции генерации, ввода и обработки данных LabVIEW

### равно -1, что соответствует отсутствию ожидания.

Если функция ожидает в течение заданного лимита время ожидания в мс и очередь остается полной, то функция возвращает значение ИСТИНА на выходе время истекло?

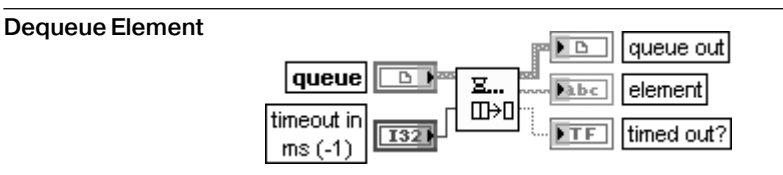

### Убрать элемент из очереди

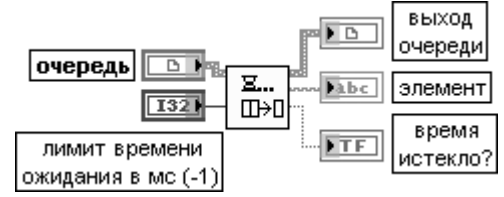

Функция удаляет элемент из начала очереди и возвращает его на выходе элемент. Роль входа лимит времени ожидания в мс (timeout in ms) и выходов элемент (element) и время истекло? (timed out?) идентична роли одноименного входа и выходов функции Просмотреть **элемент очереди** (Preview Queue Element)

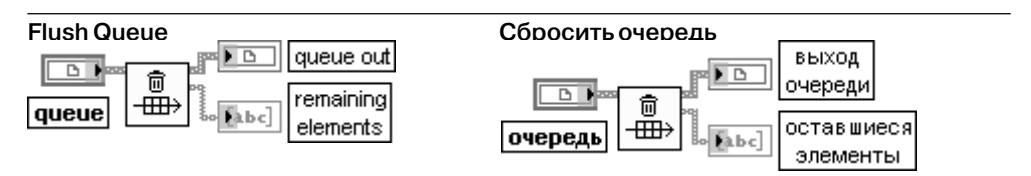

Функция удаляет все элементы из очереди и возвращает удаленные элементы в виде массива. Эта функция не освобождает ссылку к очереди.

Выход оставшиеся элементы (remaining elements) представляет массив элементов, удаленных из очереди. Первый элемент в массиве соответствует элементу из начала очереди, а последний элемент массива представляет элемент из конца очереди

На рис. 3.60 приведена блок-диаграмма упрощенного ВП Очередь-мультиплексор (Queue Multiplexer) из набора примеров NI Example Finder. В основе его работы лежит пересылка данных, сформированных в двух циклах генерации данных, одному регистратору данных с помощью функций **Операции очереди** (Oueue Operations)

ВП из подпалитры **Семафор** (Semaphore VIs) используются для ограничения числа задач, которые могут одновременно выполняться на общем (защищенном) ресурсе. Защищенный ресурс или критическая секция могут включать запись в глобальные переменные или взаимодействие с внешними приборами.

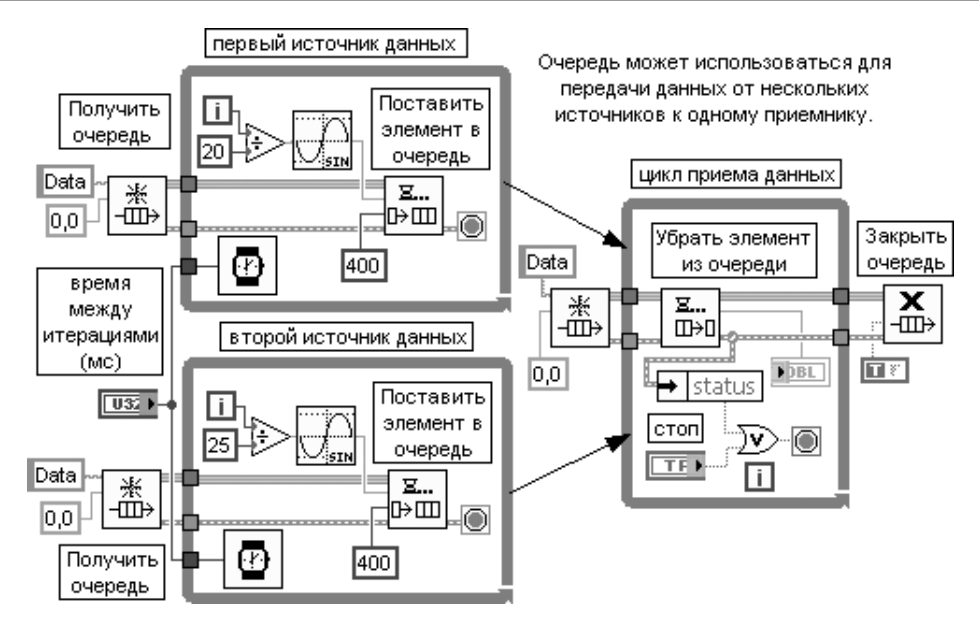

Рис. 3.60. Блок-диаграмма ВП Очередь-мультиплексор (Queue Multiplexer)

ВП из подпалитры Семафор также могут использоваться для синхронизации двух или более отдельных параллельных задач, так что только одна задача выполняет критическую секцию кода, защищенную общим семафором. В частности, эти ВП необходимо использовать для того, чтобы определенные ВП или части блок-диаграммы ожидали завершения выполнения критических секций другими ВП или частями блок-диаграммы.

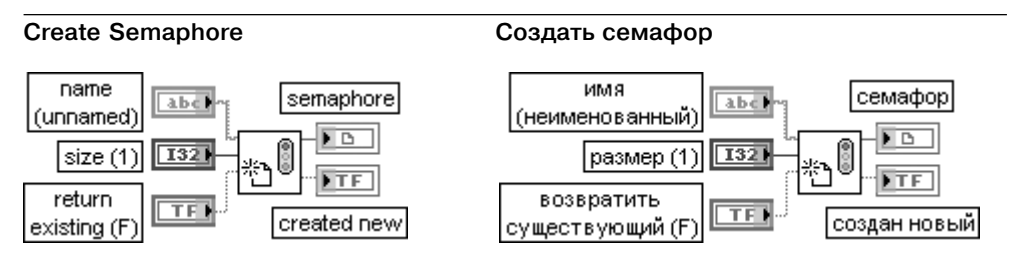

Функция просматривает существующий семафор или создает новый семафор и возвращает ссылку. Эту ссылку можно использовать для вызова других ВП из подпалитры **Семафор** (Semaphore VIs).

Вход имя (name) содержит имя семафора, который просматривается или создается. По умолчанию на этот вход подключается пустая строка, чтобы создать неименованный семафор. LabVIEW не освобождает автоматически именованные семафоры.

Именованный семафор существует только в течение выполнения ВП верхнего уровня, первым создавшего именованный семафор. Так, например, если ВП **Приложение** имеет подприбор Подзадача, то любые именованные семафоры, созданные ВП Подзадача, очищаются, когда ВП Приложение останавливает выполнение. Можно использовать тот же самый именованный

семафор в любом ВП, даже не находящемся в иерархии ВП **Приложение**, но семафор прекратит существование, когда иерархия ВП **Приложение** закроется.

Вход **размер** (size) определяет максимальное число задач, которые могут одновременно получить семафор. Если именованный семафор уже существует, то подключение значения к этому входу не изменяет размер семафора. По умолчанию размер равен 1.

Вход **возвратить существующий** (return existing) определяет возможность создания нового семафора, если семафор с таким именем не существует. По умолчанию значение входа равно ЛОЖЬ, что позволяет создавать семафор, если он не существует.

Выход **создан новый** (created new) отображает значение ИСТИНА, если ВП создает новый семафор

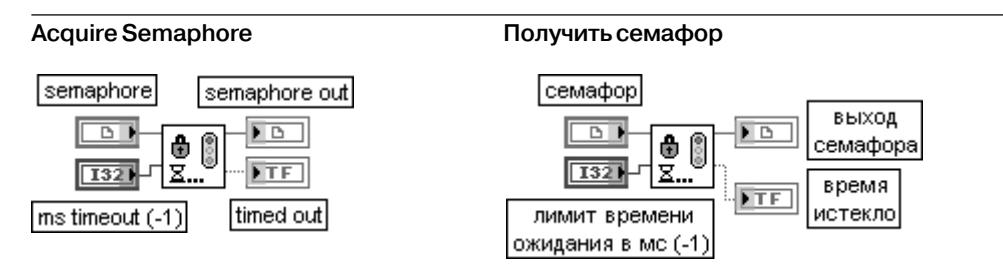

Функция обеспечивает получение доступа к семафору.

Функции входа **лимит времени ожидания в мс** (ms timeout) и выхода **время истекло** (timed out) были рассмотрены выше.

Если семафор уже получен максимальным числом задач, то ВП ожидает в течение интервала **лимит времени ожидания в мс** перед выходом по времени ожидания. Если семафор стал доступен во время ожидания, то на выходе **время истекло** формируется значение ЛОЖЬ. Если семафор не стал доступен или **семафор** не является достоверным, то на этом выходе формирует ся значение ИСТИНА. Счетчик семафора увеличивается на единицу при каждом выполнении ВП **Получить семафор**, даже если задача, получающая семафор, уже получила его однажды. Получе ние того же семафора дважды без промежуточного вызова ВП **Закрыть семафор** (Release Semaphore) в общем случае приводит к искажению данных

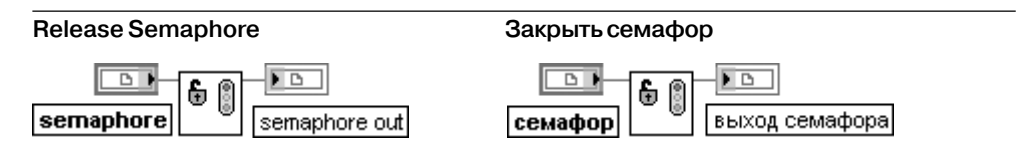

Функция закрывает доступ к семафору. Если ВП **Получить семафор** (Acquire Semaphore) ожидает семафор, который закрывается данным ВП, то он прекращает ожидание и продолжает выполнение

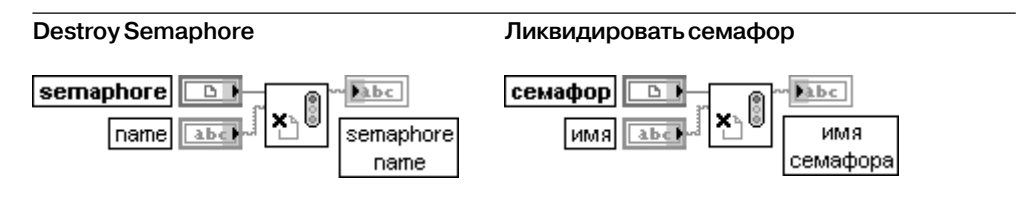

Функция ликвидирует определенный семафор. Все ВП **Получить семафор** (Acquire Semaphore), которые ожидают этот семафор, немедленно выходят из ожидания и возвращают ошибку

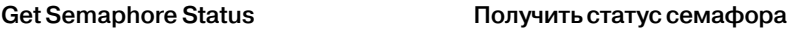

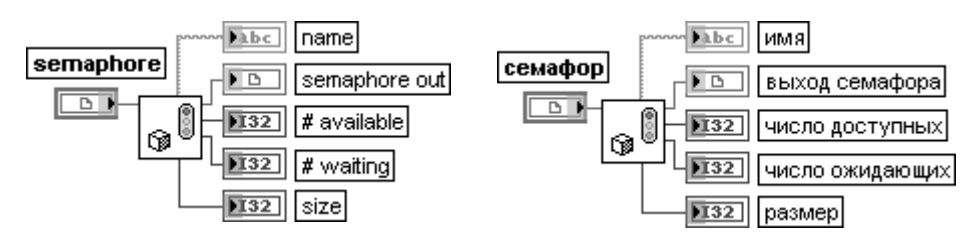

Функция возвращает информацию о текущем статусе семафора.

Выход **имя** (name) содержит имя семафора.

**Выход семафора** (semaphore out) имеет то же значение, что и вход **семафор**. Выход **число доступных** (# available) содержит число задач, которые получены семафо ром на текущий момент. Это число всегда меньше или равно значению на выходе **размер** (size).

Выход **число ожидающих** (# waiting) содержит число функций **Получить семафор** (Acquire Semaphore), ожидающих получения семафора

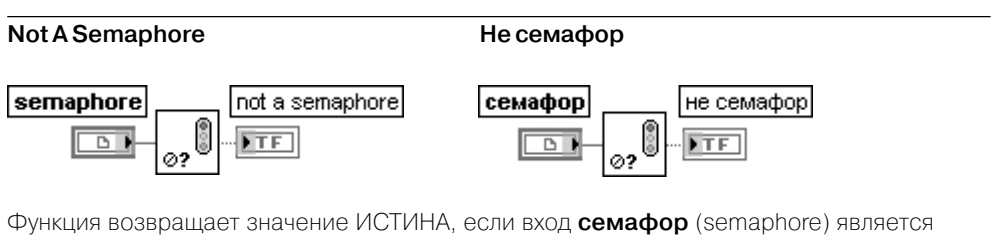

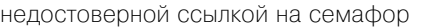

На рис. 3.61 приведены блок-диаграммы упрощенного ВП **Семафор с подприборами** (Semaphore with SubVIs) из набора примеров NI Example Finder. В основе его работы лежит поочередный ввод данных от одного источника дан ных с помощью двух подприборов (рис. 3.61а). При этом в каждом подприборе (рис. 3.61б) перед вводом данных устанавливается запрет доступа к источнику данных с помощью ВП **Получить семафор**, а после ввода такой запрет снимается с помощью ВП **Закрыть семафор**.

ВП из подпалитры **Встреча** используются для синхронизации двух или более отдельных параллельных задач в определенной точке выполнения. Каждая задача, которая достигает **встречи**, ожидает, пока в таком же состоя нии не окажется заданное число задач, после чего все задачи продолжают выполнение.

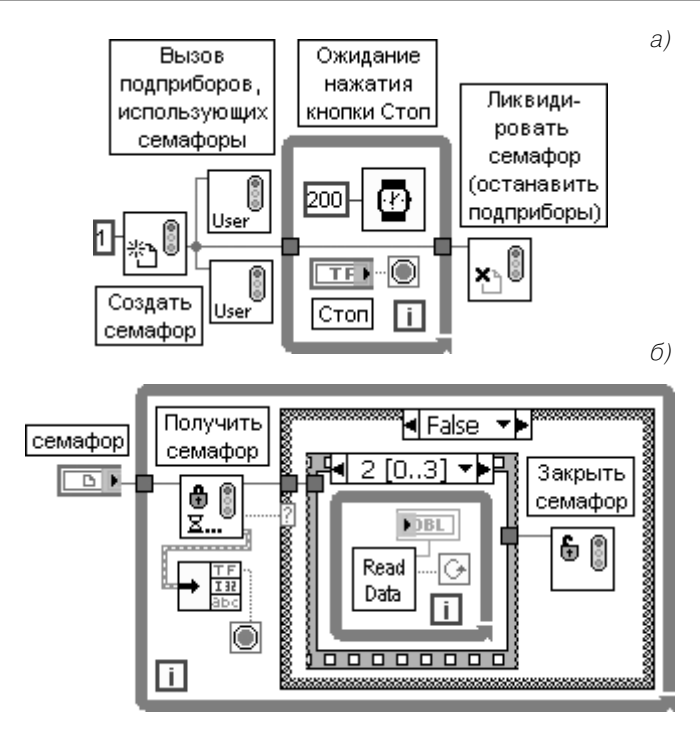

Рис. 3.61. Блокдиаграммы ВП **Семафор с подприборами** (Semaphore with SubVIs) (а) и подприбора (б)

### **Create Rendezvous Создать встречу**

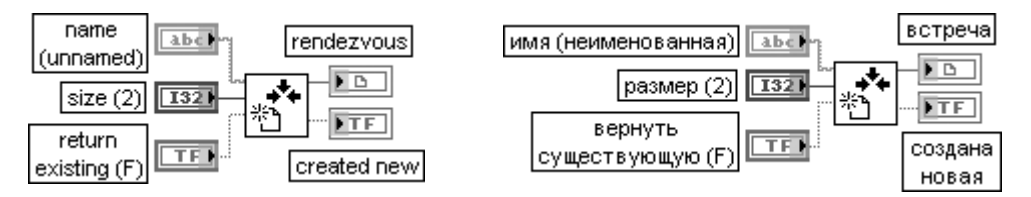

Функция просматривает существующую встречу или создает новую встречу и возвра щает ссылку. Эту ссылку можно использовать для вызова других ВП из подпалитры **Встреча** (Rendezvous).

Вход **имя** (name) содержит имя встречи, которая просматривается или создается. По умолчанию на этот вход подключается пустая строка, чтобы создать неименованную встречу. LabVIEW не освобождает автоматически именованные встречи.

Вход **размер** (size) определяет минимальное число задач, которые должны встретиться, чтобы продол жить выполнение. По умолчанию число таких задач равно 2. Если именованная встреча уже существует, то подключение значения к входу **размер** не изменяет размер встречи. Для изменения размера именованной встречи необходимо использовать ВП **Изменить размер встречи** (Resize Rendezvous). Вход **вернуть существующую** (return existing) определяет возможность создания новой встречи, если встреча с таким именем не существует. По умолчанию значение входа равно ЛОЖЬ, что позволяет создавать встречу, если она не существует

### **Wait at Rendezvous Ожидать встречу**

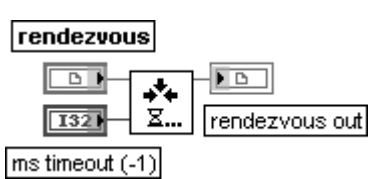

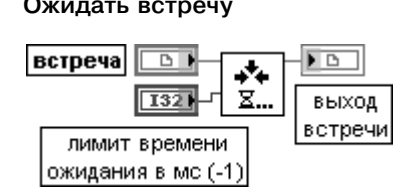

Функция ожидает прибытия на встречу достаточного числа задач.

Вход **лимит времени ожидания в мс** (ms timeout) определяет длительность ожидания прибытия других задач на встречу. По умолчанию это значение равно –1, что показывает отсутствие лимита времени ожидания

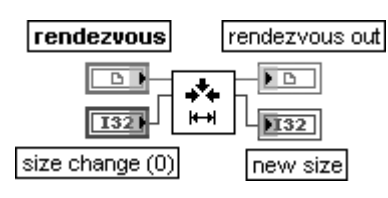

### **Resize Rendezvous Изменить размер встречи**

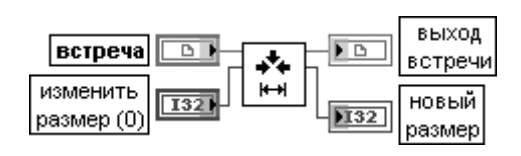

Функция изменяет размер **встречи** (rendezvous) с помощью входа **изменить размер** (size change) и возвращает **новый размер** (new size).

Вход **изменить размер** (size change) определяет максимальное количество задач, которые должны поступить на встречу. Отрицательный размер уменьшает число задач. По умолчанию значение входа равно 0, что не изменяет размер.

Выход **новый размер** (new size) представляет новое число задач, поступающих на встречу

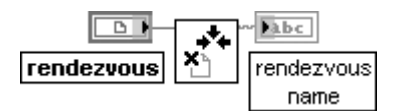

### **Destroy Rendezvous Ликвидировать встречу**

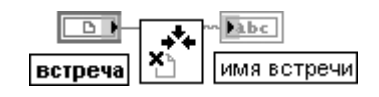

Функция ликвидирует определенную **встречу**. Все ВП **Ожидать встречу** (Wait at Rendezvous), которые ожидают данную встречу, немедленно выходят из ожидания и возвращают ошибку

### **Get Rendezvous Status Получить статус встречи**

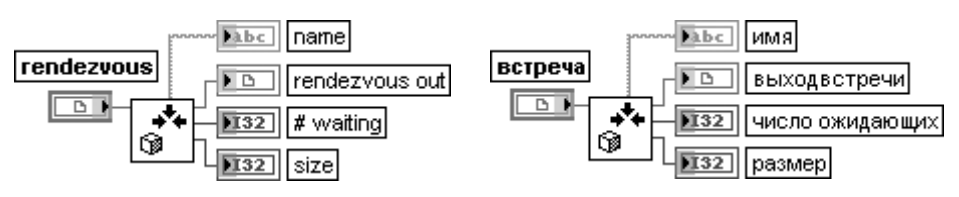

Функция возвращает информацию о текущем статусе встречи. Выход **имя** (name) содержит имя встречи.

## 316 Функции генерации, ввода и обработки данных LabVIEW

**Выход встречи** (rendezvous out) имеет то же значение, что и вход **встреча**. Выход **число ожидающих** (# waiting) отображает число функций **Ожидать встречу** (Wait at Rendezvous), ожидающих встречи в текущий момент.

Выход **размер** (size) отображает число задач, участвующих во встрече

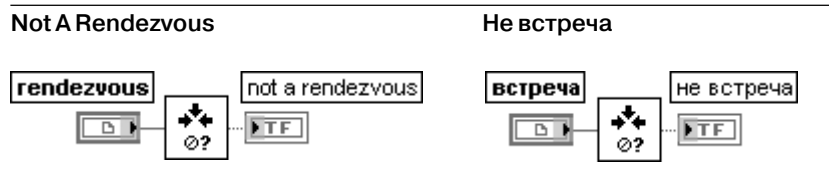

Функция возвращает значение ИСТИНА, если **встреча** (rendezvous) не является досто верной ссылкой к встрече

**Функции случаев** (Occurrences functions) используются для управления от дельными синхронными действиями. В частности, эти функции целесообразно использовать, когда один ВП или часть блок-диаграммы должны ожидать, пока другой ВП или часть блок-диаграммы закончат задачу без принудительного опроса с помощью средств LabVIEW. Эта же задача может быть выполнена с по мощью глобальной переменной, когда изменение ее значения определяется с по мощью опроса глобальной переменной в структуре цикла. Конечно, использование глобальных переменных с ожиданием в цикле приводит к большим потерям про цессорного времени. С использованием **функций случаев** второй цикл становится холостым и не использует процессорное время. Когда первый цикл устанавлива ет случай, LabVIEW активизирует второй цикл и любые другие блок-диаграммы, которые ожидают определенный случай.

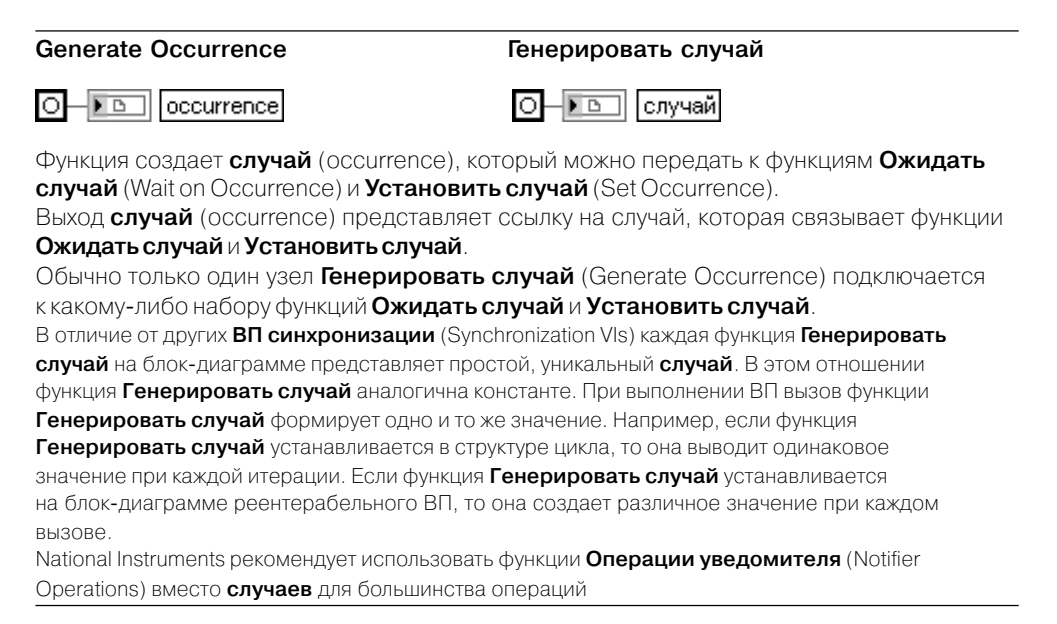

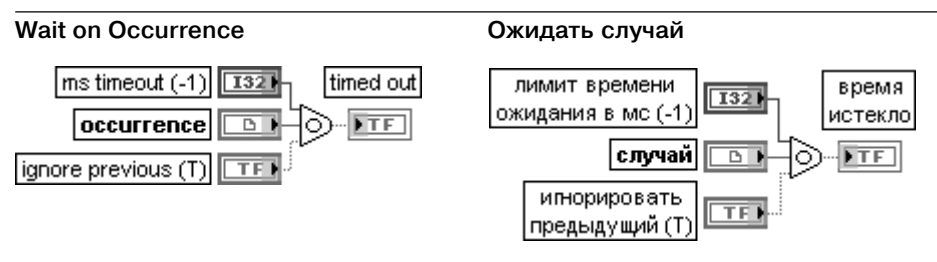

Функция ожидает функцию **Установить случай** (Set Occurrence) для установки или запуска заданного **случая** (occurrence).

Вход **лимит времени ожидания в мс** (ms timeout) определяет заданный интервал времени в мс, отводимый для случая. Если случай не происходит в отведенное **время ожидания**, то функция возвращает значение ИСТИНА. Если на входе **лимит времени ожидания** установлено значение – 1, то ожидание отсутствует.

Вход **случай** (occurrence) представляет ссылку, которая связывает функции **Ожидать случай** (Wait on Occurrence) и **Установить случай** (Set Occurrence).

Если вход **игнорировать предыдущий** (ignore previous) установлен в состояние ИСТИНА и другой узел установил случай перед началом выполнения этой функции, то функция игнорирует предыду щий случай и ожидает другой случай.

Выход **время истекло** (timed out) имеет значение ИСТИНА, если случай не произошел за определенный **лимит времени ожидания**. Если **лимит времени ожидания** равен –1, то на выход **время истекло** выводится значение ЛОЖЬ

**Set Occurrence Установить случай**

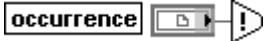

случай |  $\overline{B}$ 

Функция запускает определенный случай (occurrence). Все блок-диаграммы, которые ожидают данный случай, прекращают ожидание.

Вход **случай** (occurrence) является ссылкой к случаю, которая связывает функции **Ожидать случай** (Wait on Occurrence) и **Установить случай** (Set Occurrence).

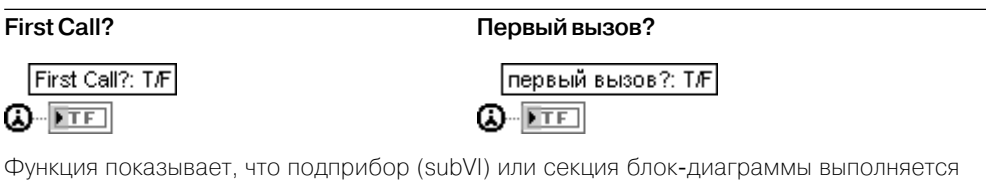

в первый раз. Функция **Первый вызов?** (First Call?) возвращает значение ИСТИНА только при первом вызове, таком как вызов после нажатия кнопки **Выполнить** (Run). Функцию можно разместить в разных частях блок-диаграммы. Эта функция полезна для однократного выполнения подприбора или секции блок

диаграммы внутри цикла или структуры **Вариант** (Case structure).

# **3.3.4. ВП доступа к реестру Windows**

Реестр системы Windows представляет специальную базу данных, в которой на ходится почти вся информация, необходимая для загрузки и конфигурирова

ния системы и настройки ее под конкретного пользователя [14]. Реестр похож на файловую систему, поскольку состоит из набора каталогов, каждый из которых содержит либо подкаталоги, либо записи. Отличие заключается в том, что корпорация Microsoft называет каталог реестра ключом (kev), при этом все каталоги верхнего уровня начинаются со строки НКЕҮ, что означает «дескриптор ключа».

В нижней части иерархической структуры реестра располагаются записи, называемые значениями. Каждое значение имеет три части: имя, тип и данные. Имя представляет строку формата Unicode. Тип может быть одним из стандартных типов. Наиболее часто используются строки формата Unicode, 32-разрядные целые числа, двоичные числа произвольной длины и символьные ссылки на каталог или запись реестра. На верхнем уровне в реестре Windows имеется ряд ключей. называемых корневыми ключами.

С помощью ВП доступа к реестру Windows (рис. 3.62) можно создавать, открывать, запрашивать, перечислять, закрывать и удалять ключи реестра Windows. Также можно перечислять, считывать, записывать и удалять значения ключей реестра Windows. Необходимо отметить, что описание всех ВП доступа к реестру Windows в раз-

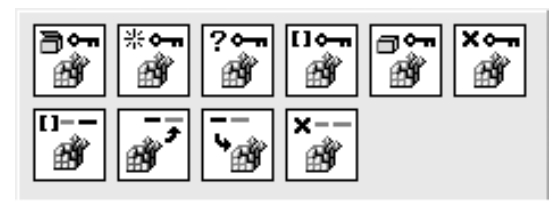

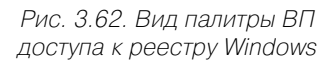

деле LabVIEW Help сопровождается предупреждающим сообщением о том, что некорректное изменение реестра может повредить Windows или затруднить ее запуск.

### **Open Registry Key**

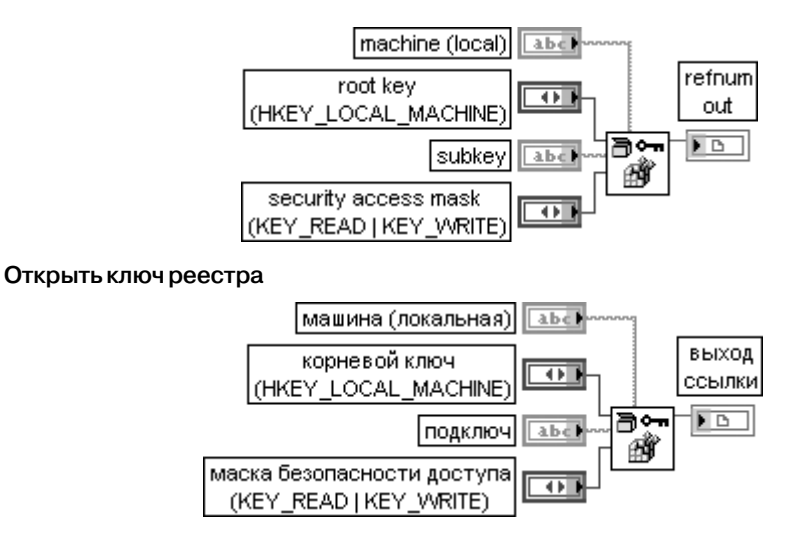

ВП открывает ссылку к ключу или подключу в реестре Windows.

Вход **машина** (machine) определяет имя сетевой машины. По умолчанию задается локальная машина.

Вход **корневой ключ** (root key) определяет корневой ключ Windows. Предусмотрены следующие варианты установки этого входа:

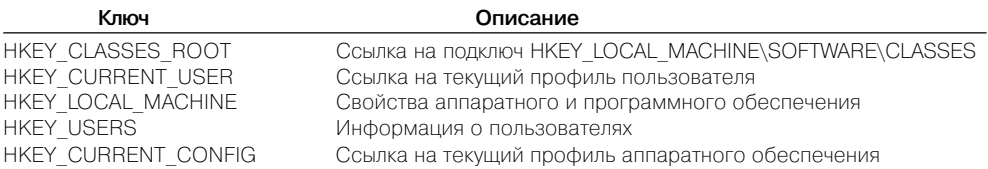

Вход **подключ** (subkey) представляет имя подключа корневого ключа. Начальный символ обратно го слэша «\» может вызвать ошибку.

Вход **маска безопасности доступа** (security access mask) определяет права доступа к назначению ключа. Предусмотрены следующие варианты установки этого входа:

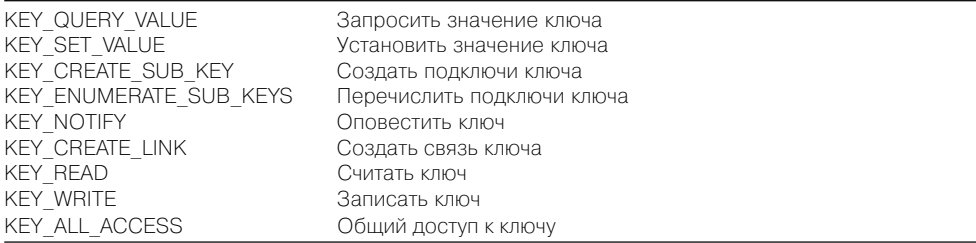

**Выход ссылки** (refnum out) содержит ссылку к открытому ключу

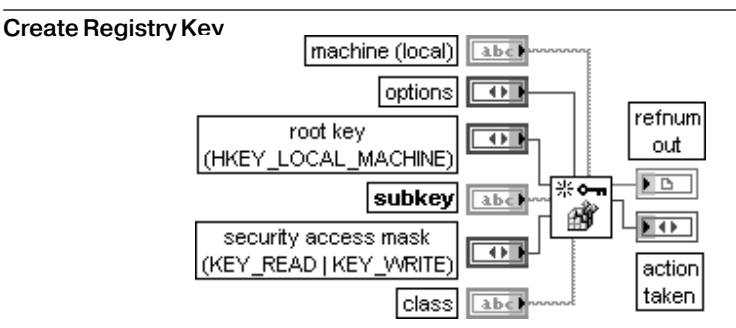

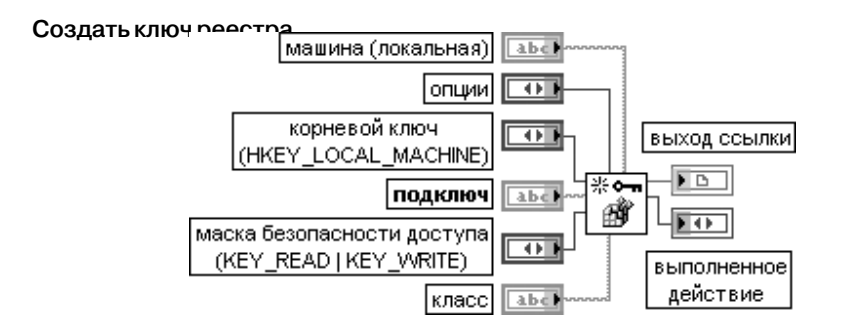

ВП создает ключ в реестре Windows или открывает его, если он уже существует. Вход **опции** (options) определяет специальные опции для ключа.

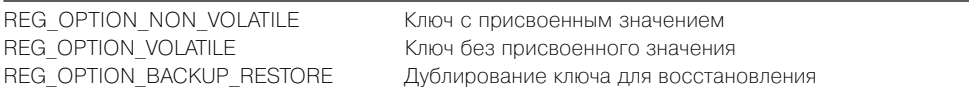

Вход **класс** (class) определяет класс (тип объекта) ключа. Выход **выполненное действие** (action taken) показывает действие, выполненное ВП.

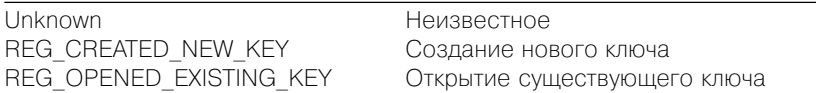

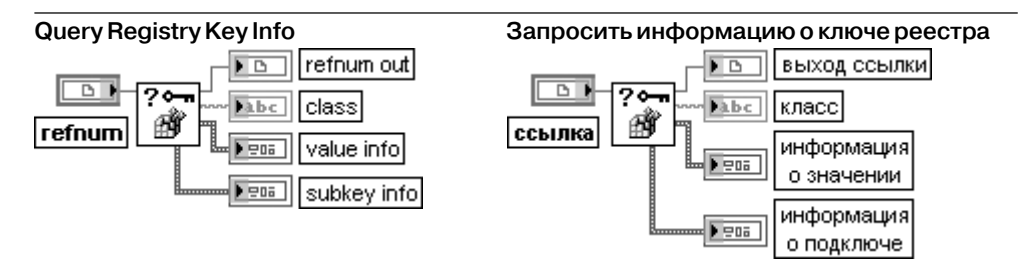

ВП извлекает информацию о ключах.

Выход **информация о значении** (value info) содержит набор параметров, описывающих набор значений и данных.

**Число значений** (numValues) содержит число значений в ключе, определенном с помощью hKey.

**Максимальная длина имени значения** (maxValueNameLen) представляет длину самого длинного имени в ключе, определенном с помощью hKey.

**Максимальная длина данных значения** (maxValueDataLen) представляет длину самого длинного значения в ключе, определенном с помощью hKey.

Выход **информация о подключе** (subkey info) содержит набор параметров, описываю щих подключи.

**Число подключей** (numSubKeys) представляет число подключей в ключе, определен ном с помощью hKey.

**Максимальная длина имени подключа** (maxSubKeyLen) представляет длину наиболее длинного имени подключа в ключе, определенном с помощью hKey.

**Максимальная длина имени класса** (maxSubKeyClassLen) представляет длину наибо лее длинного имени класса ключа, определенного с помощью hKey.

**Enum Registry Keys**

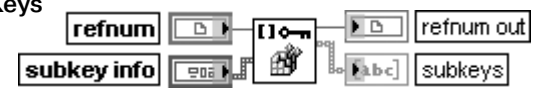

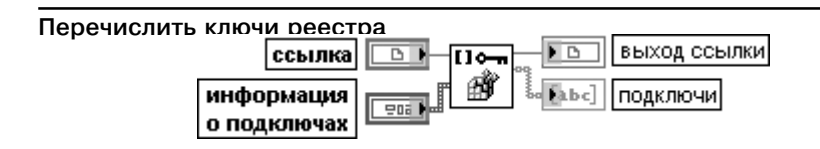

ВП отображает подключи определенного ключа или подключа. Этот ВП необходимо использовать вместе с ВП **Запросить информацию о ключе реестра** (Query Registry Key Info)

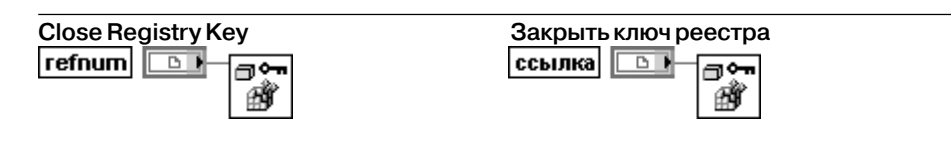

ВП закрывает ключ в реестр Windows

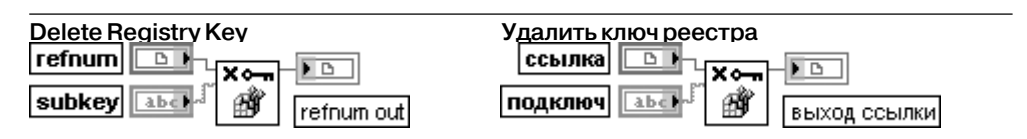

ВП удаляет определенный ключ или подключ

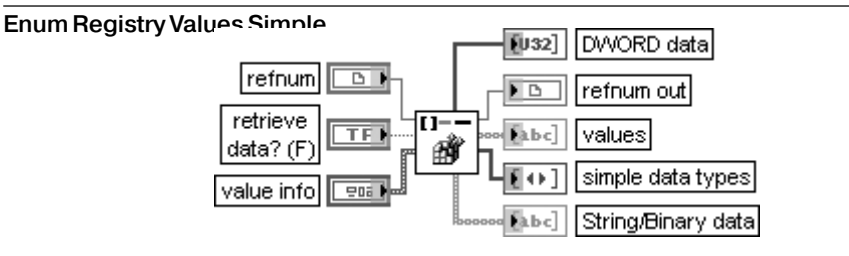

### **Перечислить значения реестра**

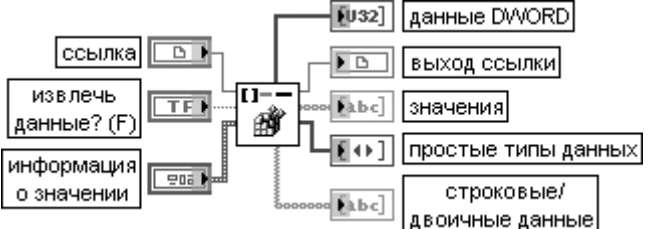

ВП отображает значения определенного ключа или подключа.

Если на входе **извлечь данные?** (retrieve data?) установлено состояние ИСТИНА, то ВП возвращает 32-разрядные целые числа *(DWORD data)* и строковые/двоичные данные (String/Binary data)

### 399 Функции генерации, ввода и обработки данных LabVIEW

в дополнение к значениям (values) и простым типам данных (simple data types). Этот ВП необходимо использовать вместе с ВП Запросить информацию о ключе реестра (Query Registry Key  $lnfo)$ 

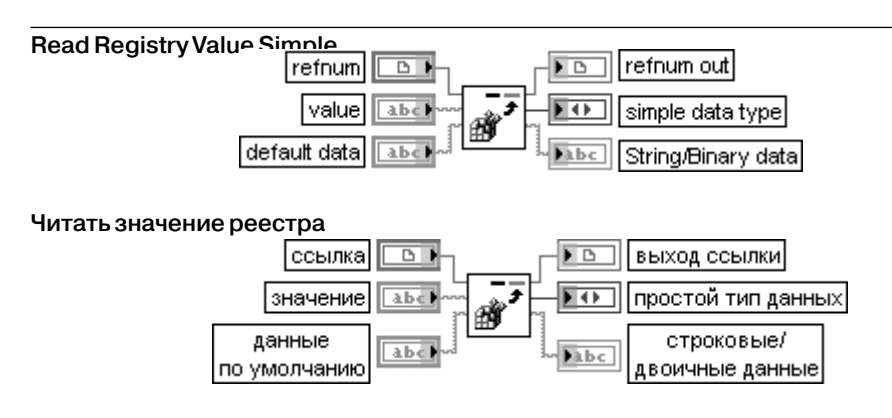

ВП читает данные и упрощенный тип данных из значения реестра.

Если ключ или значение не существует или возникает неисправимая ошибка, ВП возвращает данные по умолчанию. Этот полиморфный ВП может использоваться для записи строковых или числовых данных. Тип данных, подключенных к входу данные по умолчанию (default data), определяет реализацию используемого полиморфного ВП

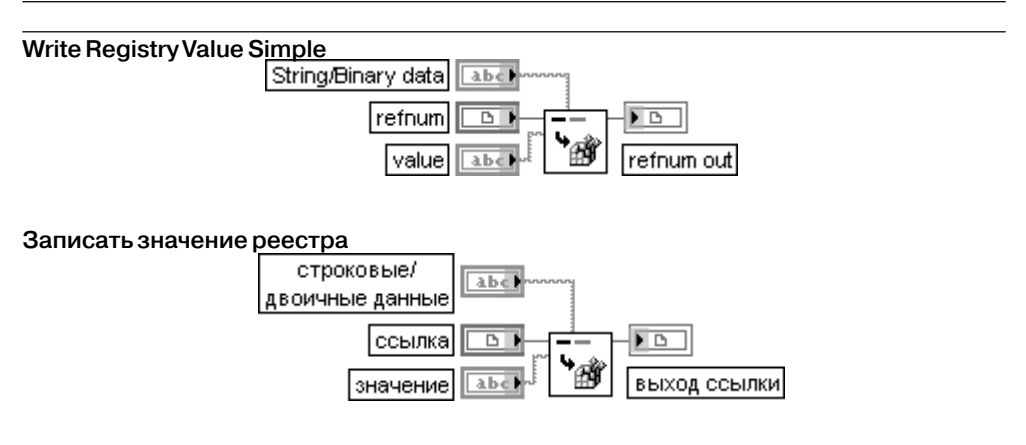

ВП записывает данные в значение (value) ключа реестра, определенного с помощью ссылки (refnum). Этот полиморфный ВП может использоваться для записи строковых или числовых данных. Тип данных, подключенных к входу строковые/двоичные данные (String/Binary data), определяет реализацию используемого полиморфного ВП

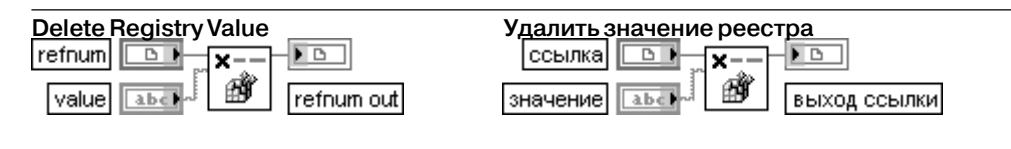

На рис. 3.63 в качестве примера приведена блок-диаграмма ВП управления параметрами Web-камеры с помощью ВП доступа к реестру.

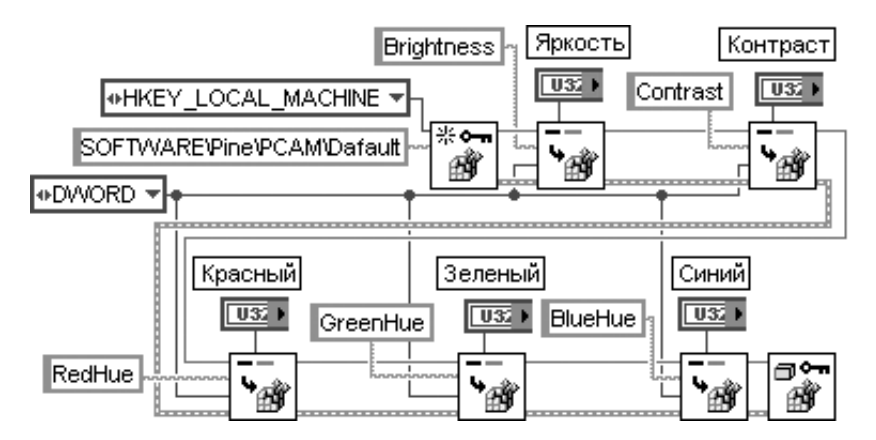

Рис. 3.63. Блок-диаграмма ВП управления параметрами Web-камеры

# **3.3.5. Функции преобразования и отображения графических файлов**

Функции преобразования и отображения графических файлов позволяют запи сывать и читать файлы в формате JPEG, PNG и BMP. Преобразование двумер ных массивов данных в кластер данных изображения осуществляется с помощью ВП **Перевести массив данных в изображение** (Flatten Pixmap), обратное преоб разование – с помощью ВП **Восстановить изображение из кластера** (Unflatten Pixmap). Данные изображения могут быть выведены для просмотра в виде изоб ражения с помощью ВП **Рисовать приведенное изображение** (Draw Flattened Pixmap).

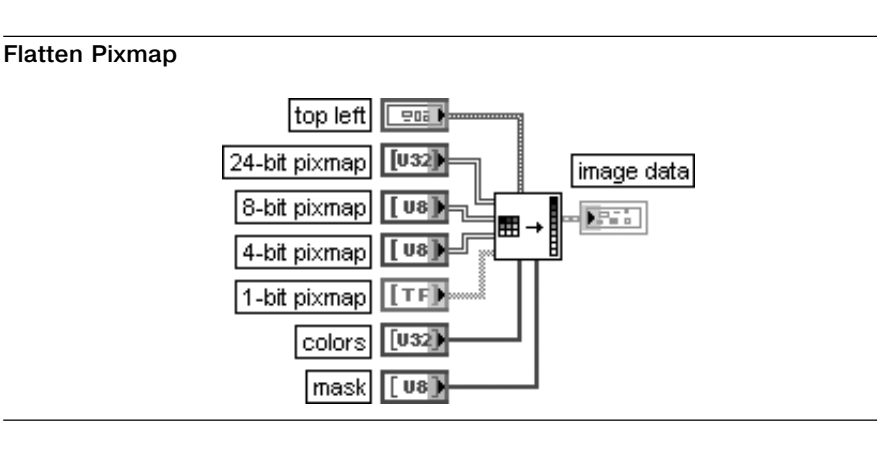

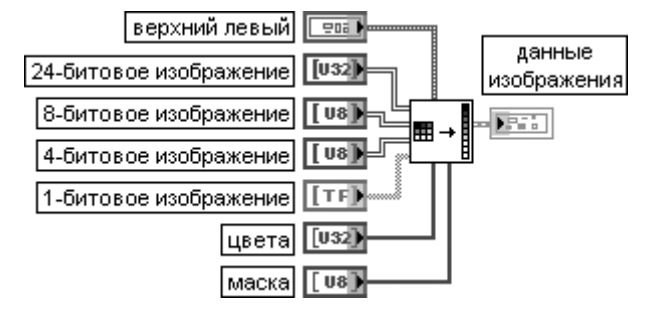

### **Перевести массив данных в изображение**

ВП преобразует один из подключенных массивов данных в кластер **данные изображе ния** (image data), который с помощью ВП из подпалитры **Графические форматы** (Graphics Formats), описанных ниже, может быть записан в файл или с помощью ВП низкого уровня выведен для просмотра в виде изображения.

Вход **верхний левый** (top left) определяет координаты точки, в которой размещается левый верхний угол изображения. В состав кластера **верхний левый** входят следующие элементы:  **x** – представляет горизонтальную координату, которая увеличивается слева направо;

 **y** – представляет вертикальную координату, которая увеличивается сверху вниз.

Входы **24битовое изображение** (24bit pixmap), **восьмибитовое изображение** (8bit pixmap), **четырехбитовое изображение** (4-bit pixmap) и **однобитовое изображение** (1-bit pixmap) представляют двумерные массивы данных, которые должны быть преобразованы в **данные изображения** (image data). Размеры данных изображения должны соответствовать размерам этих массивов. В случае преобразования **восьмибитового изображения** и **четырехбитового изображения** ВП использует их данные как индексы массива цветов. При преобразовании **однобитового изобра жения** элементы ЛОЖЬ отображаются элементом 0 таблицы цветов, а элементы ИСТИНА – элементами 1 этой таблицы.

Вход **таблица цветов** (colors) представляет массив значений цветов RGB, которые соответствуют значениям подключенного **входа изображения** (pixmap). Тип подключенного **входа изображения** определяет характер интерпретации LabVIEW этого входа. При подключении 24-битового изобра**жения** LabVIEW игнорирует этот вход. В случае подключения **восьмибитового изображения** массив может иметь 256 элементов. При подключении **четырехбитового изображения** массив может иметь 16 элементов. В случае подключения **однобитового изображения** массив может иметь 2 элемента. Вход **маска** (mask) является одномерным массивом, который описывает информацию о маскировании каждого пиксела.

Выход **данные изображения** (image data) возвращает информацию об изображении в виде кластера, в состав которого входят следующие параметры:

**тип изображения** (image type) – зарезервирован для последующих приложений; **глубина изображения** (image depth) – задает глубину цвета изображения, которая определяется числом битов, используемых для описания цвета каждого элемента изображения. Допустимые значения включают 1, 4, 8, и 24 бита на элемент. **Глубина изображения** влияет на то, как LabVIEW интерпретирует значения массивов **изображе ние** (image) и **цвета** (colors);

**изображение** (image) – представляет массив байтов, которые описывают цвет каждого элемента растрового изображения.

Если **глубина изображения** равна 24, то цвет каждого элемента описывается с по мощью трех байтов. Первый байт каждого элемента описывает величину красного цвета, второй байт – зеленого, третий байт – синего.
Если **глубина изображения** равна 8, то цвет каждого элемента описывается одним байтом. Значение каждого бита соответствует элементу в массиве **цветов**, который хранит 32-битовые значения **RGB**, где старший байт равен 0, а байты в порядке убывания соответствуют красному, зеленому и синему цветам. Допустимые значения **изоб ражения** находятся в диапазоне от 0 до 255.

Если **глубина изображения** равна 4, цвет каждого элемента описывается также одним байтом, однако допустимые значения **изображения** находятся в диапазоне от 0 до 15. Если **глубина изображения** равна 1, нулевые значения **изображения** соответствуют нулевому элементу в массиве **цвета**. Все другие значения соответствуют элементу 1 в массиве **цвета**.

Размер массива может быть больше ожидаемого вследствие заполнения;

**маска** (mask) – представляет массив байтов, каждый бит которых описывает информа цию о маскировании каждого элемента. Первый байт описывает маскирование первых восьми элементов, второй байт – вторых восьми и т. д. Если бит имеет нулевое значе ние, то LabVIEW рисует соответствующий элемент как прозрачный. Если массив пустой, LabVIEW рисует все элементы непрозрачными;

**прямоугольник** (Rectangle) – представляет кластер, который содержит координаты, задаю щие прямоугольные границы изображения. Горизонтальные координаты возрастают слева направо, вертикальные – сверху вниз. В состав кластера входят следующие элементы: left – представляет горизонтальную координату левого края прямоугольника;

top – представляет вертикальную координату верхнего края прямоугольника; right – представляет горизонтальную координату правого края прямоугольника;

bottom – представляет вертикальную координату нижнего края прямоугольника

## **Unflatten Pixmap**

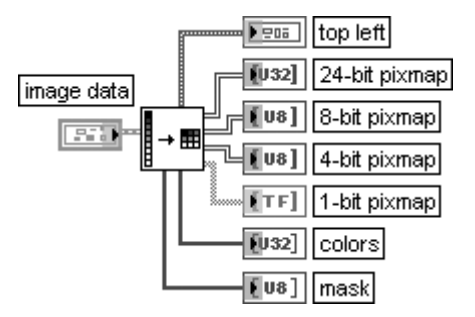

## **Восстановить изображение из кластера**

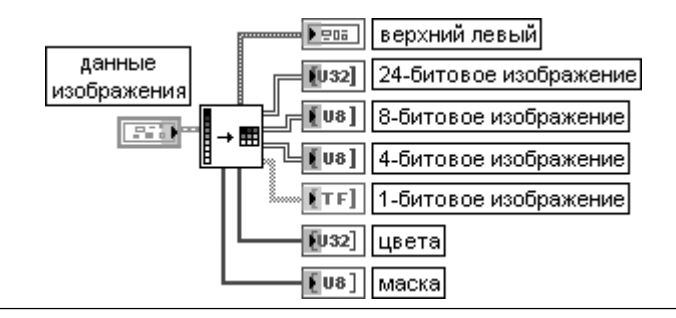

## ВП преобразует кластер **данных изображения** в двумерный массив.

Данный ВП целесообразно использовать на выходе одного из ВП подпалитры **Графи ческие форматы** (Graphics Formats), выполняющих чтение графических файлов, для преобразования данных изображения в двумерное представление.

Если на вход ВП подаются 32-битовые данные изображения, то ВП удаляет альфаканал и возврашает 24-битовое изображение.

Назначение выходов ВП идентично назначению входов описанного выше ВП **Перевес ти массив данных в изображение** (Flatten Pixmap).

## **Write JPEG File Записать в файл JPEG**

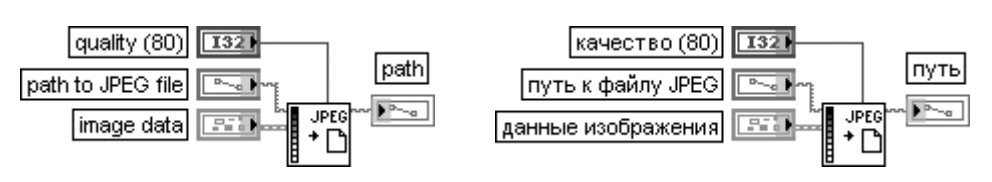

ВП производит запись **данных изображения** (image data) в файл в формате JPEG. При записи изображения в файл необходимо использовать ВП **Перевести массив данных в изображение** (Flatten Pixmap) для преобразования данных в кластер **данных изображения** перед использованием этого ВП. При записи рисунка в файл необходимо использовать ВП **Рисунок в изображение** (Picture to Pixmap) для преобразования данных в кластер **данных изображения** перед использованием этого ВП.

Вход **качество** (quality) определяет уровень качества JPEG, используя шкалу библиотеки IJG JPEG, которая имеет диапазон от 0 до 100. По умолчанию значение равно 80. Шкала балансирует качество изображения и размер файла. Значение в диапазоне 75–95 создает сжатый файл с высоким качеством изображения, а значение менее 50 создает меньший по размеру файл с низким по качеству изображением.

Вход **путь к файлу JPEG** (path to JPEG file) определяет путь и имя файла JPEG, в который произво дится запись. Если путь не задан, то LabVIEW отображает окно файлового диалога, с помощью которого пользователь может указать путь к файлу.

Вход **данные изображения** (image data) описывает изображение, которое должно быть записано в файл.

Выход **путь** (path) определяет путь к файлу JPEG

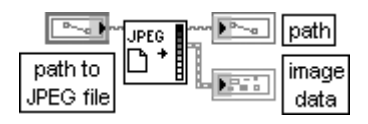

## **Read JPEG File Читать файл JPEG**

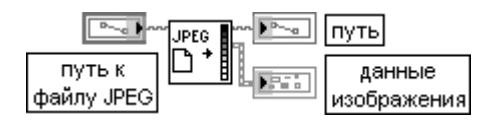

ВП читает файл JPEG и формирует **данные изображения** (image data), необходимые для отображения файла на индикаторе рисунка.

Функции входа **путь к файлу JPEG** (path to JPEG file) и выхода **путь** (path) идентичны функциям одноименного входа и выхода рассмотренного выше ВП **Записать в файл JPEG** (Write JPEG File)

# **Write PNG File** *Sanuca***t B файл PNG**

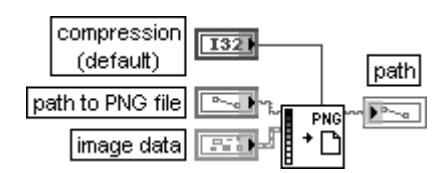

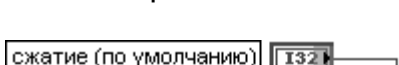

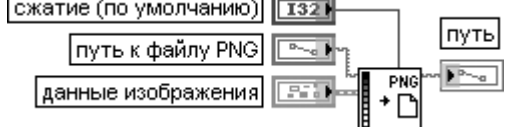

## ВП производит запись файла в формате PNG.

Вход **сжатие** (compression) определяет требуемый уровень сжатия файла PNG. Допустимые значения изменяются в диапазоне от –1 дo 9, обеспечивая баланс между сжатием файла и скоростью. Примеры значений **сжатия** приведены в таблице.

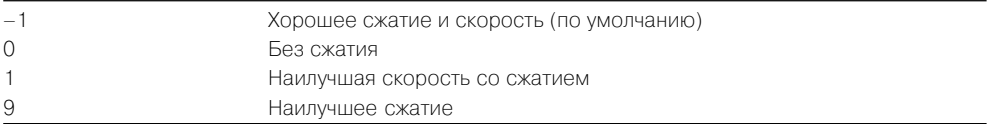

Вход **путь к файлу PNG** (path to PNG file) определяет путь и имя файла PNG, в который произво дится запись. Если путь не задан, LabVIEW отображает окно файлового диалога, с помощью которого пользователь может указать путь к файлу.

Вход **данные изображения** (image data) описывает изображение, которое должно быть записано в файл PNG

## **Read PNG File Читать файл PNG**

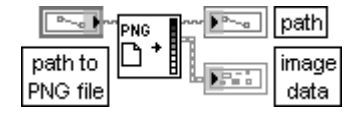

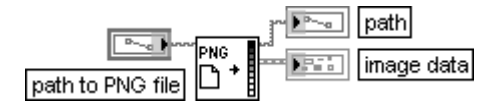

ВП читает файл PNG и формирует данные изображения, необходимые для отображе ния файла на индикаторе рисунка.

Функции входа **путь к файлу PNG** (path to PNG file) и выходов **путь** и **данные изображе ния** (image data) идентичны функциям одноименного входа и одноименных выходов рассмотренного выше ВП **Читать файл JPEG** (Read JPEG File)

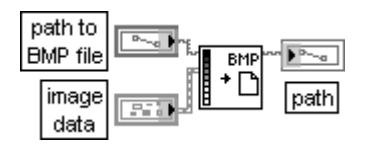

## **Write BMP File Записать в файл BMP**

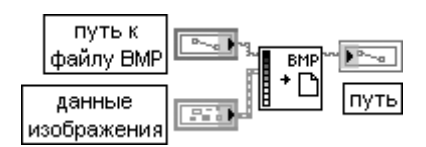

ВП производит запись файла в формате BMP.

Функции входов **путь к файлу BMP** (path to BMP file) и **данные изображения** (image data), а также выхода **путь** идентичны функциям одноименных входов и выхода рассмот ренного выше ВП **Записать в файл JPEG** (Write JPEG File)

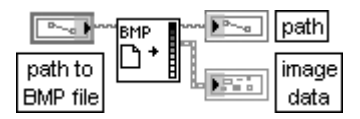

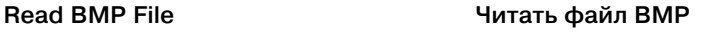

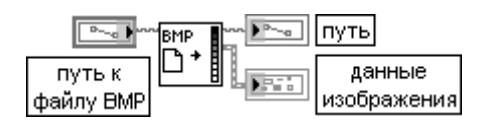

ВП читает файл BMP и формирует данные изображения, необходимые для отображе ния файла на индикаторе рисунка.

Функции входа **путь к файлу BMP** (path to BMP file) и выходов **путь** и **данные изображе ния** (image data) идентичны функциям одноименного входа и одноименных выходов рассмотренного выше ВП **Читать файл JPEG** (Read JPEG File)

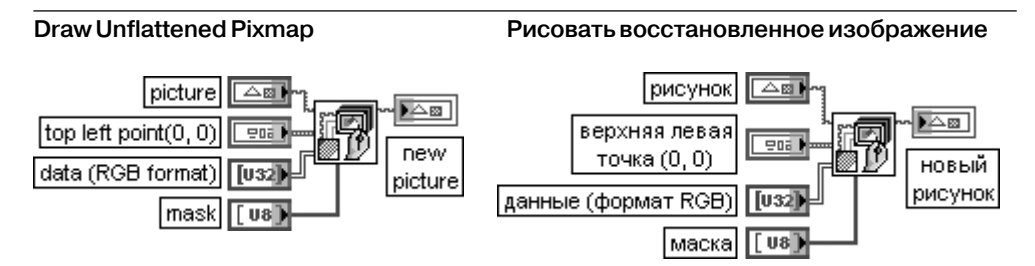

ВП преобразует изображение в рисунок, что позволяет использовать другие ВП из подпалитры **Функции рисунка** (Picture Functions) для добавления инструкций рисования элементов на изображении.

Данный полиморфный ВП позволяет преобразовывать однобитовые, четырехбитовые, восьмиби товые или полноцветные изображения. Тип данных, подключенных к входу **данные,** определяет тип выбираемого ВП из набора ВП, обеспечивающего его полиморфность. При необходимости преобразования четырехбитовых или восьмибитовых изображений необходимо выбрать тип ВП с помощью строки **выбрать тип** (Select Type) контекстного меню иконки ВП.

Вход **рисунок** (picture) передает рисунок, к которому необходимо добавить изображение. По умолчанию это пустой рисунок.

Назначение входа **верхняя левая точка** (top left point) идентично назначению входа **верхний левый** (top left) ВП **Перевести массив данных в изображение** (Flatten Pixmap), рассмотренного выше. Аналогичное соответствие существует и между входами **маска** данных ВП.

Вход **данные** (data) представляет двумерный массив 32битовых целых чисел без знака, которые описывают цвет каждого элемента растрового изображения. Цвет каждого пиксела описывается с помощью трех байтов. Первый байт каждого пиксела описывает величину красного цвета, второй байт – зеленого, третий байт – синего.

Выход **новый рисунок** (new picture) отображает рисунок, содержащий новое изображе ние. Данный выход может быть подключен к любому входу **рисунок** с целью помещения соответствующих элементов на изображение

## | picture l⊠ image data new picture

## **Draw Flattened Pixmap Рисовать приведенное изображение**

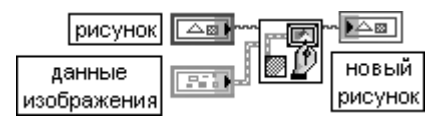

ВП выводит одно-, четырех-, или восьмибитовое изображение или 24-битовое RGB изображение на рисунок. Этот ВП берет одномерный массив байтов, предполагая, что пользователь выполнил все операции упаковки и заполнения

## Picture to Pixmap **Рисунок в изображение**

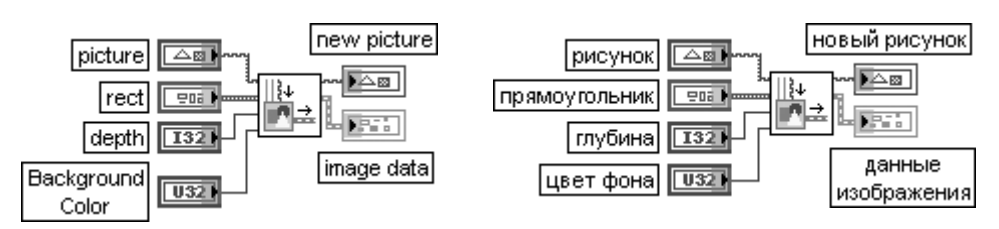

ВП преобразует рисунок в кластер данных изображения, который может быть далее сохра нен в файле с помощью ВП из подпалитры **Графические форматы** (Graphics Formats). Вход **цвет фона** (Background Color) устанавливает фоновый цвет изображения

## **Get Image Subset**

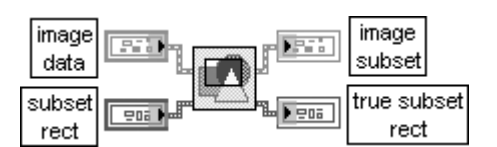

## **Получить фрагмент изображения**

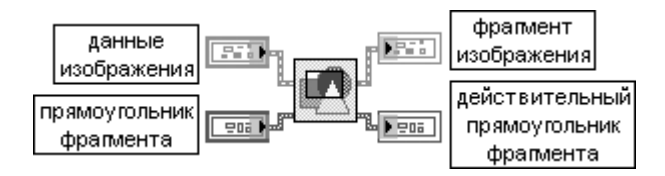

## ВП возвращает часть исходного изображения.

Вход **прямоугольник фрагмента** (subset rect) представляет кластер, который содержит коорди наты прямоугольника, ограничивающего часть изображения. Если координаты не соответствуют допустимым значениям, ВП преобразует их в допустимые значения и возвращает в кластере **действительный прямоугольник фрагмента** (true subset rect)

## **Color to RGB Цвет в RGB**

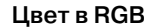

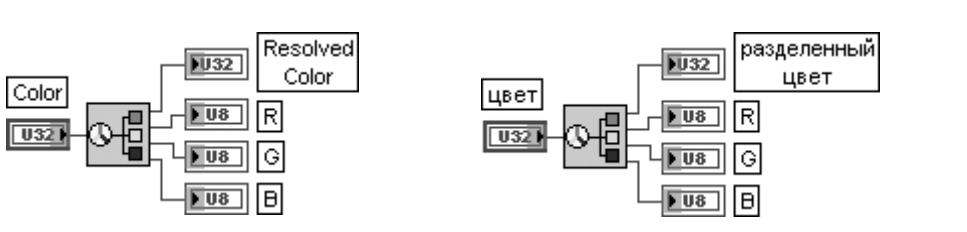

# 330 Функции генерации, ввода и обработки данных LabVIEW

ВП разделяет цвета, в том числе системные, на их компоненты – на красный, зеленый и синий цвета. Необходимость в разделении цветов появляется при решении задач цветовой арифметики.

На вход **цвет** (Color) подается преобразуемый цвет. Выход **разделенный цвет** (resolved color) отображает разделяемый цвет в RGB формате.

Выходы **R**, **G**, **B** отображают соответственно красную, зеленую и синюю компоненту значения RGB в диапазоне от 0 до 255

## **RGB to Color RGB в цвет**

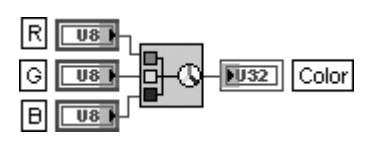

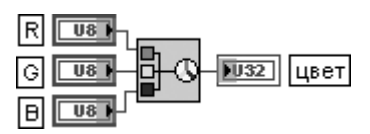

ВП преобразует значения красного, зеленого и синего цветов, находящиеся в диапазо не от 0 до 255, в соответствующий RGB цвет

## **Hilite Color**

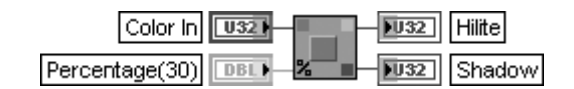

## **Изменить насыщенность цвета**

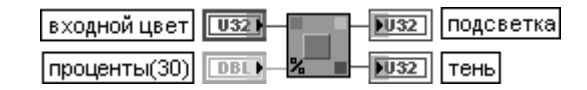

ВП возвращает два новых цвета, измененных в сторону увеличения и уменьшения насыщенности относительно исходного цвета, в соответствии с установленным про центным значением. Измененные цвета можно использовать для построения затенен ных трехмерных объектов.

**Вход цвета** (Color In) задает входной цвет, на базе которого возвращается более насыщенный и менее насыщенный цвета. К этому входу может быть подключена цветовая константа.

Вход **проценты** (Percentage) определяет степень увеличения и уменьшения насыщенности новых цветов. По умолчанию значение на входе равно 30 процентов.

Выход **подсветка** (Hilite) отображает новый цвет, отличающийся большей насыщен ностью

Выход **тень** (Shadow) отображает новый цвет, отличающийся меньшей насыщенностью

На рис. 3.64 в качестве примера использования функций преобразования и отображения графических файлов приведена блок-диаграмма упрощенного ВП **Управление рисунком – Атрибут увеличения** (Picture Control – Zoom Attribute) из библиотеки примеров NI Example Finder. В процессе работы данного ВП пользователь может изменять величину коэффициента увеличения изображения рисунка с помощью соответствующего числового элемента управления.

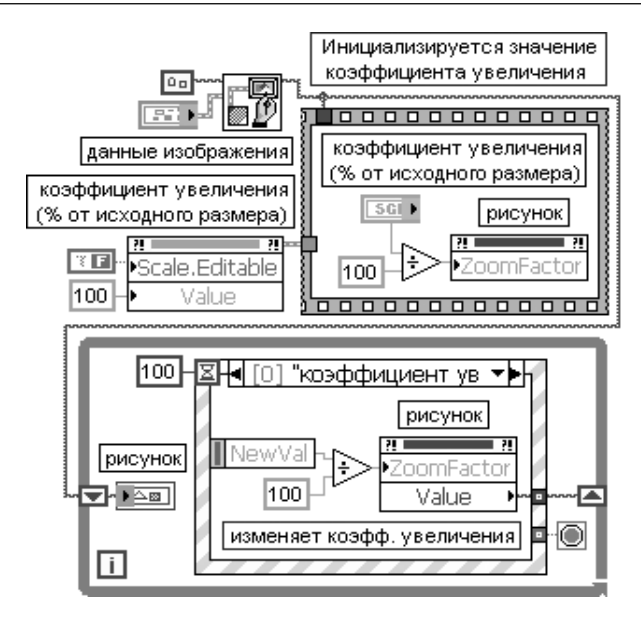

Рис. 3.64. Блок-диаграмма ВП **Управление рисунком – Атрибут увеличения** (Picture Control – Zoom Attribute)

# **3.3.6. Функции записи и воспроизведения звуковых сигналов**

Функции записи и воспроизведения звуковых сигналов (рис. 3.65) позволяют считывать (вводить) сигнал со входа звуковой карты в массив данных и записы вать (выводить) сигнал из массива данных на выход звуковой карты, записывать данные в звуковой файл с расширением .wav или считывать такой файл, воспро изводить звуковой файл с расширением .wav на выходе звуковой карты. В сово купности функций записи и воспроизведения звуковых сигналов можно выде лить функции высокого уровня, размещенные в основной палитре **Звук** (Sound) (рис. 3.65а) и подпалитре **Звуковой файл** (Sound File) (рис. 3.65б), и функции низкого уровня, размещенные в остальных подпалитрах (рис. 3.65в, рис. 3.65г).

## **Snd Read Waveform**

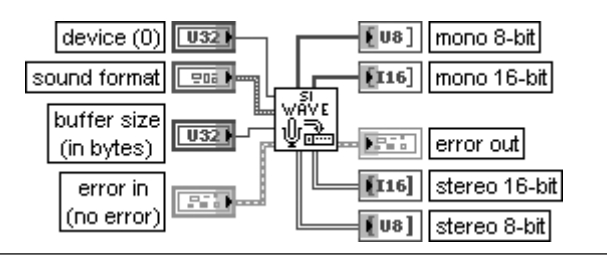

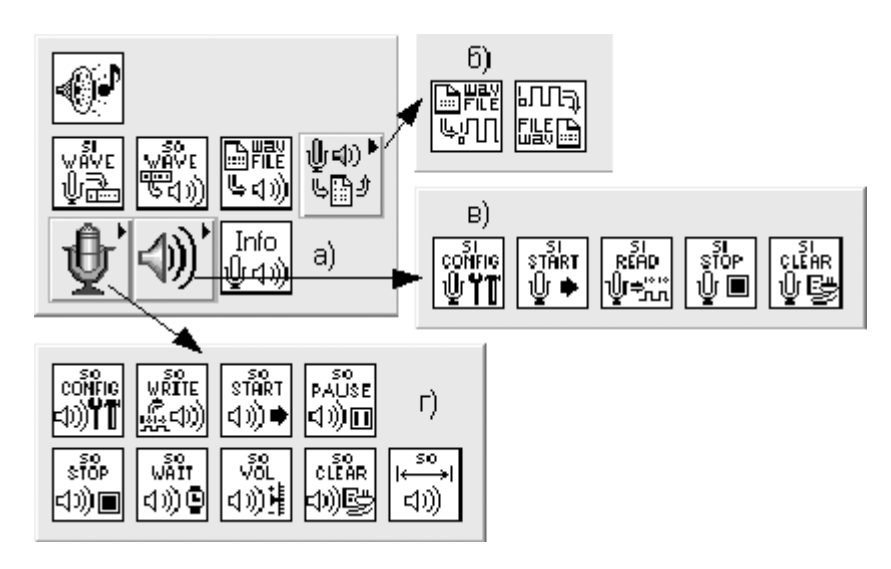

Рис. 3.65. Вид основной палитры (а) и дополнительных подпалитр (б – г) функций записи и воспроизведения звуковых сигналов

## **Считать звуковую осциллограмму**

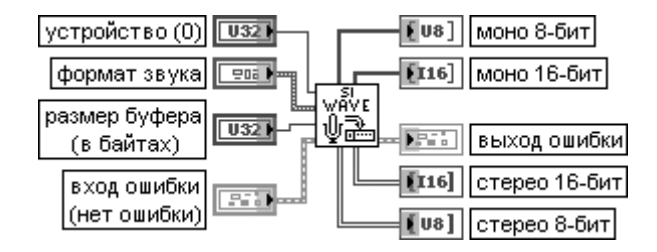

ВП считывает данные с входа звуковой карты. Размер данных определяется на входе **размер буфера** (buffer size).

Вход **устройство** (device) определяет входное устройство, к которому разрешается доступ для выполнений операций со звуком в операционных системах Windows 2000/NT/XP/Me/9x. В общем случае большинство пользователей могут выбрать значение по умолчанию, равное 0. Вход **формат звука** (sound format) определяет такие установки звуковых операций, как режим моно или стерео, частоту дискретизации и размер отсчета – 8 или 16 бит.

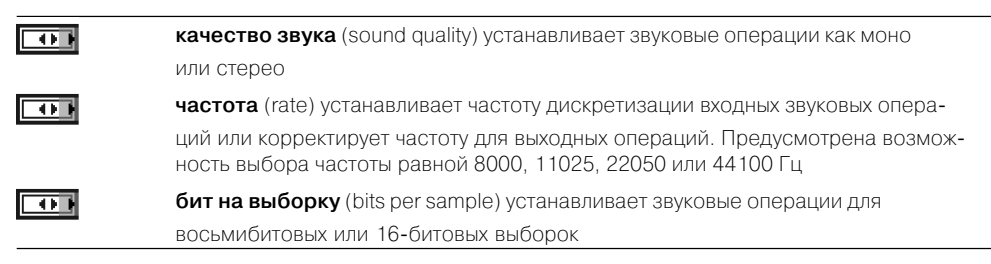

Вход **размер буфера** (buffer size) задает размер внутреннего буфера, который LabVIEW исполь зует для передачи данных от устройства. По умолчанию размер буфера равен 8192 байта. В состав блокдиаграммы ВП **Считать звуковую осциллограмму** (Snd Read Waveform) (рис. 3.66) входят ВП **Конфигурировать входное звуковое устройство** (SI Config), **Начать накопление данных входного звукового устройства** (SI Start), **Считать данные входного звукового устрой ства** (SI Read) и **Очистить входное звуковое устройство** (SI Clear).

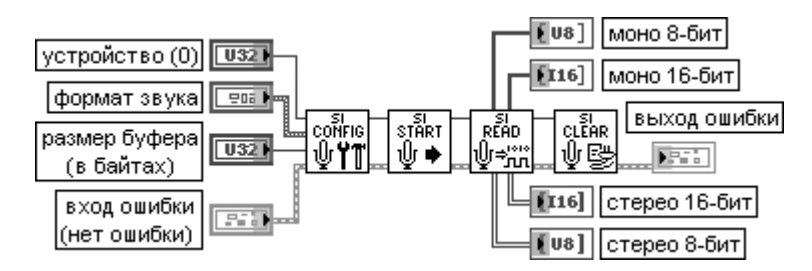

Рис. 3.66. Блокдиаграмма ВП **Считать звуковую осциллограмму** (Snd Read Waveform)

## **Snd Write Waveform**

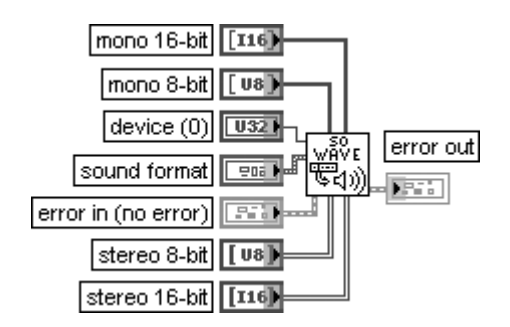

**Записать звуковую осциллограмму**

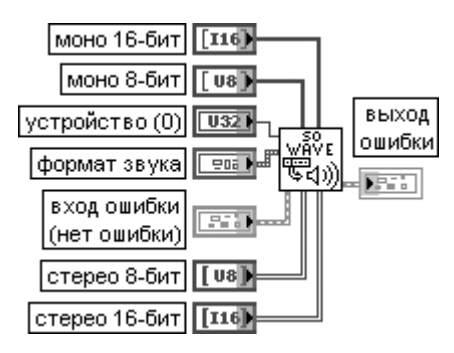

ВП выводит массив данных на выход звуковой карты и ожидает завершения воспроиз ведения данных.

Функциональное назначение входов ВП соответствует назначению входов или одноименных выходов рассмотренного выше ВП **Считать звуковую осциллограмму**. Блок-диаграмма ВП

**Записать звуковую осциллограмму** приведена на рис. 3.67 и включает ВП **Конфигурировать выходное звуковое устройство** (SO Config), **Записать данные в выходное звуковое устройство** (SO Write), **Начать вывод данных выходного звукового устройства** (SO Start), **Ожидать заверше ние вывода данных** (SO Wait) и **Очистить выходное звуковое устройство** (SO Clear).

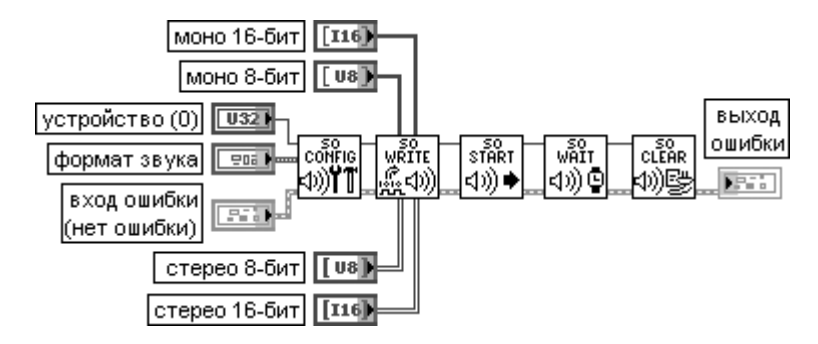

Рис. 3.67. Блокдиаграмма ВП **Записать звуковую осциллограмму** (Snd Write Waveform)

## **Snd Play Wave File**

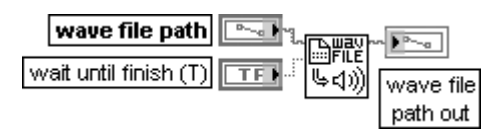

## **Воспроизвести звуковой файл**

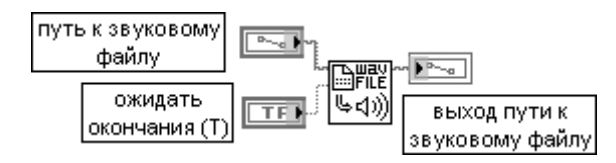

ВП воспроизводит звуковой файл с диска. Если вход **ожидать окончания** (wait until finish) установлен в состояние ИСТИНА, то ВП ожидает завершения воспроизведения. В противном случае выполнение ВП продолжается

## **Snd Write Wave File**

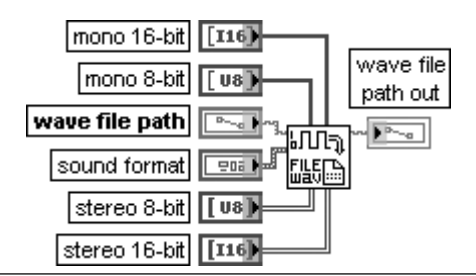

## **Записать звуковой файл**

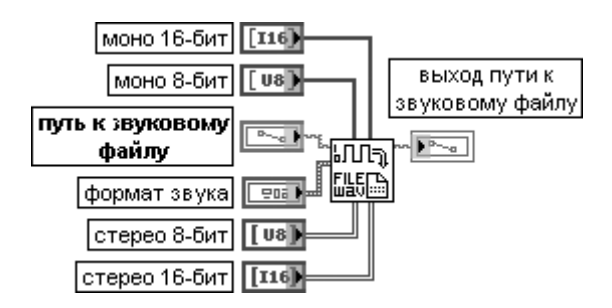

ВП сохраняет данные сигнала и информацию о формате звука в звуковом файле. Файл имеет расширение .wav и может быть считан с помощью ВП **Считать звуковой файл** (Snd Read Wave File) или с помощью других приложений

## **Snd Read Wave File Считать звуковой файл**

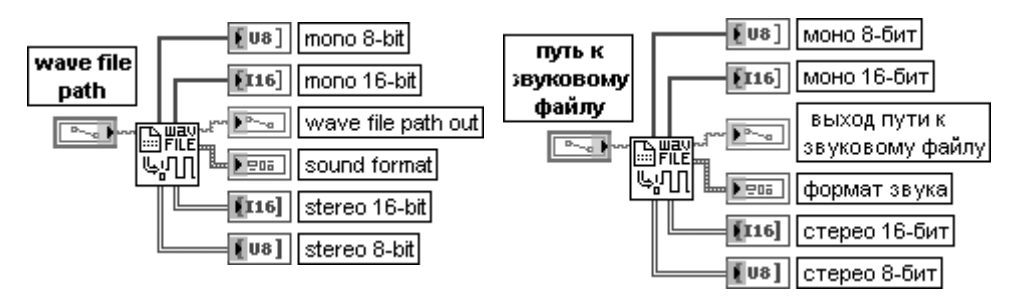

ВП извлекает звуковой файл с расширением .wav, путь к которому задан на входе **путь к звуковому файлу** (wave file path). Возвращаемая информация включает как данные сигнала, так и данные формата звука, необходимые для конфигурирования звуковой карты с целью воспроизведения сигнала

## **Get Sound Info Получить информацию о звуковой операции**

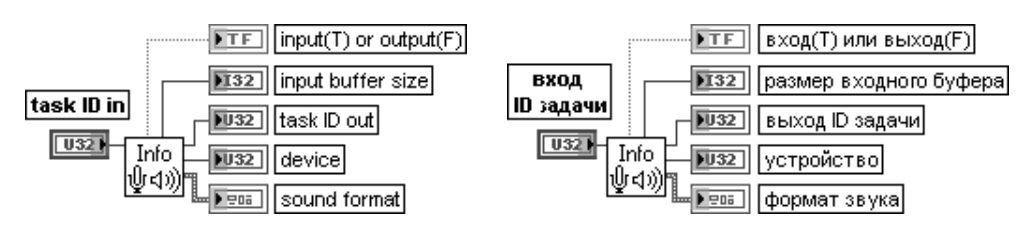

ВП возвращает информацию, связанную со звуковой операцией, заданной **идентифи кационным номером задачи**.

Вход **идентификационный номер задачи** (task ID in) определяет операцию со звуком, которую необходимо выполнить с помощью сконфигурированного устройства. Идентификационный номер задачи формируется на выходе ВП **Конфигурировать входное звуковое устройство** или **Конфи гурировать выходное звуковое устройство**.

# 336 Функции генерации, ввода и обработки данных LabVIEW

Выход **вход или выход** (input or output) отображает принадлежность операции, опре деляемой идентификационным номером задачи, к типу входных или выходных операций

## **SI Stop**

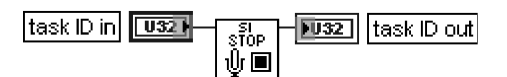

## **Остановить входное звуковое устройство**

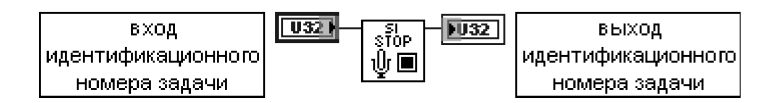

ВП выполняет остановку накопления данных во входном звуковом устройстве

## **SO Pause**

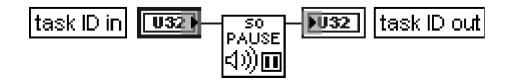

## **Установить паузу в работе выходного звукового устройства**

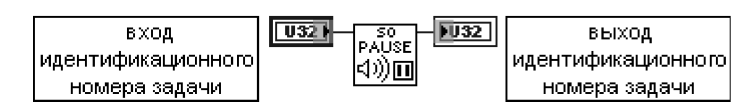

ВП устанавливает паузу в работе выходного звукового устройства, заданного **иденти фикационным номером задачи** (task ID in). Для повторного начала вывода необходимо использовать ВП **Начать вывод данных выходного звукового устройства** (SO Start)

## **SO Volume Громкость выходного звукового устройства**

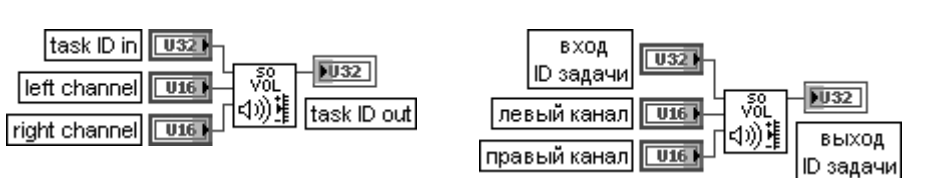

ВП устанавливает громкость на выходе звукового устройства. Громкость задается с помощью 16-битовых целых чисел без знака в **левом канале** (left channel) и **правом канале** (right channel), где 0 соответствует минимальной, а 65 535 – максимальной громкости

## **SO Set Num Buffers**

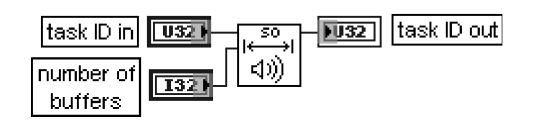

**Установить число выходных буферов**

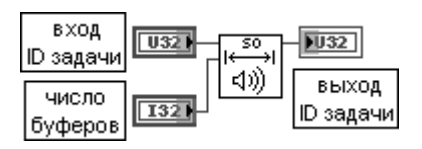

ВП устанавливает число выходных буферов, связанных с **входным идентификацион ным номером задачи** (task ID in)

Ниже на рис. 3.68 и 3.69 в качестве примеров использования функций записи и воспроизведения звуковых сигналов приведены блок-диаграммы ВП **Непрерывный вывод звука** (Continuous Sound Output) и **Спектр мощности звуковой карты** (Sound Card AutoPower Spectrum) из библиотеки примеров NI Example Finger. В первом ВП установка числа буферов больше нуля позволяет устранить паузы при циклическом воспроизведении звуковых колебаний. Вместе с тем установка числа буферов больше единицы приводит к большой задержке между генерацией и вос произведением таких колебаний.

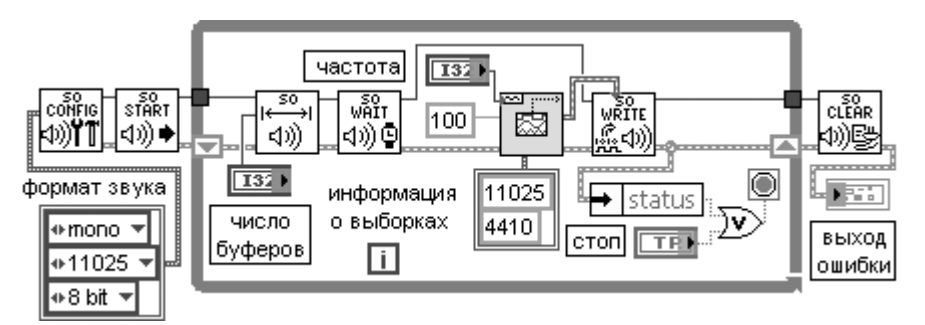

Рис. 3.68. Блокдиаграмма ВП **Непрерывный вывод звука** (Continuous Sound Output)

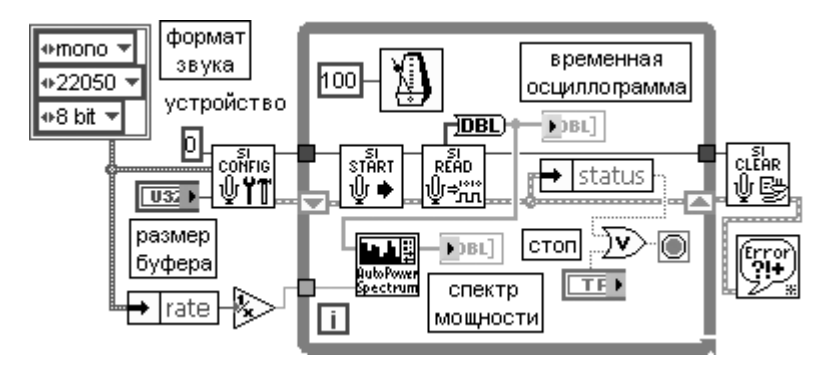

Рис. 3.69. Блокдиаграмма ВП **Спектр мощности звуковой карты** (Sound Card AutoPower Spectrum)

# Функции интерфейса ВП и приложений **B LabVIEW**

LabVIEW обеспечивает широкий набор функций взаимодействия ВП между собой и с другими приложениями. Функции, размещенные в палитре **Управление прило**жением (Application Control), позволяют одним локальным или удаленным ВП вызывать функции и свойства других ВП по их ссылке. Функции из палитры **Ком**муникация (Communication) открывают доступ к свойствам и методам самой среды LabVIEW и отдельных ВП другим приложениям Windows с помощью технологии ActiveX. С помощью этой же технологии ВП могут получить доступ к свойствам и методам других приложений Windows, таким как Excel и Word. В первом случае LabVIEW и ВП выполняют функции сервера, во втором – кли**ента**. LabVIEW может использоваться и как клиент .NET для доступа к объектам, свойствам и методам, связанным с серверами .NET. Наряду с перечисленными технологиями для обмена данными между локальными и удаленными приложениями и ВП могут использоваться такие протоколы низкого уровня, как DataSocket, SMTP Email, TCP/IP и UDP. При этом в качестве сервера может выступать как специальная программа-сервер, так и ВП, настроенный соответствующим образом. В зависимости от конкретной технологии взаимодействия ВП и приложений можно указать следующие варианты реализации серверов и клиентов.

\_\_\_\_\_\_\_\_\_\_\_\_\_\_\_\_\_\_\_\_\_\_\_\_\_

1. Использование ВП в качестве сервера (рис. 4.1). Для обращения к серверу может использоваться технология ActiveX, вызов ВП по ссылке с помошью функций палитры Управление приложением, а также протокол ТСР/IР. Для использования в качестве сервера ВП должен быть настроен с помощью разделов Сервер ВП: Конфигурация (VI Server: Configuration), Сервер ВП: Доступ **TCP/IP** (VI Server: TCP/IP Access) и Сервер ВП: Экспортируемые ВП (VI Server: Exported VIs) диалогового окна Опции (Options), вызываемого из раздела Инструменты (Tools) главного меню. Функции сервера ВП из палитры **Управление приложением** рассмотрены далее в разделе 4.1, а функции ActiveX – в разделе 4.2.1.

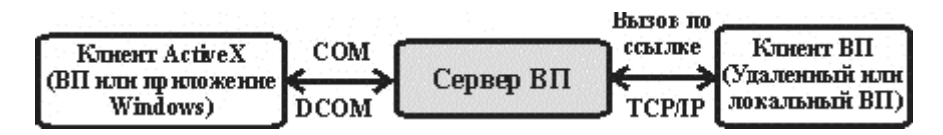

Рис. 4.1. Схема взаимодействия клиентов и сервера ВП

2. Использование технологии и сервера DataSocket (рис. 4.2). Технология и функции DataSocket рассмотрены в разделе 4.2.3.

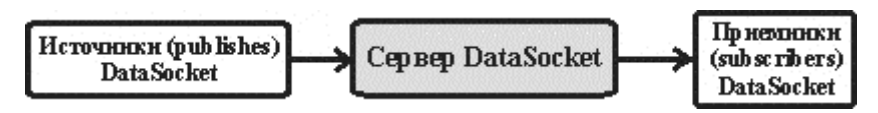

Рис. 4.2. Схема взаимодействия клиентов и сервера DataSocket

3. Использование технологии и сервера .NET (рис. 4.3). Технология и функции .NET рассмотрены в разделе 4.2.2.

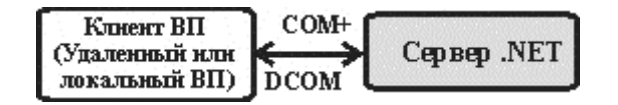

Рис. 4.3. Схема взаимодействия клиентов и сервера .NET

4. Использование встроенного Web-сервера или Интернет-сервера Internet Toolkit's server.

# **4.1. Функции управления приложением**

Функции управления приложением (рис. 4.4) позволяют программно с по мощью сервера ВП управлять свойствами приложения (LabVIEW), виртуального прибора, элементов управления и индикации. Под управлением понимается динамическое изменение свойств (атрибутов) ВП или объектов лицевой пане ли, динамический вызов и загрузка ВП в память с последующим запуском и закрытием.

Описание функций управления приложением приведено в следующих таблицах.

## **Open Application Reference**

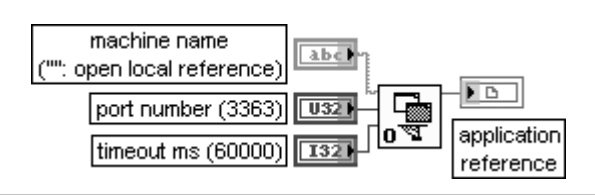

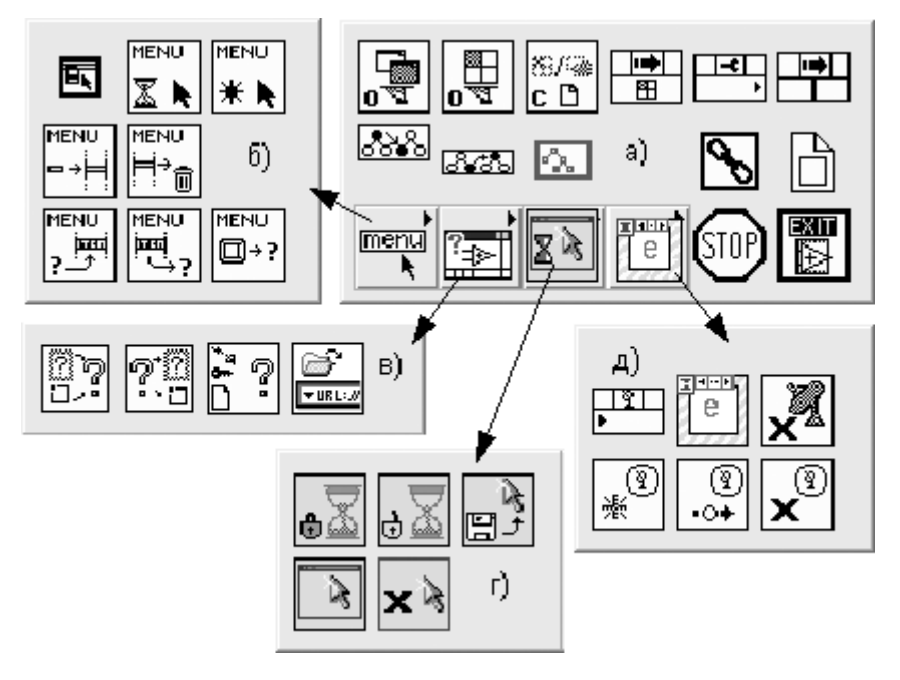

Рис. 4.4. Вид основной палитры (а) и подпалитр (б–д) функций управления приложением

## **Открыть ссылку на приложение**

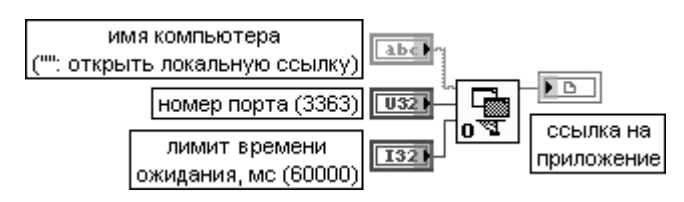

Функция возвращает ссылку на приложение сервера ВП, работающее на заданном компьютере.

Вход **имя компьютера** (machine name) задает адрес компьютера, работающего в среде LabVIEW, с которой необходимо установить соединение. Если на входе **имя компьютера** (machine name) будет подключена пустая строка, то функция возвратит ссылку на локальную среду LabVIEW, в которой она выполняется. Если на этом входе будет задано имя компьютера, то функция попытается установить связь по TCP с сервером ВП этого удаленного компьютера по заданному порту.

Адрес компьютера может быть указан в точечной десятичной записи (такой как 130.164.15.250) или записи доменного имени (такой как foo.ni.com).

При осуществлении соединения между ВП и автономным приложением LabVIEW на том же компьютере к этому входу должна быть подключена строка, содержащая имя **localhost**. **Localhost** осуществляет соединение со средой выполнение LabVIEW (LabVIEW Run-Time Engine).

Вход **номер порта** (port number) определяет порт, который прослушивается удаленным приложе нием LabVIEW. По умолчанию используется номер порта слушателя сервера ВП (3363).

Вход **лимит времени ожидания**, **мс** (timeout ms) определяет время, отводимое на установление соединения, в миллисекундах. По умолчанию оно равно 60,000 мс

(1 мин). Значение –1 на этом входе вызывает неопределенно долгое ожидание.

Выход **ссылка на приложение** (application reference) можно использовать как вход **узлов свойства** (Property Nodes) или **узлов вызова** (Invoke Nodes) для получения или установки свойств или вызова методов приложения. Использование данного выхода как входа функции **Открыть ссылку на ВП** (Open VI Reference) позволяет получить ссылку на ВП в этом приложении.

Закрытие ссылки осуществляется с помощью функции **Закрыть ссылку** (Close Reference), рассмотренной ниже

## **Open VI Reference**

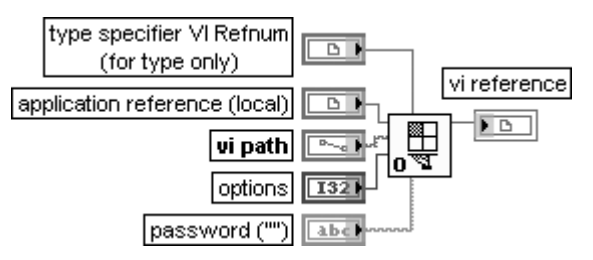

## **Открыть ссылку на ВП**

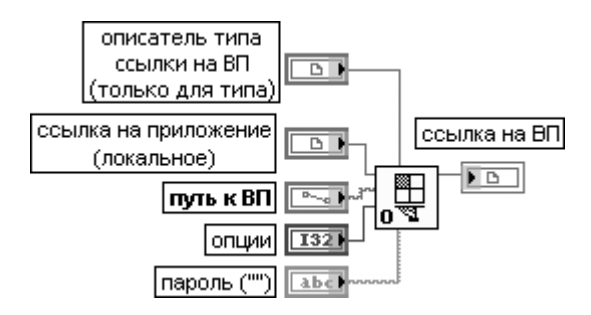

Функция возвращает ссылку на ВП, специальный элемент управления или глобальную переменную, определенные строкой имени или путем к месту расположения ВП на диске. На вход **описатель типа ссылки на ВП** (type specifier VI Refnum) необходимо подключить элемент управления или константу ссылки на ВП для создания ссылки на ВП строгого типа, которая должна быть передана функции **Узел вызова по ссылке** (Call By Reference Node).

Вход **описатель типа ссылки на ВП** (type specifier VI Refnum) определяет тип данных выхода **ссылка на ВП** (vi reference). Значение этого входа игнорируется. Функция использует данный параметр только для определения типа данных.

По умолчанию функция возвращает **общую ссылку на ВП** (Generic VI reference). При использова нии выходной ссылки с целью вызова ВП с помощью функции **Узел вызова по ссылке** (Call By Reference Node) необходимо подключить вход **описатель типа**.

В этом случае становится невозможным подключение выходной ссылки к методу **Выполнить ВП** (Run VI).

Вход **ссылка на приложение** (application reference) представляет ссылку на приложение LabVIEW. По умолчанию это ссылка на локальную среду LabVIEW. Если вход подключен и ссылка указывает на удаленную среду LabVIEW, то удаленная среда LabVIEW запрашивается с целью получения ссылки на ВП.

Вход **путь к ВП** (vi path) содержит строку с именем ВП, к которому создается ссылка, или путь, содержащий полный путь к этому ВП. Функция загружает определенный таким образом ВП в память, если он еще не был открыт, и возвращает ссылку на этот ВП. Если подключается строка с именем, то ВП должен уже находиться в памяти. Если подключается путь и ВП с тем же именем уже находится в памяти, то функция возвращает ссылку к открытому ВП, незави симо от того, что его путь такой же, как на входе. Если ВП не находится в памяти, то ВП должен находиться по заданному пути для успешного выполнения функции.

Если путь является относительным, то ВП интерпретирует путь относительно вызываю щего ВП или каталога приложения, если вызывающий ВП не сохранен.

Вход **опции** (options) представляет набор битов, которые определяют способ обработки ссылки на ВП. Предусмотрены следующие комбинации битов на входе **опции**:

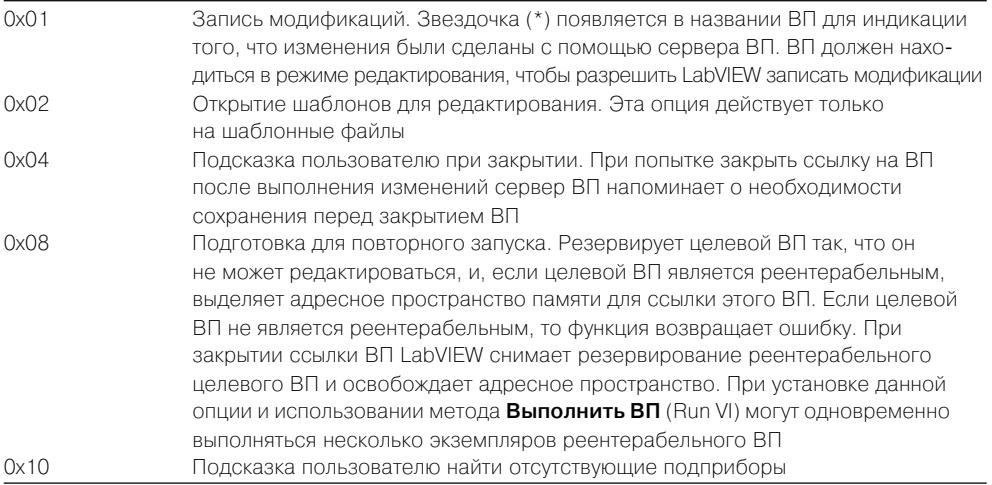

Вход **пароль** (password) содержит пароль ВП. Если ВП не защищен паролем, эта функция игнори рует пароль. Если ВП защищен паролем и пользователь ввел неправильный пароль, то эта функция возвращает ошибку и недостоверную ссылку на ВП.

Выход **ссылка на ВП** (vi reference) содержит ссылку, связанную с запрошенным ВП. Если функция выполнилась с ошибкой, то выход **ссылка на ВП** содержит значение **Не ссылка** (Not A Refnum)

## **Call By Reference Node Узел вызова по ссылке**

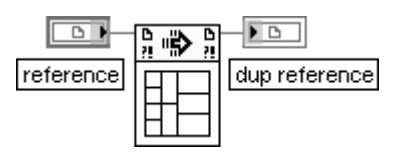

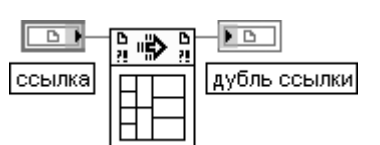

Функция вызывает ВП, заданный на входе **ссылка** (reference). Ссылка ВП должна быть строгого типа.

Как функция **Узел вызова по ссылке** (Call By Reference Node), так и узел подприбора (subVI node) вызывают ВП. Функция **Узел вызова по ссылке** позволяет динамически вызывать произвольный ВП, соединительная панель которого соответствует входной ссылке строгого типа. В отличие от этого узел подприбора позволяет вызывать специ фический ВП, который определен статически при размещении узла подприбора на блок-диаграмме.

В нижней части функции находится область, в которой отображается соединительная панель вызываемого ВП. К терминалам этой панели таким же образом, как и к терми налам подприбора, могут быть подключены элементы управления и индикаторы.

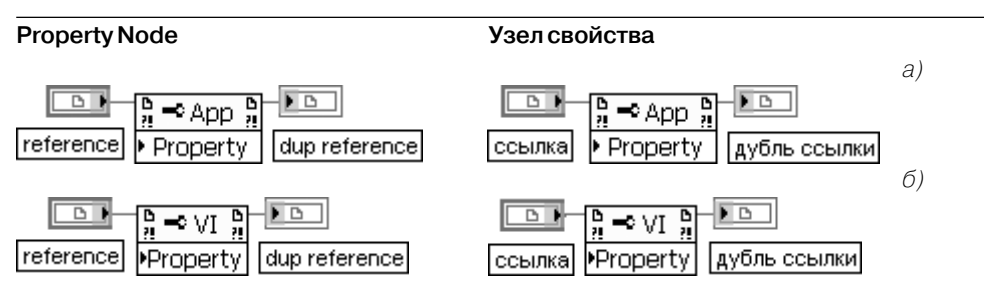

Рис. 4.5. Варианты конфигурирования **Узла свойства**

Узел получает (читает) и/или устанавливает (записывает) свойства по **ссылке** (reference). **Узел свойства** (Property Node) автоматически адаптируется к классу объекта, задаваемого по ссылке. Для локального приложения этот узел можно также настроить и без подключения ссылки с помощью выбора пунктов **Выбрать класс** ⇒ **Сервер ВП** (Select Class ⇒ VI Server) контекстного меню. На рис. 4.5а показан вид узла при выборе класса **Приложение** (Application), а на рис. 4.5б – класса **ВП**. Выбор конкретного свойства при установленной ссылке производится с помощью строки **свойства** (Properties) контекстного меню полоски узла с надписью **свойство** (Property). С помощью этого же меню устанавливается режим чтения или записи свойств. Перечень свойств класса **Приложение** приведен в приложении 4, а аналогичный перечень для класса **ВП** – в приложении 5. В приложении 8 приведены характеристики свойств. Узел выполняет каждый терминал в порядке сверху вниз. Если в терминале произошла ошибка, то узел останавливается на этом терминале, возвращает ошибку и не выполня ет следующие терминалы. Для того чтобы игнорировать ошибку и продолжить выполне ние программы, можно выбрать строку **Игнорировать ошибки внутри узла** (Ignore Errors Inside Node) контекстного меню

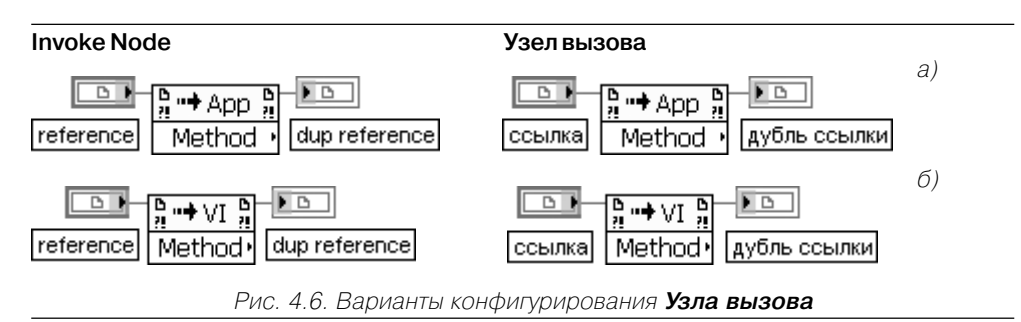

# 344 Функции интерфейса ВП и приложений в LabVIEW

Узел вызывает метод или действие по ссылке. Большинство методов имеют связанные с ними параметры.

Вход **ссылка** (reference) является ссылкой, связанной с объектом, который вызывает метод или выполняет действие. Ссылка может быть получена от функции **Открыть ссылку на ВП** (Open VI Reference) или от элементов управления **ссылка** (Refnum) лицевой панели. В состав элементов управления **ссылка** входят такие элементы, как ссылка на класс **Приложение** (Application Refnum), ссылка на класс **ВП** (VI Refnum), ссылка на класс **элемент управления** (Control Refnum) и ряд других. **Узел вызова** (Invoke Node) автоматически адаптируется к классу объекта, задаваемого по ссылке. На рис. 4.6 показаны варианты конфигурирования **Узла вызова** для класса **Приложе ние** (а) и для класса **ВП** (б).

Неподключенный **Узел вызова** может быть сконфигурирован относительно ссылки с помощью строки **выбрать класс** (Select Class) контекстного меню узла. Если узел сконфигурирован для класса **Приложение** (Application) или **виртуальный прибор** (VI), то ссылка может не подключаться. По умолчанию для класса **Приложение** ссылка относится к текущему приложению (LabVIEW), а для класса **ВП** она относится к ВП, содержащему **узел вызова**.

Перечень методов класса **Приложение** приведен в приложении 6, а класса **ВП** – в приложении 7. В приложении 8 приведены характеристики методов.

Узел позволяет получать (читать) и/или устанавливать (записывать) параметры мето дов. Параметры с белым фоном являются необходимыми входами, а параметры с серым фоном являются рекомендуемыми.

Если маленькая стрелка в полосе параметра находится справа, то параметр читается, если же слева – то устанавливается (записывается). Для отображения только типа параметра необходимо выбрать строку **Формат имени** ⇒ **Без имен** (Name Format ⇒ No Names) из контекстного меню параметра

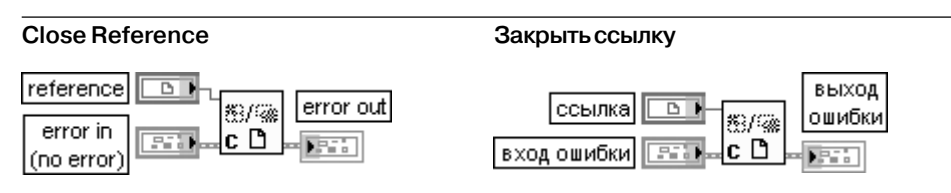

Функция закрывает ссылку, связанную с открытым ВП, объектом ВП или открытым приложением (LabVIEW)

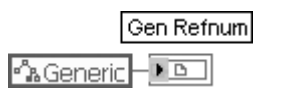

## **Class Specifier Constant Константа описателя класса**

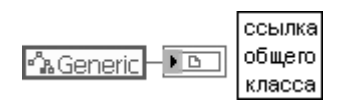

Константа ссылки заданного класса

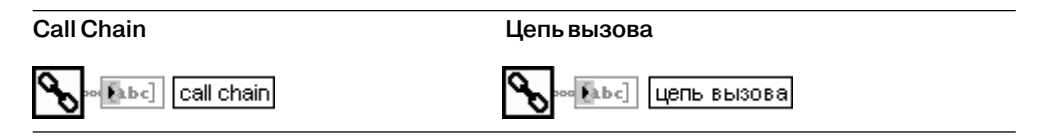

Функция возвращает цепь вызовов от текущего ВП к ВП верхнего уровня. Если текущий ВП используется как подприбор, то эта функция позволяет определить все ВП, вызываюшие данный подприбор

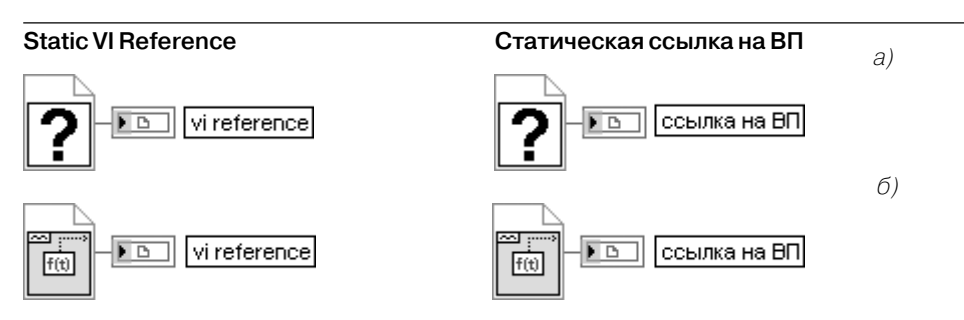

Рис. 4.7. Варианты конфигурирования функции Статическая ссылка на ВП

Функция обеспечивает статическую ссылку на ВП. Эту ссылку можно использовать вместе с методами и свойствами без необходимости ее явного открытия и закрытия. Статическая ссылка на ВП действует как подприбор и появляется в иерархии ВП верхнего уровня. Пользователь не может использовать функцию Узел вызова по ссылке (Call By Reference node), метод Выполнить ВП (Run VI) или какой-либо другой метод для выполнения ВП, содержащего узел **Статическая ссылка на ВП**. Также этот vзел не может использоваться для вызова методов **Прервать ВП** (Abort VI). **Вернуть ВП** (Revert VI). Сделать текущие значения значениями по умолчанию (Make Current Values Default), Экспортировать строки ВП (Export VI Strings) или Импортировать строки ВП. Для предотвращения рекурсии нельзя иметь ссылку на ВП верхнего уровня, в котором находится функция **Статическая ссылка на ВП**.

На рис. 4.7 показан вид функции непосредственно после вызова (а) и после установки ссылки с помощью строки Browse for Path контекстного меню (б)

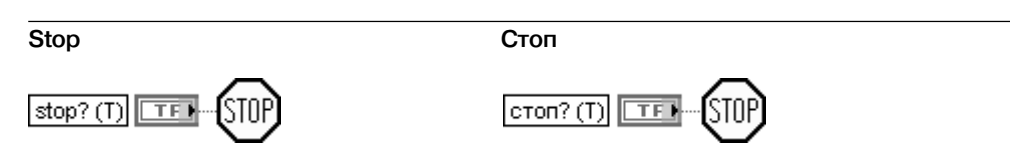

Функция останавливает ВП, в котором она выполняется подобно действию кнопки Прервать выполнение в инструментальной панели. Остановка происходит при поступлении на вход значения ИСТИНА после того, как завершится текущее выполнение очередного узла. Использовать данную функцию для прерывания выполнения всех ВП в иерархии из блокдиаграммы следует с особой осторожностью. Перед тем как вызвать эту функцию с установленным на входе значением ИСТИНА, необходимо убедиться в завершенности таких задач, как закрытие файлов, установка сохраняемых значений для управляемых устройств и т. д. При помещении этой функции в подприбор ее поведение должно быть известно другим пользователям ВП, поскольку она вызывает прерывание выполнения их ВП, входящих в иерархию. В общем случае следует ограничить использование этой функции при наличии встроенных протоколов завершения ВП. Так, например, операции ввода/вывода могут выполняться в цикле по условию так, что ВП может завершить цикл по ошибке ввода/ вывода. Также для завершения цикла по запросу пользователя может использоваться логический элемент управления на лицевой панели

## 346 Функции интерфейса ВП и приложений в LabVIEW

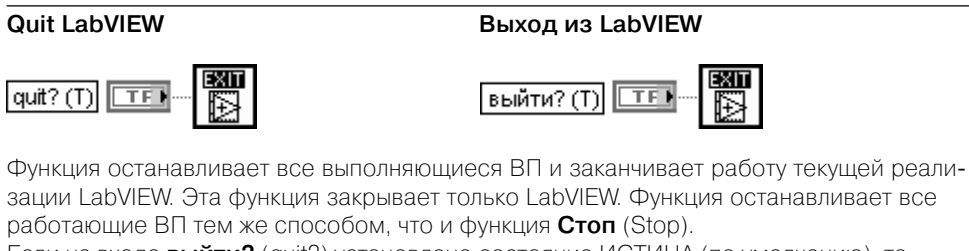

Если на входе выйти? (quit?) установлено состояние ИСТИНА (по умолчанию), то LabVIEW выходит. Если к входу выйти? подключен кластер ошибки и происходит ошибка, то кластер ошибки передает значение ИСТИНА этой функции

В качестве примера использования функций управления приложением на рис. 4.8 приведен фрагмент блок-диаграммы ВП Пример динамической загрузки (Dynamic Load Example) из набора примеров NI Example Finger. При вызове указанного на диаграмме кадра с помощью функций Открыть ссылку на ВП и Узел вызова по ссылке производится динамическая загрузка и запуск ВП Создать набор данных (Create Data Set), который формирует на выходе два одномерных массива данных. После выполнения ВП с помощью функции Закрыть ссылку он выгружается из памяти.

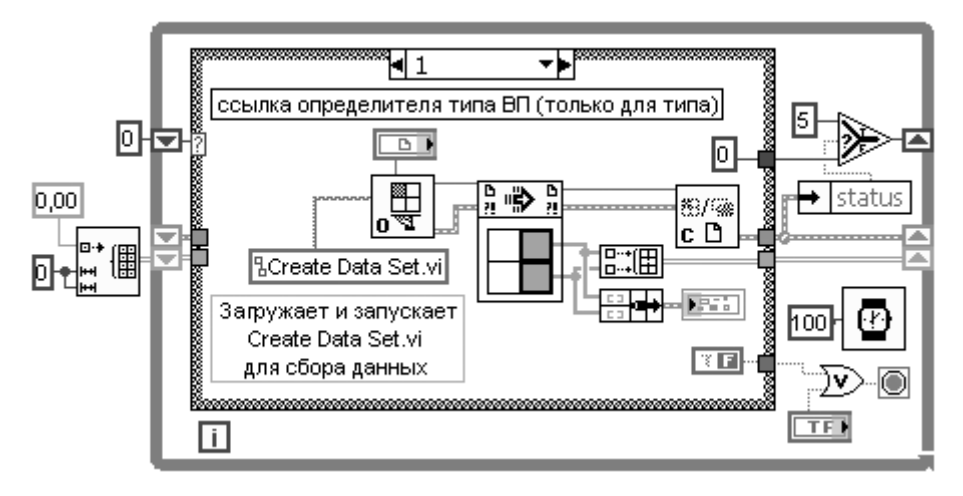

Рис. 4.8. Блок-диаграмма ВП Пример динамической загрузки

Использование функций подпалитры **Меню** (рис. 4.4б) позволяет модифицировать меню приложений LabVIEW. Функции, расположенные в верхнем ряду этой подпалитры, позволяют обрабатывать обращения к меню.

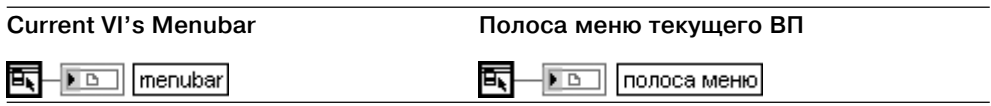

Функция возвращает ссылку на **полосу меню** (menubar) текущего ВП. Ссылка на **полосу меню** необходима для использования других функций подпалитры **Меню**

## **Get Menu Selection**

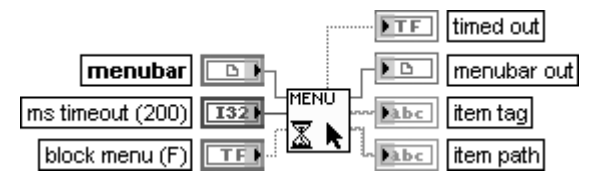

## **Получить выбор меню**

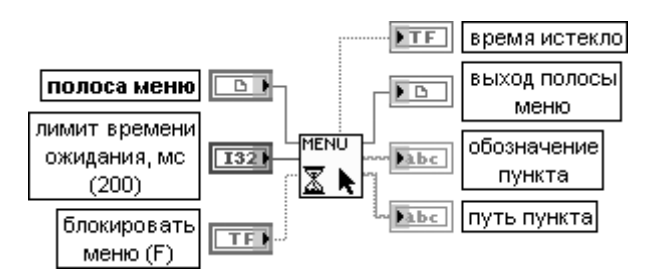

Функция возвращает обозначение последнего выбранного пункта меню после ожида ния в течение интервала времени, заданного на входе **лимит времени ожидания, мс** (ms timeout).

Вход **полоса меню** (menubar) служит для приема ссылки на полосу меню ВП. Эта ссылка может быть получена с помощью функции **Полоса меню текущего ВП** (Current VI's Menubar). Вход **лимит времени ожидания, мс** (ms timeout) определяет максимальный интервал времени, в течение которого функция проверяет выбор меню. По умолчанию он равен 200 мс. Установка значения –1 приводит к неопределенно долгому времени ожидания.

Если на входе **блокировать меню** (block menu) установлено значение ИСТИНА, то LabVIEW отключает отслеживание меню после считывания обозначения его пункта. После обработки выбранного пункта необходимо использовать функцию **Разрешить отслеживание меню** (Enable Menu Tracking) для разрешения отслеживания меню. По умолчанию на входе установлено значе ние ЛОЖЬ.

Отображение значения ИСТИНА на выходе **время истекло** (timed out) означает, что выбор меню не был произведен пользователем за время, заданное на входе **лимит времени ожидания**.

**Выход полосы меню** возвращает неизменное значение одноименного входа. Выход **обозначение пункта** (item tag) содержит выбранный пункт меню. Для обработки каждого пункта меню следует соединить этот выход с терминалом выбора структуры **Вариант**. При создании структуры **Вариант** для обработки каждого пункта меню необходимо ввести обозначения пунктов приложения в ярлыке селектора варианта для обработки пунктов меню приложения.

Выход **путь пункта** (item path) описывает положение пункта в иерархии, которая представлена в форме списка пунктов меню, разделенных двоеточием. Например, при выборе пункта **Открыть** из меню **Файл** путь пункта будет содержать запись **Файл:Открыть**

## **Enable Menu Tracking**

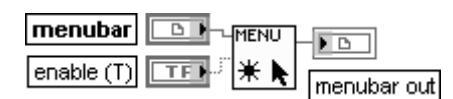

## **Разрешить отслеживание меню**

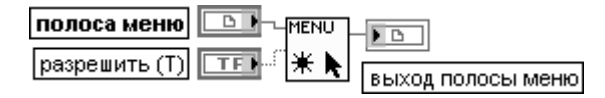

Функция разрешает или запрещает отслеживание выбора меню. Если функция **Полу чить выбор меню** (Get Menu Selection) используется для блокирования меню, то данная функция должна использоваться для разрешения меню.

Если на входе **разрешить** (enable) установлено значение ИСТИНА (по умолчанию), то отслежива ние меню разрешено. В противном случае оно запрещено

## **Insert Menu Items**

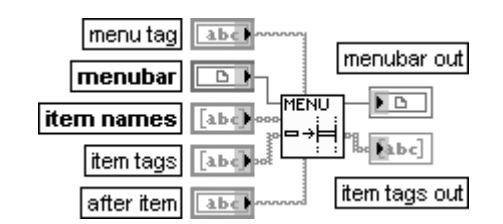

## **Вставить пункты меню**

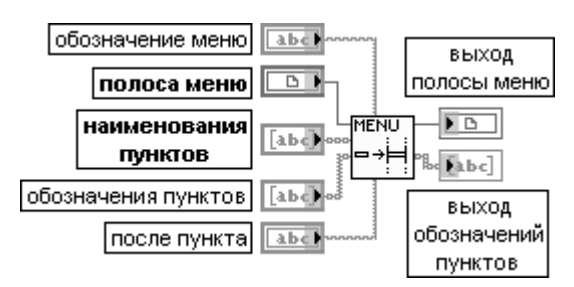

Функция вставляет пункты меню, заданные **наименованиями пунктов** (item names) или **обозначениями пунктов** (item tags), в полосу меню или подменю полосы меню. Вход **обозначение меню** (menu tag) определяет подменю, в которое необходимо вставить пункты.

Если обозначение меню не определено, то функция вставляет пункт в полосу меню.

Вход **полоса меню** (menubar) содержит ссылку на полосу меню ВП. Эта ссылка может быть получена с помощью функции **Полоса меню текущего ВП** (Current VI's Menubar).

Вход **наименования пунктов** (item names) идентифицирует пункты, которые необходи мо вставить в меню. **Наименования пунктов** является строкой, которая появляется в меню. Можно подключить входы **наименования пунктов** или **обозначения пунктов**,

в этом случае как имена, так и обозначения имеют одни и те же значения. Если вставля ется только один пункт, то необходимо подключить строку к входу **наименования пунктов**.

## Вход **обозначения пунктов** (item tags) идентифицирует пункты, которые необходимо вставить в меню. **Обозначения пунктов** представляют строку, которая возвращается при выборе пункта меню. Можно подключить входы **наименования пунктов** или **обозначения пунктов**, в этом случае как имена, так и обозначения имеют одни и те же значения. Если вставляется только один пункт, то необходимо подключить строку к входу **обозначения пунктов**.

Для вставки пунктов меню приложения необходимо использовать **обозначения пунк тов приложения** (application item tags)

# **Delete Menu Items**

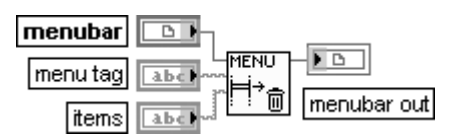

## **Удалить пункты меню**

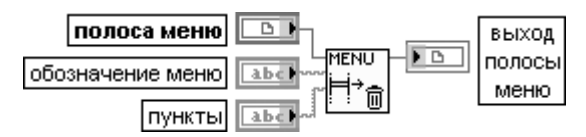

Функция удаляет пункты меню из полосы меню или из подменю полосы меню

# **Set Menu Item Info**

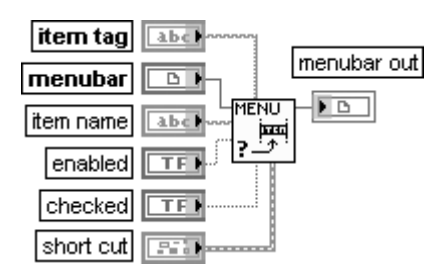

## **Установить информацию о пункте меню**

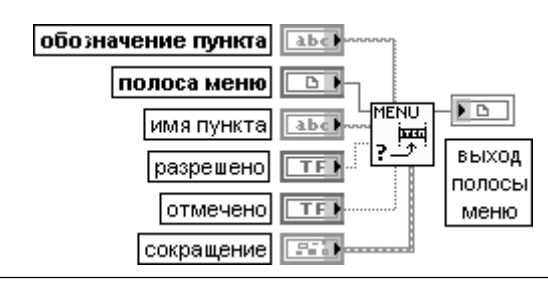

Функция устанавливает атрибуты пунктов меню. Неподключенные атрибуты остаются неизменными.

Вход **обозначение пункта** (item tag) представляет пункт меню, для которого устанавли ваются атрибуты. Если **обозначение пункта** является недостоверным, то функция возвращает ошибку. Для установки пунктов меню приложения необходимо использо вать **обозначения пунктов приложения** (application item tags).

Если на вход **разрешено** (enabled) подается значение ЛОЖЬ, то пункту меню придается серый цвет, свидетельствующий о его отключении.

Если на входе **отмечено** (checked) установлено значение ИСТИНА, то пункт меню имеет отметку, расположенную перед ним.

На входе **сокращение** (short cut) задается клавишный эквивалент выбора пункта меню с помощью мыши. **Сокращение** обычно является комбинацией клавиши меню с одной из других клавиш. В Windows клавишей меню является клавиша <Ctrl>. Дополнительно может использовать ся клавиша <Shift>. В состав кластера **сокращение** входят следующие элементы.

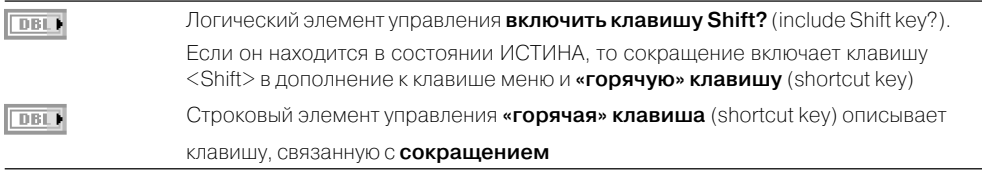

## **Get Menu Item Info**

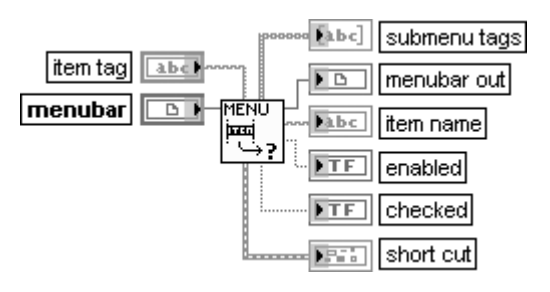

## **Получить информацию о пункте меню**

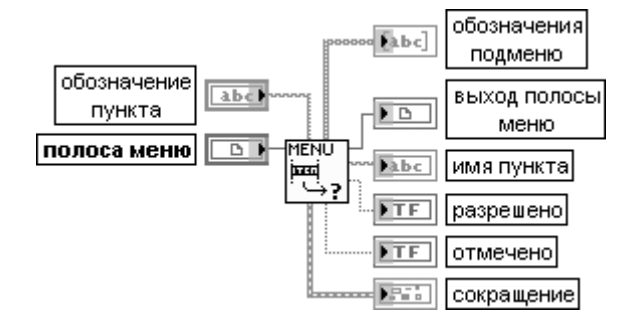

Функция возвращает атрибуты пункта меню или полосы меню.

Выход **обозначения подменю** (submenu tags) содержит обозначения пунктов подменю, если пункт имеет подменю.

Выход **имя пункта** (item name) представляет строку, которая появляется в меню. Переход выхода **разрешено** (enabled) в состояние ЛОЖЬ свидетельствует о придании пункту меню серого цвета.

Появление на выходе **отмечено** (checked) значения ИСТИНА связано с наличием отметки перед пунктом меню

# **Get Menu Short Cut Info**

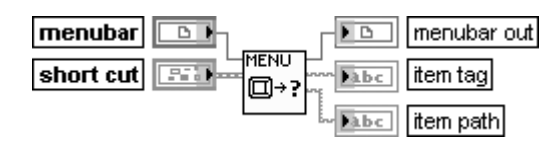

**Получить информацию о сокращении меню**

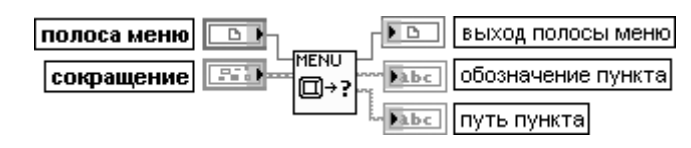

Функция возвращает пункт меню, который доступен через данное сокращение

На рис. 4.9 в качестве примера использования функций из подпалитры **Меню** приведена блок-диаграмма модернизированного ВП **Демонстрация динамической вставки** (Dynamic Insert Demo) из библиотеки ВП menubars.llb набора при меров NI Example Finder.

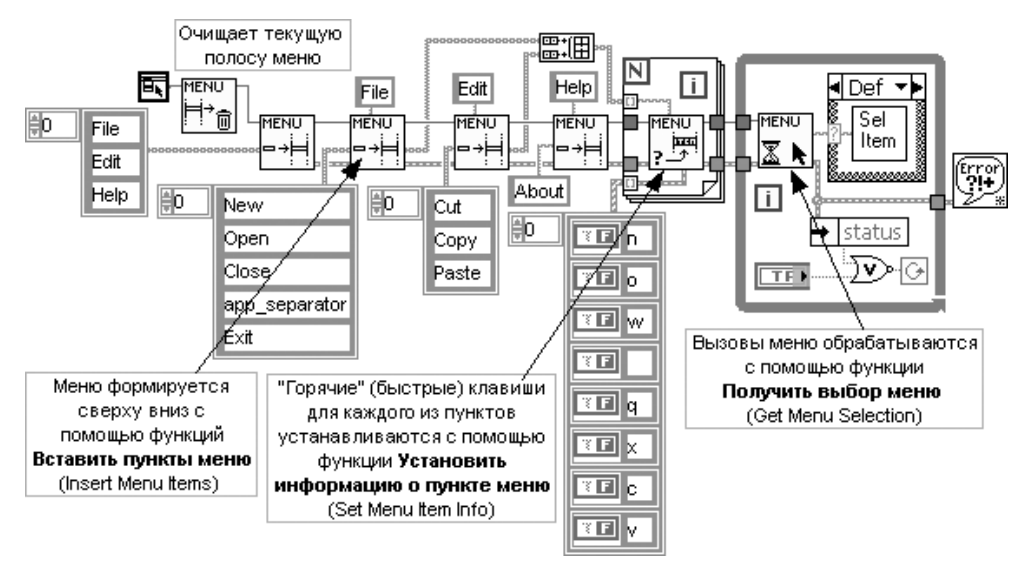

Рис. 4.9. Блок-диаграмма модернизированного ВП **Демонстрация динамической вставки**

# 352 Функции интерфейса ВП и приложений в LabVIEW

Использование ВП из подпалитры **Курсор** (рис. 4.4г) позволяет изменить вид курсора на лицевой панели ВП. Так, например, если ВП производит сбор или анализ данных и не может воспринимать обращения пользователя, можно изме нить вид курсора так, чтобы он выглядел как наручные или песочные часы. После завершения операций сбора или анализа данных и восстановления способности восприятия обращений пользователя можно изменить вид курсора на вид курсо ра по умолчанию.

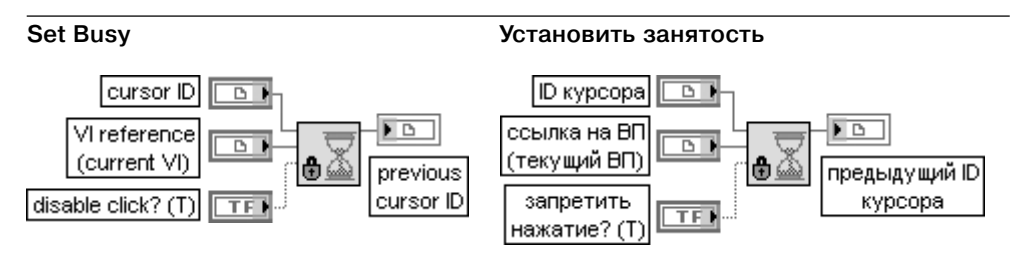

ВП изменяет вид курсора на лицевой панели ВП на курсор, занятый системой. Этот ВП также может использоваться для блокирования мыши на лицевой панели. Для обратно го изменения курсора к виду курсора LabVIEW по умолчанию и включения мыши необ ходимо использовать ВП **Сбросить занятость** (Unset Busy). Использование ВП **Устано вить занятость** аналогично использованию ВП **Установить курсор** (Set Cursor) при подключении 1 к входу **иконка** (icon).

Вход **ID курсора** (cursor ID) содержит ссылку к курсору, который предполагается использовать на лицевой панели ВП. По умолчанию это курсор, занятый системой. Для получения ссылки к курсору необходимо использовать ВП **Создать курсор из файла** (Create Cursor From File). Если ссылка к курсору недостоверна, то LabVIEW изменяет курсор на курсор LabVIEW по умолчанию и возвра щает управление курсором LabVIEW.

Вход **ссылка на ВП** (VI reference) определяет ссылку на ВП, для которого производится изменение курсора. По умолчанию это ссылка на ВП, который содержит данный ВП как подприбор. Для получения ссылки на другой ВП можно использовать функцию **Открыть ссылку на ВП** (Open VI Reference).

Этот вход полезен, если открыто несколько лицевых панелей и необходимо изменить курсор только на одной лицевой панели. Если лицевая панель ВП, для которого производится изменение курсора, не открыта, то ВП **Установить курсор** возвращает ошибку.

Если на входе **запретить нажатие** (disable click?) установлено значение ИСТИНА (по умолчанию), то ВП блокирует мышь на лицевой панели. Для включения мыши необходимо использовать ВП **Сбросить занятость** (Unset Busy).

При блокировании мыши на лицевой панели остается возможность нажатия кнопки **Прервать выполнение** (Abort Execution) в инструментальной панели

## **Unset Busy Сбросить занятость**

# VI reference (current VI)

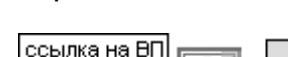

ВП изменяет вид курсора на лицевой панели ВП с курсора занятости на курсор LabVIEW и включает мышь на лицевой панели. Этот ВП должен использоваться только после ВП **Установить занятость** (Set Busy)

(текущий ВП)

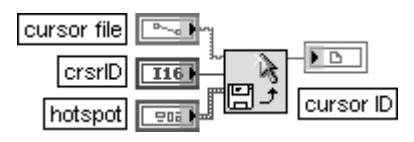

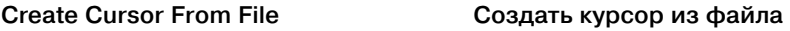

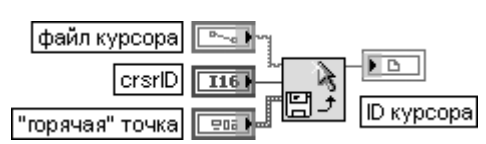

ВП возвращает ссылку на курсор, содержащийся в файле курсора. Если ВП, распрост раняемый в виде автономного приложения или динамически подключаемой библиоте ки, использует курсор из файла курсора, то файл курсора должен также прилагаться к распространяемой программе.

Вход **файл курсора** (cursor file) передает путь к файлу, который содержит курсор. Если файл не существует или файл не является файлом курсора, то LabVIEW возвращает код ошибки 7. В Windows файл должен иметь расширение .ani или .cur.

Вход **«горячая» точка** (hotspot) содержит координаты «горячей» точки курсора, начинающиеся от верхнего левого угла. «Горячая» точка не может быть установлена для анимированного курсора. National Instruments рекомендует устанавливать «горячую» точку только для UNIX, поскольку Windows и Mac OS уже имеют «горячую точку».

Выход **ID курсора** (cursor ID) представляет ссылку на курсор, содержащийся в **файле курсора**. Если ссылка на курсор уже существует, то ВП возвращает существующую ссылку. При необходимости изменения вида курсора на лицевой панели следует подключить эту ссылку к ВП **Установить курсор** или **Установить занятость**. Для закрытия ссылки на курсор после его установки необходимо использовать ВП **Уничтожить курсор**

## **Set Cursor**

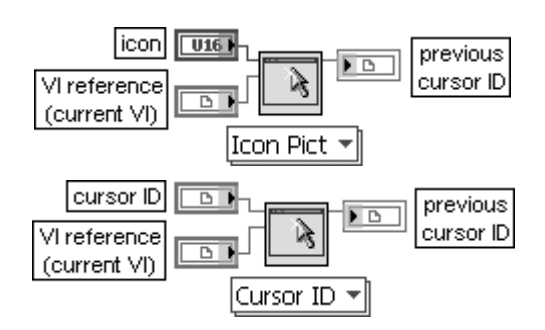

## **Установить курсор**

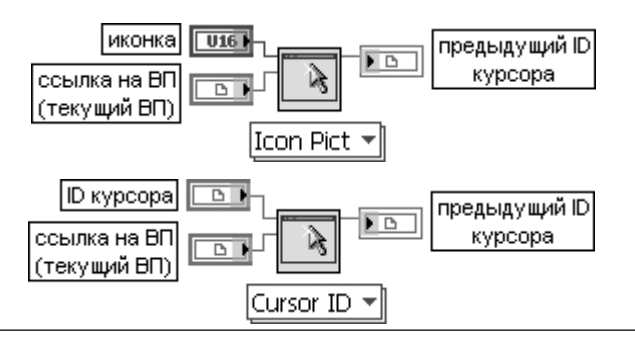

# 354 Функции интерфейса ВП и приложений в LabVIEW

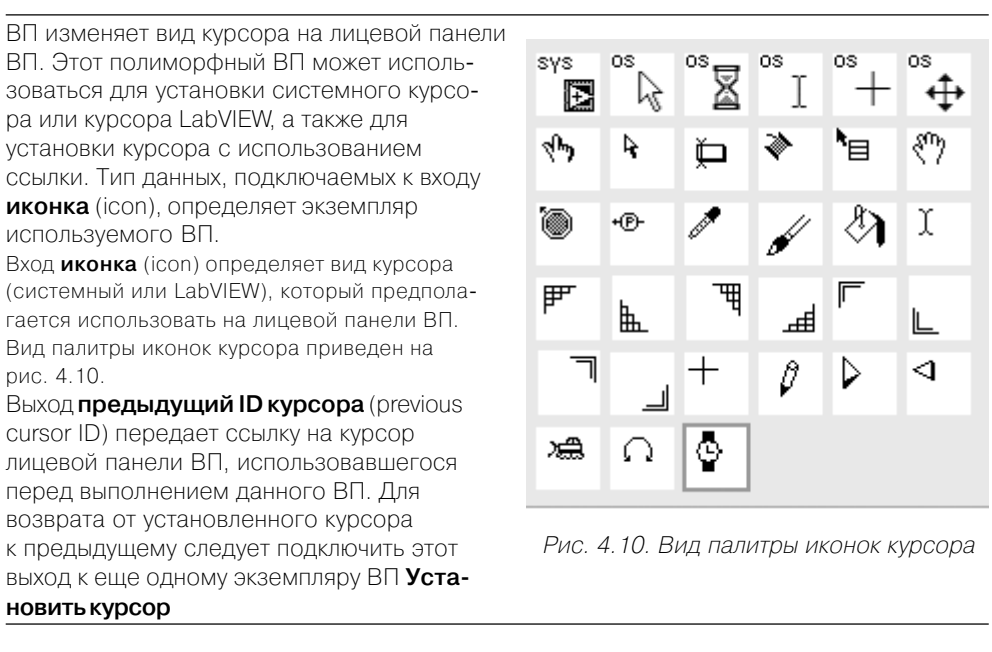

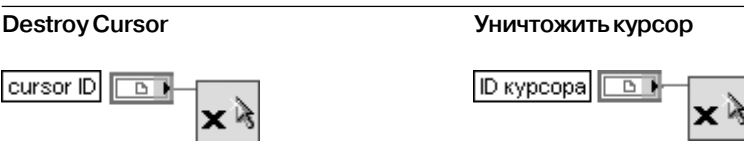

ВП закрывает ссылку к курсору и изменяет курсор на курсор по умолчанию в любых ВП, использующих ссылку

В качестве примера использования функций подпалитры **Курсор** на рис. 4.11 приведена блокдиаграмма модернизированного ВП **Изменить иконку курсора** (Change Cursor Icon) из библиотеки CursorUtilities.llb набора примеров NI Example Finder.

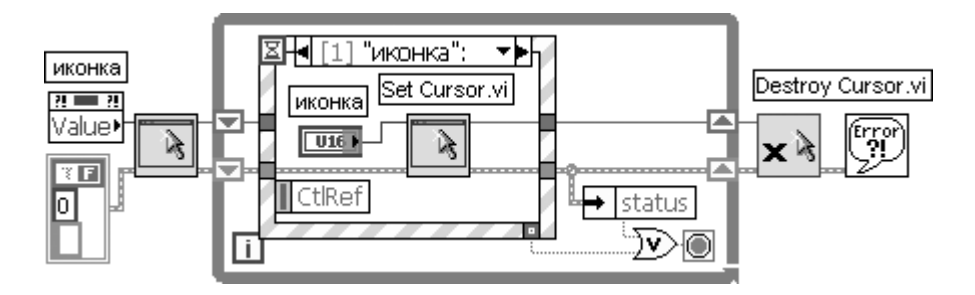

Рис. 4.11. Блок-диаграмма модернизированного ВП **Изменить иконку курсора** 

В начале работы ВП с помощью функции Установить курсор устанавливает исходный вид курсора. При выборе пользователем другого курсора ВП обнаруживает изменение состояния элемента управления и соответствующим образом изменяет вид курсора.

Использование функций и узлов подпалитры Событие (рис. 4.4д) позволяет динамически регистрировать события и создавать события пользователя.

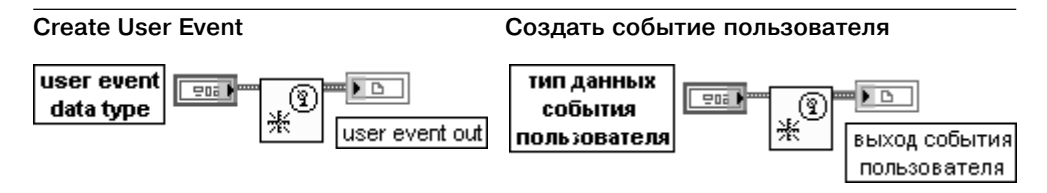

Функция возвращает ссылку к событию пользователя. LabVIEW использует тип данных события пользователя (user event data type) подключенного входа для определения имени события и типа данных события. Подключение **выхода события пользователя** (user event out) к узлу Регистрация событий позволяет выполнить регистрацию события. Подключение этого же выхода к функции **Генерировать событие пользователя** позволяет отправить событие и связанные с ним данные всем структурам Событие, зарегистрированным для события.

Вход тип данных события пользователя (user event data type) представляет кластер элементов или отдельный элемент, тип данных и имя которых определяют тип данных и имя события пользователя. При подключении кластера LabVIEW использует имя типа кластера как имя события пользователя. Имена и типы данных элементов кластера определяют данные события, переносимые событием пользователя. При подключении к входу отдельного элемента данных LabVIEW использует имя типа элемента как имя события пользователя и также как имя данных, переносимых событием пользователя, которые имеют такой же тип данных, как и элемент. Действительное значение, подключенное к функции, не имеет значения, поскольку LabVIEW использует только имя и тип данных для определения события пользователя.

Выход события пользователя (user event out) возвращает ссылку события пользователя строгого типа, которая включает имя события пользователя и тип данных

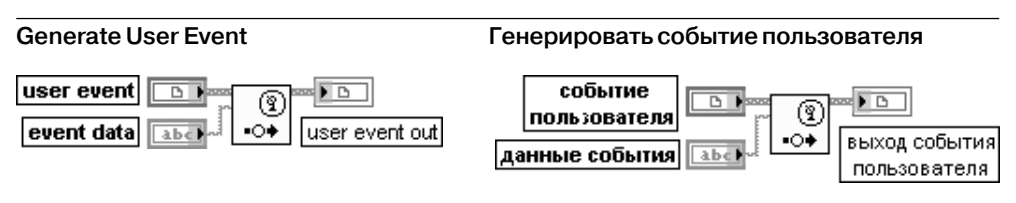

Функция передает событие пользователя (user event), подключенное к одноименному входу, и отправляет событие пользователя и связанные с ним данные каждой структуре Событие, зарегистрированной для обработки события.

Вход событие пользователя (user event) содержит ссылку к событию, созданную функцией Создать событие пользователя (Create User Event).

Вход данные события (event data) содержит тип данных, определенных на входе тип данных события пользователя (user event data type) функции Создать событие пользователя.

# 356 Функции интерфейса ВП и приложений в LabVIEW

**Выход события пользователя** (user event out) возвращает ссылку к событию пользо вателя строгого типа

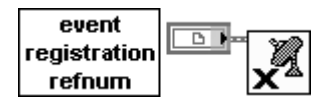

## **Unregister For Events Отменить регистрацию событий**

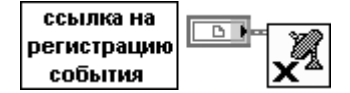

Функция отменяет регистрацию всех событий, связанных со ссылкой регистрации события. Структуры **Событие**, которые используют эту ссылку регистрации события, не могут далее принимать какие-либо динамические события. National Instruments рекомендует отменять регистрацию событий при отсутствии необходимости в их обработке. Если пользователь не отменил регистрацию событий, то LabVIEW продолжает генери ровать и ставить в очередь события в течение выполнения ВП, даже если ни одна из структур **Событие** не находится в состоянии ожидания их обработки. Это приводит к захвату памяти и может привести к зависанию ВП при разрешении блокирования лицевой панели для событий

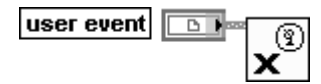

## **Destroy User Event Уничтожить событие пользователя**

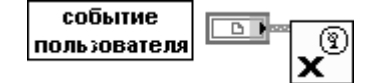

Функция удаляет ссылку к событию пользователя с помощью уничтожения связанного с ней номера ссылки пользователя. Никакие структуры **Событие**, зарегистрированные для этого события пользователя, не могут после этого принимать событие.

## **Register For Events**

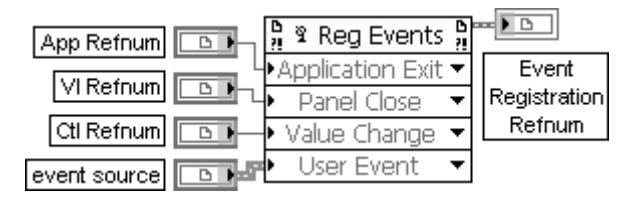

## **Регистрация событий**

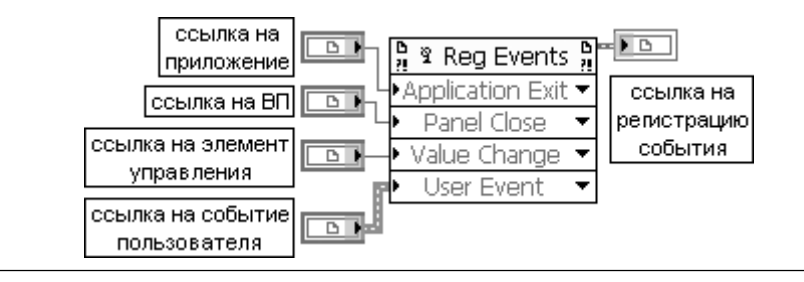

Функция динамически регистрирует события. События, которые можно регистриро вать, зависят от типа ссылки, которая подключена к каждому входу **источник события** (event source). Выход **ссылка на регистрацию события** (event reg refnum out) следует подключать к структуре **Событие** или к другом узлу **Регистрация событий**. Вход **ссылка регистрации события** (event registration refnum) содержит ссылку на сущест вующую регистрацию события, созданную аналогичным узлом **Регистрация событий**. Вход **источник события 1…n** (event source 1...n) может быть ссылкой на приложение, на ВП, на элемент управления или на событие пользователя (рисунок). Ссылки должны быть адресованы только к локальным объектам. Выход **ссылка на регистрацию события** (event reg refnum out) возвращает ссылку на

новую или существующую регистрацию события. Контекстное меню каждого пункта позволяет выбрать регистрируемое событие для

подключенного источника события, которым может быть приложение, ВП, элемент управления или событие пользователя. Терминал выхода **ссылка на регистрацию события** узла **Регистрация событий** может быть подключен к терминалам динамиче ских событий на границе структуры **Событие**, к узлу **Отменить регистрацию событий** (Unregister For Events) или к верхнему левому входу другого узла **Регистрация событий**. В последнем случае узел модифицирует связанную со ссылкой информацию о сущест вующей регистрации вместо повторной регистрации события.

Зарегистрированные события остаются таковыми до явной отмены регистрации, до завершения выполнения ВП, зарегистрировавшего события, или до прерывания выполнения ВП. Если ВП, который зарегистрировал события, являлся подприбором, то события являются незарегистрированными, когда ВП верхнего уровня для этого подприбора завершает выполнение или прерывается.

LabVIEW не содержит ссылку на регистрацию события в палитре элементов управления, поскольку такая ссылка является ссылкой строгого типа и общая версия для нее не существует. Ссылка на регистрацию события может быть создана путем конфигуриро вания узла **Регистрация событий** или создания элемента управления или индикатора с помощью контекстного меню узла

## **Event Structure**

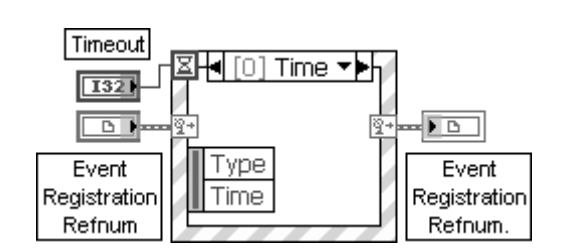

## **Структура Событие**

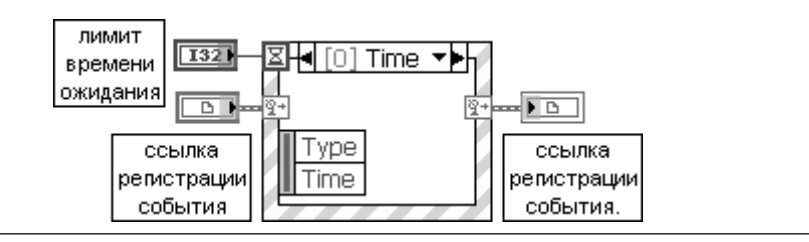

Структура Событие (Event Structure) имеет одну или более поддиаграмм или вариантов событий, из которых только один выполняется при обращении к структуре. Структура Событие ожидает наступления события на лицевой панели, после чего выполняет соответствующий вариант с целью обработки события. С помощью контекстного меню структуры можно добавить новые варианты событий или определить вид обрабатываемого события. Подключение значения к терминалу лимита времени ожидания, находя-ШЕМУСЯ В ЛЕВОМ ВЕОХНЕМ УГЛУ СТОУКТУОН. ПОЗВОЛЯЕТ ЗАЛАТЬ ЛИМИТ ВОЕМЕНИ ОЖИЛАНИЯ события структурой в миллисекундах. По умолчанию значение на входе этого терминала равно -1, что соответствует неограниченному времени ожидания

В качестве примера использования функций подпалитры Событие на рис. 4.12 приведена блок-диаграмма модернизированного ВП Динамическая проверка **BII** (Dynamically Monitor VI's) из библиотеки dynamicevents. Ilb набора примеров NI Example Finder. ВП позволяет динамически отслеживать список выполняющихся ВП с открытой лицевой панелью.

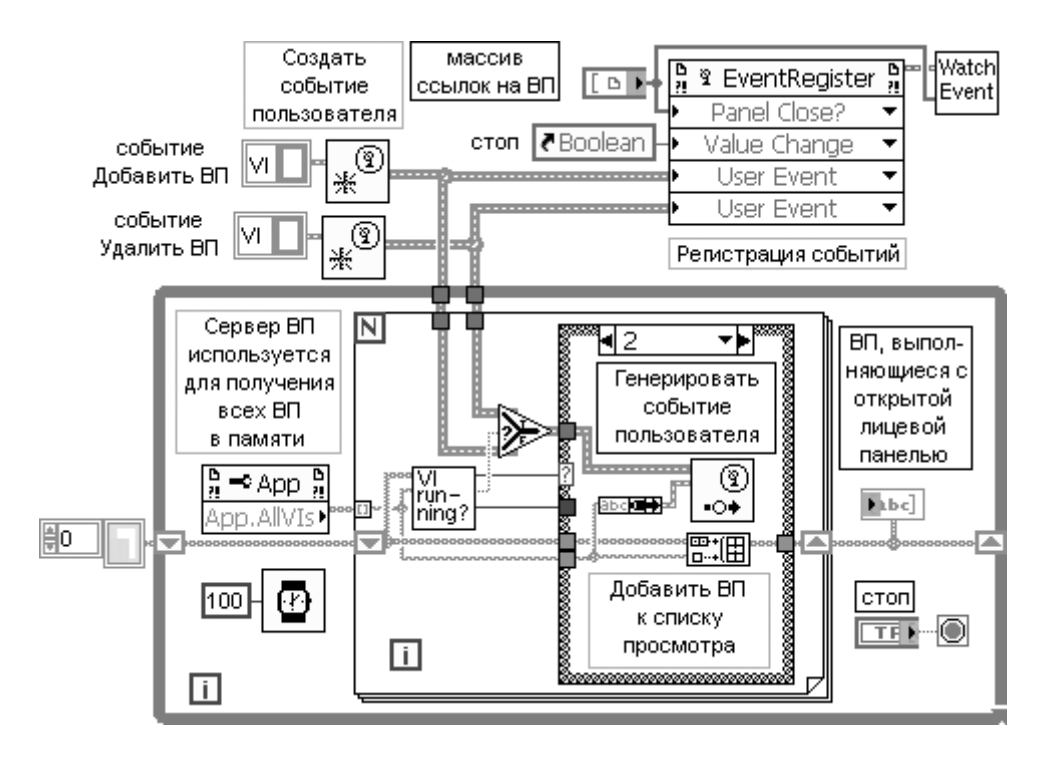

Рис. 4.12. Блок-диаграмма модернизированного ВП Динамическая проверка ВП

Такая задача решается в данном ВП путем создания двух событий пользователя Добавить ВП и Удалить ВП с помощью функции Создать событие пользователя. Созданные события регистрируются по ссылке функцией Регистрация событий. Также по массиву ссылок регистрируется событие Панель закрыта?

(Panel Close?) для соответствующих ВП и по ссылке на логический элемент управления **стоп** регистрируется событие **Изменение значения** (Value Change) для этого элемента.

При выполнении структуры **Цикл по условию** с периодом 100 мс на выходе **Узла свойства** для класса **Приложение**, в котором установлено свойство **Все ВП в памяти** (All VIs In Memory), выводится массив имен всех ВП, находящихся в памяти. Далее каждое имя с помощью подприбора **Выполняющиеся с открытой панелью** (Running with Panel Open) (рис. 4.13) проверяется на совпадение со спис ком ВП, выполняющихся на компьютере с открытой лицевой панелью (рис. 4.12). В зависимости от результата сравнения имя ВП может добавляться к списку ВП, удаляться из него, или же список ВП может оставаться неизменным. На рис. 4.12 показан вариант добавления имени к списку ВП.

Подприбор **Выполняющиеся с открытой панелью** (рис. 4.13) анализирует состояние выполнения ВП с заданным именем и состояние его окна лицевой панели с помощью **Узла свойства** для класса **ВП**, в котором установлены свой ства **Выполнение.Состояние** (Exec.State) и **Окно лицевой панели.Открыто** (FP.Open).

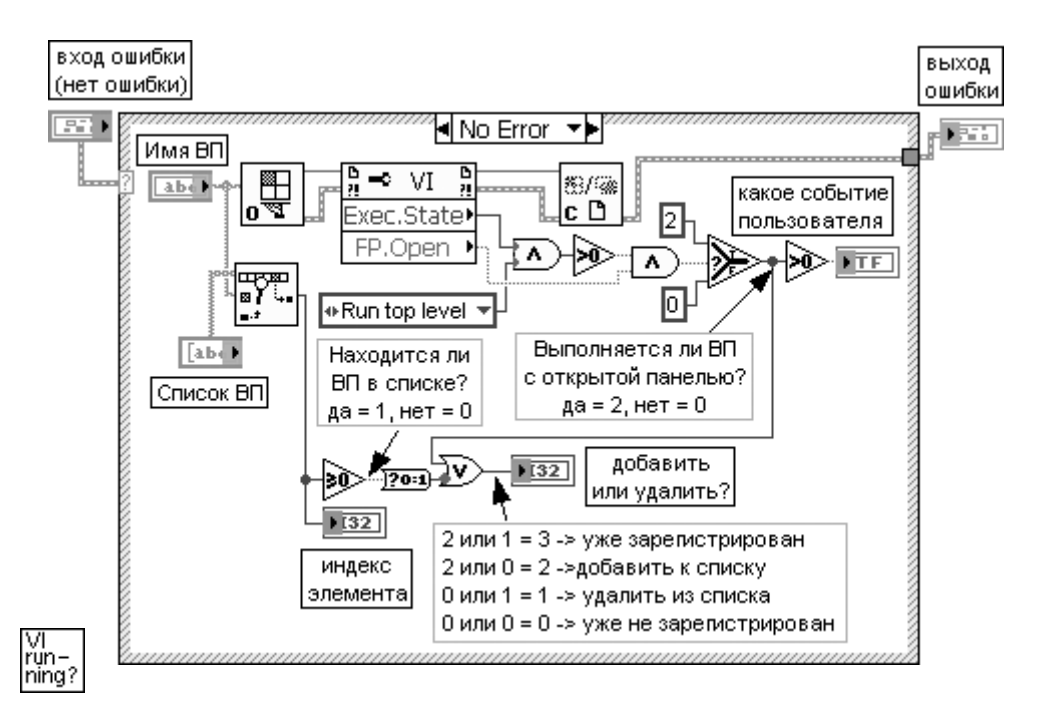

Рис. 4.13. Иконка и блок-диаграмма модернизированного подприбора **Выполняющиеся с открытой панелью**

Одновременно с добавлением имени ВП к списку имен на блок-диаграмме ВП **Динамическая проверка ВП** (рис. 4.12) производится генерация события функ

цией Генерировать событие пользователя. Генерируемое событие пользователя передается структуре Событие, находящейся в подприборе Ожидать событий (Wait for Events) (рис. 4.14) и обрабатывается ею. Обработка заключается в добавлении ссылки на новый ВП, выполняющийся с открытой лицевой панелью. или удалении ссылки на ВП, лицевая панель которого закрывается. После добавления ссылки производится перерегистрация событий с помощью функции Регистрация событий.

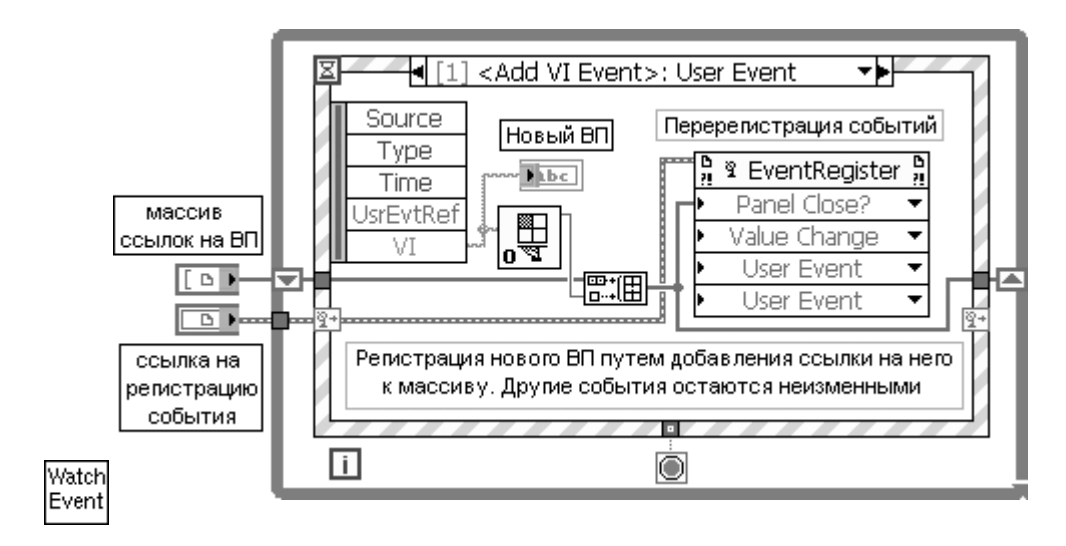

Рис. 4.14. Иконка и блок-диаграмма модернизированного подприбора Ожидать событий

Из подпалитры **Помощь** (Help) (рис. 4.4в) ниже рассмотрена только функция **Открыть URL в браузере по умолчанию** (Open URL in Default Browser).

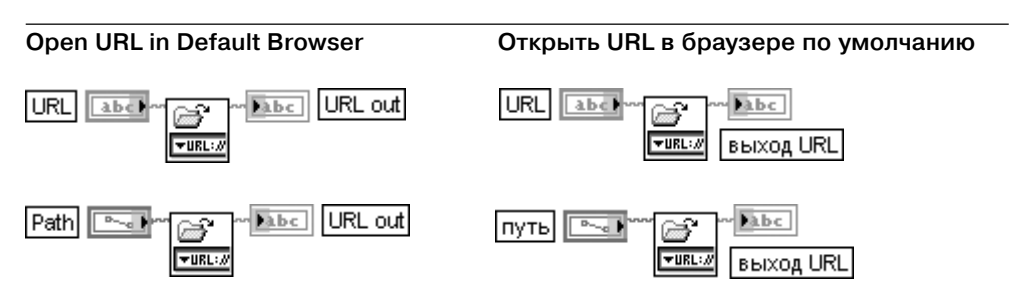

Функция отображает URL или файл HTML в Web-браузере по умолчанию. Тип данных, подключенных к входу URL, определяет используемый экземпляр этого полиморфного ВП. Если URL или путь, который подключен к этому ВП, содержит символ пробела, то ВП кодирует пробел как %20 перед отображением URL или файла HTML в Web-браузере
# 4.2. Функции коммуникации среды LabVIEW

Функции коммуникации среды LabVIEW расположены в разделе Communication палитры функций (рис. 4.15а) и включают функции обмена данными между приложениями с использованием технологии .NET (рис. 4.156) и ActiveX (рис. 4.15в). а также функции сетевого обмена данными по протоколам DataSocket (рис. 4.15г), SMPT E-mail (рис. 4.15д), TCP (рис. 4.15е), UDP (рис. 4.15ж), IrDA (рис. 4.15е) и System Exec. Первой ниже рассмотрена группа функций технологии обмена данными ActiveX

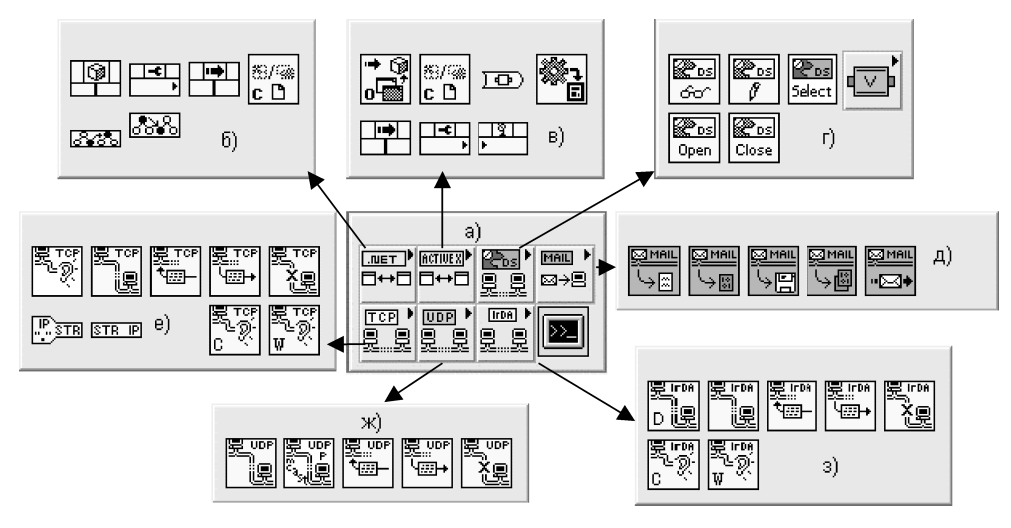

Рис. 4.15. Вид основной палитры (а) и подпалитр (б-з) функций коммуникаций

### 4.2.1. Технология и функции ActiveX

ActiveX - это набор технологий, которые позволяют программным компонентам взаимодействовать друг с другом по сети или на локальной машине вне зависимости от того, на каком языке они написаны. В основе ActiveX лежит модель COM.

COM (Component Object Model) – модель многокомпонентных объектов, которая определяет и реализует стандартный механизм, с помощью которого одна часть программного обеспечения предоставляет свои сервисы другой. В СОМ любая часть программного обеспечения реализует свои сервисы как один или несколько **объектов СОМ** (рис. 4.16). Каждый такой объект поддерживает один или несколько **интерфейсов**, состоящих из методов. Метод – это функция или процедура, которая выполняет некоторое действие и может быть вызвана программным обеспечением, использующим данный объект (клиентом объекта).

Пользователь (клиент) СОМ-объекта получает доступ к нему через указатели на интерфейсы. Объект, называемый сервером, организует доступ к СОМ-

объекту, реализуя один или несколько интерфейсов. Клиент может иметь свободный доступ к объекту вне зависимости от языка реализации объекта. Объект будет вести себя в соответствии с его интерфейсами, даже если он выполняется в другом процессе или на другой машине, на другой операционной системе, написан на любом языке программирования или у него изменилась версия и он более новый или старый, чем тот, который вызывается клиентом.

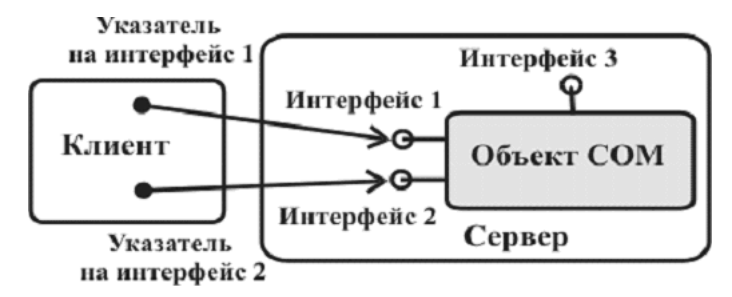

Рис. 4.16. Схема взаимодействия клиента и сервера в технологии обмена ActiveX

Определяя интерфейсы как способ связи между объектами и их клиентами, СОМ эффективно решает проблему версии. При создании новой версии элемента новый интерфейс просто добавляется к объекту, оставляя старые без изменения. Поэтому клиенты, использующие старые интерфейсы, будут спокойно работать с более новыми объектами, не вызывая новых интерфейсов.

СОМ - это платформонезависимая, распределенная, объектно-ориентированная система для создания двоичных программных компонентов, которые могут взаимодействовать между собой.

Так как СОМ-компоненты являются независимыми от языка, то они могут взаимодействовать с любыми программами, реализованными на других языках. Кроме того, они могут выполняться в любом адресном пространстве: как в том, где запущен клиент, так и в другом процессе на той же машине или даже на другой машине.

СОМ – это основа для построения составных документов (OLE), ActiveX и т. д.

Для того чтобы понять СОМ, надо иметь в виду, что это не объектно-ориентированный язык, а двоичный стандарт, определяющий, как СОМ-объекты взаимодействуют с другими объектами. Язык для реализации СОМ-объектов должен поддерживать указатели (ссылки) и вызывать функции через указатели.

Более подробно с технологией ActiveX можно ознакомиться с помощью книг [15, 16].

С помощью ActiveX одно приложение Windows, такое, например, как LabVIEW, обеспечивает публичный набор объектов, команд и функций, к которым могут иметь доступ другие приложения Windows. При этом LabVIEW выступает в роли сервера ActiveX. LabVIEW может использоваться и как клиент ActiveX, имеющий доступ к объектам, свойствам, методам и событиям, связанным с другими поддерживающими ActiveX-приложениями. В такой роли LabVIEW может использоваться для решения следующих задач:

- открытие приложения, такого как Microsoft Excel, формирование документа и добавление данных в документ;
- внедрение документа, такого как Microsoft Word или таблицы Microsoft Excel, на липевую панель:
- размещение кнопки или другого объекта из другого приложения на лицевой панели:
- установление связи с элементом управления ActiveX, разработанным с помощью другого приложения.

Объекты ActiveX могут быть видимыми для пользователя, такими, например, как кнопки, окна, картины, документы и диалоговые окна, или невидимыми, такими как реестровые объекты приложения. В LabVIEW отображаемые объекты ActiveX, с помощью которых формируется пользовательский интерфейс, устанавливаются на лицевой панели в **контейнер ActiveX**, находящийся в палитре Контейнеры (Containers). Установка производится с помощью строки Вставить объект ActiveX (Insert ActiveX Object) контекстного меню контейнера. Методы и свойства отображаемых объектов могут устанавливаться программно с помощью узлов метолов и свойств.

С помощью этих же узлов могут определяться методы и свойства неотображаемых объектов ActiveX, связанных с вызываемым приложением. Для обеспечения доступа к приложению, поддерживающему ActiveX, необходимо установить на блок-диаграмме функцию **Открыть автоматизацию** (Automation Open) и с помощью константы или элемента управления установить ссылку к приложению. Установка ссылки производится с помощью строки **Выбрать класс ActiveX** (Select ActiveX Class) контекстного меню константы или элемента управления. К выходу ссылки функции Открыть автоматизацию могут подключаться входы ссылки узлов свойств и методов. После завершения выполнения ссылка на объект ActiveX должна быть закрыта с помощью функции Закрыть автоматизацию (Automation Close). Закрытие ссылки удаляет объект из памяти.

При использовании контейнера ActiveX открывать и закрывать ссылку на объект ActiveX не требуется.

Еще одним элементом ActiveX являются события (events), которые включают такие действия над объектами, как щелчок мыши, нажатие клавиши или работа за пределами памяти. Совершение этих действий с объектом вызывает посылку объектом соответствующего извещения и данных в контейнер ActiveX.

Перечень функций и узлов технологии ActiveX рассмотрен в следующей таблице.

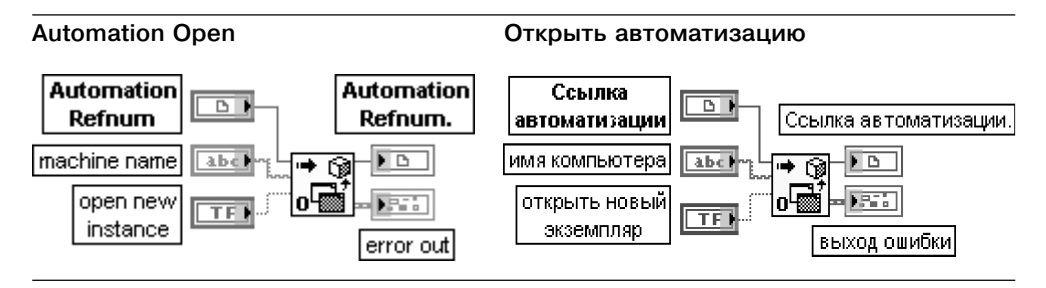

Функция возвращает ссылку автоматизации, которая указывает на определенный объект ActiveX.

Вход **ссылка автоматизации** (A utomation Refnum) является ссылкой на объект ActiveX. Связь с объектом ActiveX устанавливается с помощью выбора из контекстного меню терминала на блок-диаграмме или элемента управления на лицевой панели строки **выбрать класс ActiveX** (Select ActiveX Class). В появляющемся при этом диалоговом окне **выбрать объект из библиотеки типов** (Select Object From Type Library) необходи мо выбрать требуемый объект.

Вход **имя компьютера** (machine name) определяет машину, на которой ВП открывает **ссылку автоматизации**. Если имя компьютера не задано, то объект будет открыт на локальном компьютере. Если вход **открыть новый экземпляр** (open new instance) находится в состоянии ИСТИНА, то LabVIEW создает новый экземпляр **ссылки автоматизации**. Если вход находится в состоянии ЛОЖЬ (по умолчанию), то LabVIEW пытается соединиться с экземпляром ссылки, который уже открыт. Если попытка оказывается безуспешной, то LabVIEW открывает новый экземпляр.

Закрытие ссылки осуществляется с помощью функции **Закрыть ссылку** (Close Reference), рассмотренной ниже

### **Invoke Node**

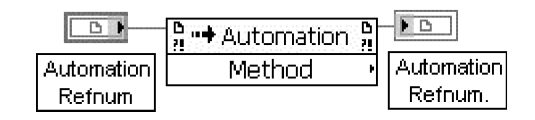

### **Узел вызова**

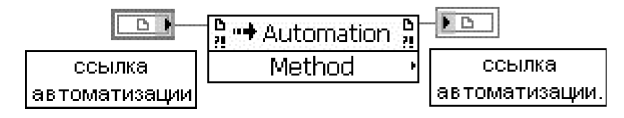

Узел вызывает метод или действие по ссылке. Большинство методов имеют связанные с ними параметры.

Вход **ссылка** (reference) является ссылкой, связанной с объектом, который вызывает метод или выполняет действие. Ссылка может быть получена от функции **Открыть автоматизацию** (Automation Open) или от элементов управления **ссылка** (Refnum) лицевой панели. **Узел вызова** (Invoke Node) автоматически адаптируется к классу объекта, задаваемого по ссылке.

### **Property Node**

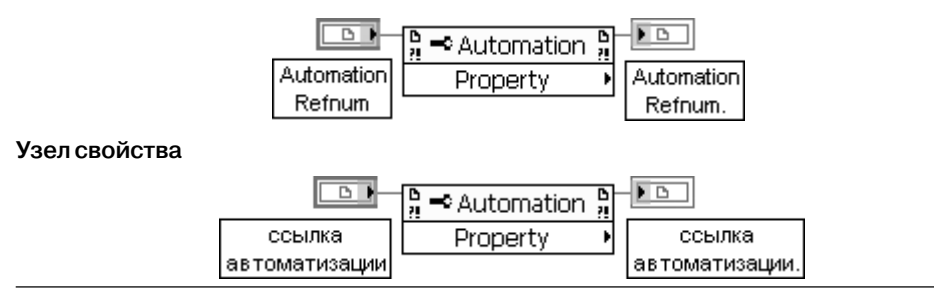

Узел получает (читает) и/или устанавливает (записывает) свойства по **ссылке** (reference). **Узел свойства** (Property Node) автоматически адаптируется к классу объекта, задаваемого по ссылке.

Выбор конкретного свойства при установленной ссылке производится с помощью строки **свойства** (Properties) контекстного меню полоски узла с надписью **свойство** (Property). С помощью этого же меню устанавливается режим чтения или записи свойств.

### **Register Event Callback**

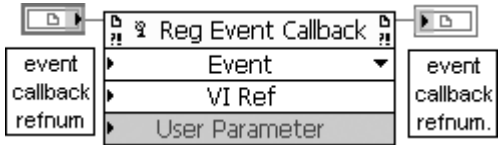

### **Регистрация события Возврат вызова**

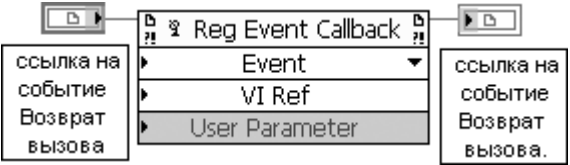

Узел регистрирует ВП, который вызывается при наступлении события. LabVIEW исполь зует тип входной ссылки, подключенной к каждому пункту, для определения событий, которые могут быть зарегистрированы. Вход ссылки ВП должен быть строгого типа, чтобы соответствовать данным, которые предоставляются регистрируемыми события ми. При наступлении события LabVIEW передает дополнительные параметры вызывае мому ВП. Размер узла может быть увеличен для регистрации сразу нескольких вызовов событий.

Вход **ссылка на событие возврат вызова** (event callback ref) принимает ссылку к существующей регистрации события.

Вход **ссылка к источнику события** (event source ref) принимает ссылку на автоматиза цию ActiveX. Стрелка в правой части полоски Event, направленная вниз, позволяет выбрать тип события, которое пользователь хочет сгенерировать. Ссылка должна указывать на локальные объекты. Нельзя подключать ссылку к удаленному объекту. Вход **ссылка ВП** (VI reference) является ссылкой ВП строгого типа к ВП, который вызывается из приложения, сгенерировавшего событие. National Instruments рекомен дует чтобы используемый при вызове ВП был реентерабельным. Если ВП не является реентерабельным, то он не может быть вызван одновременно при многократном повторении события.

Входы **ссылка к источнику события** и **ссылка ВП** являются обязательными. Вход **параметр пользователя** (User Parameter) содержит данные, которые LabVIEW

передает пользователю через вызываемый ВП, когда объект ActiveX генерирует событие.

Выход **ссылка на событие возврат вызова** (event callback ref out) возвращает ссылку к новой или существующей регистрации события.

В качестве примера использования функции Регистрация события Возврат вызова на рисунке 4.17 приведена блок-диаграмма ВП Событие Возврат вызова ActiveX для Excel (ActiveX Event Callback for Excel) из набора примеров NI Example Finder. ВП использует функцию Регистрация события Возврат вызова вместе с константой ссылки на приложение Excel. При запуске ВП открывает Excel и после того, как пользователь последовательно выберет в панели меню Excel строки **Файл**ЮСоздать... и **Новая книга** (New Workbook), т.е. созласт событие, регистрация которого прелусмотрена в рассматриваемом ВП, произойдет заполнение данными (названиями дней недели) колонки книги Excel. Само заполнение данными производится ВП NewWorkbookCallback.vi, ссылка на который подключена к входу VI Ref функции Регистрация события Возврат вызова.

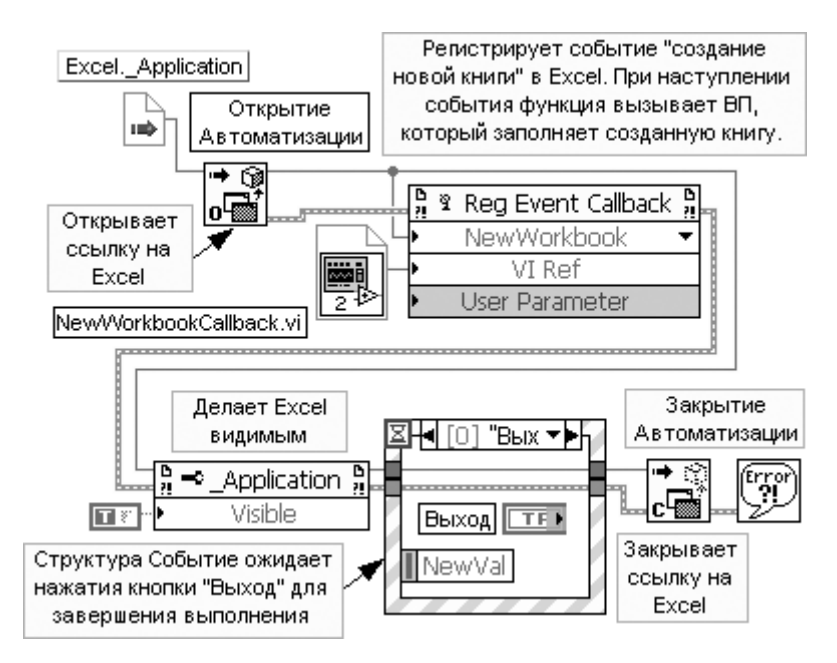

Рис. 4.17. Блок-диаграмма ВП Событие Возврат вызова ActiveX для Excel

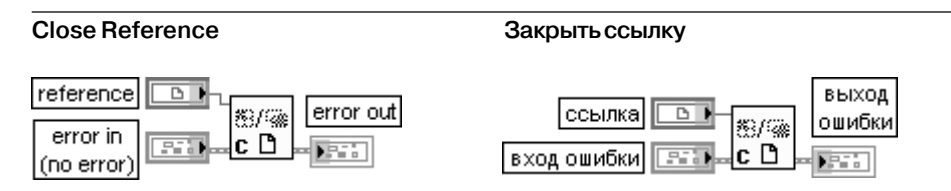

Функция закрывает ссылку, связанную с открытым ВП, объектом ВП, открытым экземпляром LabVIEW, объектом ActiveX или объектом .NET. LabVIEW закрывает ссылку к элементу управления, когда она уже больше не нужна

B LabVIEW с помощью контейнеров ActiveX реализованы трехмерные графики. Поэтому при просмотре набора примеров NI Example Finger по задачам (task)

большая часть примеров в разделе Active $\mathrm{X}\!\Rightarrow\!\mathrm{General}$  посвящена именно этим графикам. В качестве примера использования функций ActiveX для управления при ложением можно привести размещенный в этом же разделе ВП **Слайд-шоу** (Slideshow), блок-диаграмма которого приведена на рис. 4.18. В этом ВП функции ActiveX используются для управления приложением Power Point. Во втором разделе ActiveX ⇒ Excel помимо рассмотренного выше ВП **Событие Возврат вызова ActiveX для Excel** приведен ряд ВП, использующих технологию ActiveX для передачи данных из LabVIEW в Excel. На рис. 4.19 приведен еще один про стой пример использования технологии ActiveX для программного вызова серве ра DataSocket.

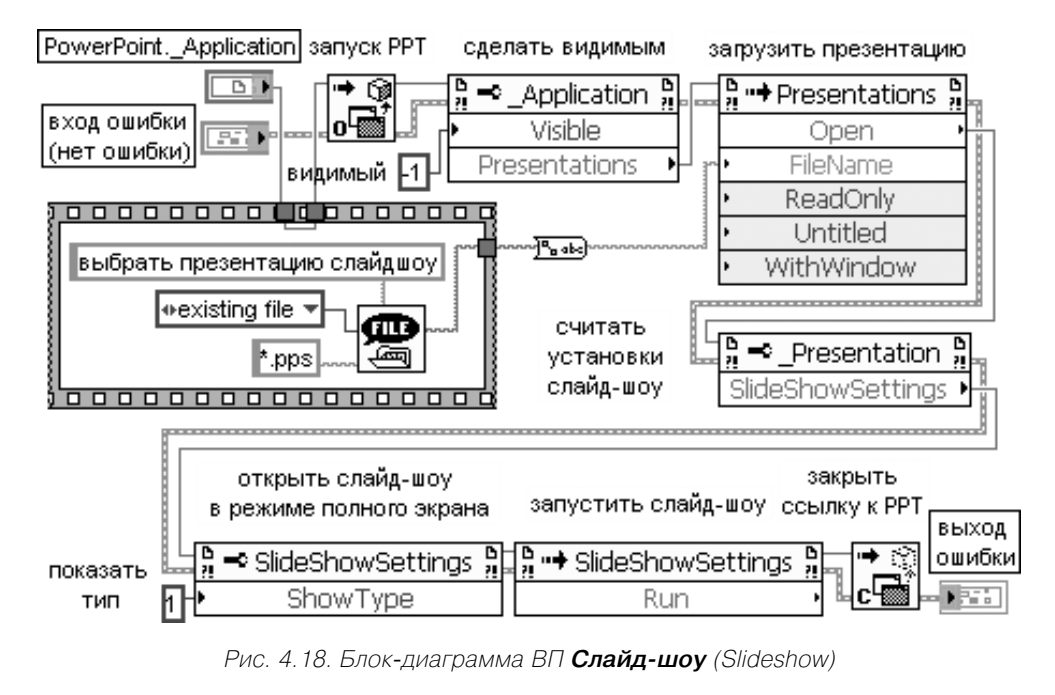

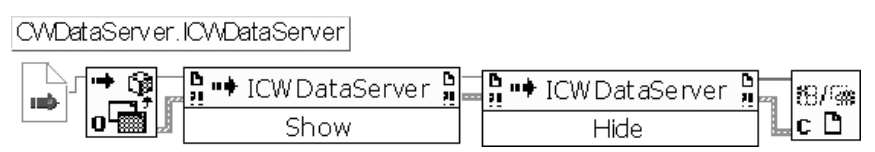

Рис. 4.19. Блок-диаграмма ВП программного вызова сервера DataSocket

### **4.2.2. Технология и функции .NET**

Microsoft .NET является дальнейшим развитием технологии ActiveX. Так же как и ActiveX, .NET используется в LabVIEW для обеспечения доступа к другим при

ложениям Windows. LabVIEW может использоваться как клиент .NET для доступа к объектам, свойствам и методам, связанным с серверами .NET. В то же время LabVIEW не является сервером .NET, то есть другие приложения не могут непосредственно взаимодействовать с LabVIEW через .NET.

С помощью ВП, использующих .NET, можно получить доступ к сервисам Windows и API. Среда периода выполнения .NET framework включает сервисы компонентов COM+, среду периода выполнения для Web ASP.NET и поддержку ряда протоколов сервисов Web, таких как SOAP, WSDL и UDDI.

NET framework является программной базой для среды .NET при построении, развертывании и работе Web-приложений и XML Web-сервисов.

К числу основных элементов среды .NET относятся общий язык периода выполнения (Common Language Runtime (CLR)), библиотеки классов (Class Libraries) и  $$ 

Общий язык периода выполнения (CLR) представляет набор библиотек, отвечающих за сервисы периода выполнения, такие как языковая интеграция, обеспечение безопасности доступа к программам, управление памятью, сборка мусора, управление процессами и потоками. CLR образует основу .NET и использует промежуточный язык (intermediate language – IL) для облегчения взаимодействия программ, разработанных в среде .NET, с другими программами.

Для помощи во взаимодействии .NET с различными программами CLR обеспечивает систему типов данных, которая разделяет области языков программирования и операционной системы. Пользователи могут использовать CLR, чтобы видеть систему как набор типов данных и объектов, а не набор памяти и потоков. CLR требует от трансляторов формировать информацию в формате метаданных CLR IL. В системе Win32 все программные языковые компиляторы генерируют код CLR IL, а не ассемблерный код.

**Библиотеки классов** (Class Libraries) представляют набор классов, которые обеспечивают стандартную функциональность, такую как ввод и вывод, обработка строк, управление безопасностью, сетевое взаимодействие, управление потоками, управление текстом, средства конструирования пользовательского интерфейса и т. д. Эти классы содержат те же функции, которые использует система Win32/COM. В .NET framework пользователь может использовать классы, созданные на одном языке, в другом языке .NET.

**Сборки** (Assemblies) представляют единицы развертывания приложения, аналогичные DLL, OCX или EXE-компонентам СОМ. Сборки являются DLL- или EXE-файлами, которые разработаны с помощью .NET CLR. Сборки могут состоять из одного или множества файлов. Сборка включает декла**рацию** (manifest), которая содержит информацию об имени сборки, информацию о версии, локальную информацию, список файлов, составляющих сборку, список зависимых сборок, ресурсов и экспортируемых типов данных. Однофайловые сборки содержат все данные в одном файле, включая декларацию и любые ресурсы, которые ей необходимы. Многофайловые

сборки могут иметь внешние ресурсы, такие как файлы изображений, звуковые файлы и т. п., или иметь один файл для кода ядра и другие для библиотек помошников.

Сборки могут быть публичными (открытыми) или приватными (закрытыми). .NET требует, чтобы закрытые сборки находились в одном каталоге с каталогом приложения, а открытые сборки - в каталоге, который называется глобальный кэш сборок (Global Assembly Cache (GAC)). Глобальный кэш сборок аналогичен реестру для COM-объектов. Он может находиться в разделе \\winnt\assembly.

В следующей таблице рассмотрены функции подпалитры .NET.

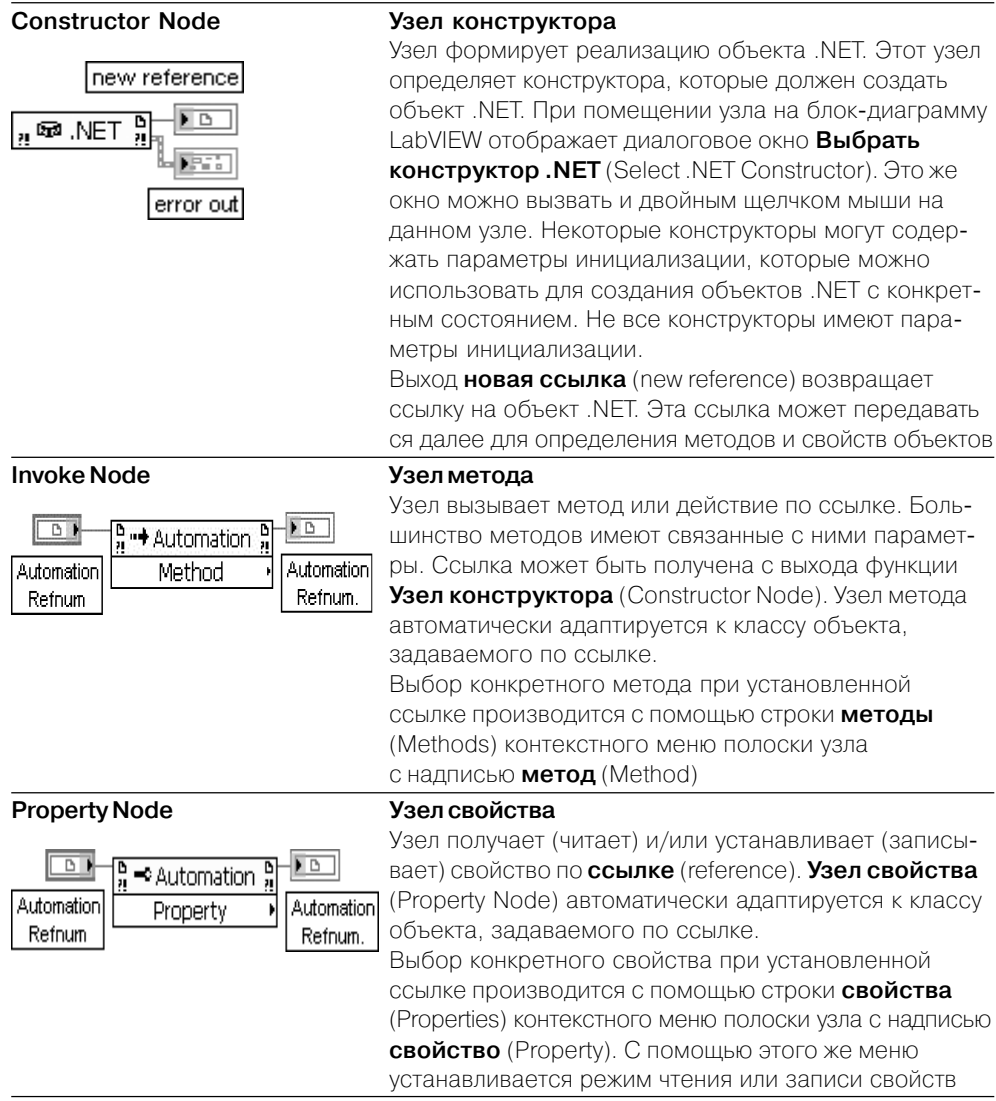

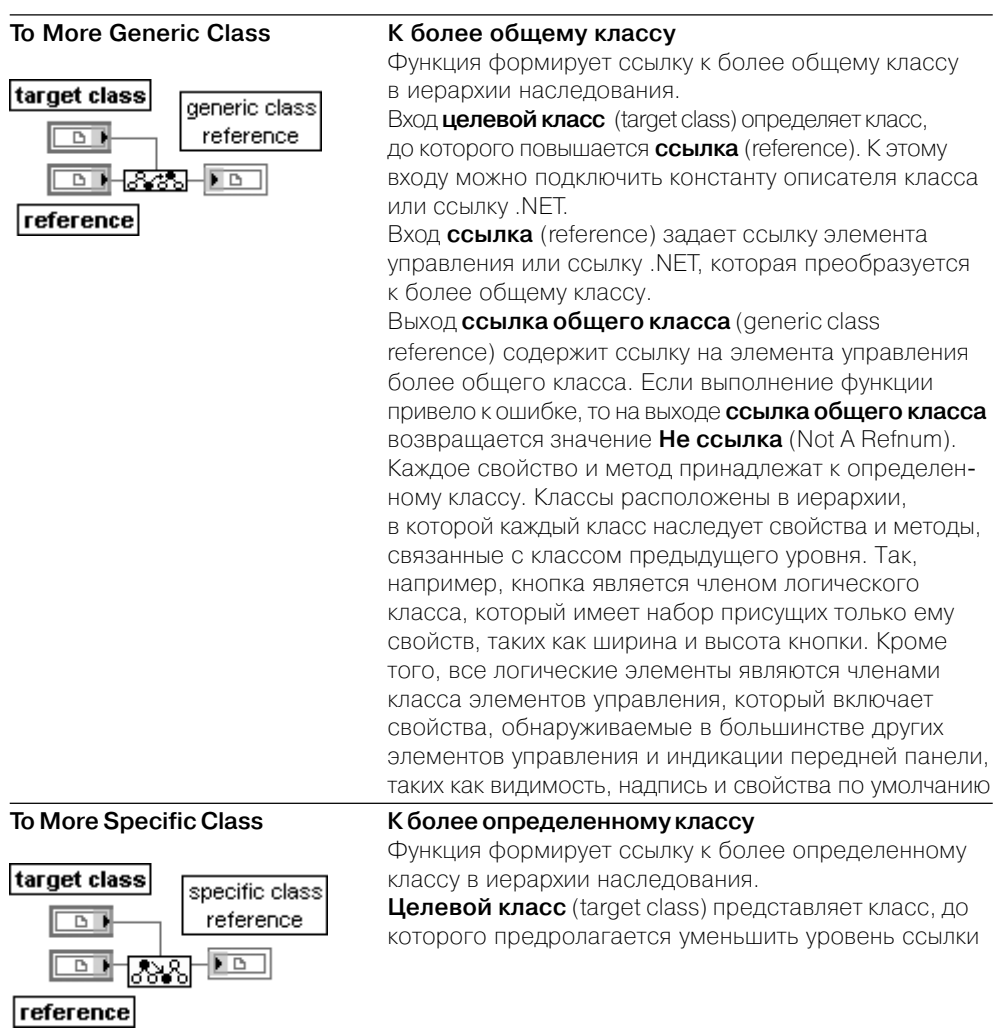

Для иллюстрации использования технологии .NET в разделе Связь с внешними приложениями  $\Rightarrow$ . NET (Communicating with External Applications  $\Rightarrow$ . NET) набора примеров NI Example Finger приведены ВП Калькулятор (Calculator) и Простой монитор задач (SimpleTaskMonitor). На рис. 4.20 приведена блок-диаграмма упрощенного ВП Калькулятор, позволяющего складывать два числа и отображать результат.

Для обеспечения работоспособности этого ВП и выбора других методов целесообразно сохранить его в каталоге вместе с копией DLL Calculator.dll, которая хранится вместе с указанными выше примерами, а при установке конструктора в диалоговом окне Выбрать конструктор .NET с помощью кнопки Просмотреть (Browse) - указать путь к этой DLL.

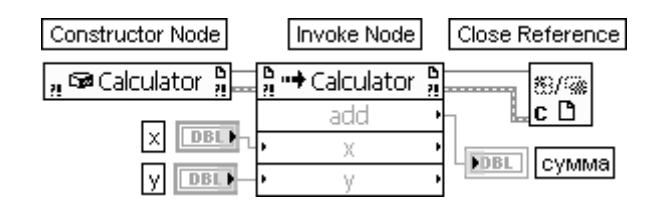

Рис. 4.20. Блок-диаграмма упрощенной версии ВП **Калькулятор** (Calculator)

### **4.2.3. Технология передачи данных и функции DataSocket**

Технология передачи данных DataSocket базируется на использовании функций и **сервера** DataSocket. Сервер DataSocket представляет самостоятельную програм му, которая управляет подключением клиентов. Клиентские приложения могут записывать данные на сервер или считывать через сервер данные любого источ ника. В первом случае они являются **источниками** (publishers) DataSocket, во втором – **приемниками** (subscribers) DataSocket.

Передача данных с помощью технологии DataSocket может осуществляться как с помощью функций DataSocket, так и непосредственно между элементами лицевых панелей локальных или удаленных ВП. В последнем случае необходимо создать соединение DataSocket с помощью диалогового окна **Соединение DataSocket** (DataSocket Connection), вызываемого с помощью строки **Операции с данными** ⇒ **Соединение DataSocket** (Data Operations ⇒ DataSocket Connection) контекстно го меню элемента. В окне указывается тип соединения – **Передать данные** (Publish) или **Принять данные** (Subscribe), а также путь к данным или к файлу. Фиксация параметров производится кнопкой **Подключить** (Attach). Элементы лицевой панели, связанные протоколом Data Socket, отличаются небольшим пря моугольным индикатором, принимающим зеленый цвет при успешной передаче данных и красный цвет в случае ошибки. В процессе передачи данных передатчик и приемник данных являются клиентами сервера Data Socket.

Функции, применяющиеся для программной передачи данных с помощью со единения Data Socket, рассмотрены в следующей таблице.

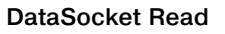

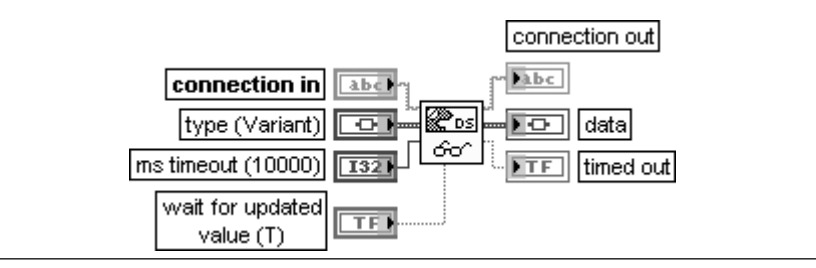

#### **Читать из соединения DataSocket**

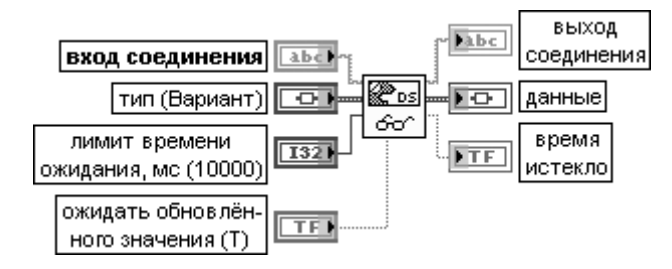

Функция берет по очереди следующее доступное значение данных из буфера, расположенного на стороне клиента и связанного с соединением, которое определе но на **входе соединения** (connection in) и возвращает это значение. Вход соединения может быть строкой DataSocket URL (по умолчанию) или ссылкой на соединение **DataSocket** 

Для минимизации потерь данных необходимо использовать протокол DSTP, который поддерживает буферизацию, и сконфигурировать сервер и клиент.

Вход соединения **(connection in) определяет источник данных для чтения.** Вход **тип** (**Вариант**) (type (Variant)) определяет тип читаемых данных и тип выходного терминала данных. Тип по умолчанию – Вариант, который может быть любого типа.

Вход **лимит времени ожидания, мс** (ms timeout) определяет необходимое время ожидания нового значения, становящегося доступным в буфере соединения. Функция игнорирует этот вход и не ожидает если на входе **ожидать обновленного значения** (wait for updated value) установлено состояние ЛОЖЬ и начальное значение поступило. По умолчанию значение входа равно 10,000 мс (10 секунд).

Вход **ожидать обновленного значения** (wait for updated value) заставляет функцию ожидать обновления значения при установке в состояние ИСТИНА. Если буфер соединения содержит необработанные данные, то функция возвращает следующее доступное значение немедленно. В противном случае функция ожидает обновления данных

в течение интервала времени, заданного на входе **лимит времени ожидания, мс**. Если обновле ния не произошло за интервал таймаута, функция возвращает текущее значение и устанавливает выход **время истекло** в состояние ИСТИНА. Если на входе **ожидать обновленного значения** установлено состояние ЛОЖЬ, то функция возвращает следующее доступное значение из буфера соединения или последнее считанное значение при отсутствии доступных данных.

**Выход соединения** (connection out) представляет источник данных, который определя ет соединение DataSocke**t**.

Выход **данные** (data) отображает результат чтения. Если функция закончила работу по превышению времени ожидания, на выход выводится значение, полученное при последнем считывании. Если произошел выход по превышению времени ожидания и ничего не было считано или тип данных оказался несовместимым, то в этом случае на выход выводится значение 0, пустое значение или их эквивалент.

#### **DataSocket Write**

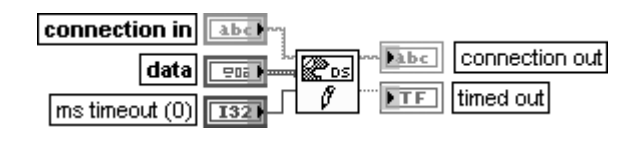

### Записать в соединение DataSocket

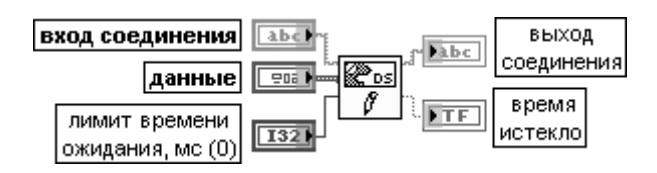

Функция записывает данные в соединение, определяемое на входе соединения (connection in)

Вход соединения (connection in) определяет адрес записи данных. Вход соединения может быть строкой, которая описывает DataSocket URL (по умолчанию) или ссылкой соединения DataSocket.

Вход данные (data) служит для передачи данных, записываемых в соединение DataSocket. Вход данные может быть любого типа.

Вход **лимит времени ожидания, мс** (ms timeout (0)) определяет интервал времени в миллисекундах, в течение которого функция ожидает выполнения продолжающейся операции. По умолчанию этот интервал равен 0. При необходимости ожидания функцией выполнения операции на этом входе необходимо установить значение -1. В настоящее время только протоколы DSTP, ОРС и файловый протокол поддерживают ненулевое значение лимита времени ожидания для функции DataSocket Write.

Выход соединения (connection out) представляет источник данных, который определяет соединение DataSocket.

Выход время истекло (timed out) возвращает значение ЛОЖЬ если операция завершается без ошибки в пределах лимита времени ожидания. Если **лимит времени ожида**ния, мс равен 0, то выход время истекло принимает значение ЛОЖЬ.

### DataSocket Select URL

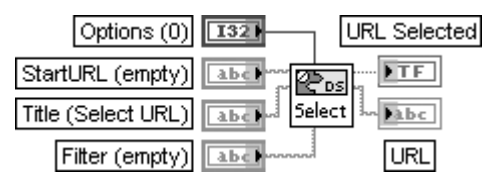

### Выбрать URL DataSocket

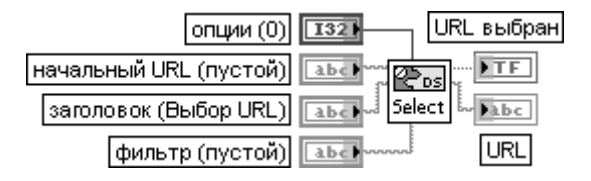

ВП отображает диалоговое окно для выбора пользователем источника/потребителя данных и возвращает Универсальный указатель информационного ресурса (URL (Universal Resource Locator)) к этим данным. Данный ВП необходимо использовать, только когда URL к объектам с данными неизвестен и его надо найти с помощью диалогового окна.

### 374 Функции интерфейса ВП и приложений в LabVIEW

Вход **опции** (Options) по умолчанию имеет значение 0.

Вход **начальный URL** (StartURL) определяет URL для открытия диалогового окна. Поле может быть пустым, отражая простое текстовое окно, или содержать протокол, например file:, отражая файловое диалоговое окно. Поле также может содержать полный URL.

Вход **заголовок** (Title) определяет заголовок диалогового окна.

Вход **фильтр** (Filter) определяет значения фильтра, используемого в диалоге. Такая возможность используется только для файлов.

Выход **URL выбран** (URL Selected) устанавливается в состояние ИСТИНА при выборе правильного источника/потребителя данных.

Выход URL отображает URL выбранного источника/потребителя данных. Это значение действительно, если только выход **URL выбран** имеет состояние ИСТИНА.

Блокдиаграмма ВП **Выбрать URL DataSocket** приведена на рис. 4.21. В ее основе лежит вызов функции ActiveX CWDataSocket. При этом после открытия ссылки к функции последовательно вызываются метод SelectURL и свойство URL.

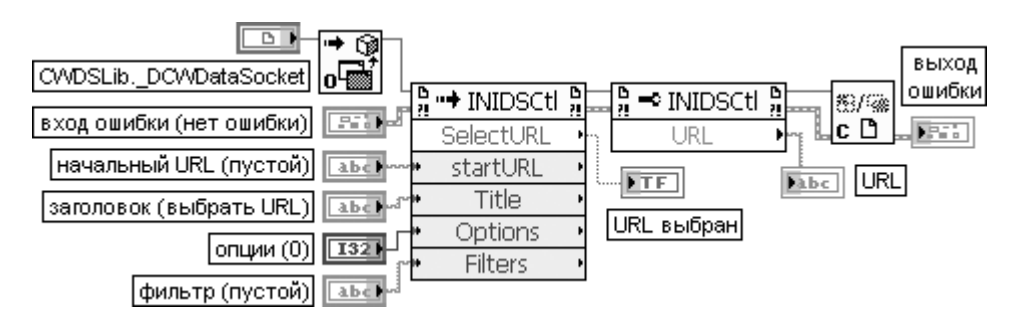

Рис. 4.21. Блокдиаграмма ВП **Выбрать URL DataSocket**

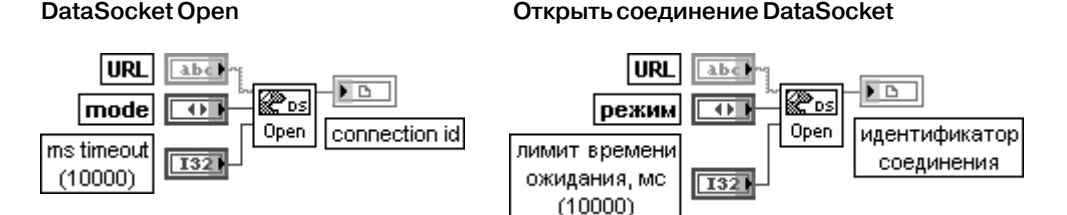

Функция открывает соединение DataSocket, заданное с помощью URL. Вход **URL** идентифицирует источник данных для чтения или потребителя данных для записи. URL начинается с имени протокола, используемого для чтения или записи данных, такого как dstp, opc, logos, ftp и file. Вместо хранения URL в ВП, читающем данные с сервера, можно использовать файловый протокол для чтения URL из файла DataSocket Link (DSL). Вход **режим** (mode) определяет тип соединения DataSocket. Варианты режимов приведены в таблице.

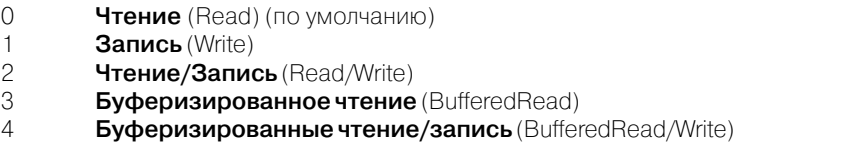

Буферизирование применяется только при использовании функции **Читать из соединения DataSocket** для приема данных, передаваемых сервером. Буферизирование не применяется при использовании соединения DataSocket для приема данных от элементов передней панели. Для минимизации потерь данных необходимо буферизировать данные DataSocket и на сервере. Вход **лимит времени ожидания, мс** (ms timeout (0)) определяет время ожидания в миллисекундах, в течение которого LabVIEW должен установить соединение DataSocket. По умолчанию это время равно 10 000 мс (10 с). При установке –1 функция ожидает неопределенное время. При установке нулевого значения LabVIEW не пытается осуществить соединение DataSocket и возвращает ошибку 56. Выход **id соединения** (connection id) однозначно определяет идентификационный номер соединения DataSocket

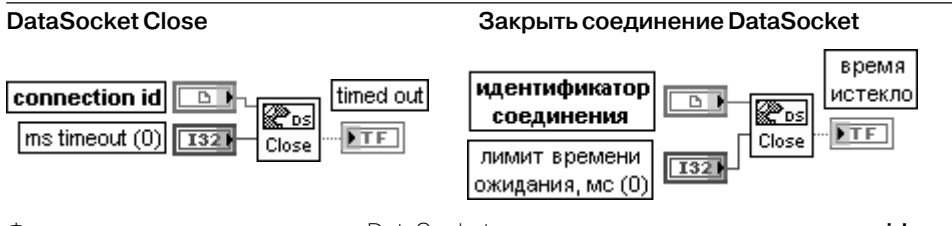

Функция закрывает соединение DataSocket, определенное с помощью ссылки **id соединения** (connection id).

Назначение входа **лимит времени ожидания, мс** (ms timeout (0)) идентично назначе нию одноименного входа описанной выше функции **Запись в соединение DataSocket**

На рис. 4.22 и 4.23 приведены блокдиаграммы ВП **Устройство записи данных трехмерного графика в соединение DataSocket** (DS 3D Graph Writer) и **Устройст во считывания данных трехмерного графика из соединения DataSocket** (DS 3D Graph Reader) из набора примеров LabVIEW.

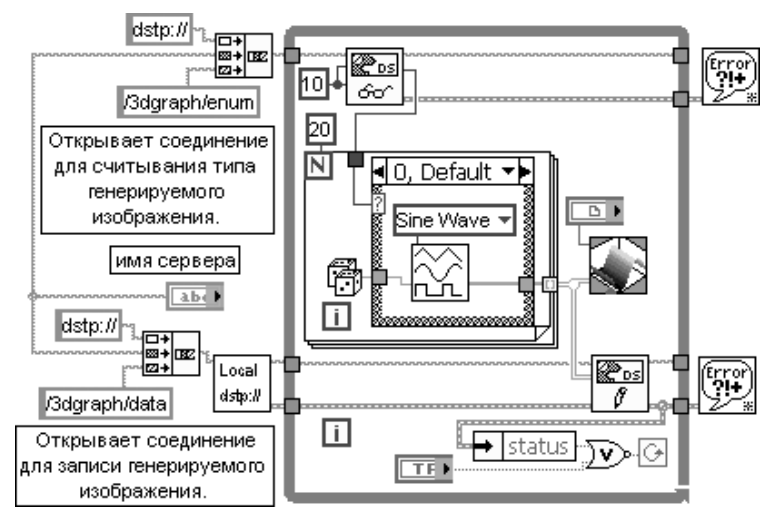

Рис. 4.22. Блок-диаграмма ВП Устройство записи данных трехмерного графика **в соединение DataSocket** (DS 3D Graph Writer)

### 376 Функции интерфейса ВП и приложений в LabVIEW

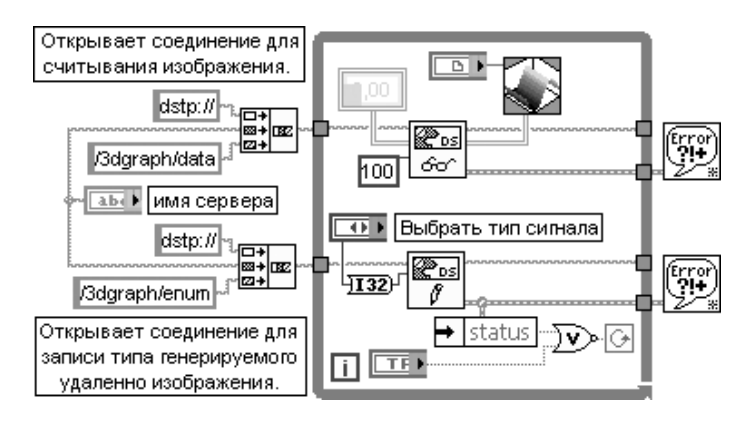

Рис. 4.23. Блокдиаграмма **ВП Устройство считывания данных трехмерного графика из соединения DataSocket** (DS 3D Graph Reader)

## **4.2.4. Функции электронной почты**

Функции электронной почты рассмотренны в следующей таблице.

### **SMTP Email Send Message**

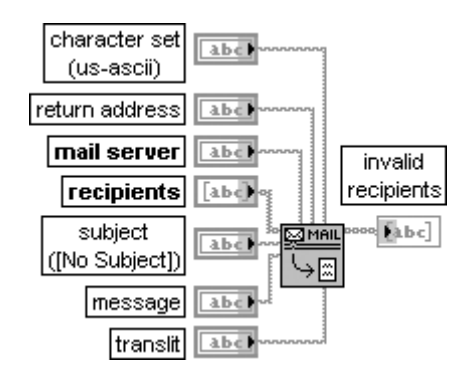

#### **Отправить сообщение по электронной почте**

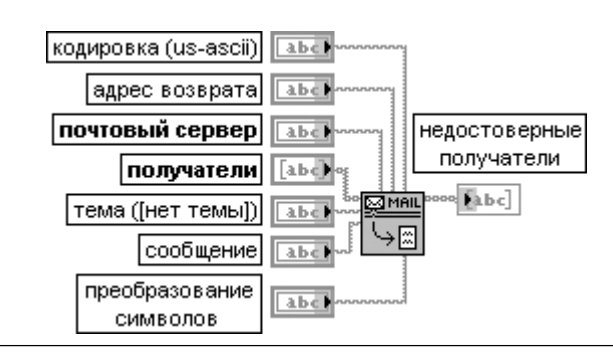

ВП отправляет текст электронного письма по списку получателей. При необходимости минимизации использования памяти целесообразно использовать ВП **SMTP Send Message**.

### Вход **кодировка** (character set) устанавливает кодировку, используемую в сообщении, такую как

us-ascii, iso latin-1 и macintosh. Вход **адрес возврата** (return address) передает электронный адрес отправителя сообщения. Вход **почтовый сервер** (mail server) представляет имя или IP-адрес сервера SMTP.

Вход **получатели** (recipients) представляет массив строк, которые содержат электрон ные адреса получателей сообщений. Каждый адрес может быть отдельным элементом массива.

Вход **тема** (subject) задает строку темы сообщения. По умолчанию в этой строке тема не задана [No Subiect].

Вход **сообщение** (message) содержит текстовое сообщение, передаваемое по электронной почте.

Вход **преобразование символов** (translit) определяет соглашение о преобразовании символов между виртуальным набором символов и набором символов получателя. LabVIEW хранит информацию о преобразовании в списке, содержащем три элемента, разделенных запятыми: <виртуальный набор символов>, <набор символов>, <файл преобразования>. <Виртуальный набор символов > представ ляет результирующую строку; <набор символов> относится к набору символов получателя, а <файл преобразования> определяет информацию о преобразовании, такую, как преобразование **a** в **A**. Выход **недостоверные получатели** (invalid recipients) выводит список получателей, не воспринятых почтовым сервером

### **SMTP Email Send Data**

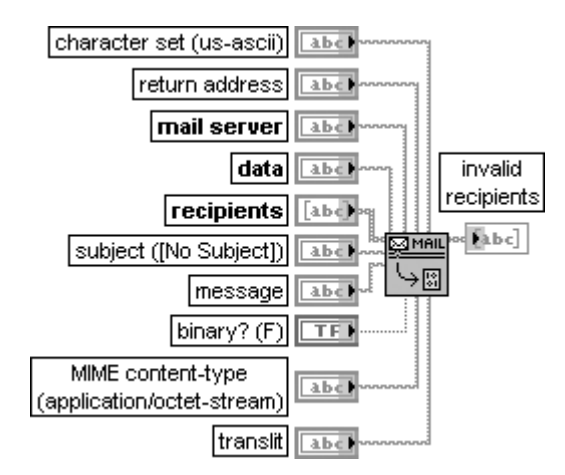

ВП отправляет электронное письмо с присоединенными данными по списку получателей. Большая часть входов идентична входам рассмотренного выше ВП **Отправить сооб щение по электронной почте** (SMTP Email Send Message).

Отличие обусловлено следующими входами:

Вход **данные** (data) содержит информацию, которая присоединяется к электронному письму. Если данные представлены в двоичном формате, то необходимо установить на входе **двоичный?** (binary?) значение ИСТИНА и выбрать тип содержимого на входе **тип содержимого MIME**.

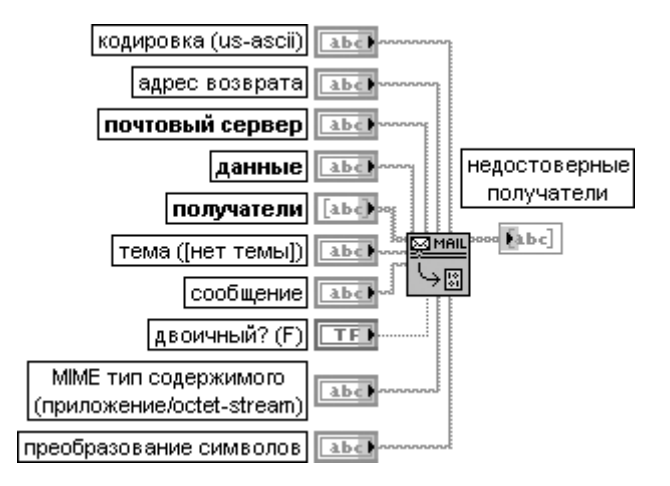

### **Отправить данные по электронной почте**

Вход **двоичный?** (binary?) определяет тип вложения – текстовое, описываемое параметром **набор символов** (character set), или же двоичное, описываемое параметром **тип содержимого MIME**. По умолчанию данный вход установлен в состояние ЛОЖЬ, которое определяет текстовое вложение.

Вход **тип содержимого MIME** (MIME content-type) определяет тип содержимого двоичного вложения к сообщению. Могут быть определены ряд типов, поддерживаемых стандартом RFC 2045, в частности следующие наиболее используемые типы:

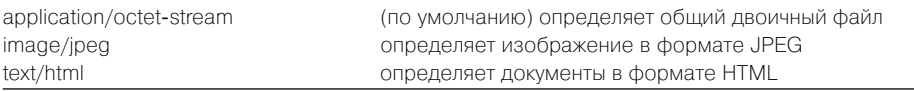

### **SMTP Email Send File**

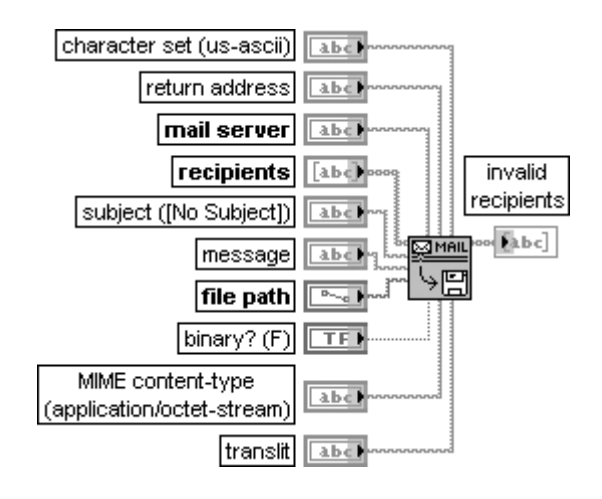

### **Отправить файл по электронной почте**

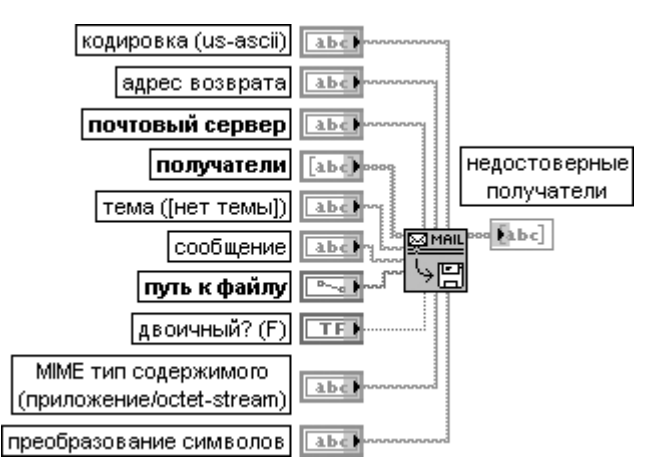

ВП отправляет электронное письмо с вложенным файлом по списку получателей. Вход **путь к файлу** (file path) определяет путь к вложенному файлу. Вложенной может быть строка или файл на локальном компьютере

### **SMTP Email Send Multiple Attachments**

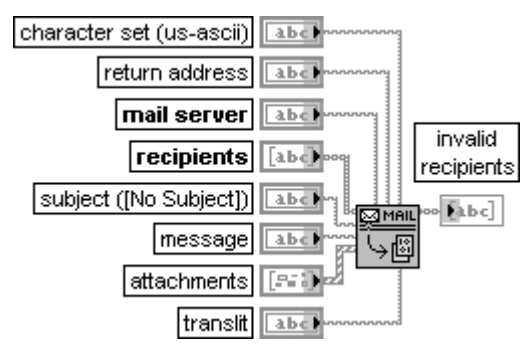

### **Отправить набор вложений по электронной почте**

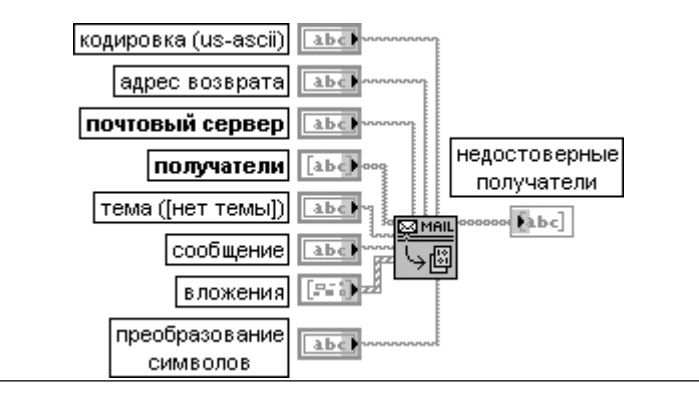

### 380 Функции интерфейса ВП и приложений в LabVIEW

ВП отправляет электронное письмо с набором вложенных файлов и данных по списку получателей

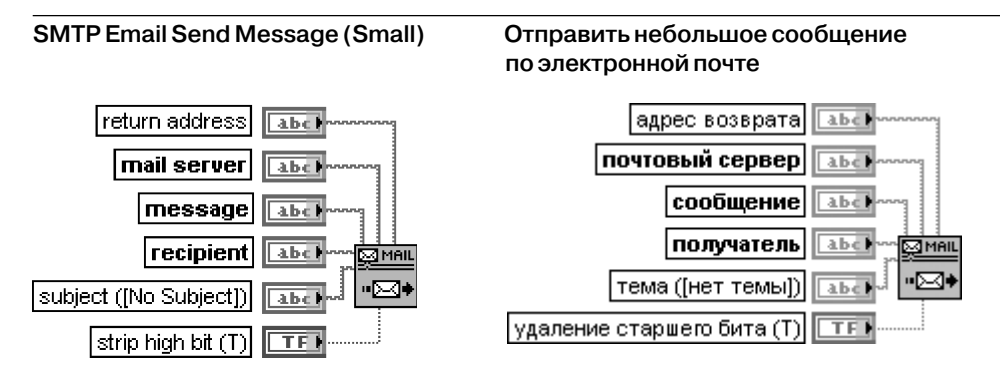

Отправляет текстовое электронное письмо единственному получателю. В письме долж ны использоваться только ASCII символы. LabVIEW отправляет электронное письмо, ис пользуя ВП TCP/IP. Данный ВП целесообразно использовать при отправке писем без вложения и при необходимости минимизации использования памяти

## **4.2.5. Функции протоколов TCP/IP и UDP**

Функции протоколов TCP/IP и UDP рассмотренны в следующей таблице.

### **TCP Listen**

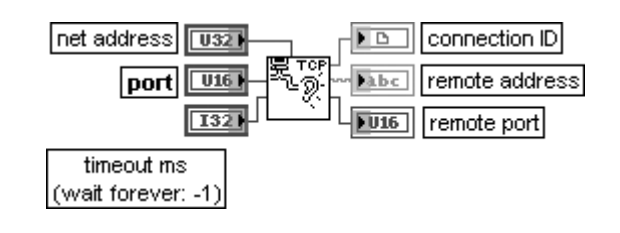

**Слушать TCP**

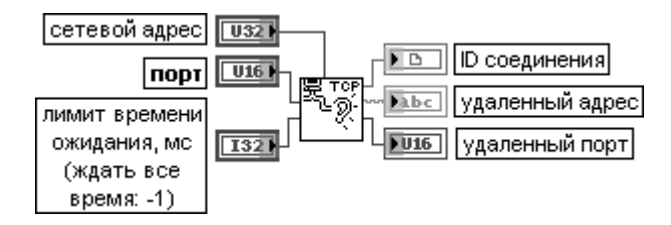

ВП создает слушателя и ожидает принимаемое сетевое соединение по протоколу TCP с заданным **портом** (port).

Вход **сетевой адрес** (net address) определяет сетевой адрес. Определение адреса полезно, если имеется более одной сетевой карты и желательно прослушать только одну карту

с заданным адресом. Если сетевой адрес не определен, то LabVIEW прослушивает все сетевые адреса.

Для получения IPадреса текущего компьютера необходимо использовать функцию **Строку в IP** (String to IP).

Вход **порт** (port) определяет номер порта, который прослушивается для установления соединения.

Вход **лимит времени ожидания, мс** (timeout ms) определяет время в миллисекундах, в течение которого должно быть установлено соединение. Если этого не произошло, то ВП завершается и возвращает ошибку. По умолчанию значение входа равно –1, что определяет неограниченное ожидание.

Выход **ID соединения** (connection ID) представляет идентификатор сетевого соедине ния, который однозначно определяет TCP-соединение. Это значение используется в качестве ссылки при вызовах последующих ВП.

Выход **удаленный адрес** (remote address) отображает адрес удаленной машины, связанной с TCP-соединением. Этот адрес представляется в формате точечной записи IPадреса.

Выход **удаленный порт** (remote port) отображает порт удаленной системы, используе мый для соединения

**TCP Open Connection Открыть соединение TCP**

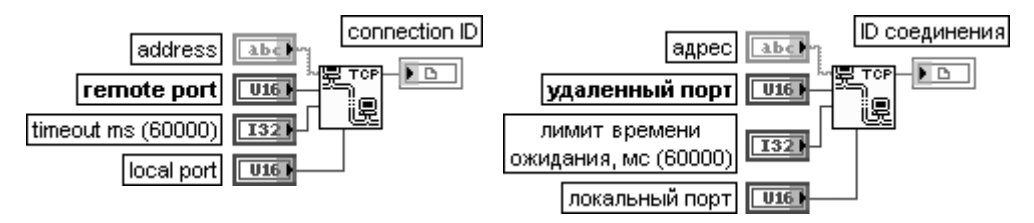

Функция открывает сетевое TCP-соединение с заданным **адресом** (address) и портом (port). Закрытие соединения производится с помощью функции **Закрыть соединение TCP** (TCP Close Connection).

Вход **адрес** (address) задает адрес, с которым должно быть установлено соединение. Этот адрес может быть IP-адресом, заданным в точечном формате, или DNS-именем машины. Если адрес не задан, то LabVIEW осуществляет соединение с локальным компьютером.

Вход **удаленный порт** (remote port) определяет порт для заданного **адреса** (address), с которым осуществляется соединение.

Вход **лимит времени ожидания, мс** (timeout ms) задает время в миллисекундах, в течение которого должно осуществиться соединение. Если соединения за указанное время не произошло, то функция завершается и возвращает ошибку. По умолчанию значение времени равно 60 000 мс (1 мин). Установка значения –1 приводит к неограниченному ожиданию.

Вход **локальный порт** (local port) задает локальный порт соединения. Некоторые серверы разре шают соединения клиентам, которые используют номера портов из определенного диапазона, который зависит от сервера. Если значение на этом входе равно 0, то операционная система выбирает неиспользуемый порт.

Функция выхода **IDсоединения** (connection ID) была рассмотрена в предыдущем разделе.

#### mode (standard) connection ID out d bi connection ID Īв 靊 bytes to read **T32** h b c timeout ms (25000) **T35** data outl

### **TCP Read**

### **Читать из TCP**

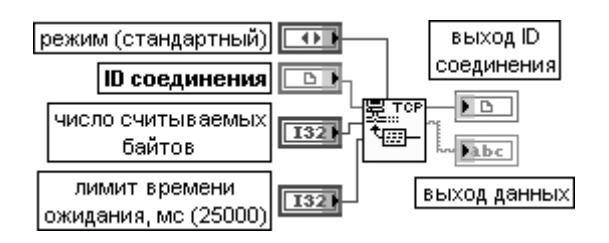

Функция читает заданное число байтов из сетевого соединения по протоколу TCP, возвращая результат на **выходе данных** (data out).

Вход **режим** (mode) устанавливает следующие режимы операции чтения.

- 0 **стандартный** (standard) (по умолчанию) ожидается поступление всех запрошенных байтов или истечение времени, заданного на входе **время ожидания, мс**. Возвращаются все полученные байты. Если число поступивших байтов оказалось меньше запрошенного, то возвращается частичное количество байтов и сообщается об ошибке по времени ожидания
- 1 **буферизированный** (Buffered) ожидается поступление всех запрошенных байтов или истечение времени. Если число поступивших байтов оказалось меньше запрошенного, то байты не возвращаются и сообщается об ошибке по времени ожидания
- 2 **CRLF** ожидается прием CR (возврат каретки) с последующим LF (перевод строки) с числом запрошенных байтов или истечение времени. Возвращаются все принятые байты и символы CR и LF. Если CR и LF не найдены, то байты не возвращаются и сообщается об ошибке по време ни ожидания
- 3 **немедленный** (Immediate) ожидается прием любого числа байтов. Заданное время ожидается, если только отсутствуют принятые байты. Возвращается число принятых байтов. Сообщается об ошибке по времени ожидания при отсутствии принятых байтов

Вход **число считываемых байтов** (bytes to read) определяет число считываемых байтов. Вход **лимит времени ожидания, мс** (timeout ms) определяет время в миллисе-кундах, которое вход **режим** использует как максимальное время перед сообщением об ошибке по истечении времени ожидания. По умолчанию это время равно 25 000 мс.

**Выход данных** (data out) содержит данные, считанные из TCP-соединения

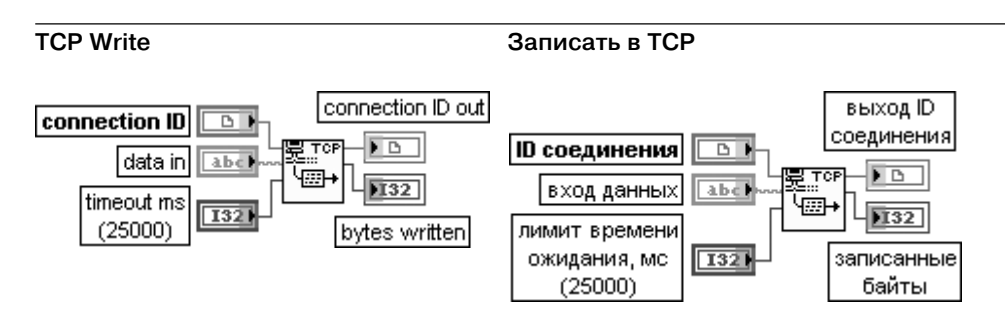

Функция записывает данные в сетевое TCP-соединение.

**Вход данных** (data in) содержит данные, записываемые в соединение.

Вход **лимит времени ожидания, мс** (timeout ms) определяет время, в течение которого должна быть выполнена функция записи. Если за отведенное время не произошло записи байтов, функция завершается и возвращается сообщение об ошибке. Значение по умолчанию равно 25 000 мс.

Выход **записанные байты** (bytes written) отображает число байтов, записанных функци ей в заданное соединение

**TCP Close Connection Закрыть соединение TCP**

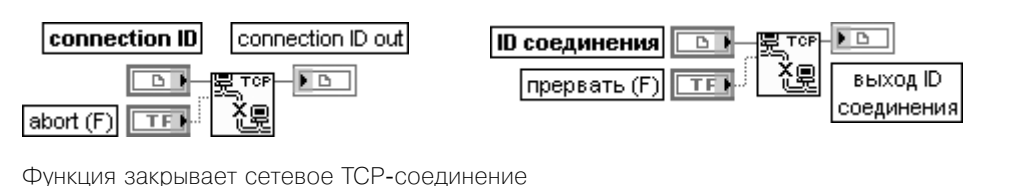

**String To IP CTDOKY в IP-адрес**  $\overline{1132}$ net address  $\overline{$ **NU32** сетевой адрес name abck पा प्राच имя abel. ⊶ऽाप्त ाPl name abc STR IP--**F**U321 net address abel STR IP - [[U32] || сетевые адреса имя

Функция преобразует строку в IP-адрес или массив IP-адресов.

Если функция находится в режиме простого выхода, **сетевой адрес** (net address) содержит первый результат, возвращаемый распознавателем адреса по DNS-имени. Если эта функция находится в режиме **множественного выхода** (Multiple Output), то результат представляет массив всех IP-адресов, возвращаемых распознавателем адреса по DNS-имени. Если узел не может преобразовать строку, результат принимает значение 0 в режиме простого выхода или пустой массив в режим е множественного выхода.

Для переключения между режимами простого и множественного выхода необходимо выбрать из контекстного меню узла строку **множественный выход** (Multiple output).

Вход **имя** (name) представляет преобразуемую строку. Если строка пустая, то **сетевой адрес** содержит IP-адрес текущей машины.

Выход **сетевой адрес** (net address) отображает сетевой IPадрес, соответствующий **имени** (name); он является числовым представлением записанного в точечной нотации IPадреса

### 384 Функции интерфейса ВП и приложений в LabVIEW

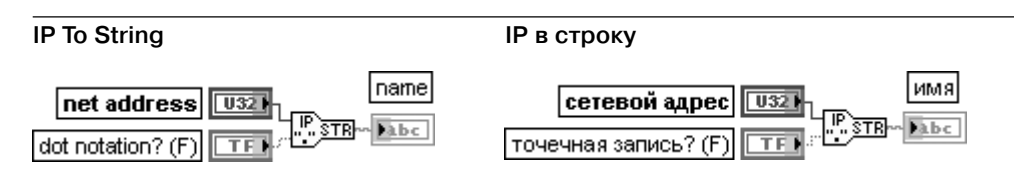

Функция преобразует сетевой адрес в строку.

Вход **сетевой адрес** (net address) представляет сетевой IP-адрес в виде набора целых чисел без знака, имеющих формат точечной записи.

Вход **точечная запись** (dot notation) определяет представление **имени** (name) в формате точечной записи. По умолчанию на входе установлено значение ЛОЖЬ.

Выход **имя** (name) представляет строковый эквивалент **сетевого адреса**

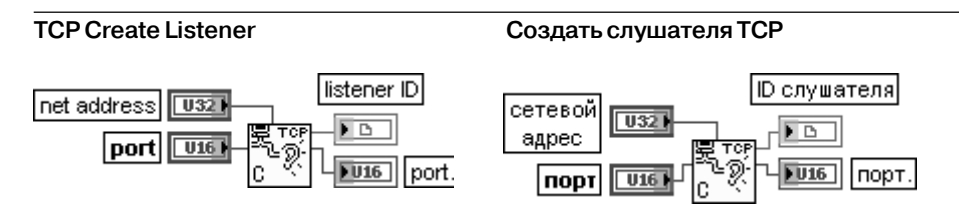

Функция создает слушателя для сетевого TCPсоединения. Подключение 0 к входу порта позволяет операционной системе динамически выбирать доступный порт для установки ТСР-соединения.

Назначение входов и выходов функции идентично одноименным входам и выходам рассмотренной выше функции **TCP Listen**

### **TCP Wait On Listener**

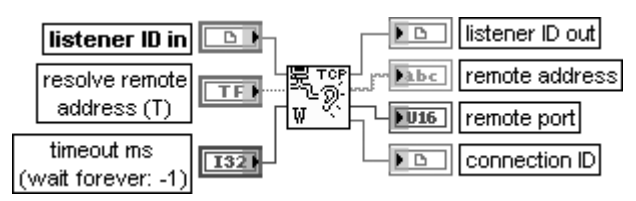

### **Ожидать слушателя TCP**

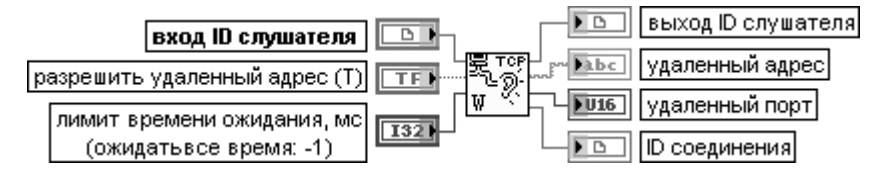

Функция ожидает приема по сетевому TCP-соединению.

**Вход ID слушателя** (listener ID in) представляет ссылку сетевого соединения, которая однозначно определяет слушателя.

Вход **разрешить удаленный адрес** (resolve remote address) определяет необходимость вызова функции **IP to String** для удаленного адреса. По умолчанию состояние входа ИСТИНА.

Выход **удаленный адрес** (remote address) отображает адрес удаленного компьютера. связанного с TCP-соединением. Этот адрес указывается в формате точечной записи. Выход удаленный порт (remote port) представляет порт удаленной системы, используемый для соединения

На рис. 4.24 и 4.25 приведены блок-диаграммы ВП Простой клиент данных (Simple Data Client) и Простой сервер данных (Simple Data Server) из набора примеров NI Example Finder, использующих функции TCP. Первым должен запускаться ВП Простой сервер данных, который устанавливает порт с заданным номером на прослушивание соединения и ожидает обращения клиента в течение 5 с. При отсутствии такого обрашения ВП завершает работу. При обнаружении обращения клиента ВП сервера непрерывно передает данные, а ВП клиента принимает их и отображает на графическом индикаторе.

Закрывает соединение ≜Ι∩ после окончания

Протокол UDP отличается от TCP тем, что не производится проверки

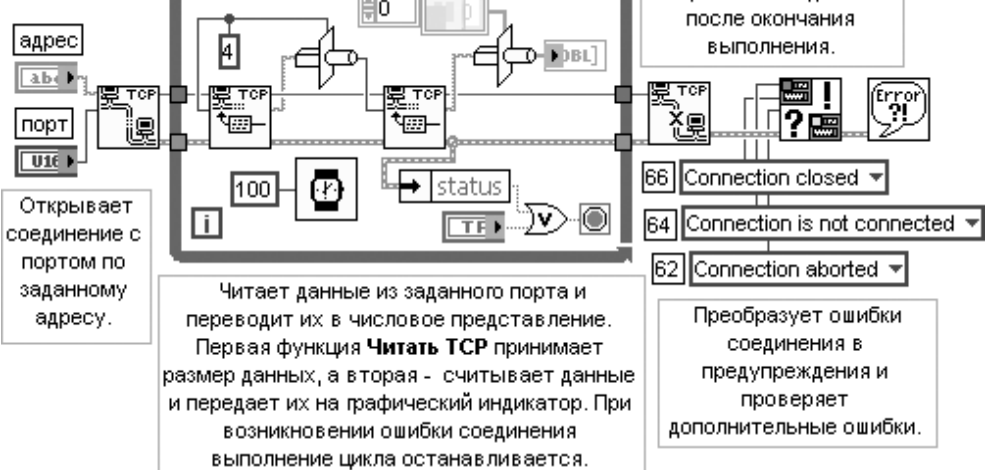

Рис. 4.24. Блок-диаграмма ВП Простой клиент данных (Simple Data Client)

ошибок в принятых пакетах информации, вследствие чего отсутствует гарантия получения предполагаемым получателем передаваемого фрагмента ланных.

UDP может произвести широковещательную передачу данных по сети с помощью определения IP-адреса 255.255.255.255. Однако при этом необходимо учитывать, что маршрутизаторы и другое сетевое оборудование обычно отказывают в широковещательной передаче за определенные точки, поэтому протяженность широковещания на практике ограничена.

На рис. 4.26 и 4.27 приведены блок-диаграммы ВП **Отправитель UDP** (UDP

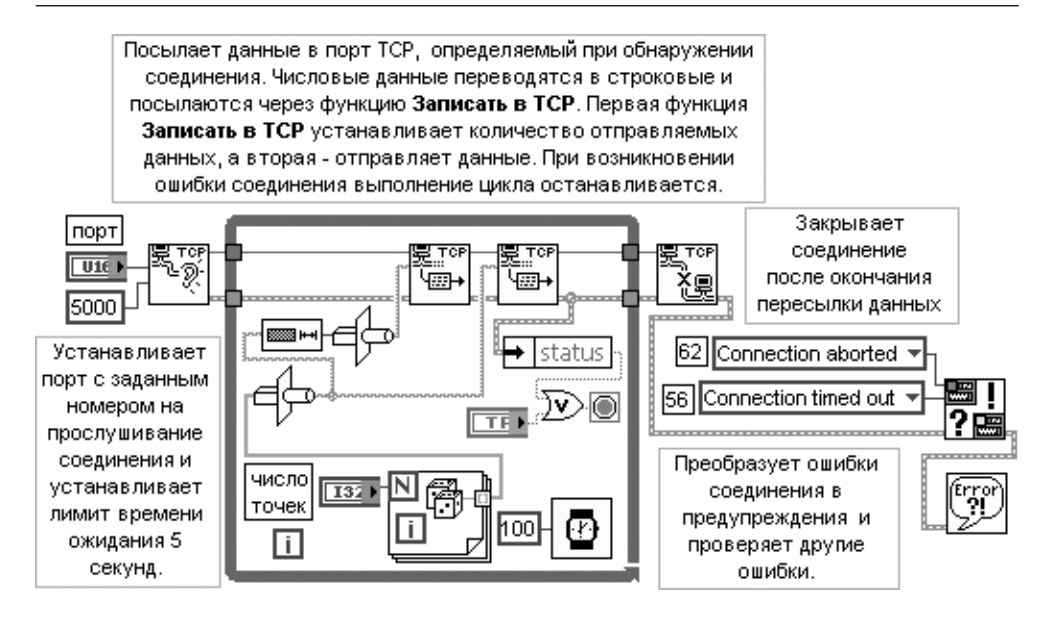

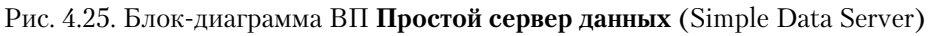

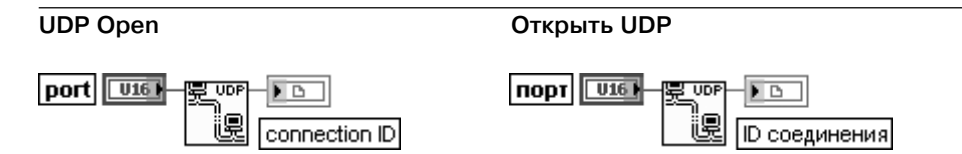

Функция открывает UDPсоединение, используя заданный **порт** (port). Закрытие соединения осуществляется функцией **UDP Close**. Для открытия соединения, позволя ющего производить чтение, запись или чтение и запись, необходимо использовать ВП **Открыть групповое UDP соединение** (UDP Multicast Open) вместо данной функции. Вход **порт** задает локальный порт, с которым устанавливается UDP соединение. Выход **connection ID** представляет ссылку сетевого соединения, которая однозначно определяет UDP-соединение. Данный выход используется для передачи ссылки на соединение в последующие ВП

### **UDP Multicast Open Открыть групповое UDPсоединение**

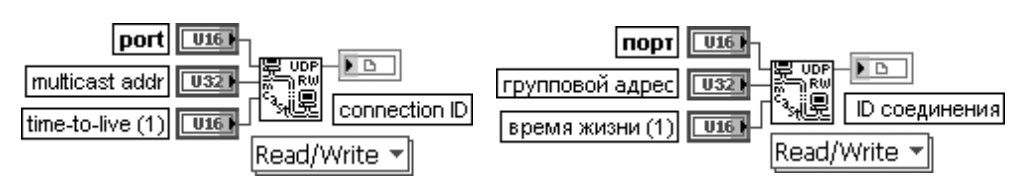

ВП открывает групповое UDPсоединение по заданному **порту** (port). Данный полиморф ный ВП позволяет производить чтение, запись или чтение и запись данных по протоко лу UDP. Выбор функции производится вручную с помощью меню.

Вход **порт** (port) определяет локальный порт, с которым необходимо создать UDP соединение. Вход **групповой адрес** (multicast addr) определяет IP-адрес группы, с которой необходимо установить соединение. Если адрес на данном входе не установлен, то соединение с группой не производится и возвращаемое соединение является соединением только для записи. Групповые адреса находятся в диапазоне с 224.0.0.0 по 239.255.255.255.

Вход время жизни (time-to-live (TTL)) определяет число маршрутов минус 1 для пересылки дейтаграммы. Значение TTL применяется для всех дейтаграмм, посылаемых с использованием данного соединения. Следующая таблица показывает действия, происходящие в групповой дейтаграмме при определении значения параметра TTL.

При определении значения больше 1 дейтаграмма посылается и маршрутизаторы пересылают ее через TTL-1 слой.

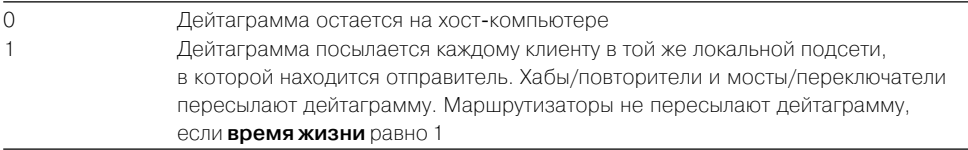

### **UDP Read**

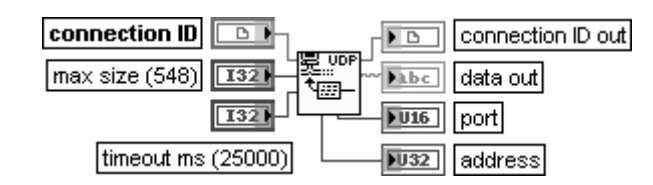

### **Читать из UDP**

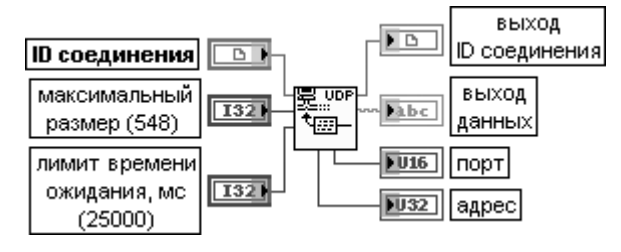

Функция читает дейтаграмму из UDPсоединения, сохраняя результат на **выходе данных** (data out). Функция возвращает данные при приеме какого-либо числа байтов и ожидает полное **время ожидания** (timeout ms), если прием байтов отсутствует. Вход **максимальный размер** (max size) определяет максимальное число считываемых байтов. По умолчанию оно равно 548. При работе в системе Windows установка на этом входе иного числа может вызвать ошибку.

Вход **лимит времени ожидания, мс** (timeout ms) задает интервал времени в миллисекундах, в течение которого функция ожидает поступления байтов. При их отсутствии по истечении заданного времени функция завершается и возвращает ошибку. По умолчанию значение входа равно 25 000 мс.

**Выход ID соединения** (connection ID out) имеет то же значение, что и **ID соединения**. **Выход данных** (data out) содержит данные, считываемые из дейтаграммы UDP. Выход **порт** (port) отображает порт UDP соединения, отправивший дейтаграмму. Выход **адрес** (address) отображает адрес компьютера, в котором была сформирована дейтаграмма

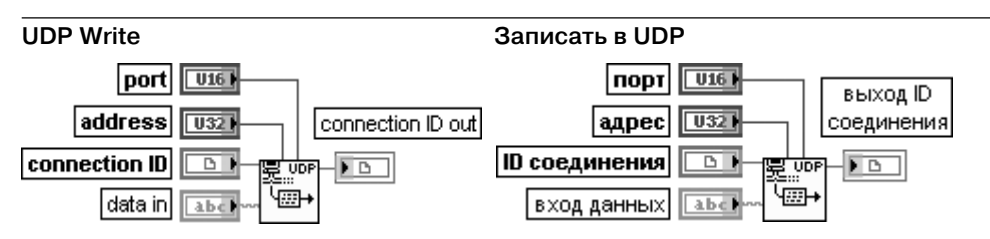

Функция записывает данные в удаленное UDP-соединение.

Вход **порт** (port) определяет порт адреса, в который передается дейтаграмма. Вход **адрес** (address) определяет адрес компьютера, которому передается дейтаграмма. Вход **ID соединения** (connection ID) представляет ссылку на сетевое соединение,

однозначно определяющую UDP-соединение. **Вход данных** (data in) содержит данные, записываемые в другое UDP-соединение. В сети Ethernet объем данных ограничен 8192 байтами. В сети LocalTalk объем данных ограничен 1458 байтами

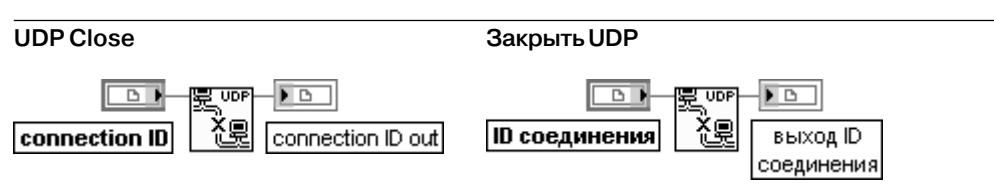

Функция закрывает UDP соединение.

Вход **ID соединения** (connection ID) содержит ссылку на сетевое соединение, одно значно определяющую UDP-соединение, которое необходимо закрыть. **Выход ID соединения** (connection ID out) имеет то же значение, что и **ID соединения**. Этот выход не должен подключаться к другим функциям UDP

Sender) и **Получатель UDP** (UDP Receiver) из набора примеров NI Example Finder, использующих функции UDP. Первым должен запускаться ВП **Получатель UDP**. Для обеспечения функционирования плат ввода/вывода данных и стандартных

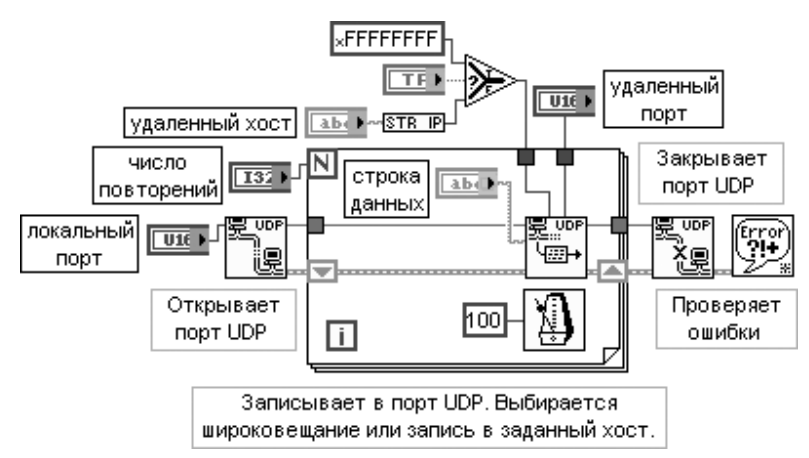

Рис. 4.26. Блок-диаграмма ВП **Отправитель UDP** (UDP Sender)

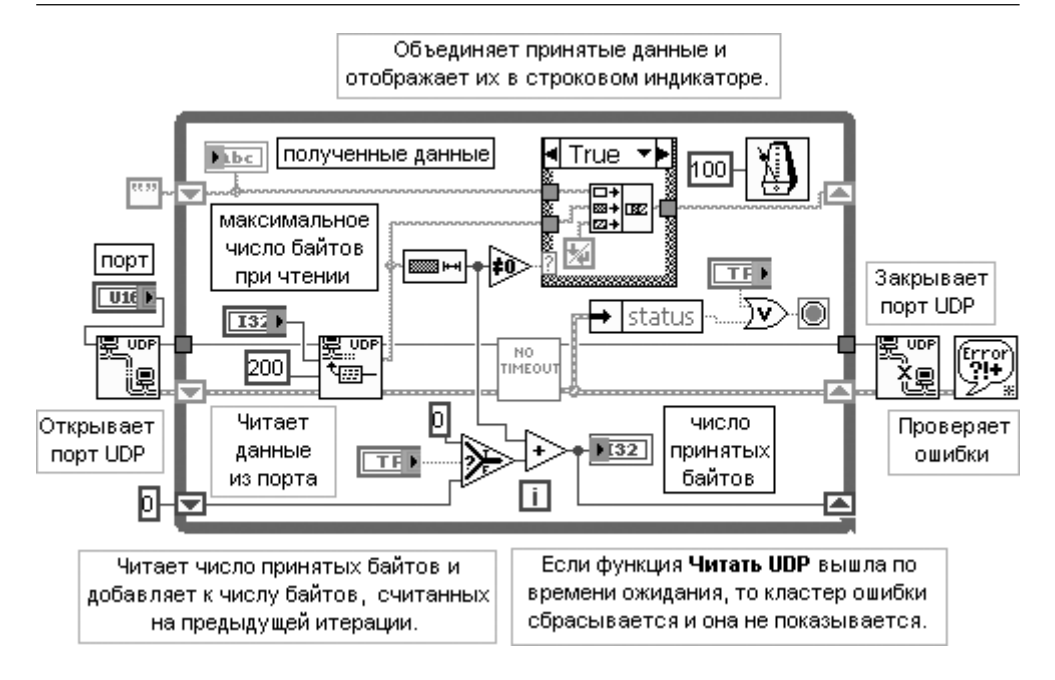

Рис. 4.27. Блокдиаграмма ВП **Получатель UDP** (UDP Receiver)

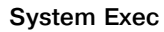

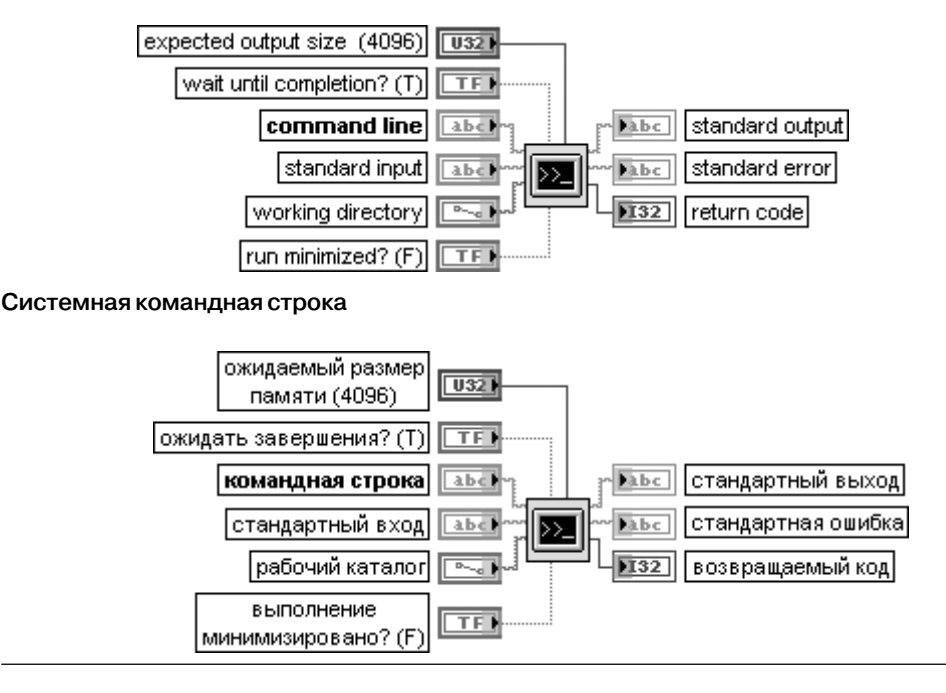

#### 390 Функции интерфейса ВП и приложений в LabVIEW

ВП выполняет системную команду.

Для запуска программы с опциями необходимо использовать синтаксис имяфайла.ехе -опция1 -опция2.

Необходимо также создать файл с расширением \*.bat, который будет вызывать исполняемый файл с опциями и использовать данный ВП для вызова этого файла.

Вход **ожидаемый размер памяти** (expected output size) используется для повышения эффективности использования памяти. Необхолимо устанавливать размер памяти немного больше ожидаемого. Команда будет выполняться и при превышении размера, однако LabVIEW будет использовать память менее эффективно. По умолчанию размер памяти равен 4096.

Если на входе ожидать завершения (wait until completion?) установлено значение ИСТИНА, то стандартный вход (standard input) становится доступным для ввода команды и выходы стандартный выход (standard output) и стандартная ошибка (standard еггог) становятся доступными после завершения выполнения команды. Если на этом входе установлено значение ЛОЖЬ, то команда выполняется в фоновом режиме и ее вход и выход недоступны.

Вход командная строка (command line) содержит команду, передаваемую в LabVIEW для вызова исполняемой программы. В системе Windows при использовании команд DOS необходимо перед командой вставить command.com /C.

Вход стандартный вход (standard input) содержит текст, передаваемый в командную строку как стандартный вход.

Вход рабочий каталог (working directory) содержит путь каталога, из которого должна выполняться команда.

Если вход выполнение минимизировано? (run minimized?) установлен в состояние ИСТИНА, то ВП минимизирует выполнение программы. По умолчанию значение входа равно ЛОЖЬ. Выполнение минимизировано? не используется на платформах UNIX. Выход возвращаемый код (return code) отображает системно-зависимый выходной код, возвращаемый командой

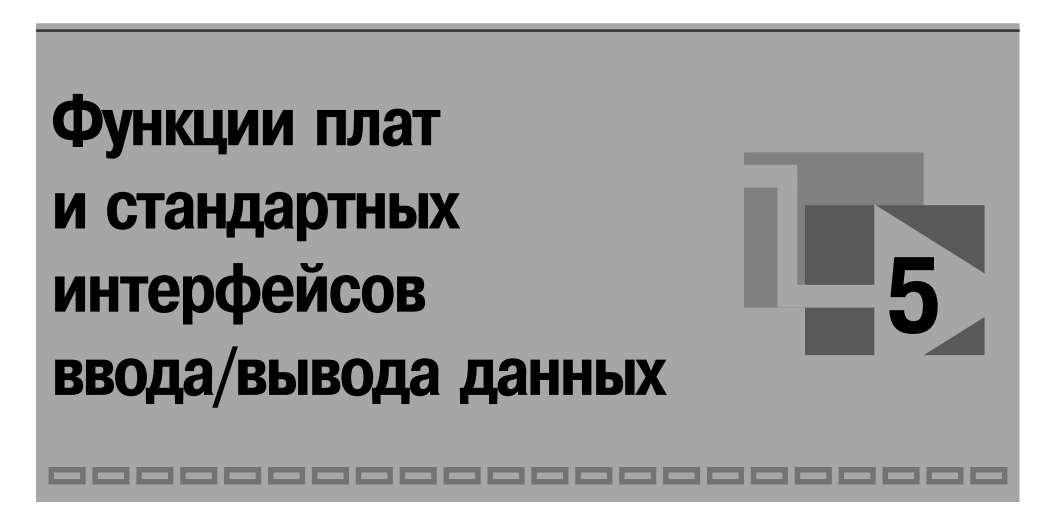

интерфейсов в состав палитры функций LabVIEW включены подпалитры **Изме рения NI** (NI Measurements), **Связь с прибором** (Instrument I/O) и **Осцилло грамма**. Перечисленные подпалитры имеют достаточно сложную иерархическую структуру.

Так, в частности, в состав подпалитры **Измерения NI** входят подпалитры **Сбор данных** (Data Acquisition), **Сбор данных DAQmx** (DAQmx – Data Acquisition), **Пе реключатель NI** (NI SWTCH), **Зрение** (Vision) и **Движение** (Motion). В данном

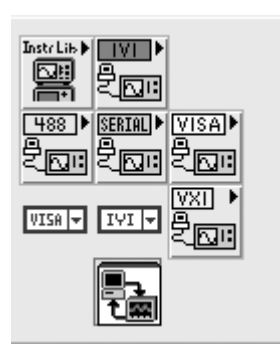

Рис. 5.1. Вид палитры Связь с прибором

справочном пособии более подробно в разделе 5.2. рас смотрены только функции из подпалитры **Сбор данных DAQmx**, поскольку функции из подпалитры **Сбор дан ных** были рассмотрены в книгах [1, 2].

В свою очередь, в состав подпалитры **Связь с прибо ром** (рис. 5.1) входят подпалитры **Драйверы приборов** (Instrument Drivers), **Драйверы класса IVI** (IVI Class Drivers), **Канал общего пользования** (**КОП**) (General Purpose Interface Bus (GPIB)), **Последовательный ка нал** (Serial), **Архитектура программного обеспечения виртуальных приборов** (Virtual Instrument Software Architecture (VISA)), **Расширение шины VME для ис пользования в приборах** (VMEbus extension for

Instrumentation (VXI)) и ЭкспрессВП **Помощник по связи с прибором** (Instrument I/O Assistant). В справочном пособии функции КОП рассмотрены в разделе 5.3, а фун кции последовательного канала – в разделе 5.4.

Начальным этапом работы с встроенными платами и стандартными интер фейсами ввода/вывода данных после установки плат и драйверов является их конфигурирование и тестирование с помощью программы **Проводник измерений** **и автоматизации** (Measurement and Automation Explorer (MAX)). MAX является программным интерфейсом Windows, обеспечивающим доступ ко всем платам NI. MAX устанавливается по умолчанию во время установки LabVIEW. При за пуске MAX открывается диалоговое окно (рис. 5.2), которое позволяет выбирать и устанавливать различные режимы функционирования плат и стандартных ин терфейсов.

В левом окне **Конфигурация** (Configuration) показываются разделы кон

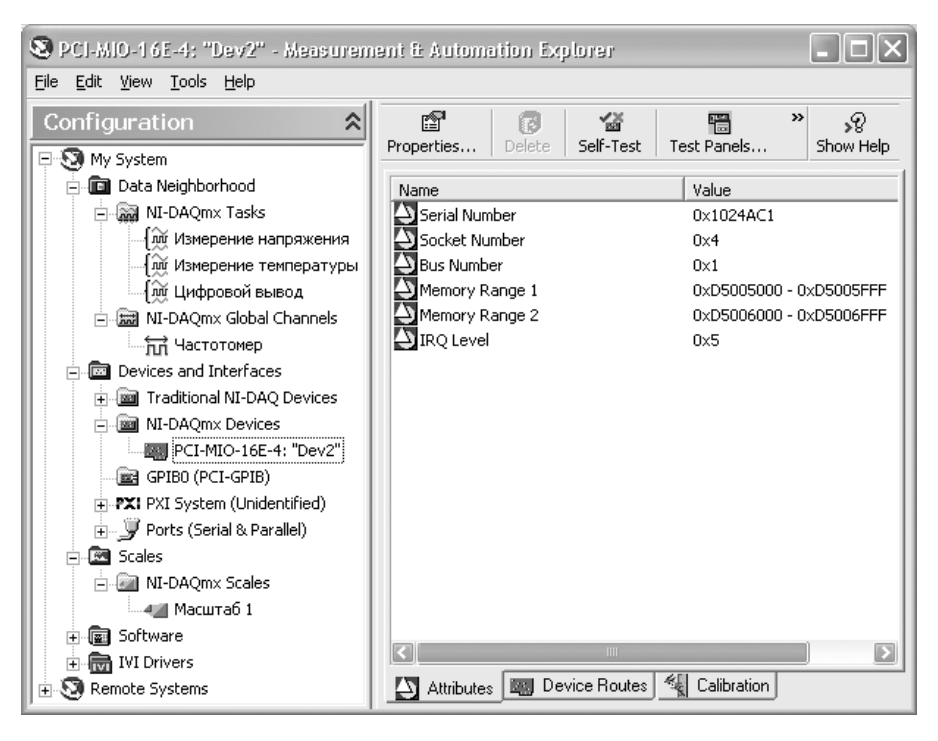

Рис. 5.2. Вид диалогового окна программы MAX

фигурации локальной и удаленных систем. Перечень разделов включает **Окру жение данных** (Data Neighborhood), **Устройства и интерфейсы** (Devices and Interfaces), **Шкалы** (Scales), **Программное обеспечение** (Software) и **Драйве ры IVI** (IVI Drivers).

В разделе **Окружение данных** отображаются все настроенные **задачи NIDAQmx** и **глобальные каналы NIDAQmx**. **Задача** – это новая важная концепция NIDAQmx, которая представляет совокупность одного или нескольких виртуальных каналов с синхронизацией, запуском и другими свойствами. Задача описывает измерение или генерацию сигнала, которые необходимо выполнить. Входящие в состав за дачи виртуальные каналы включают в себя совокупность настроек физического канала DAQ, тип измерения и информацию о нормировке значений. В NI DAQmx можно конфигурировать виртуальные каналы как часть задачи или отдельно от задачи. Виртуальные каналы, созданные внутри задачи, являются локальными. Виртуальные каналы, созданные вне задачи, являются глобаль ными и могут использоваться отдельно. Глобальные каналы могут быть созда ны в MAX или в LabVIEW. Задачи также могут быть созданы как в MAX, так и в LabVIEW.

Создание новой задачи в программе MAX производится с помощью кнопки **Со здать новую задачу NIDAQmx** (Create New NIDAQmx Task) в окне **Задачи NI DAQmx** (NI-DAQmx Tasks) (рис. 5.3), которое, в свою очередь, выводится при выборе одноименного пункта в окне конфигурации MAX. Выбор конкретной за дачи в этом же окне позволяет открыть в правой части окно настройки парамет ров задачи.

Раздел **Устройства и интерфейсы** окна **Конфигурация** (рис. 5.2) позволяет

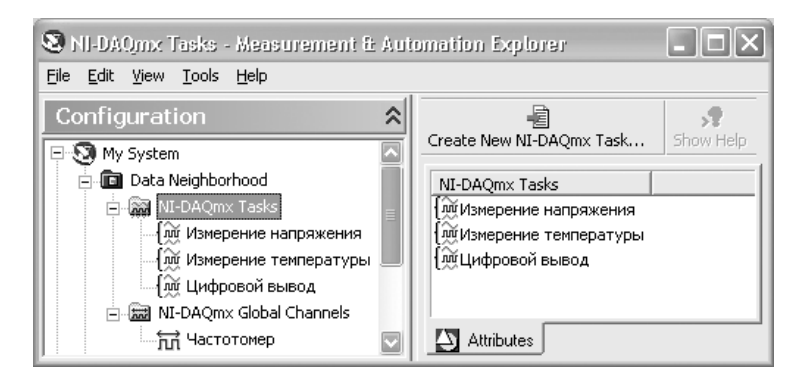

Рис. 5.3. Вид диалогового окна MAX при выборе пункта **Задачи NIDAQmx**

просмотреть параметры установленных в системе устройств и выполнить ряд действий по их тестированию и калибровке.

Раздел **Шкалы** позволяет создать, просмотреть и, при необходимости, настроить шкалу, определяющую характер преобразования измеряемой величины.

Раздел **Программное обеспечение** позволяет просмотреть описание, распо ложение и номер версии приложений NI.

Программа MAX позволяет также произвести тестирование и настройку ап паратных средств GPIB, последовательного и параллельного интерфейса.

В большинстве функций сбора данных для их передачи используется специаль ный тип данных – осциллограмма. Тип данных **осциллограмма** (waveform) представляет особый тип кластера и используется в LabVIEW для работы с дан ными, зависящими от времени. Осциллограммы позволяют сохранить как значе ния данных, так и отметку о времени получения первого значения, значение ин тервала дискретизации и комментарии к данным. Подобно массивам и кластерам осциллограммы можно складывать, вычитать, масштабировать и нормировать. Более подробно функции работы с аналоговыми и цифровыми осциллограммами рассмотрены далее в разделе 5.1.

# **5.1. Функции формирования и обработки осциллограмм**

Вид основной палитры функций **Осциллограмма** (Waveform) показан на рис. 5.4а. На последующих рисунках показаны подпалитры функций: **Аналоговая осциллограмма** (Analog Waveform) (рис. 5.4б), **Цифровая осциллограмма** (Digital Waveform) (рис. 5.4в), **Ввод/вывод осциллограмм в/из файл(а)** (Waveform File I/O) (рис. 5.4г), **Измерения параметров осциллограмм** (Waveform Measurements) (рис. 5.4д) и **Генерация осциллограмм** (Waveform Generation) (рис. 5.4е).

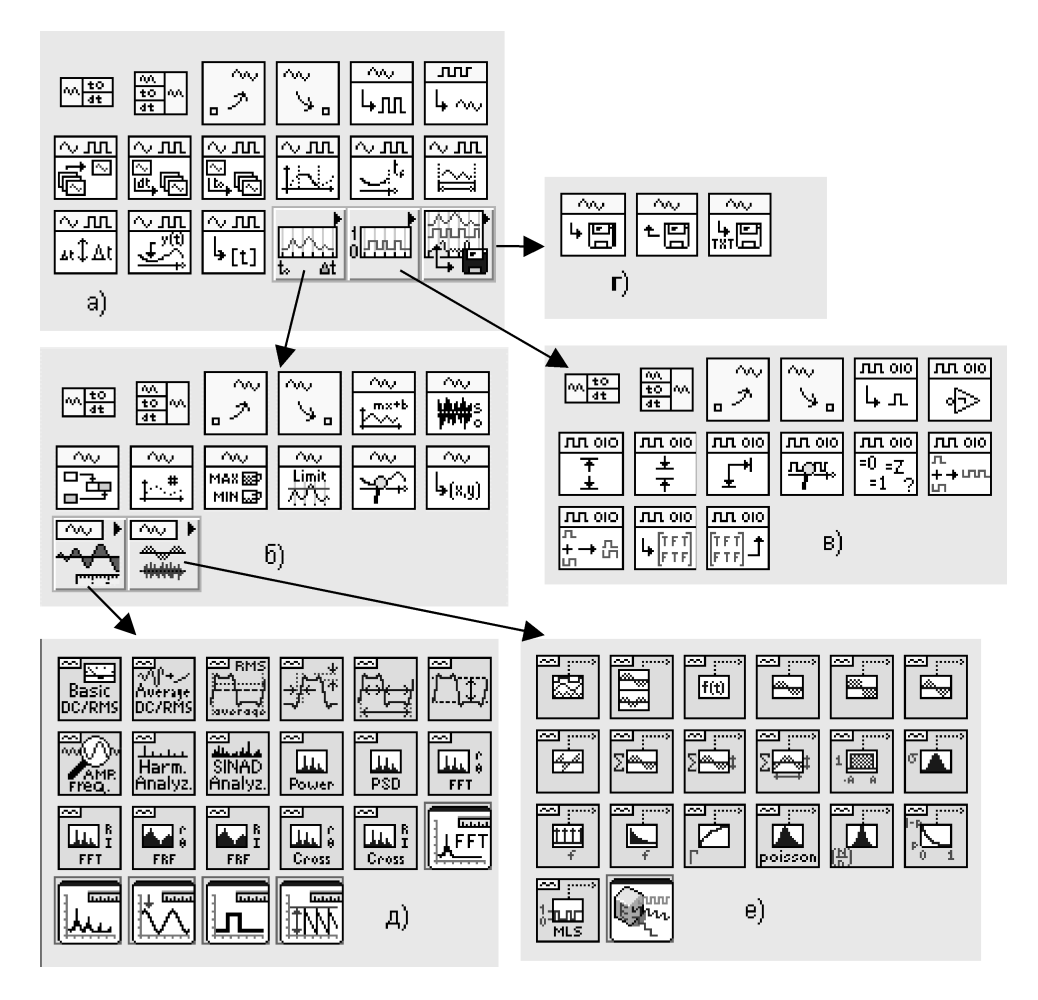

Рис. 5.4. Вид палитры (а) и дополнительных подпалитр (б–е) функций работы с осцилограммами

## **5.1.1. Базовые функции обработки аналоговых и цифровых осциллограмм**

### **Get Waveform Components**

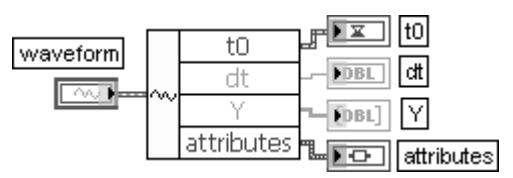

#### **Получить компоненты осциллограммы**

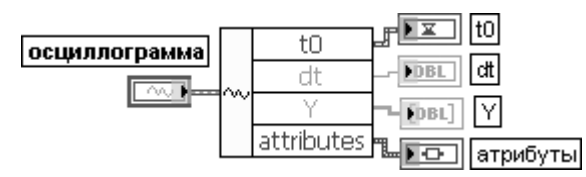

Функция возвращает компоненты осциллограммы, определенные пользователем. Добавление выходов и определение компонентов осуществляется с помощью контекст ного меню выходов.

Вход **осциллограмма** (waveform) представляет осциллограмму, из которой извлекают ся компоненты.

Выход **t0** представляет время (в соответствии с системными часами) получения первой точки массива **Y**.

Выход **dt** представляет интервал времени между точками массива **Y**.

Выход **Y** представляет значения данных осциллограммы.

Выход **атрибуты** (attributes) позволяет передавать и выводить дополнительные данные

### **Build Waveform**

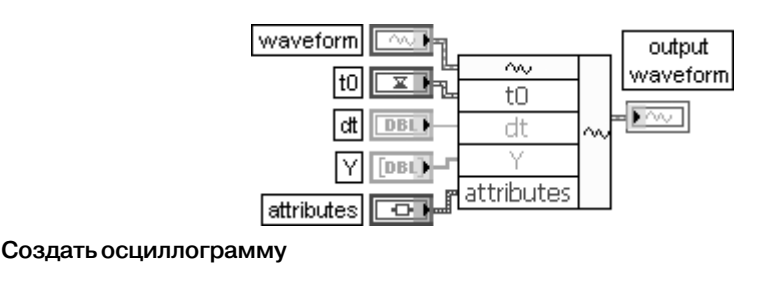

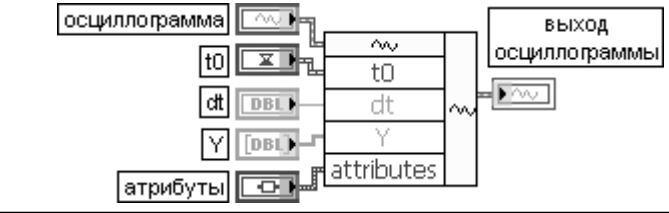

### 396 Функции плат и стандартных интерфейсов ввода/вывода данных

Функция создает осциллограмму или модифицирует существующую осциллограмму ВП. Если вход **осциллограмма** (waveform) не подключен, то функция создает новую осциллограмму на основе подключенных компонентов. Если же вход **осциллограмма** подключен, то она модифицируется на основе подключенных компонентов

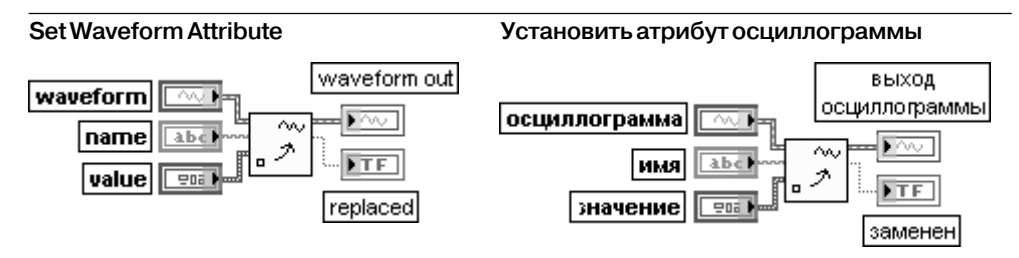

Функция добавляет или заменяет атрибут осциллограммы. В качестве **значения** (value) атрибута могут использоваться данные произвольного типа. Если атрибут в **имени** (name) уже существует, функция заменяет его значение новым значением и устанавли вает выход **заменен** (replaced) в состояние ИСТИНА. Если атрибут в имени не сущест вует, функция создает новый атрибут

### **Get Waveform Attribute**

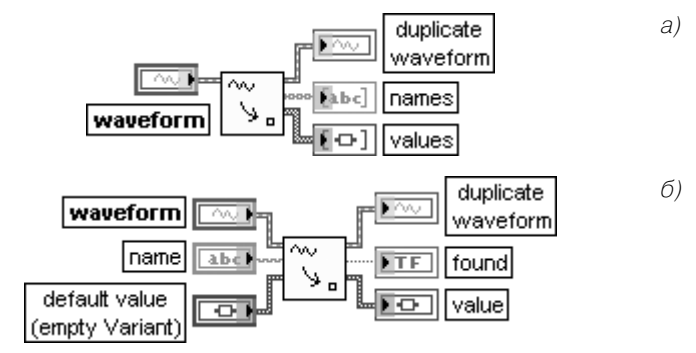

### **Получить атрибуты осциллограммы**

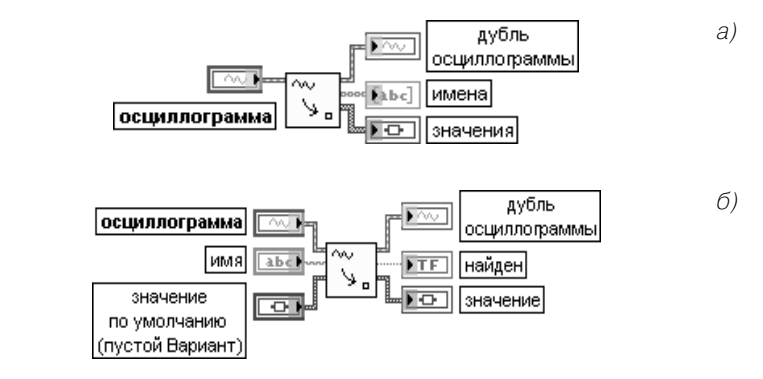

Рис. 5.5. Варианты подключения функции **Получить атрибуты осциллограммы**
Функция извлекает имена (names) и значения (values) всех атрибутов или значение (value) единственного атрибута в зависимости от способа подключения входа имя (name). Атрибуты могут быть именами каналов. Соединения отображают типы данных по умолчанию для этой полиморфной функции.

Эта функция имеет два режима поведения в зависимости от того, подключен или нет вход имя (name). По умолчанию функция возвращает имена (names) всех атрибутов и их соответствующие **значения** (values) в виле олномерных массивов (рис. 5.5a). Если вхол имя (name) подключен, то выход **имена** (names) изменяется на логический выход **найден** (found) и выходы значения (values) изменяются на значение (value) (рис. 5.5б), функция ищет только заданный атрибут. Если функция не находит заданного атрибута или она не может преобразовать атрибут в значение по умолчанию, то выход **найден** отображает значение ЛОЖЬ, а выход значение отображает содержимое входа значение по умолчанию.

Следующая таблица включает список атрибутов осциллограммы, устанавливаемых NI-DAQ,

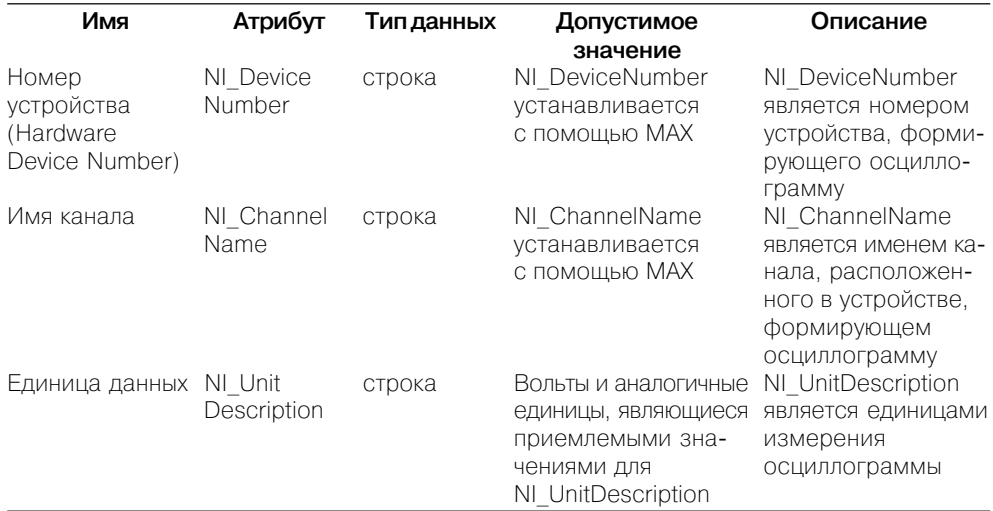

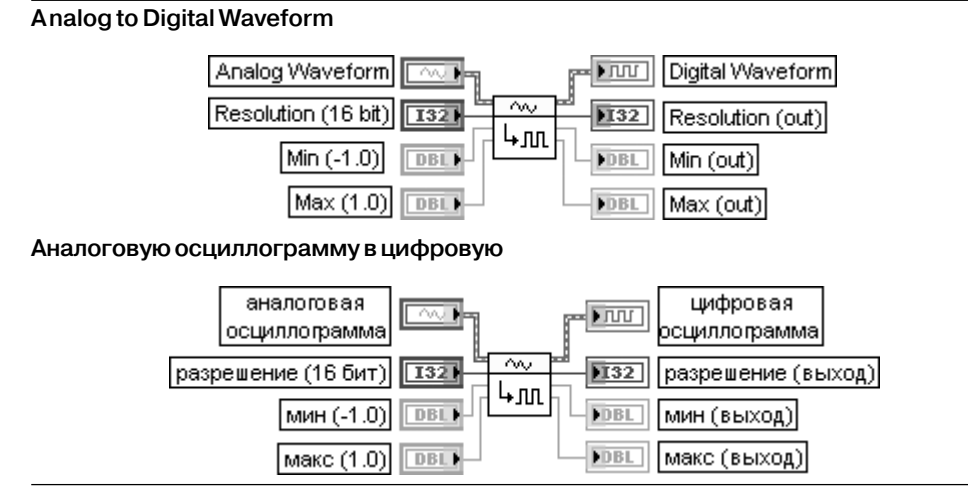

ВП преобразует аналоговую осциллограмму в цифровую.

Вход **разрешение** (Resolution) определяет число битов, представленных в цифровой осциллограмме. Входы **мин** (Min) и **макс** (Max) определяют минимальное и максимальное значения, которые могут быть представлены в цифровой осциллограмме

#### **Digital to Analog Waveform**

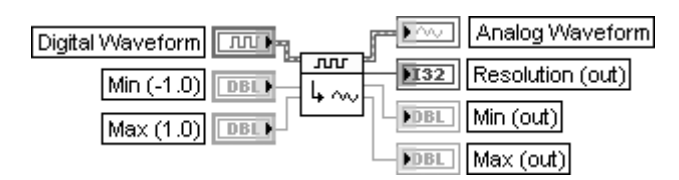

#### **Цифровую осциллограмму в аналоговую**

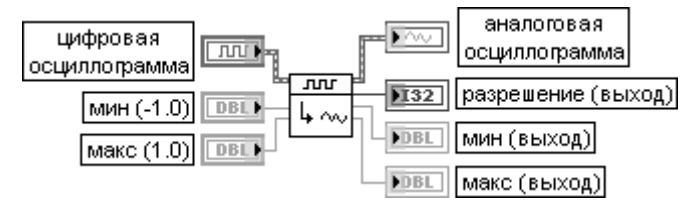

ВП преобразует цифровую осциллограмму в аналоговую.

Входы **мин** (Min) и **макс** (Max) определяют минимальное и максимальное значения, которые могут быть представлены в цифровой осциллограмме.

Выход **разрешение** (Resolution) возвращает число битов, представленных в цифровой осциллограмме

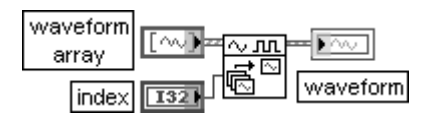

#### **Index Waveform Array Индексировать массив осциллограмм**

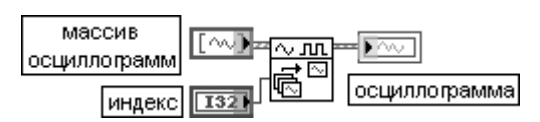

ВП выбирает одну осциллограмму из массива аналоговых или цифровых осциллограмм по индексу массива или имени канала.

Данный полиморфный ВП можно использовать для выбора осциллограммы указанным способом для аналоговых осциллограмм двойной точности с плавающей запятой, целых 32-битовых или 16-битовых со знаком, комплексных двойной точности или цифровых осциллограмм. Выбор конкретной реализа ции зависит от типа данных, подключенных к входам **массив осциллограмм** (waveform array) и **индекс** (index), а также от типа данных атрибута **Y** аналоговой осциллограммы.

Блок-диаграмма ВП приведена на рисунке справа и не отличается высокой сложностью

### **Copy Waveform dt**

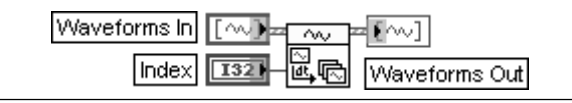

#### **Копировать dt осциллограммы**

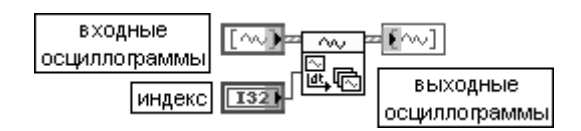

ВП заменяет все значения **dt** в массиве **входных осциллограмм** (Waveforms In) на значение **dt** осциллограммы, расположенной в этом массиве в позиции, заданной **индексом** (Index). Все типы осциллограмм, с которыми работает данная полиморфная функция, были перечислены выше

#### **Align Waveform Timestamps Выровнять начальное время осциллограмм**

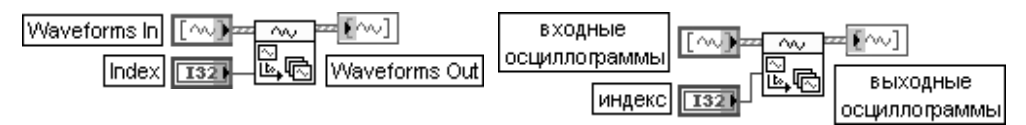

ВП заменяет все значения начального времени **t0** в массиве **входных осциллограмм** (Waveforms In) на значение **t0** осциллограммы, расположенной в этом массиве в позиции, заданной **индексом** (Index). Все типы осциллограмм, с которыми работает данная полиморфная функция, были перечислены выше

### **Get Waveform Subset**

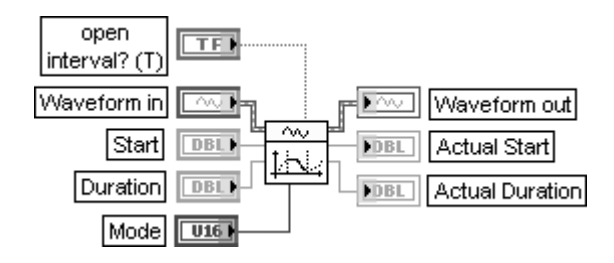

#### **Получить часть осциллограммы**

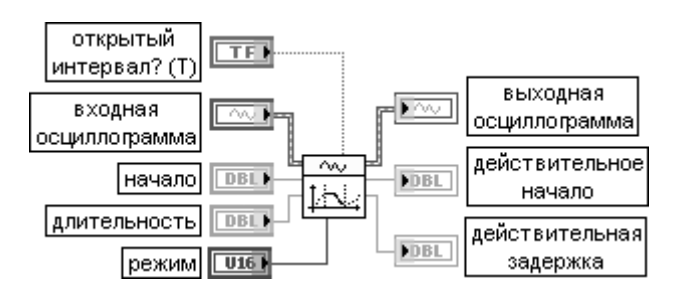

ВП извлекает часть осциллограммы, начинающуюся с заданного времени или индекса и имеющую заданную **длительность** (Duration). Данный полиморфный ВП можно

использовать для извлечения части аналоговой или цифровой осциллограммы или набора цифровых данных. Выбор конкретной реализации зависит от типа данных. подключенных к входной осциллограмме (Waveform in).

Вход **открытый интервал?** (open interval?) определяет, находится ли извлекаемая часть осциллограммы на открытом или закрытом интервале. По умолчанию вход установлен в состояние ИСТИ-НА, что соответствует открытому интервалу. Например, если **t0** = 0, **dt** = 1, **Y** =  $\{0, 1, 2\}$ , **режим** (Mode) в состоянии **относительное время** (Relative Time), вход начало (Start) равен 0 и вход **длительность** (Duration) равен 2, то при открытом интервале на выходе вернутся значения {0, 1}. При закрытом интервале вернутся значения  $\{0, 1, 2\}$ .

Вход режим (Mode) устанавливает режим извлечения значений данных по заданному индексу или заданному времени.

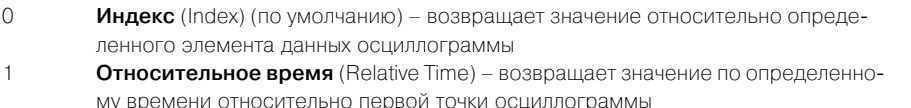

Вход начало (Start) задает элемент данных или значение времени, с которого необходимо начать отсчет извлекаемой части осниллограммы.

Вход длительность (Duration) определяет в зависимости от состояния входа режим (Mode) длительность извлекаемого набора данных или число элементов данных.

Выход действительное начало (Actual Start) отображает действительный элемент данных, с которого произошло извлечение части осциллограммы.

Выход действительная длительность (Actual Duration) отображает действительное число извлеченных элементов или действительное время сбора извлекаемых данных.

Значения на выходах действительное начало и действительная длительность зависят от величины параметра dt осциллограммы при установке входа режим в состояние относительное время

**Get Final Time Value** 

Получить время окончания осциллограммы

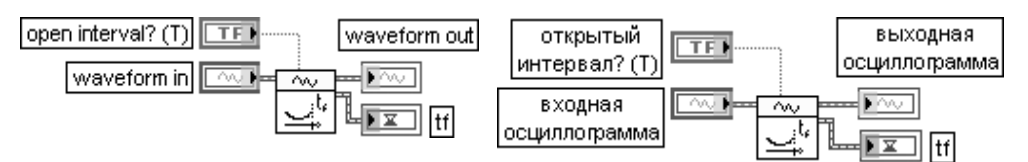

ВП возвращает время окончания входной осциллограммы (waveform in). Время окончания (time of final - tf) рассчитывается как сумма времени начала осциллограммы t0 и ее длительности (duration)

#### **Waveform Duration** Длительность осциллограммы open interval? (T) waveform out выходная **TEIN** открытый **TF1** интервал? (Т) осциллограмма| waveform in  $\sim$  1  $\sim$ входная رمہ **FDBL** осциллограмма **FDBL** duration длительность|

ВП рассчитывает **длительность** (duration) **входной осциллограммы** (waveform in), используя следующее выражение: **длительность** = (**число выборок** – 1) ⋅ **dt**. Блок-диаграмма ВП приведена на рис. 5.6. Число выборок осциллограммы определяется с помощью ВП **Число выборок осциллограммы**, рассмотренного ниже.

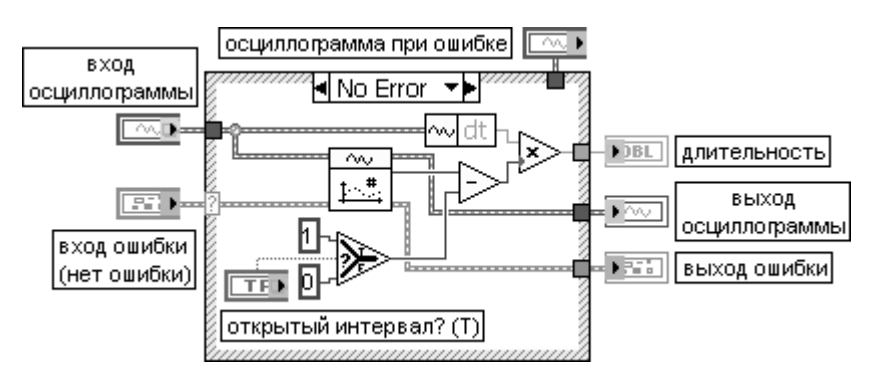

Рис. 5.6. Блокдиаграмма ВП **Длительность осциллограммы**

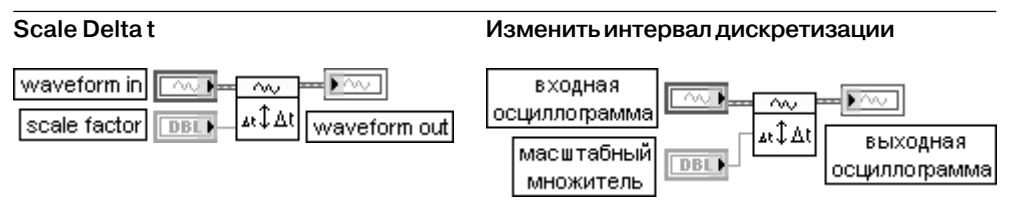

ВП умножает атрибут **dt** осциллограммы на заданный **масштабный множитель** (scale factor). С помощью такой операции изменяется частота выборок осциллограммы

## **Get Y Value**

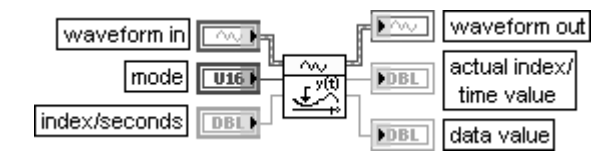

### **Получить значение Y**

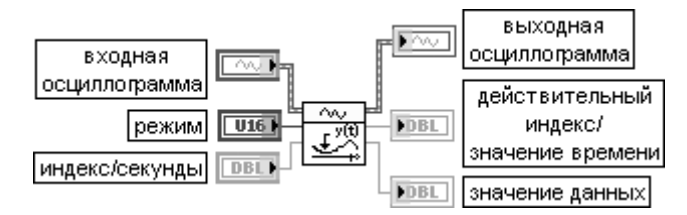

ВП возвращает значение Y **входной осциллограммы** или набора цифровых данных.

Вход индекс/секунды (index/seconds) представляет номер элемента, который необходимо получить из входной осциллограммы, или значение времени этого элемента. По умолчанию значение входа равно 0. Если необходимо получить значение 200-го опроса (scan), необходимо ввести значение 199. Если же надо получить значение, соответствующее времени 100, то необходимо ввести значение 100. Тип значения - индекс или время - определяется входом режим (mode). По умолчанию на этом входе установлено значение индекс (Index), что определяет выделение элемента входной осциллограммы по индексу. Если на входе режим установлено относительное время (Relative Time), то ВП проверяет вход **индекс/секунды** с целью определения содержащихся в нем числа целых значений dt. Если вход индекс/секунды не содержит целого числа dt, ВП использует ближайшее целое число dt. ВП возвращает ошибку, если индекс/секунды выходит за диапазон входной осциллограммы

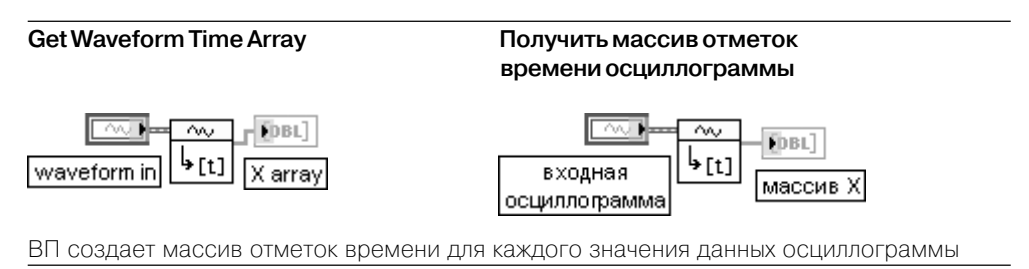

В следующих таблицах приведены функции из подпалитры **Аналоговая ос**циллограмма (Analog Waveform).

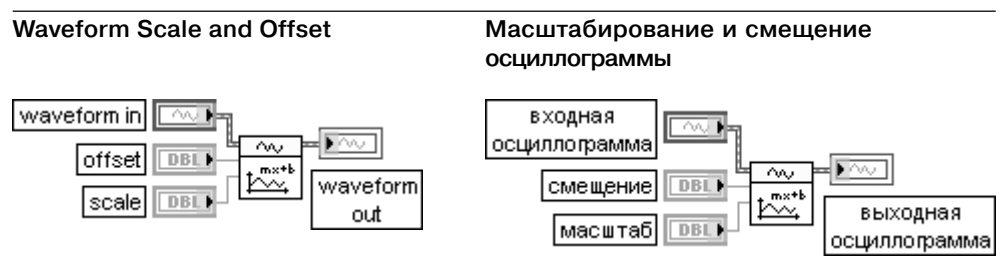

ВП масштабирует данные входной осциллограммы, используя выражение

выходная осциллограмма = (масштаб  $\cdot$  входная осциллограмма + смещение)

#### Normalize Waveform

normalized waveform in waveform scale offset

#### Нормализовать осциллограмму

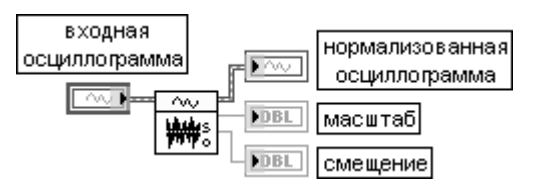

ВП определяет масштаб (scale) и смещение (offset), необходимые для преобразования данных входной осциллограммы к диапазону изменения от –1,0 до 1,0.

Осциллограмма, приведенная к такому диапазону, передается на выход **нормализо ванная осциллограмма**

## **Append Waveforms Добавить осциллограмму**

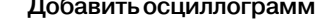

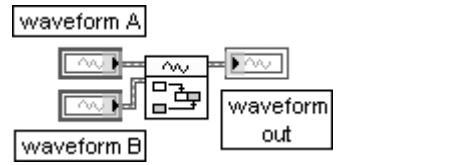

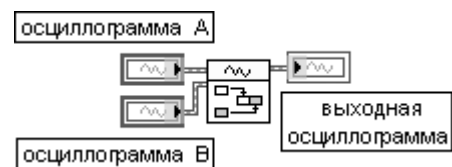

ВП добавляет осциллограмму **B** к концу осциллограммы **A**. Если частоты выборок не совпадают, то кластер ошибки возвращает ошибку. Время запуска осциллограммы **B** игнорируется. Тип данных атрибута **Y** осциллограммы **A** и осциллограммы **B** определяет используемую полиморфную реализацию ВП

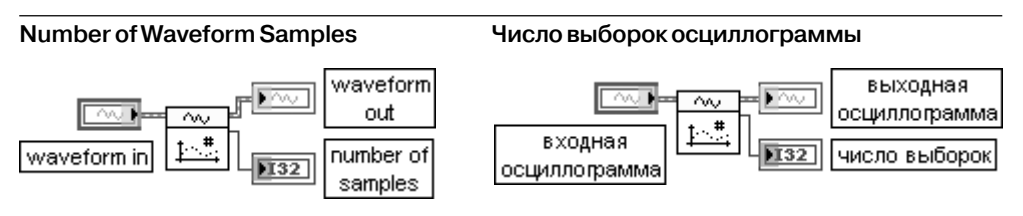

ВП возвращает число элементов осциллограммы

### **Waveform Min Max Минимум и максимум осциллограммы**

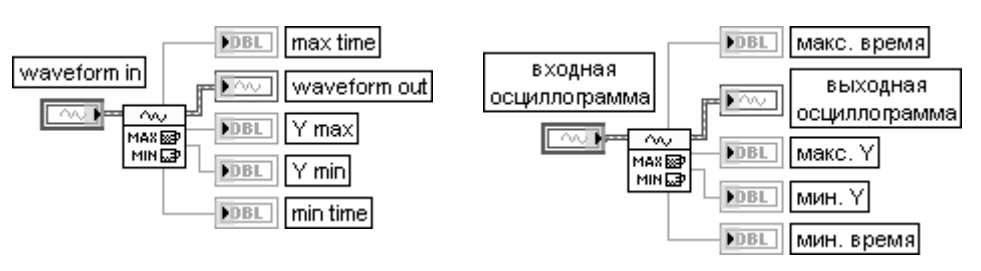

ВП определяет максимальное и минимальное значения осциллограммы и соответствую щие значения времени

### **Waveform Scalar Limit Comparison Сравнение осциллограммы**

**со скалярным пределом**

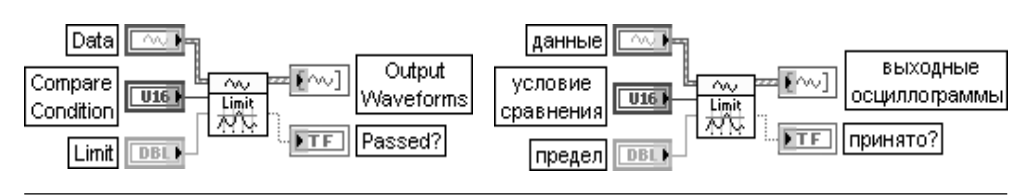

ВП сравнивает значения осциллограммы со скалярным пределом.

Вход условие сравнения (Compare Condition) отображает вариант сравнения максимального или минимального значений осциллограммы с числом, заданным на входе предел (Limit). Предусмотрены следующие варианты условия сравнения:

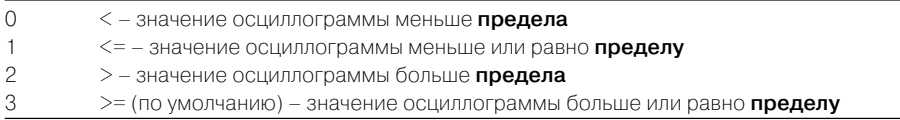

Вход предел (Limit) определяет число, с которым производится сравнение наибольшего или наименьшего значения данных в осциллограмме.

Выход принято? (Passed?) устанавливается в состояние ЛОЖЬ, если какая-либо точка не соответствует заданному сравнению. Например, принято? будет иметь значение ЛОЖЬ, если точка осциллограммы меньше значения предела при установке на входе условие сравнения условия >.

Выход выходные осциллограммы (Output Waveforms) возвращает две осциллограммы в виде массива. Первая осциллограмма является копией входа **данные** (Data). Вторая осциллограмма содержит значения входа данные, если они удовлетворяют условию сравнения, и значение NaN в противном случае

#### Search Waveform

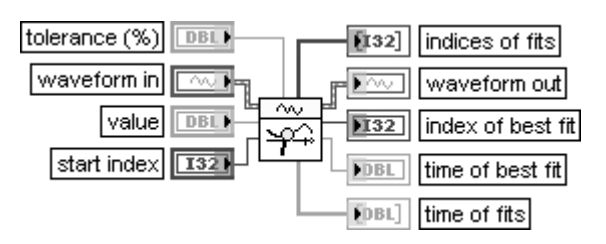

#### Поиск в осциллограмме

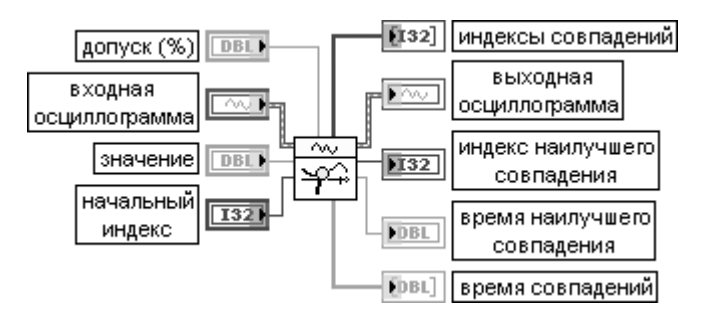

ВП возвращает значение времени элемента входной осциллограммы, соответствующего заданному значению (value).

Вход допуск (tolerance) задает величину допуска в процентах при поиске значения (value). По умолчанию значение допуска равно 0,01%.

Вход значение (value) определяет искомое значение. По умолчанию равно 0,0.

Вход **начальный индекс** (start index) определяет точку данных осциллограммы,

с которой начинается поиск. По умолчанию значение начального индекса равно 0. Выход **индексы совпадений** (indices of fits) отображает массив индексов всех значе ний, которые соответствуют входному **значению** (value) и критерию **допуска** (tolerance). Выход **индекс наилучшего совпадения** (index of best fit) содержит индекс значения осциллограммы, которое в наибольшей степени соответствует входному **значению** (value).

Выход **время наилучшего совпадения** (time of best fit) содержит момент времени элемента осциллограммы, в наибольшей степени соответствующего входному **значе нию** (value).

Выход **время совпадений** (time of fits) отображает массив моментов времени всех значений, которые соответствуют входному **значению** (value) и критерию **допуска** (tolerance)

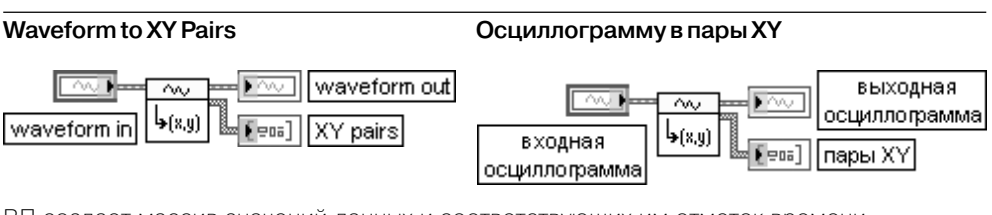

ВП создает массив значений данных и соответствующих им отметок времени. Выход **пары XY** (XY pairs) содержит значения осциллограммы и соответствующие значения отметок времени

В следующих таблицах рассмотрены функции подпалитры **Цифровая осцил лограмма** (Digital Waveform) и подпалитры **Ввод/вывод осциллограмм в/из файл(а)** (Waveform File I/O).

## **Digital Signal Subset**

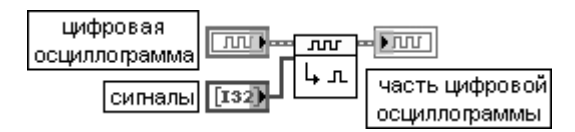

### **Часть цифровой осциллограммы**

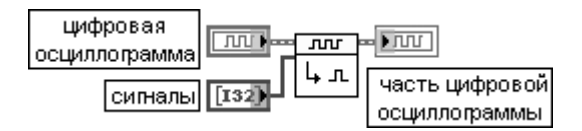

ВП возвращает часть цифровой осциллограммы. Этот полиморфный ВП может исполь зоваться для извлечения сигнала из цифровой осциллограммы или набора цифровых данных.

Вход **сигналы** (signals) передает одномерный массив чисел. Каждое число в массиве представля ет номер сигнала. Если какоелибо значение на входе **сигналы** больше числа сигналов на цифровом входе, то ВП возвращает ошибку.

#### **На выходе** часть цифровой осциллограммы **(digital subset) возвращается запро шенная часть** цифровой осциллограммы **(digital waveform).**

На рис. 5.7 показан вид лицевой панели с индикаторами данных цифровых осцилло грамм на входе (Y вх) и выходе (Y вых) ВП **Часть цифровой осциллограммы** при заданных значениях входа **сигналы**. Из рисунка видно, что при этом ВП фактически выделяет старшие байты входных данных.

| Y BX |              |          |          |      | сигналы       | Y BHX |                  |      |
|------|--------------|----------|----------|------|---------------|-------|------------------|------|
|      | 12           | 8        | 4        | 0    | 싑<br>8        |       | 4                | 0    |
| Ū    | - 10 -<br>11 | -1       | 1        | 1111 |               | Ω     | n<br>1<br>1<br>1 | 1111 |
|      | 000          | 1000     | 0000     | 1000 | 9             |       | 000              | 1000 |
| 2    | 001          | 0000     | 0000     | 1010 |               | 2     | 1001             | 0000 |
| 3    | 001          | 0111     | 111<br>1 | 1011 | 10            | 3     | 001              | 0111 |
| 4    | 001          | 11<br>11 | 1101     | 0100 |               |       | 001              | 1111 |
| 5    | 010          | 0111     | 1000     | 1101 |               | 5     | 10<br>n          | 0111 |
| 6    | 010          | 11<br>11 | 0001     | 1110 | 12            | 6     | 010              | 1111 |
| 7    | п1           | 0110     | 11<br>0  | 1111 |               |       | n<br>1<br>1      | 0110 |
| 8    | n 1 1        | 1101     | 1010     | 1001 | 13            | 8     | n 1<br>-1        | 1101 |
| g    | 100          | 0100     | 1001     | 0101 |               | 9     | 1100             | 0100 |
|      |              |          |          |      | $\frac{4}{3}$ |       |                  |      |
|      |              |          |          |      | û<br>15       |       |                  |      |

Рис. 5.7. Значения данных цифровых осциллограмм на входе (Y вх) и выходе (Y вых) ВП **Часть цифровой осциллограммы** при заданных значениях входа **сигналы**

### **Invert Digital**

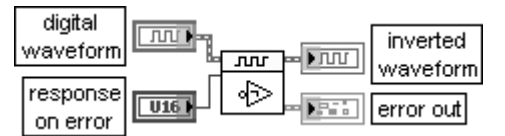

### **Инвертировать цифровую осциллограмму**

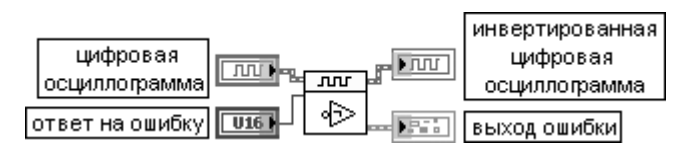

Функция инвертирует цифровые данные на цифровом входе так, что все нули становят ся единицами, а все единицы – нулями.

Вход **ответ на ошибку** (response on error) определяет действие в случае, если значение на цифровом входе не является 0 или 1.

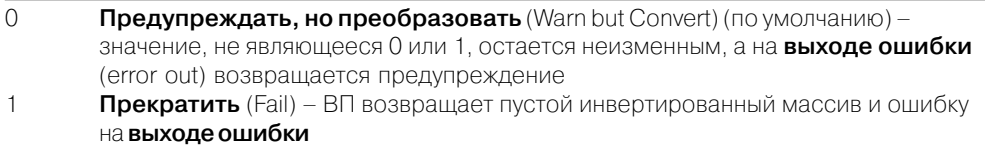

### Функции формирования и обработки осциллограмм 407

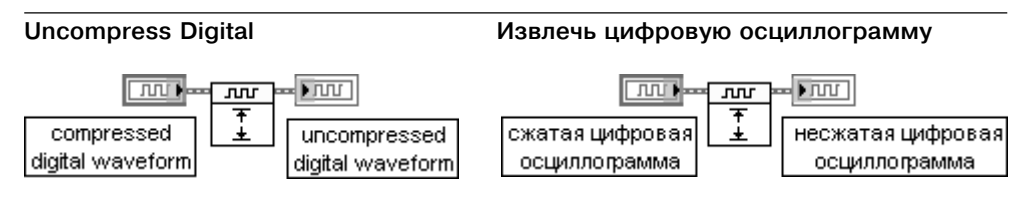

Функция извлекает цифровой сигнал на цифровом входе и возвращает результат на цифровом выходе

## **Compress Digital Сжать цифровую осциллограмму**

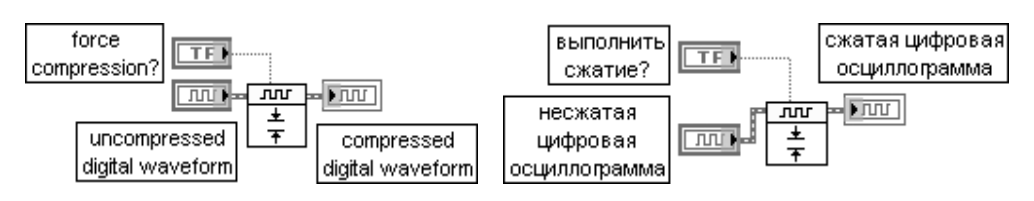

Функция сжимает цифровой сигнал на цифровом входе и возвращает результат на цифровом выходе.

Вход **выполнить сжатие?** (force compression?) определяет необходимость выполнения сжатия в случае, если данные оказываются сжатыми

#### **Digital Size**

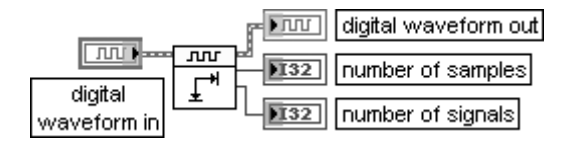

#### **Размер осциллограммы**

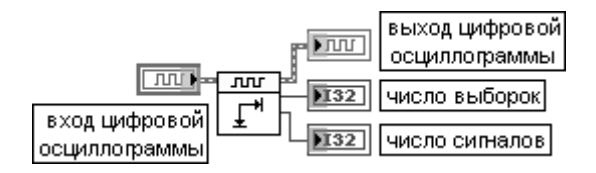

ВП возвращает число выборок и сигналов, содержащихся во входной цифровой осциллограмме.

Выход **число выборок** (number of samples) возвращает число выборок элементов данных, содержащихся в цифровой входной осциллограмме.

Выход **число сигналов** (number of signals) возвращает число сигнальных элементов, содержащихся в цифровой входной осциллограмме.

Например, если подключить данный ВП параллельно с индикаторами, показанными на рис. 5.7, то для входной осциллограммы он покажет, что число выборок равно 10, а число сигналов – 16. Для выходной осциллограммы число выборок также равно 10, а число сигналов – 8

#### **Search for Digital Pattern**

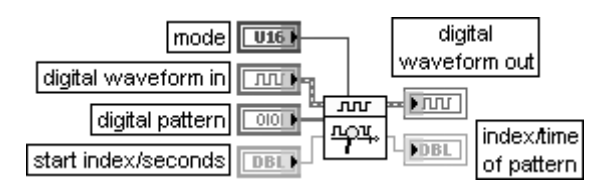

### **Искать по цифровому шаблону**

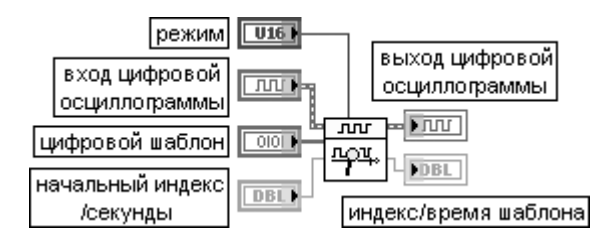

ВП осуществляет поиск информации во входной цифровой осциллограмме по цифро вому шаблону.

Вход **режим** (mode) определяет метод поиска.

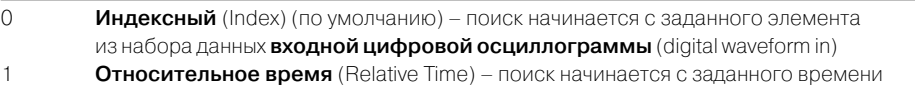

Вход **цифровой шаблон** (digital pattern) определяет цифровой шаблон, по которому осуществля ется поиск.

Вход **начальный индекс/секунды** (start index/seconds) определяет точку **входной цифровой осциллограммы**, с которой начинается поиск. Тип точки – индекс или время определяется входом **режим**. По умолчанию на этом входе установлено значение 0, что определяет поиск с начала **входной цифровой осциллограммы**. Если на входе **режим** установлено **относительное время**, то ВП проверяет вход **начальный индекс/секунды** с целью определения содержащихся в нем числа целых значений **dt**. Если вход **начальный индекс/секунды** не содержит целого числа **dt**, то ВП использует ближайшее целое число **dt**. ВП возвращает ошибку, если **начальный индекс/ секунды** выходит за диапазон **входной цифровой осциллограммы**.

Выход **индекс/время шаблона** (index/time of pattern) отображает первый индекс или значение времени **входной цифровой осциллограммы**, находящегося после **началь ного индекса/секунд** и соответствующего положению **цифрового шаблона**. Если на входе **режим** установлено **относительное время**, то **индекс/время шаблона** пред ставляет время. Если на входе **режим** установлен **индекс**, то **индекс/время шаблона** представляет индекс

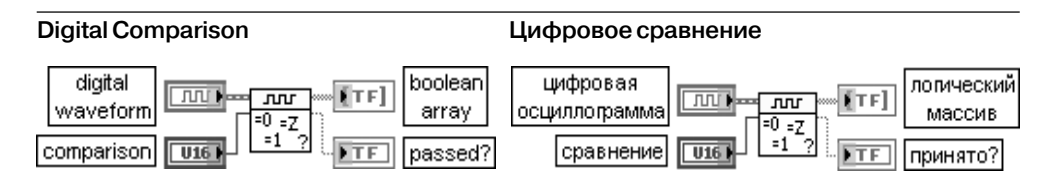

ВП сравнивает цифровые данные, содержащиеся в цифровой осциллограмме, со значением на входе **сравнение** (comparison) и возвращает состояние ИСТИНА, если это значение было найдено.

Вход **сравнение** (comparison) определяет значение, с которым сравниваются цифровые данные, содержащиеся в цифровой осциллограмме. Набор значений приведен в таблице.

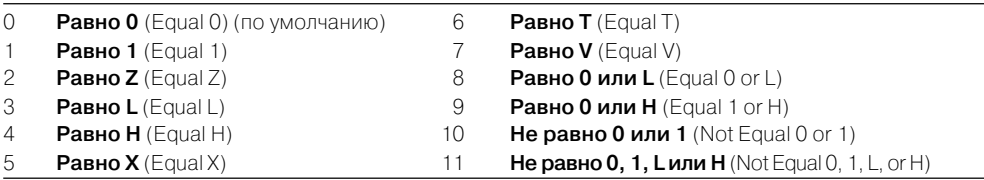

Выход **принято?** (passed?) возвращает значение ИСТИНА, если хотя бы одно значение цифровых данных, содержащихся в цифровой осциллограмме, соответствует запросу на сравнение, установленному на входе **сравнение**

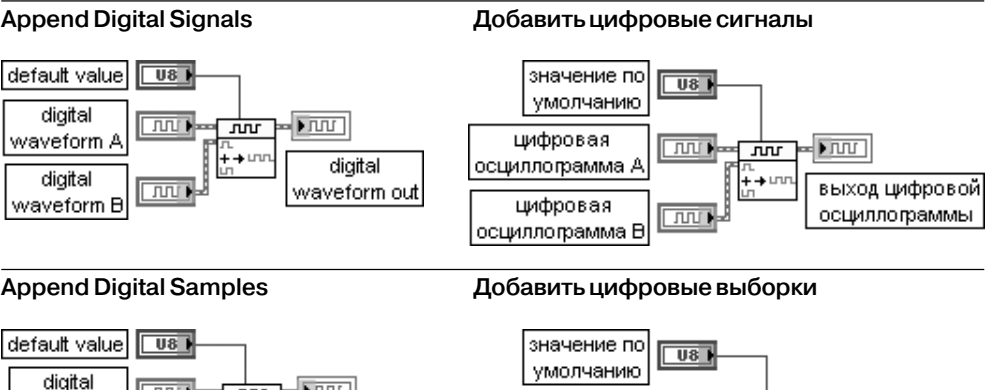

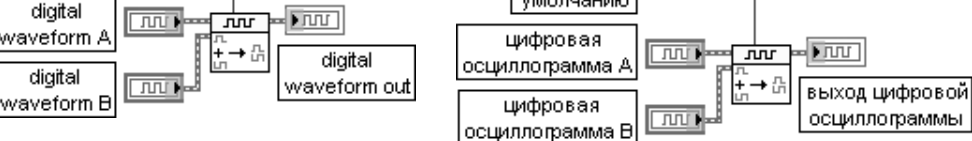

ВП добавляет **цифровую осциллограмму B** (digital waveform B) к концу **цифровой осциллограммы A** (digital waveform A). Если частоты дискретизации осциллограмм не совпадают, то на **выходе ошибки** (error out) возвращается предупреждение. Время запуска (trigger time) цифровой осциллограммы B игнорируется.

Этот полиморфный ВП может использоваться для добавления цифровой осциллограммы к другой цифровой осциллограмме или набора цифровых данных к другому набору цифровых данных

## **Digital to Boolean Array**

digital

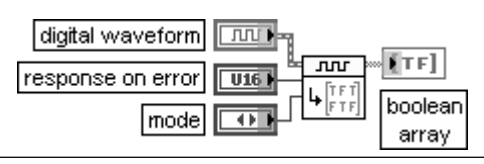

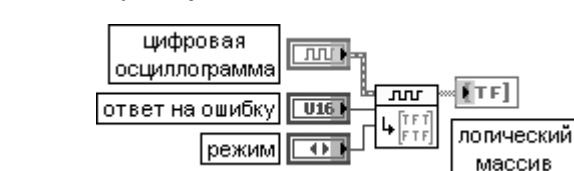

**Цифровую осциллограмму в логический массив**

ВП преобразует цифровые данные на цифровом входе в двумерный логический массив

#### **Boolean Array to Digital Логический массив**

# **в цифровую осциллограмму**

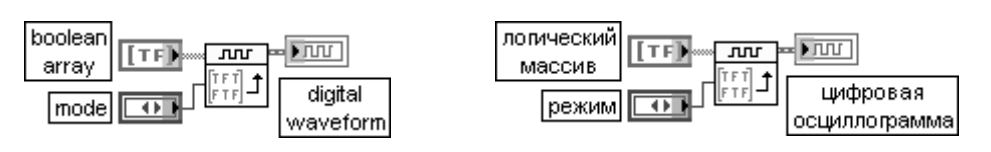

ВП преобразует двумерный массив в цифровую осциллограмму

#### **Write Waveforms to File**

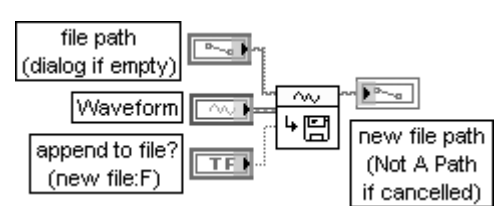

#### **Записать осциллограмму в файл**

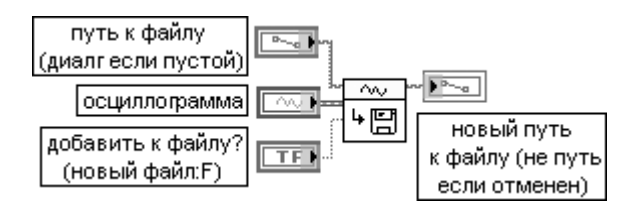

ВП создает новый файл или добавляет к существующему файлу, записывает заданное число записей в файл и закрывает файл, проверяя наличие ошибки. Каждая запись представляет массив осциллограмм. С помощью этого полиморфного ВП можно записывать в файл одномерный массив осциллограмм, двумерный массив осцилло грамм или единичную осциллограмму. Тип данных, подключенных к входу **осциллограм ма** (Waveform), определяет используемую реализацию ВП.

Вход **добавить к файлу?** (append to file?) определяет возможность добавления данных к существу ющему файлу. При установке входа в состояние ИСТИНА ВП добавляет данные к существующему файлу. При установке в состояние ЛОЖЬ (по умолчанию) ВП заменяет данные в существующем файле. Если нет существующего файла, то ВП игнорирует значение **добавить к файлу** и создает новый файл

#### **Read Waveform from File**

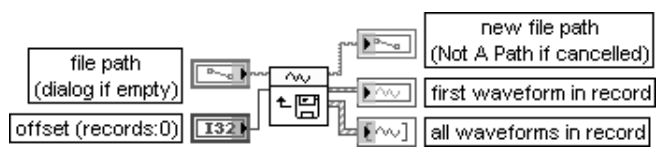

#### **Считать осциллограмму из файла**

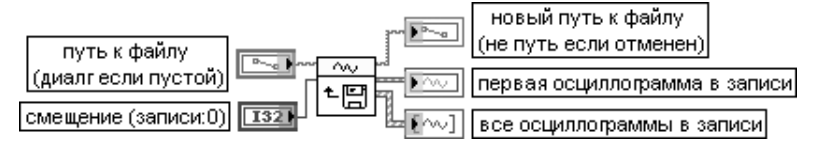

ВП открывает файл, созданный с помощью ВП **Записать осциллограмму в файл** (Write Waveforms to File), и читает одну запись файла. Каждая запись может содержать одну или более осциллограмм. ВП возвращает на отдельных выходах **все осциллограммы в записи** (all waveforms in record) и **первую осциллограмму в записи** (first waveform in record). Для получения всех записей из файла необходимо использовать данный ВП в цикле до появления конца файла. Вход **смещение** (offset) определяет, насколько ниже начала файла будет находиться начало его считывания, выраженное числом байтов.

Выход **первая осциллограмма в записи** (first waveform in record) возвращает данные первой осциллограммы в записи

Выход **все осциллограммы в записи** (all waveforms in record) возвращает данные всех осциллограмм в записи

#### delimiter (Tab) a ha prompt a ba  $|$  file path (dialog if empty)  $\mathbf{P}_{\mathbf{p}}$  $\sim$ **Waveforms** ☆日 new file path multiple time columns? (single:F) (Not A Path) append to file? (new file:F) if cancelled) **TFI** Header? (write header:T) TF K **Экспортировать осциллограммы в табличный файл**разделитель (таб) abc) |подсказка| abe<sup>1</sup> |путь к файлу (диалогесли пустой)  $\mathbf{P}^{\mathbf{p}_{\text{max}}}$ осциллограммы ∾∿D l₩⊞ новый путь множество колонок времени? **TF** к файлу (не путь (единственная:F) если отменен) добавить к файлу? (новый файл:F) **TF** заголовок? (записать заголовокг:Т) **TF**

#### **Export Waveforms to Spreadsheet File**

ВП преобразует осциллограмму в текстовую строку и записывает строку в новый **файл потока байтов** или добавляет строку к существующему файлу. Дополнительно можно транспонировать данные. С помощью этого полиморфного ВП можно преобразовать одномерный массив осциллограмм, двумерный массив осциллограмм или единичную осциллограмму в текстовую строку. Тип данных, подключенных к входу **осциллограммы** (Waveforms), определяет используемую реализацию ВП.

Вход **разделитель** (delimiter) представляет символ или строку символов, таких как табуляция (tabs), запятая (commas) и т. д., используемых для разделения полей

в табличном файле. По умолчанию разделителем является символ табуляции.

Вход **подсказка** (prompt) содержит подсказку в файловом диалоговом окне в случае, если путь к файлу является пустым. По умолчанию содержит **Выбрать файл для записи** (Choose file to write). Вход **путь к файлу** (file path) содержит имя пути к файлу. Если файл пустой (по умолчанию) или представляет <**не путь**> (<Not A Path>), то ВП отображает диалоговое окно,

в котором можно выбрать файл. Ошибка 43 произойдет при отмене диалогового окна. Вход **множество колонок времени?** (multiple time columns?) при установке в состояние ИСТИНА вызывает запись отдельных колонок для каждого отдельного канала, записываемого в файл. При установке в состояние ЛОЖЬ (по умолчанию) единственная колонка времени представляет один и тот же временной интервал для всех осциллограмм, записываемых в файл.

Вход **добавить к файлу?** (append to file?) определяет возможность добавления данных к существу ющему файлу. При установке входа в состояние ИСТИНА ВП добавляет данные к существующему файлу. При установке в состояние ЛОЖЬ (по умолчанию) ВП заменяет данные в существующем файле. Если нет существующего файла, то ВП игнорирует значение **добавить к файлу** (append to file?) и создает новый файл.

Вход **заголовок** (Header?), будучи установлен в состояние ИСТИНА (по умолчанию), вызывает транспонирование данных перед их преобразованием в строку

# **5.1.2. Функции измерения параметров осциллограмм**

#### **Basic Averaged DC-RMS**

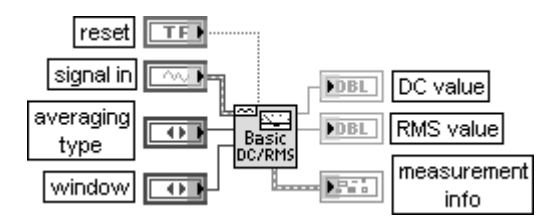

**Основное измерение постоянной составляющей и среднеквадратичного значения с усреднением**

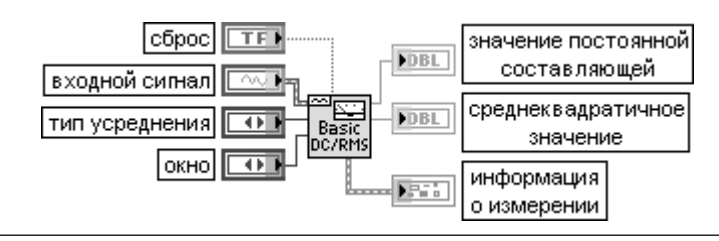

ВП производит обработку окном входной осциллограммы или массива осциллограмм, рассчитывает значение постоянной составляющей и среднеквадратичное значение и усредняет их с аналогичными предыдущими значениями в соответствии с типом усреднения, установленным на входе **тип усреднения** (averaging type). Данный поли морфный ВП можно использовать для расчета значения постоянной составляющей и среднеквадратичного значения **единичного канала** (single channel) или **многоканаль ных данных** (multichannel data). Тип данных, подключенных к входу **входной сигнал** (signal in), определяет используемую реализацию ВП.

Вход **сброс** (reset) производит сброс накапливаемых временных сигналов. Сброс обычно используется при экспоненциальном усреднении результатов измерений.

Вход **тип усреднения** (averaging type) определяет тип усреднения, используемый при измерениях. В данном ВП время интегрирования выбирается автоматически исходя из длины записи.

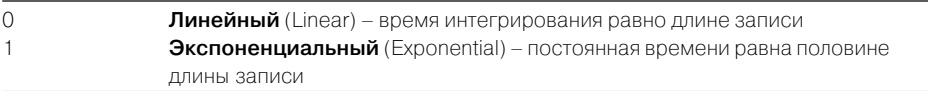

Вход **окно** (window) определяет окно, применяемое для обработки временной записи перед расчетом постоянной составляющей и среднеквадратичного значения. Варианты выбора окна приведены в таблице.

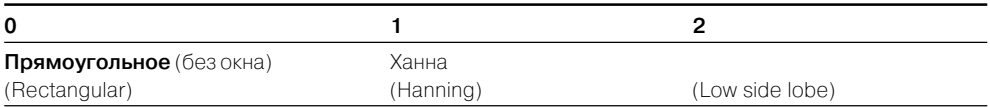

Выход **значение постоянной составляющей** (DC value) отображает измеренное значение **постоян ной составляющей** в вольтах, если входной сигнал был задан в вольтах.

Выход **среднеквадратичное значение** (RMS value) отображает измеренное значе ние **среднеквадратичного значения** в вольтах, если входной сигнал был задан в вольтах.

Выход **информация о измерении** (measurement info) возвращает информацию о измерении:

**Неопределенность** (uncertainty) зарезервировано для будущих приложений

**Предупреждение** (Warning) устанавливается в состояние ИСТИНА, если во время обработки формируется предупреждение

**Комментарии** (comments) содержит предупреждающее сообщение, если Fabc. выход **предупреждение** устанавливается в состояние ИСТИНА

### **Averaged DC-RMS**

 $PDE$  $FTF$ 

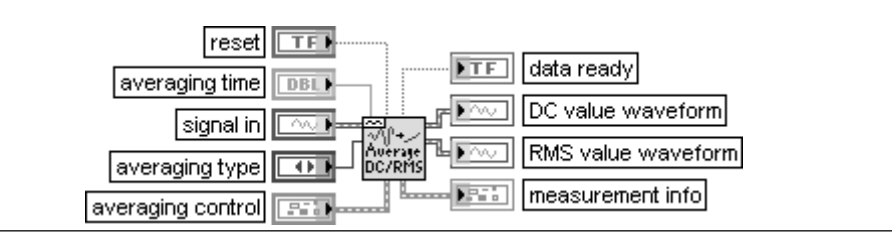

#### Измерение постоянной составляющей и среднеквадратичного значения с усреднением

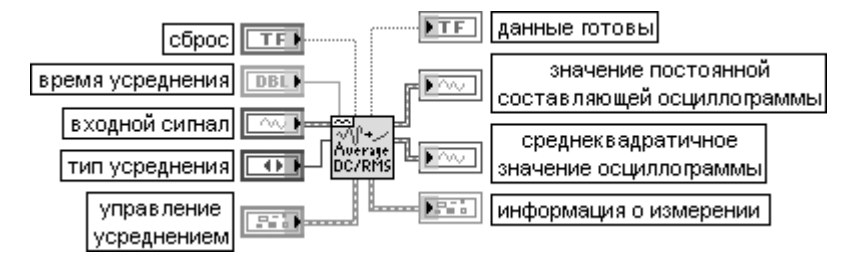

ВП рассчитывает значение постоянной составляющей и среднеквалратичное значение входной осциллограммы или массива осциллограмм.

Вход время усреднения (averaging time) определяет значение dt при оценке постоянной составляющей и среднеквадратичного значения в секундах. По умолчанию значение равно -1,00, что определяет установку времени усреднения равным длительности входного блока данных. При линейном усреднении каждая точка выходных данных является результатом усреднения входного сигнала на интервале, заданном на входе время усреднения. При экспоненциальном усреднении каждая точка выходных данных является результатом экспоненциального усреднения входного сигнала на интервале, заданном на входе время усреднения с постоянной времени, заданной на входе постоянная времени экспоненты (exp. time constant) в кластере управление усреднением. Вход управление усреднением (averaging control) содержит дополнительные параметры, используемые для более полного управления измерением постоянной составляющей и среднеквалратичного значения. В состав кластера вхолят следующие элементы:

окно для постоянной составляющей (window for DC) и окно для среднеквадратичного значения (window for RMS) идентичны входу окно (window) рассмотренного выше ВП;

выходная функция (output function) устанавливает тип выполняемых измерений. При необходимости измерения только постоянной составляющей или только среднеквадратичного значения установка соответствующей выходной функции увеличивает скорость вычислений. Предусмотрены следующие варианты данного входа:

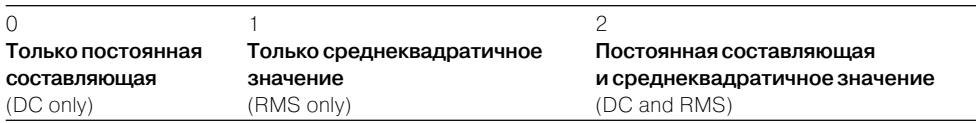

постоянная времени экспоненты (ехр. time constant) определяет постоянную времени измерения постоянной составляющей и среднеквадратичного значения. Установка значения -1,00 на данном входе соответствует выбору постоянной времени на уровне половины длительности входного блока данных; игнорировать входную отметку времени (Ignore input time stamp) устанавливается в состояние ИСТИНА для отключения проверки непрерывности использования значений t0

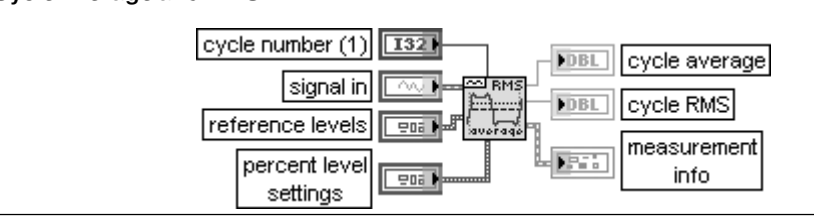

### **Cycle Average and RMS**

#### **Среднее и среднеквадратичное значение цикла**

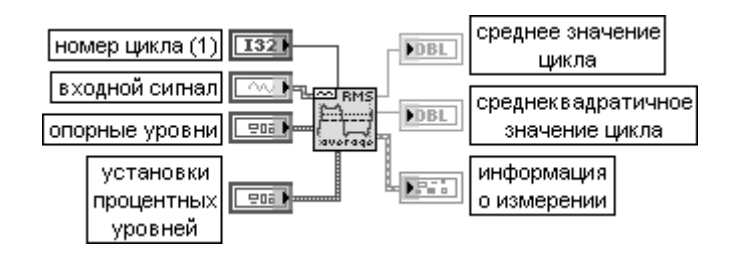

ВП возвращает среднее и среднеквадратичное значения выбранного цикла периоди ческой осциллограммы или массива периодических осциллограмм.

Вход **номер цикла** (cycle number) определяет цикл или период периодического сигнала, по которому производится измерение.

Вход **опорные уровни** (reference levels) определяет верхний, средний и нижний опорные уровни осциллограммы. **Опорные уровни** используются для определения измерительных интервалов одного полного цикла. Кластер **опорные уровни** содержит следующие элементы:

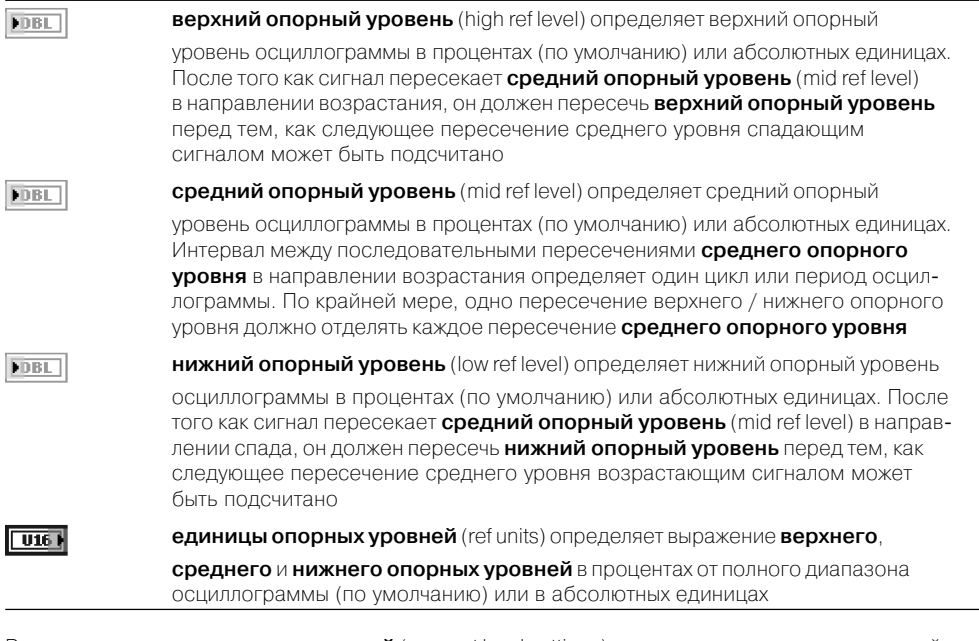

Вход **установки процентных уровней** (percent level settings) определяет метод, используемый для определения верхнего и нижнего уровней состояния осциллограммы. Вход **установки процент ных уровней** определяет опорные уровни при выборе значения **проценты** в элементе управления **единицы опорных уровней** (ref units) кластера **опорные уровни**, в ином случае этот вход игнори руется.

 $U32V$ 

**метод** (method) определяет метод вычисления верхнего и нижнего уровней состояния осциллограммы:

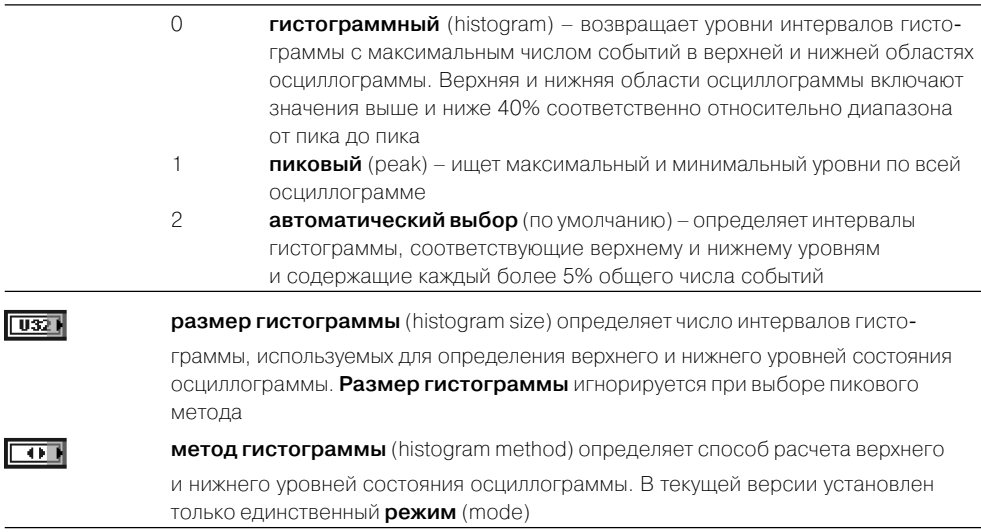

Выход **среднее цикла** (cycle average) отображает среднее значение одного полного периода входной осциллограммы. Среднее вычисляется с помощью следующего выражения:

$$
cpe\partial hee = \frac{1}{uuc\pi o \; mover} \sum_{i \subset \mu u \times \pi} ocu \mu \pi \pi oepamma[i],
$$

где *i* отображает выборки осциллограммы, попадающие в один период, заданный **номером цикла** (cycle number), **число точек** определяется с помощью следующего выражения:

## **число точек** = целая часть (**период** /  $dt$  + 0,5),

где *dt* является интервалом дискретизации.

Выход **среднеквадратичное значение цикла** (cycle RMS) рассчитывается с помощью следующего выражения:

RMS<sub>quku</sub> = 
$$
\sqrt{\frac{1}{uucno \; move}} \sum_{i \subset \mu u \in \pi}
$$
ocuulinoepamma[i]<sup>2</sup>

#### **Transition Measurements**

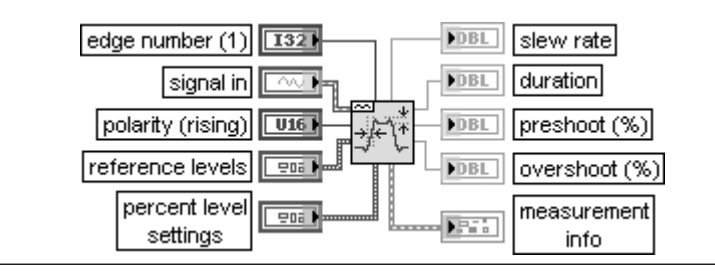

#### **Измерения перепадов**

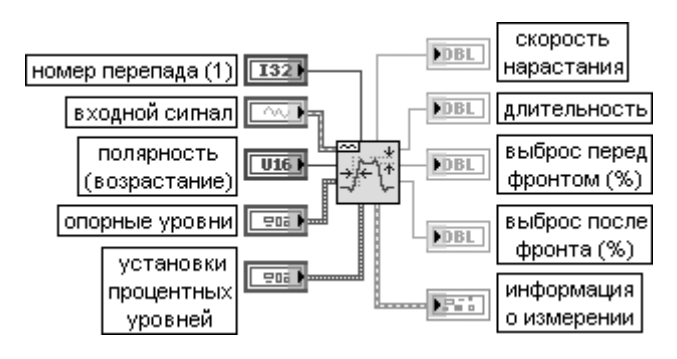

ВП принимает входной сигнал отдельной осциллограммы или массива осциллограмм и измеряет длительность переднего или заднего фронта, скорость нарастания, величину выброса перед и после фронта выбранного положительного или отрицательного перепада в каждой осциллограмме.

Вход **номер перепада** (edge number) определяет номер измеряемого перепада.

**Входной сигнал** (signal in) должен содержать число перепадов, по крайней мере равное **номеру перепада** с направлением перепада, соответствующим заданной **полярности**. Длительность положительного перепада определяется как интервал между соседними точками пересечения сигналом **нижнего** и **верхнего опорных уровней**. Длительность отрицательного перепада определяется как интервал между соседними точками пересечения сигналом **верхнего** и **нижнего опорных уровней**.

Вход **полярность** (polarity) определяет направление перепада с целью измерения его как возрас тающего (по умолчанию) или как спадающего.

Выход **скорость нарастания** (slew rate) представляет оценку скорости изменения сигнала в области перепада между **верхним** и **нижним опорными уровнями**. **Скорость нарастания** определяется с помощью следующего выражения:

#### верхний опорный уровень - нижний опорный уровен скорость нарастания = длительность перепада

где **нижний** и **верхний опорные уровни** заданы в абсолютных единицах.

Выход **длительность** (duration) представляет интервал времени между точками пересе чения осциллограммой **нижнего** и **верхнего опорных уровней** при установке на входе **полярность** варианта возрастания сигнала. При изменении полярности длительность определяется как интервал времени между точками пересечения указанных уровней в обратном порядке.

Выход **выброс перед фронтом** (**%**) (preshoot) содержит оценку локального минимума (максимума), предшествующего возрастающему (спадающему) перепаду, выраженную в процентах от амплитуды сигнала, определенной гистограммным методом. Если вход **полярность** определяет спадающий перепад, то **выброс перед фронтом** рассчитыва

# ется по следующему выражению:<br>выброс перед фронтом =100 <sup>(локальный</sup> максимум – верхний уровень состояния` амплитида

Выход **выброс после фронта** (**%**) (overshoot) содержит оценку локального максимума (минимума), следующего за возрастающим (спадающим) перепадом, выраженную

в процентах от амплитуды сигнала, определенной гистограммным методом. Если вход **полярность** определяет спадающий перепад, то **выброс после фронта** рассчитывает ся по следующему выражению:

## выброс после фронта = 100  $\frac{(huxn\tilde{u}yyo}$ вень состояния - локальный минимум амплитида

#### **Pulse Measurements**

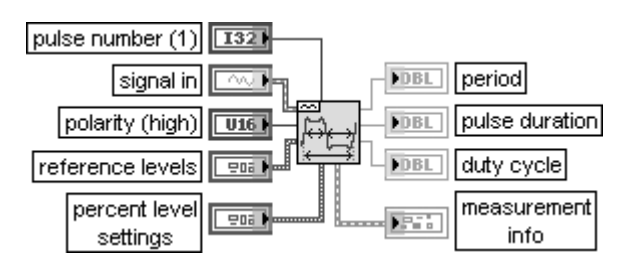

#### **Измерения импульсов**

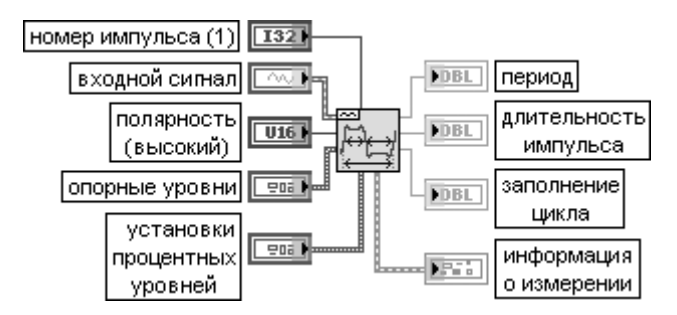

ВП принимает входной сигнал отдельной осциллограммы или массива осциллограмм и возвращает **период** (period), **длительность импульса** (pulse duration) (pulse width), **заполнение цикла** (duty cycle) (duty factor) и **центр импульса** (pulse center) выбранного импульса.

Вход **полярность** (polarity) определяет импульс как **высокий** (high) (по умолчанию) или **низкий** (low). Высокий импульс находится на интервале между соседними точками пересечения среднего опорного уровня возрастающим и спадающим сигналом.

Выход **период** (period) возвращает время между соседними пересечениями **сред него опорного уровня** (mid ref level) в одном направлении в секундах. Интервал измерения включает импульс, определенный с помощью **номера импульса** (pulse number).

Выход **длительность импульса** (pulse duration) возвращает интервал времени в секун дах между первыми двумя пересечениями **среднего опорного уровня** импульсом, заданным на входе **номер импульса**.

Выход **заполнение цикла** (duty cycle) рассчитывается с помощью следующего выражения:

$$
3a no\pi n enue\ uux\pi a = 100 \frac{(\partial \pi ume\pi bho\cos ux\pi y\pi bca)}{nemuod}
$$

## **Amplitude and Levels**

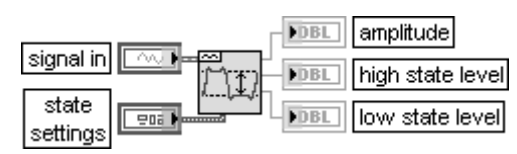

### **Амплитуда и уровни**

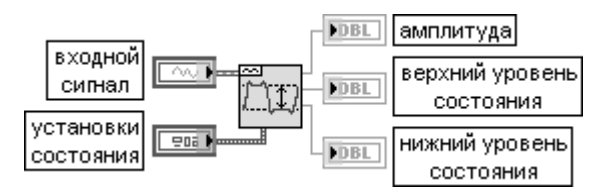

ВП возвращает **амплитуду** (amplitude), **верхний уровень состояния** (high state level) и **нижний уровень состояния** (low state level) осциллограммы или массива осцилло грамм.

Выход **амплитуда** (amplitude) определяется как разность между **верхним и нижним уровнями состояния**.

Выходы **верхний уровень состояния** (high state level) и **нижний уровень состояния** (low state level) определяют уровни, на которых импульс или осциллограмма находятся, соответственно, в высоком или низком состоянии

## **Extract Single Tone Information**

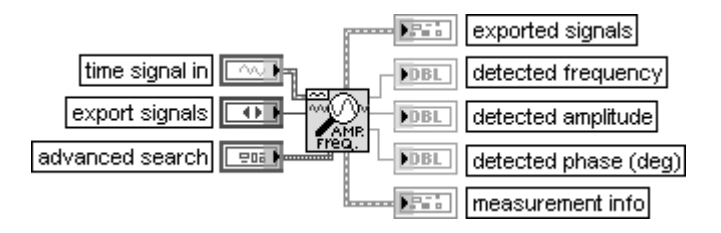

#### **Извлечь информацию о единственном гармоническом колебании**

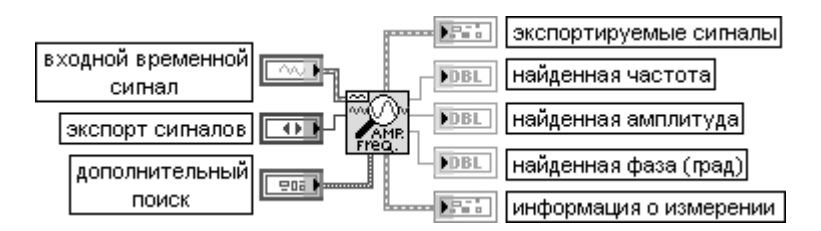

ВП принимает входной сигнал, находит единственное гармоническое колебание с наибольшей амплитудой или ищет определенный диапазон частот и возвращает частоту, амплитуду и фазу этого колебания.

Вход **экспорт сигналов** (export signals) выбирает сигналы, экспортируемые на выход **экспорти руемые сигналы**. Предусмотрены следующие варианты экспорта:

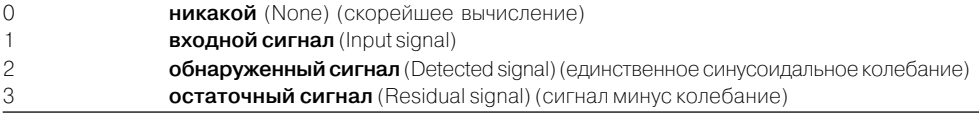

Вход **дополнительный поиск** (advanced search) управляет частотной областью поиска, централь ной частотой и шириной. Дополнительный поиск целесообразно использовать для сужения диапазона нахождения единственного гармонического колебания. Кластер **дополнительный поиск** содержит следующие элементы:

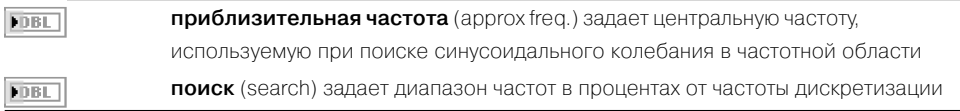

Выход **экспортируемые сигналы** (exported signals) содержит сигналы, заданные на входе **экспорт сигналов** (export signals).

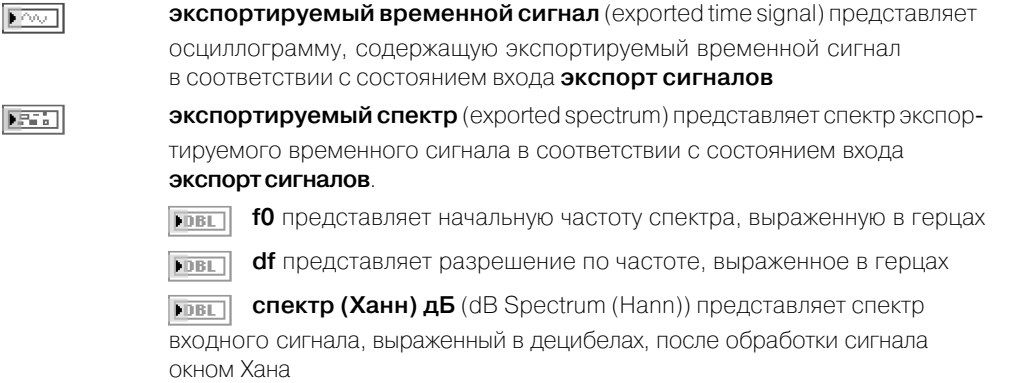

Выход **найденная частота** (detected frequency) отображает частоту найденного гармо нического колебания в герцах.

Выход **найденная амплитуда** (detected amplitude) отображает амплитуду найденного гармонического колебания в вольтах.

Выход **найденная фаза** (detected phase) отображает фазу найденного гармонического колебания в градусах

#### **Harmonic Distortion Analyzer**

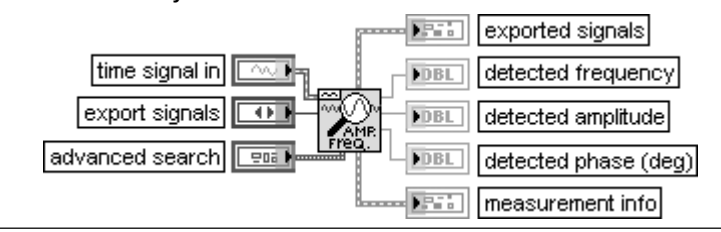

#### Анализатор гармонических искажений

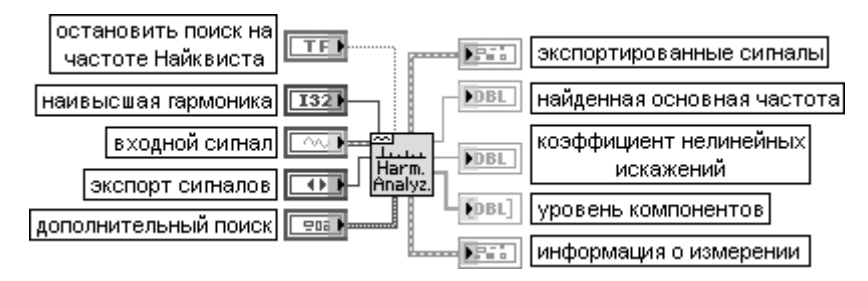

ВП принимает входной сигнал и выполняет полный гармонический анализ, включая измерение тона основной частоты и ее гармоник. В результате анализа возвращается основная частота, все значения амплитуд гармоник и коэффициент нелинейных искажений. Вход остановить поиск на частоте Найквиста (stop search at Nyquist) должен быть установлен в состояние ИСТИНА (по умолчанию) для включения в поиск гармоник частот, меньших частоты Найквиста или равных половине частоты дискретизации. При установке входа в состояние ЛОЖЬ этот ВП продолжает поиск в частотной области за частотой Найквиста, предполагая, что эти высокочастотные компоненты были отражены (have aliased) в соответствии со следующим выражением:

### aliased  $f = Fs - (f \text{ no} \text{ mod} y \text{ no} \text{ fs}),$

где  $Fs = 1/dt$  – частота дискретизации.

Вход наивысшая гармоника (highest harmonic) устанавливает наивысшую гармонику, включая основной тон, используемую для гармонического анализа. Например, для анализа по трем гармоникам на этом входе должно быть установлено значение 3.

Выход найденная основная частота (detected fundamental frequency) содержит найденную основную частоту, являющуюся результатом поиска в частотной области. Для установки частотного диапазона поиска необходимо использовать вход **дополнительный поиск** (advanced search). Все гармоники измеряются на частотах, кратных этой основной частоте. Выход коэффициент нелинейных искажений (КНИ) (THD) содержит измеренное значение коэффициента нелинейных искажений в диапазоне до наивысшей гармоники. КНИ определяется как отношение среднеквадратичного значения суммы гармоник к амплитуде основного тона. Для вычисления КНИ в процентах необходимо умножить значение этого выходного параметра на 100.

Выход уровень компонентов (components level) содержит массив амплитуд измеренных гармоник в вольтах, если **входной сигнал** задан в вольтах. Индекс массива является номером гармоники, включающим 0 (постоянную составляющую), 1 (основную частоту), 2 (вторую гармонику), ...**n** (n-ую гармонику), и наивысшую гармонику (highest harmonic)

#### **SINADA** nalyzer

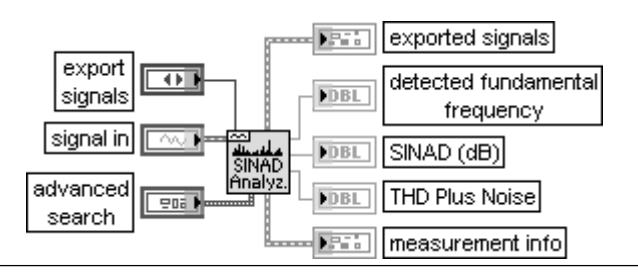

#### **Анализатор шума и искажений**

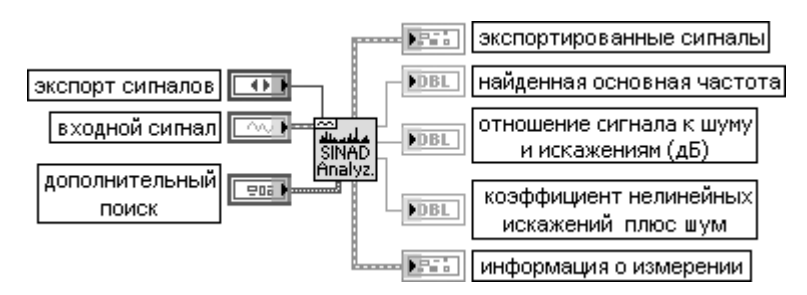

ВП принимает входной сигнал и выполняет полный **анализ отношения сигнала к шуму и искажениям** (Signal in Noise and Distortion (SINAD) analysis), включая измерение тона основной частоты. ВП возвращает основную частоту и отношение сигнала к шуму и искажениям в децибелах.

Выход **отношение сигнала к шуму и искажениям (дБ)** (SINAD (dB)) содержит измерен ное значение отношения среднеквадратичного значения **входного сигнала** к разности среднеквадратичных значений **входного сигнала** и основного тона.

Выход **коэффициент нелинейных искажений плюс шум** (THD Plus Noise) содержит измеренное значение указанного параметра. Значение этого параметра определяется как отношение разности среднеквадратичных значений **входного сигнала** и основного тона к среднеквадратичному значению **входного сигнала**

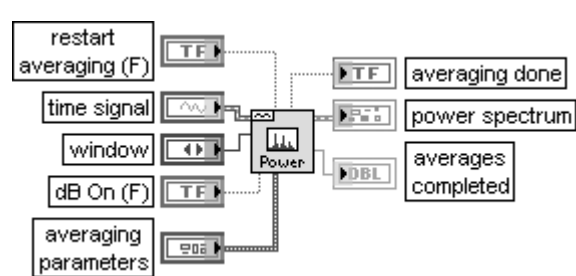

## **FFT Power Spectrum**

#### **Спектр мощности БПФ**

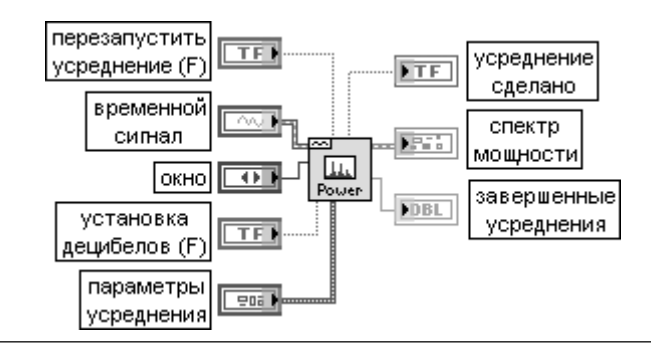

ВП рассчитывает усредненный спектр мощности **временного сигнала** (time signal) с помощью быстрого преобразования Фурье (БПФ).

Вход **перезапустить усреднение** (restart averaging) определяет возможность перезапуска процесса усреднения. По умолчанию на входе установлено значение ЛОЖЬ. При вызове данного ВП в первый раз процесс усреднения перезапускается автоматически. Типичный случай, когда надо перезапустить усреднение, связан с большим изменением входного сигнала в середине процесса усреднения.

Вход **окно** (window) задает одно из временных окон, приведенных в таблице.

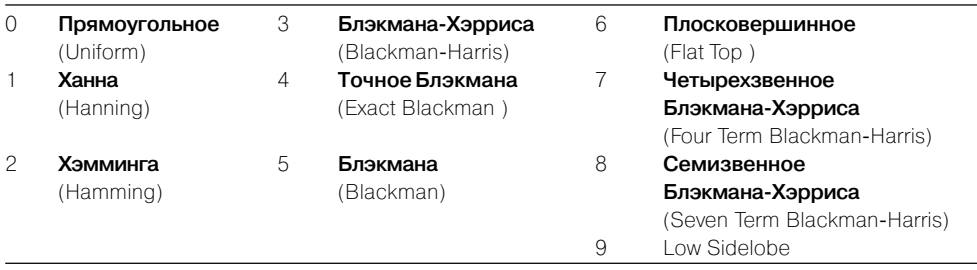

Вход **установка децибелов** (dB On) определяет возможность выражения результатов в децибелах. По умолчанию на входе установлено состояние ЛОЖЬ.

Вход **параметры усреднения** (averaging parameters) представляет кластер, определяющий особен ности вычисления усреднения и содержащий следующие элементы:

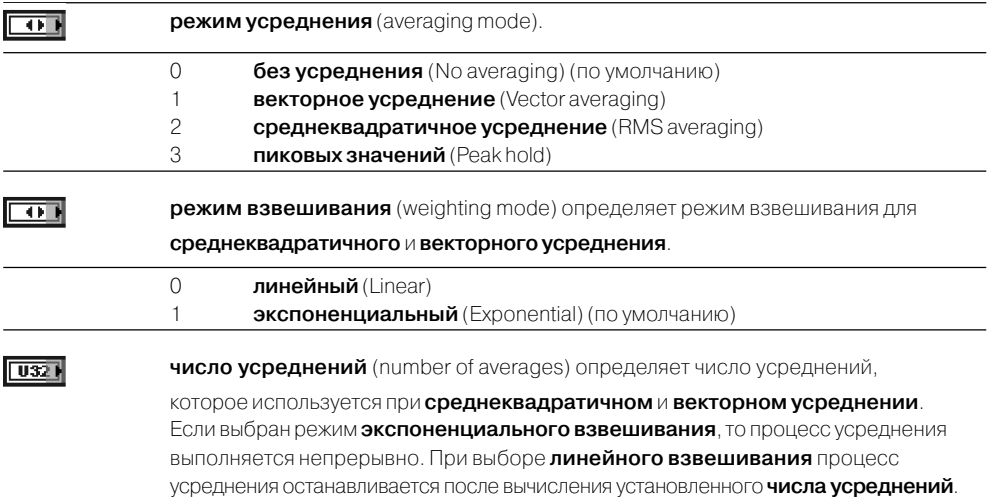

Выход **усреднение сделано** (averaging done) возвращает значение ИСТИНА, если число **выполненных усреднений** равно или превышает число усреднений, заданных на входе **параметры усреднения**. В противном случае на этом выходе возвращается значение ЛОЖЬ. На выходе **усреднение сделано** всегда будет находиться значение ИСТИНА, если выбран режим **без усреднения**.

Выход **спектр мощности** (power spectrum) возвращает усредненный спектр мощности и масштаб по частоте. В состав кластера **спектр мощности** входят следующие элементы:

**f0** является начальной частотой спектра, выраженной в герцах  $\overline{\text{PDEL}}$ 

 $\overline{\text{PDEL}}$ **df** является частотным разрешением спектра, выраженным в герцах

 $\overline{\text{PDEL}}$ **величина** (magnitude) является величиной усредненного спектра мощности

Выход **завершенные усреднения** (averages completed) возвращает число выполненных к текущему времени усреднений

#### **FFT Power Spectral Density**

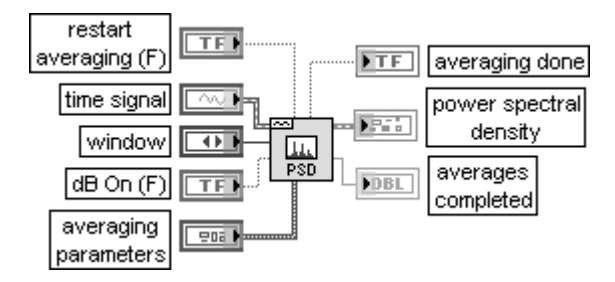

#### **Спектральная плотность мощности БПФ**

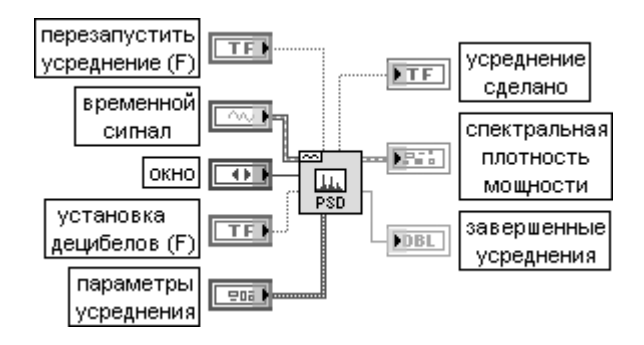

ВП рассчитывает среднюю спектральную плотность мощности **временного сигнала** (time signal) с помощью быстрого преобразования Фурье (БПФ)

#### **FFT Spectrum (Mag-Phase)**

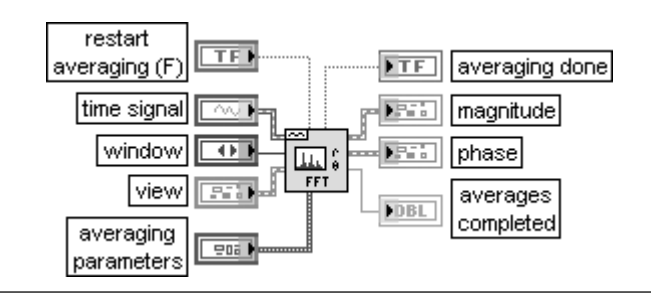

#### Спектр БПФ (величина-фаза)

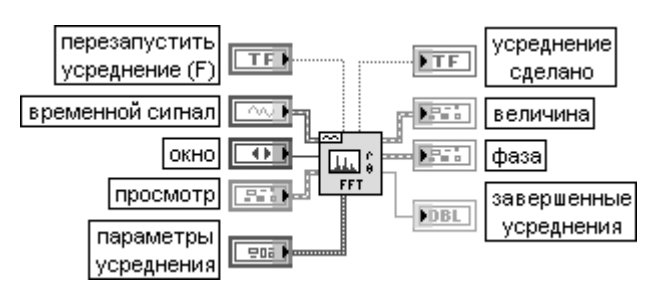

ВП рассчитывает усредненный БПФ спектр **временного сигнала** (time signal). Резуль таты БПФ возвращаются в виде амплитуды и фазы.

Вход **просмотр** (view) определяет параметры представления результатов, возвращаемых данным ВП.

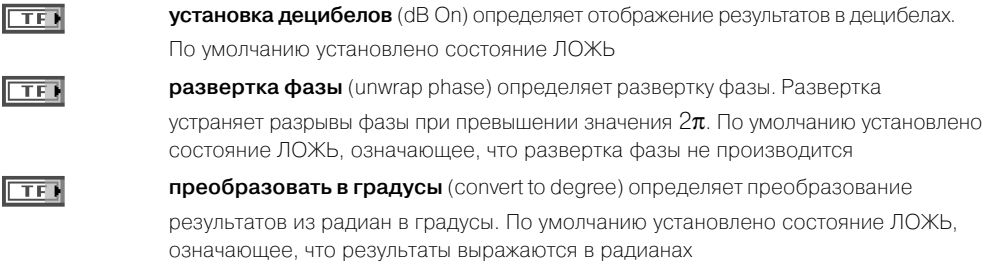

#### **FFT Spectrum (Real-Im)**

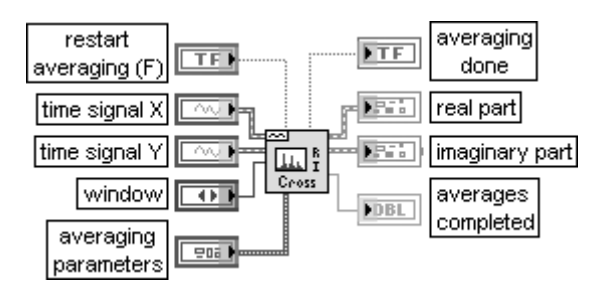

#### **Спектр БПФ (действительная – мнимая часть)**

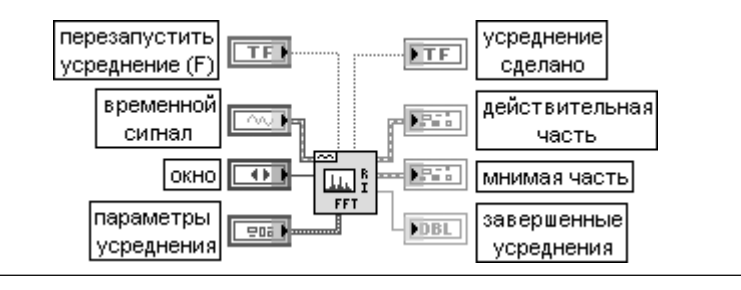

ВП рассчитывает усредненный БПФ спектр **временного сигнала** (time signal). Резуль таты БПФ возвращаются в виде действительной и мнимой частей

#### **Frequency Response Function (Mag-Phase)**

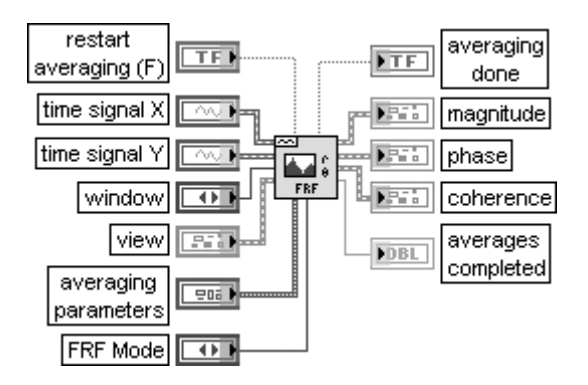

#### **Функция частотного коэффициента передачи (величина – фаза)**

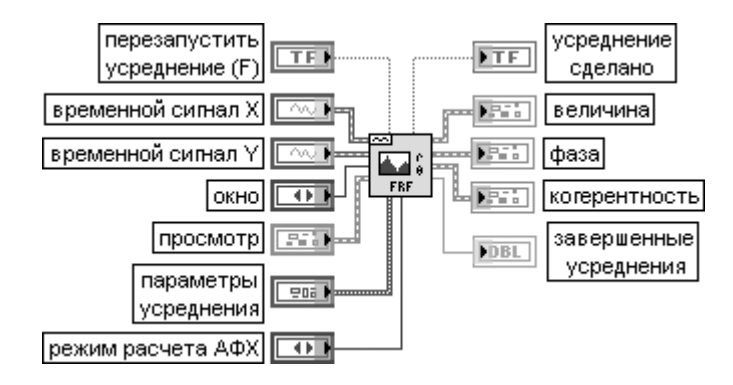

ВП рассчитывает частотный коэффициент передачи и когерентность на основе анализа входных сигналов. Результаты возвращаются в виде **величины** (magnitude), **фазы** (phase) и **когерентности** (coherence).

Как правило, **временной сигнал X** (time signal X) является стимулом, а **временной сигнал Y –** реакцией системы. Каждая временная осциллограмма соответствует единичному блоку БПФ.

Вход **режим расчета амплитуднофазовой частотной характеристики (АФХ)** (FRF mode) определяет способ расчета АФХ:

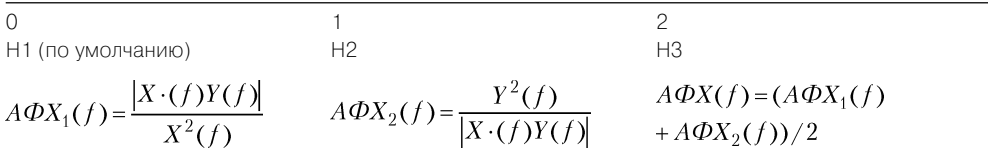

### **Frequency Response Function (Real-Im)**

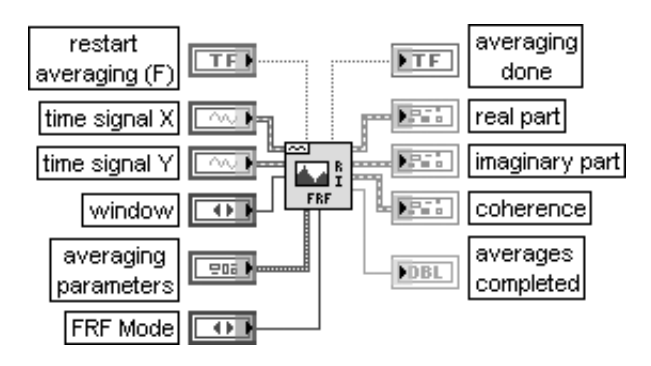

#### **Функция частотного коэффициента передачи (действительная – мнимая часть)**

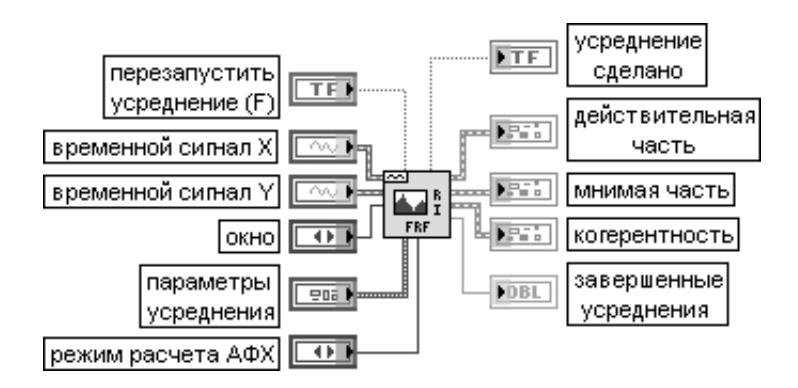

ВП рассчитывает частотный коэффициент передачи и когерентность на основе анализа входных сигналов. Результаты возвращаются в виде **действительной части** (real part), **мнимой части** (imaginary part) и **когерентности** (coherence)

## **Cross Spectrum (Mag-Phase)**

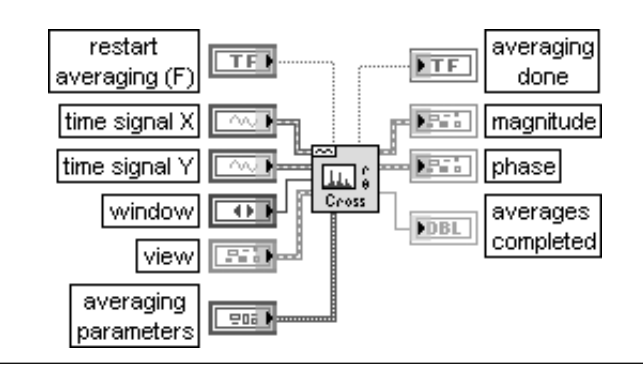

#### Кросс-спектр (величина - фаза)

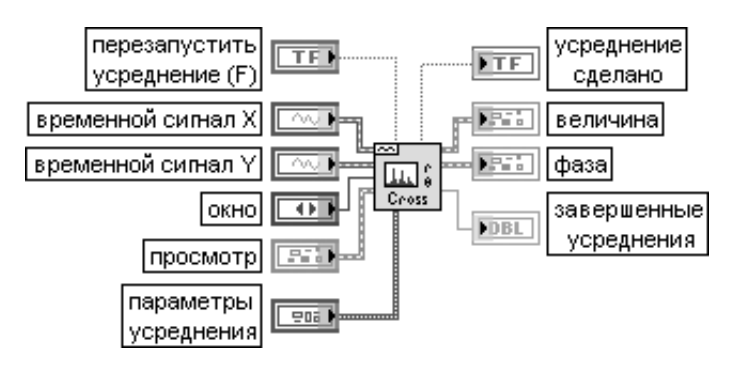

ВП рассчитывает усредненный кросс спектр мощности входных сигналов. Результаты возвращаются в виде **величины** и **фазы**

#### **Cross Spectrum (Real-Im)**

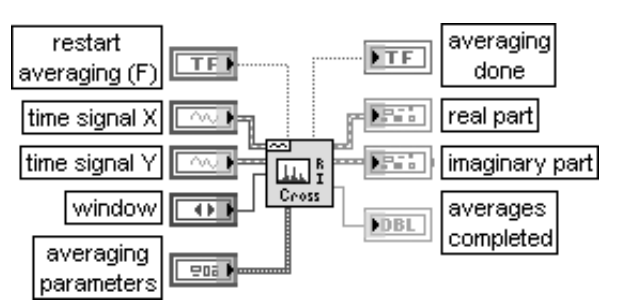

Кросс-спектр (действительная – мнимая часть)

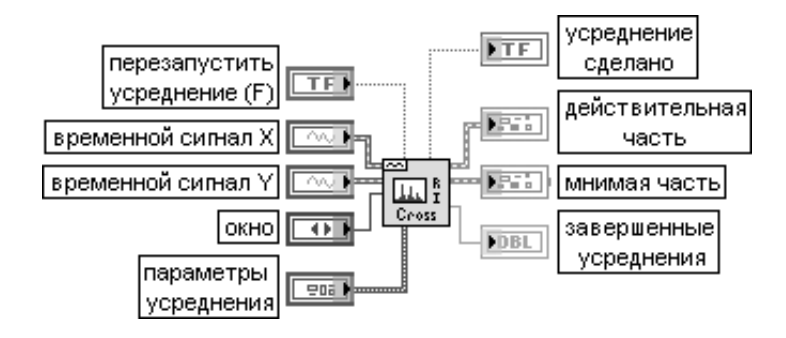

ВП рассчитывает усредненный кросс спектр мощности входных сигналов. Результаты возвращаются в виде **действительной** и **мнимой частей**

В состав палитры функций измерения параметров осциллограмм входят Эксп рессВП **Измерения спектра** (Spectral Measurements), **Измерения искажений** (Distortion Measurements), **Измерения гармонического колебания** (Tone Measurements), **Измерения временных и переходных параметров** (Timing and Transition Measurements) и **Измерения амплитуды и уровня** (Amplitude and Level Measurements).

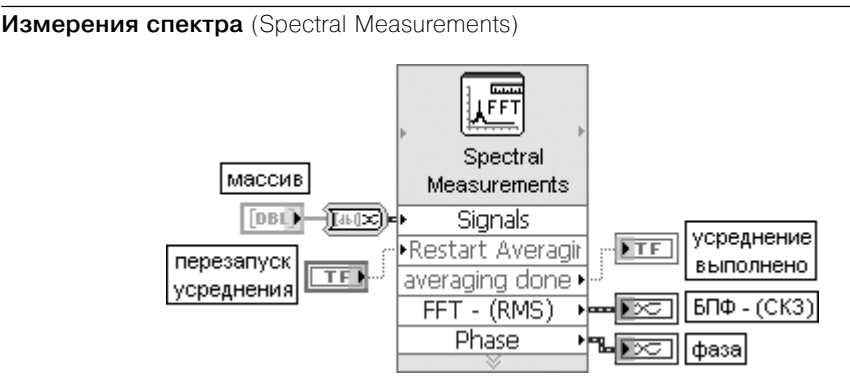

Рис. 5.8. Блок-диаграмма возможного подключения Экспресс-ВП

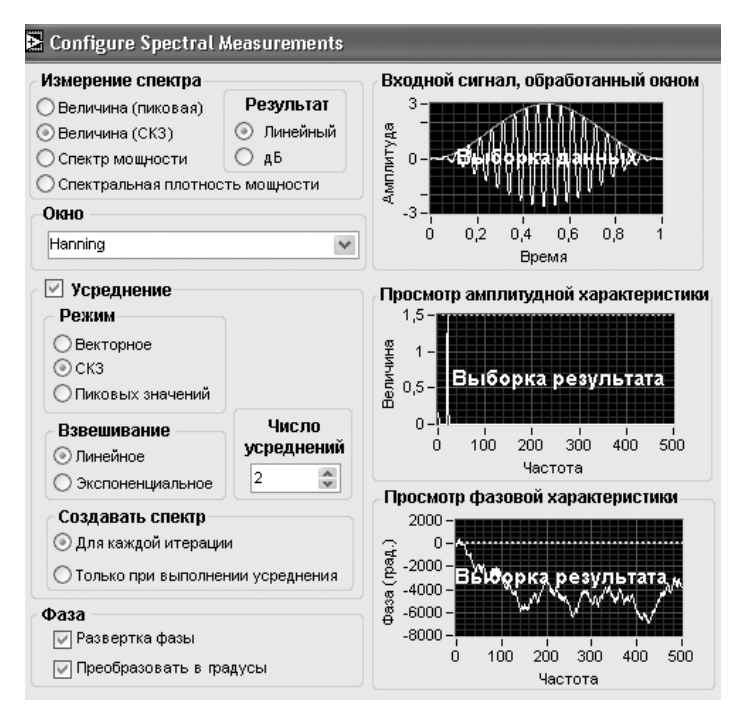

Рис. 5.9. Вид диалогового окна конфигурирования Экспресс-ВП **Измерения спектра** (Spectral Measurements)

Экспресс-ВП выполняет измерения спектра сигнала, такие как измерения амплитудного спектра и спектра мощности.

Этот ЭкспрессВП использует функциональность следующих ВП: **Спектр мощности БПФ** (FFT Power Spectrum), **Спектр БПФ (действительная – мнимая часть)**, (FFT Spectrum (Real-Im)), **Спектральная плотность мощности БПФ** (FFT Power Spectral Density)

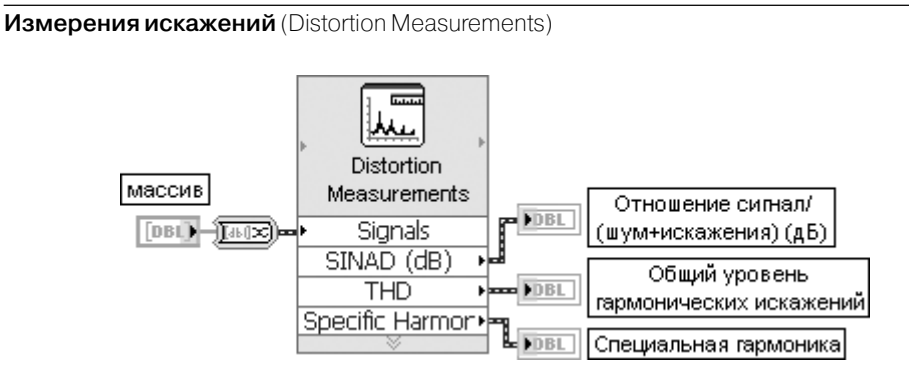

Рис. 5.10. Блок-диаграмма возможного подключения Экспресс-ВП

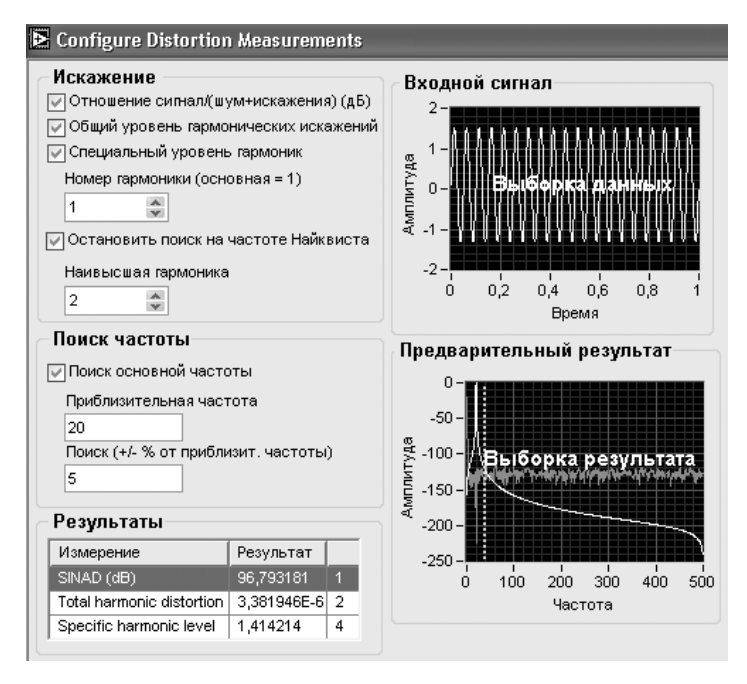

Рис. 5.11. Вид диалогового окна конфигурирования Экспресс-ВП **Измерения искажений** (Distortion Measurements)

Экспресс-ВП выполняет измерения искажений сигнала, такие как анализ гармонического колебания, коэффициента нелинейных искажений и отношения сигнала к шуму и искажениям.

Этот ВП использует функциональность следующих ВП: **Анализатор гармонических искажений** (Harmonic Distortion Analyzer), **Анализатор шума и искажений** (SINAD Analyzer)

#### **Измерения гармонического колебания** (Tone Measurements)

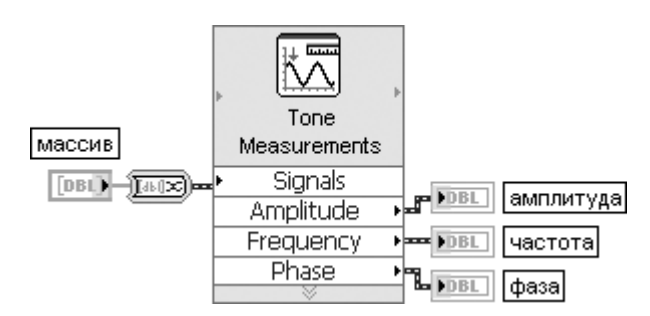

Рис. 5.12. Блок-диаграмма возможного подключения Экспресс-ВП

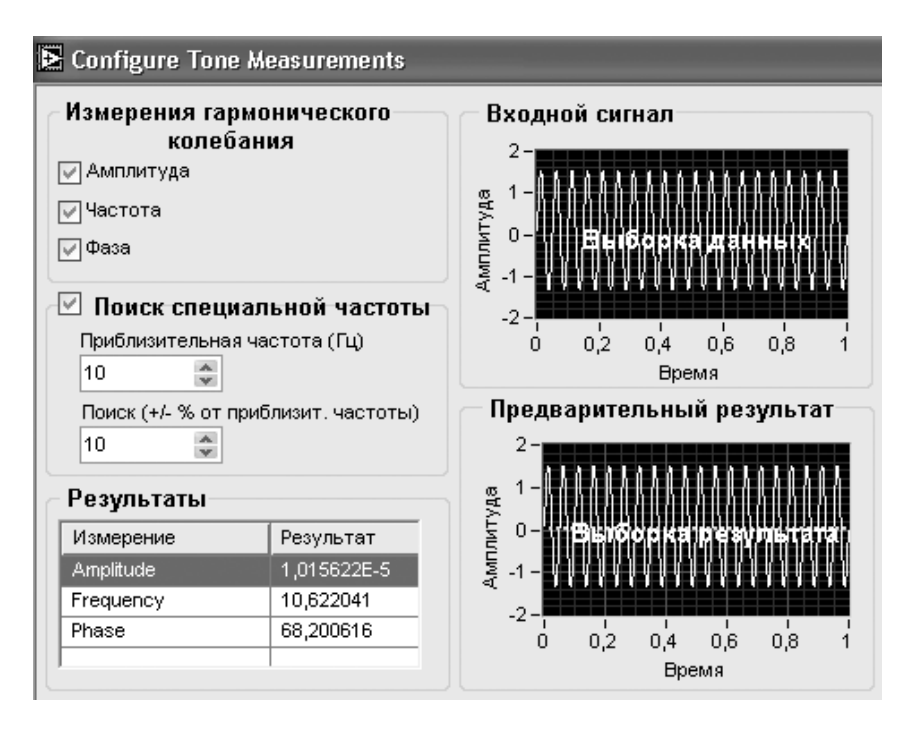

Рис. 5.13. Вид диалогового окна конфигурирования Экспресс-ВП **Измерения гармонического колебания** (Tone Measurements)

Экспресс-ВП находит единственное гармоническое колебание с наибольшей амплитудой или производит поиск такого колебания в заданном диапазоне частот. Для найден ного колебания могут быть определены частота и фаза

#### **Измерения временных и переходных параметров**

(Timing and Transition Measurements)

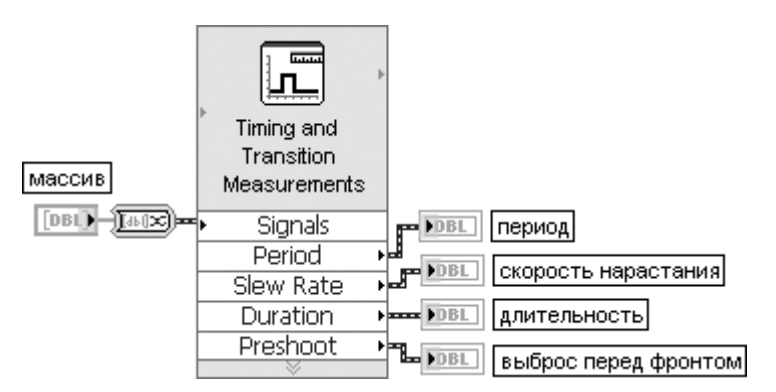

Рис. 5.14. Блок-диаграмма возможного подключения Экспресс-ВП

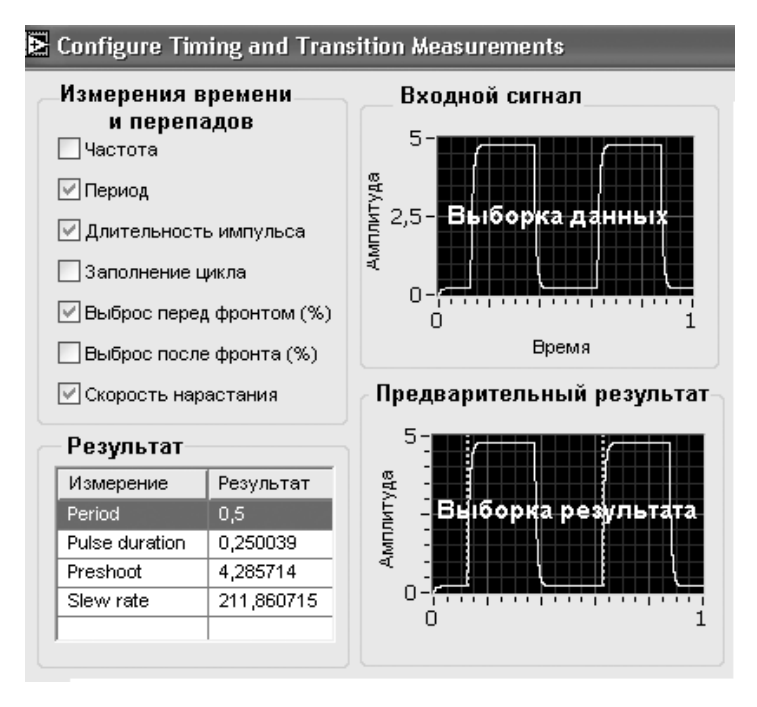

Рис. 5.15. Вид диалогового окна конфигурирования Экспресс-ВП **Измерения временных и переходных параметров** (Timing and Transition Measurements)

Экспресс-ВП выполняет измерения временных и переходных параметров импульсных сигналов.

Этот Экспресс-ВП использует функциональность следующих ВП: Измерения импуль**сов** (Pulse Measurements), **Измерения перепадов** (Transition Measurements)
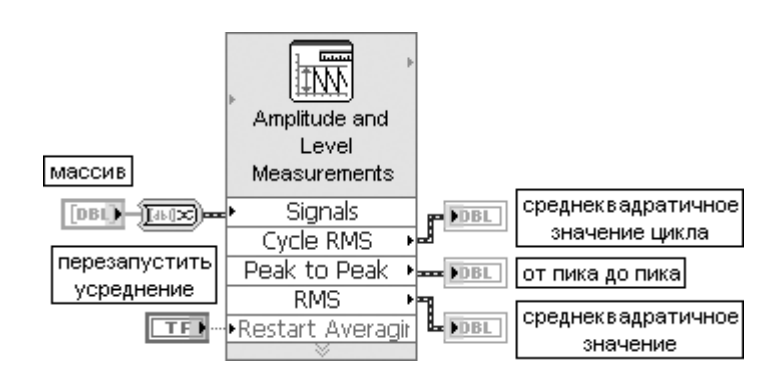

**Измерения амплитуды и уровня** (Amplitude and Level Measurements)

Рис. 5.16. Блок-диаграмма возможного подключения Экспресс-ВП

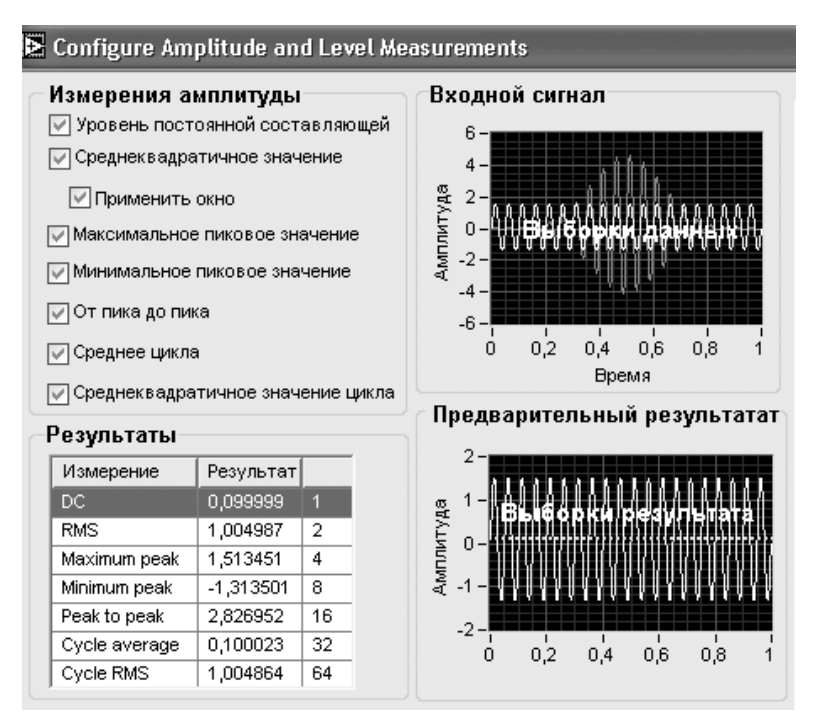

Рис. 5.17. Вид диалогового окна конфигурирования Экспресс-ВП **Измерения амплитуды и уровня** (Amplitude and Level Measurements)

Экспресс-ВП выполняет измерения напряжений сигнала.

Этот ЭкспрессВП использует функциональность следующих ВП: **Основное изме рение постоянной составляющей и среднеквадратичного значения с усредне нием** (Basic Averaged DCRMS), **Измерение постоянной составляющей и средне квадратичного значения с усреднением** (Averaged DCRMS), **Амплитуда и уровни**

 (Amplitude and Levels), **Среднее и среднеквадратичное значение цикла** (Cycle Average and RMS)

Рассмотренные выше Экспресс-ВП измерения параметров осциллограмм позволяют создавать эффективные ВП анализа сигнала с компактным кодом. В ка честве примера такого ВП на рис. 5.18 приведена блок-диаграмма ВП **Спектральные измерения** (Spectrum Measurements) из набора примеров NI Example Finder. В данном ВП производятся расчет и сравнение трех амплитудных спектров сину соидального колебания. Первый спектр рассчитывается для отрезка исходного сигнала, а два других – для отрезка сигнала, обработанного весовым окном. Три амплитудных спектра, представленных данными динамического типа, объединя ются с помощью функции **Объединить сигналы** (Merge Signals) в один сигнал и выводятся на графические индикаторы с линейным и логарифмическим масшта бом по амплитуде. ЭкспрессВП **Статистика** (Statistics) определяет частоту мак симума амплитудного спектра, а ЭкспрессВП **Формула** (Formula) – начальный индекс участка амплитудного спектра, выводимого в увеличенном масштабе. Выделение участка спектра производится Экспресс-ВП **Извлечение части сигнала** (Extract Portion of Signal).

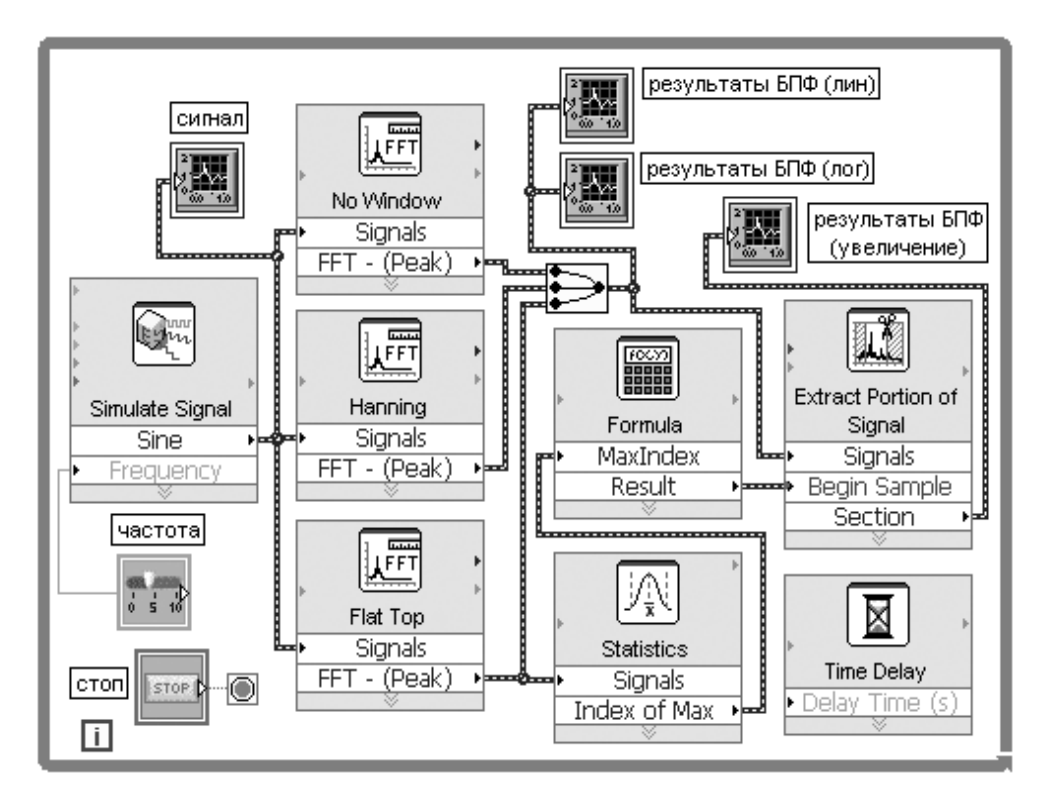

Рис. 5.18. Блок-диаграмма ВП **Спектральные измерения** (Spectrum Measurements)

## **5.1.3. Функции генерации осциллограмм**

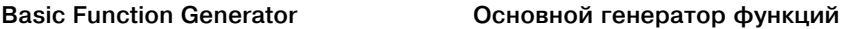

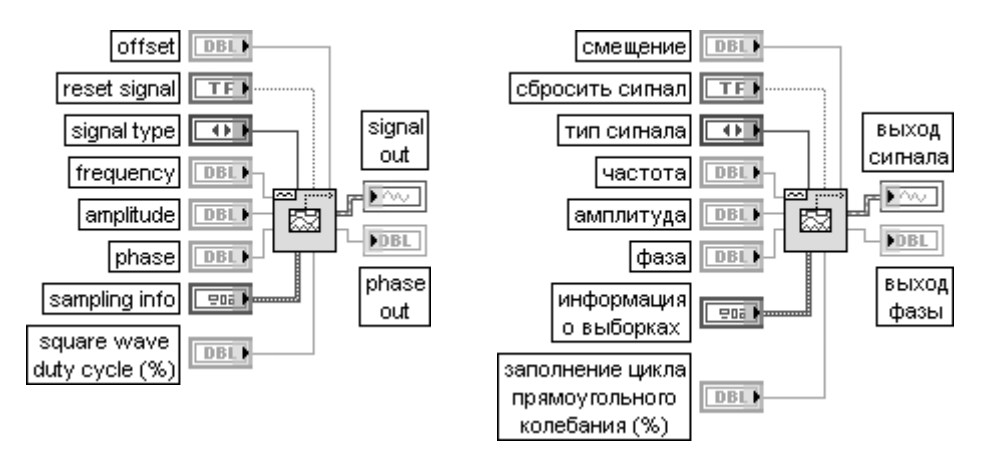

ВП создает выходную осциллограмму, основанную на **типе сигнала** (signal type). Вход **сбросить сигнал** (reset signal) в состоянии ИСТИНА устанавливает значение фазы равным значению на входе **фаза** и сбрасывает отметку времени в 0. По умолчанию значение входа – ЛОЖЬ.

Вход **тип сигнала** (signal type) определяет следующие варианты генерируемых осциллограмм:

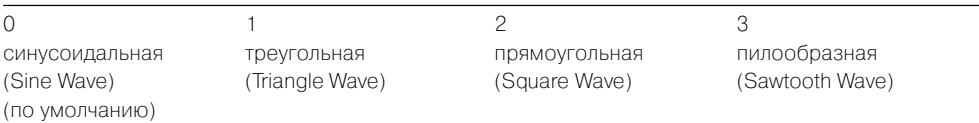

Вход **частота** (frequency) определяет частоту осциллограммы в герцах. По умолчанию значение равно 10.

Вход **амплитуда** (amplitude) определяет амплитуду осциллограммы в вольтах. По умолчанию значение входа равно 1,0.

Вход **фаза** (phase) определяет начальную фазу осциллограммы в градусах. По умолчанию значение входа равно 0. ВП игнорирует **фазу,** если на входе **сбросить сигнал** установлено значение ЛОЖЬ.

Вход **информация о выборках** (sampling info) содержит следующую информацию о выборках:

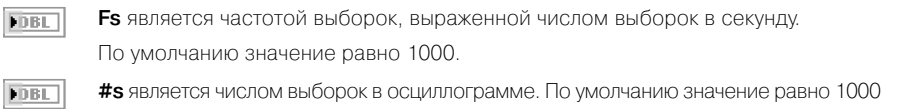

Вход **заполнение цикла прямоугольного колебания** (square wave duty cycle) определяет в процентах время нахождения сигнала в высоком состоянии в течение одного периода. ВП использует данный параметр, только если вход **тип сигнала** задает прямоугольное колебание. По умолчанию на входе установлено 50%

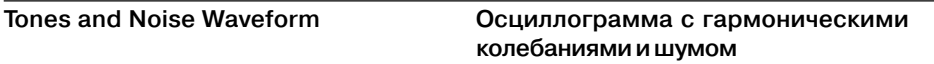

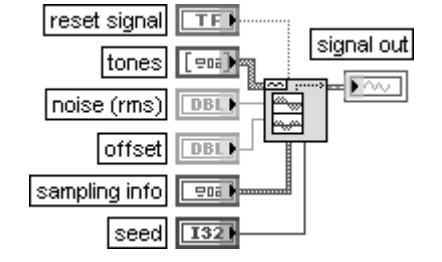

#### сбросить сигнал TF. выход сигнала гармонические колебания ena**)**  $\overline{\mathbf{F}}$ DBL) шум (скз) DBL) смещение информация о выборках 中国 начальное значение **I321**

ВП генерирует осциллограмму, состоящую из суммы синусоидальных колебаний, шума и постоянного смещения.

Вход **сбросить сигнал** (reset signal) в состоянии ИСТИНА устанавливает фазу каждого гармони ческого колебания равной значению соответствующего элемента управления **фаза**, находящегося в массиве кластеров **гармонические колебания** (tones), начальное значение – значению на соответствующем входе **начальное значение** (seed) ВП и сбрасывает отметку времени в 0. По умолчанию на входе установлено значение ЛОЖЬ.

Вход **гармонические колебания** (tones) содержит следующие параметры для каждого синусои дального колебания:

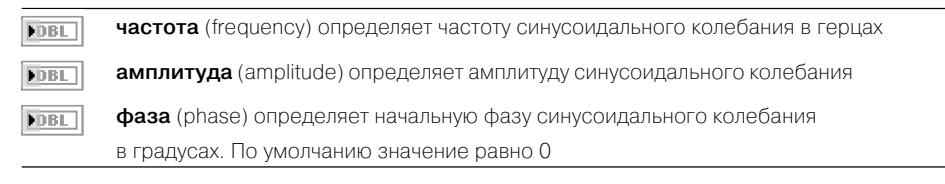

Вход **шум** (noise) определяет среднеквадратичное значение аддитивного гауссовского шума. По умолчанию значение равно 0,0

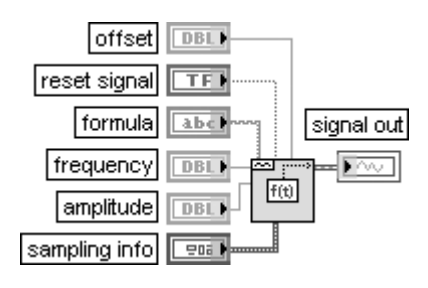

### **Formula Waveform Расчет осциллограммы по формуле**

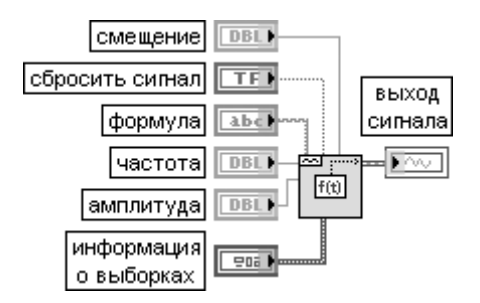

ВП создает выходную осциллограмму, используя формульную строку для определения используемой временной функции.

Вход **формула** (formula) задает представление, используемое для генерации **выходного сигнала** (signal out). По умолчанию задано выражение  $sin(w*t)*sin(2*pi(1)*10)$ .

В следующей таблице приведены допустимые имена переменных.

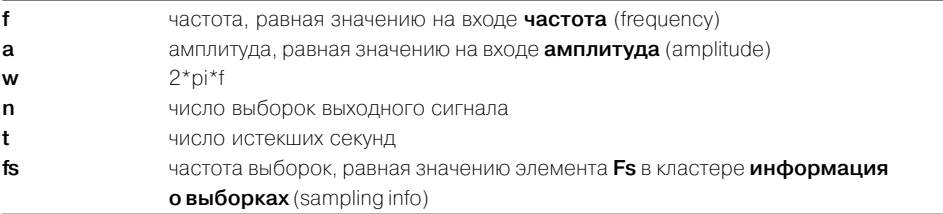

Следующие четыре ВП сформированы на основе аналогичных ВП из па литры функций генерации сигналов и шумов, рассмотренных в разделе 3.1. В связи с этим пояснения к ним ограничены переводом наименований входов и выходов.

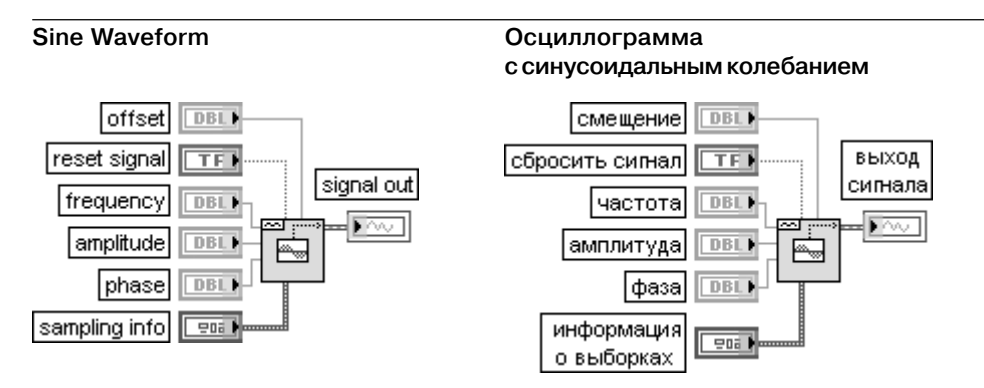

ВП генерирует осциллограмму, содержащую синусоидальное колебание. Основным элементом данного ВП является ВП **Синусоидальное колебание** (Sine Wave)

### **Square Waveform Сетана Висической сельсов Осциллограмма**

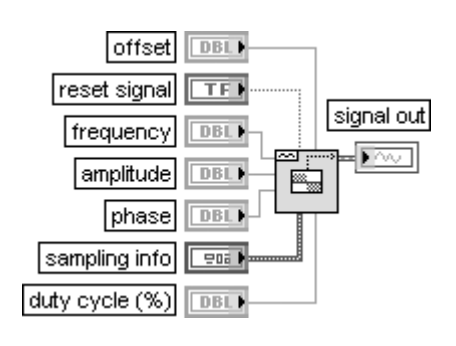

# **с прямоугольным колебанием**

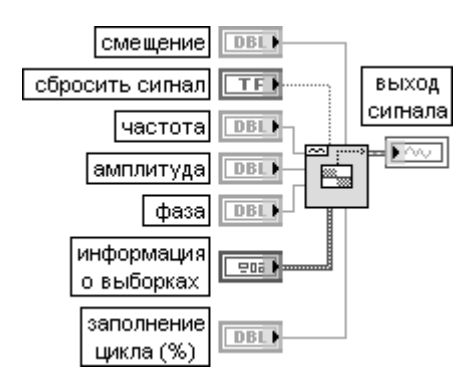

ВП генерирует осциллограмму, содержащую прямоугольное колебание. Основным элементом данного ВП является ВП **Прямоугольное колебание** (Square Wave)

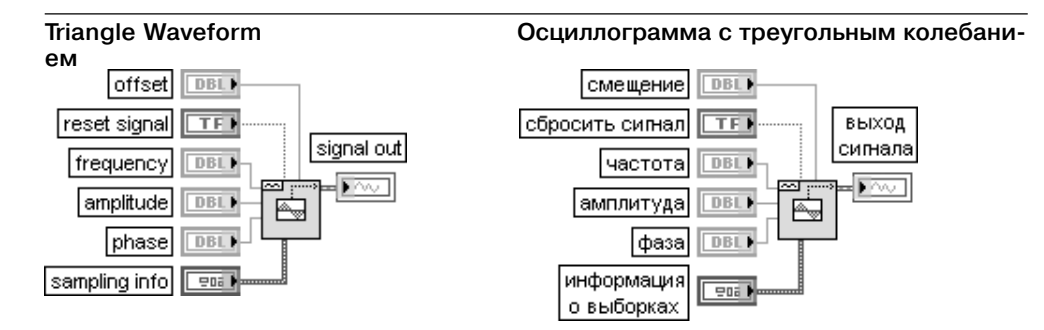

ВП генерирует осциллограмму, содержащую треугольное колебание. Основным элементом данного ВП является ВП **Треугольное колебание** (Triangle Wave)

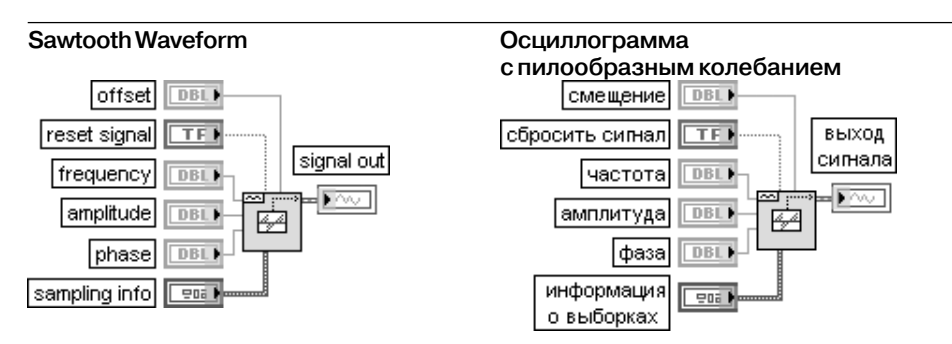

ВП генерирует осциллограмму, содержащую пилообразное колебание. Основным элементом данного ВП является ВП **Пилообразное колебание** (Sawtooth Wave)

Каждый из трех ВП, рассмотренных в следующих таблицах, выполняет формирова ние осциллограммы, представляющей сумму заданного числа синусоидальных колеба ний с целым числом периодов и случайной начальной фазой. При этом основой первых двух ВП является третий ВП **Многотональный генератор** (Multitone Generator).

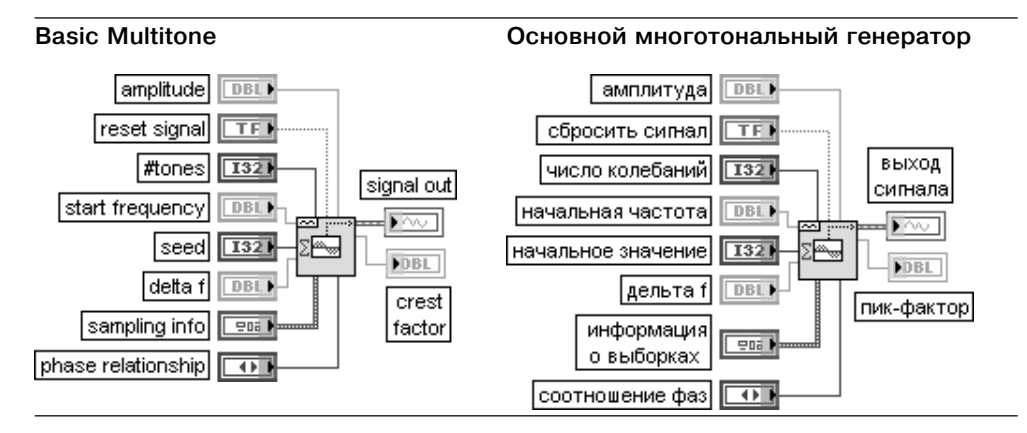

ВП генерирует осциллограмму, представляющую сумму заданного числа синусоидаль ных колебаний с целым числом периодов и случайной начальной фазой.

Вход **амплитуда** (amplitude) определяет значение, к которому нормируется сумма всех гармони ческих колебаний, и, соответственно, наибольшее абсолютное значение, которое содержит осциллограмма. По умолчанию значение входа равно –1. Использование входа **амплитуда** полезно при передаче осциллограммы в канал аналогового выхода.

Вход **начальная частота** (start frequency) задает самую низкую частоту генерируемого гармони ческого колебания. Это значение должно быть целым частным от деления частоты дискретизации на число гармонических составляющих (Fs/#s). По умолчанию значение входа равно 10. Установка на входе **начальное значение** (seed) значения > 0 вызывает инициализацию генерато ра шумовых выборок. **Начальное значение** игнорируется, если на входе **соотношение фаз** (phase relationship) установлено значение **линейное** (Linear).

Вход **дельта f** (delta f) задает интервал между соседними частотами гармонических колебаний. Значение **дельта f** должно быть целым частным от деления частоты дискретизации на число гармонических составляющих (Fs/#s). Если, например, **начальная частота** (start frequency) равна 100 Гц, значение **дельта f** равно десяти и число колебаний равно трем, то будет генерироваться колебание, содержащее частоты 100 Гц, 110 Гц и 120 Гц.

Вход **соотношение фаз** (phase relationship) определяет распределение фаз синусоидальных колебаний. Распределение фаз влияет на отношение пикового и среднеквадратичного значений всей осциллограммы.

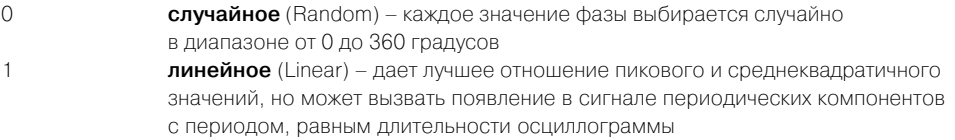

Выход **пик-фактор** (crest factor) равен отношению пикового напряжения и среднеквадратичного напряжения **выходного сигнала** (signal out).

Рассматриваемая осциллограмма в частотной области представляет последователь ность импульсов, расположенных на заданных частотах. Синусоидальные колебания генерируются на основе информации о частоте и выборках. Фазы колебаний случайны, а амплитуды равны. Исходный массив масштабируется так, что наибольшее значение равно **амплитуде**. При формировании осциллограммы элемент **X0** всегда равен 0, а элемент **delta X** устанавливается равным 1/**Fs**

#### **Basic Multitone with Amplitudes Основной многотональный генератор**

## **с заданными амплитудами**

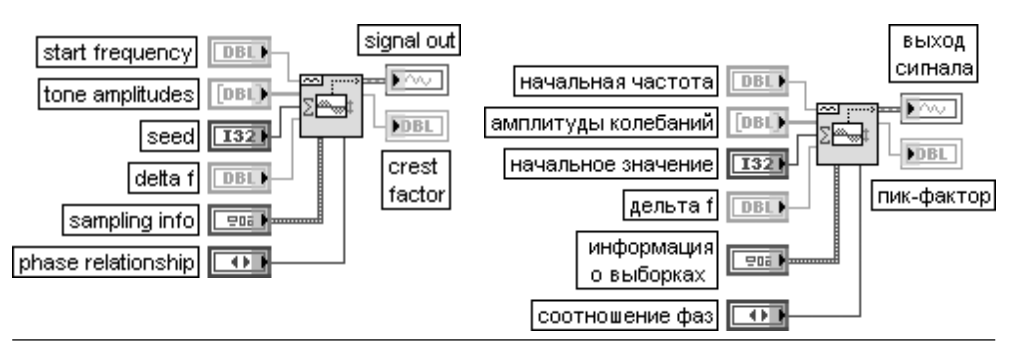

## 440 Функции плат и стандартных интерфейсов ввода/вывода данных

Данный ВП выполняет ту же функцию, что и рассмотренный выше ВП **Основной многотональный генератор** (Basic Multitone), отличаясь от него наличием входа **амплитуды колебаний** (tone amplitudes).

Вход **амплитуды колебаний** (tone amplitudes) представляет массив, в котором каждый элемент определяет амплитуду колебания, а размер массива – число генерируемых коле баний

#### **Multitone Generator Многотональный генератор**

#### **DBL** амплитуда

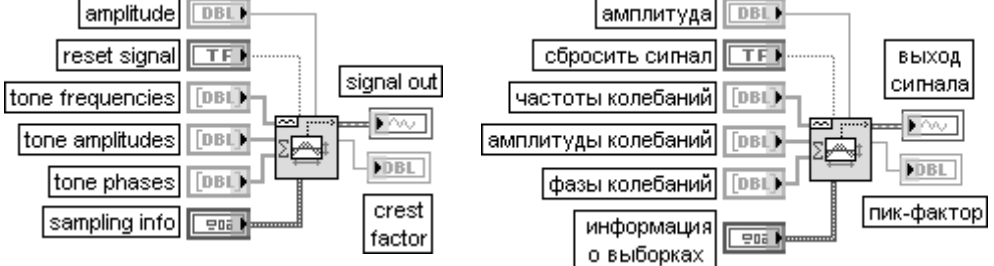

ВП генерирует осциллограмму, представляющую сумму синусоидальных колебаний с заданной частотой, амплитудой и фазой

#### **Uniform White Noise Waveform Осциллограмма с равномерным**

## **белым шумом**

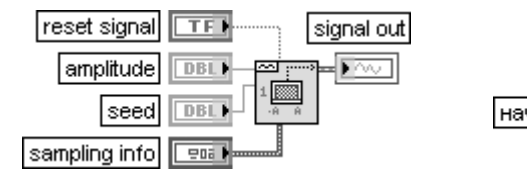

# сбросить сигнал **TF**

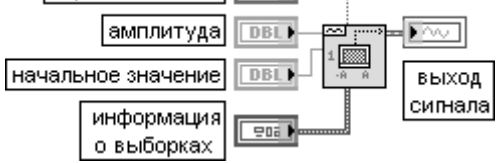

ВП генерирует псевдослучайный белый шум с равномерным амплитудным распределе нием в диапазоне [–**a:a**], где **a** представляет абсолютное значение входа **амплитуда** (amplitude)

#### **Gaussian White Noise Waveform Осциллограмма с гауссовским белым шумом**

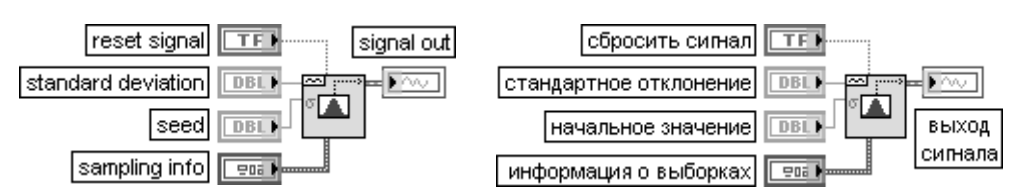

ВП генерирует псевдослучайный гауссовский белый шум, имеющий статистические параметры (0,**s**), где **s** является абсолютным значением заданного стандартного отклонения

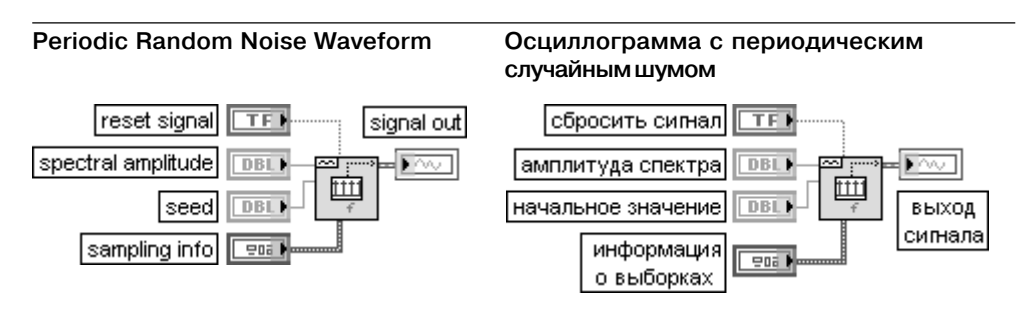

ВП генерирует осциллограмму, содержащую периодический случайный шум

### **Inverse f Noise Waveform**

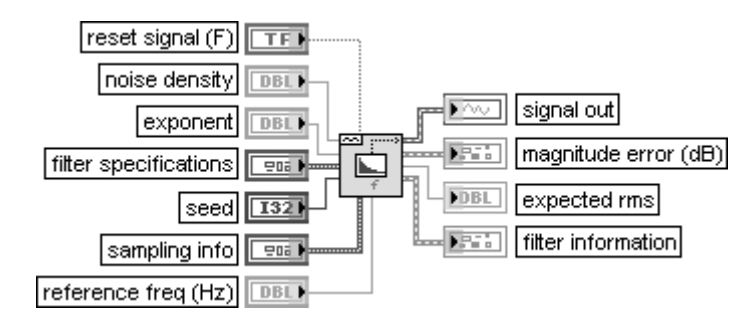

#### **Осциллограмма шума 1/f**

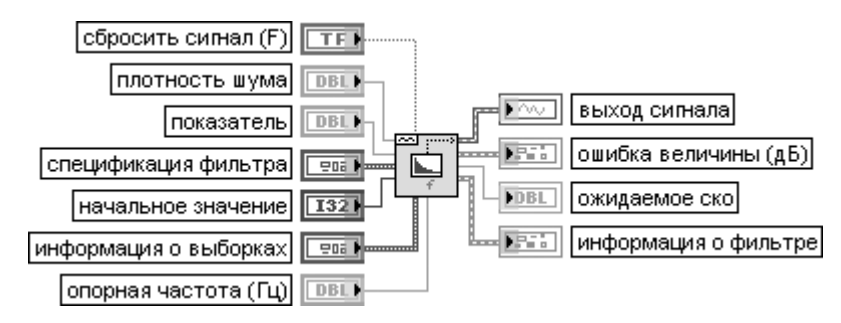

ВП генерирует осциллограмму шума, у которого спектральная плотность мощности обратно пропорциональна частоте в заданном спектральном диапазоне.

Генерация осуществляется путем пропускания белого гауссовского шума через цифровой фильтр, у которого квадрат частотной характеристики изменяется по закону 1/(частота^**показа**

**тель**). ВП **1/f фильтр** (Inverse f Filter), реализующий такой фильтр, был описан в разделе 3.1.4. В связи с идентичностью части входов и выходов рассматриваемого ВП и ВП **1/f фильтр** далее приведено описание только отличающихся входов и выходов.

Вход **плотность шума** (noise density) определяет спектральную плотность ( $\mathbf{B}/\sqrt{\varGamma u}$ ) идеального  $\mathbf{1}/\mathbf{f}$ шума на **опорной частоте** (reference freq). Действительный **1/f** шум аппрокси

мирует идеальный **1/f** шум в диапазоне частот, заданном **спецификацией фильтра** (filter specifications). Следовательно, действительная спектральная плотность **1/f** шума

## 442 Функции плат и стандартных интерфейсов ввода/вывода данных

на **опорной частоте** будет находиться вблизи **плотности шума,** только если **опорная частота** находится в диапазоне частот, заданном **спецификацией фильтра**.

Выход **ожидаемое ско** (expected rms) возвращает ожидаемое среднеквадратичное значение генерируемой шумовой осциллограммы

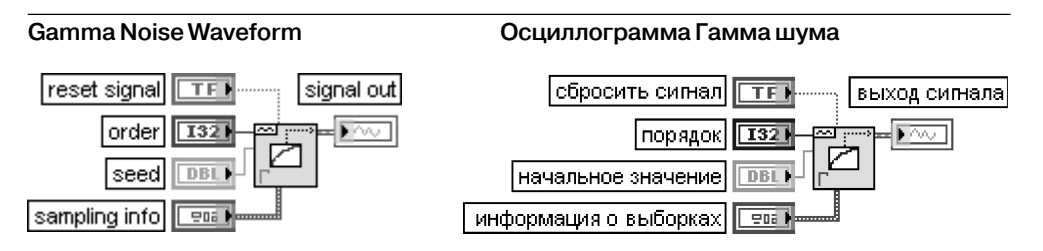

ВП генерирует псевдослучайный набор значений, которые представляют интервалы времени ожидания заданного числа событий пуассоновского процесса с единичным средним. Вход **порядок** (order) определяет число событий. По умолчанию **порядок** равен 1

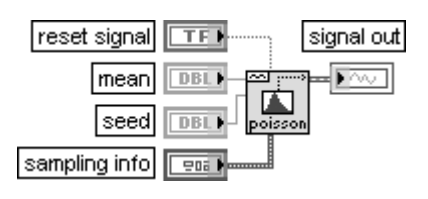

#### **Poisson Noise Waveform Осциллограмма пуассоновского шума**

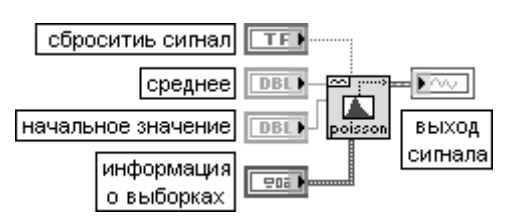

ВП генерирует псевдослучайную последовательность значений, которые представляют число событий ординарного Пуассоновского процесса, происходящих на заданном интервале, определенном величиной на входе **среднее** (mean). По умолчанию значе ние **среднего** равно 1,0

#### **Binomial Noise Waveform Осциллограмма биномиального шума**

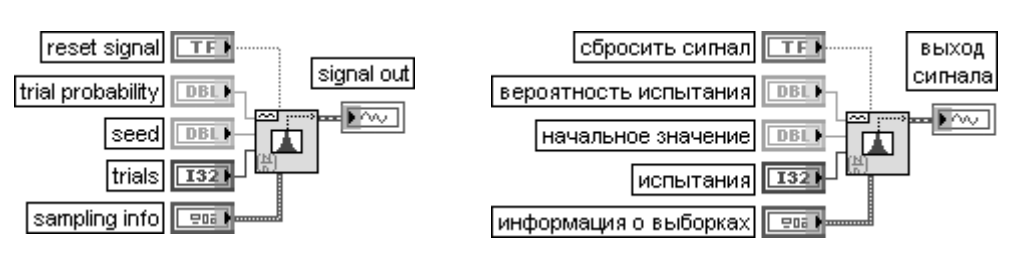

ВП генерирует псевдослучайную последовательность с биномиальным амплитудным распределением, значения которой представляют число реализаций событий, задан ных вероятностью совершения событий и числом испытаний.

Вход **испытания** (trials) представляет число испытаний, выполняемых для каждого элемента **биномиального шума** (binomial noise). По умолчанию это число равно 1.

Вход **вероятность испытания** (trial probability) представляет вероятность того, что данное испыта ние будет успешным (1). По умолчанию значение входа равно 0,5

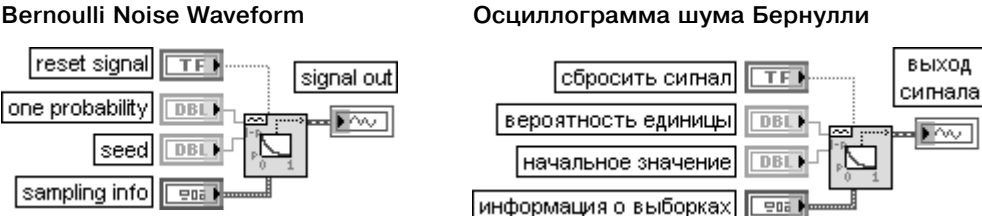

ВП генерирует псевдослучайный шум из единиц и нулей.

Каждый элемент на выходе **шум Бернулли** рассчитывается с помощью способа, эквивалентного подбрасыванию монеты с вероятностью выпадения единицы, определяемой значением на входе **вероятность единицы** (ones probability). Если значение **вероятность единицы** равно 0,7, то каждый элемент **шум Бернулли** имеет 70% вероятности быть единицей и 30% вероятности быть нулем. По умолчанию значение входа равно 0,5.

Выход **шум Бернулли** содержит псевдослучайную последовательность с распределе нием Бернулли

#### **MLS Sequence Waveform Осциллограмма двоичной**

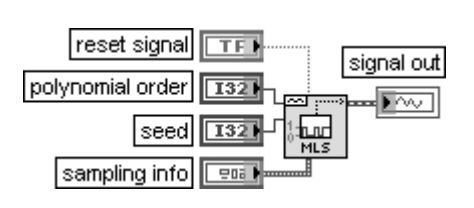

## **последовательности максимальной длины**

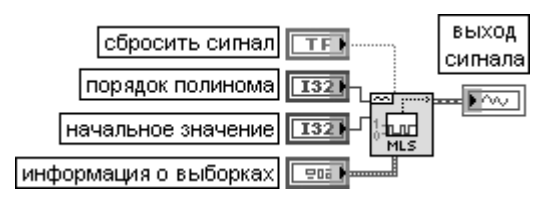

ВП генерирует двоичную **последовательность максимальной длины** (maximum length sequence – MLS), используя деление по модулю два простого полинома, имеющего порядок, заданный на входе **порядок полинома** (polynomial order). Значение по умолча нию на входе **порядок полинома** равно 31

В состав палитры функций генерации осциллограмм входит Экспресс-ВП Ими**тировать сигнал** (Simulate Signal), рассмотренный ниже.

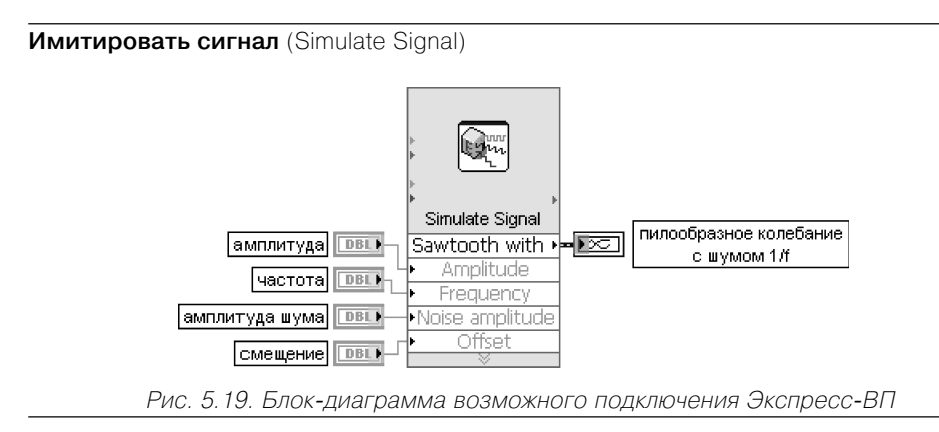

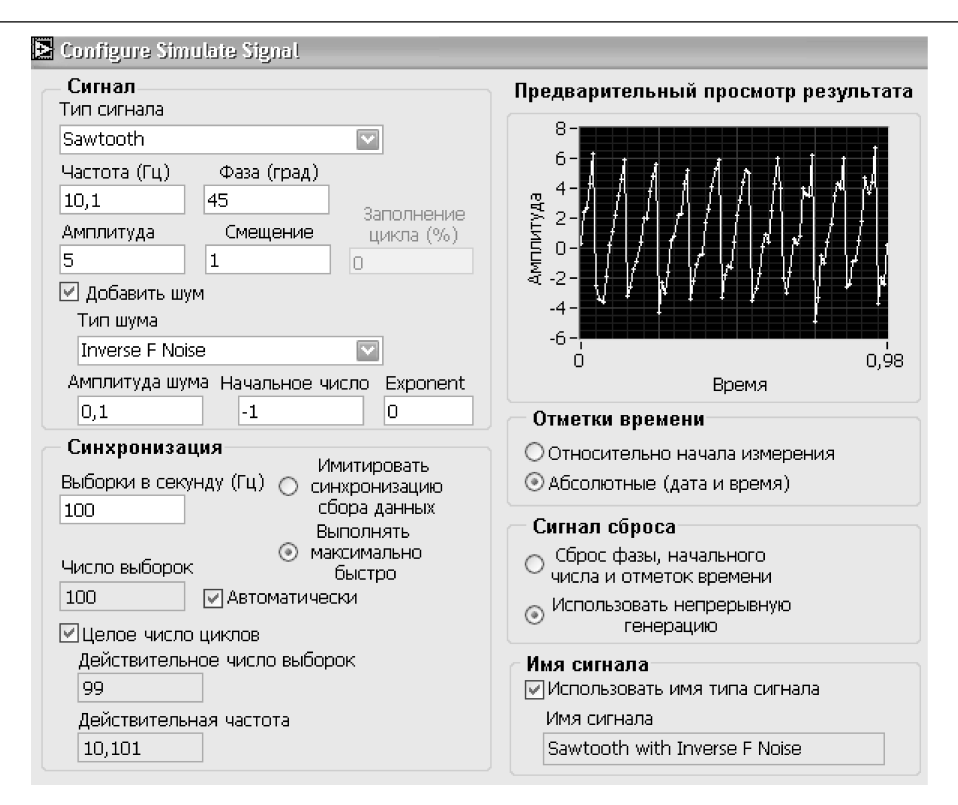

Рис. 5.20. Вид диалогового окна конфигурирования Экспресс-ВП **Имитировать сигнал** (Simulate Signal)

ЭкспрессВП имитирует синусоидальное, прямоугольное, треугольное, пилообразное колебания или шумовой сигнал.

Этот ЭкспрессВП использует функциональность следующих ВП: **Осциллограмма с гауссовским белым шумом** (Gaussian White Noise Waveform), **Осциллограмма с периодическим случайным шумом** (Periodic Random Noise Waveform), **Осциллограм ма с равномерным белым шумом** (Uniform White Noise Waveform), **Основной генера тор функций** (Basic Function Generator), **Осциллограмма с пилообразным колебани ем** (Sawtooth Waveform), **Осциллограмма с синусоидальным колебанием** (Sine Waveform), **Осциллограмма с прямоугольным колебанием** (Square Waveform), **Осцил лограмма с треугольным колебанием** (Triangle Waveform)

# **5.2. Функции сбора данных DAQmx**

ВП и функции сбора данных NIDAQmx (рис. 5.21) относятся к следующему по колению драйверов NI-DAO.

Во введении к главе 5 было отмечено, что основным элементом NI-DAOmx является задача. Также было отмечено, что задача может быть создана как в прог

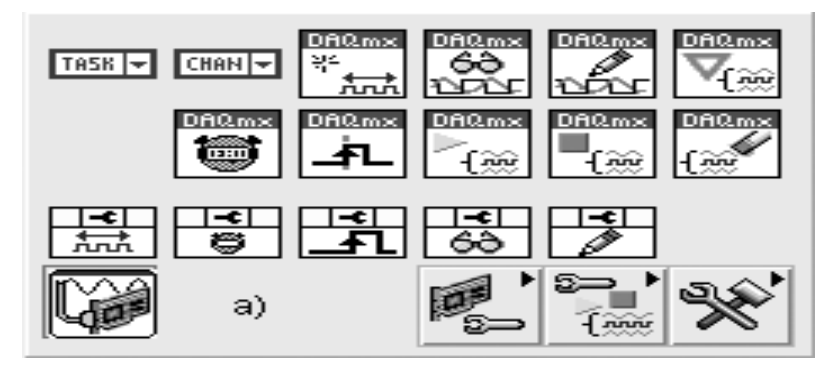

Рис. 5.21. Вид основной (а) и одной из дополнительных подпалитр (б) функций сбора данных DAQmx

рамме MAX, так и в LabVIEW. В LabVIEW задача может быть создана нескольки ми способами:

- **•** путем размещения элемента управления **Имя задачи DAQmx** (DAQmx Task Name) на лицевой панели или константы с таким же именем (рис. 5.21а) на блокдиаграмме и выбора пункта **Новая задача** (New Task) из контекст ного меню элемента или константы. При этом LabVIEW загружает данную задачу в память только один раз, даже если константа или элемент управ ления находятся в структуре цикла;
- путем размещения Экспресс-ВП **Помощник DAQ** (DAQ Assistant) на блок-диаграмме. Задача, созданная с помощью Экспресс-ВП, является локальной по отношению к приложению и не может быть сохранена в MAX для использования в других приложениях. Для использования задачи в других приложениях или для генерации кода Экспресс-ВП Помощник DAQ должен быть преобразован в константу **Имя задачи DAQmx**. Преоб разование осуществляется с помощью пункта **Преобразовать в константу имени задачи** (Convert to Task Name Constant) контекстного меню иконки Экспресс-ВП;
- **•** путем выбора пункта **Создать задачу DAQmx** (Create DAQmx Task) в меню **Конфигурировать** (Configure) при запуске LabVIEW;
- путем выбора шаблона **Сбор данных с помощью NI-DAOmx** (Data Acquisition with NI-DAQmx) в меню **Новый ⇒ Новый DAQ** (New ⇒ New DAQ) при запуске LabVIEW.

При создании задачи как в MAX, так и в LabVIEW открывается диалоговое окно **Создать новую** (Create New). На рис. 5.23 показан вид диалогового окна при его открытии из MAX. С помощью набора кнопок в правой части окна произ водится выбор типа измерения или генерации сигнала. Набор основных типов задач включает **Аналоговый ввод** (Analog Input), **Аналоговый вывод** (Analog Output), **Вход счетчика** (Counter Input), **Выход счетчика** (Counter Output) и **Цифровой ввод/вывод** (Digital I/O). Иерархия типов задач измерения и генера ции сигналов приведена на рис. 5.22.

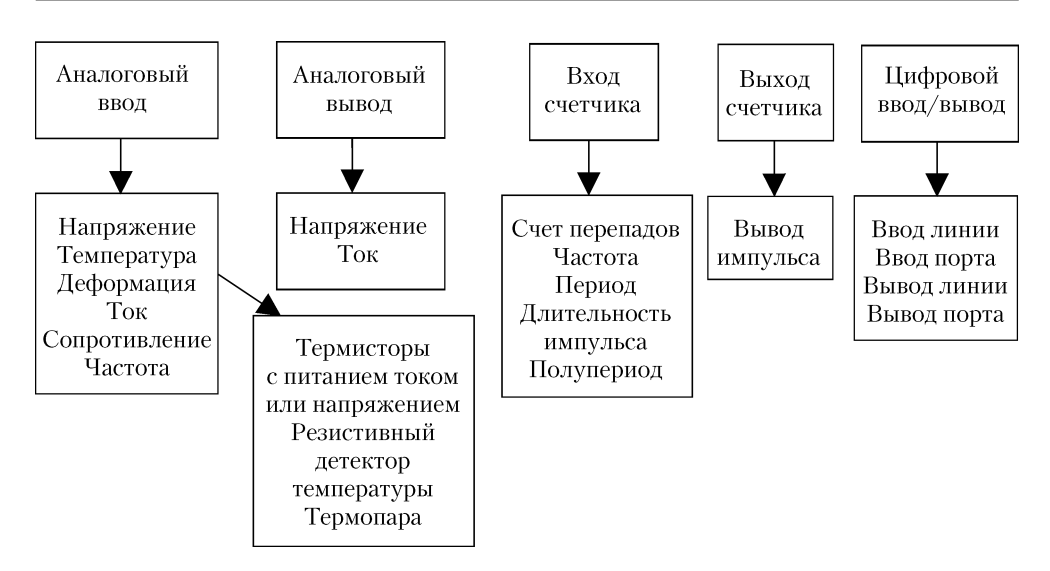

Рис. 5.22. Иерархия типов задач измерения и генерации сигнала

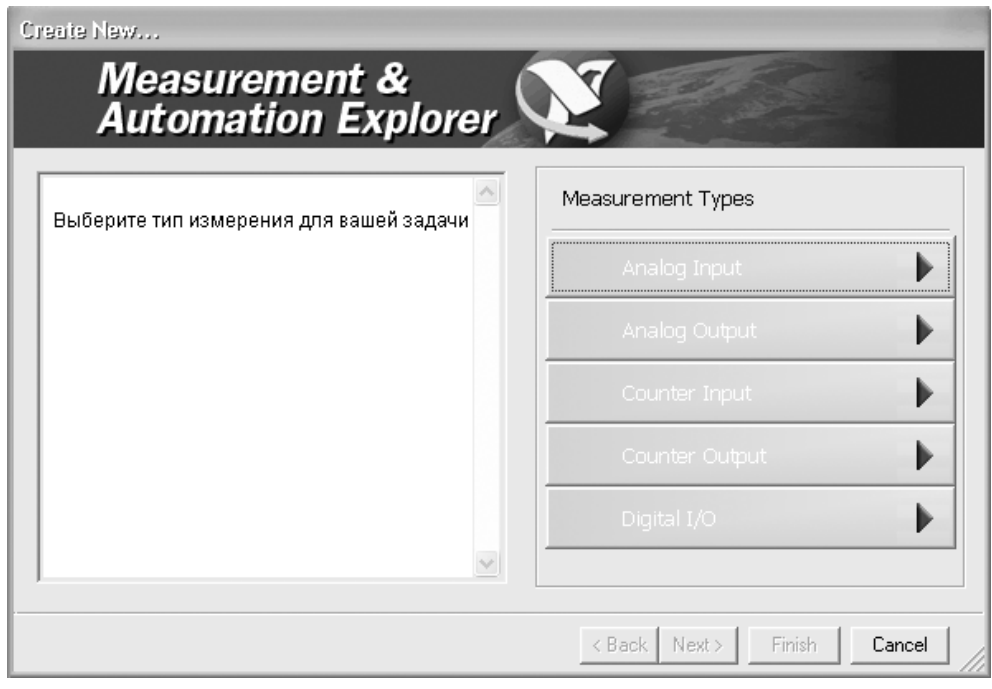

Рис. 5.23. Вид диалогового окна создания новой задачи

После выбора задачи производится выбор физического канала (каналов) из списка установленных (рис. 5.24).

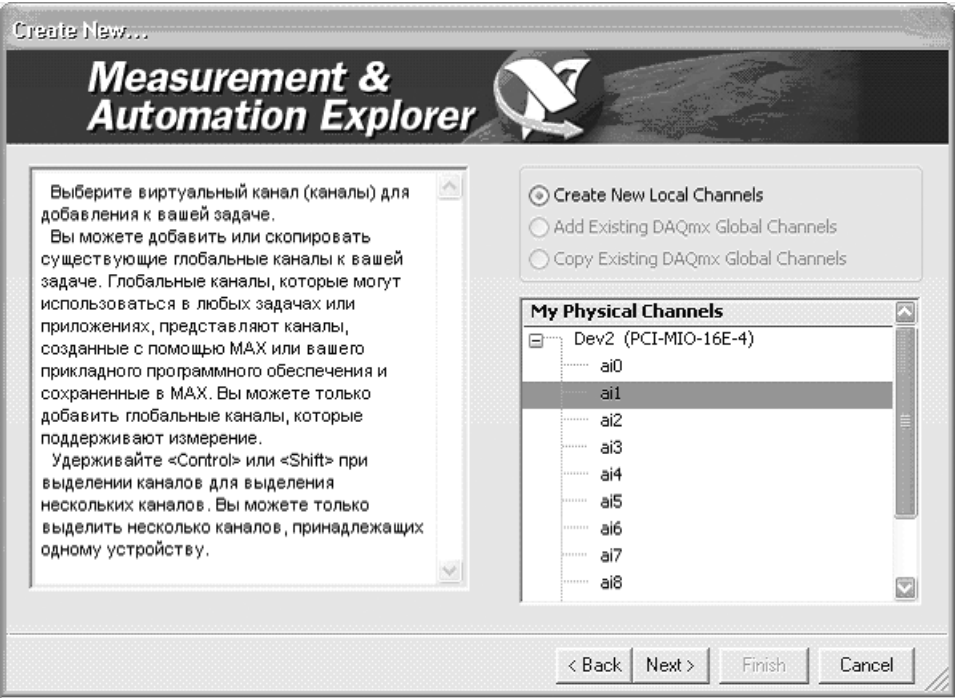

Рис. 5.24. Вид окна выбора физического канала

После выбора физического канала и ввода имени задачи в следующем диало говом окне производится настройка параметров физического канала. Настройка в зависимости от вида измерения включает установку параметров в следующих разделах окна.

- 1. Раздел **Установки** (Settings). На рис. 5.25 показан вид данного раздела для задачи измерения температуры с помощью **резистивного детектора тем пературы** (Resistance temperature detector (RTD)).
- 2. Раздел **Синхронизация задачи** (Task Timing). На рис. 5.26 показан вид раз дела с выбранными опциями **Получение N выборок** (Acquire N Samples), **Внешний** (External) в окне **Тип тактирования** (Clock Type), **Нарастающий** (Rising) в окне **Активный фронт** (Active Edge) и PFI1 в окне **Источник так тирования** (Clock Source).
- 3. Раздел **Запуск задачи** (Task Triggering). Раздел содержит две группы пара метров: **Начало** (Start) и **Реперная точка** (Reference). Параметры группы **Начало** определяют сигнал, запускающий сбор данных, а параметры груп пы **Реперная точка** – сигнал, устанавливающий реперную точку в наборе входных значений. На рис. 5.27 показан возможный вид раздела с парамет рами групп **Начало** и **Реперная точка**. В состав первой группы входят па раметры **Цифровой фронт** (Digital Edge) в окне **Тип запуска** (Trigger Type), **Нарастающий** (Rising) в окне **Фронт** (Edge) и **Источник** (Source). Набор

параметров второй группы включает **Аналоговый фронт** в окне **Тип запус ка**, **Выборки перед запуском** (Pretrigger Samples), **Спадающий** (Falling) в окне **Наклон** (Slope) и **Уровень** (Level).

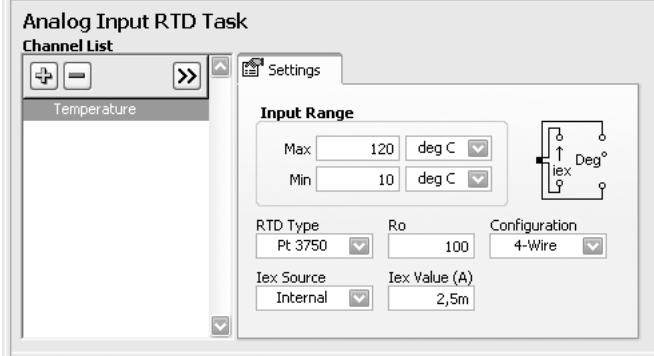

Рис. 5.25. Вид раздела **Установки** диалогового окна настройки параметров физического канала

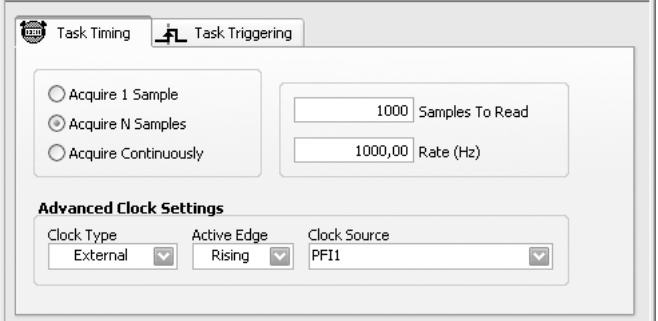

Рис. 5.26. Вид раздела **Синхронизация задачи**

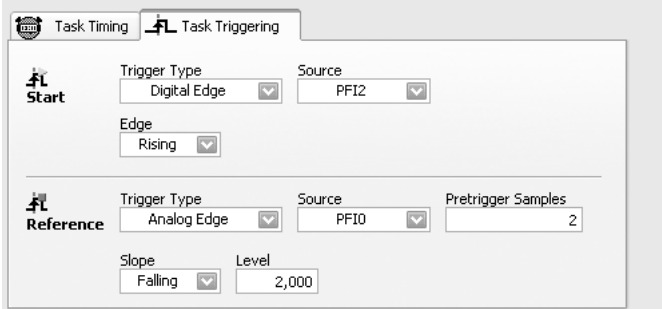

Рис. 5.27. Вид раздела **Запуск задачи**

После завершения конфигурирования задачи она может быть протестирована с помощью кнопки **Тест** (Test). Корректно сконфигурированная задача, открытая из MAX, может быть сохранена с помощью кнопки **Сохранить задачу** (Save Task).

При установке на панели блокдиаграммы ЭкспрессВП **Помощник DAQ** (DAQ Assistant) выводится такая же последовательность диалоговых окон (рис. 5.23–5.27), только вместо кнопки **Сохранить задачу** после завершения ее конфигурирования нажимается кнопка **OK**. После **проверки задачи** (Verifying Task) Помощник производит формирование ВП (Building Assistant VI). Сфор мированный таким образом ЭкспрессВП **Помощник DAQ** может быть включен в блок-диаграмму виртуального прибора, или на его основе может быть сформирован подприбор (subVI), обеспечивающий аналогичную функциональность. Переход от ЭкспрессВП к подприбору осуществляется с помощью выбора оп ции **Открыть лицевую панель** (Open Front Panel) в контекстном меню иконки Экспресс-ВП. Пример блок-диаграммы такого подприбора, сформированного из ЭкспрессВП измерения переменного напряжения, представлен на рис. 5.28.

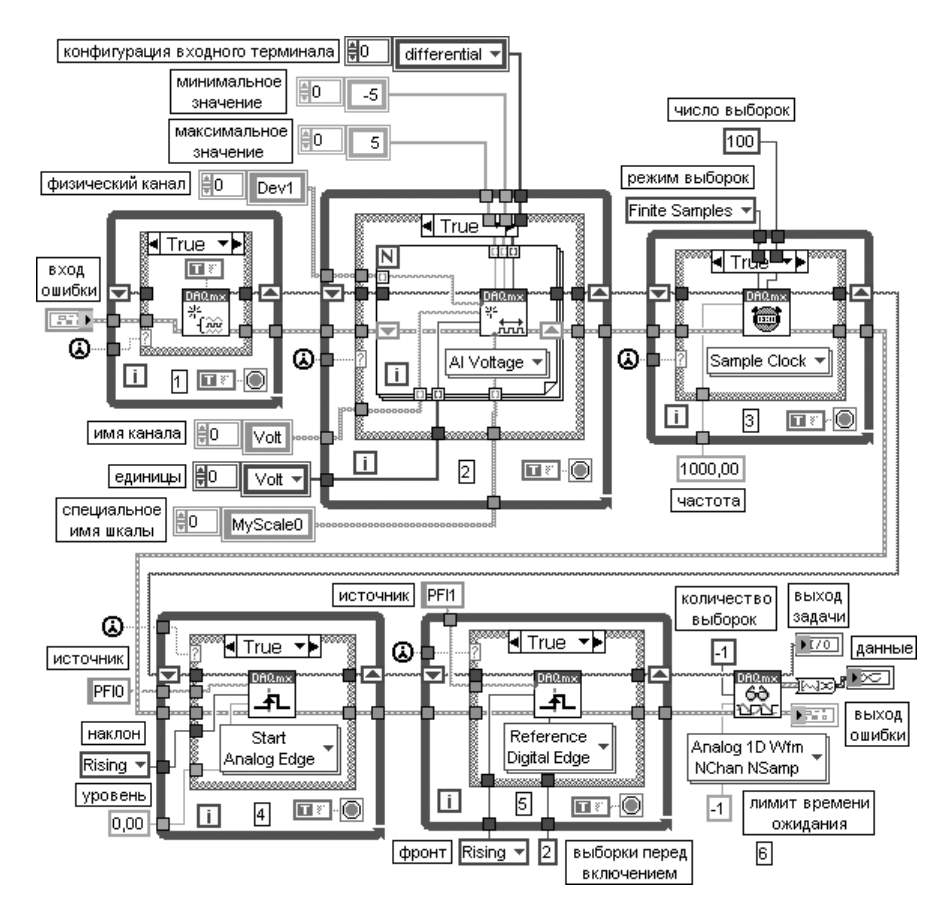

Рис. 5.28. Блок-диаграмма ВП измерения переменного напряжения

Из блок-диаграммы видно, что каждая из функций создания и конфигурирования задачи, заключенная в структуру Вариант и структуру Цикл по условию, выполняются только один раз при первом запуске ВП. В последующих запусках будет выполняться только ВП Читать DAOmx (Read DAOmx). Такой характер выполнения функций обеспечивается с помощью подключения функции Пер**вый вызов?** (First Call?) к терминалу селектора структуры **Вариант** и подключения константы ИСТИНА к терминалу условия выхода из цикла структуры Цикл по условию, установленному в состояние Остановить если истина (Stop If True).

Полученная блок-диаграмма обладает определенной избыточностью. Более компактный код можно создать, преобразовав Экспресс-ВП Помощник DAQ в константу Имя задачи DAOmx. В контекстном меню данной константы предусмотрены три варианта формирования кода при выборе опции Генерировать код (Generate Code) из контекстного меню константы (рис. 5.29):

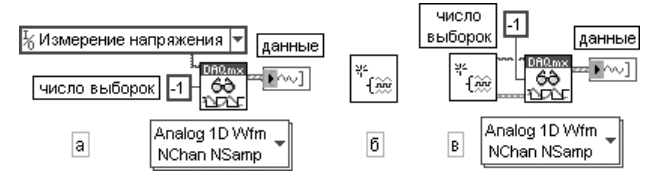

Рис. 5.29. Варианты кода ВП измерения напряжения

На рис. 5.30 приведена блок-диаграмма подприбора, изображенного на рис. 5.29 б.

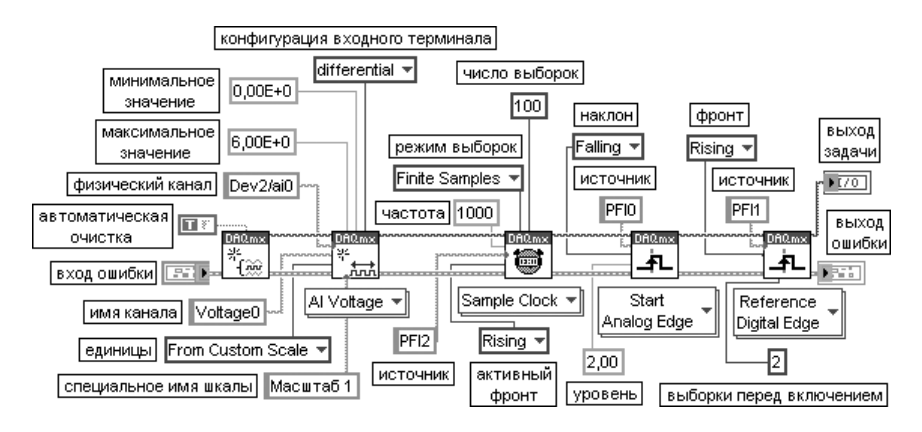

Рис. 5.30. Блок-диаграмма подприбора, изображенного на рис. 5.29б

а) Пример (Example) – генерирует весь код, необходимый для выполнения задачи или канала, такой как ВП чтения или записи выборок, ВП для запуска и остановки задачи, циклы и графики. Эта опция выбирается, если задача или канал являются специфическими для системы и не используются в других системах:

6) Структура (Configuration) – генерирует код, связанный со структурой. Константа / элемент управления ввода/вывода заменяются подприбором, который содержит ВП и узлы свойств, используемые для создания и конфигурирования каналов, конфигурирования синхронизации и запуска, используемых в залаче или канале. Эта опция выбирается, если необходима портативная структура, которая может быть перемещена в другую систему;

 $\overline{B}$ ) **Структура** и Пример (Configuration and Example) – генерирует как код структуры, так и код примера для задачи или канала в одном шаге.

Аналогичную структуру в виде цепочки ВП из палитры DAOmx имеют ВП из набора примеров NI Example Finder LabVIEW. На рис. 5.31 приведена блок-диаграмма модернизированного ВП регистрации и отображения напряжения с внутренней синхронизацией, цифровым фронтом запуска начала сбора данных и реперной точки Acq&Graph Voltage-Int Clk-Dig Start&Ref из набора примеров NI Example Finder (для однообразия с приведенными выше ВП цифровой фронт начала заменен на аналоговый).

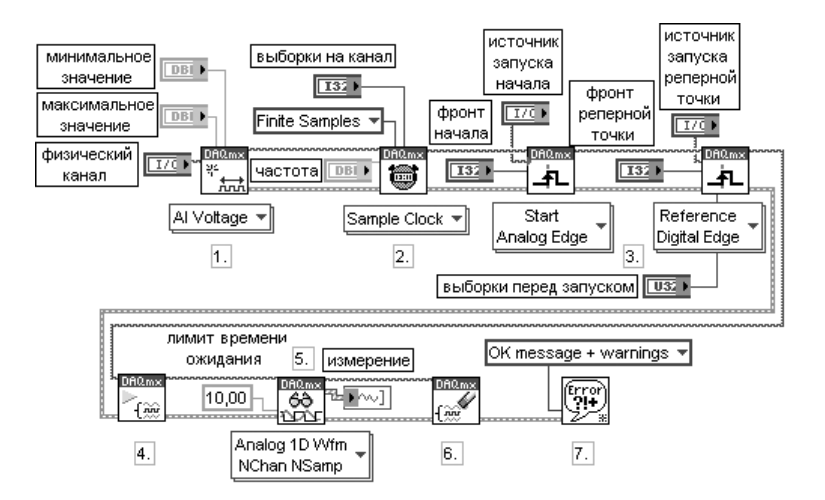

Рис. 5.31. Блок-диаграмма модернизированного ВП Acg&Graph Voltage-Int Clk-Dig Start&Ref

В процессе выполнения этого ВП реализуются следующие шаги:

1) создается канал аналогового ввода напряжения;

2) определяются параметры внутреннего источника тактовых импульсов. Дополнительно определяется режим конечного числа выборок;

3) определяются параметры для ВП Запуск DAOmx в вариантах Аналоговый фронт запуска начала и Цифровой фронт запуска реперной точки;

4) вызывается ВП Начать задачу для начала сбора данных;

5) используется ВП **Читать DAOmx** для измерения совокупности выборок из N каналов платы сбора данных. Лимит времени ожидания устанавливается так, что в случае его превышения будет возвращаться ошибка;

### 6) вызывается ВП Очистить задачу;

7) для отображения возможной ошибки используется диалоговое окно.

Блок-диаграммы, приведенные на рис. 5.28–5.31, показывают программный способ создания задачи с помошью ВП **Создать виртуальный канал DAOmx** (DAOmx Create Virtual Channel) или ВП Создать задачу DAOmx (DAOmx Create Task). В последующих таблицах более подробно рассмотрены функции из основной палитры Сбор данных DAQmx (DAQmx – Data Acquisition) и подпалитры Дополнительные опции задачи DAQmx (DAQmx Advanced Task Options) (рис.  $5.21$ ).

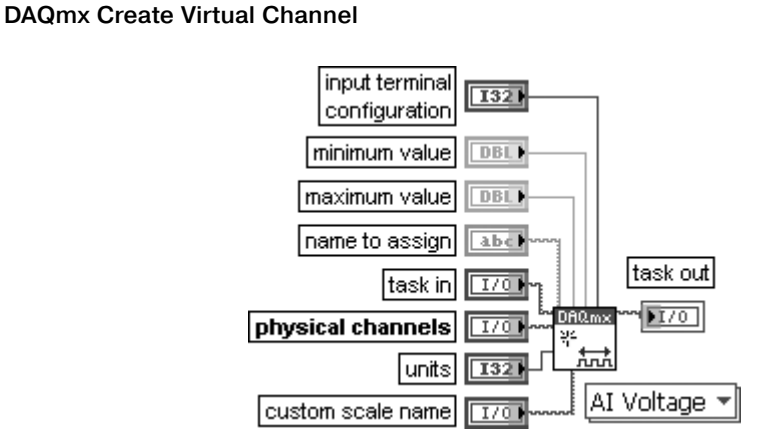

### Создать виртуальный канал DAQmx

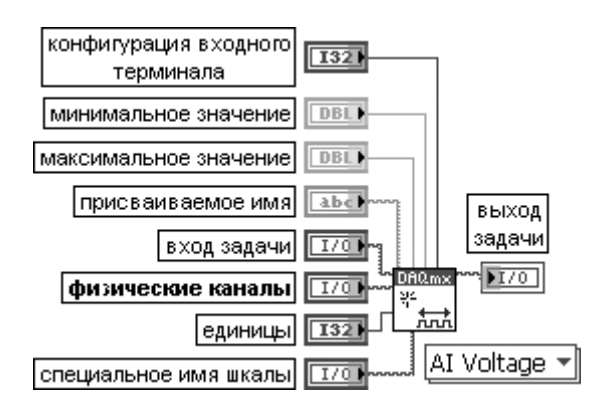

ВП создает виртуальный канал (virtual channel) или набор виртуальных каналов и добавляет их к задаче (task). При конфигурации этого полиморфного ВП с помощью селектора выбирается тип канала ввода или вывода: аналоговый, цифровой или счетный. В зависимости от вида измерения или генерации сигнала может выбираться измерение температуры, генерация напряжения или подсчет событий. В некоторых случаях выбирается также и тип датчика, такой, например, как термопара или терморезистор при измерениях температуры.

Если при использовании ВП Создать виртуальный канал DAQmx не определена задача. к которой добавляются созданные каналы, то NI-DAQmx создает новую задачу и выделяет для нее ресурсы. LabVIEW не освобождает эти ресурсы автоматически до завершения приложения. При использовании ВП **Создать виртуальный канал DAQmx** в цикле без определения **входа задачи** (task in) NI-DAQmx создает новую задачу при каждой итерации цикла и не закрывает их до завершения приложения. Для предотврашения увеличения объема занятой памяти при завершении задачи необходимо использовать в цикле ВП **Очистить задачу DAQmx** (DAQmx Clear Task). Блок-диаграмма ВП Создать виртуальный канал DAQmx для варианта измерения напряжения приведена на рис. 5.32. Как видно из блок-диаграммы, для выполнения конфигурации канала используется узел свойства Канал DAQmx (DAQmx Channel). Перечень свойств изменяется в зависимости от вида измерения. Свойства Канал DAQmx являются подклассом свойств DAQmx.

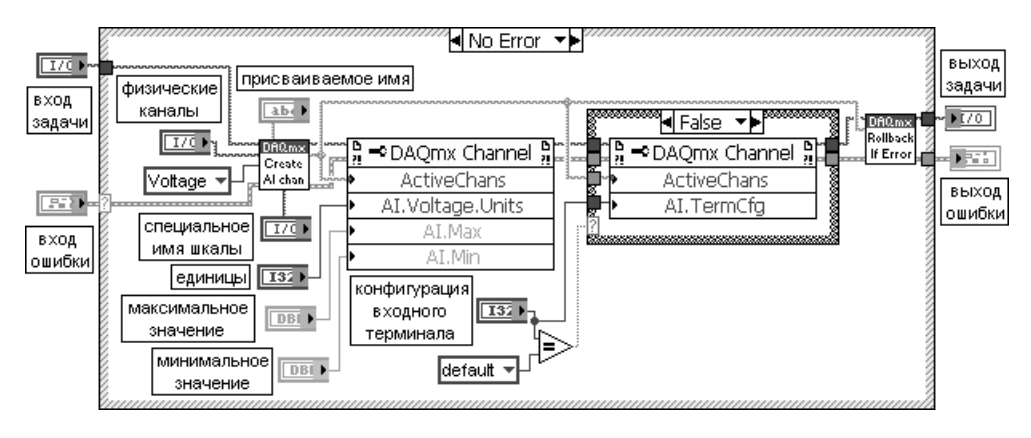

Рис. 5.32. Блок-диаграмма ВП Создать виртуальный канал DAQmx

### **DAQmx Read**

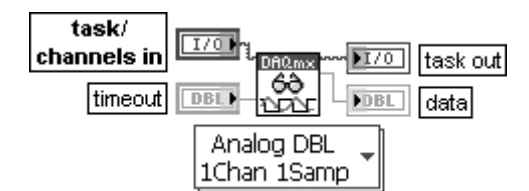

### Читать DAQmx

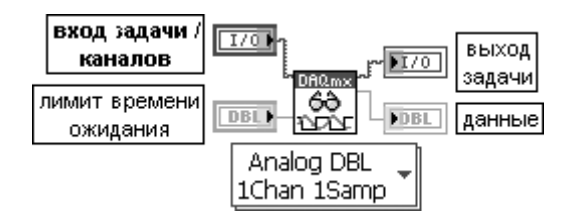

ВП считывает выборки из задачи или каналов, определенных пользователем. Реализация этого полиморфного ВП предусматривает выбор формата возвращаемых выборок,

#### 454 Функции плат и стандартных интерфейсов ввода/вывода данных

выбор считывания единичной выборки или совокупности выборок, а также выбор считывания из одного или нескольких каналов.

Узел свойства Читать DAQmx (DAQmx Read) включает дополнительные опции конфигурации операций чтения

#### **DAQmxWrite**

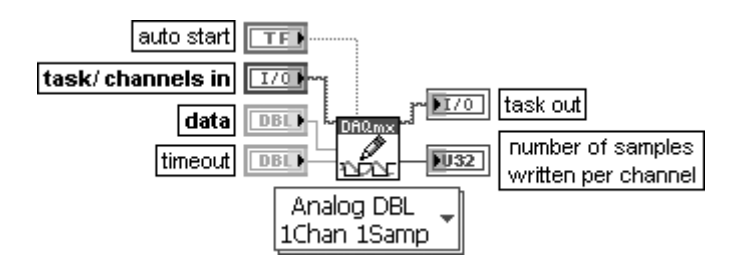

#### Записать в DAQmx

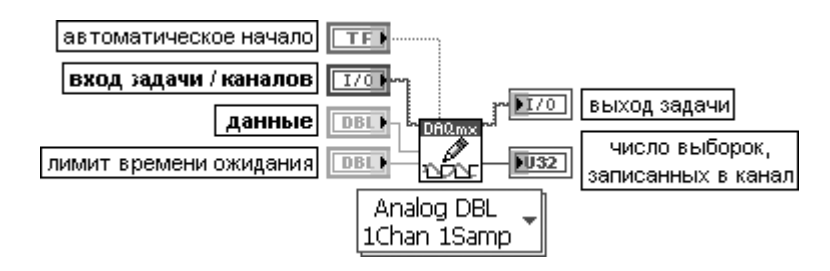

ВП записывает выборки в задачи или каналы, определенные пользователем. Реализация этого полиморфного ВП предусматривает выбор формата записываемых выборок, выбор записи единичной выборки или совокупности выборок, а также выбор записи в один или несколько каналов.

Если задача использует синхронизацию по запросу, по умолчанию ВП Синхронизация **DAQmx** (DAQmx Timing) не используется, этот ВП возвращает только после того, как устройство сгенерирует все выборки. Если задача использует типы синхронизации, отличающиеся от синхронизации по запросу, этот ВП возвращает немедленно и не ожидает завершения генерации всех выборок. Используемое приложение должно определять выполнение задачи, чтобы гарантировать, что устройство сгенерировало все выборки

#### **DAOmx Wait Until Done**

#### Ожидать выполнения DAQmx

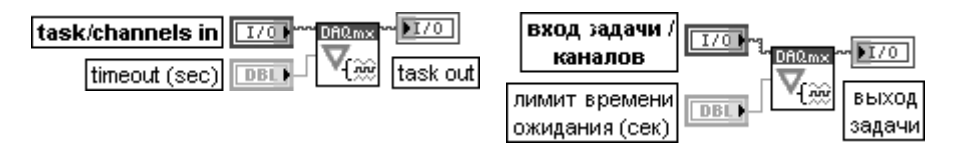

ВП ожидает завершения измерения или генерации. Данный ВП необходимо использовать для того, чтобы гарантировать завершение заданной операции перед остановкой задачи.

Вход задачи / каналов (task/channels in) содержит имя задачи или список виртуальных каналов, к которым применяется данная операция. При задании списка каналов NI-DAQmx создает задачу автоматически.

Вход **лимит времени ожидания (сек)** (timeout (sec)) определяет максимальную длительность в секундах ожидания завершения измерения или генерации. Этот ВП возвращает ошибку, если заданное время истекло. По умолчанию значение равно 10. При установке на входе значения -1 ВП ожидает неопределенно долго. Если на входе установлено значение 0, то ВП проверяет один раз и возвращает ошибку, если задание не выполнено

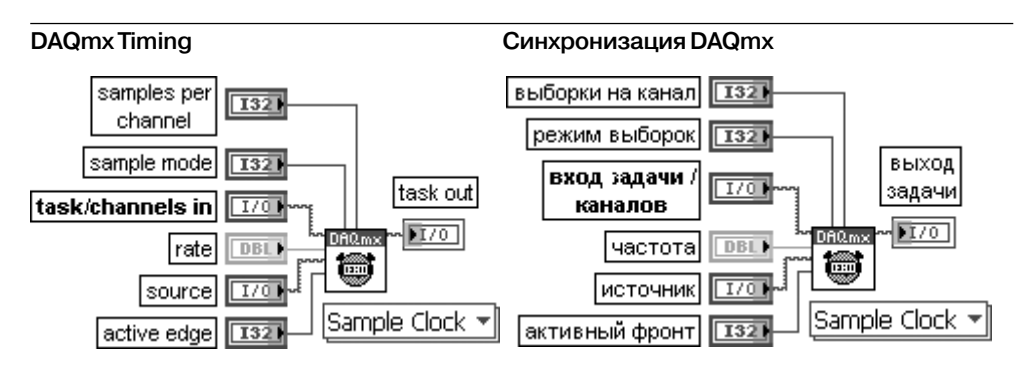

ВП конфигурирует число собираемых или генерируемых выборок и создает буфер, если это необходимо. Реализация этого полиморфного ВП соответствует типу синхронизации, используемой в залаче.

Данный ВП реализован на основе узла свойств **Синхронизация DAQmx** (DAQmx Timing), также являющегося подклассом узла свойств DAQmx

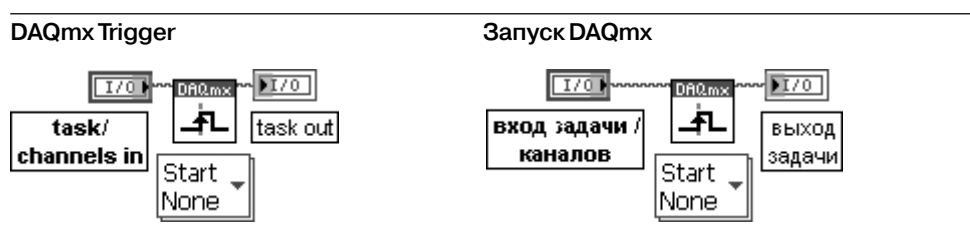

ВП конфигурирует запуск задачи. Реализация этого полиморфного ВП соответствует наличию и типу запуска задачи.

Узел свойства Запуск DAQmx (DAQmx Trigger) содержит все опции запуска, включенные в этот ВП, а также дополнительные опции запуска

#### **DAOmx Start Task**

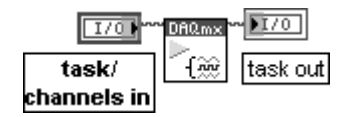

#### Начать задачу DAQmx

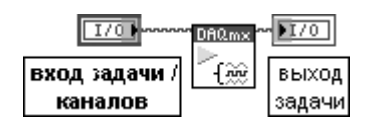

ВП переволит залачу в состояние выполнения лля начала измерения или генерации. Использование этого ВП необходимо для некоторых приложений и является дополнительным для других.

#### 456 Функции плат и стандартных интерфейсов ввода/вывода данных

Если этот ВП не используется, то измерительная задача начинается автоматически при выполнении ВП Читать DAQmx. Вход автоматическое начало ВП Записать в DAQmx определяет автома-ПЯ отоге вмнениопна опвека воховит

Если ВП Начать задачу DAQmx и Остановить задачу DAQmx не используются при многократном применении ВП Читать DAQmx и Записать в DAQmx, то задача начинается и останавливается многократно, что приводит к ухудшению работы приложения

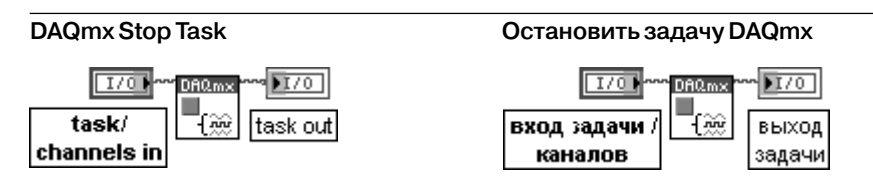

ВП останавливает задачу и возвращает ее к состоянию, в котором задача находилась перед использованием ВП Начать задачу DAQmx или перед использованием ВП Записать в DAQmx с установленным в состояние ИСТИНА входом автоматическое начало

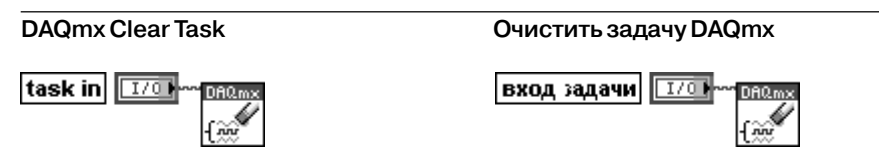

ВП очищает задачу. Перед очисткой этот ВП останавливает задачу, если это необходимо, и освобождает все ресурсы, отведенные задаче. После очистки задача не может использоваться, несмотря на ее воссоздание

В следующих таблицах рассмотрены функции из подпалитры **Дополнительные опции задачи DAQmx** (DAQmx Advanced Task Options).

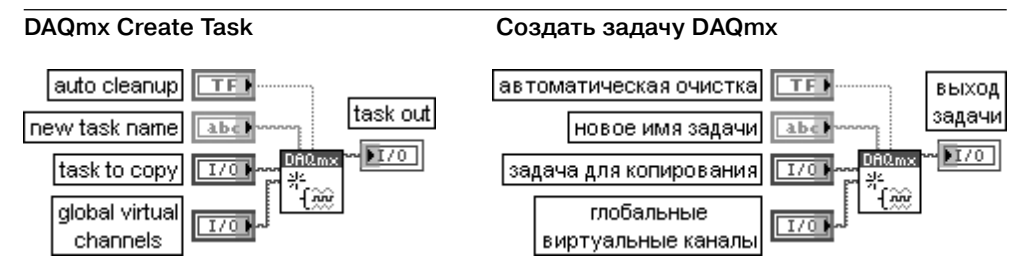

ВП создает задачу (task) и добавляет виртуальные каналы (virtual channels) к этой задаче, если они определены на входе глобальные виртуальные каналы (global virtual channels). Если определена задача для копирования (task to copy), то этот ВП добавляет любые виртуальные каналы к копии этой задачи, а не к самой задаче. В противном случае ВП создает новую задачу и добавляет каналы к этой задаче. Если этот ВП используется в структуре цикла, то NI-DAQmx создает новую задачу при каждой итерации цикла. Для использования ВП Создать задачу DAQmx в цикле без выделения дополнительной памяти при каждой итерации необходимо использовать ВП **Очистить задачу DAQmx** 

(DAQmx Clear Task) в том же цикле после завершения задачи.

Вход автоматическая очистка (auto cleanup) ВП Создать задачу DAQmx определяет длительность пребывания этих задач в памяти. Если на входе **автоматическая очистка** установлено состояние ИСТИНА, то созданные задачи остаются в памяти до завершения выполнения приложения. При установке состояния ЛОЖЬ (по умолчанию) задачи остаются в памяти до выхода из LabVIEW, а не до завершения выполнения приложения. Такое поведение позволяет создавать задачу в одном приложении, а затем использовать ее в другом

### **DAOmx Control Task**

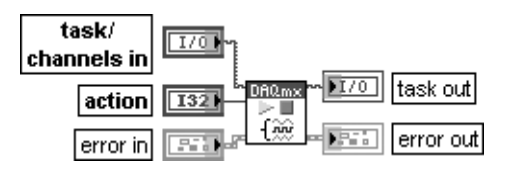

#### Управление задачей DAQmx

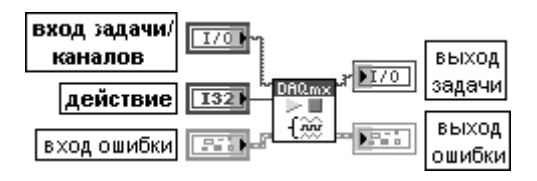

ВП изменяет состояние задачи в соответствии с действием (action), заданным пользователем.

Вход действие (action) определяет, как необходимо изменить состояние задачи.

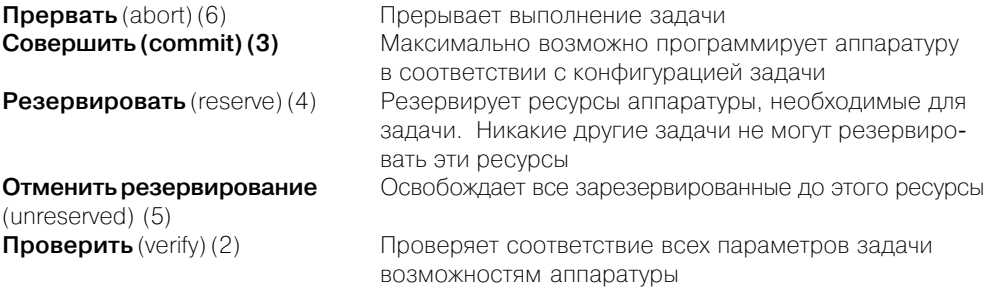

Если вход ошибки (error in) показывает, что ошибка произошла перед выполнением данного ВП, то ВП будет выполняться нормально, если на входе **действие** установлено состояние **отменить резервирование** (unreserved) или прервать (abort)

#### **DAQmx Is Task Done**

Задача DAQmx выполнена?

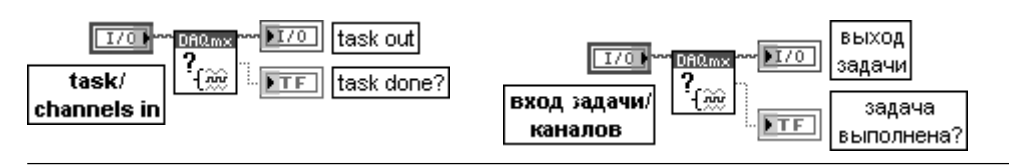

## 458 Функции плат и стандартных интерфейсов ввода/вывода данных

ВП запрашивает статус задачи и возвращает информацию о завершении ее выполне ния. Этот ВП используется для обеспечения гарантии того, что заданная операция выполнена перед остановкой задачи

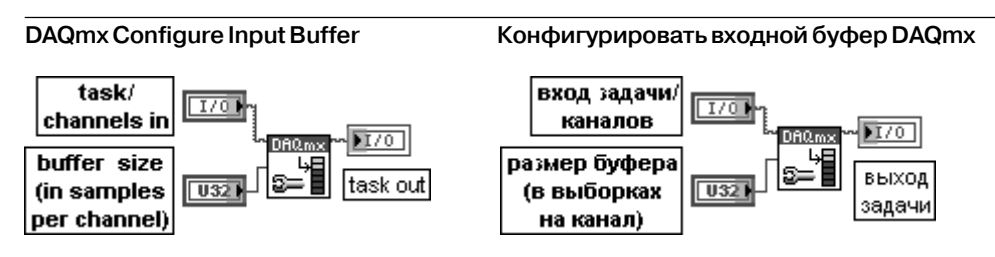

ВП аннулирует автоматическое назначение вхолного буфера, выполняемое NI-DAQmx. Вход **размер буфера (в выборках на канал)** (buffer size (in samples per channel)) определяет число выборок, которые буфер может содержать для каждого канала в задаче. При нулевом значении буфер не создается. Такое значение позволяет выпол нить операцию с аппаратной синхронизацией без использования буфера

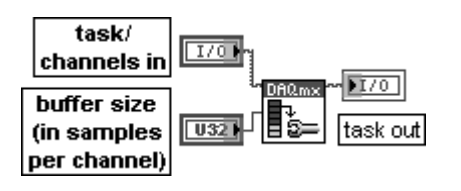

#### **DAQmx Configure Output Buffer Конфигурировать выходной буфер DAQmx**

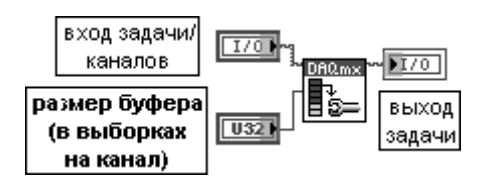

ВП аннулирует автоматическое назначение выходного буфера, выполняемое NI-DAQmx

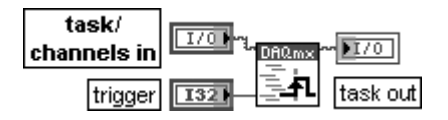

#### **DAQmx Send Software Trigger Послать программный запуск DAQmx**

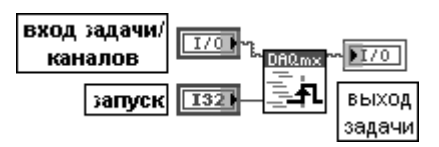

ВП генерирует программный запуск, определяемый пользователем. Пользователь должен сконфигурировать программный запуск с помощью узла свойства **Запуск DAQmx** перед использованием этого ВП

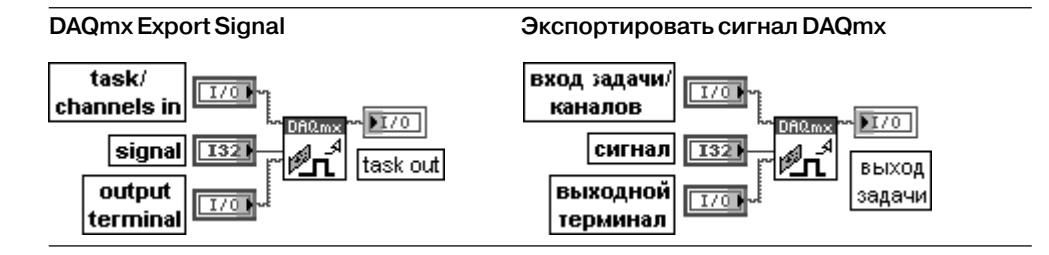

ВП направляет управляющие сигналы к терминалу, заданному пользователем. Выход ной терминал может находиться в устройстве, генерирующем управляющий сигнал, или в другом устройстве. Этот ВП может использоваться для распространения синхронизи рующих и запускающих сигналов по множеству задач и устройств.

Вход **сигнал** (signal) передает имя экспортируемого запуска, синхронизации или события.

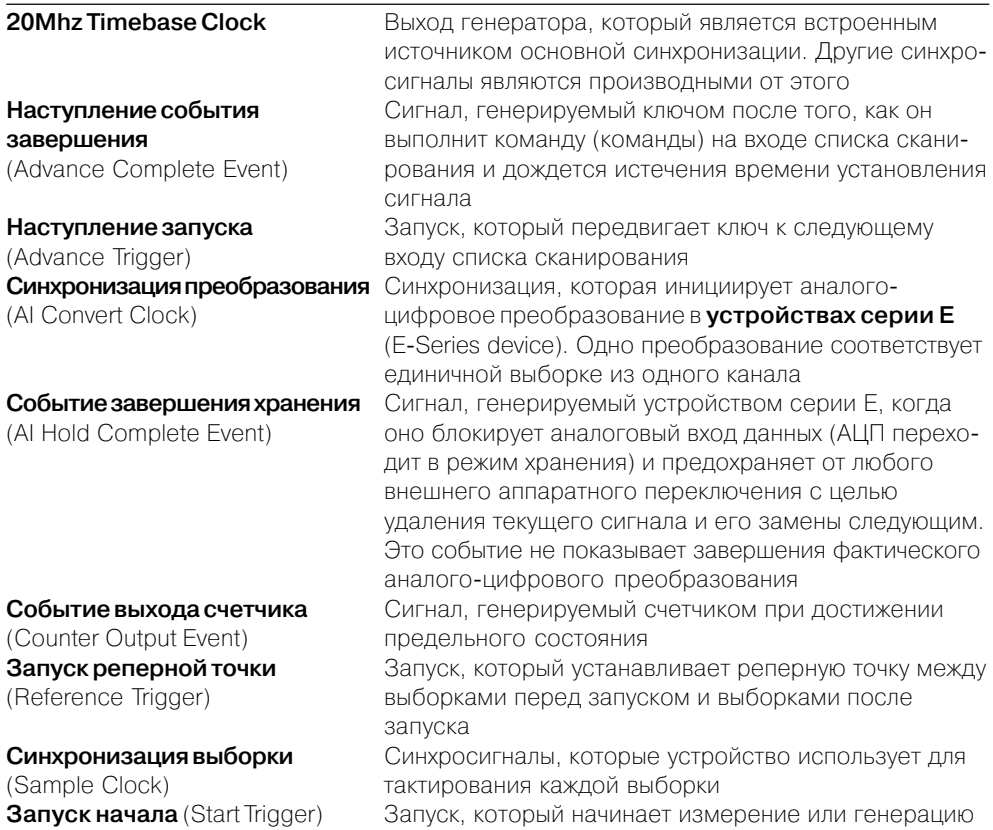

Ниже на рис.  $5.33-5.35$  приведены блок-диаграммы ВП из набора примеров NI Example Finder, реализующих основные типы задач измерения и генерации сигна лов с помощью рассмотренных выше функций.

Так, в частности, на рис. 5.33 приведена блок-диаграмма ВП непрерывного вывода аналогового напряжения с внешним тактированием и запуском по циф ровому фронту Cont Gen Voltage WfmExt ClkDig Start из библиотеки **Генери ровать напряжение** (Generate Voltage).

В процессе выполнения данного ВП реализуются следующие шаги.

- 1. Создается канал аналогового вывода напряжения.
- 2. Вызывается ВП **Синхронизация DAQmx**, который устанавливает частоту выборок, рассчитанную в подприборе **Генерация осциллограммы из бу**

**фера** (Waveform Buffer Generation). Дополнительно устанавливается ре жим непрерывной генерации.

- 3. Определяются **источник** и **фронт** для ВП **Запуск DAQmx**.
- 4. Производится запись осциллограммы в выходной буфер.
- 5. Вызывается ВП **Начать задачу**.
- 6. Циклически с интервалом 100 мс выполняется вывод сигнала, а также про верка ошибки с помощью ВП **Задача DAQmx выполнена?**.
- 7. После нажатия кнопки **стоп** выполнение цикла заканчивается и вызывает ся ВП **Очистить задачу**.
- 8. Для отображения возможной ошибки используется диалоговое окно.

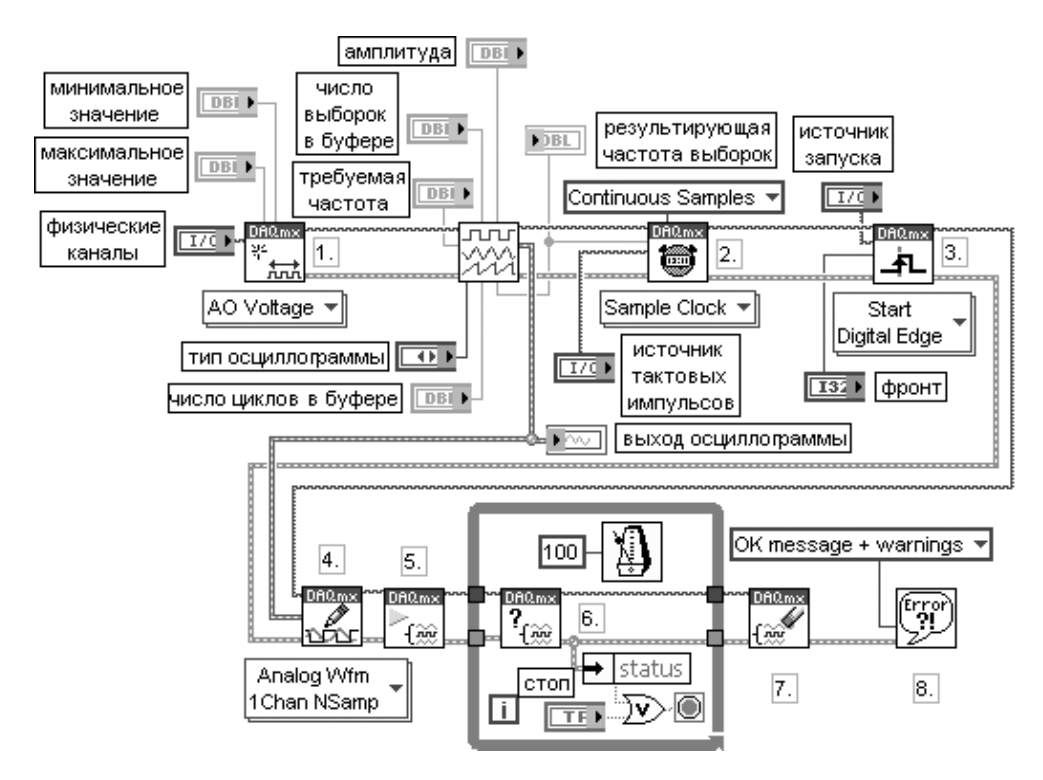

Рис. 5.33. Блок-диаграмма модернизированного ВП Cont Gen Voltage Wfm-Ext Clk-Dig Start

На рис. 5.34 приведена блок-диаграмма ВП измерения частоты цифрового сигнала Meas Dig Freq-Buffered-Cont-Large Range 2 Ctr из библиотеки **Измерить частоту цифрового сигнала** (Measure Digital Frequency) набора примеров NI Example Finder.

В процессе выполнения данного ВП реализуются следующие шаги.

1. Создается канал **Вход счетчика** для измерения частоты. Параметр **фронт** используется для выбора измерения положительного или отрицательного фронта. Вход делитель определяет число периодов сигнала, используется для расчета частоты. Увеличение этого параметра повышает точность измерения, но вместе с тем увеличивает его длительность. Важно наиболее точно установить значения максимальной и минимальной частоты, так как это определяет выбор внутренней частоты синхронизации, минимизирующей ошибки. По умолчанию значения граничных частот определяют диапазон, который может быть измерен с использованием внутренней частоты 20 мГн.

- 2. Вызывается ВП Синхронизация DAQmx для конфигурирования режима выборок и числа выборок на канал. При этом устанавливается адаптив**ная** (implicit) синхронизация, поскольку частота синхронизации определяется самим измеряемым сигналом.
- 3. Вызывается ВП Начать задачу для стробирования счетчика и начала измерения.
- 4. Для непрерывных измерений счетчик будет непрерывно считывать все доступные данные до нажатия кнопки стоп на лицевой панели.
- 5. Вызывается ВП Очистить задачу.
- 6. Для отображения возможной ошибки используется диалоговое окно.

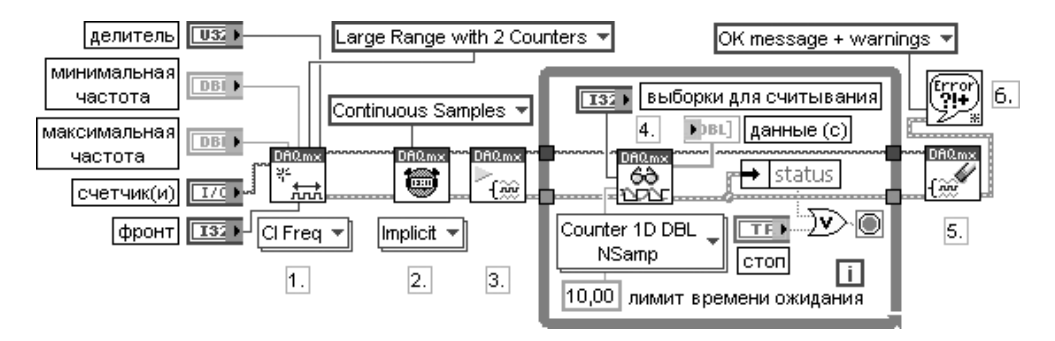

Рис. 5.34. Блок-диаграмма ВП Meas Dig Freg-Buffered-Cont-Large Range 2

На рис. 5.35 приведена блок-диаграмма ВП **Считать цифровой канал** (Read Dig Chan) из библиотеки Считать значения (Read Values) набора примеров NI Example Finder.

В процессе выполнения данного ВП реализуются следующие шаги.

- 1. Создается канал цифрового ввода. Один канал используется для всех линий. В качестве альтернативы можно использовать для каждой линии, выбрав соответствующую версию полиморфного ВП Читать DAOmx.
- 2. Вызывается ВП Начать задачу.
- 3. Производится чтение цифровых данных в цикле до нажатия пользователем кнопки стоп или прихода ошибки. ВП Читать DAOmx считывает единич-

ную выборку цифровых данных по запросу, поэтому нет необходимости в тайм-ауте.

- 4. Для просмотра считываемых данных в виде единственного числа используется функция Логический массив в число.
- 5. Вызывается ВП Очистить задачу.
- 6. Для отображения возможной ошибки используется диалоговое окно.

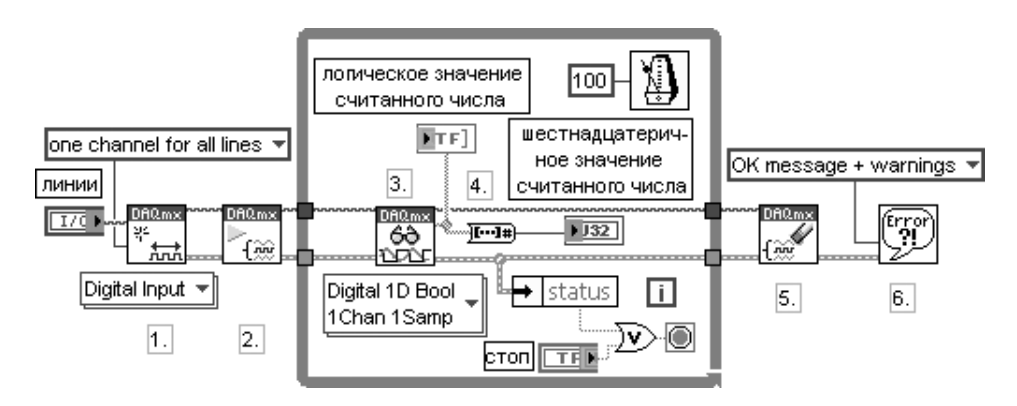

Рис. 5.35. Блок-диаграмма ВП **Считать цифровой канал** (Read Dig Chan)

## 5.3. Функции интерфейса канала общего пользования (GPIB)

Канал общего пользования (КОП) или GPIB (General Purpose Interface Bus) представляет стандартный интерфейс для связи между измерительными и управляющими приборами различных производителей. Интерфейс используется, как правило, для специализированных настольных измерительных приборов с ручным управлением.

В интерфейсе GPIB используется побайтовая асинхронная схема передачи данных, то есть байты целиком последовательно передаются через шину на скорости, определяемой скоростью самого медленного участника передачи. Передача сообщений производится с помощью строк, содержащих символы ASCII. В связи с этим для формирования и декодирования сообщений используются строковые функции, рассмотренные в разделе 2.3.

Каждый GPIB-измерительный прибор и GPIB-интерфейсная плата имеют уникальный GPIB-адрес в диапазоне от 0 до 30. Адрес 0 обычно присваивается GPIB-интерфейсу. Измерительные приборы, связанные с GPIB-интерфейсом, могут иметь адреса от 1 до 30. Каждое GPIB-устройство может быть передатчи**ком** (talker) – источником сообщения, **слушателем** (listener) – устройством, принимающим данные, или **контроллером** (controller). Контроллер, обычно компьютер, управляет потоком информации, передаваемой по шине. Он определяет

коммуникационные связи и посылает GPIB-команды измерительным приборам. ВП из палитры GPIB автоматически оперируют адресацией и большинством других управляющих команд шины.

Магистраль приборного интерфейса GPIB представляет 24-проводную параллельную шину, состоящую из восьми линий данных, пяти линий управления шиной, трех линий синхронизации и восьми заземляющих линий. Обозначения линий управления и синхронизации и краткие пояснения к ним приведены в таблице.

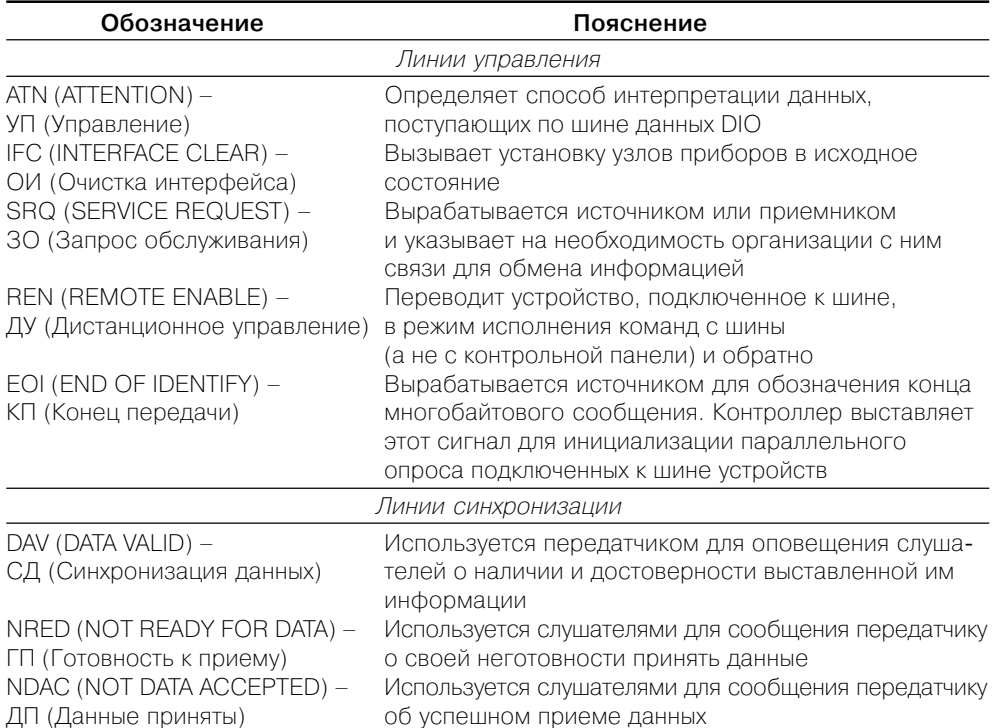

Вид палитры функций GPIB и подпалитры функций протокола 488.2 приведен на рис. 5.36.

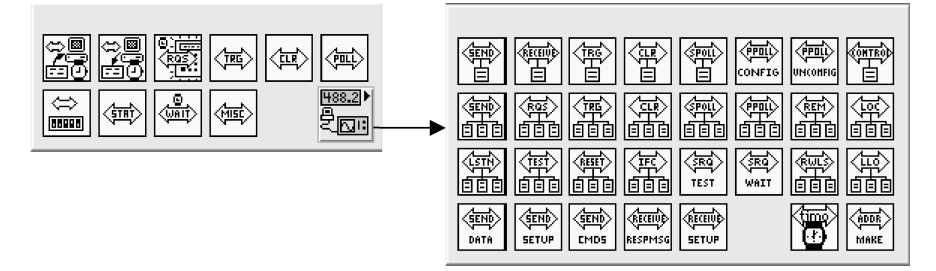

Рис. 5.36. Вид палитры функций GPIB и подпалитры функций 488.2

Рассмотрение функций интерфейса канала общего пользования ограничено функциями из палитры GPIB.

#### **GPIB Initialization**

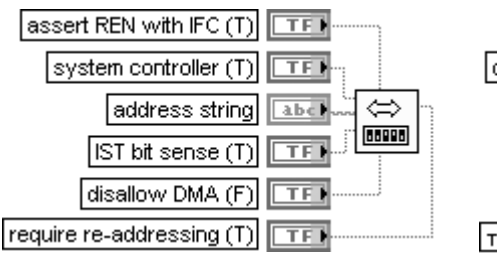

#### Инициализация GPIB

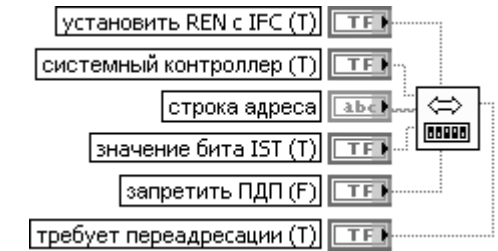

Функция конфигурирует интерфейс GPIB в соответствии со строкой адреса (address string).

Если на входе **установить REN с IFC** (assert REN with IFC) установлено состояние ИСТИНА и если этот контроллер, определяемый идентификационным номером (ID)

в адресной строке, является системным контроллером (System Controller), то функция устанавливает линию дистанционное управление (Remote Enable).

Если на входе системный контроллер (system controller) установлено состояние ИСТИНА, то этот контроллер является системным.

Вход строка адреса (address string) устанавливает адрес GPIB самого контроллера GPIB. Значением по умолчанию для строки адреса является сконфигурированный адрес для основного контроллера GPIB системы. Сконфигурированный адрес обычно равен 0. Как правило, этот вход не полключается.

Если LabVIEW использует несколько контроллеров GPIB, то для указания используемого функцией контроллера перед строкой адреса указывается префикс в виде **ID:адрес** (или ID: если нет необходимости указания адреса). Если ID контроллера отсутствует, то функция по умолчанию относится к контроллеру (или шине) 0.

Если на входе значение бита IST (IST bit sense) установлено значение ИСТИНА, то индивидуальный бит статуса (Individual Status bit) устройства имеет такое же значение при параллельном опросе.

Если вход запретить прямой доступ к памяти (disallow DMA) установлен в состояние ИСТИНА, то данное устройство использует программный ввод / вывод для передачи данных.

Если на входе требует переадресации (require re-addressing) установлено состояние ИСТИНА, то функция адресует устройство перед каждым чтением или записью. При установке состояния ЛОЖЬ устройство должно сохранять адресацию от одного чтения или записи до другого

Чтение GPIB

### **GPIB Read**

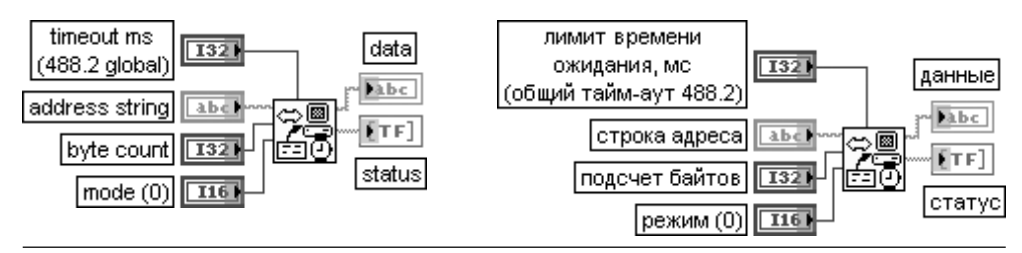

Функция считывает из GPIBустройства с адресом, заданным в **строке адреса** (address string), число байтов, определенное на входе **подсчет байтов** (byte count). Для установ ки синхронного чтения необходимо в контекстном меню функции выбрать опцию **выполнять ввод/вывод синхронно** (Do I/O Synchronously).

Вход **лимит времени ожидания, мс** (timeout ms) определяет интервал времени, в течение которого должна завершиться операция чтения. При превышении лимита операция прерывается и устанавлива ется бит 14 **статуса** (status). Для блокирования тайм-аута необходимо установить на этом входе значение 0. Для использования общего тайм-аута 488.2 этот вход не подключается. Изменение значения по умолчанию общего тайм-аута 488.2 производится с помощью функции **Установить таймаут** (SetTimeOut). Первоначальное значение по умолчанию этого входа равно 10 000.

Вход **строка адреса** (address string) содержит адрес GPIBустройства, с которым функция поддерживает связь. В строку адреса можно ввести одновременно первичный и вторичный адрес, используя форму записи **первичный+вторичный**.

Если адрес не определен, то функции не выполняют адресацию перед попыткой чтения или записи строки. Они предполагают, что эти команды отправлены другим путем или что другой контроллер назначен ответственным за адресацию. Если контроллер, обязанный адресовать устройство, не выполнил адресацию до истечения лимита времени, то функция завершается с ошибкой 6 GPIB (тайм-аут) и устанавливает бит 14 **статуса**. Если GPIB не является ответственным контроллером (Controller-In-Charge), то строка адреса не должна определяться.

Вход **режим** (mode) определяет условия завершения чтения, отличающиеся от достижения предельного значения счетчиком байтов. В следующей таблице указаны достоверные значения и соответствующие символы **конца строки** (end-of-string) (EOS). Любой режим, не приведенный в таблице, определяется десятичным числом символа конца строки, выбираемым пользователем.

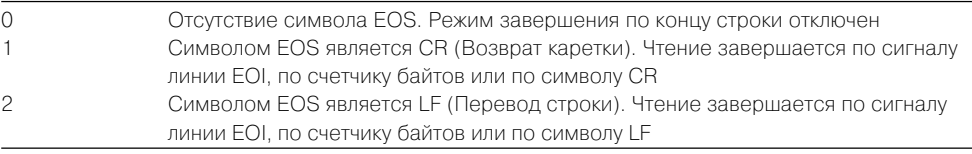

Выхол **статус** (status) описывает состояние GPIB-контроллера. Функция Чтение GPIB завершается при выполнении одной из следующих задач:

- **•** считывается заданное число байтов;
- **•** обнаруживается ошибка;
- **•** превышается лимит времени;
- **•** обнаруживается сообщение КОНЕЦ (сигнал линии EOI установлен);
- **•** обнаруживается символ EOS (если эта опция разрешена значением, установлен ным на входе **режим**).

Функция сравнивает все восемь битов при проверке символа EOS.

#### **GPIB Write Запись GPIB**

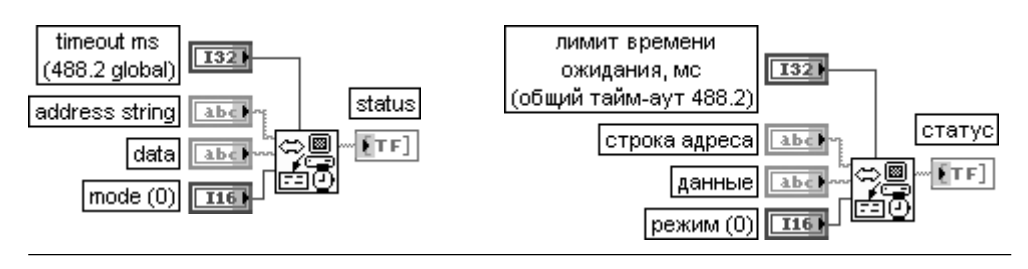

Функция записывает **данные** (data) в GPIBустройство, определяемое **строкой адреса** (address string).

Вход **режим** (mode) определяет вариант завершения функции **Запись GPIB**.

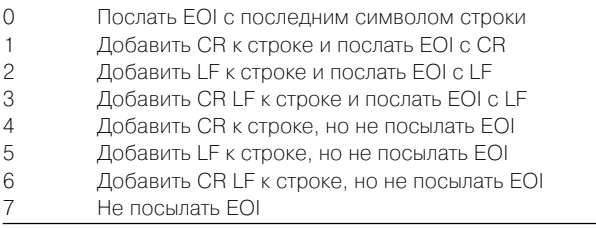

Выход **статус** (status) является логическим массивом, в котором каждый бит описывает состояние GPIB-контроллера. При возникновении ошибки функция GPIB устанавливает бит 15. **Ошибка GPIB** (GPIB error) достоверна только при установке бита 15 статуса. Более подробная информация о битах статуса и кодах ошибок приведена при рассмот рении функции **Статус GPIB** (GPIB Status)

### **Wait for GPIB RQS**

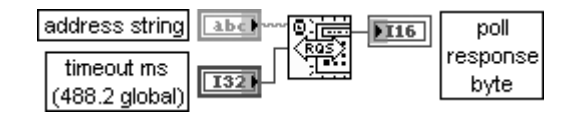

### **Ожидать GPIB RQS**

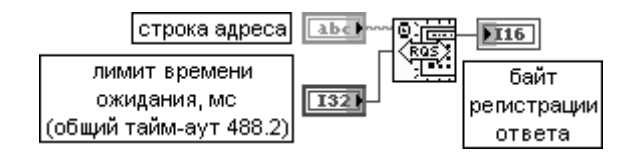

Функция ожидает, пока устройство, указанное в **строке адреса** (address string), устано вит сигнал RQS.

Выход **байт регистрации ответа** (poll response byte). Если линия SRQI установлена, то функция опрашивает устройство по заданному адресу для обнаружения запроса на обслуживание. Когда заданное устройство запрашивает обслуживание (установлен бит 6 в байте регистрации ответа), то функция возвращает последовательную регистрацию ответа. Если устройство, указанное в строке адреса, не отвечает за отведенное время, то **байт регистрации ответа** содержит ?1

#### **GPIB Trigger SALL SCRIPS GPIB**

#### FTF address string status

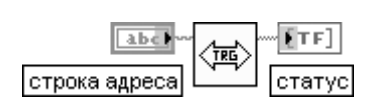

Функция посылает команду **Запуск прибора** (GET – Group Execute Trigger) устройству, указанному в **строке адреса** (address string)

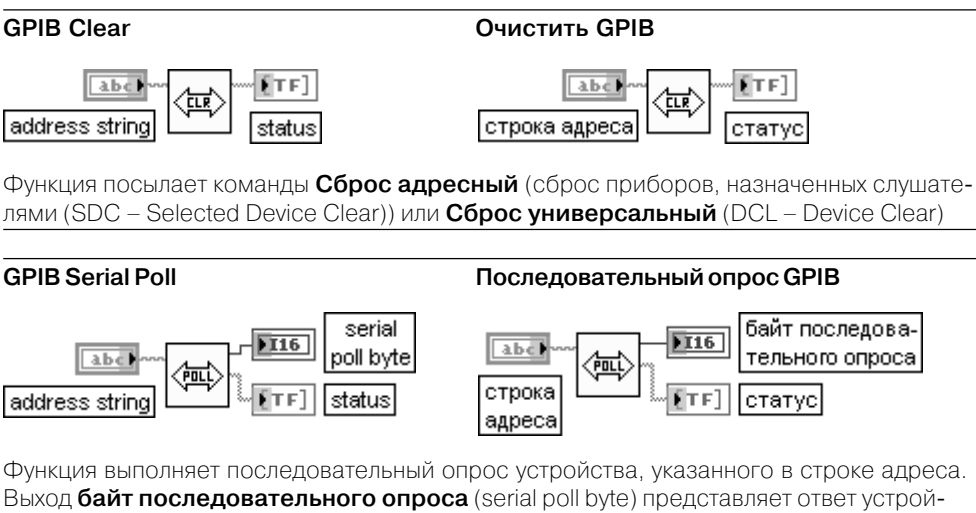

ства. Если адресуемое устройство не ответило за отведенное время ожидания, то на данном выходе выводится значение –1

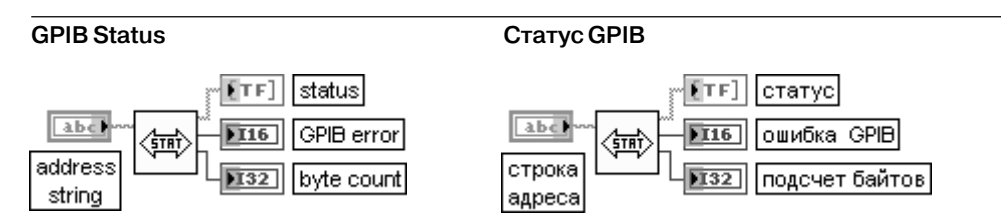

Функция показывает текущий статус GPIB-контроллера, заданного в строке адреса. Следующая таблица показывает числовое значение и символический статус каждого бита выходного логического массива **статус** (status). Таблица также включает описание каждого бита.

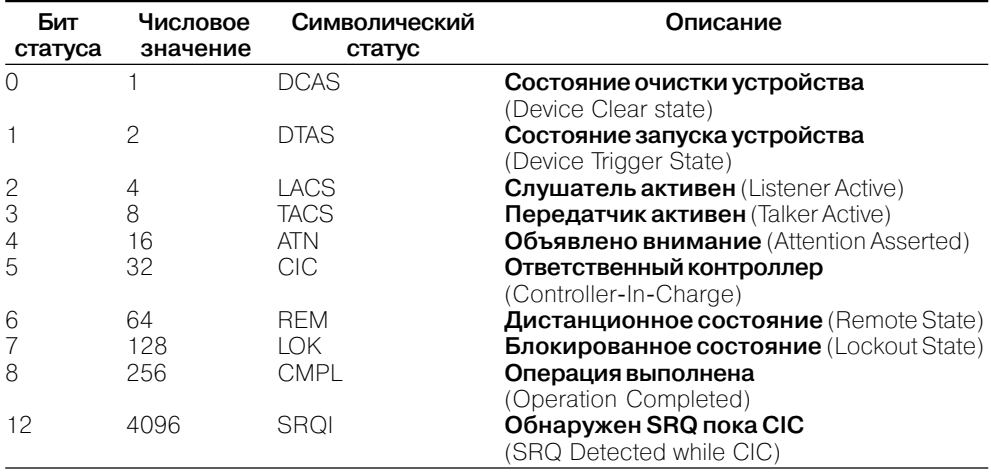

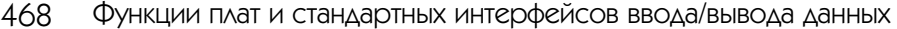

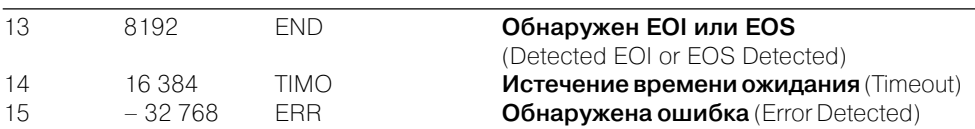

Выход подсчет байтов (byte count) содержит число байтов, посланных предыдущей операцией GPIB

### **GPIB Wait**

#### Ожидать GPIB

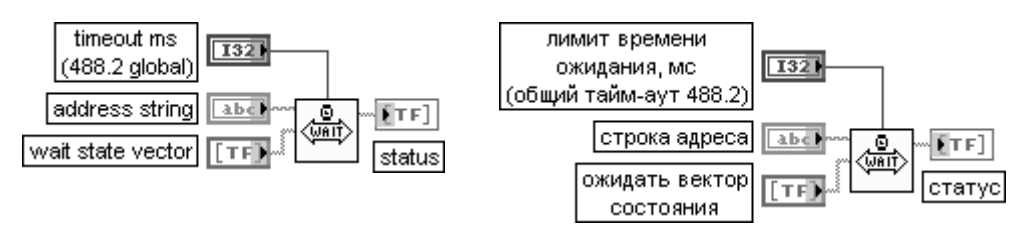

Функция ожидает состояния (состояний), заданных на входе ожидать вектор состояния (wait state vector), для устройства, определенного строкой адреса.

Каждый логический элемент в массиве соответствует состоянию, которое может ожидаться в устройстве. Если в состояние ИСТИНА установлено более одного элемента, то функция завершается при наличии любого состояния из набора установленных.

Значения, которые могут быть заданы на входе ожидать вектор состояния, по большей части идентичны по составу значениям, перечисленным в таблице статуса функции Статус GPIB, рассмотренной выше. Отличие связано с отсутствием значений с символическим обозначением CMPL и ERR

**GPIR Misc** 

#### Набор функций GPIB

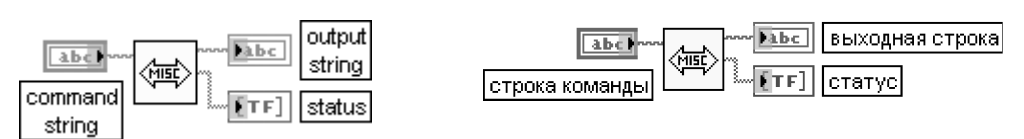

Функция выполняет операции GPIB, отображаемые в строке команды (command string). Эта функция низкого уровня используется, когда другие функции высокого уровня неприменимы.

Следующая таблица показывает функции устройства или контроллера, которые могут быть определены в строке команды (command string) (address показывает, что пользователь должен добавить адрес в строке команды)

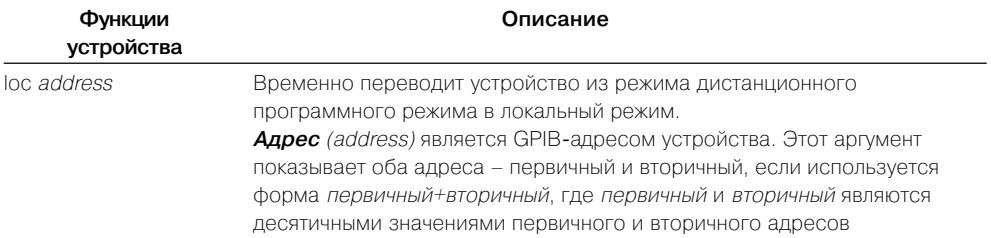
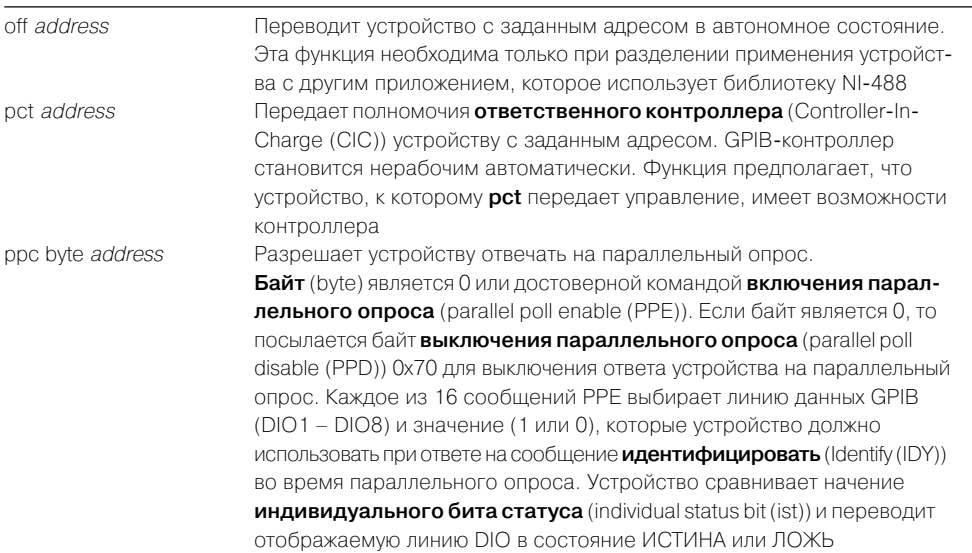

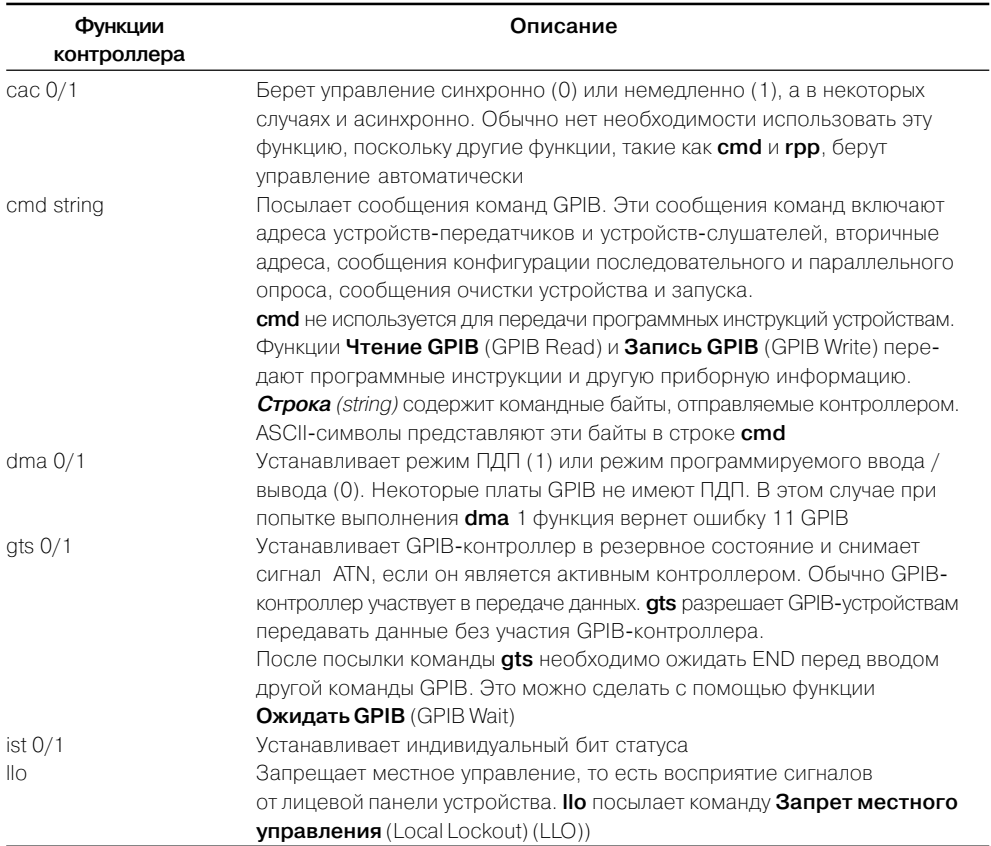

470 Функции плат и стандартных интерфейсов ввода/вывода данных

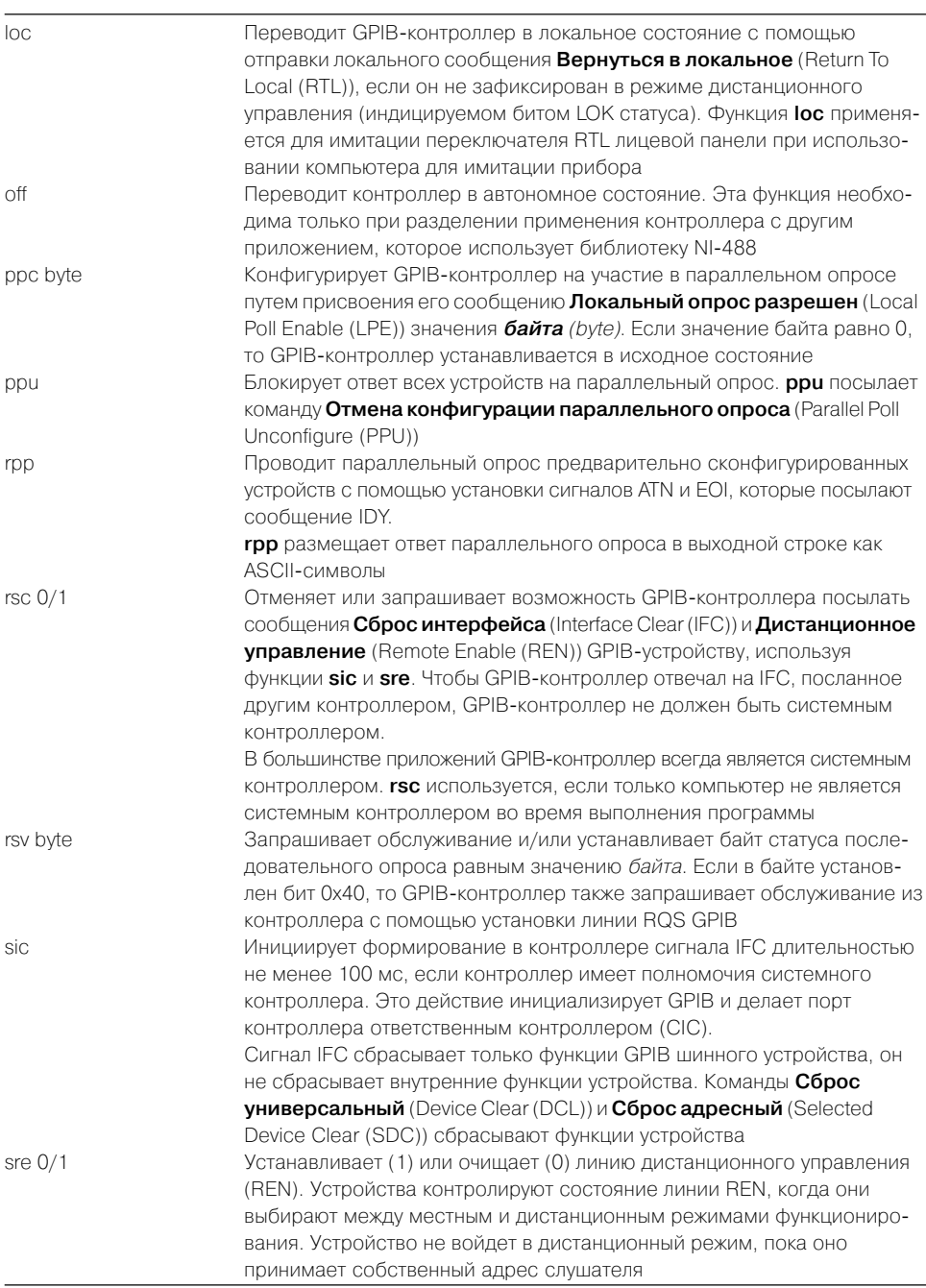

В качестве примера использования функций интерфейса канала общего пользования на рис. 5.37 приведена блок-диаграмма ВП LabVIEW <-> GPIB из

набора примеров NI Example Finder LabVIEW. ВП производит запись набора сим волов в GPIB-устройство, определяемое строкой адреса GPIB, и считывание заданного числа байтов из того же устройства. После выполнения операций за писи или считывания производится анализ статуса GPIB-устройства (рис. 5.38). При этом с помощью структуры **Цикл с фиксированным числом итераций** про изводится формирование строки статуса, содержащей символический статус и описание каждого ненулевого бита статуса. С помощью структуры **Вариант** про изводится формирование строки ошибки и, при необходимости, вывод диалого вого окна.

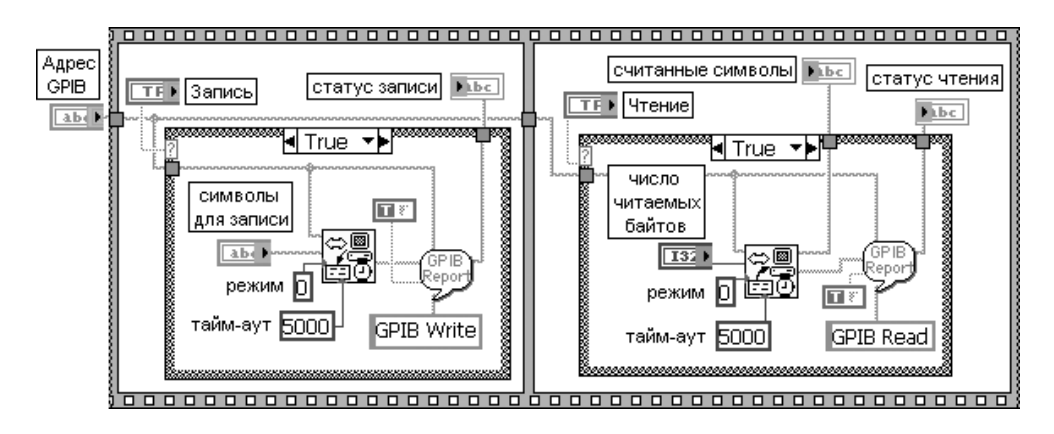

Рис. 5.37. Блок-диаграмма ВП LabVIEW  $\langle - \rangle$  GPIB

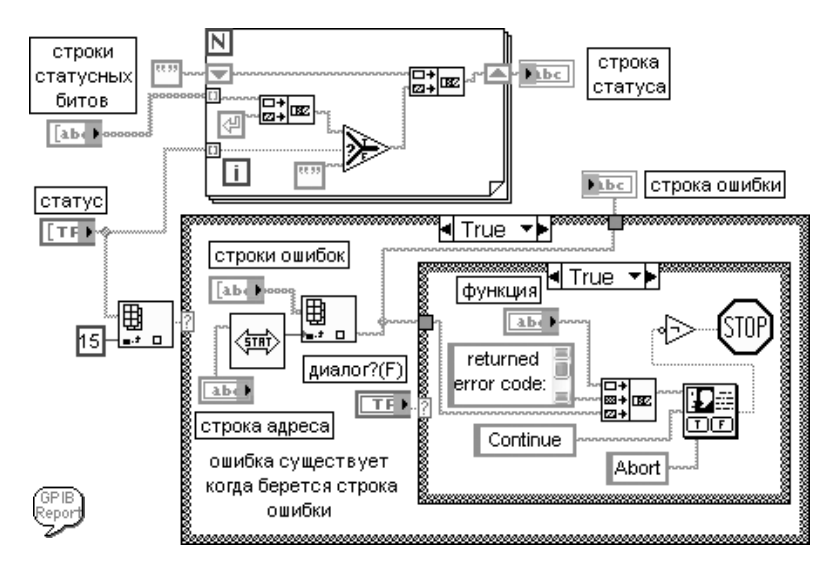

Рис. 5.38. Иконка и блокдиаграмма ВП **Сообщение от ошибке GPIB** (GPIB Error Report)

## **5.4. Функции последовательной коммуникации**

Передача данных по каналам последовательной связи была и остается наиболее распространенным способом взаимодействия компьютеров и периферийных устройств. При этом в качестве основных протоколов обмена данными до недавне го времени использовались протоколы RS-232 и RS-485. В основе их работы лежит последовательная, бит за битом, передача данных от передатчика к приемнику по двум проводам. Каждый передаваемый символ упаковывается в кадр символа, со стоящий из одиночного **стартового бита** (start bit), **битов данных** (data bits), **бита четности** (parity bit) и заданного числа **стоповых битов** (stop bits).

Вид палитры функций последовательной коммуникации (Serial) приведен на рис. 5.39а. Данные функции являются специализированными функциями VISA для последовательных портов. В состав палитры входят функции конфигуриро вания последовательного порта VISA, чтения, записи и закрытия VISA.

В настоящее время все большую популярность приобретает канал USB (Universal Serial Bus). Функции управления передачей по каналу USB располага ются в подпалитре VISA USB (рис. 5.39б).

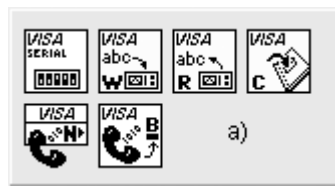

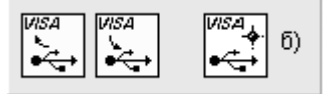

Рис. 5.39. Вид палитры функций последовательной коммуникации (а) и функций управ ления передачей по каналу USB (б)

### **VISA Configure Serial Port**

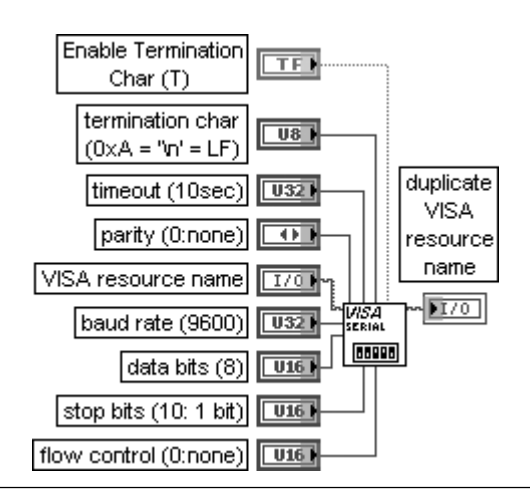

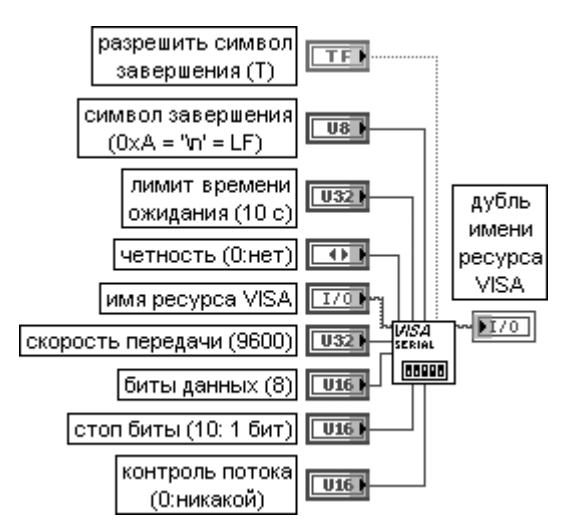

### **Конфигурирование последовательного порта VISA**

Функция инициализирует последовательный порт, определяемый с помощью входа **имя ресурса VISA** (VISA resource name), производя определенные установки. Этот полиморфный ВП может использоваться для инициализации последовательного порта с помощью узла свойств класса Instr VISA или класса Serial Instr VISA , являющегося основным элементом блокдиаграммы ВП. Класс VISA , заданный **именем ресурса VISA**, определяет используемую реализацию полиморфного ВП.

При подаче на вход **разрешить символ завершения** (Enable Termination Char) значения ИСТИНА (по умолчанию) последовательное устройство подготавливается к распознаванию **символа завершения** (termination char). В противном случае оно не распознает такой символ.

Символ с входа **символ завершения** (termination char) вызывается для завершения операции чтения. Операция чтения завершается при считывании **символа завершения** из последователь ного устройства. 0xA является шестнадцатеричным эквивалентом символа **перевод строки** (linefeed character (\n)). Для строк сообщений, которые завершаются символом **возврат каретки** (carriage return (\r)), на этом входе необходимо установить значение 0xD.

Значение на входе **лимит времени ожидания** (timeout) устанавливает допустимое значение интервала ожидания выполнения операций записи или чтения.

Вход **имя ресурса VISA** (VISA resource name) определяет открываемый ресурс. Этот элемент управления также определяет сессию и класс.

Вход **биты данных** (data bits) определяет число битов в поступающих данных. Значение изменяет ся в диапазоне от 5 до 8 бит. По умолчанию число битов равно 8.

Вход **четность** (parity) определяет способ проверки четности, используемый для каждого переда ваемого или принимаемого кадра.

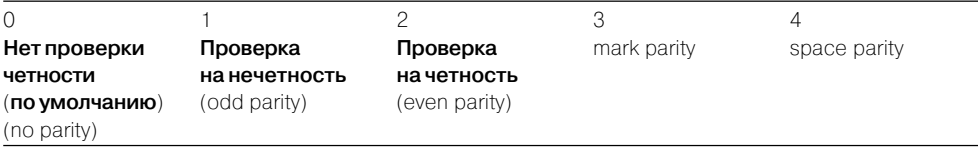

Вход **стоп-биты** (stop bits) определяет число стоповых битов, используемых для индикации конца кадра

### 474 Функции плат и стандартных интерфейсов ввода/вывода данных

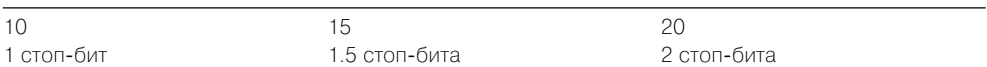

Вход контроль потока (flow control) устанавливает тип контроля, используемого механизмом передачи

### **VISA Read**

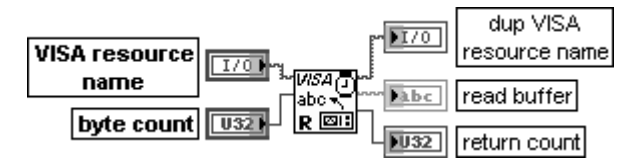

### Чтение VISA

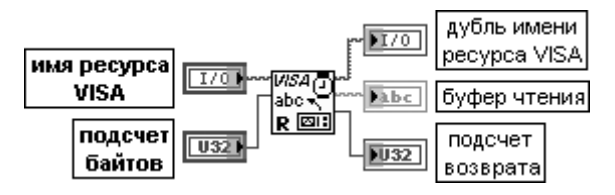

Функция считывает заданное число байтов из устройства или интерфейса, определенного с помощью имени ресурса VISA (VISA resource name), и возвращает данные в буфере чтения (read buffer). Синхронность или асинхронность считывания данных зависит от платформы. Для установки синхронного чтения необходимо в контекстном меню функции выбрать опцию выполнять ввод/вывод синхронно (Do I/O Synchronously). Операция возвращается только после завершения перелачи

### **VISA Write**

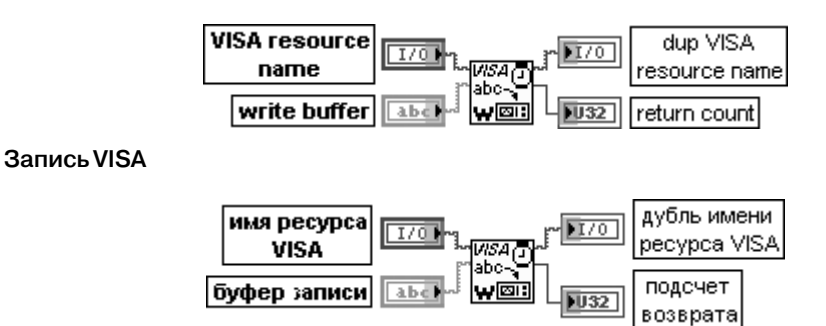

Функция записывает данные из **буфера записи** (write buffer) в устройство или интерфейс. определенные с помощью имени ресурса VISA (VISA resource name). Выход подсчет возврата (return count) содержит действительное число записанных байтов

### **VISA Close Закрыть VISA VISA resource**

 $\overline{1701}$ name

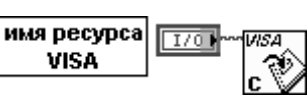

Функция закрывает сессию устройства или объект события, определенные с помощью **имени ресурса VISA** (VISA resource name). Каждая открытая сессии VISA должна быть закрыта при завершении работы с ней. Эта функция воспринимает все доступные классы

### **VISA Bytes at Serial Port Байты последовательного порта VISA**

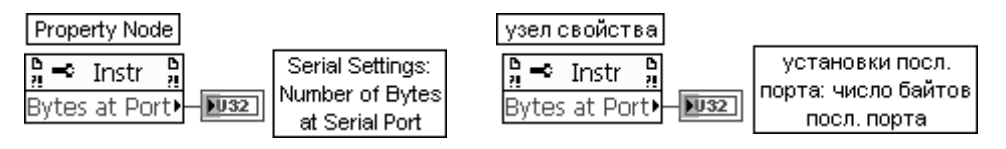

Функция возвращает число байтов входного буфера заданного последовательного порта.

Свойство **число байтов последовательного порта** (Number of Bytes at Serial Port) определяет число байтов, доступных в текущее время в последовательном порту, используемом в данной сессии. Функция **Байты последовательного порта VISA** является **Узлом свойств** (Property Node) класса VISA:I/O Session:Instr.

С помощью узла свойств указанного класса могут быть программно установлены или считаны все параметры последовательного порта. Именно такая установка параметров последовательного порта лежит в основе рассмотренной выше функции его конфигу рирования

### **VISA Serial Break Пауза последовательного порта VISA T70** wsa ir zn дубль имени  $\overline{170}$ pecypca VISA VISA resource duplicate VISA имя ресурса VISA name resource name Функция посылает паузу длительностью не менее 250 мс в заданный выходной порт

**VISA USB Control In Управление входной точкой VISA USB**

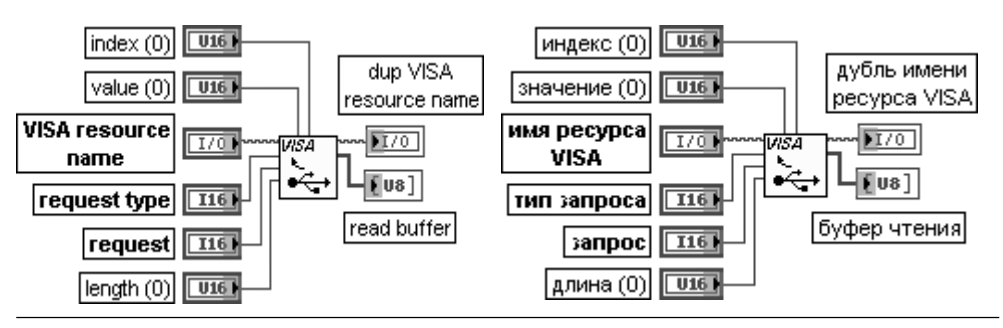

### 476 Функции плат и стандартных интерфейсов ввода/вывода данных

Функция выполняет управление передачей по каналу USB от устройства USB. Значения данных, загружаемые на стадии установки управления передачей, берутся как параметры и включают bmRequestType, bRequest, wValue, wIndex и wLength. Дополнительный буфер данных также считывается, если для этой передачи требуется этап передачи данных. Вход **индекс** (index) передает параметр устройству. Значение, которое вводится здесь, зависит от значения, введенного на входе **запрос** (request). Индекс часто используется в запросах для определения **конечной точки** (endpoint) или интерфейса.

Вход **значение** (value) передает параметр устройству. Значение, которое вводится здесь, зависит от значения, введенного на входе **запрос** (request).

Вход **тип запроса** (request type) является числовым представлением запроса, который посылается устройству. Этот параметр является полем с побитовым отображением, которое позволяет распознать характеристики заданного запроса. Бит, определяющий направление, должен быть установлен в 1 (от устройства к хосту).

Вход **запрос** (request) определяет отдельный запрос. Запрос, который может быть введен, зависит от значения, введенного на входе **тип запроса** (request type).

Вход **длина** (length) определяет длину передаваемых данных во время второй фазы управления передачей. При этом направление установлено от устройства к хосту.

Выход **буфер чтения** (read buffer) содержит данные, считываемые из устройства

### **VISA USB Control Out**

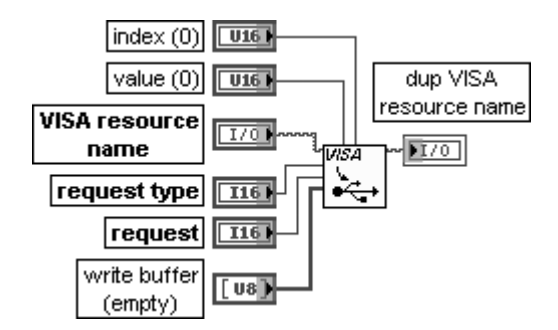

### **Управление выходной точкой VISA USB**

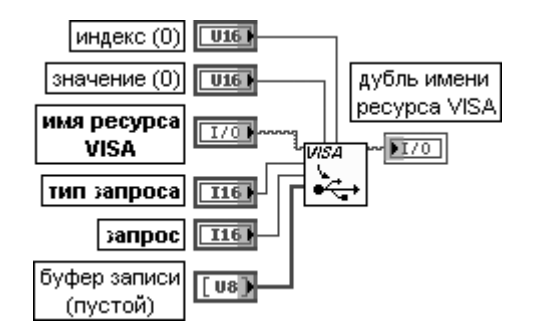

Функция выполняет управление передачей по каналу USB к устройству USB. Большая часть входов описана при рассмотрении предыдущей функции. Вход **буфер записи** (write buffer) содержит данные, записываемые в устройство

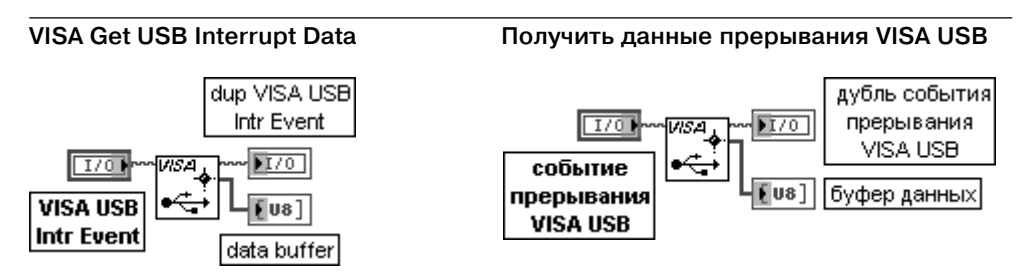

Функция извлекает данные прерывания, которые сохраняются в событии прерывания VISA USB.

Вход **VISA USB Intr Event** содержит уникальный логический идентификатор к событию прерывания VISA USB.

Выход **буфер данных** (data buffer) является буфером данных прерывания USB

В качестве примера применения функции последовательной коммуникации на рис. 5.40 приведена блок-диаграмма модернизированного ВП LabVIEW  $\leftrightarrow$  Serial из набора примеров NI Example Finder LabVIEW.

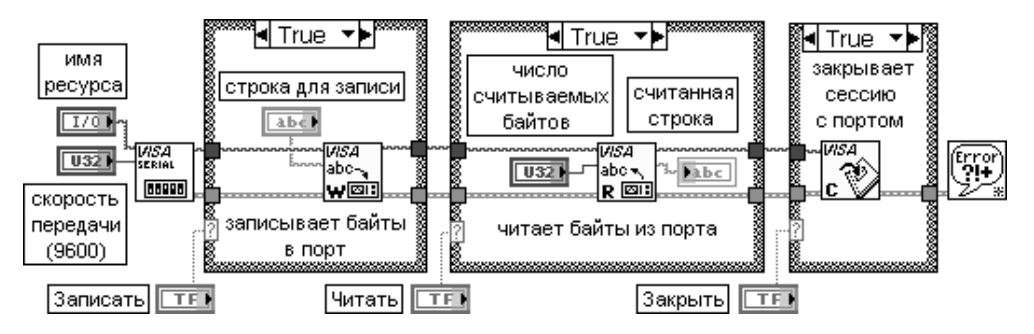

Рис. 5.40. Блок-диаграмма модернизированного ВП LabVIEW  $\leftrightarrow$  Serial

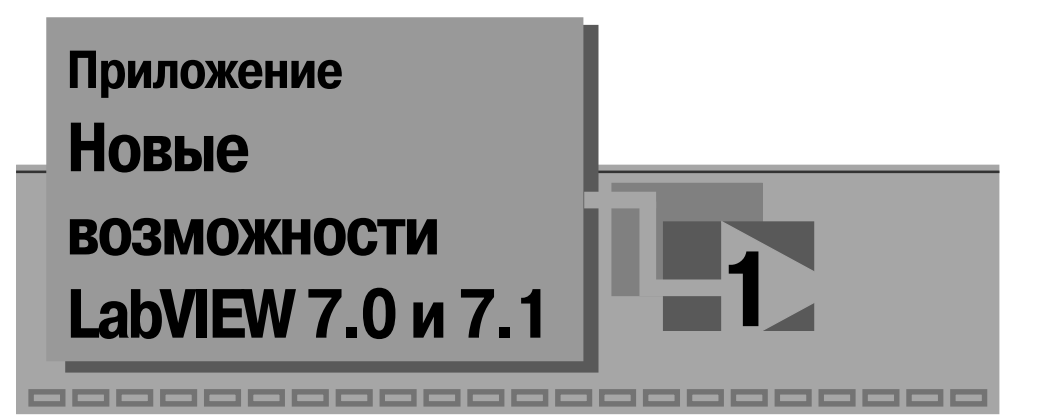

- **ЭкспрессВП** (Express VIs)для решения общих измерительных задач используются Экспресс-ВП, которые представляют узлы с минимальным числом соединений, поскольку пользователь может сконфигурировать их с помощью диалоговых окон.
- **Динамический тип данных** (Dynamic Data Type) большая часть Экспресс ВП принимает или возвращает данные динамического типа. Данные дина мического типа можно подключать к любому индикатору или входу, кото рые принимают числовые и логические данные, а также осциллограммы.
- **Улучшения диалогового окна LabVIEW** (LabVIEW Dialog Box Enhancements) общие возможности и утилиты LabVIEW перечислены в кратких меню диалогового окна LabVIEW, выводимого при запуске. Так, в частности, кнопка **Новые** (New) вызывает одноименное диалоговое окно, в котором выводится список встроенных **шаблонов ВП** (VI templates). Кнопка **Кон фигурировать** (Configure) открывает выпадающее меню, которое позво ляет запускать **Проводник измерения и автоматизации** (Measurement & Automation Explorer (MAX)) или конфигурировать новые каналы или за дачи с помощью строк **Создать задачу DAQmx** (Create DAQmx Task) или **Создать канал DAQmx** (Create DAQmx Channel) с помощью **Помощника DAQ** (DAQ Assistant). Строка **Опции LabVIEW** (LabVIEW Options) по зволяет вызвать одноименное диалоговое окно для настройки опций LabVIEW. При этом в выводимом окне, которое является первым в списке окон, приведен перечень новых и измененных опций LabVIEW 7.0 (New and Changed in 7.0).
- **Использование шаблонов ВП для создания новых ВП** (Using Template VIs to Create New VIs) **–** в состав шаблонов ВП входят шаблоны ВП сбора данных (DAQ) и приборного ввода/вывода (Instrument I/O), а также на бор шаблонов из раздела **Конструирование образов** (Design Patterns), в которых заложен ряд моделей построения ВП. Лицевую панель и блок диаграмму шаблонов можно оперативно просмотреть, выбрав опцию Large dialog в диалоговом окне New.
- **Улучшения палитр элементов управления и функций** (Controls and Functions Palette Enhancements) **–** для изменения формата или вида палитр исполь зуется кнопка **Опции** (Options) из панели инструментов этих палитр. Для создания или редактирования индивидуальных палитр необходимо вы брать меню **Инструменты** ⇒ **Расширенные** ⇒ **Редактировать вид палитры**  $(Tools \Rightarrow Advanced \Rightarrow Edit$  Palette Views).
- **Диалоговые окна свойств** (Property Dialog Boxes) диалоговые окна свойств используются для установки вида и поведения элементов управле ния или индикаторов. Вызов диалогового окна свойств осуществляется с помощью строки **Свойства** (Properties) контекстного меню элемента или его терминала.
- **Автоматическая обработка ошибки** (Automatic Error Handling) по умол чанию LabVIEW автоматически обрабатывает любые ошибки, которые происходят при выполнении ВП, путем приостановки выполнения, выде ления подприбора или функции, в которых произошли ошибка и отобра жение диалогового окна ошибки. Пользователь может отключить автома тическую обработку ошибки.
- **Иконки для терминалов элементов лицевой панели** (Icons for Front Panel Terminals) **–** элементы управления или индикаторы лицевой панели могут отображаться на блок-диаграмме как иконки (по умолчанию) или как терминалы данных определенного типа. Отключение опции отображения иконки производится путем вызова диалогового окна **Опции** (Options) с помощью меню **Инструменты** ⇒ **Опции** (Tools ⇒ Options), выбора строки **Блок-диаграмма** (Block Diagram) из верхнего выпадающего меню и удаления отметки из раздела **Устанавливать терминалы элементов лицевой па нели как иконки** (Place front panel terminals as icons).
- **Автоматическая маршрутизация проводов** (Automatic Wire Routing) **–** LabVIEW автоматически находит маршрут для провода после его проведе ния. Вызов данной функции для существующего провода производится с помощью строки **Упорядочить провод** (Clean Up Wire) контекстного меню провода. Отключение автоматической маршрутизации проводов осуществляется путем удаления отметки из раздела **Разрешить автомати ческую маршрутизацию проводов** (Enable automatic wire routing), нахо дящегося в диалоговом окне **Блок-диаграмма**, путь к которому приведен в предыдущем разделе.
- **Автоматическое изменение размеров структур** (Resizing Structures Automatically) **–** при помещении или перемещении объекта в структуре возле ее края структура изменяет размеры с целью увеличения простран ства для этого объекта. При ручном изменении размеров структуры они не могут быть сделаны меньше, чем это позволяют элементы, находящиеся внутри их.
- **Структура Открытая последовательность** (Flat Sequence Structure)сра зу отображает все ее кадры и выполняет их слева направо до последнего кадра. Структуру Открытая последовательность рекомендуется использо

вать для лучшего документирования блок-диаграммы и предотвращения использования терминалов локальной переменной.

- Искатель примеров NI (NI Example Finder) для просмотра или поиска установленных примеров ВП или примеров ВП из Web необходимо запустить Искатель примеров NI с помощью меню Помощь  $\Rightarrow$  Найти примеры  $(Help \Rightarrow Find Examples).$
- Каталог данных LabVIEW (LabVIEW Data Directory) при установке LabVIEW создается подкаталог данных LabVIEW в каталоге файлов операционной системы по умолчанию. Подкаталог данных LabVIEW помогает организовать и расположить файлы данных, генерируемые ВП, в частности файлы с расширением .lym. Пользователь сам может определить каталог данных по умолчанию.
- Помощник DAQ (DAQ Assistant) помощник DAQ представляет графический интерфейс для конфигурирования NI-DAOmx измерительных задач, каналов и масштабов для использования в LabVIEW 7.0 и следующих версиях. Помощника DAQ можно запустить из стартового диалогового окна LabVIEW, из элементов управления Задача DAOmx (DAOmx Task) и Общий канал ввода/вывода DAOmx (DAOmx Global Channel I/O), а также из Экспресс-ВП Помощник DAQ.
- **Помощник приборного ввода/вывода** (Instrument I/O Assistant) приме- $\bullet$ няется для связи с приборами, которые используют последовательный порт, Ethernet или канал общего пользования (КОП) (General Purpose Interface Bus (GPIB)) и графический анализ отклика. Помощник приборного ввода/ вывода организовывает связь в виде упорядоченных шагов. Он запускается при помещении Экспресс-ВП Помощник приборного ввода/вывода на блок-диаграмму или двойным щелчком на иконке этого Экспресс-ВП.
- Элементы управления вводом/выводом (I/O Controls) палитра ввода / вывода включает элементы управления вводом/выводом устройств управления двигателями, устройств FieldPoint и NI-DAOmx. С помощью элементов управления, размещенных в палитре DAQmx Name Controls, можно получить доступ к ресурсам заданий, общих каналов, физических каналов, терминалов, масштабов и переключателей, которые были сконфигурированы с помощью МАХ и Помощника DAQ.
- Функции .NET (.NET Functions) функции из палитры .NET позволяют создавать объекты .NET и устанавливать свойства и методы этих объектов.
- Улучшения среды LabVIEW (LabVIEW Environment Enhancements) в среде LabVIEW сделаны такие улучшения, как сокращенные меню, иконки на терминалах элементов лицевой панели и автоматический выбор инструментов. С помощью выбора меню **Инструменты**  $\Rightarrow$  **Опции** (Tools  $\Rightarrow$ Options) и строки **Новое и измененное в LabVIEW 7.0** (New and Changed in 7.0) из выпадающего меню окна **Опции** можно настроить эти и ряд других улучшений среды LabVIEW.
- Выравнивание объектов с помощью сетки (Aligning Objects Using the Alignment Grid) – с помощью выравнивающей сетки можно выровнять

положение объектов при их помещении на лицевую панель или на блоклиаграмму. Опции сетки можно установить для всех новых ВП с помощью раздела Выравнивающая сетка (Alignment Grid) диалогового окна Опции или для текущего ВП с помощью раздела **Опции редактирования** (Edit Options) диалогового окна Свойства ВП (VI Properties).

- Редактирование и настройка ярлыков единиц измерения (Editing and Customizing Unit Labels) – для редактирования ярлыка единицы измерения используется диалоговое окно Создать строку единицы измерения (Build Unit String), вызываемое с помощью одноименной строки контекстного меню ярлыка елиницы.
- Улучшения печати и генерации отчета (Printing and Report Generation Enhancements) – ВП Легкая печать панели или документации (Easy Print VI Panel or Documentation) позволяет вывести на печать лицевую панель или документацию ВП, или сохранить лицевую панель или документацию ВП в отчете. Для настройки документации ВП, выводимой на печать или сохраняемой в отчете, можно использовать ВП из подпалитры Документация ВП (VI Documentation). Для вывода списка доступных принтеров, в том числе принтера по умолчанию, служит ВП Запрос доступных прин**теров** (Query Available Printers).
- Использование элемента управления Дерево (Using Tree Controls) элемент управления Дерево позволяет расположить выбираемые пункты в виде иерархического списка.
- Использование элемента управления Подпанель (Using Subpanel Controls) элемент управления Подпанель позволяет отображать на лицевой панели текущего ВП лицевую панель другого ВП.
- Улучшения элемента управления Кольцо (Ring Control Enhancements) добавление пунктов в список элемента управления Кольцо производится в диалоговом окне Свойства элемента управления Кольцо  $\Rightarrow$  Редактиро**вать пункты** (Ring Properties  $\Rightarrow$  Edit Items), вызываемого с помощью строки **Редактировать пункты** (Edit Items) контекстного меню элемента управления. При конфигурировании списка пунктов элемента управления можно задать специфическое числовое значение для каждого пункта.
- Использование элементов управления Комбинированное окно (Using Combo Box Controls) - Комбинированное окно в качестве элемента управления служит для создания списка строк, из которых должна быть выбрана одна. При конфигурировании списка строк можно задать индивидуальное значение для каждой строки. По умолчанию комбинированное окно позволяет пользователю ввести строковые значения, отличающиеся от значений в списке строк элемента управления.
- Динамическая регистрация событий и обработка событий пользователя (Registering Events Dynamically and Handling User Events) – для динамической регистрации событий и обработки событий пользователя необходимо отредактировать варианты структуры событие.
- Элемент управления Отметка времени и тип данных (Time Stamp Control and Data Type) - позволяет использовать, наблюдать и хранить абсолютное время с высокой точностью. Тип данных Отметки времени позволяет аккуратно хранить 15 цифр точности до и после запятой при определении времени в секундах.
- Вставленные и специальные пробники (Supplied and Custom Probes)  $$ устанавливаются с помощью контекстного меню проводника данных и позволяют наблюдать данные, проходящие по этим проводникам в процессе выполнения ВП в наиболее удобном виде.
- Улучшения элементов управления на основе рисунка (Picture Control Enhancements) - ВП Создать маску (Create Mask) позволяет наложить маску на изображение. С помощью ВП Рисунок в изображение (Picture to Pixmap) можно преобразовать данные рисунка в кластер данных изображения (image data), с тем чтобы выполнить определенные задачи, например сохранить данные изображения в файле. ВП Получить фрагмент изображе**ния** (Get Image Subset) позволяет получить фрагмент изображения вместо всего изображения. С помощью ВП Рисовать восстановленное изображение (Draw Unflattened Pixmap) можно вывести на рисунок данные растрового изображения.
- Изменение вида курсора в ВП (Changing the Cursor Appearance in a VI) с помощью ВП из подпалитры **Курсор** (Cursor) пользователь может программно изменять вид курсора на лицевой панели ВП.
- Типы данных цифровая осциллограмма и цифровой тип данных (Digital Waveform Data Type and Digital Data Type) – для представления цифровых осциллограмм и цифровых данных используются соответствующие типы данных.
- Узлы обратной связи (Feedback Nodes) LabVIEW автоматически вставляет узел обратной связи в цикл с фиксированным числом итераций или в цикл по условию при соединении выхода подприбора, функции или группы подприборов и функций с входом тех же самых подприборов, функций или их групп. Как и сдвигающий регистр, узел обратной связи хранит данные, когда цикл выполняет итерацию, посылает это значение в следующую итерацию цикла и передает любые типы данных. Стрелка узла обратной связи показывает направление передачи данных по проводу.
- Отправка данных по электронной почте из ВП (Emailing Data from VIs) ВП из подпалитры Электронная почта (SMTP E-mail) позволяют отправлять электронные письма с вложенными файлами или данными, используя протокол SMTP.
- Буферизация данных DataSocket (Buffering DataSocket Data) буферизация данных DataSocket на стороне клиента должна применяться для обеспечения считывания всех данных, опубликованных сервером DataSocket.
- Программное открытие и закрытие соединений DataSocket (Programmatically Opening and Closing DataSocket Connections) –  $\alpha$  программного откры-

тия и закрытия соединения DataSocket необходимо использовать функции **OTKDEITE DataSocket** (DataSocket Open) и Закрыть DataSocket (DataSocket Close). Для конфигурирования констант буферизации DataSocket, проверки статуса соединения DataSocket и чтения DataSocket URL необходимо использовать такие свойства DataSocket, как Максимальное число байтов буфера (Buffer Maximum Bytes), Максимальное число пакетов буфера (Buffer Maximum Packets), Использование буфера (байты) (Buffer Utilization (Bytes)), **Использование буфера (пакеты)** (Buffer Utilization (Packets)), **Статус соединения** (Connection Status) и URL.

- Обработка событий ActiveX (Handling ActiveX Events) ВП Событие **ActiveX** отсутствует в палитре функций. Для использования в приложении событий ActiveX необходимо использовать узел Регистрация события **Возврат вызова** (Register Event Callback).
- Новые методы и свойства сервера ВП (New VI Server Properties and Methods) – LabVIEW 7.0 содержит ряд новых методов и свойств сервера  $B\Pi$
- ВП управления устройствами ввода (Input Device Control VIs) ВП управления устройствами ввода позволяют получить информацию о джойстике, клавиатуре и мыши, подключенных к компьютеру.

## Новые возможности LabVIEW 7.1

- 1. Использование элементов управления в виде радиокнопок.
- 2. Использование палитр ВП Полиномы и Рациональные полиномы.
- 3. Использование полиморфных ВП в палитре Линейная алгебра вместо ВП в палитрах **Дополнительные функции линейной алгебры** (Advanced Linear Algebra), Комплексные функции линейной алгебры (Complex Linear Algebra) и **Дополнительные комплексные функции линейной алгебры** (Advanced Complex Linear Algebra).
- 4. Использование новых ВП в палитре Линейная алгебра.
- 5. Использование ВП Изменение интервала выборки (Resample) в палитре функций обработки сигналов во временной области.
- 6. Использование полиморфных ВП Быстрое преобразование Фурье (FFT) и **Обратное быстрое преобразование Фурье** (Inverse FFT) в палитре функций обработки сигналов в частотной области вместо ВП Комплексное преобразование Фурье (Complex FFT), Обратное комплексное БПФ (Inverse Complex FFT), Действительное преобразование Фурье (Real FFT), Обратное действительное преобразование Фурье (Inverse Real FFT).
- 7. Использование ВП **Сохранение** (Storage VIs) для записи и чтения осциллограмм и свойств осциллограмм из файлов типа NI Test Data Exchange Format с расширением (.tdm). Файлы с расширением (.tdm) используются для обмена данными между такими приложениями NI, как LabVIEW и DIAdem. ВП Сохранение объединяют осциллограммы и свойства осциллограмм и образуют каналы. Набор каналов организуется в группу кана-

лов. Файл включает набор групп каналов. Наряду с числовыми значениями ВП Сохранение поддерживают массивы строк и массивы отметок времени. Номер ссылки представляет файлы, группы каналов и каналы на блок-диаграмме.

- 8. Использование Экспресс-ВП **Добавить сигналы** (Append Signals) для объелинения сигналов.
- 9. Использование ВП и функций Bluetooth для связи с устройствами, которые используют данный протокол обмена.
- 10. Сохранение графиков или разверток осциллограмм, таблиц и цифровых элементов управления как изображений с помощью строки Операции с данны- $\mathbf{M}$ и  $\Rightarrow$  Экспортировать упрощенное изображение (Data Operations  $\Rightarrow$  Export Simplified Image) контекстного меню элемента.
- 11. Использование окна **Навигация** для обзора активной лицевой панели в режиме редактирования или активной блок-диаграммы. Окно Навигация используется для обзора больших лицевых панелей или блок-диаграмм. Невидимая часть панели или блок-диаграммы в окне Навигация окрашены серым пветом.
- 12. Отображение мест расположения буферов с помощью строки главного меню Инструменты  $\Rightarrow$  Дополнительные  $\Rightarrow$  Показать места расположе**ния буферов** (Tools  $\Rightarrow$  Advanced  $\Rightarrow$  Show Buffer Allocations). Установка отметки перед типом данных в диалоговом окне Показать места расположения буферов и нажатие клавиши Обновить (Refresh) позволяет увидеть на блок-диаграмме места создания буферов данных, которые выделяются черными квадратами.
- 13. Использование папки Предпочтения (Favorites) и папки Самые последние (Most Recent) в таблице Просмотр (Browse) системы Поиск примеров NI (NI Example Finder) для организации и легкого доступа к примерам ВП, используемым наиболее часто.
- 14. Цикл заданной длительности (Timed Loop), выполняющий итерацию цикла в течение заданного интервала времени.
- 15. Справочные темы определенных ВП и функций в разделе Помощь LabVIEW (Help LabVIEW) содержат кнопки Открыть пример (Open example) и Просмотреть связанные примеры (Browse Related examples).

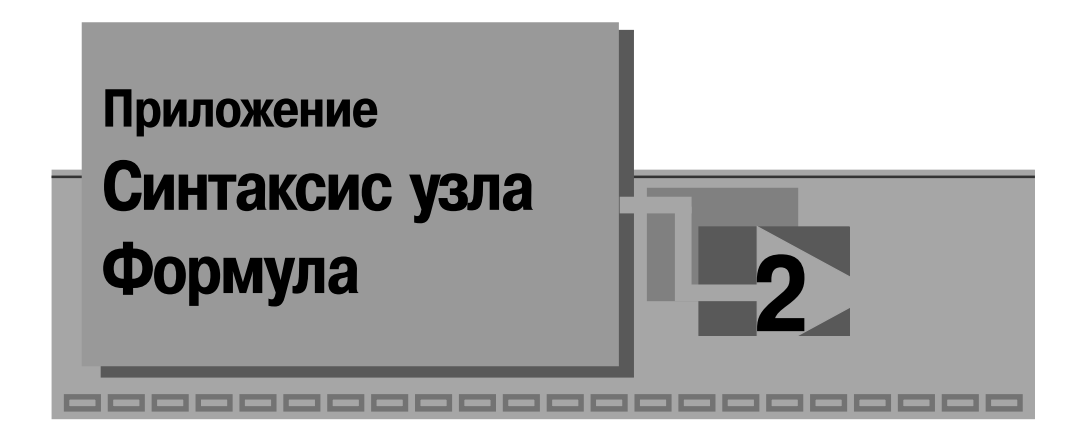

Синтаксис узла **Формула** аналогичен синтаксису текстовых языков программи рования.

Все переменные, объявленные в блоках программы, ограниченных скобками, доступны только в этих блоках. Все входные терминалы считаются переменными внешнего (самого крайнего) блока (не заключенного в скобки) и не могут быть объявлены еще раз в этом блоке. LabVIEW старается сопоставить переменные, объявленные во внешнем блоке (не заключенном в скобки), с выходным терми налом с тем же именем.

**оператор** (statement): **объявление переменной** (variable-declaration),

**присваивание** (assignment), **составной оператор** (compound-statement), **условный оператор** (conditional-statement), **итеративный оператор** (iterative-statement), **оператор переключения** (switch-statement), **оператор управления** (control-statement).

**объявление переменной** (variable-declaration):

**идентификатор определителя типа** (type-specifier identifier),

**идентификатор определителя типа** (typespecifier identifier) **список индексов массива** (array-index-list),

**идентификатор определителя типа** (typespec identifier) **= присваивание** (assignment).

**список индексов массива** (array-index-list):

**[целая константа** (integer-constant)],

**[целая константа** (integer-constant)**] список индексов массива** (arrayindex-list).

**определитель типа** (type-specifier):

**тип с плавающей точкой** (floating-point-type),

**целый тип** (integer-type).

**тип с плавающей точкой** (floating-point-type): float, float32, float64. **целый тип** (integertype): **int, int8, int16, int32, uInt8, uInt16, uInt32**. присваивание (assignment): **выражение** (expression). **оператор присваивания** (left-hand-side assignment-operator) **присваивание** (assignment). **выражение** (expression): **выражение** (expression) **двоичный оператор** (binary-operator) **выражение** (expression), унарный оператор (unary-operator) выражение (expression), **выражение** (expression) унарный оператор (unary-operator), **выражение** (expression) ? **выражение** (expression): **выражение** (expression). (выражение (expression)), идентификатор (identifier), константа (constant), имя функции (function-name) (список аргументов (argument-list)). left-hand-side: илентификатор (identifier), илентификатор (identifier) описание массива (array-subscription). **описание массива** (array-subscription): **[присваивание** (assignment)] [присваивание (assignment)] описание массива (array-subscription). **оператор присваивания** (assignment-operator):  $=$ ,  $+$   $=$ ,  $-$ =,  $*$   $=$ ,  $/$ =,  $>>$ =, <<=,  $\&$  =,  $\wedge$ =,  $|$ =,  $\%$ =,  $*$   $*$  =, двоичный оператор (binary-operator):  $+, -, *, /, ^{\wedge}, !=, ==, >, <, >=, & & & \,, \, \mathbb{R}, \mathbb{Q}, \mathbb{Q}, *^*$ унарный оператор (unary-operator):  $+,-,1,++,--,-.$ **список аргументов** (argument-list): **выражение** (expression), **выражение** (expression), список аргументов (argument-list). константа (constant): pi, число (number). **составной оператор** (compound-statement): { список операторов (statement-list)}. **условный оператор** (conditional-statement): **oneparop** if (if-statement), **oneparop** if-else (if-else-statement). **oneparop** if (if-statement): if (присваивание) оператор (if  $($  assignment) statement),**oneparop if-else** (if-else-statement): if one parop else one parop (if-statement else statement). итеративный оператор (iterative-statement): oneparop do (do-statement), **оператор for** (for-statement), **oneparop** while (while-statement). **oneparop** do (do-statement): do оператор while (присваивание) (do statement while (assignment)).

```
оператор while (while-statement):
               while (присваивание) оператор (while ( assignment ) statement).
       оператор for (for-statement):
               for ([присваивание]; [присваивание]; [присваивание]) опера
               тор (for ([assignment]; [assignment]; [assignment]) statement).
   оператор управления (control-statement):
       прервать (break),
       продолжить (continue).
   оператор переключения (switch-statement):
       switch (присваивание) {список операторов варианта} (switch ( assignment )
       {casestatementlist})
       список операторов варианта (case-statement-list):
               оператор варианта (case-statement),
               список операторов варианта (case-statement-list) оператор варианта
               (case-statement).
               оператор варианта (case-statement):
                       номер варианта (case number): список операторов
                       (\text{statement-list}).по умолчанию (default): список операторов (statement-list).
не цифра (non-digit):
   один из символов a~z A~Z.
цифра (digit):
   один из символов 0 1 2 3 4 5 6 7 8 9.
ненулевая цифра (non-zero-digit):
   один из символов 1 2 3 4 5 6 7 8 9.
двоичная цифра (binary-digit):
   один из символов 0 1.
восьмеричная цифра (octal-digit):
   0 1 2 3 4 5 6 7.
шестнадцатеричная цифра (hex-digit):
   0 1 2 3 4 5 6 7 8 9 a b c d e f A B C D E F.
идентификатор (identifier):
   не цифра (non-digit) [не первый символ (non-first-character)].
не первый символ (non-first-character):
   не цифра (non-digit) [не первый символ (non-first-character)],
   цифра (digit) [не первый символ (non-first-character)].
число (number):
   целая константа (integer-constant)
   константа с плавающей точкой (float-constant)
целая константа (integer-constant):
   десятичная константа (decimal-constant),
   двоичная константа (binaryconstant),
   восьмеричная константа (octal-constant),
   шестнадцатеричная константа (hex-constant).
```

```
десятичная константа (decimal-constant):
   ненулевая цифра (non-zero-digit) набор цифр (#digit).
двоичная константа (binaryconstant):
   0b набор двоичных цифр (#binary-digit),
   0B набор двоичных цифр (#binary-digit).
восьмеричная константа (octal-constant):
   0 набор восьмеричных цифр (#octal-digit).
шестнадцатеричная константа (hex-constant):
   \alphaнабор шестнадцатеричных цифр (#hex-digit),
   0Х набор шестнадцатеричных цифр (#hex-digit).
константа с плавающей точкой (float-constant):
   дробь (fraction) экспоненциальная часть (exponent-part),
   десятичная константа (decimalconstant) экспоненциальная часть (exponent
part).
дробь (fraction):
   набор цифр (#digit) . цифра (digit) набор цифр (#digit).
экспоненциальная часть (exponent-part):
   e [знак (sign)] набор цифр (#digit),
   E [знак (sign)] набор цифр (#digit).
```

```
знак (sign):
```
**+** или **–**.

# **Приложение**

**Перечень**

# **«горячих» клавиш** (Keyboard Shortcuts) **3**

,,,,,,,,,,,,,,,,,

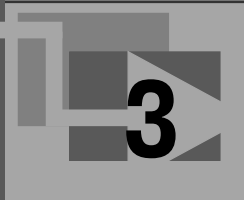

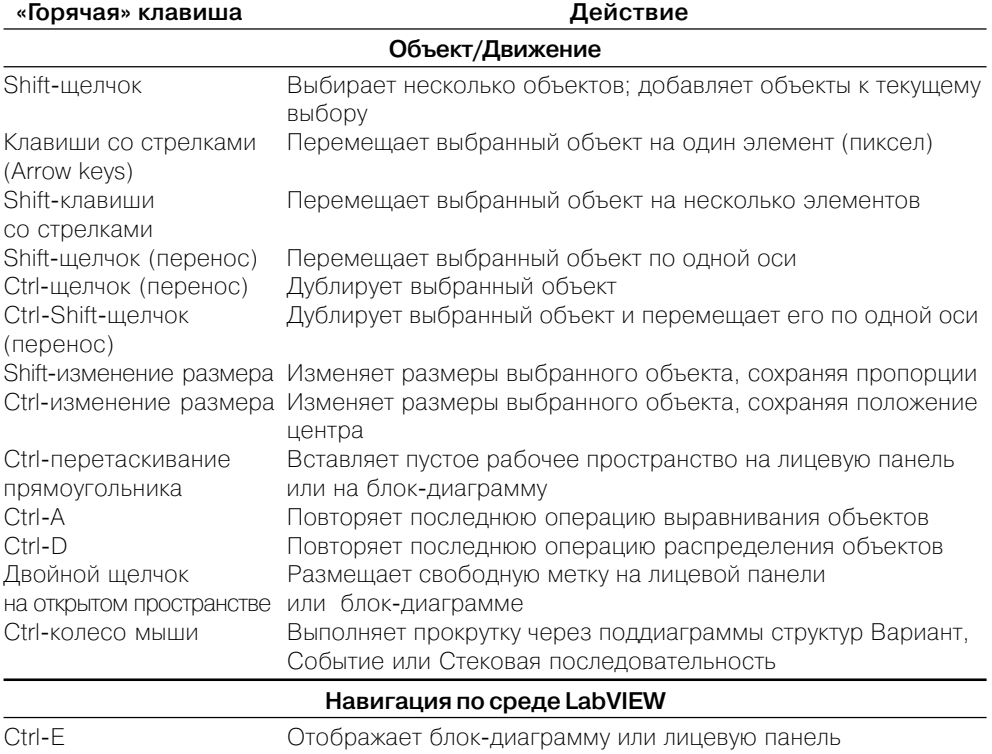

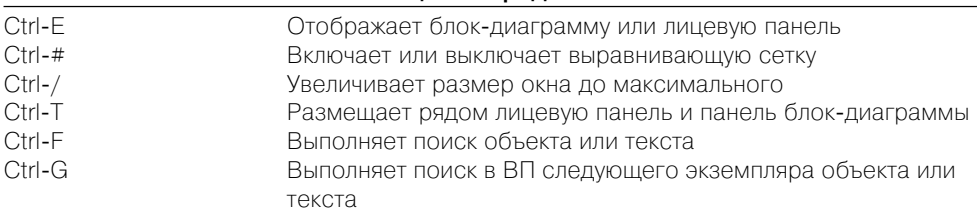

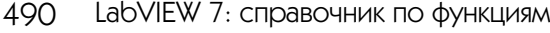

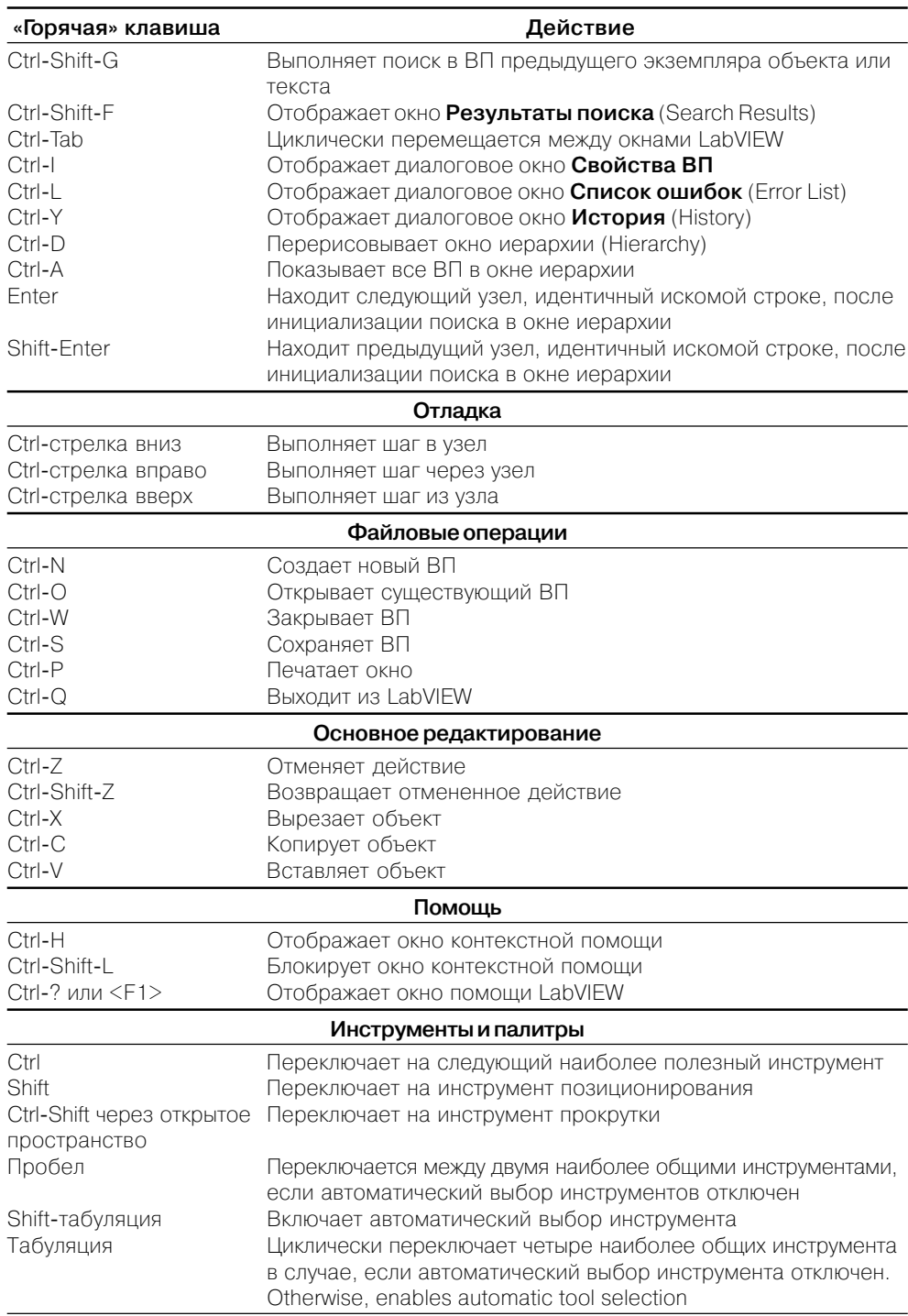

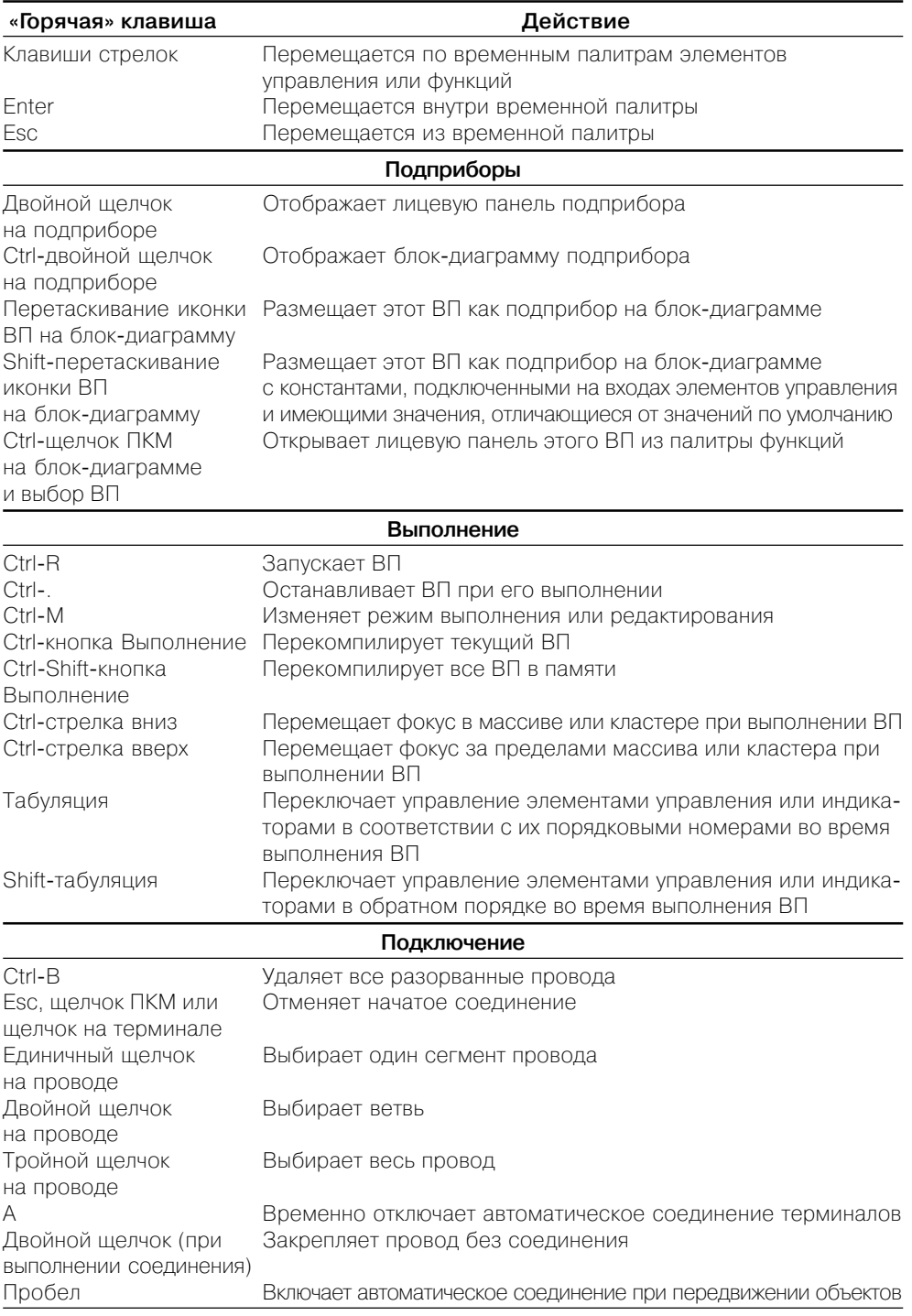

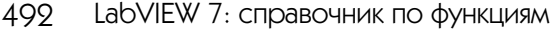

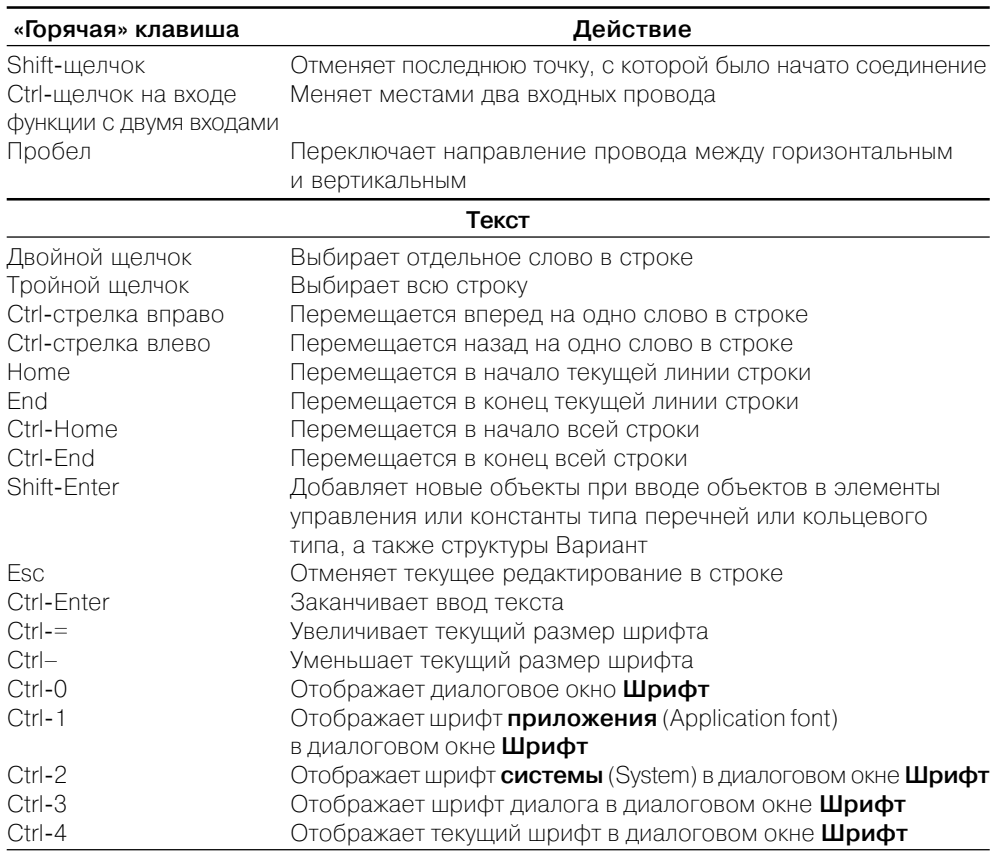

# **Приложение Свойства класса Приложение** (Application Properties) **4**

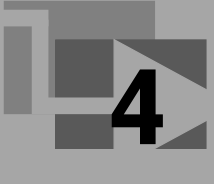

Раздел **Приложение** (Application)

188888888888888888888

- **Все ВП в памяти** (All VIs In Memory) возвращает список всех ВП, находящихся в памяти. При использовании свойства для возврата списка удаленных ВП возвра щается ошибка.
- **Аргументы командной строки** (Command Line Arguments) возвращает массив определенных пользователем аргументов командной строки, передаваемых при запуске LabVIEW.
- **Каталог данных по умолчанию** (Default Data Directory) путь к каталогу данных LabVIEW.
- **Путь к каталогу** (Directory Path) абсолютный путь к каталогу, в котором находится приложение.
- **Экспортированные ВП в памяти** (Exported VIs In Memory) возвращает список экспортированных ВП в памяти.
- **Тип** (Kind) определяет тип пакета LabVIEW, установленного на компьютере.
- **Язык** (Language) показывает язык среды LabVIEW в виде двухбуквенной строки в соответствии с ISO 639.
- **Имя** (Name) имя исполняемого файла приложения.
- **Хост реального времени подключен** (Real-Time Host Connected) если платформа не является платформой реального времени, то это свойство всегда имеет значение ИСТИНА. Если платформа является платформой реаль ного времени и хост подключен, то это свойство имеет значение ИСТИНА. Когда это свойство имеет значение ЛОЖЬ, хост не подключен, что требует, чтобы **приложение модуля реального времени** (RT Module application) было способно выполнять все операции независимо от хоста. Это свойство необхо димо использовать для определения, когда он находится в режиме сохранения для отображения диалогового окна, которое требует взаимодействия с пользо вателем.
- **Показать полосы подсказки лицевой панели** (Show FP Tip Strips) Запись свойства: установка этого свойства в состояние ИСТИНА разрешает отобра жение полос подсказки элемента управления лицевой панели. Установка свойства в состояние ЛОЖЬ предотвращает отображение.

Чтение свойства: определяет возможность отображения полос подсказки при перемещении курсора над объектом лицевой панели.

- **Центральный процессор** (Target CPU) показывает тип центрального процессора приложения.
- **Операционная система** (Target Operating System) показывает тип операционной системы, в которой установлено приложение.
- **Имя пользователя** (User Name) показывает имя пользователя, введенное при открытии приложения.
- **Номер версии** (Version Number) показывает номер версии приложения

### Раздел **Отображение** (Display)

- **Все мониторы** (All Monitors) возвращает информацию о всех мониторах компью тера, включая разрядность и размер экрана.
- **Первичная рабочая область** (Primary Workspace) дает ограничивающий прямо угольник первичного монитора компьютера.

### Раздел **Операционная система** (Operating System)

- **Имя** (Name) имя операционной системы, в которой приложение действительно выполняется.
- **Номер версии** (Version Number) номер версии действительной операционной системы

### Раздел **Печать** (Printing)

- **Доступные принтеры** (Available Printers) возвращает массив имен доступных принтеров в алфавитном порядке.
- **Цветной/Полутоновый?** (Color/Grayscale?) при установке в со стояние ИСТИНА LabVIEW посылает принтеру выход **цветной/полутоновый**. При установке состояния ЛОЖЬ LabVIEW посылает принтеру выход **монохромный**.
- **Выбрать все элементы управления?** (Custom All Controls?) определяет печать всех элементов управления или только элементов, подключенных к соединительной панели, при использовании обычного формата для одного из методов печати документации ВП. Далее в свойствах печати используется обычный формат.
- **Выбрать соединитель?** (Custom Connector?) определяет печать соединительной панели и иконки.
- **Выбрать описания элементов управления?** (Custom Control Descriptions?) определяет печать описаний элементов управления лицевой панели.
- **Выбрать типы элементов управления?** (Custom Control Types?) определяет печать информации о типах данных элементов управления.
- **Выбрать элементы управления?** (Custom Controls?) определяет печать информа цию об элементах управления лицевой панели.
- **Выбрать описание ВП?** (Custom Description?) определяет печать описаний ВП.
- **Выбрать невидимую диаграмму?** (Custom Diagram Hidden?) определяет печать скрытых кадров в структурах Вариант или Стековая последовательность, которые могут находиться на блок-диаграмме.
- **Выбрать повторяющуюся диаграмму?** (Custom Diagram Repeat?) определяет печать видимых кадров в последовательности с невидимыми кадрами. Если печата ются видимые кадры последовательности, то эти кадры будут печататься дважды.
- Выбрать диаграмму? (Custom Diagram?) определяет печать блок-диаграммы.
- **Выбрать конфигурацию Экспресс-ВП?** (Custom Express VI Configuration?) определяет печать информации о конфигурации любых Экспресс-ВП блок-диаграммы.
- · **Выбрать иерархию?** (Custom Hierarchy?) определяет печать иерархии ВП в памяти.
- **Выбрать историю?** (Custom History?) определяет печать информации об истории исправлений ВП.
- **Выбрать границы панели?** (Custom Panel Border?) —определяет печать лицевой панели с границами.
- **Выбрать панель?** (Custom Panel?) определяет печать лицевой панели.
- **Выбрать подприбор?** (Custom SubVIs?) определяет печать списка подприборов, включающего иконку, имя и путь.
- **Принтер по умолчанию** (Default Printer) устанавливает или принимает имя принте ра по умолчанию в LabVIEW.
- **Максимальное число символов в строке файла** (File Wrap Text Length) действует на методы **Печатать ВП в формате HTML** (Print VI to HTML), **Печатать ВП в форма те RTF** (Print VI to RTF) и **Печатать ВП в текстовом формате** (Print VI to Text). Уста новка этого свойства в 0 приводит к печати всех символов в одну строку.
- **Качество JPEG** (JPEG Quality) значение от 0 до 100 процентов определяет уровень качества изображения в формате JPEG при печати ВП интерактивно или с помощью метода **Печатать ВП в формате HTML** (Print VI to HTML). Шкала балансирует качество изображения и размер файла. Значение в диапазоне 75–95 создает сжатый файл с высоким качеством изображения, а значение ниже 50 создает меньший по размеру файл с низким качеством изображения. По умолчанию значение равно 80.
- **Метод** (Method) устанавливает или принимает метод печати LabVIEW. Допустимые значения включают 0 (Стандартный), 1 (PostScript) и 2 (Bitmap).
- **Уровень сжатия PNG** (Printing: PNG Compression Level) число между 0 и 9, которое определяет уровень сжатия файла PNG для графиков ВП, выводимых на печать интерактивно или с помощью метода **Печатать ВП в формате HTML** (Print VI to HTML). Качество графика не зависит от уровня сжатия, но размер файла графика и скорость сжатия зависят от этого параметра. Допустимые значения изменяются в диапазоне от –1 до 9 и балансируют сжатие файла и скорость. 9 определяет отсутствие сжатия, а 0 – высокую компрессию. По умолчанию значение равно 5

### Раздел **Удаленная панель** (Remote Panel)

- **Соединения с клиентами** (Connections To Clients) возвращает массив класте ров, содержащих информацию о текущих соединениях клиентов, подключенных к компьютеру.
- **Соединения с серверами** (Connections To Servers) возвращает массив кластеров, содержащих информацию о текущих соединениях компьютера с серверами

### Раздел **Сервер** (Server)

- **Регистрация протокола разрешена** (Logging Enabled) определяет возможность интерфейса TCP к серверу ВП для записи выполняемых операций в файл протокола.
- **Путь к файлу протокола** (Logging File Path) путь к файлу протокола, созданному во время TCP/IP-соединения.
- **Порт** (Port) устанавливает или принимает порт сервера ВП LabVIEW. LabVIEW возвращает ошибку при попытке установления доступа к этому свойству для удален ного приложения.
- **Слушатель TCP активен** (TCP Listener Active) определяет возможность сервера ВП устанавливать соединения по интерфейсу TCP.
- **Список доступа TCP/IP** (TCP/IP Access List) показывает список адресов TCP/IP удаленных клиентов, которые могут иметь доступ к серверу ВП.
- **Список доступных ВП** (VI Access List) показывает список ВП, доступных удален ным клиентам на сервере ВП

### Раздел **Web сервер** (Web Server)

- **Порт HTTP** (HTTP Port) определяет порт, с помощью которого встроенный Web сервер прослушивает запрос HTTP.
- **Регистрация протокола разрешена** (Logging Enabled) определяет возможность встроенного Webсервера записывать в файл протокола информацию о запросах HTTP.
- **Путь к файлу протокола** (Logging File Path) определяет путь, по которому встроен ный Web-сервер размещает файл протокола.
- **Время ожидания чтения** (Read Timeout) определяет длительность ожидания встроенным Web-сервером выполнения операций чтения при чтении запросов HTTP от клиентов HTTP.
- **Путь к корневому каталогу** (Root Directory Path) определяет корневой каталог, из которого встроенный Web-сервер загружает файлы при запросе документов.
- **Сервер активен** (Server Active) определяет состояние активности встроенного Web-cepsepa
- **Список доступа TCP/IP** (TCP/IP Access List) устанавливает или принимает адреса TCP/IP, которые имеют доступ к Web-серверу. Это свойство также устанавливается или принимается, если каждый адрес имеет доступ для удаленного просмотра ВП, удаленного просмотра и управления ВП или не имеет доступа к Web-серверу.
- **Список доступных ВП** (VI Access List) устанавливает или принимает ВП, которые являются видимыми через Web-сервер. Это свойство также устанавливается или принимается, когда LabVIEW получает доступ к каждому ВП.

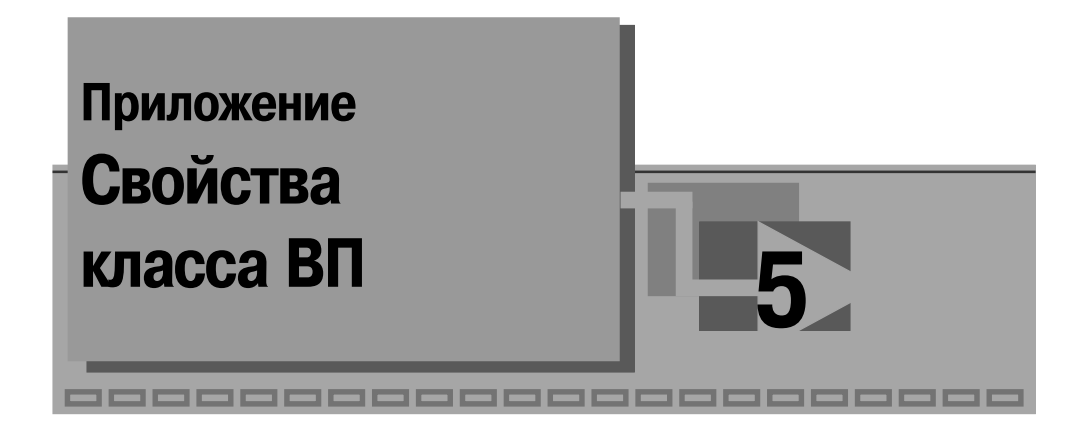

Перечисленные ниже свойства позволяют программно управлять свойствами ВП, которые могут быть установлены пользователем в режиме редактирования с помощью выбора пункта меню Файл  $\Rightarrow$  Свойства ВП (File  $\Rightarrow$  VI Properties). Если вход ссылка (reference) Узла свойства (Property Node) не подключен, то LabVIEW получает или устанавливает свойство текущего ВП.

### Раздел Автоматическая регистрация (A uto Logging)

- Путь к файлу протокола (Log File Path) путь к файлу протокола (datalog file). в который записаны данные лицевой панели и отметка времени.
- Протокол после окончания (Log at Finish) указывает на запись данных лицевой панели в файл протокола после выполнения ВП.
- Печать после окончания (Print at Finish) указывает на печать лицевой панели после выполнения ВП
	- Автоматическая обработка ошибок (Automatic Error Handling) при установке состояния ИСТИНА разрешает автоматическую обработку ошибок.
	- Имена вызываемых ВП (Callees' Names) возвращает список всех или вызываемых ВП
	- Имена вызывающих ВП (Callers' Names) возвращает список всех загруженных ВП, которые вызывают ВП с данной ссылкой.
	- Соединительная панель (Connector Pane) это свойство конфигурирует ВП, который определяется ссылкой, поступающей на узел свойства, устанавливая его соединительную панель такой же, как и у ВП, ссылка от которого передается на вход узла свойства. Два ВП должны иметь одинаковое число параметров с идентичными типами данных и именами. Если такое условие не соблюдается, то узел свойства возвращает ошибку.
	- Режим редактирования при открытии (Edit Mode On Open) при установке состояния ИСТИНА ВП открывается в режиме редактирования. При установке состояния ЛОЖЬ ВП открывается в режиме выполнения, в котором полоса названия, полоса меню и полоса инструментов не появляются.

### Раздел **Выполнение** (Execution)

- **Разрешить отладку** (Allow Debugging) показывает разрешение отладки ВП.
- **Закрыть после вызова** (Close After Call) показывает режим закрытия лицевой панели после выполнения ВП.
- **Является реентерабельным** (Is Reentrant) показывает реентерабельность ВП.
- **Предпочтительная система выполнения** (Preferred Exec System) показывает систему выполнения, в которой ВП запускается.
- **Приоритет** (Priority) показывает приоритет ВП при его выполнении параллельно с другими задачами.
- **Запустить когда открыт** (Run When Opened) показывает, что ВП запускается при открытии.
- **Показать лицевую панель при вызове** (Show Front Panel On Call) показывает возможность отображения лицевой панели при вызове ВП.
- **Показать лицевую панель после загрузки** (Show Front Panel On Load) индицирует возможность показа лицевой панели после загрузки ВП.
- **Состояние** (State) показывает состояние выполнения ВП.
- **Приостановить при вызове** (Suspend On Call) показывает, что выполнение ВП приостанавливается при его вызове как подприбора

**Расширить** (Expand When Dropped As SubVI) – расширяет для показа терми налов при Expands to show terminals when dropped as a subVI.

**Лицевая панель** (Front Panel) – ссылка к лицевой панели ВП.

### Раздел **Окно лицевой панели** (Front Panel Window)

- **Разрешить показ контекстного меню во время выполнения** (Allow Runtime PopUp) индицирует возможность показа контекстного меню для объекта лицевой панели во время выполнения ВП.
- **Автоматическое центрирование** (Auto Center) определяет возможность автома тического центрирования окна лицевой панели на экране компьютера при каждом запуске ВП. При установке состояния ЛОЖЬ лицевая панель появляется в месте своего последнего позиционирования пользователем
- **Поведение** (Behavior) устанавливает поведение окна лицевой панели. Допусти мые значения включают 0 (ошибочное), 1 (по умолчанию), 2 (плавающее), 3 (плаваю щее/автоматически скрытое) и 4 (модальное).
- **Закрываемое** (Closeable) показывает, что заблокированы кнопка закрытия в полосе названия и пункт **Закрыть** (Close) в меню **Файл** (File).
- **Обычный заголовок** (Custom Title) показывает, имеет ли лицевая панель прису щий ей заголовок. Запись значения ЛОЖЬ удаляет заголовок.
- **Выделить кнопку возврата** (Highlight Return Button) показывает возможность выделения логического элемента управления, который имеет Indicates whether to highlight Boolean controls that have a shortcut key of  $\leq$  Enter $\geq$ .
- **На передний план** (Is Frontmost) показывает, что лицевая панель выводится на передний план.
- **Сохранить пропорции окна** (Keep Window Proportions) показывает, что окно лицевой панели изменяет свой размер пропорционально изменению разрешения монитора. Окно изменяет размер таким образом, что оно занимает такую же относительную площадь экрана, что и при исходном разрешении.
- **Минимизируемо** (Minimizeable) показывает, что пользователь может минимизи ровать окно лицевой панели во время выполнения ВП.
- **Открыто** (Open) National Instruments рекомендует использовать метод **Открыть лицевую панель** (Open FP) вместо этого свойства.
- **Начало** (Origin) два элемента кластера являются вертикальной и горизонтальной координатами левого верхнего угла лицевой панели. Эти координаты можно ис пользовать для прокрутки лицевой панели. Они отсчитываются относительно локальных координат окна, поэтому числа относятся к координатам внутри открыто го окна. При перемещении полос прокрутки лицевой панели координаты, возвращаемые этим свойством, изменяются.
- **Границы панели** (Panel Bounds) четыре элемента кластера являются верхней, левой, нижней и правой границами лицевой панели, не включающей полосы про крутки, полосу названия, полосу меню и полосу инструментов. Они отсчитываются относительно глобальных координат экрана, поэтому числа относятся к координа там внутри экрана монитора компьютера, а не открытого окна.
- **Изменяемое по размерам** (Resizeable) показывает, что пользователь может изменять размеры окна лицевой панели во время выполнения ВП.
- **Показать полосу меню** (Show Menu Bar) показывает возможность отображения полосы меню во время выполнения ВП.
- **Показать полосы прокрутки** (Show Scroll Bars) показывает возможность отобра жения полос прокрутки во время выполнения ВП.
- **Размер на весь экран** (Size To Screen) показывает возможность автоматического увеличения размеров лицевой панели до размеров всего экрана.
- **Состояние** (State) текущее состояние окна лицевой панели. Допустимые значения включают 0 (ошибочное), 1 (стандартное), 2 (закрытое), 3 (скрытое), 4 (минимизиро ванное), and 5 (максимизированное).
- **Название** (Title) строка, которая появляется в полосе названия. Эта строка не совпадает с именем файла ВП.
- **Полоса названия видима** (Title Bar Visible) показывает возможность отображения полосы названия лицевой панели во время выполнения ВП.
- **Границы окна** (Window Bounds) четыре элемента кластера представляют верх нюю, левую, нижнюю и правую границы окна лицевой панели, которое включает внутреннюю область, полосы прокрутки, полосу названия, полосу меню и полосу инструментов. Их положение определяется относительно глобальных координат экрана монитора, а не открытого окна

### Раздел **Помощь** (Help)

- **Путь к документу** (Document Path) путь к файлу HTML (.htm or .html) или откомпили рованному файлу помощи (.chm or .hlp), с которым связан ВП.
- **Этикетка документа** (Document Tag) индексное ключевое слово или имя файла HTML для темы в откомпилированном файле помощи, с которым связан ВП

### Раздел **История** (History)

- **Всегда добавлять комментарии при сохранении** (Always Add Comments At Save) показывает возможность добавлять комментарии к истории исправлений ВП каждый раз, когда ВП сохраняется.
- **Весь текст** (Entire Text) возвращает весь текст, который был добавлен к истории исправлений ВП.
- **Подсказка для комментариев при закрытии** (Prompt for Comments At Close) показывает возможность подсказки для комментариев к истории исправлений ВП при его закрытии.
- **Подсказка для комментариев при сохранении** (Prompt for Comments At Save) показывает возможность подсказки для комментариев к истории исправлений ВП при его сохранении.
- **Записать комментарии приложения** (Record Application Comments) показывает возможность добавления комментариев к истории исправлений ВП при возникно вении таких событий, как преобразование в новую версию LabVIEW, изменение подприбора и изменение имени или пути ВП.
- **Номер исправления** (Revision Number) текущий номер исправления ВП.
- **Использовать по умолчанию** (Use Defaults) показывает возможность использова ния глобальной истории по умолчанию или использовать значения, введенные в других свойствах истории

### Раздел **Метрика** (Metrics)

- **Размер кода** (Code Size) показывает объем памяти, используемый для кода ВП, в байтах.
- **Размер блок-диаграммы** (Size of Block Diagram) показывает объем блок-диаграммы в байтах.
- **Размер лицевой панели** (Size of Front Panel) показывает объем лицевой панели в байтах.
- **Общий объем данных** (Total Data Size) показывает объем памяти, выделенный для данных, в байтах

Раздел **Модификации** (Modifications)

- **Режимы установки битов блок-диаграммы** (Block Diagram Mods Bitset) показывает возможность делать изменения в блок-диаграмме после сохранения или открытия ВП в зависимости от того, какая операция была последней. Изменения делают ся только при ненулевом значении.
- **Режимы установки битов лицевой панели** (Front Panel Mods Bitset) показывает возможность делать изменения в лицевой панели после сохранения или открытия ВП в зависимости от того, какая операция была последней. Изменения делаются только при ненулевом значении.
- **Установки битов модификации** (VI Modifications Bitset) ВП показывает возмож ность делать изменения в установках ВП после его сохранения. Изменения делают ся только при ненулевом значении

### Раздел **Печать** (Printing)

- **Масштабировать блок-диаграмму?** (Block Diagram Scaling?) при установке значения ИСТИНА LabVIEW масштабирует блок-диаграмму по размеру печатаемой страницы.
- **Масштабировать лицевую панель?** (Front Panel Scaling?) при установке значения ИСТИНА LabVIEW масштабирует лицевую панель по размеру печатаемой страницы.
- **Содержание заголовка: Печатать дату?** (Header Content: Date Printed?) при установке значения ИСТИНА LabVIEW включает печать даты в заголовки ВП. Для установки печати заголовков необходимо использовать свойство **Печатать заго ловки страницы?** (Printing: Page Headers?).
- **Содержание заголовка: Изменять дату?** (Header Content: Modify Date?) при установке значения ИСТИНА LabVIEW включает последнюю измененную дату в заголовки ВП.
- **Содержание заголовка: Номер страницы?** (Header Content: Page Number?) при установке значения ИСТИНА LabVIEW включает номер страницы в заголов ки ВП.
- **Содержание заголовк а: Иконка ВП?** (Header Content: VI Icon?) при установке значения ИСТИНА LabVIEW включает иконку ВП в его заголовки.
- **Содержание заголовка: Имя ВП? (**Header Content: VI Name?) при установке значения ИСТИНА LabVIEW включает имя ВП в его заголовки.
- **Содержание заголовка: Путь ВП?** (Header Content: VI Path?) при установке значения ИСТИНА LabVIEW включает путь к в его заголовки.
- **Отступы** (Margins) получает или устанавливает отступы страницы в дюймах или сантиметрах для использования при печати ВП.
- **Заголовки страницы** (Page Headers?) при установке значения ИСТИНА LabVIEW печатает заголовки ВП.
- **Ориентация страницы** (Page Orientation) получает или устанавливает ориентацию страницы при печати ВП. Возможные значения включают 0 (Вертикальная), 1 (Горизонтальная), 2 (Повернутая вертикальная) и 3 (Повернутая горизонтальная).
	- Путь к меню ВП в режиме выполнения (Run-Time Menu Path) при чтении это свойство возвращает путь к меню ВП в режиме выполнения. При записи это свойство обновляет путь к меню ВП в режиме выполнения. Если ВП выполняется при записи этого свойства, то оно обновляет меню данными нового пути.

### Раздел **Полоса инструментов** (Tool Bar)

- **Показать кнопку прерывания** (Show Abort Button) показывает возможность отображения кнопки **прерывание** (Abort Execution) на полосе инструментов при выполнении ВП.
- **Показать кнопку непрерывного запуска** (Show Free Run Button) показывает возможность отображения кнопки **непрерывный запуск** (Run Continuously) на полосе инструментов при выполнении ВП.
- **Показать кнопку запуска** (Show Run Button) показывает возможность отображе ния кнопки **запуск** (Run) на полосе инструментов при выполнении ВП.
- **Видимая** (Visible) показывает возможность отображения полосы инструментов при выполнении ВП

### Раздел **Полоса инструментов** (Tool Bar)

- **Показать кнопку прерывания** (Show Abort Button) показывает возможность отображения кнопки **прерывание** (Abort Execution) на полосе инструментов при выполнении ВП.
- **Показать кнопку непрерывного запуска** (Show Free Run Button) показывает возможность отображения кнопки **непрерывный запуск** (Run Continuously) на полосе инструментов при выполнении ВП.
- **Показать кнопку запуска** (Show Run Button) показывает возможность отображе ния кнопки **запуск** (Run) на полосе инструментов при выполнении ВП.
- **Видимая** (Visible) показывает возможность отображения полосы инструментов при выполнении ВП.
	- **Описание ВП** (VI Description) описание ВП, которое появляется в окне **Контекстная помощь** (Context Help) при перемещении курсора через иконку ВП и которое создается в документации ВП.
- **Имя ВП** (VI Name) имя файла ВП. Это свойство может быть записано только если ВП не был сохранен на диске.
- **Путь ВП** (VI Path) путь к файлу ВП.
- **Тип ВП** (VI Type) показывает тип ВП. Возможные варианты включают Стандартный ВП, Управляющий ВП, Глобальный ВП, Полиморфный ВП или Конфигурационный ВП.

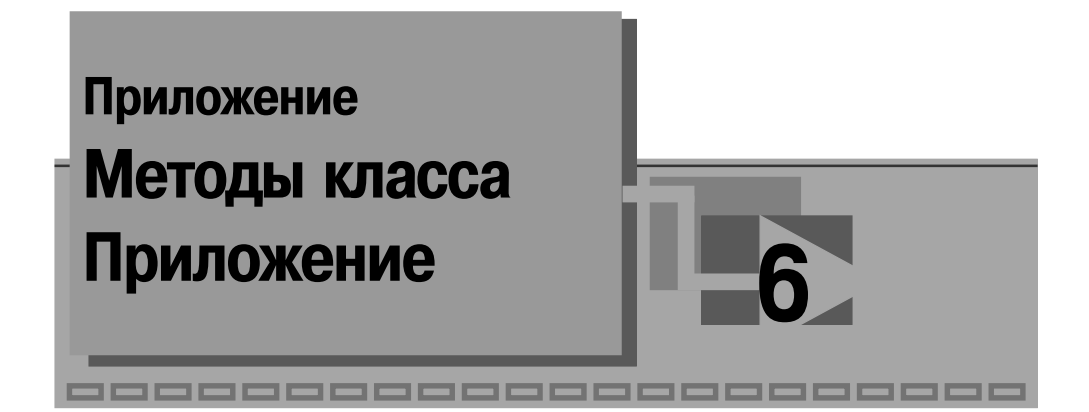

- **Установить на передний план** (Bring To Front) в операционной системе Windows и Mac OS устанавливает окно приложения на передний план.
- **Просмотреть DataSocket** (Browse DataSocket) запускает диалоговое окно браузера DataSocket.
- **Проверить соединение** (Check Connection) проверяет наличие соедине ния сервера ВП.
- **Информация о соединении** (Connection Info) получает или устанавливает частоту, с которой LabVIEW проверяет наличия соединения сервера ВП.
- **Отсоединить от ведомого устройства** (Disconnect From Slave) разъеди няет модуль RT LabVIEW от RT Engine.
- Получить версию ВП (Get VI Version) получает версию LabVIEW, с помощью которой производилось последнее сохранение ВП.
- **Массовая компиляция** (Mass Compile) загружает и компилирует все ВП в каталоге и во всех его подкаталогах.
- **Завершение управления клиентом удаленной лицевой панелью** (Remote Panel Client Release Control) – возвращает серверу управление удаленной лицевой панелью. Сервер предоставляет управление следующему клиенту в очереди или восстанавливает управление, если очередь запросов пуста.
- **Запрос клиентом управления удаленной лицевой панелью** (Remote Panel Client Request Control) – запрашивает управление лицевой панелью ВП на компьютере сервера.
- **Закрытие соединения с сервером удаленной лицевой панели** (Remote Panel Close Connection To Server) – закрывает соединение с ВП на компью тере сервера.
- **Открытие соединения с сервером удаленной лицевой панели** (Remote Panel Open Connection To Server) – открывает соединение с сервером и отображает лицевую панель ВП на компьютере сервера. Также может быть запрошено управление лицевой панелью.
- **Разрешить символический путь** (Resolve Symbolic Path) если входной путь представляет символический путь LabVIEW, такой, какой возвраща

ется свойством ВП **Путь к документу** (Document Path), то этот метод пре образует его в абсолютный путь. Например, если к узлу подключен путь <helpdir>: \glang.chm, то этот метод вернет C:\Program Files\National Instruments\LabVIEW\help\glang.chm.
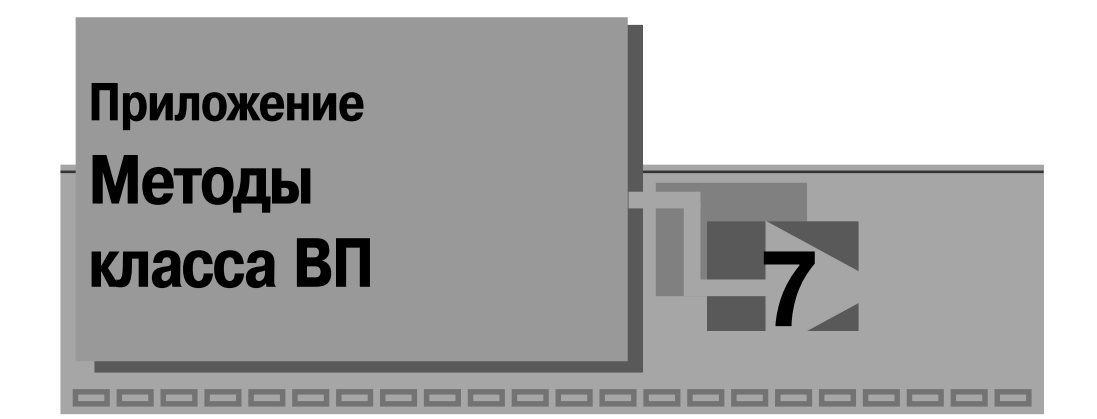

- Прервать ВП (Abort VI) прерывает выполнение ВП.
- Очистить историю (Clear History) очищает историю исправлений ВП с заданной ссылкой.
- Закрыть лицевую панель (Close FP) закрывает окно лицевой панели.
- Экспортировать строки ВП (Export VI Strings) экспортирует следующие строки, характеризующие ВП и элементы лицевой панели в теговый текстовый файл: имя и описание ВП, ярлыки заголовков объекта, свободные ярлыки объекта, данные по умолчанию (строки, таблицы, пути и массивы с типом данных по умолчанию), частные данные (имена окон-списков, заголовки строк и столбцов таблиц, имена графических индикаторов, имена курсоров графиков и заголовки страниц табличного элемента управления) и данные полиморфных ВП (имена реализаций полиморфного ВП и селектор краткого меню).
- Получить значения всех элементов управления (Get All Control Values) получает значения всех элементов управления или всех индикаторов ВП в виде приведенных данных.
- Получить значения всех элементов управления [Вариант] (Get All Control Values [Variant]) - Получает значения всех элементов управления или индикаторов ВП в виде данных типа Вариант. Этот метод возвращает массив кластеров, которые содержат имена элементов управления или индикаторов и их значения в виде данных типа Вариант.
- Получить значение элемента управления (Get Control Value) получает значение элемента управления или индикатора с заданным именем в виде приведенных данных.
- Получить значение элемента управления [Вариант] (Get Control Value [Variant]) - получает значение элемента управления или индикатора с заданным именем в виде данных типа Вариант.
- Получить режим масштабирования лицевой панели (Get Front Panel Scaling Mode) - получает режим масштабирования лицевой панели. Выходной параметр режим масштабирования (Scaling Mode) показывает сле-

дующие варианты режима масштабирования: 0 – без масштабирования: 1 – масштабировать все элементы по размеру панели; 2 - масштабировать единичный объект по размеру панели. Если выбран режим масштабировать **единичный объект по размеру панели** (scale single object with pane), то параметр масштабируемый объект (Scalable Object) возвращает ссылку на элемент управления/индикатор лицевой панели, который установлен для масштабирования. В других случаях параметр возвращает значение Не ссылка (Not a Reference).

- Получить состояние защиты (Get Lock State) возвращает состояние защиты ВП и показывает наличие пароля в кэше пароля.
- Получить изображение лицевой панели (Get Panel Image) возвращает изображение лицевой панели.
- Получить иконку ВП как данные изображения (Get VI Icon as Image Data) – возвращает иконку ВП как кластер данных изображения, который позволяет отобразить ее с помощью рисунка (picture), используя ВП **Рисовать приведенное изображение** (Draw Flattened Pixmap), или сохранить изображение в файле, используя ВП из палитры Форматы графиков (Graphics Formats).
- Импортировать строки ВП (Import VI Strings) импортирует строки, перечисленные выше при рассмотрении метода Экспортировать строки ВП.
- Блокировать управление удаленной панелью (Lock Remote Panel Control) Возвращает серверу управление лицевой панелью и ставит в очередь любые запросы от клиента к лицевой панели. LabVIEW игнорирует этот метод если лицевая панель уже блокирована. Этот метод аналогичен пунктам **восстановить управление** (Regain Control) и **блокировать управление** (Lock Control) контекстного меню.
- Сделать текущие значения значениями по умолчанию (Make Current Values Default) – изменяет значения по умолчанию всех элементов управления на текущие значения. Этот метод доступен только в режиме редактирования.
- Открыть лицевую панель (Open FP) Открывает окно лицевой панели.
- Вывести на принтер лицевую панель (Print Panel To Printer) выводит на текущий принтер только лицевую панель.
- Сохранить информацию о ВП в файле HTML (Print VI To HTML)  $\cos p$ аняет информацию о ВП в файле HTML и сохраняет графики во внешних файлах. Для отображения HTML файла в текущем Web-браузере можно использовать ВП **Открыть URL в браузере по умолчанию** (Open URL in Default Browser).
- Вывести на принтер информацию о ВП (Print VI To Printer) выводит информацию о ВП на принтер.
- Сохранить информацию о ВП в файле RTF (Print VI To RTF) сохраняет информацию о ВП в файле RTF.
- Сохранить информацию о ВП в текстовом файле (Print VI To Text) сохраняет информацию о ВП в текстовом файле.
- Изменить все значения на значения по умолчанию (Reinitialize All To Default) изменяет текушие значения всех элементов управления лицевой панели на значения по умолчанию.
- Соелинения клиента с удаленной панелью (Remote Panel Client Connections) возвращает массив кластеров, содержащий информацию о соединениях клиентов, наблюдающих или управляющих ВП.
- Закрыть соединение удаленной лицевой панели с клиентом (Remote Panel Close Connection To Client) – закрывает соединение клиента с удаленной липевой панелью.
- Вернуть ВП (Revert VI) игнорирует изменения и перезагружает ВП с диска.
- Выполнить ВП (Run VI) запускает выполнение ВП подобно кнопке выполнить (Run). Это существенно отличается от вызова ВП тем, что текущие значения всех элементов управления используются для выполнения (никакие параметры не передаются). Этот метод также игнорирует свойство ВП Показать лицевую панель при вызове (Show FP on Call) и закрыть после вызова (Close After Call).
- Сохранить для предыдущих версий (Save For Previous) сохраняет копию ВП, которая читается LabVIEW версии 6.1 и более поздними.
- Сохранить ВП (Save Instrument) сохраняет ВП.
- Сохранить меню периода выполнения сохраняет меню периода выполнения в файл, заданный с помощью пути. Этот метод выполняется только при работе ВП. Он сохраняет только пункты меню с правильными тэгами.
- Сохранить иконку ВП в файле (Save VI Icon to File) сохраняет изображение иконки ВП в файле.
- Установить значение элемента управления (Set Control Value) устанавливает значение именованного элемента управления или индикатора с помощью приведенных данных.
- Установить значение элемента управления [Вариант] (Set Control Value [Variant]) - устанавливает значение именованного элемента управления или индикатора с помощью данных типа Вариант. Для этого метода могут использоваться данные любого типа без применения функции Преобразование к типу Вариант (To Variant).
- Установить режим масштабирования лицевой панели (Set Front Panel Scaling Mode) - устанавливает режим масштабирования лицевой панели. Режимы масштабирования были приведены выше при рассмотрении метода Получить режим масштабирования лицевой панели.
- Установить состояние защиты (Set Lock State) устанавливает состояние защиты ВП. Если на вход интерактивный (interactive) подано состояние ЛОЖЬ (по умолчанию), то можно использовать вход **пароль** (password) для разблокирования защищенного паролем ВП или установки пароля на незащищенный ВП. Если на вход интерактивный (interactive) подано состояние ИСТИНА, то LabVIEW игнорирует вход пароля и отображает диалоговое окно, которое позволяет изменить состояние защиты.
- **Установить иконку ВП из файла** (Set VI Icon from File) устанавливает изображение иконки ВП из файла.
- **Установить иконку ВП из данных изображения** (Set VI Icon from Image Data) – устанавливает изображение иконки ВП из данных изображения.
- **Разблокировать управление удаленной панелью** (Unlock Remote Panel Control) – если лицевая панель заблокирована, то этот метод предоставляет управление следующему клиенту в очереди. Если очередь клиентов пуста, то метод разблокирует лицевую панель. LabVIEW игнорирует данный ме тод, если лицевая панель уже разблокирована. Это метод аналогичен пунк ту **Разблокировать управление** (Unlock Control) контекстного меню.

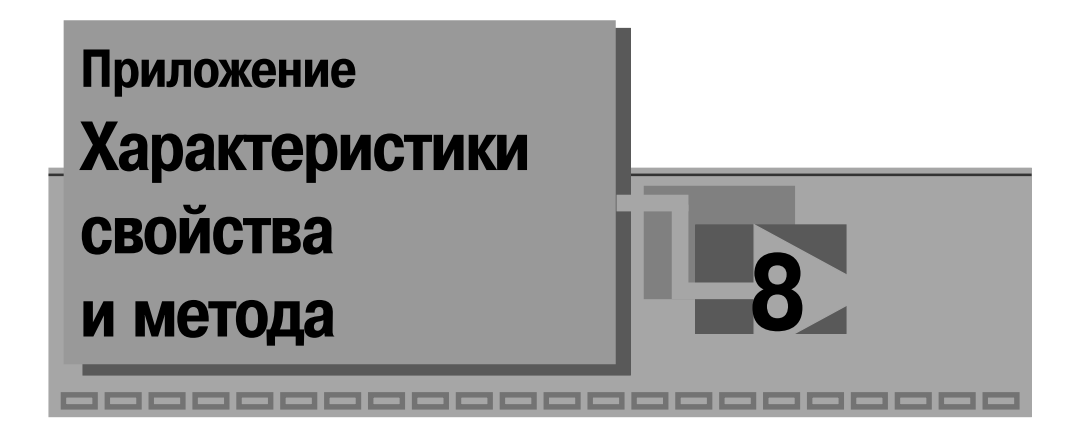

Следующий список определяет характеристики для каждого свойства и метода.

- Возможность установки при выполнении ВП (Settable when the VI is running) - определяет возможность записи значения этого свойства или метода при выполнении ВП. Если такая возможность не предусмотрена, то LabVIEW возвращает ошибку 1000 или 1073. Эта характеристика не применяется для свойств и методов класса Приложение.
- Необходимость получения удостоверения перед использованием (Need to authenticate before use) - определяет необходимость получить удостоверение перед тем, как использовать свойство или метод. Например, пользователю может быть необходимо разблокировать ВП, защищенный паролем, перед использованием метода, установленного в состояние ИСТИНА.
- Trefver загрузки блок-диаграммы (Requires the block diagram to be loaded) - определяет необходимость загрузки блок-диаграммы в память. Эта характеристика не применяется для свойств и методов класса Приложение.
- Доступны только в локальной среде LabVIEW (Available on local LabVIEW only) - определяет возможность использования свойства или метода только в локальной среде LabVIEW. При установке значения ИС-ТИНА ВП, выполняющийся удаленно, не сможет вызвать другой ВП, у которого установлены данное свойство или метод. Только локальные ссылки на это свойство или метод допустимы.
- **Требует загрузки лицевой панели** (Requires the front panel to be loaded) определяет необходимость загрузки лицевой панели в память. Эта характеристика не применяется для свойств и методов класса Приложение.
- Должен ожидать пока пользовательский интерфейс неактивен (Must wait until user interface is idle) - определяет, что можно использовать это свойство или метод, пока пользователь выбирает пункт в диалоговом окне, следит за элементом управления и т. д.
- Доступно с управляющими ВП (Available with control VIs) определяет возможность использования этого свойства и метода с ВП, которые явля-

ются управляющими. Эта характеристика применима только к свойствам и методам класса ВП.

- **Доступно с глобальными ВП** (Available with global VIs) определяет возможность использования этого свойства и метода с ВП, которые являются глобальными. Эта характеристика применима только к свойствам и метолам класса ВП.
- Доступно с определениями строгого типа (Available with strict type definitions) – определяет возможность использования этого свойства и метода с определениями строгого типа. Эта характеристика применима лишь к свойствам и методам класса ВП.
- Доступно с полиморфными ВП (Available with polymorphic VIs) определяет возможность использования этого свойства и метода с полиморфными ВП. Эта характеристика применима только к свойствам и методам класса ВП.
- Доступно во встроенном приложении (Available in Run-Time Engine) определяет возможность использования этого свойства и метода во встроенном приложении. Некоторые свойства и методы допустимы лишь при редактировании.
- Разрешения (Permissions) определяет отношение этого свойства к только читаемому (Read Only), только записываемому (Write Only), читаемому/записываемому (Read/Write) или записываемому только в режиме редактирования (Write In Edit Only).

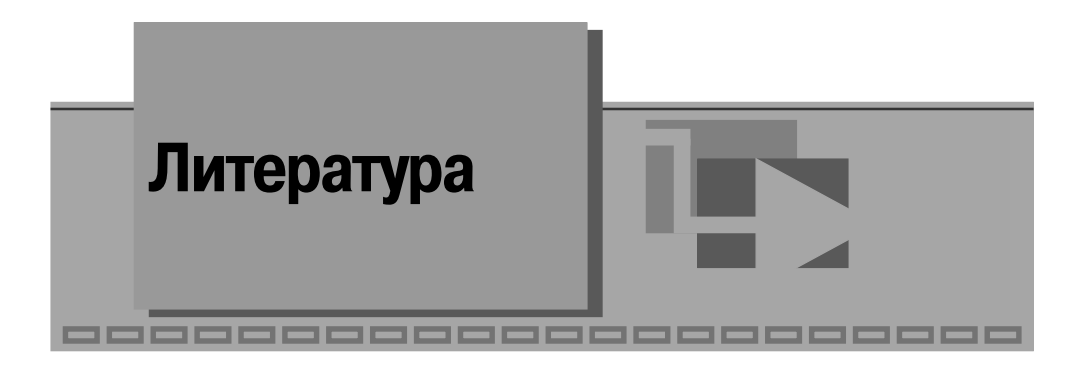

1. Жарков Ф. П., Каратаев В. В, Никифоров В. Ф., Панов В. С. Использова ние виртуальных инструментов LabVIEW / Под ред. К. С. Демирчяна и В. Г. Ми ронова. – М.: Радио и связь, 1999.

2. Тревис Дж. LabVIEW для всех / Джефри Тревис / Пер. с англ. Клушина Н. А. – М.: ДМК Пресс; Приборкомплект, 2004.

3. Пейч Л. И., Точилин Д. А., Поллак Б. П. LabVIEW для новичков и специ алистов. – М.: Горячая линия – Телеком, 2004.

4. LabVIEW Help.

5. LabVIEW User Manual.

6. LabVIEW Measurements Manual.

7. Цифровая обработка сигналов / А. Б. Сергиенко. – СПб.: Питер, 2003.

8. Гутников В. С. Фильтрация измерительных сигналов. – Л.: Энергоато миздат, 1990.

9. Отнес Р., Эноксон Л. Прикладной анализ временных рядов. Основные ме тоды. – М.: Мир, 1982.

10. Рабинер Л., Гоулд Б. Теория и применение цифровой обработки сигналов / Пер. с англ. Под. ред. Ю. И. Александрова. – М.: Мир, 1978.

11. Гилл Ф., Мюррей У., Райт М. Практическая оптимизация / Пер. с англ. – М.: Мир, 1985.

12. Васильев Ф. П. Численные методы решения экстремальных задач: Учеб ное пособие для вузов. – М.: Наука, 1988.

13. Суранов А. Я., Белых С. В. Микропроцессорный регистратор одномерных изображений на базе фотодиодного приемника. – ПТЭ. – 2003. –  $N_2$  6. С. 140–142.

14. Таненбаум Э. Современные операционные системы. 2е изд. – СПб.: Пи тер, 2002.

15. Дэви Чеппел. Технологии ActiveX и OLE / Пер. с англ. – М.: Издательский отдел «Русская редакция», 1997.

16. Дайл Роджерсон. Основы COM / Пер. с англ. – М.: Издательский отдел «Русская редакция», 1997.

17. Дэвид С. Плат. Знакомство с Microsoft. NET / Пер. с англ. – М.: Издатель ско-торговый дом «Русская редакция», 2001.

Книги излательства «ДМК Пресс» можно заказать в торгово-излательском холдинге «АЛЬЯНС-КНИГА» наложенным платежом, выслав открытку или письмо по почтовому адресу: **123242, Москва, а/я 20** или по электронному ад ресу: **post@abook.ru**.

При оформлении заказа следует указать адрес (полностью), по которо му должны быть высланы книги; фамилию, имя и отчество получателя. Же лательно также указать свой телефон и электронный адрес.

Эти книги вы можете заказать и в Internet-магазине: **www.abook.ru**.

Оптовые закупки: тел. **(095) 2589194, 2589195**; электронный адрес **abook@abook.ru**.

Суранов Александр Яковлевич

## **LabVIEW 7 Справочник по функциям**

Главный редактор *Мовчан Д. А.* dm@dmkpress.ru Корректор *Синяева Г. И.* Верстка *Шарапов В. Ю.* Дизайн обложки *Мовчан А. Г.*

Подписано в печать 10.01.2005. Формат  $70\times100^{-1/16}$ . Гарнитура «Петербург». Печать офсетная. Усл. печ. л. 32. Тираж 3000 экз. N<sub>o</sub>

Электронный адрес издательства: www.dmkpress.ru